Version 9 Release 1.2 Mai 2016

# *IBM Interact-Administratorhandbuch*

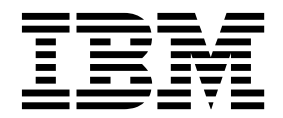

**Hinweis**

Vor Verwendung dieser Informationen und des darin beschriebenen Produkts sollten die Informationen unter ["Bemerkungen" auf Seite 367](#page-374-0) gelesen werden.

Diese Ausgabe bezieht sich auf Version 9, Release 1, Modifikation 2 von IBM Interact und alle nachfolgenden Releases und Modifikationen, bis dieser Hinweis in einer Neuausgabe geändert wird.

Diese Veröffentlichung ist eine Übersetzung des Handbuchs *IBM Interact Administrator's Guide, Version 9 Release 1.2,* herausgegeben von International Business Machines Corporation, USA

© Copyright International Business Machines Corporation 2001, 2016

Informationen, die nur für bestimmte Länder Gültigkeit haben und für Deutschland, Österreich und die Schweiz nicht zutreffen, wurden in dieser Veröffentlichung im Originaltext übernommen.

Möglicherweise sind nicht alle in dieser Übersetzung aufgeführten Produkte in Deutschland angekündigt und verfügbar; vor Entscheidungen empfiehlt sich der Kontakt mit der zuständigen IBM Geschäftsstelle.

Änderung des Textes bleibt vorbehalten.

Herausgegeben von: TSC Germany Kst. 2877 Mai 2016

**© Copyright IBM Corporation 2001, 2016.**

## **Inhaltsverzeichnis**

### **Kapitel [1. Administration von IBM Inter-](#page-8-0)**

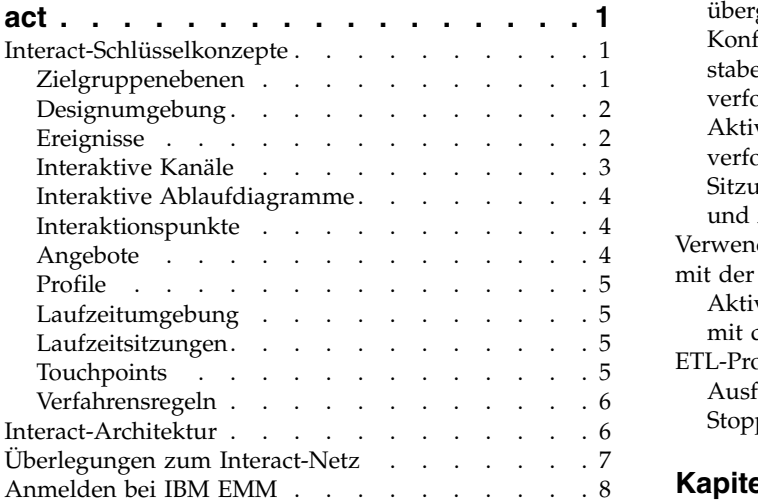

#### **Kapitel [2. Konfigurieren von IBM Inter-](#page-18-0)**

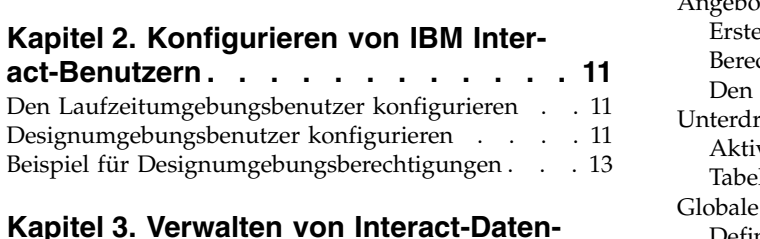

### **Kapitel [3. Verwalten von Interact-Daten-](#page-22-0)**

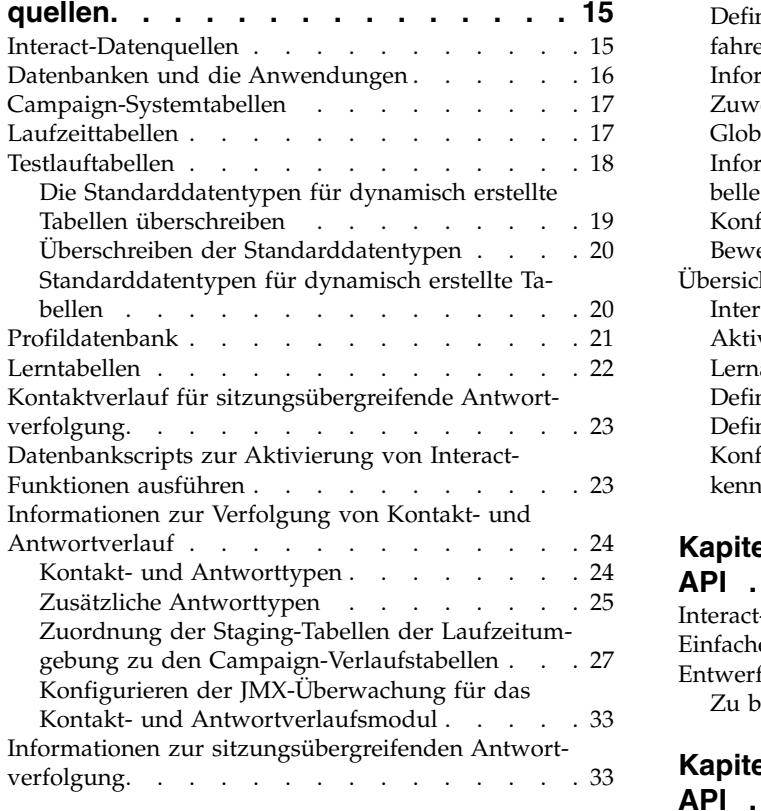

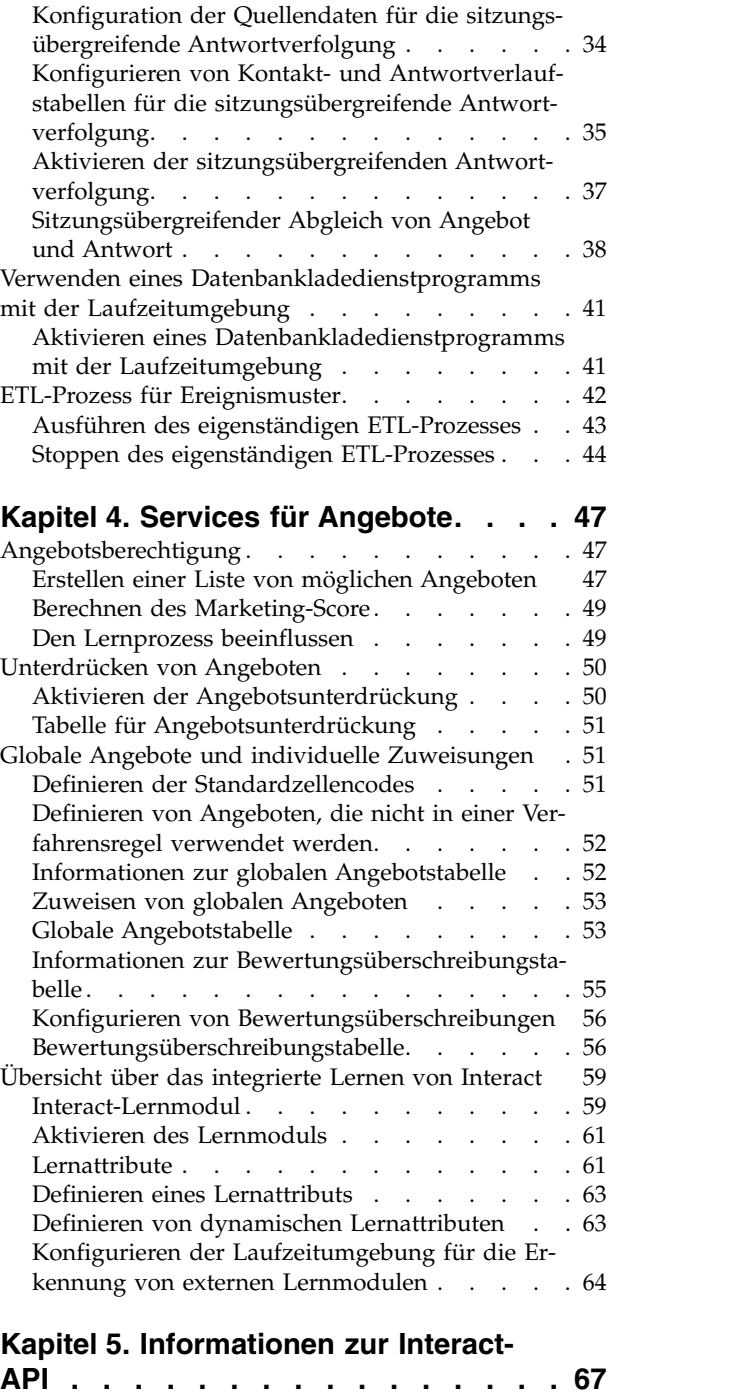

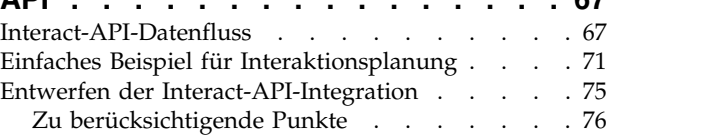

### **Kapitel [6. Verwalten der IBM Interact-](#page-86-0)**

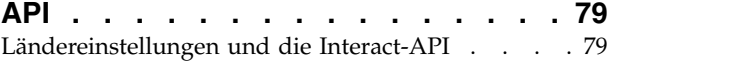

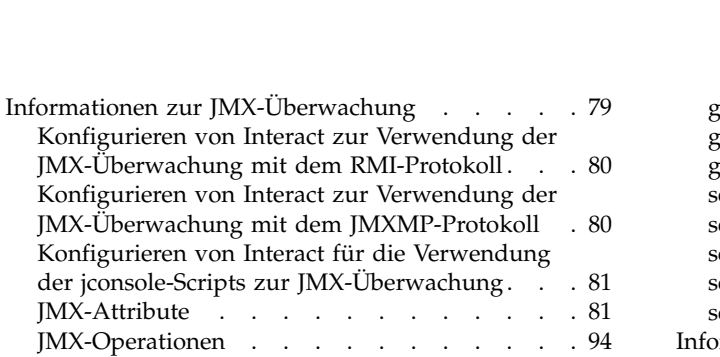

### **Kapitel [7. Klassen und Methoden für](#page-104-0) [die Java-, SOAP- und REST-API von](#page-104-0)**

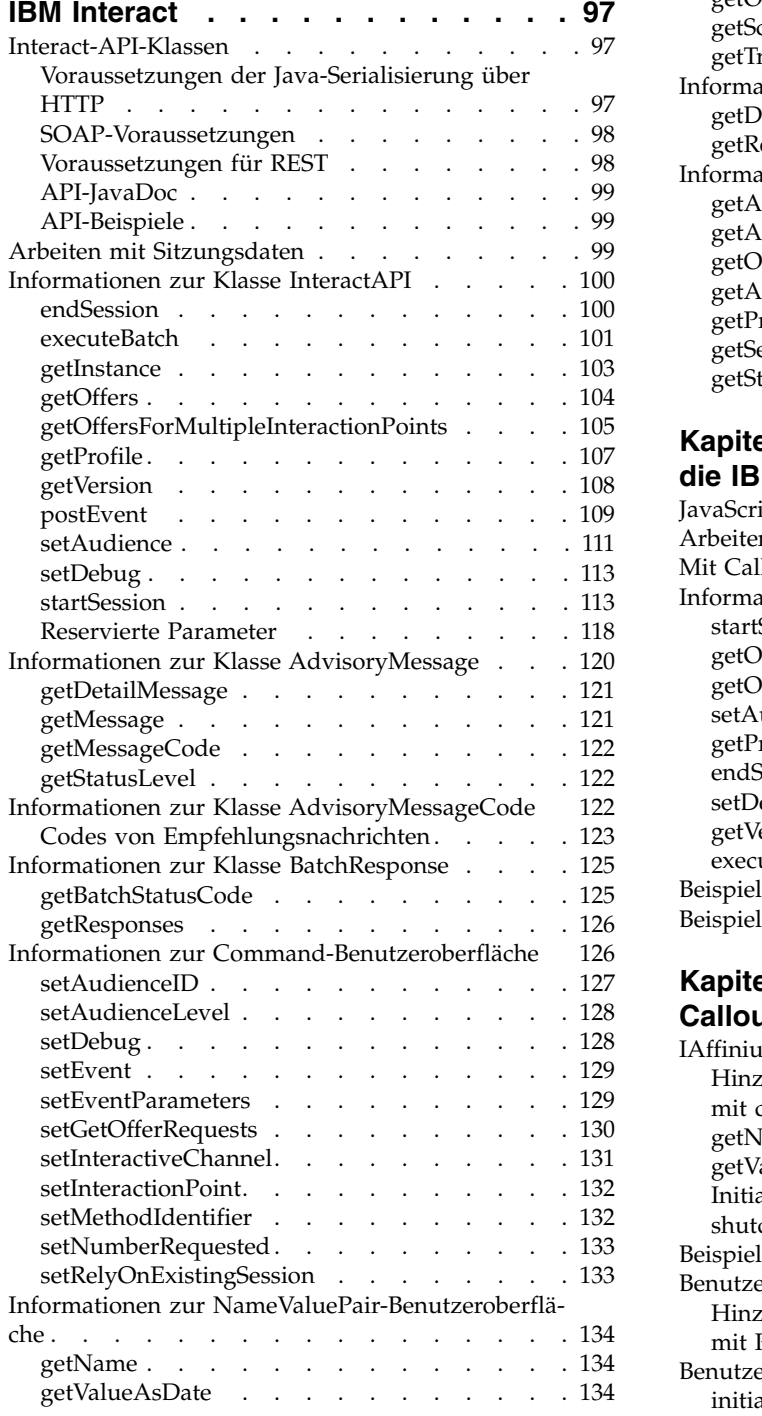

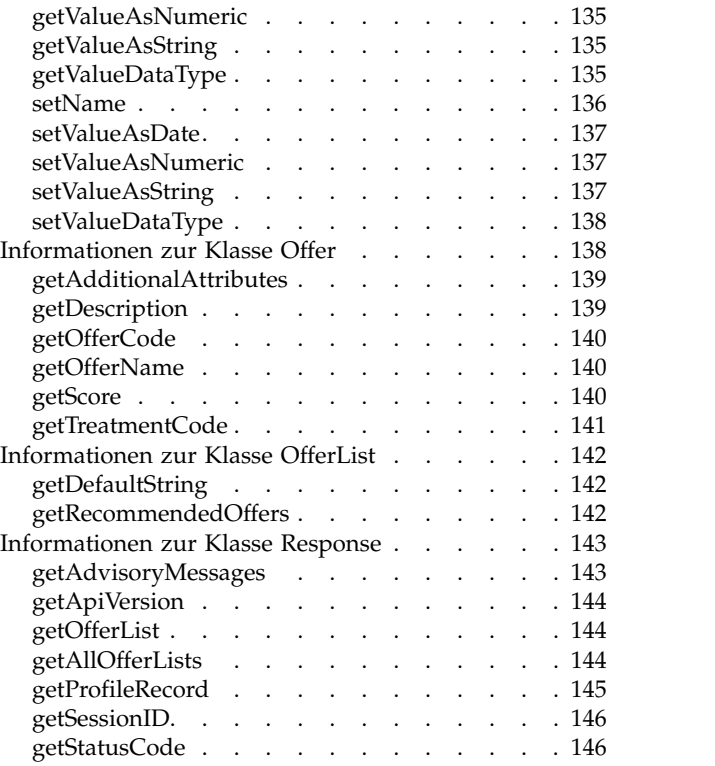

### **Kapitel [8. Klassen und Methoden für](#page-154-0)**

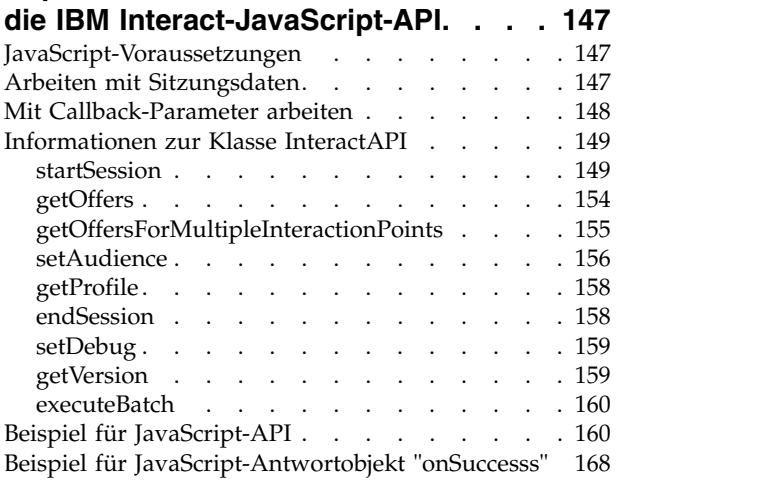

### **Kapitel [9. Informationen zur External-](#page-176-0)**

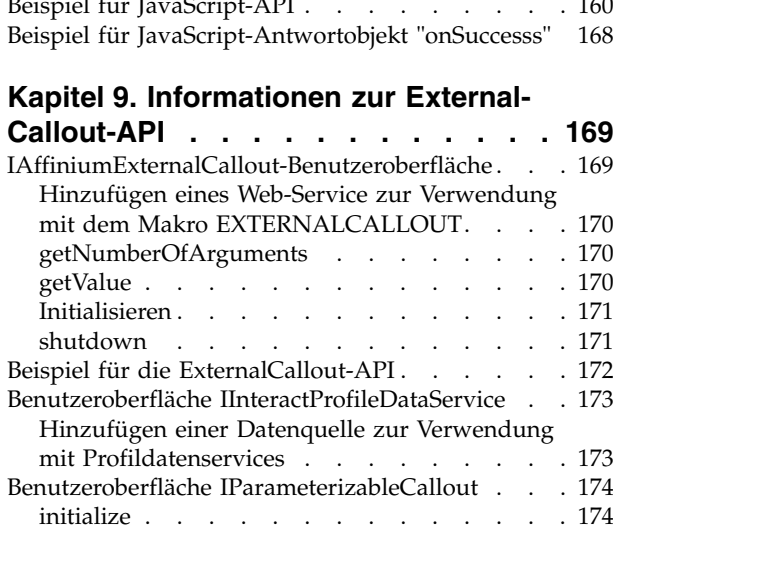

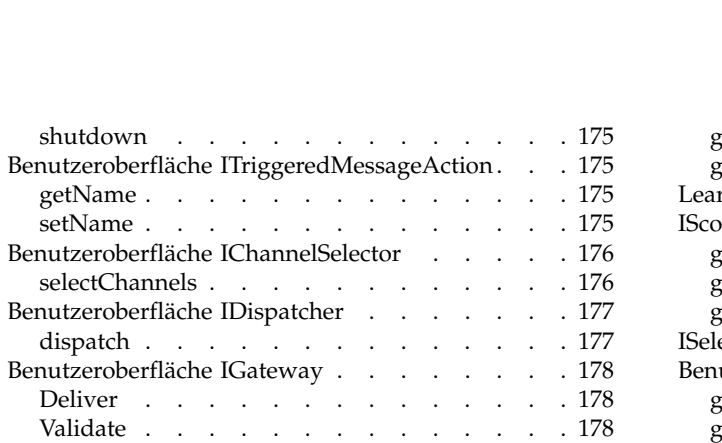

### **Kapitel [10. IBM Interact-Dienstpro-](#page-188-0)**

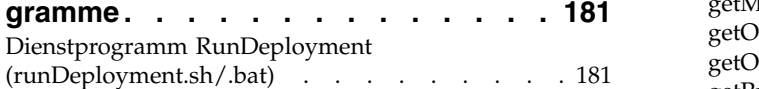

### **Kapitel [11. Informationen zur Lern-API](#page-192-0) [185](#page-192-0)**

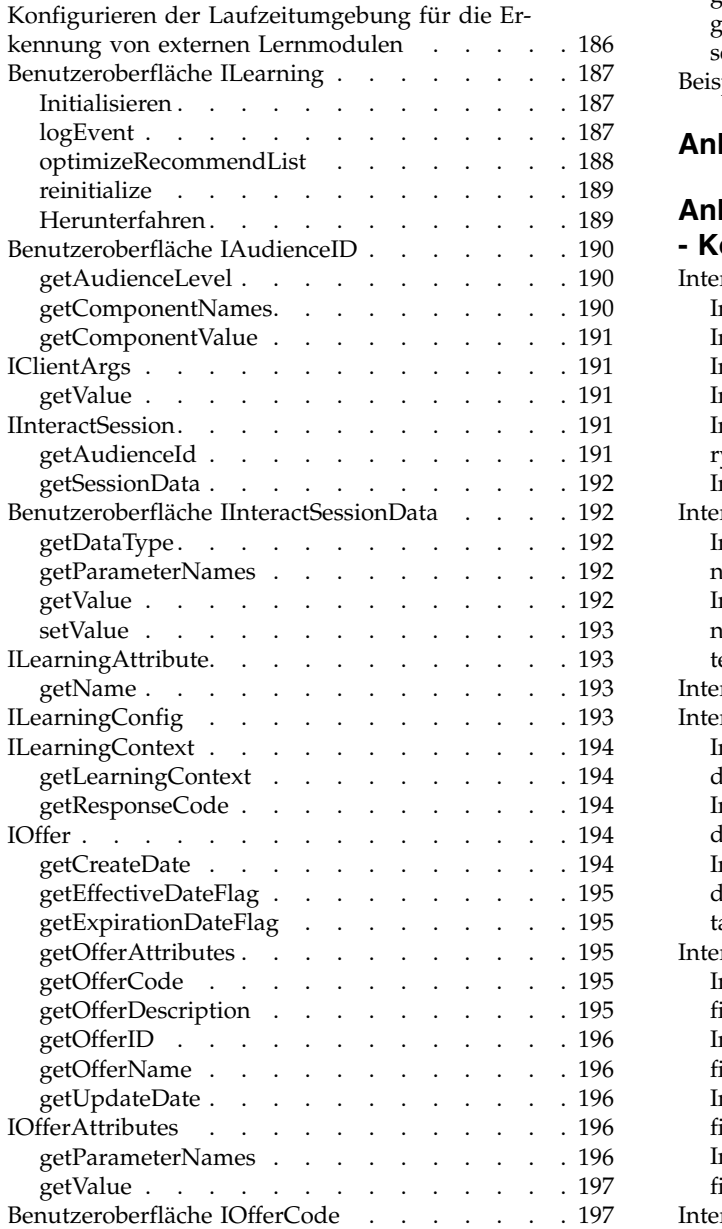

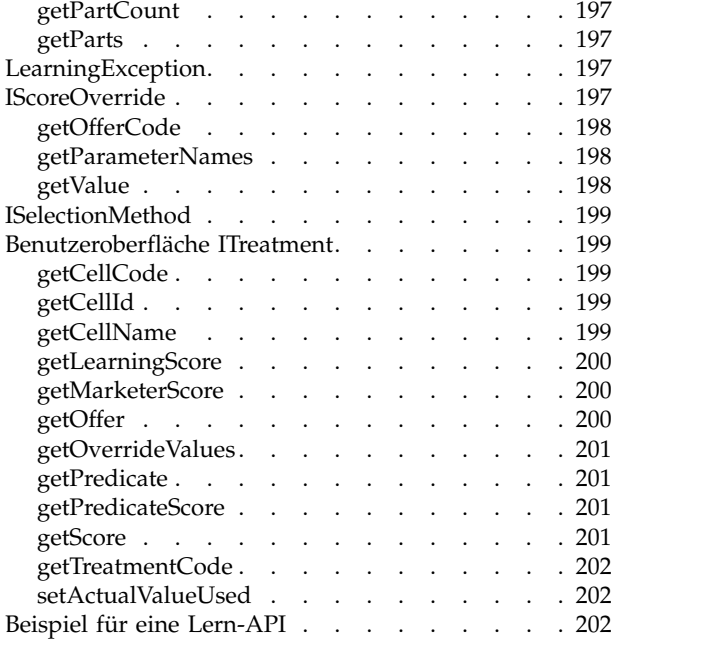

### **Anhang [A. IBM Interact-WSDL](#page-214-0) .... [207](#page-214-0)**

#### **Anhang [B. Interact Laufzeitumgebung](#page-222-0)**

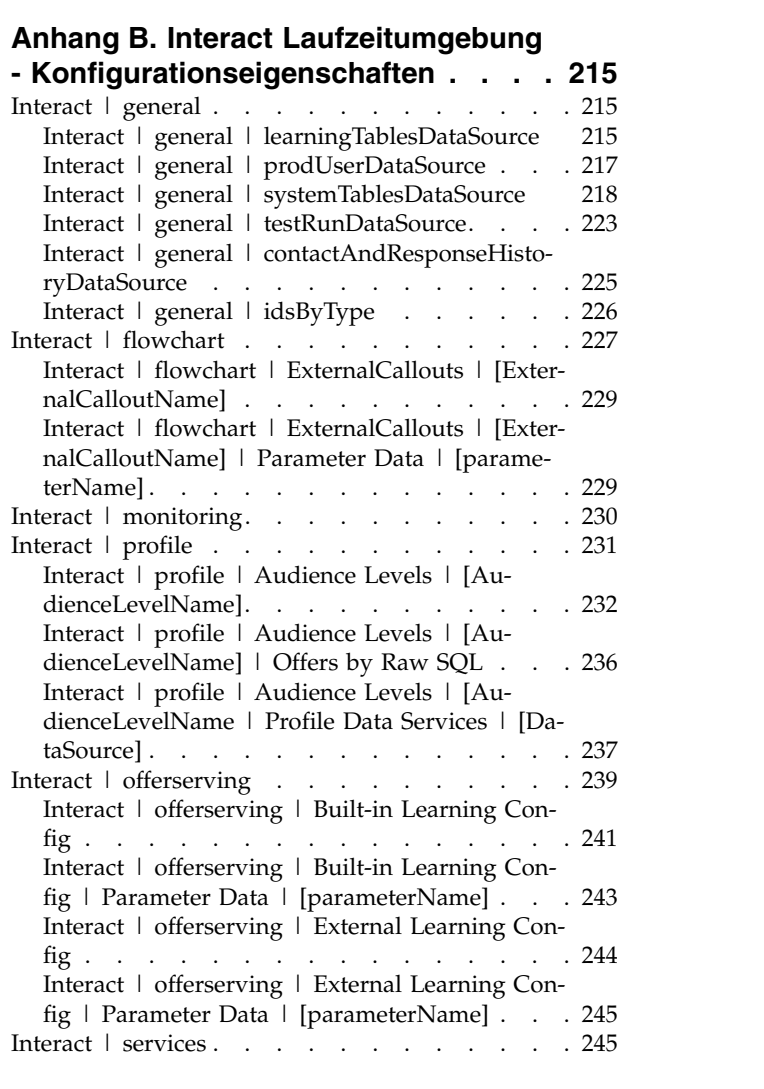

[Interact | services | contactHist](#page-253-0) . . . . . . . [246](#page-253-0)<br>Interact | services | contactHist | cache . . . 246 Interact | services | contactHist . . . . . . . 246<br> [Interact | services | contactHist | cache](#page-253-0) . . . [246](#page-253-0) | Interact | services | contactHist | fileCache . . 247 | [Interact | services | defaultedStats](#page-254-0) . . . . . [247](#page-254-0) | C [Interact | services | contactHist | fileCache](#page-254-0) . . [247](#page-254-0) [Interact | services | defaultedStats | cache](#page-255-0) . . [248](#page-255-0) [Interact | services | eligOpsStats](#page-255-0)....... [248](#page-255-0) Interact | services | contactHist | cache . . . 246 | Interact | services | contactHist | fileCache . . 247 | C<br>
Interact | services | defaultedStats . . . . . . 247 | C<br>
Interact | services | defaultedStats | cache . . . [Interact | services | eventActivity](#page-256-0) .... . [249](#page-256-0) [Interact | services | eventActivity | cache](#page-256-0) . . [249](#page-256-0) [Interact | services | eventPattern.....](#page-257-0). [250](#page-257-0) [Interact | services | eventPattern | userEvent-](#page-258-0)Cache. . . . . . . . . . . . . . [251](#page-258-0) [Interact | services | eventPattern | advanced-](#page-258-0)Patterns . . . . . . . . . . . . . [251](#page-258-0) [Interact | services | customLogger](#page-261-0) .... . [254](#page-261-0) [Interact | services | customLogger | cache](#page-261-0) . . [254](#page-261-0) [Interact | services | responseHist](#page-261-0) . . . . [254](#page-261-0) [Interact | services | responseHist | cache](#page-262-0) . . . [255](#page-262-0) [Interact | services | responseHist | fileCache](#page-263-0) [256](#page-263-0) [Interact | services | crossSessionResponse](#page-263-0) . . [256](#page-263-0) [Interact | services | crossSessionResponse |](#page-264-0) cache . . . . . . . . . . . . . . [257](#page-264-0) [Interact | services | crossSessionResponse |](#page-265-0) [OverridePerAudience | \[AudienceLevel\] | Tra](#page-265-0) [ckingCodes | byTreatmentCode](#page-265-0) ..... . [258](#page-265-0) [Interact | services | crossSessionResponse |](#page-266-0) [OverridePerAudience | \[AudienceLevel\] | Tra](#page-266-0) [ckingCodes | byOfferCode](#page-266-0) ....... . [259](#page-266-0) [Interact | services | crossSessionResponse |](#page-267-0) [OverridePerAudience | \[AudienceLevel\] | Tra](#page-267-0) [ckingCodes | byAlternateCode](#page-267-0) ..... . [260](#page-267-0) [Interact | services | threadManagement | con-](#page-268-0)tactAndResponseHist........... [261](#page-268-0) Interact | services | threadManagement | allO-therServices . . . . . . . . . . . . [262](#page-269-0) Interact | services | threadManagement | flushCacheToDB............ [263](#page-270-0) [Interact | services | configurationMonitor.](#page-271-0)[.](#page-271-0) . [264](#page-271-0) Interact | cacheManagement . . . . . . . [264](#page-271-0) Interact | cacheManagement | Cache Managers [265](#page-272-0) Interact caches . . . . . . . . . . [269](#page-276-0) [Interact | triggeredMessage](#page-283-0) . . . . . . . [276](#page-283-0) [Interact | triggeredMessage | offerSelection](#page-284-0) . . [277](#page-284-0) eract | cacheManagement | Cache Managers 265<br>
Interact | cacheSanagement | Cache Managers 265<br>
Interact | triggeredMessage | . . . . . . . . . . . 276<br>
Interact | triggeredMessage | offerSelection . . [277](#page-284-0)<br>
Interact | trigg [Interact | triggeredMessage | gateways |](#page-286-0) <gatewayName> [..........](#page-286-0) . [279](#page-286-0) [Interact | triggeredMessage | channels...](#page-288-0). [281](#page-288-0) [Interact | ETL | patternStateETL](#page-290-0). . . . . . [283](#page-290-0) [Interact | ETL | patternStateETL | <patternSta](#page-291-0)[teETLName> | RuntimeDS.......](#page-291-0) . [284](#page-291-0) [Interact | ETL | patternStateETL | <patternSta](#page-293-0)[teETLName> | TargetDS](#page-293-0) ....... . [286](#page-293-0) [Interact | ETL | patternStateETL | <patternSta](#page-294-0)[teETLName> | Report](#page-294-0) . . . . . . . . [287](#page-294-0)

#### **Anhang [C. Interact Designumgebung -](#page-296-0) [Konfigurationseigenschaften....](#page-296-0) . [289](#page-296-0)**

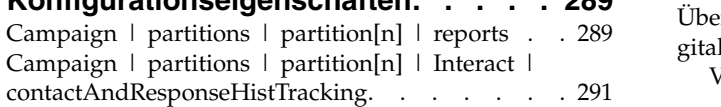

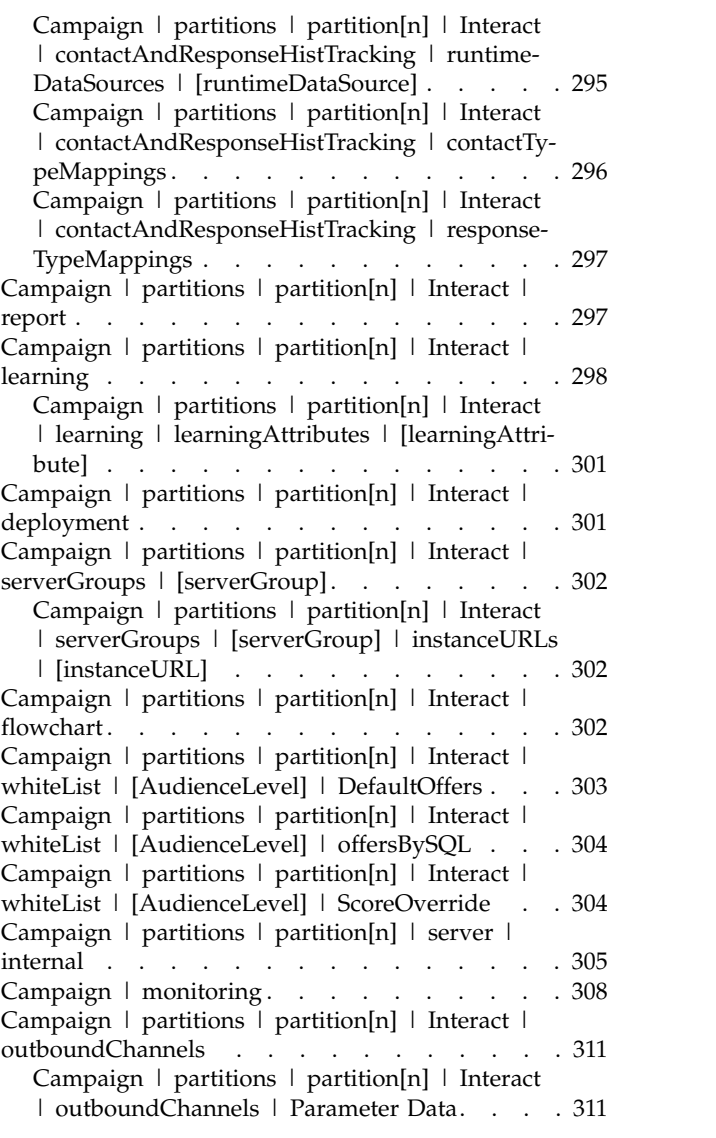

### **Anhang [D. Echtzeit-Personalisierung](#page-320-0)**

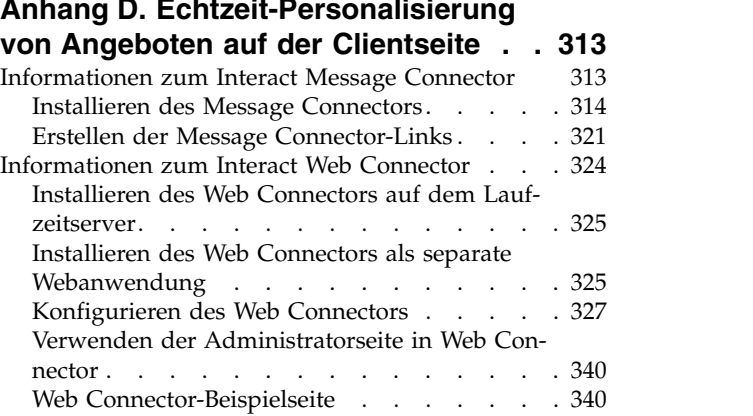

#### **Anhang [E. Integration von Interact](#page-352-0) [und Digital Recommendations](#page-352-0) ... . [345](#page-352-0)** [Übersicht über die Integration von Interact mit Di-](#page-352-0)gital Recommendations . . . . . . . . . . [345](#page-352-0) [Voraussetzungen für die Integration](#page-353-0) ..... [346](#page-353-0)

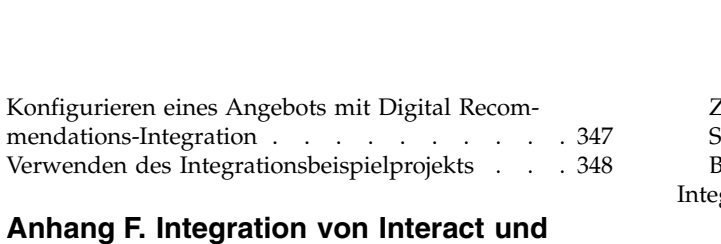

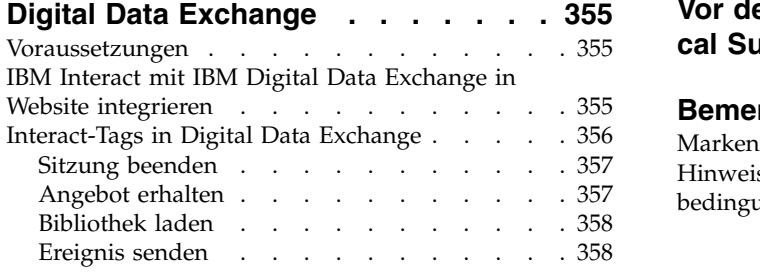

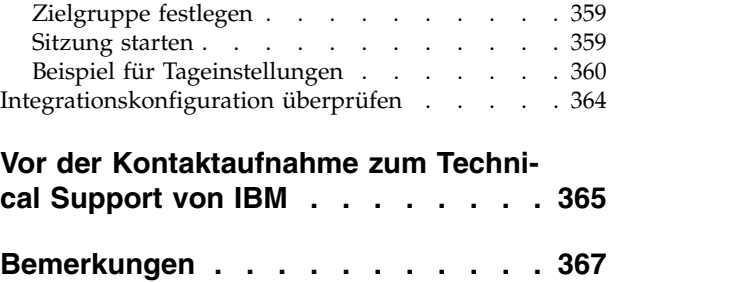

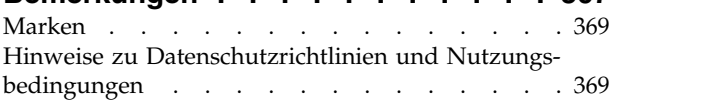

### <span id="page-8-0"></span>**Kapitel 1. Administration von IBM Interact**

Im Rahmen Ihrer Administration von Interact konfigurieren und verwalten Sie Benutzer und Rollen, Datenquellen sowie optionale Produktfunktionen. Darüber hinaus überwachen und verwalten Sie die Design- und Laufzeitumgebungen. Hierfür stehen Ihnen produktspezifische Anwendungsprogrammierschnittstellen (APIs) zur Verfügung.

Die Administration von Interact besteht aus mehreren Aufgaben. Zu diesen Aufgaben gehören, ohne darauf beschränkt zu sein, folgende:

- Benutzer und Rollen verwalten
- Datenquellen verwalten
- Optionale Funktionen der Interact-Angebotsunterbreitung konfigurieren
- Laufzeitumgebungsleistung überwachen und warten

Bevor Sie mit der Administration von Interact beginnen, sollten Sie sich mit einigen Schlüsselkonzepten in Bezug auf die Funktionsweise von Interact vertraut machen, damit Sie Ihre Aufgaben einfacher ausführen können. In den folgenden Abschnitten werden die Administrationsaufgaben beschrieben, die mit Interact in Verbindung stehen.

Im zweiten Teil des Administrationshandbuchs finden Sie eine Beschreibung der APIs, die in Interact verfügbar sind:

- Interact-API
- ExternalCallout-API
- Lern-API

### **Interact-Schlüsselkonzepte**

IBM® Interact ist eine interaktive Engine, die personalisierte Marketingangebote an verschiedene Zielgruppen richtet.

Dieser Abschnitt beschreibt die wichtigsten Konzepte, mit denen Sie sich vor dem Arbeiten mit Interact vertraut machen sollten.

### **Zielgruppenebenen**

Eine Zielgruppenebene ist eine Sammlung von IDs, auf die eine Kampagne ausgerichtet werden kann. Sie können Zielgruppenebenen definieren, um Ihre Kampagne auf die richtigen Zielgruppen auszurichten.

Beispielsweise können Kampagnengruppen die Zielgruppenebenen "Haushalt", "Interessent", "Kunde" und "Konto" haben. Jede dieser Ebenen stellt eine bestimmte Ansicht der für eine Kampagne verfügbaren Marketingdaten dar.

Zielgruppenebenen sind gewöhnlich hierarchisch organisiert. Für die obigen Beispiele:

- v "Haushalt" steht an der Spitze der Hierarchie und jeder Haushalt kann mehrere Kunden sowie einen oder mehrere Interessenten enthalten.
- Darauf folgt in der Hierarchie "Kunde", und jeder Kunde kann über mehrere Konten verfügen.

<span id="page-9-0"></span>v "Konto" ist der niedrigste Hierarchiepunkt.

Weitere, komplexere Beispiele für Zielgruppenhierarchien bestehen in B2B-Umgebungen, wo es möglicherweise Zielgruppenebenen für Unternehmen, Firmen, Abteilungen, Gruppen, Einzelpersonen, Konten usw. gibt.

Diese Zielgruppenebenen können unterschiedliche Beziehungen zueinander haben, beispielsweise "eins-zu-eins", "viele-zu-eins" oder "viele-zu-viele". Durch die Definition von Zielgruppenebenen ermöglichen Sie die Darstellung dieser Konzepte innerhalb von Campaign, sodass Anwender die Beziehungen zwischen diesen ver schiedenen Zielgruppen verwalten können, um ihre Kampagnen zielgenauer auszurichten. So möchten Sie vielleicht Mailings auf einen Interessenten pro Haushalt beschränken, obwohl sich in einem Haushalt vielleicht mehrere Interessenten befinden.

### **Designumgebung**

Verwenden Sie die Designumgebung, um verschiedene Interact-Komponenten zu konfigurieren und in der Laufzeitumgebung bereitzustellen.

Den größten Teil der Konfiguration von Interact führen Sie in der Designumgebung aus. In der Designumgebung definieren Sie Ereignisse, Interaktionspunkte, Smart Segments und Verfahrensregeln. Nachdem Sie diese Komponenten konfiguriert haben, stellen Sie sie in der Laufzeitumgebung bereit.

Die Designumgebung wird mit der Campaign-Webanwendung installiert.

### **Ereignisse**

Bei einem Ereignis handelt es sich um eine von einem Besucher ausgeführte Aktion, die eine Aktion in der Laufzeitumgebung auslöst. Ereignisse sind zum Beispiel das Platzieren eines Besuchers in einem Segment, die Darstellung eines Angebots oder das Protokollieren von Daten.

Ereignisse werden zuerst in einem interaktiven Kanal erstellt und dann durch einen Aufruf der Methode postEvent an die Interact-API ausgelöst. Ein Ereignis kann zu einer oder mehreren der folgenden Aktionen führen, die in der Interact-Designumgebung definiert sind:

v **Erneute Segmentierung auslösen**. Die Laufzeitumgebung führt erneut alle inter aktiven Ablaufdiagramme für die aktuelle Zielgruppenebene aus, die dem inter aktiven Kanal zugeordnet ist, und verwendet dazu in der Sitzung des Besuchers die aktuellen Daten.

Denken Sie beim Entwerfen einer Interaktion daran, dass – sofern Sie kein bestimmtes Ablaufdiagramm angeben – die erneute Segmentierung alle interaktiven Ablaufdiagramme, die dem betreffenden interaktiven Kanal mit der aktuellen Zielgruppenebene zugeordnet sind, erneut ausführt, und dass jede Anforderung von Angeboten wartet, bis alle Ablaufdiagramme beendet sind. Eine übermäßige erneute Segmentierung innerhalb eines einzigen Besuchs kann die Leistung des Touchpoints in einer für den Kunden sichtbaren Art und Weise beeinträchtigen.

Fügen Sie den Kunden in neue Segmente ein, nachdem signifikante neue Daten zum Laufzeitsitzungsobjekt hinzugefügt wurden. Dies könnten beispielsweise neue Daten von Anforderungen von der Interact-API (wie z. B. Ändern der Zielgruppe) oder von Kundenaktionen (wie z. B. Hinzufügen neuer Artikel zu einer Wunschliste oder einem Warenkorb) sein.

<span id="page-10-0"></span>v **Angebotskontakt protokollieren**. Die Laufzeitumgebung kennzeichnet die empfohlenen Angebote für den Datenbankservice, um sie im Kontaktverlauf zu protokollieren.

Der Touchpoint sollte die Verfahrenscodes für die Angebote, für die Kontakte protokolliert werden sollen, bereitstellen. Wenn es notwendig ist, die Anzahl der Anforderungen zwischen Touchpoint und Laufzeitserver zu begrenzen, ist es möglich, den Angebotskontakt in dem Aufruf, in dem Sie Angebote anfordern, zu protokollieren, ohne einen Verfahrenscode bereitzustellen.

Wenn der Touchpoint die Verfahrenscodes für die Angebote, die Interact dem Besucher angezeigt hat, nicht zurückgibt, protokolliert die Laufzeitumgebung die letzte Liste von empfohlenen Angeboten.

- v **Angebotsannahme protokollieren**. Die Laufzeitumgebung kennzeichnet das ausgewählte Angebot für den Datenbankservice, um es im Antwortverlauf zu protokollieren.
- v **Angebotsablehnung protokollieren**. Die Laufzeitumgebung kennzeichnet das ausgewählte Angebot für den Datenbankservice, um es im Antwortverlauf zu protokollieren.
- v **Benutzerausdruck auslösen**. Eine *Ausdrucksaktion* ist eine Aktion, die Sie definieren können, indem Sie Interact-Makros, einschließlich Funktionen, Variablen und Operatoren (wie z. B. EXTERNALCALLOUT) verwenden. Sie können den Rückgabewert des Ausdrucks einem beliebigen Profilattribut zuweisen.

Wenn Sie auf das Symbol "Bearbeiten" neben "Benutzerausdruck auslösen" klicken, wird der Standard-Bearbeitungsdialog "Benutzerausdruck" geöffnet. In diesem Dialog können Sie die Zielgruppenebene, einen optionalen Feldnamen, dem die Ergebnisse zugewiesen werden sollen, und die Definition des Ausdrucks selbst angeben.

v **Ereignisse auslösen**. Über die Aktion "Ereignisse auslösen" können Sie den Namen eines Ereignisses eingeben, das durch diese Aktion ausgelöst werden soll. Wenn Sie ein Ereignis eingeben, das bereits definiert ist, wird bei der Ausführung dieser Aktion dieses Ereignis ausgelöst. Wenn der von Ihnen eingegebene Ereignisname nicht existiert, führt diese Aktion dazu, dass das Ereignis mit der angegebenen Aktion erstellt wird.

Mit Ereignissen können Sie außerdem Aktionen auslösen, die in der Methode postEvent definiert sind, z. B. das Protokollieren von Daten in einer Tabelle (einschließlich Daten zum Lernen) oder das Auslösen individueller Ablaufdiagramme.

Ereignisse lassen sich in der Designumgebung bei Bedarf in Kategorien einteilen. Kategorien haben in der Laufzeitumgebung keine bestimmte Funktion.

### **Interaktive Kanäle**

Verwenden Sie die interaktiven Kanäle in Interact, um alle Objekte, Daten und Ser verressourcen zu koordinieren, die am interaktiven Marketing beteiligt sind.

Ein interaktiver Kanal ist die Darstellung eines Touchpoints in Campaign, wobei die Benutzeroberflächenmethode ein interaktiver Dialog ist. Diese Softwaredarstellung wird zum Koordinieren aller Objekte, Daten und Serverressourcen verwendet, die mit dem interaktiven Marketing verbunden sind.

Ein interaktiver Kanal ist ein Tool, das Sie zum Definieren von Interaktionspunkten und Ereignissen verwenden. Über die Registerkarte "Analyse" eines interaktiven Kanals können Sie außerdem auf Berichte für diesen interaktiven Kanal zugreifen.

<span id="page-11-0"></span>Interaktive Kanäle enthalten zudem Produktionslaufzeit- und Staging-Serverzuordnungen. Sie können mehrere interaktive Kanäle erstellen, um die Ereignisse und Interaktionspunkte zu gliedern, wenn Sie über nur einen Satz von Produktionslaufzeit- und Staging-Servern verfügen, oder um die Ereignisse und Interaktionspunkte nach kundenorientierten Systemen zu unterteilen.

### **Interaktive Ablaufdiagramme**

Verwenden Sie interaktive Ablaufdiagramme, um die Kunden in Segmente zu unterteilen und den Segmenten jeweils ein Profil zuzuweisen.

Ein interaktives Ablaufdiagramm ist einem Campaign-Ablaufdiagramm zur Stapelverarbeitung ähnlich, unterscheidet sich aber ein wenig von diesem. Interaktive Ablaufdiagramme haben im Wesentlichen dieselbe Funktion wie Ablaufdiagramme zur Stapelverarbeitung: Sie teilen die Kunden in Gruppen auf, die als Segmente bezeichnet werden. Im Falle interaktiver Ablaufdiagramme handelt es sich bei diesen Gruppen jedoch um Smart Segments. Interact verwendet diese interaktiven Ablaufdiagramme, um ein Profil einem Segment zuzuordnen, wenn ein verhaltensabhängiges Ereignis oder ein Systemereignis anzeigt, dass eine erneute Segmentierung der Besucher erforderlich ist.

Interaktive Ablaufdiagramme enthalten ein Subset der Prozesse der Ablaufdiagramme zur Stapelverarbeitung sowie einige für interaktive Ablaufdiagramme spezifische Prozesse.

**Anmerkung:** Interaktive Ablaufdiagramme können nur während einer Campaign-Sitzung erstellt werden.

### **Interaktionspunkte**

Ein Interaktionspunkt ist ein Ort im Touchpoint, an dem Sie ein Angebot anzeigen möchten.

Interaktionspunkte verfügen über Standardinhalt, der angezeigt wird, falls die Laufzeitumgebung keinen anderen passenden Inhalt bereitstellen kann. Interaktionspunkte können in Zonen gegliedert werden.

#### **Angebote**

Ein Angebot stellt eine einzelne Marketingnachricht dar, die über unterschiedliche Kanäle übermittelt werden kann.

In Campaign erstellte Angebote können in einer oder mehreren Kampagnen ver wendet werden.

Angebote können wie folgt wiederverwendet werden:

- In verschiedenen Kampagnen
- Zu verschiedenen Zeitpunkten
- Für verschiedene Personengruppen (Zellen)
- v Als unterschiedliche "Versionen", bei denen sich die Felder mit Parameterangabe des Angebots unterscheiden

Sie weisen Angeboten Interaktionspunkte in den Touchpoints zu, die Besuchern präsentiert werden.

### <span id="page-12-0"></span>**Profile**

Als Profil bezeichnet man den Satz Kundendaten, den die Laufzeitumgebung ver wendet. Diese Daten können ein Subset der in der Kundendatenbank enthaltenen Kundendaten sein oder in Echtzeit erfasste Daten bzw. eine Kombination aus beidem.

Die Kundendaten werden zu folgenden Zwecken verwendet:

v Um einen Kunden in Echtzeitinteraktionsszenarien einem oder mehreren Smart Segments zuzuordnen.

Sie benötigen einen Satz Profildaten für jede Zielgruppenebene, nach der Sie segmentieren möchten. Ein Beispiel: Um nach "Ort" zu segmentieren, können Sie aus den gesamten Adressdaten des Kunden nur die Postleitzahl hinzufügen.

- Um Angebote zu personalisieren
- v Als Attribute, die zu Lernzwecken verfolgt werden sollen

Beispiel: Sie können Interact so konfigurieren, dass es den Familienstand eines Besuchers nachverfolgt und erfasst, wie viele Besucher der einzelnen Familienstände bestimmte Angebote annehmen. Die Laufzeitumgebung kann anhand dieser Informationen dann die Angebotsauswahl optimieren.

Diese Daten sind für die Laufzeitumgebung schreibgeschützt.

### **Laufzeitumgebung**

Die Laufzeitumgebung stellt eine Verbindung zu Ihrem Touchpoint her und führt Interaktionen aus. Die Laufzeitumgebung kann aus einem oder mehreren Laufzeitservern mit Verbindung zu einem Touchpoint bestehen.

Die Laufzeitumgebung verwendet die von der Designumgebung bereitgestellten Informationen zusammen mit der Interact-API, um Angebote für den Touchpoint anzuzeigen.

### **Laufzeitsitzungen**

Für jeden Besucher Ihres Touchpoints existiert eine Laufzeitsitzung auf dem Server für die Laufzeitumgebung. Diese Sitzung enthält alle Besucherdaten, die die Laufzeitumgebung verwendet, um die Besucher Segmenten zuzuordnen und Angebote zu empfehlen.

Sie erstellen eine Laufzeitsitzung mit dem Aufruf startSession.

### **Touchpoints**

Ein Touchpoint ist eine Anwendung, in der bzw. ein Ort, an dem eine Interaktion mit einem Kunden erfolgt. Ein Touchpoint kann ein Kanal sein, in dem der Kunde den Kontakt einleitet (eine "Inbound"-Interaktion) oder in dem Sie den Kunden kontaktieren (eine "Outbound"-Interaktion).

Häufige Beispiele sind Websites und Call Center-Anwendungen. Mithilfe der Inter act-API können Sie Interact in Ihre Touchpoints integrieren, um dem Kunden basierend auf seiner Aktion im Touchpoint Angebote anzuzeigen. Touchpoints wer den auch als kundenorientierte Systeme (CFS, Client Facing Systems) bezeichnet.

### <span id="page-13-0"></span>**Verfahrensregeln**

Verfahrensregeln ordnen ein Angebot einem Smart Segment zu. Diese Zuordnungen werden durch die benutzerdefinierte Zone, die Sie dem Angebot in der Verfahrensregel zuweisen, weiter eingeschränkt.

So können Sie zum Beispiel über eine Auswahl von Angeboten verfügen, die Sie einem Smart Segment in der Zone "Anmeldung" zuordnen, sowie über eine weitere Auswahl von Angeboten für dasselbe Segment in der Zone "Nach dem Kauf". Verfahrensregeln werden auf einer Registerkarte "Interaktionsstrategie" einer Kampagne definiert.

Jede Verfahrensregel verfügt außerdem über einen Marketing-Score. Wenn ein Kunde mehreren Segmenten zugeordnet ist und daher mehr als ein Angebot in Frage kommt, wird mithilfe des Marketing-Score ermittelt, welches Angebot von Interact vorgeschlagen wird. Die von der Laufzeitumgebung vorgeschlagenen Angebote können von einem Lernmodul, einer Liste für Angebotsunterdrückung sowie globalen und individuellen Angebotszuweisungen beeinflusst werden.

### **Interact-Architektur**

Die Interact-Umgebung besteht aus mindestens zwei wichtigen Komponenten, der Designumgebung und der Laufzeitumgebung. Möglicherweise setzen sie außerdem optionale Server zum Testen der Laufzeitumgebung ein.

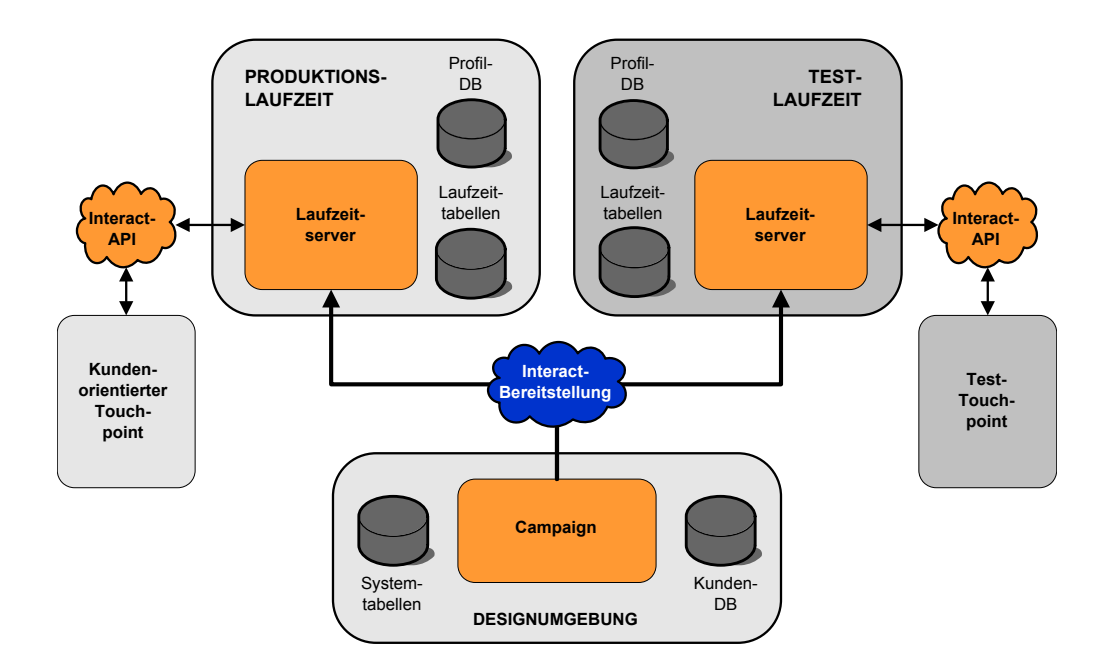

Die folgende Abbildung zeigt einen allgemeinen Überblick über die Architektur.

In der Designumgebung führen Sie den größten Teil der Interact-Konfiguration aus. Die Designumgebung wird mit derCampaign- Webanwendung installiert und verweist auf die Campaign-Systemtabellen und Ihre Kundendatenbanken. Sie ver wenden die Designumgebung, um die Interaktionspunkte und Ereignisse zu definieren, die Sie mit der API verwenden.

Nachdem Sie festgelegt und konfiguriert haben, wie Kundeninteraktionen von der Laufzeitumgebung verarbeitet werden sollen, stellen Sie diese Daten entweder einer Staging-Servergruppe zum Testen oder einer Servergruppe für die Produktionsumgebung für Kundeninteraktionen in Echtzeit bereit.

Die Interact-API stellt die Verbindung zwischen Ihrem Touchpoint und dem Laufzeitserver bereit. Sie referenzieren Objekte (Interaktionspunkte und Ereignisse), die in der Designumgebung erstellt werden, mit der Interact-API und verwenden sie, um Informationen aus dem Laufzeitserver anzufordern.

### <span id="page-14-0"></span>**Überlegungen zum Interact-Netz**

Eine Produktionsinstallation von Interact umfasst zumindest zwei Maschinen. In einer hochvolumigen Produktionsumgebung mit mehreren Interact-Laufzeitservern und verteilten Datenbanken kann Ihre Installation Dutzende Maschinen umfassen.

Um die beste Leistung zu erhalten, sind mehrere Netztopologie-Anforderungen zu berücksichtigen.

• Wenn Ihre Implementierung der Interact-API Sitzungen im selben Aufruf startet und beendet, zum Beispiel:

executeBatch(startSession, getOffers, postEvent, endSession)

müssen Sie keine Sitzungspersistenz (permanente Sitzungen) zwischen der Lastausgleichsfunktion und den Interact-Laufzeitservern aktivieren. Sie können das Interact-Laufzeitserversitzungsmanagement für den lokalen Cachetyp konfigurieren.

v Wenn Ihre Implementierung der Interact-API mehrere Aufrufe verwendet, um Sitzungen zu starten und zu beenden, zum Beispiel:

```
startSession
```
executeBatch(getOffers, postEvent)

```
. . .
endSession
```
. . .

und Sie ein Programm für den Lastausgleich für Ihre Interact-Laufzeitserver ver wenden, sollten Sie eine Art von Persistenz für die Lastausgleichsfunktion er möglichen (auch permanente Sitzungen genannt). Wenn das nicht möglich ist oder wenn Sie keine Lastausgleichsfunktion verwenden, konfigurieren Sie das Interact-Serversitzungsmanagement für einen verteilten cacheType. Wenn Sie einen verteilten Cache verwenden, müssen alle Interact-Laufzeitserver in der Lage sein, über Multicasting zu kommunizieren. Sie müssen möglicherweise Ihr Netz optimieren, damit die Kommunikation zwischen Interact-Servern, die dieselbe Multicast-IP-Adresse und Port verwenden, nicht die Systemleistung behindert. Eine Lastausgleichsfunktion mit permanenten Sitzungen bietet eine bessere Leistung als die Verwendung eines verteilten Cache.

- v Wenn Sie mehrere Servergruppen haben, die einen verteilten cacheType verwenden, sollte jede einen eindeutigen Multicast-Port verwenden. Die Verwendung eines eindeutigen Multicast-Ports und einer eindeutigen Multicast-Adresse für jede Servergruppe ist besser.
- Die beste Leistung erhalten Sie, wenn sich Ihre Laufzeitumgebung (Interact-Server, Marketing Platform-Lastenausgleichsprogramme und Touchpoint) an einem Standort befindet. Die Designumgebung und die Laufzeitumgebung können an verschiedenen Standorten sein, was aber zu einer langsamen Implementierung führen kann.
- Richten Sie eine schnelle Netzverbindung (mindestens 1 Gb) zwischen der Interact-Produktionsservergruppe und ihrem zugehörigen Touchpoint ein.
- v Die Designumgebung erfordert http- oder https-Zugriff auf die Laufzeit, um Implementierungsaufgaben durchzuführen. Firewalls oder andere Netzanwendun-

<span id="page-15-0"></span>gen müssen so konfiguriert sein, dass sie die Implementierung ermöglichen. Sie müssen möglicherweise die Dauer der HTTP-Zeitlimits zwischen der Designumgebung und den Laufzeitumgebungen verlängern, wenn Sie umfangreiche Implementierungen haben.

v Das Kontakt- und Antwortverlaufsmodul erfordert Zugriff auf die Designzeitdatenbank (Campaign-Systemtabellen) und Zugriff auf die Laufzeitdatenbank (Interact-Laufzeittabellen). Sie müssen Ihre Datenbank und Ihr Netz entsprechend konfigurieren, damit diese Datenübertragung stattfinden kann.

In einer Test- oder Staging-Installation können Sie die Interact-Designumgebung und die Laufzeitumgebung auf derselben Maschine installieren. Dieses Szenario wird nicht für Produktionsumgebungen empfohlen.

### **Anmelden bei IBM EMM**

Verwenden Sie diese Prozedur, um sich bei IBM EMM anzumelden.

#### **Vorbereitende Schritte**

Sie benötigen das Folgende.

- v Eine Intranet-(Netz-)Verbindung, um auf den IBM EMM-Server zuzugreifen.
- v Einen auf dem Computer installierten Browser, der auch unterstützt wird.
- v Benutzername und Kennwort, damit Sie sich bei IBM EMM anmelden können.
- v Die URL, um im Netz auf IBM EMM zuzugreifen.

Die URL ist:

http://*host.domain.com:port*/unica

wobei

*host* die Maschine ist, auf der Marketing Platform installiert ist.

*domain.com* die Domäne ist, in der sich die Hostmaschine befindet.

*port* die Portnummer ist, auf der die Marketing Platform-Anwendung empfangsbereit ist.

**Anmerkung:** Die folgende Prozedur setzt voraus, dass Sie sich mit einem Konto anmelden, das für den Zugriff auf Marketing Platform über Administratorrechte verfügt.

#### **Vorgehensweise**

Greifen Sie über den Browser auf die IBM EMM-URL zu.

- v Falls IBM EMM für die Integration mit Windows Active Directory oder mit einer Plattform zur Webzugriffssteuerung konfiguriert ist und Sie bei diesem System angemeldet sind, wird die Standarddashboardseite angezeigt. Ihre Anmeldung ist abgeschlossen.
- v Wenn die Anmeldeanzeige angezeigt wird, melden Sie sich mit den Standardberechtigungsnachweisen für Administratoren an. Verwenden Sie in einer Umgebung mit nur einer Partition asm\_admin mit password als Kennwort. Verwenden Sie in einer Umgebung mit mehreren Partitionen platform\_admin mit password als Kennwort.

Sie werden aufgefordert, das Kennwort zu ändern. Sie können das vorhandene Kennwort verwenden, aber aus Sicherheitsgründen sollten Sie ein neues festlegen.

v Falls IBM EMM für die Verwendung mit SSL konfiguriert ist, werden Sie bei der erstmaligen Anmeldung eventuell aufgefordert, ein digitales Sicherheitszertifikat anzunehmen. Klicken Sie auf **Ja**, um das Zertifikat anzunehmen.

War die Anmeldung erfolgreich, zeigt IBM EMM die Standarddashboardseite an.

### **Ergebnisse**

Mit den Marketing Platform-Administratorkonten zugeordneten Standardberechtigungen können Sie mithilfe der im Menü **Einstellungen** aufgeführten Optionen Benutzerkonten und Sicherheitsaspekte verwalten. Wenn Sie für IBM EMM-Dashboards Administrationsaufgaben auf der höchsten Ebene ausführen möchten, müssen Sie sich als **platform\_admin** anmelden.

## <span id="page-18-0"></span>**Kapitel 2. Konfigurieren von IBM Interact-Benutzern**

Für Interact müssen zwei Benutzergruppen eingerichtet werden: Laufzeitumgebungsbenutzer und Designzeitumgebungsbenutzer.

- v **Laufzeitbenutzer** werden in Marketing Platform erstellt und für das Arbeiten mit den Laufzeitservern konfiguriert.
- v **Designzeitbenutzer** sind Campaign-Benutzer. Sie konfigurieren die Sicherheit für die verschiedenen Mitglieder Ihres Designteams wie für Campaign.

### **Den Laufzeitumgebungsbenutzer konfigurieren**

Nach der Installation von Interact müssen Sie zumindest einen Interact-Benutzer, den Laufzeitumgebungsbenutzer, konfigurieren. Laufzeitbenutzer werden in Mar keting Platform erstellt.

#### **Informationen zu diesem Vorgang**

Der Laufzeitumgebungsbenutzer bietet Zugriff auf die Laufzeittabellen. Als Laufzeitumgebungsbenutzer werden der Benutzername und das Kennwort angegeben, mit denen Sie interaktive Kanäle bereitstellen. Der Laufzeitserver verwendet die Webanwendungsserver-JDBC-Authentifizierung für die Berechtigungsnachweise für die Datenbank. Sie müssen dem Laufzeitumgebungsbenutzer keine Datenquellen der Laufzeitumgebung hinzufügen.

Beachten Sie bei der Erstellung von Laufzeitbenutzern Folgendes:

- v Bei eigenen Marketing Platform-Instanzen für jeden Laufzeitserver müssen Sie jeweils denselben Benutzer und dasselbe Kennwort erstellen. Für alle derselben Servergruppe angehörenden Laufzeitserver müssen dieselben Benutzerberechtigungsnachweise angegeben werden.
- v Wenn Sie ein Datenbankladedienstprogramm verwenden, müssen Sie die Laufzeittabellen als eine Datenquelle mit Anmeldeberechtigungsnachweisen für den Laufzeitumgebungsbenutzer in Ihren Konfigurationseigenschaften unter Interact > Allgemein > systemTablesDataSource definieren.
- v Wenn Sie die Sicherheit für JMX-Überwachung mit dem JMXMP-Protokoll einrichten, ist eventuell ein eigener Benutzer für die Sicherheit der JMX-Überwachung erforderlich.

In der Dokumentation zu Marketing Platform finden Sie die Schritte, die zur Er stellung von Laufzeitbenutzern ausgeführt werden müssen.

### **Designumgebungsbenutzer konfigurieren**

Designumgebungsbenutzer sind Campaign-Benutzer. Sie konfigurieren Ihre Designumgebungsbenutzer auf die gleiche Weise, wie Sie Campaign-Rollenberechtigungen konfigurieren.

#### **Informationen zu diesem Vorgang**

Für bestimmte Designumgebungsbenutzer sind auch gewisse Campaign-Berechtigungen wie z. B. benutzerdefinierte Makros erforderlich.

Beachten Sie bei der Erstellung von Designumgebungsbenutzern Folgendes:

- v Wenn Sie über Campaign-Benutzer verfügen, die zum Bearbeiten von interaktiven Ablaufdiagrammen berechtigt sind, müssen Sie ihnen den Zugriff auf die Testlauftabellendatenquelle erteilen.
- Wenn Interact installiert und konfiguriert ist, sind die unten genannten Zusatzoptionen für die standardmäßige globale Richtlinie und neue Richtlinien verfügbar.

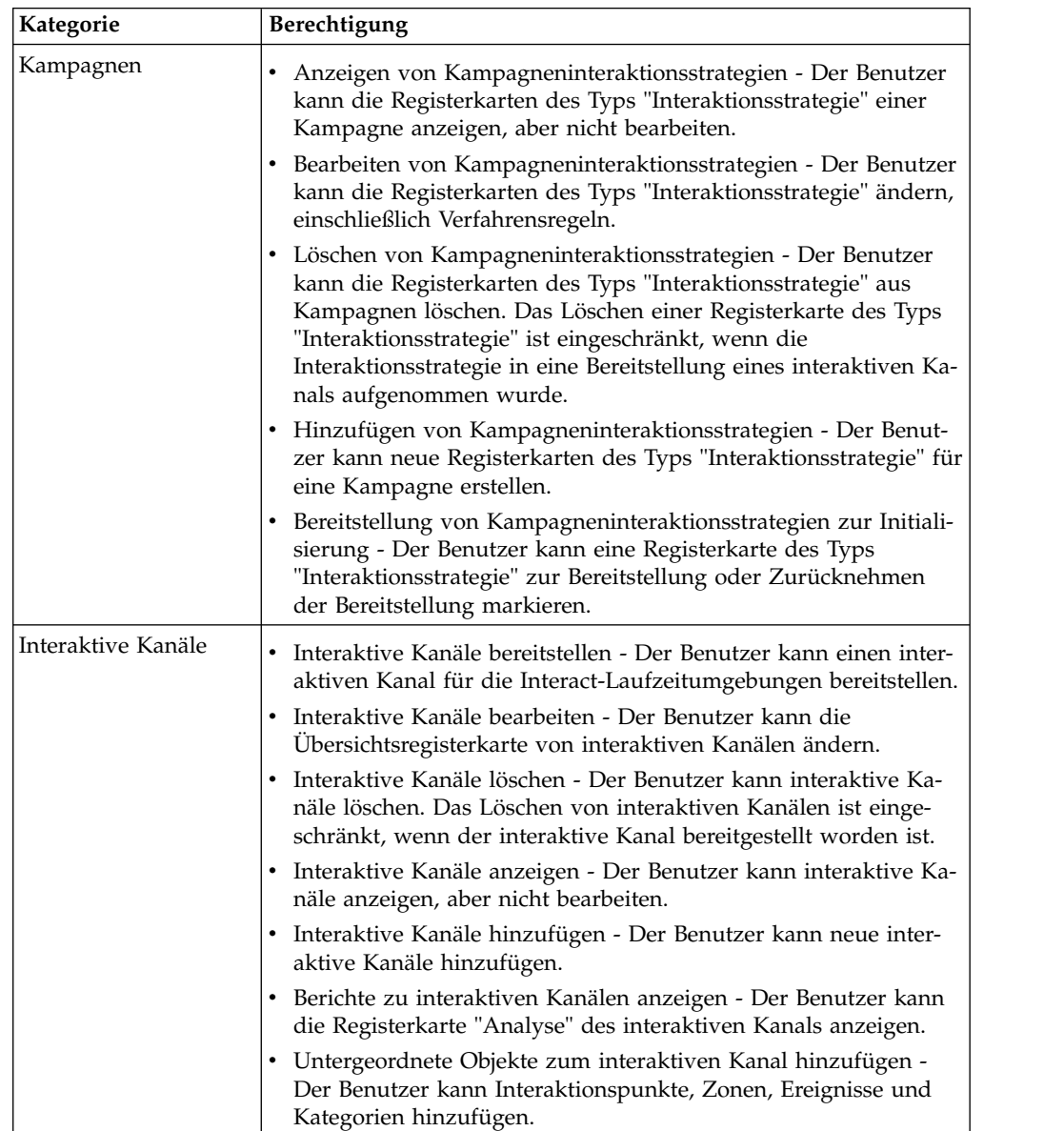

v

<span id="page-20-0"></span>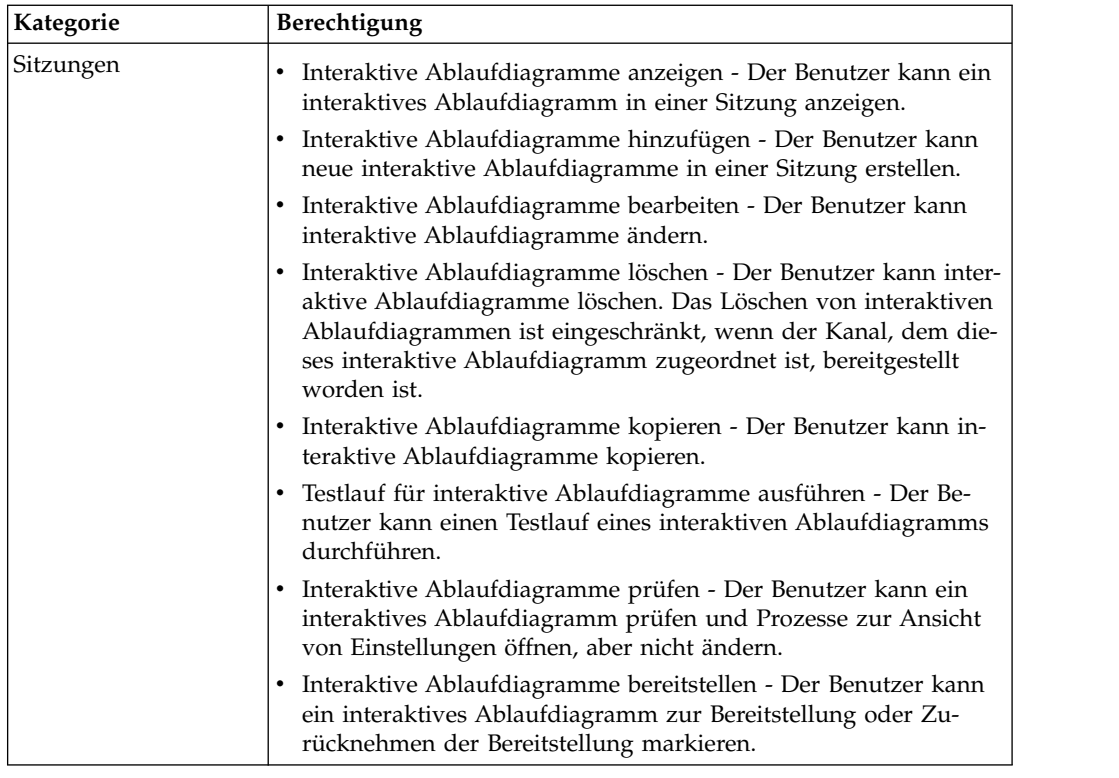

### **Beispiel für Designumgebungsberechtigungen**

In diesem Beispiel werden die Berechtigungen aufgelistet, die für zwei unterschiedliche Rollen erteilt werden: Hierbei handelt es sich um eine Rolle für die Benutzer, die interaktive Ablaufdiagramme erstellen, und um eine Rolle für die Benutzer, die die Interaktionsstrategien definieren.

### **Rolle für interaktive Ablaufdiagramme**

Diese Tabelle enthält die Berechtigungen, die der Rolle für interaktive Ablaufdiagramme erteilt werden:

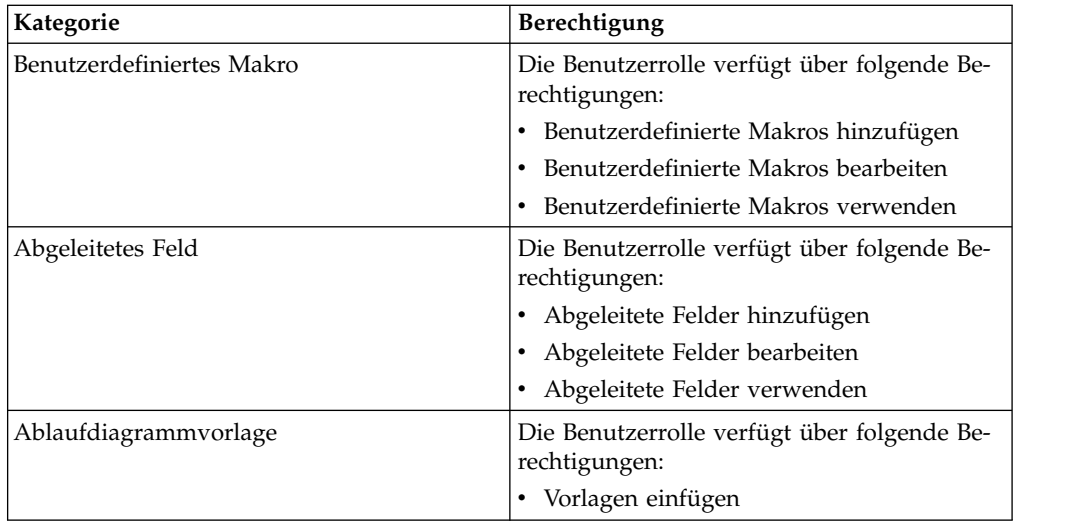

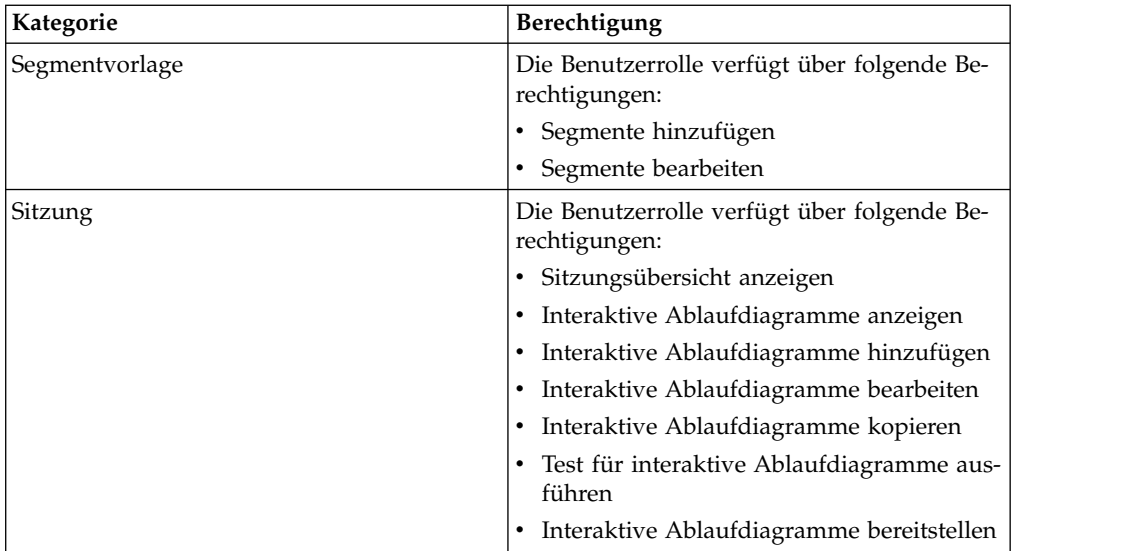

### **Rolle für Interaktionsstrategien**

Diese Tabelle enthält die Berechtigungen, die der Rolle für Interaktionsstrategien erteilt werden:

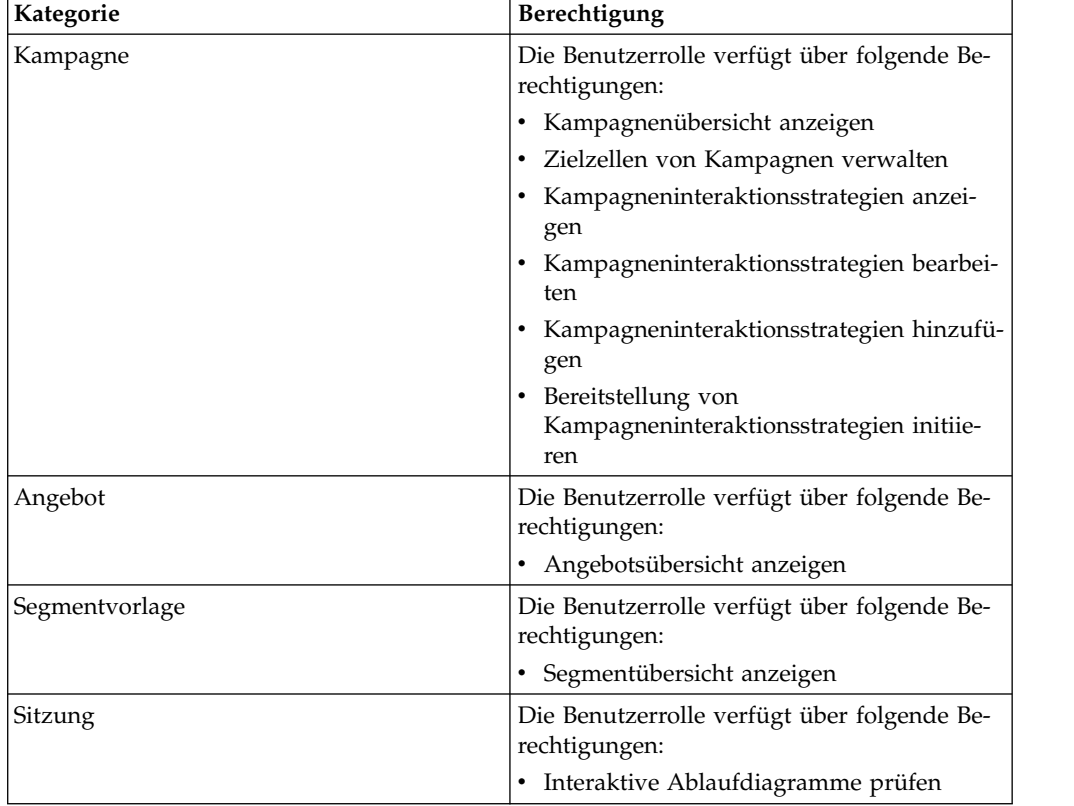

### <span id="page-22-0"></span>**Kapitel 3. Verwalten von Interact-Datenquellen**

Interact erfordert mehrere Datenquellen, um ordnungsgemäß zu funktionieren. Einige Datenquellen enthalten die Informationen, die Interact zum Funktionieren benötigt, und andere Datenquellen enthalten Ihre Daten.

Die folgenden Abschnitte beschreiben die Interact-Datenquellen, einschließlich Informationen, die Sie benötigen, um sie ordnungsgemäß zu konfigurieren, sowie einiger Hinweise zu ihrer Wartung.

#### **Interact-Datenquellen**

Interact erfordert mehrere Gruppen von Daten, um zu funktionieren. Die Datengruppen werden gespeichert und von Datenquellen abgerufen. Welche Datenquellen Sie einrichten, hängt davon ab, welche Interact-Funktionen Sie aktivieren.

- v **Campaign-Systemtabellen**. Neben allen Daten für Campaign enthalten die Campaign-Systemtabellen Daten für Interact-Komponenten, die Sie in der Designumgebung erstellen, wie z. B. Verfahrensregeln und interaktive Kanäle. Die Designumgebung und die Campaign-Systemtabellen nutzen dieselbe physische Datenbank und dasselbe Schema.
- v **Laufzeittabellen** (systemTablesDataSource). Diese Datenquelle enthält die Bereitstellungsdaten aus der Designumgebung, Staging-Tabellen für Kontakt- und Antwortverlauf sowie Laufzeitstatistikdaten.
- v **Profiltabellen** (prodUserDataSource). Diese Datenquelle enthält neben den in Echtzeit erfassten Informationen - alle Kundendaten, die von interaktiven Ablaufdiagrammen benötigt werden, um Besucher ordnungsgemäß in Smart Segments zu platzieren. Wenn Sie sich ausschließlich auf Echtzeitdaten verlassen, benötigen Sie keine Profiltabellen. Wenn Sie Profiltabellen verwenden, müssen Sie mindestens eine Profiltabelle pro vom interaktiven Kanal verwendeter Zielgruppenebene haben.

Die Profiltabellen können auch die Tabellen zum Erweitern der Angebotsbereitstellung enthalten, einschließlich der Tabellen für Angebotsunterdrückung, Bewertungsüberschreibung sowie globaler und individueller Angebotszuweisung.

- v **Testlauftabellen** (testRunDataSource). Diese Datenquelle enthält ein Muster aller Daten, die von Ablaufdiagrammen benötigt werden, um Besucher in Smart Segments zu platzieren, einschließlich Daten, die nachahmen, was in Echtzeit während einer Interaktion erfasst wird. Diese Tabellen sind nur für die Servergruppe erforderlich, die als Testlaufservergruppe für die Designumgebung bestimmt ist.
- v **Lerntabellen** (learningTablesDataSource). Diese Datenquelle enthält alle Daten, die vom integrierten Lerndienstprogramm gesammelt werden. Zu diesen Tabellen kann auch eine Tabelle gehören, die dynamische Attribute definiert. Wenn Sie die Lernfunktion nicht einsetzen oder ein externes Lerndienstprogramm ver wenden, benötigen Sie keine Lerntabellen.
- v **Kontakt- und Antwortverlauf für sitzungsübergreifende Antwort** (contactAndResponseHistoryDataSource). Diese Datenquelle enthält entweder die Campaign-Kontaktverlaufstabellen oder Kopien davon. Wenn Sie die sitzungsüber greifende Antwortfunktion nicht verwenden, müssen Sie diese Kontaktverlaufstabellen nicht konfigurieren.

### <span id="page-23-0"></span>**Datenbanken und die Anwendungen**

Die Datenquellen, die Sie erstellen, damit sie von Interact verwendet werden, können auch dazu eingesetzt werden, Daten mit anderen IBM EMM-Anwendungen auszutauschen oder mit ihnen zu teilen.

Das nachfolgende Diagramm zeigt Interact-Datenquellen und ihre Beziehung zu IBM EMM-Anwendungen.

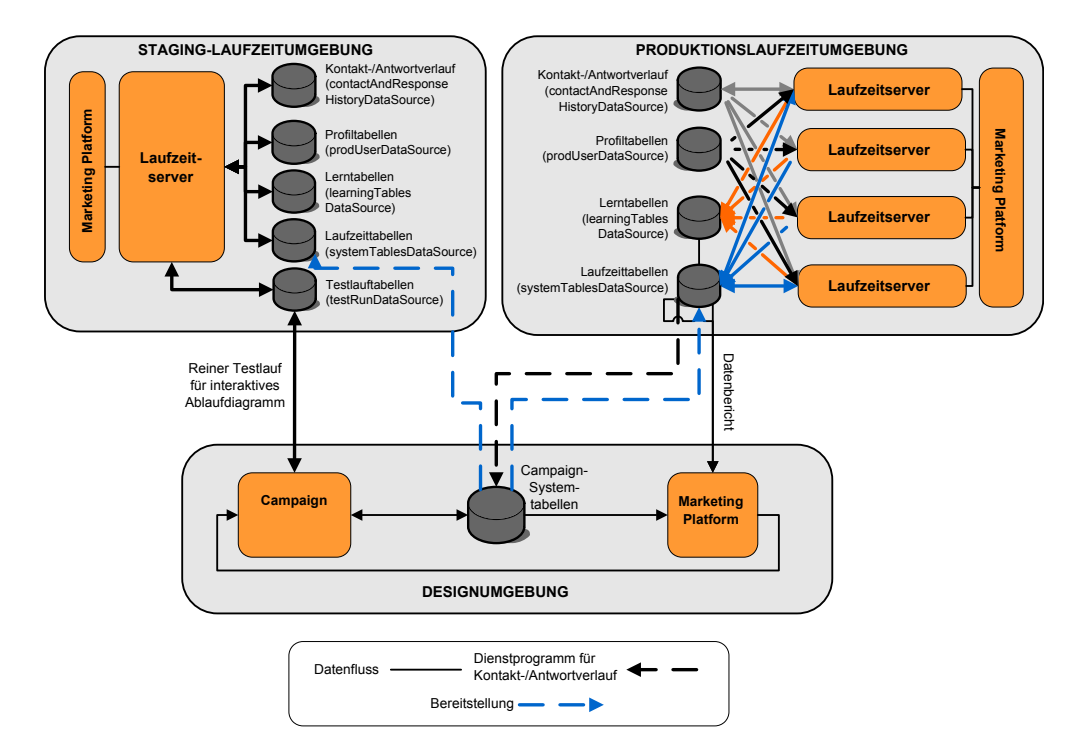

- v Sowohl Campaign als auch die Testlaufservergruppe greifen auf die Testlauftabellen zu.
- v Die Testlauftabelle wird nur für Testläufe interaktiver Ablaufdiagramme verwendet.
- Wenn Sie einen Laufzeitserver zum Testen einer Implementierung (einschließlich der Interact-API) verwenden, verwendet der Laufzeitserver die Profiltabellen für die Daten.
- v Wenn Sie das Kontakt- und Antwortverlaufsmodul konfigurieren, verwendet das Modul einen ETL-Hintergrundprozess (Extrahieren, Transformieren, Laden), um Daten aus den Laufzeit-Staging-Tabellen in die Campaign-Kontakt- und -Antwortverlaufstabellen zu verschieben.
- v Die Funktion zur Berichterstellung fragt Daten aus den Lerntabellen, den Laufzeittabellen und den Campaign-Systemtabellen ab, um Berichte in Campaign anzuzeigen.

Sie sollten die Testlaufzeitumgebung so konfigurieren, dass ein anderer Tabellensatz als in Ihren Produktionsumgebungen verwendet wird. Mit separaten Tabellen für das Staging und die Produktion können Sie Ihre Testergebnisse von Ihren tatsächlichen Ergebnissen getrennt halten. Bedenken Sie, dass das Kontakt- und Antwortverlaufsmodul immer Daten in die tatsächlichen Campaign-Kontakt- und -Antwortverlaufstabellen einfügt (Campaign hat keine Testkontakt- und Antwortverlaufstabellen). Wenn Sie separate Lerntabellen für die Testlaufzeitumgebung haben und die Ergebnisse in Berichten sehen wollen, benötigen Sie eine separate Instanz von IBM Cognos BI, um die Lernberichte für die Testumgebung auszuführen.

### <span id="page-24-0"></span>**Campaign-Systemtabellen**

Wenn Sie die Interact-Designumgebung installieren, erstellen Sie auch neue, Inter act-spezifische Tabellen in den Campaign-Systemtabellen. Welche Tabellen Sie er stellen, hängt davon ab, welche Interact-Funktionen Sie aktivieren.

Wenn Sie das Kontakt- und Antwortverlaufsmodul aktivieren, kopiert das Modul den Kontakt- und Antwortverlauf aus den Staging-Tabellen in den Laufzeittabellen in die Kontakt- und Antwortverlaufstabellen in den Campaign-Systemtabellen. Die Standardtabellen sind UA\_ContactHistory, UA\_DtlContactHist und UA\_ResponseHistory, aber das Kontakt- und Antwortverlaufsmodul verwendet jeweils Tabellen, die in Campaign für die Kontakt- und Antwortverlaufstabellen zugeordnet sind.

Wenn Sie die globalen Angebotstabellen und Bewertungsüberschreibungstabellen verwenden, um Angebote zuzuweisen, müssen Sie möglicherweise die Tabelle UACI\_ICBatchOffers in den Campaign-Systemtabellen auffüllen, wenn Sie Angebote verwenden, die nicht in den Verfahrensregeln für den interaktiven Kanal enthalten sind.

### **Laufzeittabellen**

Wenn mehr als eine Zielgruppenebene definiert ist, müssen Sie Staging-Tabellen für die Kontakt- und Antwortverlaufsdaten für jede Zielgruppenebene erstellen.

Die SQL-Scripts erstellen die folgenden Standard-Zielgruppenebenen:

- UACI CHStaging
- UACI CHOfferAttrib
- UACI RHStaging

Sie müssen Kopien dieser drei Tabellen für jede Ihrer Zielgruppenebenen in den Laufzeittabellen erstellen.

Wenn Ihre Campaign-Kontakt- und -Antwortverlaufstabellen benutzerdefinierte Felder haben, müssen Sie dieselben Feldnamen und Typen in den Tabellen UACI\_CHStaging und UACI\_RHStaging erstellen. Sie können diese Felder während der Laufzeit auffüllen, indem Sie Name/Wert-Paare desselben Namens in den Sitzungsdaten erstellen. Beispiel: Ihre Kontakt- und Antwortverlaufstabellen enthalten das Feld catalogID. Sie müssen das Feld catalogID beiden Tabellen UACI CHStaging und UACI RHStaging hinzufügen. Später füllt die Interact-API dieses Feld auf, indem ein Ereignisparameter als ein Name/Wert-Paar namens catalogID definiert wird. Sitzungsdaten können durch die Profiltabelle, durch zeitbezogene Daten, durch die Lernfunktion oder die Interact-API bereitgestellt wer den.

Das folgende Diagramm zeigt Beispieltabellen für die Zielgruppenebenen Aud1 und Aud2. Dieses Diagramm umfasst nicht alle Tabellen in der Laufzeitdatenbank.

<span id="page-25-0"></span>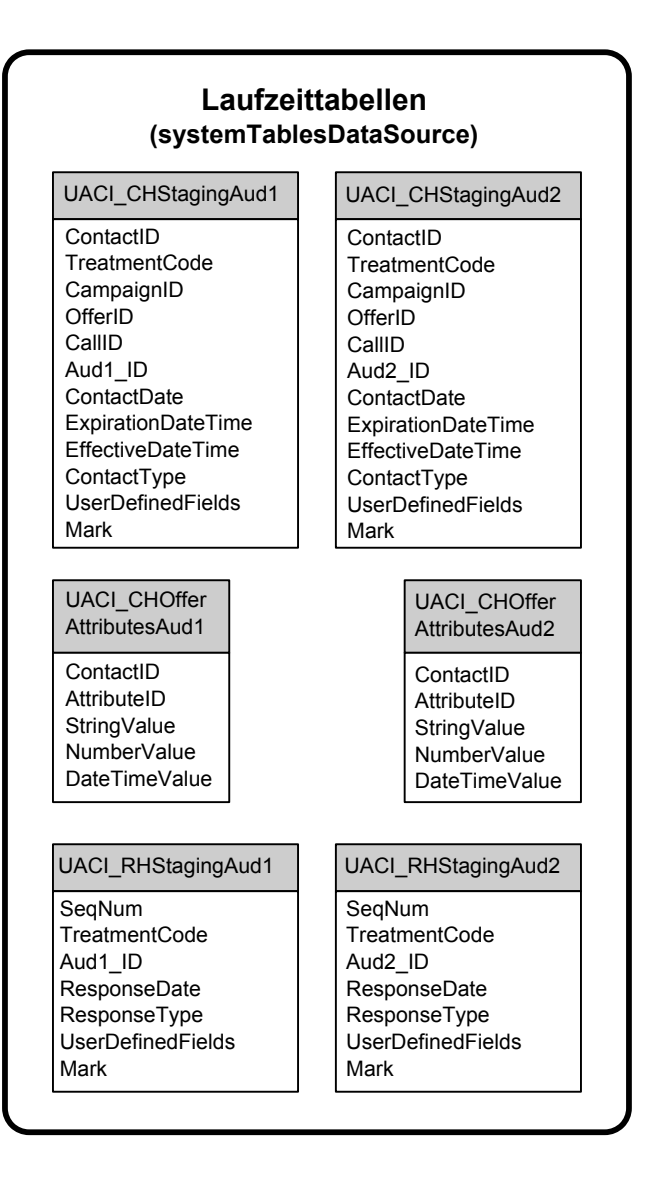

Alle Felder in den Tabellen sind erforderlich. Sie können CustomerID und UserDefinedFields ändern, um Ihren Campaign-Kontakt- und -Antwortverlaufstabellen zu entsprechen.

### **Testlauftabellen**

Die Testlauftabellen werden für Testläufe interaktiver Ablaufdiagramme verwendet. Testläufe interaktiver Ablaufdiagramme sollten Ihre Segmentierungslogik testen. Sie müssen nur eine Testlaufdatenbank für Ihre Interact-Installation konfigurieren. Die Testlauftabellen müssen nicht in einer eigenständigen Datenbank sein. Sie könnten beispielsweise Ihre Kundendatentabellen für Campaign verwenden.

Der den Testlauftabellen zugeordnete Datenbankbenutzer muss CREATE-Berechtigungen haben, um die Testlauf-Ergebnistabellen hinzuzufügen.

Die Testlauf-Datenbank muss alle Tabellen enthalten, die im interaktiven Kanal zugeordnet sind.

Diese Tabellen sollten Daten enthalten, um Szenarien auszuführen, die Sie in Ihren interaktiven Ablaufdiagrammen testen wollen. Beispiel: Wenn Ihre interaktiven Ab<span id="page-26-0"></span>laufdiagramme Logik haben, um Personen in Segmente basierend auf der getroffenen Auswahl in einem Voicemail-System zu sortieren, sollten Sie zumindest eine Zeile für jede mögliche Auswahl haben. Wenn Sie eine Interaktion erstellen, die mit einem Formular auf Ihrer Website funktioniert, sollten Sie Zeilen aufnehmen, die fehlende oder fehlerhafte Daten darstellen; verwenden Sie beispielsweise name@domaincom für den Wert einer E-Mail-Adresse.

Jede Testlauftabelle muss zumindest eine Liste von IDs für die entsprechende Zielgruppenebene und eine Spalte haben, die die Echtzeitdaten darstellt, die Sie zu verwenden gedenken. Da Testläufe keinen Zugriff auf Echtzeitdaten haben, müssen Sie Beispieldaten für jedes Element der erwarteten Echtzeitdaten bereitstellen. Beispiel: Wenn Sie Daten verwenden möchten, die Sie in Echtzeit erfassen können, wie der Name der zuletzt besuchten Webseite (im Attribut lastPageVisited gespeichert) oder die Anzahl der Artikel im Warenkorb (im Attribut shoppingCartItemCount gespeichert), müssen Sie Spalten mit denselben Namen er stellen und die Spalten mit Beispieldaten auffüllen. Dies ermöglicht es Ihnen, Testläufe auf den Verzweigungen Ihrer Ablaufdiagrammlogik durchzuführen, die auf Verhalten oder Kontext basieren.

Testläufe von interaktiven Ablaufdiagrammen sind nicht für große Datenmengen optimiert. Sie können die Anzahl der für den Testlauf verwendeten Zeilen im Inter aktionsprozess begrenzen. Die führt allerdings dazu, dass immer der erste Satz von Zeilen ausgewählt wird. Um sicherzustellen, dass andere Zeilensätze ausgewählt werden, verwenden Sie verschiedene Ansichten der Testlauftabellen.

Um die Durchsatzleistung von interaktiven Ablaufdiagrammen in Laufzeit zu testen, müssen Sie eine Testlaufzeitumgebung erstellen, einschließlich einer Profiltabelle für die Testumgebung.

In der Praxis benötigen Sie möglicherweise drei Testtabellengruppen - eine Testlauftabelle für Testläufe von interaktiven Ablaufdiagrammen, Testprofiltabellen für die Testservergruppe und einen Satz von Produktionsprofiltabellen.

### **Die Standarddatentypen für dynamisch erstellte Tabellen überschreiben**

Die Interact-Laufzeitumgebung erstellt dynamisch Tabellen bei zwei Szenarien: während des Testlaufs eines Ablaufdiagramms und während der Ausführung eines Prozesses "Momentaufnahme", der in eine Tabelle schreibt, die noch nicht existiert. Um diese Tabellen zu erstellen, verwendet Interact fest codierte Datentypen für jeden unterstützten Datenbanktyp.

Sie können die Standarddatentypen überschreiben, indem Sie eine Tabelle von alternativen Datentypen namens uaci\_column\_types in testRunDataSource oder prodUserDataSource erstellen. Diese zusätzliche Tabelle ermöglicht es Interact, seltene Fälle zu verarbeiten, die nicht durch die fest codierten Datentypen abgedeckt sind.

Wenn die Tabelle uaci column types definiert ist, verwendet Interact die Metadaten für die Spalten als die Datentypen, die für Tabellengenerierungen verwendet werden. Wenn die Tabelle uaci column types nicht definiert ist oder wenn es Ausnahmebedingungen gibt, die beim Versuch auftreten, die Tabelle zu lesen, werden die Standarddatentypen verwendet.

Beim Start überprüft das Laufzeitsystem zuerst testRunDataSource auf die Tabelle uaci column types. Wenn die Tabelle uaci column types nicht in

testRunDataSource vorhanden ist oder wenn prodUserDataSource von einem anderen Datenbanktyp ist, überprüft Interact anschließend prodUserDataSource auf die Tabelle.

### <span id="page-27-0"></span>**Überschreiben der Standarddatentypen**

Verwenden Sie dieses Verfahren, um die Standarddatentypen für dynamisch erstellte Tabellen zu überschreiben.

#### **Informationen zu diesem Vorgang**

Nach jeder Änderung der Tabelle uaci\_column\_types müssen Sie den Laufzeitser ver erneut starten. Planen Sie Ihre Änderungen so ein, dass die Operationen durch den Neustart des Servers möglichst wenig beeinträchtigt werden.

#### **Vorgehensweise**

1. Erstellen Sie eine Tabelle in TestRunDataSource oder ProdUserDataSource mit den folgenden Eigenschaften:

Tabellenname: uaci\_column\_types

Spaltennamen:

- uaci float
- uaci number
- uaci datetime
- uaci string

Definieren Sie jede Spalte unter Verwendung des entsprechenden Datentyps, der von Ihrer Datenbank unterstützt wird.

2. Starten Sie den Laufzeitserver erneut, um es Interact zu ermöglichen, die neue Tabelle zu erkennen.

### **Standarddatentypen für dynamisch erstellte Tabellen**

Für jede unterstützte, vom Interact-Laufzeitsystem verwendete Datenbank gibt es fest codierte Datentypen, die standardmäßig für die Spalten "Gleitkomma", "Zahl", "Datum/Uhrzeit" und "Zeichenfolge" verwendet werden.

| Datenbank       | Standarddatentypen                                                                            |
|-----------------|-----------------------------------------------------------------------------------------------|
| D <sub>B2</sub> | float<br>$\bullet$<br>bigint<br>٠<br>timestamp<br>٠<br>varchar<br>٠                           |
| Informix        | $\cdot$ float<br>int8<br>$\bullet$<br>DATETIME YEAR TO FRACTION<br>$\bullet$<br>$\cdot$ char2 |
| Oracle          | $\cdot$ float<br>number(19)<br>٠<br>timestamp<br>٠<br>varchar2<br>$\bullet$                   |

*Tabelle 1. Standarddatentypen für dynamisch erstellte Tabellen*

<span id="page-28-0"></span>

| Datenbank         | Standarddatentypen  |
|-------------------|---------------------|
| <b>SQL</b> Server | $\cdot$ float       |
|                   | bigint<br>$\bullet$ |
|                   | datetime            |
|                   | nvarchar            |

*Tabelle 1. Standarddatentypen für dynamisch erstellte Tabellen (Forts.)*

### **Profildatenbank**

Die Inhalte der Profildatenbank hängen gänzlich von den Daten ab, die Sie benötigen, um Ihre interaktiven Ablaufdiagramme und die Interact-API zu konfigurieren. Interact erfordert und empfiehlt, dass jede Datenbank bestimmte Tabellen oder Daten enthält.

Die Profildatenbank muss Folgendes enthalten:

• Alle Tabellen, die im interaktiven Kanal zugeordnet sind.

Diese Tabellen müssen alle Daten enthalten, die für das Ausführen Ihrer interaktiven Ablaufdiagramme in der Produktion erforderlich sind. Diese Tabellen sollten abgewickelt, optimiert und richtig indiziert sein. Da es Leistungseinbußen beim Zugriff auf Dimensionsdaten gibt, sollten Sie soweit möglich ein denormalisiertes Schema verwenden. Zumindest sollten Sie die Profiltabelle auf der Zielgruppenebene ID-Felder indizieren. Wenn es weitere aus dimensionalen Tabellen abgerufene Felder gibt, sollten diese entsprechend indiziert sein, um die Datenbank-Abrufzeit zu verringern. Die Zielgruppen-IDs für die Profiltabellen müssen mit den Zielgruppen-IDs übereinstimmen, die in Campaign definiert sind.

v Wenn Sie die Konfigurationseigenschaft enableScoreOverrideLookup auf "true" festlegen, müssen Sie eine Bewertungsüberschreibungstabelle für zumindest eine Zielgruppenebene aufnehmen. Sie definieren die Namen der Bewertungsüber schreibungstabellen mit der Eigenschaft scoreOverrideTable.

Die Bewertungsüberschreibungstabelle kann einzelne Kunde-zu-Angebot-Paarungen haben. Sie können eine Beispiel-Bewertungsüberschreibungstabelle UACI\_ScoreOverride erstellen, indem Sie das SQL-Script aci\_usertab in Ihrer Profildatenbank ausführen. Sie sollten auch diese Tabelle auf der Zielgruppen-ID-Spalte indizieren.

Wenn Sie die Konfigurationseigenschaft enableScoreOverrideLookup auf "false" festlegen, müssen Sie keine Bewertungsüberschreibungstabelle aufnehmen.

v Wenn Sie die Konfigurationseigenschaft enableDefaultOfferLookup auf "true" festlegen, müssen Sie die globale Angebotstabelle (UACI\_DefaultOffers) aufnehmen. Sie können eine globale Angebotstabelle erstellen, indem Sie das SQL-Script aci\_usertab in Ihrer Profildatenbank ausführen.

Die globale Angebotstabelle kann Zielgruppe-zu-Angebot-Paarungen enthalten.

• Wenn Sie die Konfigurationseigenschaft enableOfferSuppressionLookup auf "true" festlegen, müssen Sie eine Tabelle für Angebotsunterdrückung für zumindest eine Zielgruppenebene aufnehmen. Sie definieren die Namen der Tabelle für Angebotsunterdrückung mit der Eigenschaft offerSuppressionTable.

Die Tabelle für Angebotsunterdrückung kann eine Zeile für jedes für ein Zielgruppenmitglied unterdrücktes Angebot enthalten, auch wenn ein Eintrag nicht für alle Zielgruppenmitglieder erforderlich ist. Sie können eine Beispiel-Tabelle für Angebotsunterdrückung UACI\_BlackList erstellen, indem Sie das SQL-Script aci\_usertab in Ihrer Profildatenbank ausführen.

<span id="page-29-0"></span>Wenn Sie die Konfigurationseigenschaft enableOfferSuppressionLookup auf "false" festlegen, müssen Sie keine Tabelle für Angebotsunterdrückung aufnehmen.

Ein großes Datenvolumen in einer dieser Tabellen kann möglicherweise die Leistung beeinträchtigen. Um beste Ergebnisse zu erzielen, erstellen Sie entsprechende Indizes auf die Zielgruppenebenenspalten bei Tabellen, die zur Laufzeit verwendet werden und große Datenvolumen haben.

Alle oben genannten Konfigurationseigenschaften sind in der Kategorie **Interact > Profil** oder **Interact > Profil > Benutzergruppenebenen >** *Benutzergruppenebene*. Das SQL-Script aci usertab befindet sich im ddl-Verzeichnis in Ihrem Laufzeitumgebungsinstallationsverzeichnis.

Das folgende Diagramm zeigt Beispieltabellen für den Testlauf und Profildatenbanken für die Zielgruppenebenen Aud1 und Aud2.

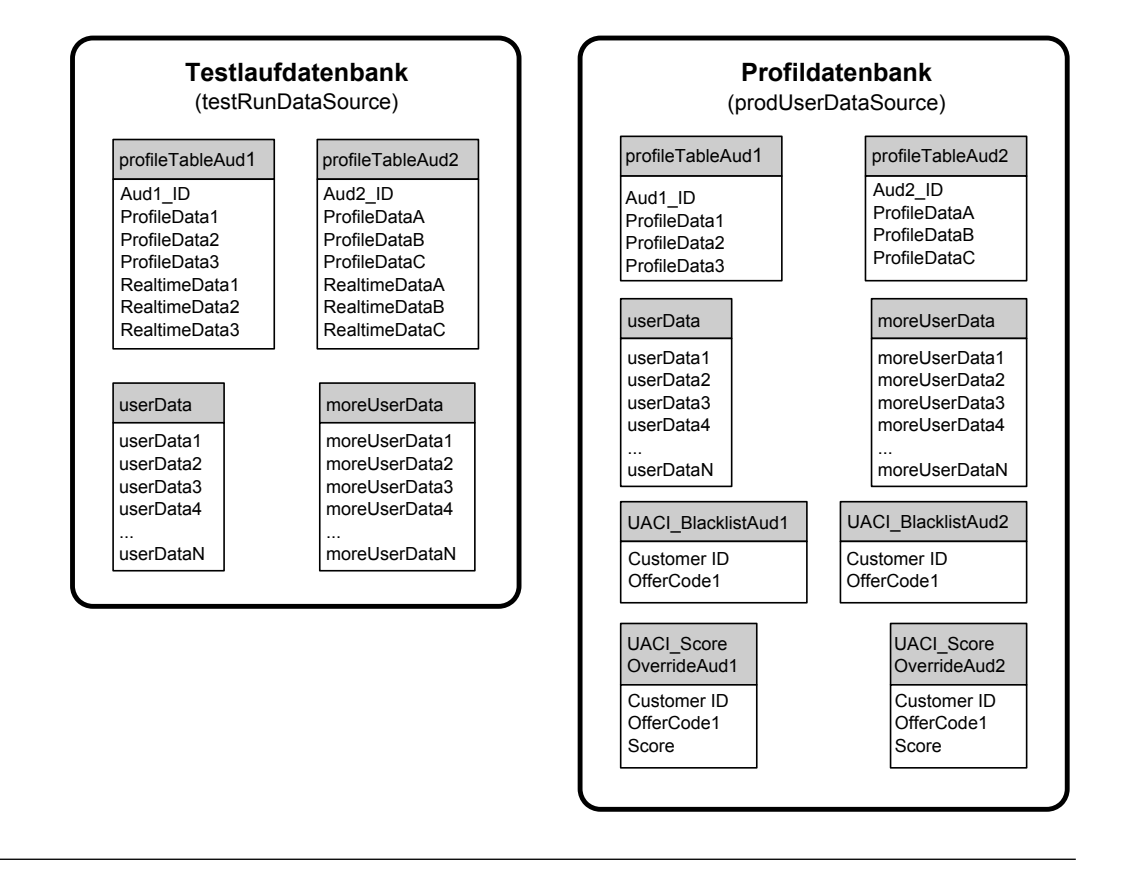

### **Lerntabellen**

Falls Sie das integrierte Lernen von Interact verwenden, müssen Sie die Lerntabellen konfigurieren. Diese Tabellen enthalten alle Daten, die die integrierte Lernfunktion benötigt.

Wenn Sie dynamische Lernattribute verwenden, müssen Sie die Tabelle UACI\_AttributeList auffüllen.

Die Lernfunktion umfasst das Schreiben in temporäre Staging-Tabellen und das Aggregieren von Informationen aus Staging-Tabellen in Lerntabellen. Die Konfigurationseigenschaften insertRawStatsIntervalInMinutes und

<span id="page-30-0"></span>aggregateStatsIntervalInMinutes in der Kategorie Interact > offerserving > Built-in Learning Config legt fest, wie oft die Lerntabellen aufgefüllt werden.

Das Attribut insertRawStatsIntervalInMinutes legt fest, wie oft Annahme- und Kontaktinformationen für jeden Kunden und jedes Angebot aus dem Speicher in die Staging-Tabellen UACI\_OfferStatsTX und UACI\_OfferTxAll verschoben werden. Die in den Staging-Tabellen gespeicherten Informationen werden aggregiert und in die Tabellen UACI\_OfferStats und UACI\_OfferStatsAll in regelmäßigen Intervallen verschoben, die durch die Konfigurationseigenschaft aggregateStatsIntervalInMinutes festgelegt werden.

Das integrierte Lernen von Interact verwendet diese Daten, um endgültige Bewertungen für Angebote zu berechnen.

### **Kontaktverlauf für sitzungsübergreifende Antwortverfolgung**

Wenn Sie die sitzungsübergreifende Antwortfunktion aktivieren, benötigt die Laufzeitumgebung Lesezugriff auf die Campaign-Kontaktverlaufstabellen. Sie können die Laufzeitumgebung konfigurieren, die Campaign-Systemtabellen anzuzeigen, oder Sie können die Campaign-Kontaktverlaufstabellen kopieren. Wenn Sie eine Kopie der Tabellen erstellen, müssen Sie den Prozess steuern, um die Kopie auf dem letzten Stand zu halten. Das Kontakt- und Antwortverlaufsmodul aktualisiert nicht die Kopie der Kontaktverlaufstabellen.

Sie müssen das SQL-Script aci\_crhtab auf diesen Kontaktverlaufstabellen ausführen, um Tabellen hinzuzufügen, die für die sitzungsübergreifende Antwortverfolgungsfunktion erforderlich sind.

### **Datenbankscripts zur Aktivierung von Interact-Funktionen ausführen**

Um die in Interact verfügbaren optionalen Funktionen nutzen zu können, führen Sie Datenbankscripts für die Datenbank aus, um Tabellen zu erstellen oder vorhandene Tabellen zu aktualisieren.

Ihre Interact-Installation mit der Designzeit- als auch der Laufzeitumgebung enthält **ddl**-Funktionsscripts. Die **ddl**-Scripts fügen erforderliche Spalten zu Ihren Tabellen hinzu.

Um diese optionalen Funktionen zu aktivieren, führen Sie das entsprechende Script für die angegebene Datenbank oder Tabelle aus.

dbType ist der Datenbanktyp, beispielsweise sqlsvr für Microsoft SQL Server, ora für Oracle oder db2 für IBM DB2.

Verwenden Sie die folgende Tabelle, um Datenbankscripts für die Datenbank auszuführen, um Tabellen zu erstellen oder vorhandene Tabellen zu aktualisieren:

*Tabelle 2. Datenbankscripts*

| Funktionsname                                                                        | Funktionsscript                                                                                                  | Ausführen für                                | Anderung                                                                                                |
|--------------------------------------------------------------------------------------|----------------------------------------------------------------------------------------------------|----------------------------------------------|----------------------------------------------------------------------------------------------------|
| Globale Angebote,<br>Angebotsunter-<br>drückung und<br>Bewertungsüber-<br>schreibung | aci usrtab dbType.sql in<br>Interact Home\ddl\acifeatures\<br>(Installationsverzeichnis der<br>Laufzeitumgebung) | Ihre Profildatenbank<br>(userProdDataSource) | Erstellt die Tabellen<br><b>UACI</b> DefaultOffers,<br><b>UACI</b> BlackList und<br>UACI ScoreOverride. |

| Funktionsname | Funktionsscript                                                                                                    | Ausführen für                                                                              | Änderung                                                                                                    |
|---------------|----------------------------------------------------------------------------------------------------|--------------------------------------------------------------------------------------------|----------------------------------------------------------------------------------------------------|
| Bewertung     | aci scoringfeature $dbType$ .sql in<br>Interact Home\ddl\acifeatures\<br>(Installationsverzeichnis der<br>Laufzeitumgebung))        | Bewertungsüberschrei-<br>bungstabellen in Ihrer<br>Profildatenbank<br>(userProdDataSource) | Fügt die Spalten<br>LikelihoodScore und<br>AdjExploreScore hinzu.                                                                                                    |
| Lernfunktion  | aci Irnfeature dbType.sql in<br>Interact Home\interactDT\ddl\<br>acifeatures\<br>(Installationsverzeichnis der<br>Laufzeitumgebung) | Campaign-Datenbank mit den<br>Kontaktverlaufstabellen                                      | Fügt die Spalten<br>RTSelectionMethod,<br>RTLearningMode und<br>RTLearningModelID zur Tabel-<br>le UA DtlContactHist hinzu.<br>Fügt außerdem die Spalten<br>RTLearningMode und<br>RTLearningModelID zur Tabel-<br>le UA_ResponseHistory hinzu.<br>Dieses Script ist außerdem für<br>die Berichtsfunktionen des op-<br>tional erhältlichen Interact-<br>Berichtspakets erforderlich. |

<span id="page-31-0"></span>*Tabelle 2. Datenbankscripts (Forts.)*

### **Informationen zur Verfolgung von Kontakt- und Antwortverlauf**

Sie können die Laufzeitumgebung so konfigurieren, dass der Kontakt- und Antwortverlauf in den Campaign-Kontakt- und Antwortverlaufstabellen erfasst wird. Die Laufzeitserver speichern den Kontakt- und Antwortverlauf in Staging-Tabellen. Das Kontakt- und Antwortverlaufsmodul kopiert diese Daten aus den Staging-Tabellen in die Campaign-Kontakt- und Antwortverlaufstabellen.

Das Kontakt- und Antwortverlaufsmodul funktioniert nur, wenn Sie die Eigenschaften interactInstalled und contactAndResponseHistTracking > isEnabled auf der Seite "Konfiguration" für die Designumgebung auf yes festlegen.

Wenn Sie das sitzungsübergreifende Antwortüberwachungsmodul verwenden, ist das Kontakt- und Antwortverlaufsmodul eine separate Entität.

### **Kontakt- und Antworttypen**

Sie können einen Kontakttyp und zwei Antworttypen mit Interact erfassen. Sie können auch zusätzliche benutzerdefinierte Antworttypen mit der Methode postEvent aufzeichnen.

### **Tabelle mit contactAndResponseHistTracking-Eigenschaften**

In dieser Tabelle werden die Eigenschaften aufgelistet, die in der Kategorie contactAndResponseHistTracking enthalten sind:

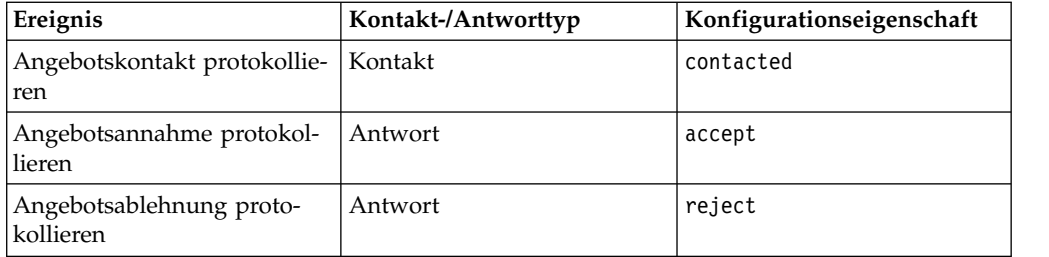

### <span id="page-32-0"></span>**Tabelle mit UA\_UsrResponseType-Eigenschaften**

Stellen Sie sicher, dass die Spalte CountsAsResponse der Tabelle UA\_UsrResponseType in den Campaign-Systemtabellen ordnungsgemäß konfiguriert ist. Alle diese Antworttypen müssen in der Tabelle UA\_UsrResponseType vorhanden sein.

Um ein gültiger Eintrag in der Tabelle UA\_UsrResponseType zu sein, müssen Sie einen Wert für alle Spalten in der Tabelle definieren, einschließlich CountsAsResponse. Die folgenden Werte sind für CountsAsResponse gültig:

- v 0 keine Antwort
- 1 eine Antwort
- 2 eine Ablehnung
	-

v

Diese Antworten werden für die Berichterstellung verwendet.

### **Zusätzliche Antworttypen**

In Interact können Sie die Methode postEvent in der Interact-API verwenden, um ein Ereignis auszulösen, das eine Aktion "Accept" oder "Reject" für ein Angebot protokolliert. Sie können das System auch erweitern, damit der Aufruf postEvent zusätzliche Antworttypen erfasst, wie z. B. Explore, Consider, Commit oder Fulfill.

Alle diese Antworttypen müssen in der Tabelle UA\_UsrResponseType in den Campaign-Systemtabellen vorhanden sein. Wenn Sie bestimmte Ereignisparameter mit der Methode postEvent verwenden, können Sie zusätzliche Antworttypen erfassen und festlegen, ob ein Annehmen in die Lernfunktion aufgenommen werden soll.

Um zusätzliche Antworttypen zu protokollieren, müssen Sie folgende Ereignisparameter hinzufügen:

v **UACIResponseTypeCode** - eine Zeichenfolge, die einen Antworttypcode dar stellt. Der Wert muss ein gültiger Eintrag in der Tabelle UA\_UsrResponseType sein.

Um ein gültiger Eintrag in UA\_UsrResponseType zu sein, müssen Sie alle Spalten in der Tabelle definieren, einschließlich CountsAsResponse. Gültige Werte für CountsAsResponse sind 0, 1 oder 2. 0 gibt keine Antwort an, 1 gibt eine Antwort an und 2 gibt eine Ablehnung an. Diese Antworten werden für die Berichterstellung verwendet.

v **UACILogToLearning** - eine Zahl mit dem Wert "1" oder "0". "1" gibt an, dass Interact das Ereignis als Annahme für die Lernfunktion protokollieren oder die Angebotsunterdrückung in einer Sitzung aktivieren soll. "0" gibt an, dass Interact das Ereignis für die Lernfunktion nicht protokollieren bzw. die Angebotsunter drückung nicht in einer Sitzung aktivieren soll. Dieser Parameter ermöglicht es Ihnen, ohne Auswirkung auf die Lernfunktion mehrere postEvent-Methoden zum Protokollieren von verschiedenen Antworttypen zu erstellen. Wenn Sie UACILogToLearning nicht definieren, nimmt Interact den Standardwert von "0" an.

Wenn während der Übergabe eines Annahmeereignisses ein Wert für responseTypeCode angegeben wird, wird das Angebot beim Annehmen nicht unter drückt. Wenn logToLearningAsAccept auf 0 gesetzt ist, sollte das Angebot unabhängig von dem Wert für ResponseTypeCode (beispielsweise 0, 1, 2 ) niemals unter drückt werden. Wenn Sie das Angebot unterdrücken möchten, sollte in Ihrer Instanz von postEvent der Parameter UACIResponseTypeCode nicht angegeben werden. Wenn der Parameter UACIResponseTypeCode angegeben wird, sollte der Wert von UACILogToLearning "1" lauten, falls das Angebot unterdrückt werden soll.

Sie können Folgendes erstellen: mehrere Ereignisse mit der Aktion Angebotsannahme protokollieren, ein Ereignis für jeden Antworttyp, den Sie protokollieren möchten, oder ein einzelnes Ereignis mit der Aktion Angebotsannahme protokollieren, das Sie für jeden postEvent-Aufruf verwenden, mit dem Sie separate Antworttypen protokollieren.

Sie erstellen beispielsweise ein Ereignis mit der Aktion "Angebotsannahme protokollieren" für jeden Antworttyp. Sie definieren die folgenden benutzerdefinierten Antworten in der Tabelle UA\_UsrResponseType [als Name (Code)]: Explore (EXP), Consider (CON) und Commit (CMT). Dann erstellen Sie drei Ereignisse und nennen Sie LogAccept\_Explore, LogAccept\_Consider und LogAccept\_Commit. Alle drei Ereignisse sind identisch (weisen die Aktion Angebotsannahme protokollieren auf), haben jedoch unterschiedliche Namen, sodass die Person, die mit der API ar beitet, sie unterscheiden kann.

Sie können auch ein einzelnes Ereignis mit der Aktion "Angebotsannahme protokollieren" erstellen, das Sie für alle benutzerdefinierten Antworttypen verwenden. Nennen Sie es beispielsweise LogCustomResponse.

Beim Arbeiten mit der API besteht kein funktionaler Unterschied zwischen den Er eignissen. Die Namenskonventionen können den Code jedoch verständlicher machen. Wenn Sie jede benutzerdefinierte Antwort anders benennen, zeigt der Bericht Aktivitätsübersicht Kanalereignisse auch genauere Informationen an.

Zuerst definieren Sie alle Name/Wert-Paare.

```
//Define name value pairs for the UACIResponseTypeCode
// Response type Explore
NameValuePair responseTypeEXP = new NameValuePairImpl();
responseTypeEXP.setName("UACIResponseTypeCode");
responseTypeEXP.setValueAsString("EXP");
responseTypeEXP.setValueDataType(NameValuePair.DATA_TYPE_STRING);
// Response type Consider
NameValuePair responseTypeCON = new NameValuePairImpl();
responseTypeCON.setName("UACIResponseTypeCode");
responseTypeCON.setValueAsString("CON");
responseTypeCON.setValueDataType(NameValuePair.DATA_TYPE_STRING);
// Response type Commit
NameValuePair responseTypeCMT = new NameValuePairImpl();
responseTypeCMT.setName("UACIResponseTypeCode");
responseTypeCMT.setValueAsString("CMT");
responseTypeCMT.setValueDataType(NameValuePair.DATA_TYPE_STRING);
//Define name value pairs for UACILOGTOLEARNING
//Does not log to learning
NameValuePair noLogToLearning = new NameValuePairImpl();
noLogToLearning.setName("UACILOGTOLEARNING");
noLogToLearning.setValueAsString("0");
noLogToLearning.setValueDataType(NameValuePair.DATA_TYPE_NUMERIC);
//Logs to learning
NameValuePair LogToLearning = new NameValuePairImpl();
LogToLearning.setName("UACILogToLearning");
LogToLearning.setValueAsString("1");
LogToLearning.setValueDataType(NameValuePair.DATA_TYPE_NUMERIC);
```
Dieses erste Beispiel zeigt die Verwendung von einzelnen Ereignissen.

```
//EXAMPLE 1: This set of postEvent calls use the individually named events
//PostEvent with an Explore response
NameValuePair[] postEventParameters = { responseTypeEXP, noLogToLearning };
response = api.postEvent(sessionId, LogAccept_Explore, postEventParameters);
//PostEvent with a Consider response
NameValuePair[] postEventParameters = { responseTypeCON, noLogToLearning };
response = api.postEvent(sessionId, LogAccept_Consider, postEventParameters);
//PostEvent with a Commit response
NameValuePair[] postEventParameters = { responseTypeCOM, LogToLearning };
response = api.postEvent(sessionId, LogAccept Commit, postEventParameters);
Dieses zweite Beispiel zeigt die Verwendung nur eines Ereignisses.
//EXAMPLE 2: This set of postEvent calls use the single event
//PostEvent with an Explore response
NameValuePair[] postEventParameters = { responseTypeEXP, noLogToLearning };
response = api.postEvent(sessionId, LogCustomResponse, postEventParameters);
//PostEvent with a Consider response
NameValuePair[] postEventParameters = { responseTypeCON, noLogToLearning };
response = api.postEvent(sessionId, LogCustomResponse, postEventParameters);
//PostEvent with a Commit response
NameValuePair[] postEventParameters = { responseTypeCOM, LogToLearning };
response = api.postEvent(sessionId, LogCustomResponse, postEventParameters);
```
Beide Beispiele führen genau dieselben Aktionen durch, aber eine Version ist möglicherweise lesbarer als die andere.

### **Zuordnung der Staging-Tabellen der Laufzeitumgebung zu den Campaign-Verlaufstabellen**

Die Interact-Staging-Tabellen für den Kontaktverlauf werden den Campaign-Verlaufstabellen zugeordnet. Sie müssen für jede Zielgruppenebene über eine der Staging-Tabellen der Laufzeitumgebung verfügen.

### **Zuordnung der Staging-Tabelle "UACI\_CHStaging" für den Kontaktverlauf**

Diese Tabelle zeigt die Zuordnung der Staging-Tabelle UACI\_CHStaging der Laufzeitumgebung zu der Campaign-Kontaktverlaufstabelle. Die angezeigten Tabellennamen sind die Beispieltabellen, die für die Standardzielgruppe in den Laufzeittabellen und in den Campaign-Systemtabellen erstellt werden.

| <b>UACI_CHStaging</b>                                           |                                     |                         |
|-----------------------------------------------------------------|-------------------------------------|-------------------------|
| Interact Spaltenname der Staging-Tabelle im<br>Kontaktprotokoll | Campaign<br>Kontaktprotokolltabelle | Name der Tabellenspalte |
| ContactID                                                       | k. A.                               | k. A.                   |
| TreatmentCode                                                   | UA Treatment                        | TreatmentCode           |
| CampaignID                                                      | UA Treatment                        | CampaignID              |
| OfferID                                                         | UA Treatment                        | OfferID                 |
| CellID                                                          | UA Treatment                        | CellID                  |
| CustomerID                                                      | <b>UA DtlContactHist</b>            | CustomerID              |
| ContactDate                                                     | UA DtlContactHist                   | KontaktDatumUhrzeit     |

*Tabelle 3. Kontaktverlauf*

*Tabelle 3. Kontaktverlauf (Forts.)*

| <b>UACI_CHStaging</b>                                           |                                     |                           |
|-----------------------------------------------------------------|-------------------------------------|---------------------------|
| Interact Spaltenname der Staging-Tabelle im<br>Kontaktprotokoll | Campaign<br>Kontaktprotokolltabelle | Name der Tabellenspalte   |
| <b>ExpirationDateTime</b>                                       | UA Treatment                        | <b>ExpirationDateTime</b> |
| EffectiveDateTime                                               | UA Treatment                        | EffectiveDateTime         |
| ContactType                                                     | UA DtlContactHist                   | ContactStatusID           |
| UserDefinedFields                                               | UA DtlContactHist                   | <b>UserDefinedFields</b>  |

ContactID ist ein Schlüssel, mit dem die Tabelle UACI\_CHOfferAtrib mit der Tabelle UACI\_CHStaging verknüpft wird. Die Spalte userDefinedFields kann beliebige Daten Ihrer Wahl enthalten.

### **Zuordnung der Staging-Tabelle "UACI\_CHOfferAttrib" für den Kontaktverlauf**

Diese Tabelle zeigt die Zuordnung der Staging-Tabelle UACI\_CHOfferAttrib der Laufzeitumgebung zu der Campaign-Kontaktverlaufstabelle. Die angezeigten Tabellennamen sind die Beispieltabellen, die für die Standardzielgruppe in den Laufzeittabellen und in den Campaign-Systemtabellen erstellt werden.

*Tabelle 4. Angebotsattribute*

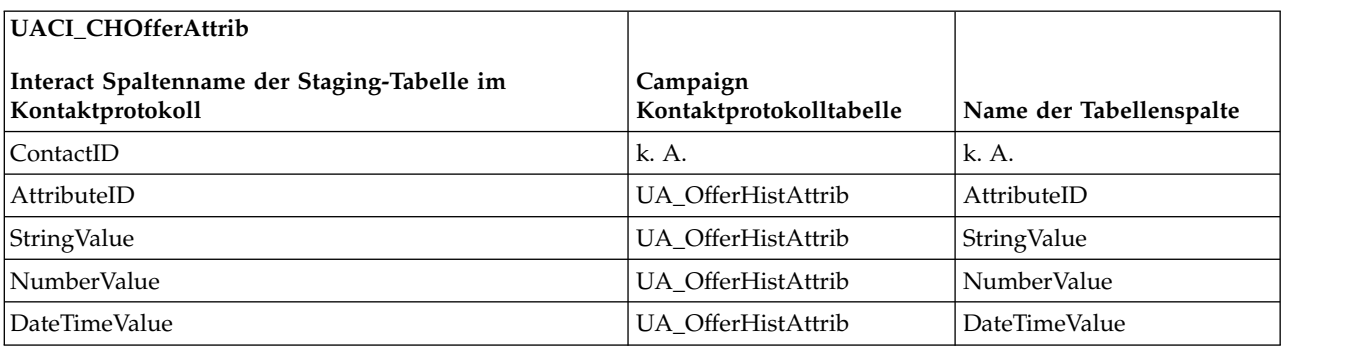

### **Zuordnung der Staging-Tabelle "UACI\_RHStaging" für den Antwortverlauf**

Diese Tabelle zeigt die Zuordnung der Staging-Tabelle UACI\_RHStaging der Laufzeitumgebung zu der Campaign-Antwortverlaufstabelle. Die angezeigten Tabellennamen sind die Beispieltabellen, die für die Standardzielgruppe in den Laufzeittabellen und in den Campaign-Systemtabellen erstellt werden.

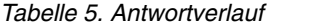

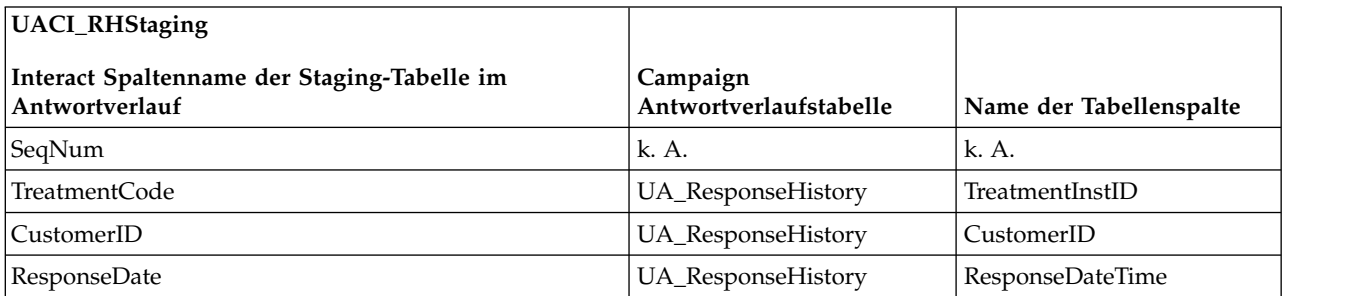
*Tabelle 5. Antwortverlauf (Forts.)*

| UACI_RHStaging                                                |                                    |                         |
|---------------------------------------------------------------|------------------------------------|-------------------------|
| Interact Spaltenname der Staging-Tabelle im<br>Antwortverlauf | Campaign<br>Antwortverlaufstabelle | Name der Tabellenspalte |
| ResponseType                                                  | UA_ResponseHistory                 | ResponseTypeID          |
| UserDefinedFields                                             | UA_ResponseHistory                 | UserDefinedFields       |

SeqNum ist ein Schlüssel, der im Modul für den Kontakt- und Antwortverlauf zum Identifizieren von Daten verwendet, aber nicht in den Campaign-Antworttabellen aufgezeichnet wird. Die Spalte userDefinedFields kann beliebige Daten Ihrer Wahl enthalten.

## **Zusätzliche Spalten in Staging-Tabellen**

Wenn Sie den Staging-Tabellen weitere Spalten hinzufügen, werden diese vom Modul für den Kontakt- und Antwortverlauf in den Tabellen UA\_DtlContactHist oder UA\_ResponseHistory in die Spalten mit dem gleichen Namen geschrieben.

Beispiel: Wenn Sie der Tabelle UACI\_CHStaging die Spalte linkFrom hinzufügen, kopiert das Modul für den Kontakt- und Antwortverlauf diese Daten in die Spalte linkFrom in der Tabelle UA\_DtlContactHist.

#### **Zusätzliche Spalten in Kontakt- und Antwortverlaufstabellen von Campaign**

Wenn Sie über zusätzliche Spalten in Ihren Kontakt- und Antwortverlaufstabellen von Campaign verfügen, müssen Sie den Staging-Tabellen die entsprechenden Spalten hinzufügen, bevor Sie das Modul für den Kontakt- und Antwortverlauf ausführen.

Um die zusätzlichen Spalten in den Staging-Tabellen auszufüllen, erstellen Sie Spalten mit den gleichen Namen wie Ihre Name/Wert-Paare in den Daten der Laufzeitsitzung.

So können Sie beispielsweise die Name/Wert-Paare NumberItemsInWishList und NumberItemsInShoppingCart erstellen und diese Ihrer UACI\_RHStaging-Tabelle hinzufügen. Wenn ein Ereignis zum Protokollieren der Annahme oder der Ablehnung eines Angebots eintritt, füllt die Laufzeitumgebung diese Felder aus. Die Laufzeitumgebung füllt die Tabelle UACI\_CHStaging aus, wenn ein Ereignis zum Protokollieren eines Angebotskontakts auftritt.

#### **Einbeziehen einer Bewertung für ein Angebot mithilfe von Tabellen**

Sie können die benutzerdefinierten Felder verwenden, um die Bewertung einzuschließen, die zur Präsentation eines Angebots verwendet wird. Fügen Sie sowohl der Tabelle UACI\_CHStaging in den Laufzeittabellen als auch der Tabelle UA\_DtlContactHist in den Campaign-Systemtabellen jeweils die Spalte FinalScore hinzu. Wenn Sie das integrierte Lernmodul verwenden, füllt Interact die Spalte FinalScore automatisch mit der endgültigen Bewertung aus, die für das Angebot verwendet wurde.

Wenn Sie ein benutzerdefiniertes Lernmodul aufbauen, können Sie die setActual-ValueUsed-Methode der ITreatment-Benutzeroberfläche und die logEvent-Methode der ILearning-Benutzeroberfläche verwenden.

Wenn Sie kein Lernmodul verwenden, fügen Sie sowohl der Tabelle UACI\_CHStaging in den Laufzeittabellen als auch der Tabelle UA\_DtlContactHist in den Campaign-Systemtabellen jeweils die Spalte Score hinzu. Interact füllt die Spalte Score automatisch mit der endgültigen Bewertung aus, die für das Angebot verwendet wurde.

#### **Erstellen von neuen Verlaufstabellen in Campaign und Staging-Tabellen in Interact**

Wenn Sie statt der Zielgruppenebene Kunde eine andere Zielgruppenebene verwenden, müssen Sie neue Verlaufstabellen in Campaign und neue Staging-Tabellen in Interact erstellen.

Zum Beispiel wird das folgende Beispielscript in der IBM DB2-Designzeitdatenbank verwendet, um Verlaufstabellen in Campaign für eine Zielgruppenebene des Typs Konto zu erstellen.

```
DROP TABLE ACCT UA ResponseHistory;
DROP TABLE ACCT UA DtlContactHist;
DROP TABLE ACCT UA ContactHistory;
CREATE TABLE ACCT UA ResponseHistory (
      AccountID varchar(30) NOT NULL,
      TreatmentInstID bigint NOT NULL,
      ResponsePackID bigint NOT NULL,
       ResponseDateTime timestamp NOT NULL,
      WithinDateRangeFlg int,
      OrigContactedFlg int,
      BestAttrib int,
      FractionalAttrib float,
      DirectResponse int,
      CustomAttrib float,
       ResponseTypeID bigint,
      DateID bigint,
      TimeID bigint,
      UserDefinedFields char(18)
      CONSTRAINT ACCT_cRespHistory_PK
             PRIMARY KEY (AccountID, TreatmentInstID,
             ResponsePackID )
);
CREATE TABLE ACCT_UA_ContactHistory (
      AccountID varchar(30) NOT NULL,
      CellID bigint NOT NULL,
      PackageID bigint NOT NULL,
      ContactDateTime timestamp,
       UpdateDateTime timestamp,
       ContactStatusID bigint,
      DateID bigint,
      TimeID bigint,
       UserDefinedFields char(18),
       CONSTRAINT ACCT_cContactHist_PK
             PRIMARY KEY (AccountID, CellID, PackageID )
);
CREATE INDEX ACCT_cContactHist_IX1 ON ACCT_UA_ContactHistory
(
       CellID );
CREATE INDEX ACCT_cContactHist_IX2 ON ACCT_UA_ContactHistory
 (
       PackageID ,
       CellID );
CREATE TABLE ACCT_UA_DtlContactHist (
```

```
AccountID varchar(30) NOT NULL,
       TreatmentInstID bigint NOT NULL,
       ContactStatusID bigint,
       ContactDateTime timestamp,
       UpdateDateTime timestamp,
       UserDefinedFields char(18),
       DateID bigint NOT NULL,
       TimeID bigint NOT NULL
);
CREATE INDEX ACCT_cDtlContHist_IX1 ON ACCT_UA_DtlContactHist
 (AccountID ,
       TreatmentInstID );
ALTER TABLE ACCT_UA_ResponseHistory
       ADD CONSTRAINT ACCT_cRespHistory_FK2
              FOREIGN KEY (TimeID)
                             REFERENCES UA Time (TimeID);
ALTER TABLE ACCT UA ResponseHistory
       ADD CONSTRAINT ACCT cRespHistory FK4
              FOREIGN KEY (DateID)
                             REFERENCES UA Calendar (DateID);
ALTER TABLE ACCT_UA_ResponseHistory
       ADD CONSTRAINT ACCT cRespHistory FK3
              FOREIGN KEY (ResponseTypeID)
                             REFERENCES UA_UsrResponseType (
              ResponseTypeID);
ALTER TABLE ACCT_UA_ResponseHistory
       ADD CONSTRAINT ACCT_cRespHistory_FK1
              FOREIGN KEY (TreatmentInstID)
                             REFERENCES UA_Treatment (
              TreatmentInstID);
ALTER TABLE ACCT UA ContactHistory
       ADD CONSTRAINT ACCT cContactHist FK2
              FOREIGN KEY (DateID)
                             REFERENCES UA Calendar (DateID);
ALTER TABLE ACCT UA ContactHistory
       ADD CONSTRAINT ACCT_cContactHist_FK3
              FOREIGN KEY (TimeID)
                             REFERENCES UA Time (TimeID);
ALTER TABLE ACCT UA ContactHistory
       ADD CONSTRAINT ACCT cContactHist FK1
              FOREIGN KEY (ContactStatusID)
                             REFERENCES UA ContactStatus (
              ContactStatusID);
ALTER TABLE ACCT UA DtlContactHist
       ADD CONSTRAINT ACCT cDtlContactH FK3
              FOREIGN KEY (TimeID)
                             REFERENCES UA Time (TimeID);
ALTER TABLE ACCT UA DtlContactHist
       ADD CONSTRAINT ACCT_cDtlContactH_FK2
              FOREIGN KEY (DateID)
                             REFERENCES UA Calendar (DateID);
ALTER TABLE ACCT_UA_DtlContactHist
       ADD CONSTRAINT ACCT_cDtlContactH_FK1
              FOREIGN KEY (ContactStatusID)
                             REFERENCES UA_ContactStatus (
              ContactStatusID);
alter table ACCT UA DtlContactHist add RTSelectionMethod int;
alter table ACCT_UA_ResponseHistory add RTSelectionMethod int;
```
Das folgende Beispielscript wird in der IBM DB2-Laufzeitdatenbank verwendet, um Staging-Tabellen für den Verlauf in Interact für eine Zielgruppenebene des Typs Konto zu erstellen.

DROP TABLE ACCT UACI RHStaging; DROP TABLE ACCT\_UACI\_CHOfferAttrib; DROP TABLE ACCT\_UACI\_CHStaging;

```
DROP TABLE ACCT_UACI_UserEventActivities;
DROP TABLE ACCT UACI EventPatternState;
CREATE TABLE ACCT_UACI_RHStaging (
      SeqNum - - bigint NOT NULL,<br>TreatmentCode varchar(512).
                         varchar(512),
      AccountID varchar(30),
      ResponseDate timestamp,
      ResponseType int,<br>ResponseTypeCode varchar(64),
      ResponseTypeCode
      Mark bigint NOT NULL
                                       DEFAULT 0,
      UserDefinedFields char(18),
 RTSelectionMethod int,
      CONSTRAINT iRHStaging_PK1
             PRIMARY KEY (SeqNum)
);
CREATE TABLE ACCT_UACI_CHOfferAttrib (
       ContactID bigint NOT NULL,
       AttributeID bigint NOT NULL,
       StringValue varchar(512),
       NumberValue float,
       DateTimeValue timestamp,
       CONSTRAINT ACCT_iCHOfferAttrib_PK
             PRIMARY KEY (ContactID, AttributeID)
);
CREATE TABLE ACCT UACI CHStaging (
       ContactID bigint NOT NULL,
       TreatmentCode varchar(512),
       CampaignID bigint,
       OfferID bigint,
       CellID bigint,<br>AccountID varchar
                          varchar(30),
       ContactDate timestamp,
       ExpirationDateTime timestamp,
       EffectiveDateTime timestamp,
       ContactType int,<br>UserDefinedFields char(18),
       UserDefinedFields
       Mark bigint NOT NULL DEFAULT 0,
  RTSelectionMethod bigint,
       CONSTRAINT ACCT_iCHStaging_PK
             PRIMARY KEY (ContactID)
);
CREATE TABLE ACCT_UACI_UserEventActivity
(SeqNum bigint NOT NULL GENERATED ALWAYS AS IDENTITY,<br>ICID bigint NOT NULL,
      ICID bigint NOT NULL,<br>ICName varchar(64) NOT
                          varchar(64) NOT NULL,
      CategoryID bigint NOT NULL,
      CategoryName varchar(64) NOT NULL,
      EventID bigint NOT NULL,
      EventName varchar(64) NOT NULL,
      TimeID bigint,
      DateID bigint,
      Occurrences bigint NOT NULL,
      AccountID varchar(30) not null,
      CONSTRAINT iUserEventActivity_PK
             PRIMARY KEY (SeqNum)
);
create table ACCT_UACI_EventPatternState
(UpdateTime bigint not null,
State varchar(1000) for bit data,
AccountID varchar(30) not null,
       CONSTRAINT iCustomerPatternState_PK
       PRIMARY KEY (AccountID,UpdateTime)
);
ALTER TABLE ACCT UACI CHOfferAttrib
```
# **Konfigurieren der JMX-Überwachung für das Kontakt- und Antwortverlaufsmodul**

Verwenden Sie dieses Verfahren, um die JMX-Überwachung für das Kontakt- und Antwortverlaufsmodul zu konfigurieren. Die JMXMP- und RMI-Protokolle werden unterstützt. Die Konfiguration der JMX-Überwachung bedeutet nicht, dass die Sicherheit für das Kontakt- und Antwortverlaufsmodul aktiviert wird. Die Konfiguration der JMX-Überwachung erfolgt über Marketing Platform für die Designumgebung.

### **Informationen zu diesem Vorgang**

Zur Verwendung Ihres JMX-Überwachungstools für das Kontakt- und Antwortverlaufsmodul wird folgende Standardadresse verwendet:

- v JMXMP-Protokoll: service:jmx:jmxmp://*CampaignServer*:*Port*/campaign.
- v RMI-Protokoll: service:jmx:rmi:///jndi/rmi://*CampaignServer*:*Port*/campaign.

Wenn Sie die Daten in Ihrem JMX-Überwachungstool anzeigen, werden die Ergebnisattribute zuerst nach Partition und dann nach Zielgruppenebene organisiert.

### **Vorgehensweise**

Bearbeiten Sie in Marketing Platform für die Designumgebung folgende Konfigurationseigenschaften in der Kategorie Campaign > Überwachung.

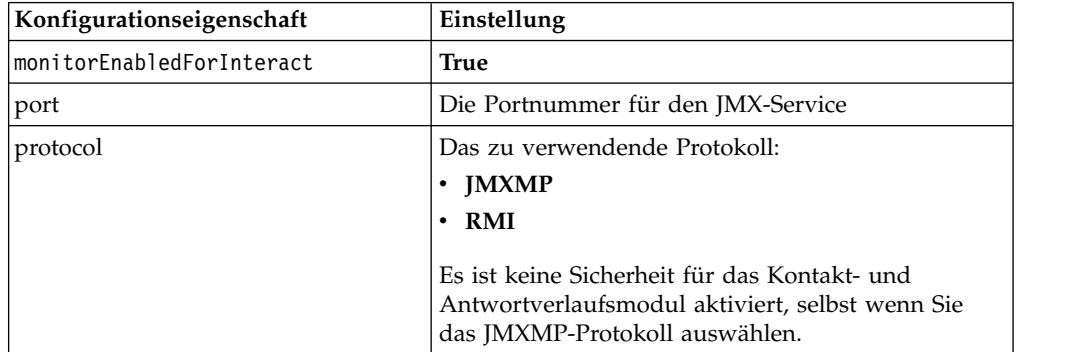

# **Informationen zur sitzungsübergreifenden Antwortverfolgung**

Die Besucher schließen möglicherweise nicht bei jedem einzelnen Touchpoint-Besuch immer eine Transaktion ab. Ein Kunde kann zum Beispiel einen Artikel im Warenkorb hinzufügen, aber den Einkauf erst zwei Tage später abschließen. Dennoch ist es nicht sinnvoll, die Laufzeitsitzung für unbestimmte Zeit aktiv zu lassen. Sie können die sitzungsübergreifende Antwortverfolgung aktivieren, um die Präsentation eines Angebots in einer Sitzung zu verfolgen und mit einer Antwort in einer anderen Sitzung abzugleichen.

Die sitzungsübergreifende Antwortverfolgung in Interact kann standardmäßig nach Verfahrenscodes oder Angebotscodes abgleichen. Sie können die sitzungsübergreifende Antwortverfolgung jedoch auch so konfigurieren, dass ein beliebiger Alternativcode abgeglichen wird. Dabei werden alle verfügbaren Daten und Antworten

sitzungsübergreifend abgeglichen. Beispiel: Ihre Website enthält ein Angebot mit einem Werbecode, der eine Woche lang gültig ist und zu dem Zeitpunkt generiert wird, an dem der Rabattartikel angezeigt wird. Ein Benutzer kann den Artikel im Warenkorb hinzufügen, aber den Kauf erst drei Tage später abschließen. Wenn Sie den postEvent-Aufruf verwenden, um ein Annahmeereignis zu protokollieren, können Sie nur den Aktionscode einbeziehen. Da die Laufzeit in der aktuellen Sitzung keinen übereinstimmenden Verfahrens- oder Angebotscode finden kann, wird das Annahmeereignis mit allen verfügbaren Informationen in der Staging-Tabelle für die sitzungsübergreifende Antwort (XSessResponse) gespeichert. Der CrossSession-Response-Service liest die XSessResponse-Tabelle regelmäßig aus und versucht, die Datensätze mit den verfügbaren Kontaktverlaufsdaten abzugleichen. Der CrossSessionResponse-Service gleicht den Aktionscode mit dem Kontaktverlauf ab und erfasst alle erforderlichen Daten, die zum Protokollieren einer ordnungsgemäßen Antwort benötigt werden. Anschließend schreibt der CrossSessionResponse-Service die Antwort in die Staging-Tabellen und (sofern aktiviert) in die Lerntabellen. Das Modul für den Kontakt- und Antwortverlauf schreibt die Antwort dann in die Campaign Kontakt- und Antwortverlaufstabellen. Die erfolgreiche Verarbeitung der sitzungsübergreifenden Antwort hängt von den ursprünglichen Datensätzen zum Kontaktverlauf ab, die durch den Kontaktverlauf-ETL-Prozess zur Campaign-Datenbank migriert wurden.

# **Konfiguration der Quellendaten für die sitzungsübergreifende Antwortverfolgung**

Interact Mit der sitzungsübergreifenden Antwortverfolgung können Sie Sitzungsdaten aus der Laufzeitumgebung mit dem Campaign Kontakt- und Antwortverlauf abgleichen. Standardmäßig verwendet die sitzungsübergreifende Antwortverfolgung den Verfahrenscode oder den Angebotscode zum Abgleich. Sie können die Laufzeitumgebung so konfigurieren, dass ein anderer, benutzerdefinierter Code zum Abgleich verwendet wird.

- v Wenn Sie einen alternativen Code abgleichen möchten, müssen Sie den alternativen Code in der UACI\_TrackingType-Tabelle in den Interact-Laufzeittabellen definieren.
- v Die Laufzeitumgebung benötigt Zugriff auf die Campaign Kontaktverlaufstabellen. Um dies sicherzustellen, können Sie entweder die Laufzeitumgebung für den Zugriff auf die Campaign Kontaktverlaufstabellen konfigurieren oder eine Kopie der Kontaktverlaufstabellen in der Laufzeitumgebung erstellen.

Dieser Zugriff erfolgt schreibgeschützt und unabhängig vom Dienstprogramm für den Kontakt- und Antwortverlauf.

Wenn Sie eine Kopie der Tabellen erstellen, liegt es in Ihrer Verantwortung, sicherzustellen, dass die Daten in der Kopie des Kontaktverlaufs korrekt sind. Mit der purgeOrphanResponseThresholdInMinutes-Eigenschaft können Sie die Dauer konfigurieren, wie lange der CrossSessionResponse-Service Antworten beibehalten soll, die noch nicht abgeglichen wurden, und wie oft die Daten in der Kopie der Kontaktverlaufstabellen aktualisiert werden. Wenn Sie das Modul für den Kontakt- und Antwortverlauf verwenden, sollten Sie die Aktualisierungen des ETL-Prozesses koordinieren, um sicherzustellen, dass die Daten stets auf dem neuesten Stand sind.

# **Konfigurieren von Kontakt- und Antwortverlaufstabellen für die sitzungsübergreifende Antwortverfolgung**

Unabhängig davon, ob Sie eine Kopie der Kontaktverlaufstabellen erstellen oder die tatsächlichen Tabellen in den Campaign-Systemtabellen verwenden, müssen Sie die folgenden Schritte durchführen, um die Kontakt- und Antwortverlaufstabellen zu konfigurieren.

### **Vorbereitende Schritte**

Die Kontakt- und Antwortverlaufstabellen müssen vor Ausführen dieser Schritte in Campaign korrekt zugeordnet werden.

#### **Vorgehensweise**

1. Führen Sie das SQL-Script aci\_lrnfeature im Verzeichnis interactDT/ddl/ acifeatures im Installationsverzeichnis der Interact-Designumgebung für die Tabellen UA\_DtlContactHist und UA\_ResponseHistory in den Campaign-Systemtabellen aus.

Dadurch wird den Tabellen UA\_DtlContactHist und UA\_ResponseHistory die Spalte RTSelectionMethod hinzugefügt. Führen Sie das Script aci\_lrnfeature für diese Tabellen für jede einzelne Zielgruppenebene aus. Bearbeiten Sie das Script, falls erforderlich, um stets mit der korrekten Tabelle für jede Zielgruppenebene zu arbeiten.

2. Wenn Sie die Kontaktverlaufstabellen in die Laufzeitumgebung kopieren möchten, tun Sie das jetzt.

Wenn Sie eine Kopie der Campaign-Kontaktverlaufstabellen erstellen möchten, die die Laufzeitumgebung aufrufen kann, um die sitzungsübergreifende Antwortverfolgung zu unterstützen, beachten Sie die folgenden Richtlinien:

- v Die sitzungsübergreifende Antwortverfolgung benötigt Lesezugriff auf diese Tabellen.
- v Die sitzungsübergreifende Antwortverfolgung benötigt die folgenden Tabellen aus dem Campaign-Kontaktprotokoll.
	- UA\_DtlContactHist (für jede Zielgruppenebene)
	- UA\_Treatment

Sie müssen die Daten in diesen Tabellen regelmäßig aktualisieren, um die korrekte Antwortverfolgung sicherzustellen.

3. Führen Sie das SQL-Script aci crhtab im Verzeichnis ddl im Installationsverzeichnis der Interact-Laufzeitumgebung für die Quellendaten des Kontakt- und Antwortverlaufs aus.

Dieses Script erstellt die Tabellen UACI\_XsessResponse und UACI\_CRHTAB\_Ver.

4. Erstellen Sie für jede Zielgruppenebene eine Version der UACI\_XsessResponse- Tabelle.

## **Ergebnisse**

Um die Performance der sitzungsübergreifenden Antwortverfolgung zu verbessern, können Sie die Menge der Kontaktverlaufsdaten einschränken, indem Sie entweder die Kontaktverlaufsdaten kopieren oder eine entsprechende Ansicht in den Campaign-Kontaktverlaufstabellen konfigurieren. Beispiel: Wenn in Ihren geschäftsrelevanten Prozessen und Verfahren geregelt ist, dass ein Angebot maximal 30 Tage lang gültig sein kann, sollten Sie die Kontaktverlaufsdaten auf die letzten 30 Tage beschränken. Wenn Sie die Anzahl der Tage der zu verwaltenden Kontaktverlaufsdaten ändern wollen, öffnen Sie die Konfigurationseigenschaft **Campaign | partiti-** **ons | partition***n***| Interact | contactAndResponseHistTracking** und setzen Sie den Wert auf **daysBackInHistoryToLookupContact**.

Es werden keine Ergebnisse aus der sitzungsübergreifenden Antwortverfolgung angezeigt, bevor das Modul für den Kontakt- und Antwortverlauf aufgerufen wird. Beispiel: Der Standardwert für processSleepIntervalInMinutes beträgt 60 Minuten. Es kann daher mindestens eine Stunde dauern, bis sitzungsübergreifende Antworten im Campaign Antwortverlauf angezeigt werden.

#### **UACI\_TrackingType-Tabelle**

Die UACI\_TrackingType-Tabelle ist Teil der Laufzeitumgebungstabellen. Diese Tabelle definiert die Verfolgungscodes, die mit der sitzungsübergreifenden Antwortverfolgung verwendet werden. Der Verfolgungscode definiert, welche Methode die Laufzeitumgebung verwendet, um das aktuelle Angebot in einer Laufzeitsitzung mit dem Kontakt- und Antwortverlauf abzugleichen.

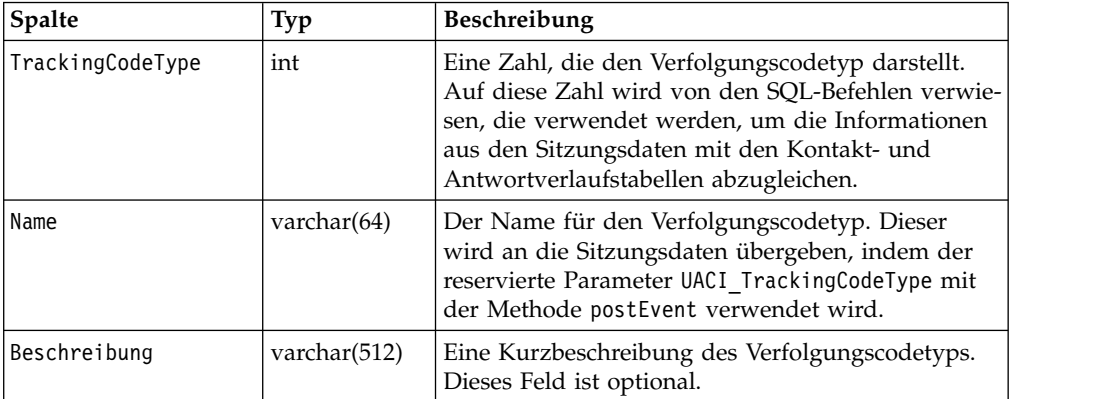

Standardmäßig sind für die Laufzeitumgebung zwei Verfolgungscodetypen definiert, wie in der folgenden Tabelle dargestellt. Für jeden anderen Code müssen Sie einen eindeutigen TrackingCodeType definieren.

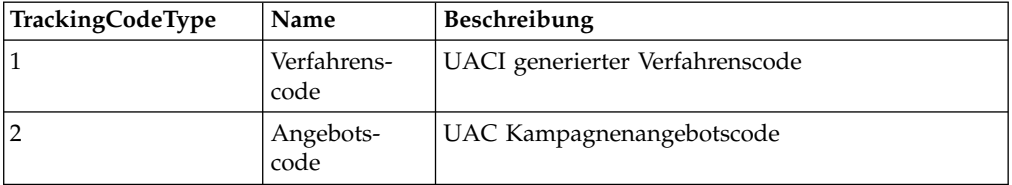

#### **UACI\_XSessResponse**

Die UACI\_XSessResponse-Tabelle ist Teil der Laufzeitumgebungstabellen. Diese Tabelle wird für die sitzungsübergreifende Antwortverfolgung verwendet.

Für jede Zielgruppenebene muss eine Instanz dieser Tabelle in der Datenquelle mit dem Kontakt- und Antwortverlauf vorhanden sein, der für die Interact sitzungsübergreifende Antwortverfolgung verfügbar ist.

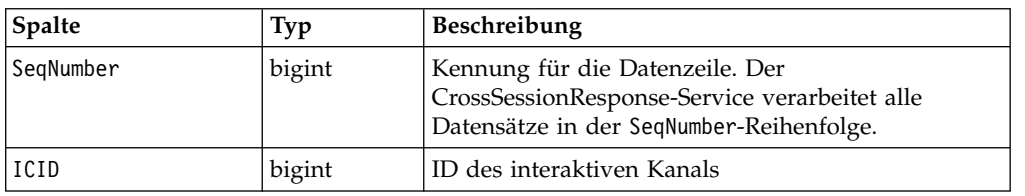

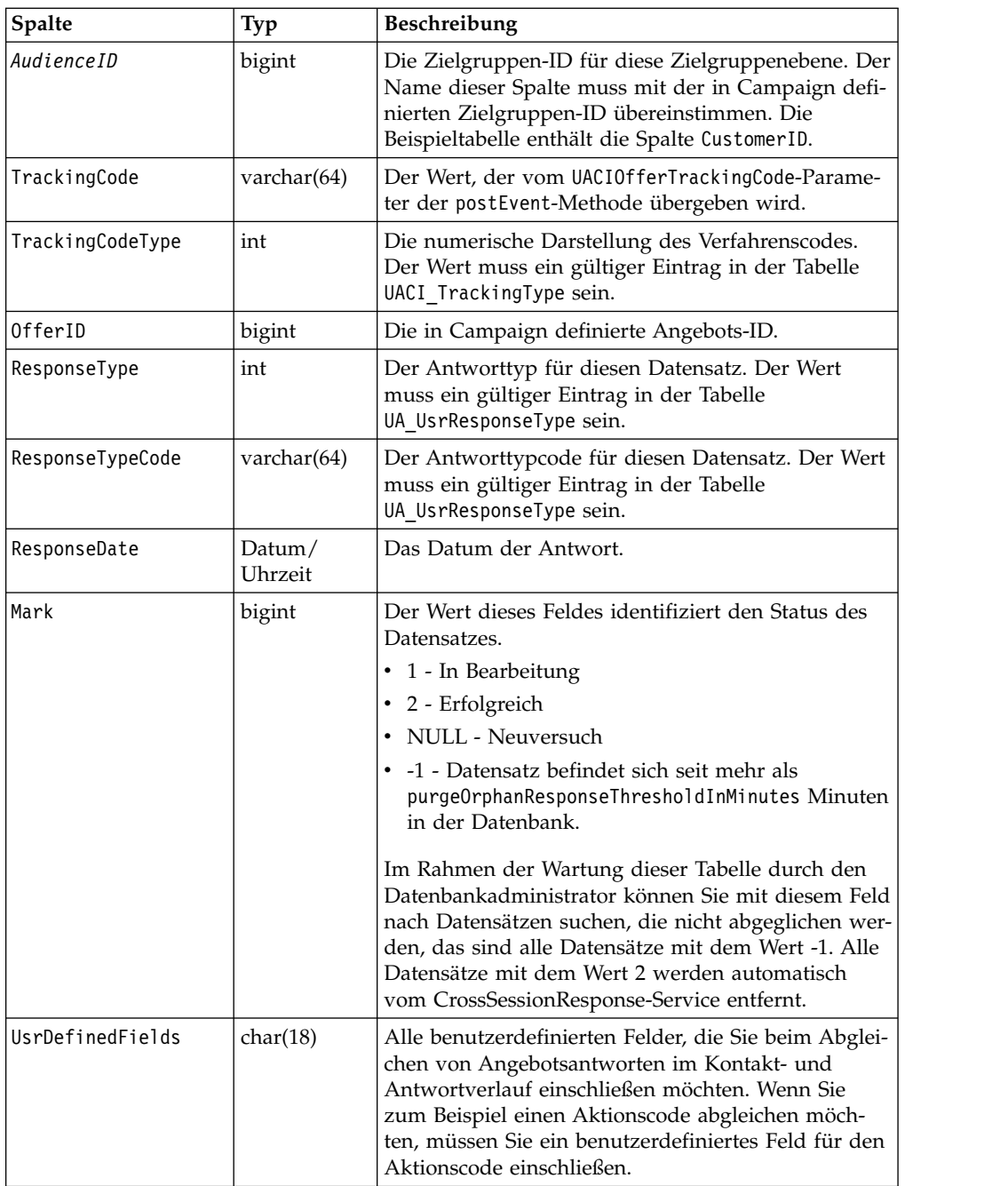

# **Aktivieren der sitzungsübergreifenden Antwortverfolgung**

Mit diesem Verfahren können Sie die sitzungsübergreifende Antwortverfolgung aktivieren.

## **Vorbereitende Schritte**

Um die sitzungsübergreifende Antwortverfolgung optimal nutzen zu können, müssen Sie das Modul für den Kontakt- und Antwortverlauf konfigurieren.

Um die sitzungsübergreifende Antwortverfolgung zu verwenden, müssen Sie die Laufzeitumgebung für den Lesezugriff auf die Kontakt- und Antwortverlaufstabellen in Campaign konfigurieren. Sie können entweder die tatsächlichen Campaign

Kontakt- und Antwortverlaufstabellen in der Designumgebung oder eine Kopie der Tabellen in den Datenquellen der Laufzeitumgebung lesen. Die Konfiguration der Laufzeitumgebung für den Lesezugriff auf die Kontakt- und Antwortverlaufstabelle erfolgt unabhängig von der Konfiguration eines eventuellen Kontakt- und Antwortverlaufsmoduls.

Wenn Sie etwas anderes als den Verfahrens- oder Angebotscode zum Abgleichen verwenden möchten, müssen Sie der Tabelle UACI\_TrackingType den entsprechenden Bezug hinzufügen.

#### **Vorgehensweise**

- 1. Erstellen Sie die XSessResponse-Tabellen in den Kontakt- und Antwortverlaufstabellen, die die Laufzeitumgebung aufrufen kann.
- 2. Definieren Sie die Eigenschaften in der Kategorie contactAndResponseHistoryDataSource für die Laufzeitumgebung.
- 3. Definieren Sie die Eigenschaft crossSessionResponseTable für jede Zielgruppenebene.
- 4. Erstellen Sie für jede Zielgruppenebene eine Kategorie OverridePerAudience.

# **Sitzungsübergreifender Abgleich von Angebot und Antwort**

Standardmäßig verwendet die sitzungsübergreifende Antwortverfolgung die Verfahrenscodes oder die Angebotscodes zum Abgleich. Der crossSessionResponse-Ser vice verwendet SQL-Befehle, um Verfahrenscodes, Angebotscodes oder einen benutzerdefinierten Code aus den Sitzungsdaten mit den Campaign Kontakt- und Antwortverlaufstabellen abzugleichen. Sie können diese SQL-Befehle bearbeiten, um alle Anpassungen abzugleichen, die Sie an den Verfolgungscodes, Angebotscodes oder angepassten Codes vorgenommen haben.

#### **Abgleich nach Verfahrenscode**

Die SQL zum Abgleich nach Verfahrenscode muss alle Spalten in der XSessResponse-Tabelle für diese Zielgruppenebene plus eine Spalte mit dem Namen OfferIDMatch zurückgeben. Der Wert in der Spalte OfferIDMatch muss mit der offerId-Kennung identisch sein, die dem Verfahrenscode im Datensatz XSessResponse entspricht.

Das folgende Beispiel zeigt den standardmäßig generierten SQL-Befehl zum Abgleichen von Verfahrenscodes. Interact generiert die SQL zum Verwenden der richtigen Tabellennamen für die Zielgruppenebene. Diese SQL wird verwendet, wenn die Eigenschaft Interact > Services > crossSessionResponse > OverridePerAudience > *AudienceLevel* > TrackingCodes > byTreatmentCode > SQL auf **Systemgenerierte SQL verwenden** gesetzt ist.

```
select distinct treatment.offerId as OFFERIDMATCH,
  tx.*,
           dch.RTSelectionMethod
from UACI_XSessResponse tx
Left Outer Join UA Treatment treatment ON tx.trackingCode=treatment.treatmentCode
Left Outer Join UA_DtlContactHist dch ON tx.CustomerID = dch.CustomerID
Left Outer Join UA ContactHistory ch ON tx.CustomerID = ch.CustomerID
AND treatment.cellID = ch.cellID
AND treatment.packageID=ch.packageID
where tx.mark=1
and tx.trackingCodeType=1
```
Die Werte UACI XsessResponse, UA DtlContactHist, CustomerID und UA\_ContactHistory werden von den Einstellungen in Interact definiert. Beispiel: UACI\_XsessResponse wird von der Konfigurationseigenschaft Interact > Profil > Zielgruppenebenen > [AudienceLevelName] > crossSessionResponseTable definiert.

Wenn Sie die Kontakt- und Antwortverlaufstabellen angepasst haben, müssen Sie diese SQL möglicherweise überarbeiten, um mit den Tabellen arbeiten zu können. SQL-Überschreibungen werden in der Eigenschaft Interact > Services > crossSessionResponse > OverridePerAudience > *(AudienceLevel)* > TrackingCodes > byTreatmentCode > OverrideSQL definiert. Wenn Sie die SQL überschreiben, müssen Sie auch die Eigenschaft SQL in **SQL überschreiben** ändern.

### **Abgleich nach Angebotscode**

Die SQL zum Abgleich nach Angebotscode muss alle Spalten in der XSessResponse-Tabelle für diese Zielgruppenebene plus eine Spalte mit dem Namen TreatmentCodeMatch zurückgeben. Der Wert in der Spalte TreatmentCodeMatch ist der Verfahrenscode, der der Angebots-ID (und dem Angebotscode) im Datensatz XSessResponse entspricht.

Das folgende Beispiel zeigt den standardmäßig generierten SQL-Befehl zum Abgleichen von Angebotscodes. Interact generiert die SQL zum Verwenden der richtigen Tabellennamen für die Zielgruppenebene. Diese SQL wird verwendet, wenn die Eigenschaft Interact > Services > crossSessionResponse > OverridePerAudience > *AudienceLevel* > TrackingCodes > byOfferCode > SQL auf **Systemgenerierte SQL verwenden** gesetzt ist.

```
select treatment.treatmentCode as TREATMENTCODEMATCH,
  tx.*,
dch.RTSelectionMethod
from UACI_XSessResponse tx
Left Outer Join UA DtlContactHist dch ON tx.CustomerID=dch.CustomerID
Left Outer Join UA_Treatment treatment ON tx.offerId = treatment.offerId
Left Outer Join
   (select max(dch.contactDateTime) as maxDate,
     treatment.offerId,
     dch.CustomerID
  from UA DtlContactHist dch, UA Treatment treatment, UACI XSessResponse tx
  where tx.CustomerID=dch.CustomerID
  and tx.offerID = treatment.offerId
  and dch.treatmentInstId = treatment.treatmentInstId
  group by dch.CustomerID, treatment.offerId
  ) dch by max date ON tx.CustomerID=dch by max date.CustomerID
   and tx.offerId = dch by max date.offerId
where tx.max = 1and dch.contactDateTime = dch_by_max_date.maxDate
and dch.treatmentInstId = treatment.treatmentInstId
and tx.trackingCodeType=2
union
select treatment.treatmentCode as TREATMENTCODEMATCH,
  tx.*,
   0
from UACI_XSessResponse tx
Left Outer Join UA ContactHistory ch ON tx.CustomerID =ch.CustomerID
Left Outer Join UA_Treatment treatment ON tx.offerId = treatment.offerId
Left Outer Join
   (select max(ch.contactDateTime) as maxDate,
     treatment.offerId, ch.CustomerID
  from UA ContactHistory ch, UA_Treatment treatment, UACI_XSessResponse tx
  where tx.CustomerID =ch.CustomerID
  and tx.offerID = treatment.offerId
  and treatment.cellID = ch.cellID
```

```
and treatment.packageID=ch.packageID
  group by ch.CustomerID, treatment.offerId
  ) ch by max date ON tx.CustomerID =ch by max date.CustomerID
  and tx. offerId = ch_by_max_date.offerId
  and treatment.cellID = ch.cellID
  and treatment.packageID=ch.packageID
where tx.max = 1and ch.contactDateTime = ch by max date.maxDate
  and treatment.cellID = ch.cellID
  and treatment.packageID=ch.packageID
  and tx.offerID = treatment.offerId
  and tx.trackingCodeType=2
```
Die Werte UACI\_XsessResponse, UA\_DtlContactHist, CustomerID und UA\_ContactHistory werden von den Einstellungen in Interact definiert. Beispiel: UACI\_XsessResponse wird von der Konfigurationseigenschaft Interact > Profil > Zielgruppenebenen > [AudienceLevelName] > crossSessionResponseTable definiert.

Wenn Sie die Kontakt- und Antwortverlaufstabellen angepasst haben, müssen Sie diese SQL möglicherweise überarbeiten, um mit den Tabellen arbeiten zu können. SQL-Überschreibungen werden in der Eigenschaft Interact > Services > crossSessionResponse > OverridePerAudience > *(AudienceLevel)* > TrackingCodes > byOfferCode > OverrideSQL definiert. Wenn Sie die SQL über schreiben, müssen Sie auch die Eigenschaft SQL in **SQL überschreiben** ändern.

#### **Abgleich nach alternativem Code**

Sie können einen SQL-Befehl definieren, um einen Abgleich nach einem beliebigen Alternativcode durchzuführen. So können Sie zum Beispiel unabhängig von den Angebots- und Verfahrenscode auch zusätzliche Werbe- und Produktcodes definieren.

Dieser Alternativcode muss in der Tabelle UACI\_TrackingType in den Interact Tabellen der Laufzeitumgebung definiert werden.

Sie müssen eine SQL oder eine gespeicherte Prozedur in der Eigenschaft Interact > Services > crossSessionResponse > OverridePerAudience > *(AudienceLevel)* > TrackingCodes > byAlternateCode > OverrideSQL angeben, die alle Spalten in der Tabelle XSessResponse für diese Zielgruppenebene plus die Spalten TreatmentCodeMatch und OfferIDMatch zurückgibt. Optional können Sie auch offerCode anstelle von OfferIDMatch zurückgeben (in der Form offerCode1, offer-Code2, ... offerCode*N* für Angebotscodes mit N Teilen). Die Werte in den Spalten TreatmentCodeMatch und OfferIDMatch (oder in Spalten mit dem Angebotscode) müssen dem TrackingCode im Datensatz XSessResponse entsprechen.

Beispiel: Der folgende SQL-Pseudocode verwendet zum Abgleich die Spalte AlternateCode in der Tabelle XSessResponse.

```
Select m.TreatmentCode as TreatmentCodeMatch, m.OfferID as OfferIDMatch, tx.*
From MyLookup m, UACI_XSessResponse tx
Where m.customerId = tx.customerId
And m.alternateCode = tx.trackingCode
And tx.mark=1
And tx.trackingCodeType = <x>
```
Dabei ist <x> der in der Tabelle UACI\_TrackingType definierte Verfolgungscode.

# **Verwenden eines Datenbankladedienstprogramms mit der Laufzeitumgebung**

Standardmäßig schreibt die Laufzeitumgebung die Protokolldaten für Kontakte und Antworten aus den Sitzungsdaten in Staging-Tabellen. Auf einem sehr aktiven Produktionssystem kann die benötigte Speichermenge, die zum Zwischenspeichern aller Daten erforderlich ist, bevor diese in die Staging-Tabellen geschrieben werden können, jedoch ein Problem darstellen. Sie können die Laufzeit konfigurieren und ein Datenbankladedienstprogramm verwenden, um die Leistung zu verbessern.

Wenn Sie ein Datenbankladedienstprogramm aktivieren, fixiert die Laufzeit den gesamten Kontakt- und Antwortverlauf nicht im Speicher, sondern schreibt die Daten stattdessen in eine Staging-Datei, bevor in die Staging-Tabellen geschrieben wird. Verwenden Sie die externalLoaderStagingDirectory-Eigenschaft, um die Position für das Verzeichnis zu definieren, das die Staging-Dateien enthält. Dieses Verzeichnis enthält mehrere Unterverzeichnisse. Das erste Unterverzeichnis ist das Ver zeichnis der Laufzeitinstanz mit den Verzeichnissen contactHist und respHist. Die Verzeichnisse contactHist und respHist enthalten eindeutig benannte Unterver zeichnisse im Format *audienceLevelName*.*uniqueID*.*currentState*, in denen die Staging-Dateien enthalten sind.

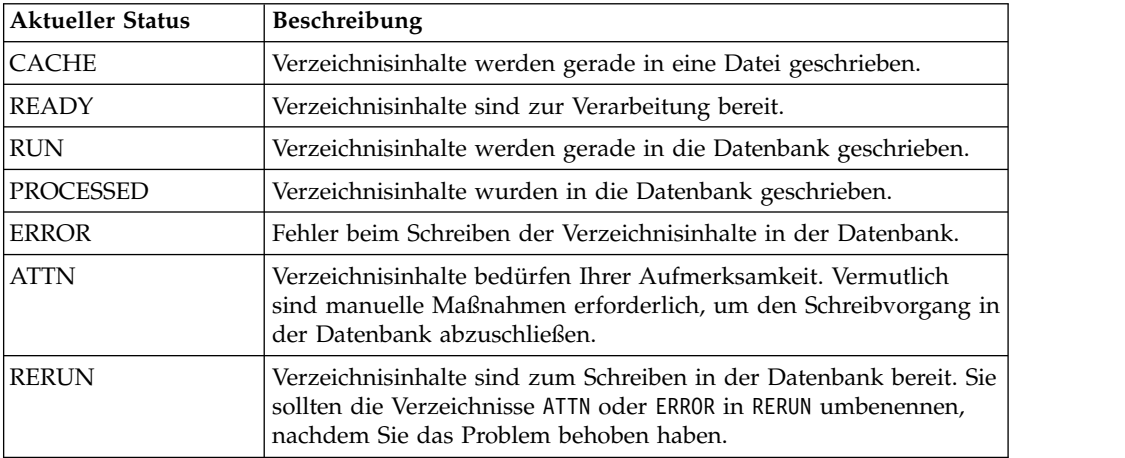

Sie können das Verzeichnis der Laufzeitinstanz definieren, indem Sie die JVM-Eigenschaft interact.runtime.instance.name im Startscript des Anwendungsservers definieren. Sie können dem Startscript Ihres Webanwendungsservers zum Beispiel -Dinteract.runtime.instance.name=instance2 hinzufügen. Sofern nicht anders angegeben, wird der Standardname DefaultInteractRuntimeInstance verwendet.

Das Verzeichnis samples enthält Beispieldateien, die Ihnen beim Schreiben Ihrer eigenen Steuerdateien für das Datenbankladedienstprogramm behilflich sind.

# **Aktivieren eines Datenbankladedienstprogramms mit der Laufzeitumgebung**

Verwenden Sie dieses Verfahren, um ein Datenbankladedienstprogramm mit der Laufzeitumgebung zu aktivieren.

### **Vorbereitende Schritte**

Sie müssen Befehls- oder Steuerdateien für Ihr Datenbankladedienstprogramm definieren, bevor Sie die Laufzeitumgebung für ihre Verwendung konfigurieren. Diese Dateien müssen an derselben Position auf allen Laufzeitservern in derselben Ser vergruppe vorhanden sein.

Interact stellt Beispiel-Befehls- und -Steuerdateien im Verzeichnis loaderService in Ihrer Interact-Laufzeitserverinstallation bereit.

#### **Vorgehensweise**

- 1. Vergewissern Sie sich, dass der Laufzeitumgebungsbenutzer Anmeldeberechtigungsnachweise für die Laufzeittabellendatenquelle, die in Interact > general > systemTablesDataSource in Ihren Konfigurationseigenschaften definiert ist, besitzt.
- 2. Definieren Sie die Konfigurationseigenschaften Interact > general > systemTablesDataSource > loaderProperties.
- 3. Definieren Sie die Eigenschaft Interact > services >externalLoaderStaging-Directory.
- 4. Überarbeiten Sie ggf. die Konfigurationseigenschaften Interact > services > responseHist > fileCache.
- 5. Überarbeiten Sie ggf. die Konfigurationseigenschaften Interact > services > contactHist > fileCache.
- 6. Starten Sie den Laufzeitserver erneut.

## **ETL-Prozess für Ereignismuster**

Wenn Sie umfangreiche IBM Interact-Ereignismusterdaten verarbeiten müssen und diese Daten für Abfragen und zu Berichtszwecken zur Verfügung stellen möchten, können Sie zur Erzielung einer optimalen Leistung auf jedem unterstützten Server einen eigenständigen ETL-Prozess (Extrahieren, Transformieren, Laden) installieren.

In Interact werden alle Ereignismusterdaten für eine bestimmte Zielgruppen-ID (AudienceID) als einzelne Datensammlung in den Tabellen der Laufzeitdatenbank gespeichert. Die AudienceID und die Informationen zum Musterzustand werden als großes Binärobjekt (BLOB) gespeichert. Damit auf Basis der Ereignismuster SQL-Abfragen durchgeführt oder Berichte erstellt werden können, ist dieser neue ETL-Prozess erforderlich, um das Objekt in Tabellen in einer Zieldatenbank zu unterteilen. Hierfür entnimmt der eigenständige ETL-Prozess die Ereignismusterdaten aus den Tabellen der Interact-Laufzeitdatenbank, verarbeitet diese in Übereinstimmung mit dem von Ihnen angegebenen Zeitplan und speichert sie in der Zieldatenbank, wo sie für SQL-Abfragen oder für eine zusätzliche Berichterstellung zur Verfügung stehen.

Neben der Verschiebung von Ereignismusterdaten in die Zieldatenbank und deren dortiger Transformation synchronisiert der eigenständige ETL-Prozess die Daten in der Zieldatenbank mit den aktuellen Informationen in Ihrer Interact-Laufzeitdatenbank. Wenn Sie beispielsweise ein Ereignismuster in der Interact-Laufzeit löschen, werden die verarbeiteten Daten dieses Ereignismusters bei der nächsten Ausführung des ETL-Prozesses aus der Zieldatenbank entfernt. Die Informationen zum Ereignismusterzustand werden ebenfalls auf dem neuesten Stand gehalten. Daher handelt es sich bei den in der Zieldatenbank gespeicherten Informationen zu Ereignismustern nicht um archivierte Daten, sondern ausschließlich um aktuelle Daten.

# **Ausführen des eigenständigen ETL-Prozesses**

Wenn Sie den eigenständigen ETL-Prozess auf einem Server starten, wird er kontinuierlich im Hintergrund ausgeführt, bis er gestoppt wird. Der Prozess befolgt während seines Betriebs die Anweisungen in den Marketing Platform-Konfigurationseigenschaften, um die Häufigkeit, Datenbankverbindungen und sonstige Details zu bestimmen.

## **Vorbereitende Schritte**

Bevor Sie den eigenständigen ETL-Prozess ausführen, müssen die folgenden Bedingungen erfüllt sein:

- v Sie müssen die Berechtigungen der Benutzerrolle als Interact-Administrator besitzen.
- v Sie müssen den Prozess auf einem Server installiert und die Dateien sowohl auf dem Server als auch in Marketing Platform für Ihre Konfiguration ordnungsgemäß konfiguriert haben.

#### **Anmerkung:**

Wenn Sie den ETL-Prozess unter Microsoft Windows in einer anderen Sprache als in US-amerikanischem Englisch ausführen möchten, legen Sie mithilfe von chcp in der Eingabeaufforderung die Codepage für die von Ihnen verwendete Sprache fest. Sie können beispielsweise einen der folgenden Codes verwenden: ja\_jp=932, zh\_cn=936, ko\_kr=949, ru\_ru=1251. Für de\_de, fr\_fr, it\_it, es\_es und pt\_br verwenden Sie 1252. Verwenden Sie vor dem Start des ETL-Prozesses den Befehl chcp in der Windows-Befehlseingabeaufforderung, um sicherzustellen, dass die Zeichen ordnungsgemäß angezeigt werden.

## **Informationen zu diesem Vorgang**

Sobald Sie den eigenständigen ETL-Prozess installiert und konfiguriert haben, können Sie den Prozess starten.

### **Vorgehensweise**

 $\bullet$  values of  $\bullet$ 

 $\bullet$  values of  $\bullet$ 

- 1. Öffnen Sie eine Eingabeaufforderung auf dem Server, auf dem der ETL-Prozess installiert ist.
- 2. Navigieren Sie zu dem Verzeichnis <Interact\_Ausgangsverzeichnis>/ PatternStateETL/bin, das die ausführbaren Dateien für den ETL-Prozess enthält.
- 3. Führen Sie die Datei command.bat (unter Microsoft Windows) bzw. command.sh (auf UNIX-ähnlichen Betriebssystemen) mit den folgenden Parametern aus:

-u <Benutzername>. Für diesen Wert müssen Sie einen gültigen Marketing Platform-Benutzer angeben. Außerdem muss dieser Benutzer mit Zugriff auf die vom ETL-Prozess verwendeten Datenquellen **TargetDS** und **RuntimeDS** konfiguriert worden sein.

-p <Kennwort>. Ersetzen Sie *<Kennwort>* durch das Kennwort des von Ihnen angegebenen Benutzers. Wenn das Kennwort für diesen Benutzer leer ist, geben Sie zwei Anführungszeichen an (Beispiel: -p ""). Das Kennwort ist bei der Ausführung der Befehlsdatei optional; wenn Sie das Kennwort nicht im Befehl angeben, werden Sie bei der Ausführung des Befehls zu dessen Eingabe aufgefordert.

-c <Profilname>. Ersetzen Sie *<Profilname>* durch genau den Namen, den Sie in Marketing Platform über die von Ihnen erstellte Konfiguration **Interact | PatternStateETL** angegeben haben.

Der von Ihnen hier eingegebene Name muss mit dem Wert übereinstimmen, den Sie bei der Erstellung der Konfiguration im Feld **Neuer Kategoriename** angegeben haben.

v start. Der Befehl "start" ist zum Starten des Prozesses erforderlich.

Der vollständige Befehl für den Start des Prozesses hat daher also folgendes Format:

command.bat -u <Benutzername> -p <Kennwort> -c <Profilname> start

#### **Ergebnisse**

 $\bullet$  values of  $\bullet$ 

Der eigenständige ETL-Prozess wird ausgeführt. Er wird im Hintergrund ausgeführt, bis Sie den Prozess stoppen oder der Server erneut gestartet wird.

#### **Anmerkung:**

Wenn Sie den Prozess das erste Mal ausführen, kann die Ausführung der kumulierten Ereignismusterdaten eine beträchtliche Zeit in Anspruch nehmen. Die nachfolgenden Ausführungen des Prozesses verwenden nur die neueste Gruppe von Ereignismusterdaten und dauern daher nicht so lange.

Hinweis: Sie können wie im folgenden Beispiel auch das Argument help für die Datei command.bat bzw. command.sh angeben, um alle verfügbaren Optionen anzuzeigen:

command.bat help

### **Stoppen des eigenständigen ETL-Prozesses**

Wenn Sie den eigenständigen ETL-Prozess auf einem Server starten, wird er kontinuierlich im Hintergrund ausgeführt, bis er gestoppt wird.

#### **Informationen zu diesem Vorgang**

#### **Vorgehensweise**

 $\bullet$  values of  $\bullet$ 

 $\bullet$  values of  $\bullet$ 

- 1. Öffnen Sie eine Eingabeaufforderung auf dem Server, auf dem der ETL-Prozess installiert ist.
- 2. Navigieren Sie zu dem Verzeichnis <Interact\_Ausgangsverzeichnis>/ PatternStateETL/bin, das die ausführbaren Dateien für den ETL-Prozess enthält.
- 3. Führen Sie die Datei command.bat (unter Microsoft Windows) bzw. command.sh (auf UNIX-ähnlichen Betriebssystemen) mit den folgenden Parametern aus:

-u <Benutzername>. Für diesen Wert müssen Sie einen gültigen Marketing Platform-Benutzer angeben. Außerdem muss dieser Benutzer mit Zugriff auf die vom ETL-Prozess verwendeten Datenquellen **TargetDS** und **RuntimeDS** konfiguriert worden sein.

-p <Kennwort>. Ersetzen Sie *<Kennwort>* durch das Kennwort des von Ihnen angegebenen Benutzers. Wenn das Kennwort für diesen Benutzer leer ist, geben Sie zwei Anführungszeichen an (Beispiel: -p ""). Das Kennwort ist bei der Ausführung der Befehlsdatei optional; wenn Sie das Kennwort nicht im Befehl angeben, werden Sie bei der Ausführung des Befehls zu dessen Eingabe aufgefordert.

-c <Profilname>. Ersetzen Sie *<Profilname>* durch genau den Namen, den Sie in Marketing Platform über die von Ihnen erstellte Konfiguration **Interact | PatternStateETL** angegeben haben.

Der von Ihnen hier eingegebene Name muss mit dem Wert übereinstimmen, den Sie bei der Erstellung der Konfiguration im Feld **Neuer Kategoriename** angegeben haben.

stop. Der Befehl "stop" ist zum Stoppen des Prozesses erforderlich. Wenn Sie diesen Befehl verwenden, werden vor der Beendigung des Prozesses alle aktuellen Operationen des ETL-Prozesses abgeschlossen.

Wenn Sie den ETL-Prozess beenden möchten, ohne auf den Abschluss der aktuellen Operationen zu warten, verwenden Sie den Befehl forcestop anstelle von stop.

Der vollständige Befehl für den Start des Prozesses hat daher also folgendes Format:

command.bat -u <username> -p <password> -c <profileName> stop

#### **Ergebnisse**

 $\bullet$  values of  $\bullet$ 

 $\bullet$  values of  $\bullet$ 

Der eigenständige ETL-Prozess wird gestoppt.

# **Kapitel 4. Services für Angebote**

Sie können Interact auf viele Arten konfigurieren, um die Möglichkeiten zu erweitern, wie Angebote zum Präsentieren ausgewählt werden. In den folgenden Abschnitten werden diese optionalen Funktionen im Detail beschrieben.

# **Angebotsberechtigung**

Der Zweck von Interact ist es, auswählbare Angebote zu empfehlen. Einfach gesagt: Interact zeigt die besten Angebote unter den auswählbaren Angeboten an, basierend auf dem Besucher, dem Kanal und der Situation.

Verfahrensregeln sind nur der erste Schritt, wie Interact ermittelt, welche Angebote für einen Kunden infrage kommen. Interact bietet mehrere optionale Funktionen, die Sie implementieren können, um die Möglichkeiten zu erweitern, wie die Laufzeitumgebung festlegt, welche Angebote zu empfehlen sind. Keine dieser Funktionen garantiert, dass ein Angebot einem Kunden präsentiert wird. Diese Funktionen beeinflussen die Wahrscheinlichkeit, dass ein Angebot auswählbar ist, um einem Kunden präsentiert zu werden. Sie können so viele oder so wenige dieser Funktionen verwenden, die Sie benötigen, um die beste Lösung für Ihre Umgebung zu implementieren.

Es gibt drei wesentliche Bereiche, in denen Sie die Angebotseignung beeinflussen können: Erstellen einer Liste von möglichen Angeboten, Bestimmen des Marketing-Score und die Lernfunktion.

## **Erstellen einer Liste von möglichen Angeboten**

Das Erstellen einer Liste von möglichen Angeboten besteht aus zwei Hauptschritten. Der erste Schritt ist die Generierung einer Liste aller möglichen Angebote, für die der Kunde möglicherweise infrage kommt. Der zweite Schritt ist das Herausfiltern von Angeboten, für die der Kunde nicht mehr infrage kommt. Es gibt mehrere Stellen in beiden Schritten, an denen Sie die Generierung der Liste von möglichen Angeboten beeinflussen können.

Dieses Diagramm zeigt die Schritte der Generierung der Liste von möglichen Angeboten. Die Pfeile zeigen den Ausführungsvorrang an. Beispiel: Wenn ein Angebot den Filter **Max. Anzahl Anzeigewiederholungen eines Angebots** passiert, aber am Filter **Globale Angebotsaufnahmeregeln** scheitert, schließt die Laufzeitumgebung das Angebot aus.

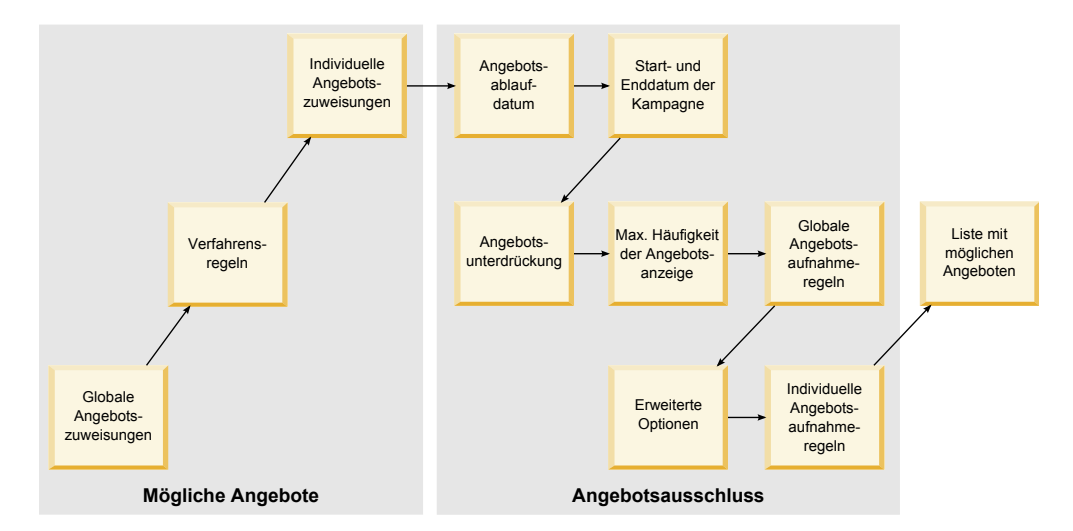

- v **Globale Angebotszuweisungen** Sie können globale Angebote nach Zielgruppenebene mithilfe der globalen Angebotstabelle definieren.
- Verfahrensregeln Die grundlegende Methode, um Angebote nach Segment durch Interaktionspunkt mithilfe der Registerkarte "Interaktionsstrategie" zu definieren.
- v **Individuelle Angebotszuweisungen** Sie können spezielle Angebotszuweisungen nach Kunde mithilfe der Bewertungsüberschreibungstabelle definieren.
- v **Angebotsablaufdatum** Wenn Sie ein Angebot in Campaign erstellen, können Sie ein Ablaufdatum definieren. Wenn das Ablaufdatum für ein Angebot über schritten wurde, schließt die Laufzeitumgebung das Angebot aus.
- Kampagnenstart- und -enddatum Wenn Sie eine Kampagne in Campaign erstellen, können Sie ein Start- und Enddatum für die Kampagne definieren. Wenn das Startdatum für die Kampagne noch nicht eingetreten ist oder das Enddatum für die Kampagne überschritten wurde, schließt die Laufzeitumgebung das Angebot aus.
- v **Angebotsunterdrückung** Sie können eine Angebotsunterdrückung für bestimmte Zielgruppenmitglieder mithilfe der Tabelle für Angebotsunterdrückung definieren.
- v **Max. Anzahl Anzeigewiederholungen eines Angebots** Wenn Sie einen inter aktiven Kanal definieren, legen Sie die maximale Häufigkeit fest, mit der ein Angebot einem Kunden pro Sitzung bereitgestellt wird. Wenn ein Angebot bereits mit dieser Häufigkeit bereitgestellt wurde, schließt die Laufzeitumgebung das Angebot aus.
- v **Globale Angebotsaufnahmeregeln** Sie können einen booleschen Ausdruck definieren, um Angebote auf einer Zielgruppenebene mithilfe der globalen Angebotstabelle zu filtern. Wenn das Ergebnis "false" ist, schließt die Laufzeitumgebung das Angebot aus.
- v **Erweiterte Optionen** Sie können die erweiterte Option **Diese Regel als berechtigt betrachten, wenn der folgende Ausdruck wahr ist** in einer Verfahrensregel verwenden, um Angebote auf einer Segmentebene zu filtern. Wenn das Ergebnis "false" ist, schließt die Laufzeitumgebung das Angebot aus.
- v **Individuelle Angebotsaufnahmeregeln** Sie können einen booleschen Ausdruck definieren, um Angebote auf einer Kundenebene mithilfe der Bewertungsüber schreibungstabelle zu filtern. Wenn das Ergebnis "false" ist, schließt die Laufzeitumgebung das Angebot aus.

## **Berechnen des Marketing-Score**

Es gibt viele Möglichkeiten, den Marketing-Score zu beeinflussen (durch Verwendung einer Berechnung) oder sie zu überschreiben.

Dieses Diagramm zeigt die verschiedenen Phasen, in denen Sie den Marketing-Score beeinflussen oder überschreiben können.

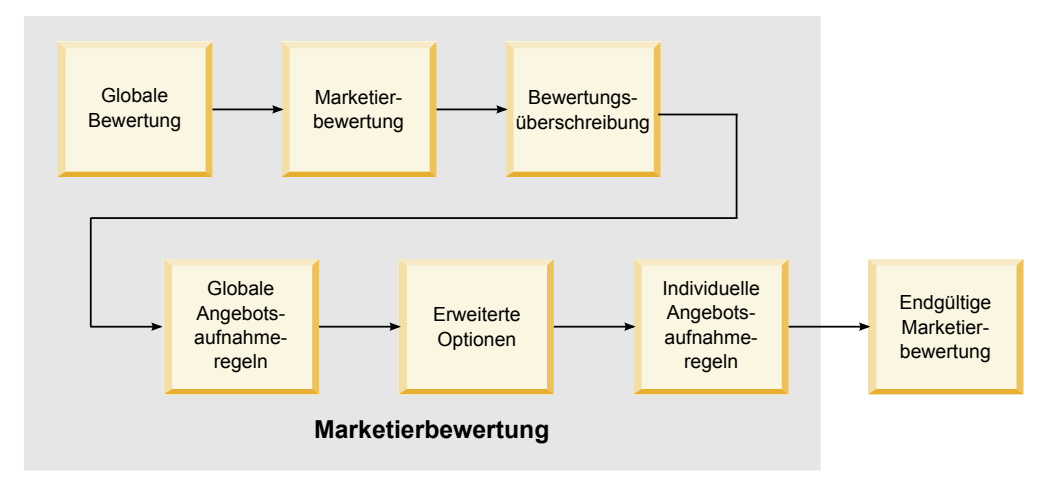

Die Pfeile zeigen den Ausführungsvorrang an. Wenn Sie beispielsweise einen Ausdruck definieren, um den Marketing-Score in den erweiterten Optionen für eine Verfahrensregel zu definieren, und einen Ausdruck in der Bewertungsüberschreibungstabelle definieren, hat der Ausdruck in der Bewertungsüberschreibungstabelle Vorrang.

- v **Globale Bewertung** Sie können eine Bewertung pro Zielgruppenebene unter Verwendung der globalen Angebotstabelle definieren.
- v **Marketierbewertung** Sie können eine Bewertung pro Segment unter Verwendung des Schiebereglers in einer Verfahrensregel definieren.
- v **Bewertung aus Bewertungsüberschreibung** Sie können eine Bewertung pro Kunde unter Verwendung der Bewertungsüberschreibungstabelle definieren.
- v **Globale Angebotsaufnahmeregeln** Sie können einen Ausdruck definieren, der eine Bewertung pro Zielgruppenebene unter Verwendung der globalen Angebotstabelle berechnet.
- v **Erweiterte Optionen** Sie können einen Ausdruck definieren, der eine Bewertung pro Segment unter Verwendung der erweiterten Option **Folgenden Ausdruck als Marketing-Score verwenden** in einer Verfahrensregel berechnet.
- v **Angebotsaufnahmeregeln für Bewertungsüberschreibung** Sie können einen Ausdruck definieren, der eine Bewertung pro Kunde unter Verwendung der Bewertungsüberschreibungstabelle berechnet.

## **Den Lernprozess beeinflussen**

Wenn Sie das integrierte Lernmodul von Interact verwenden, können Sie die Lernausgabe über die Standardlernkonfigurationen wie die Liste von Lernattributen oder die Zuverlässigkeitsstufe hinaus beeinflussen. Sie können Komponenten des Lernalgorithmus außer Kraft setzen, während Sie die verbleibenden Komponenten verwenden.

Sie können die Lernfunktion mithilfe der Spalten LikelihoodScore und AdjExploreScore der Standardangebots- und Bewertungsüberschreibungstabellen überschreiben. Sie können diese Spalten den Standardangebots- und Bewertungsüberschreibungstabellen mithilfe des Funktionsscripts aci\_scoringfeature hinzufügen. Um diese Überschreibungen ordnungsgemäß verwenden zu können, bedarf es eines umfassenden Verständnisses der integrierten Lernfunktion von Interact.

Das Lernmodul nimmt eine Liste von möglichen Angeboten und die Marketing-Scores pro möglichem Angebot und verwendet sie in den endgültigen Berechnungen. Die Angebotsliste wird mit den Lernattributen verwendet, um die Wahr scheinlichkeit (Annahmewahrscheinlichkeit) zu berechnen, dass der Kunde das Angebot annehmen wird. Unter Verwendung dieser Wahrscheinlichkeiten sowie der Langzeitanzahl von Präsentationen, um zwischen Untersuchung und Nutzung auszugleichen, ermittelt der Lernalgorithmus die Angebotsgewichtung. Schließlich nimmt die integrierte Lernfunktion die Angebotsgewichtung, multipliziert sie mit dem endgültigen Marketing-Score und gibt eine endgültige Bewertung zurück. Die Angebote werden nach dieser endgültigen Bewertung sortiert.

### **Unterdrücken von Angeboten**

Sie können die Laufzeitumgebung so konfigurieren, dass Angebote unterdrückt werden.

Es stehen mehrere Möglichkeiten zur Verfügung, wie die Laufzeitumgebung ein Angebot unterdrückt:

v Mithilfe des Elements **Max. Anzahl Anzeigewiederholungen eines Angebots während eines Besuchs** eines interaktiven Kanals.

Sie definieren den Wert für **Max. Anzahl Anzeigewiederholungen eines Angebots während eines Besuchs** beim Erstellen oder Bearbeiten eines interaktiven Kanals.

• Mithilfe einer Tabelle für Angebotsunterdrückung.

Sie erstellen eine Tabelle für Angebotsunterdrückung in Ihrer Profildatenbank.

- Mithilfe von Angeboten, deren Ablaufdatum überschritten wurde.
- Mithilfe von Angeboten aus abgelaufenen Kampagnen.
- Mithilfe von Angeboten, die ausgeschlossen wurden, weil sie einer Angebotsaufnahmeregel nicht entsprechen (erweiterte Option der Verfahrensregel).
- Angebote werden in einer Interact-Sitzung explizit angenommen oder abgelehnt. Wenn ein Kunde ein Angebot explizit annimmt oder ablehnt, wird dieses Angebot für die Dauer der Sitzung unterdrückt.

## **Aktivieren der Angebotsunterdrückung**

Mit diesem Verfahren können Sie die Angebotsunterdrückung aktivieren.

#### **Informationen zu diesem Vorgang**

Sie können Interact so konfigurieren, dass es auf eine Liste unterdrückter Angebote verweist.

#### **Vorgehensweise**

- 1. Erstellen Sie eine Tabelle des Typs offerSuppressionTable. Dabei handelt es sich um eine neue Tabelle für jede Zielgruppe, in der die Zielgruppen-ID und die Angebots-ID enthalten sind.
- 2. Legen Sie die Eigenschaft enableOfferSuppressionLookup auf **true** fest.
- 3. Legen Sie für die Eigenschaft Interact > Profil > offerSuppressionTable den Namen der Angebotsunterdrückungstabelle für die entsprechende Zielgruppe fest.

# **Tabelle für Angebotsunterdrückung**

Die Tabelle für Angebotsunterdrückung ermöglicht es Ihnen, ein Angebot für eine bestimmte Zielgruppen-ID zu unterdrücken. Beispiel: Wenn Ihre Zielgruppe Kunde ist, können Sie ein Angebot für Kunden John Smith unterdrücken. Eine Version dieser Tabelle für zumindest eine Zielgruppenebene muss in Ihrer Produktionsprofildatenbank vorhanden sein. Sie können eine Beispiel-Tabelle für Angebotsunter drückung UACI\_BlackList erstellen, indem Sie das SQL-Script aci\_usertab in Ihrer Profildatenbank ausführen. Das SQL-Script aci\_usertab befindet sich im ddl-Ver zeichnis in Ihrem Laufzeitumgebungsinstallationsverzeichnis.

Sie müssen die Felder AudienceID und OfferCode1 für jede Zeile definieren. Sie können zusätzliche Spalten hinzufügen, wenn Ihre Zielgruppen-ID oder Ihr Angebotscode aus mehreren Spalten besteht. Diese Spalten müssen mit den in Campaign definierten Spaltennamen übereinstimmen. Beispiel: Wenn Sie die Zielgruppe Customer anhand der Felder HHold\_ID und MemberNum definieren, müssen Sie HHold ID und MemberNum der Tabelle für Angebotsunterdrückung hinzufügen.

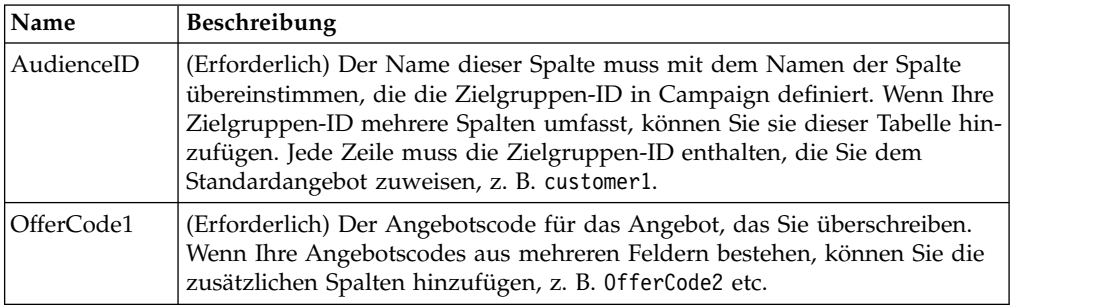

## **Globale Angebote und individuelle Zuweisungen**

Sie können die Laufzeitumgebung konfigurieren, um bestimmte Angebote außer halb der Verfahrensregeln zuzuweisen, die auf der Registerkarte "Interaktionsstrategie" konfiguriert sind. Sie können globale Angebote für jedes Mitglied der Zielgruppenebene und individuelle Zuweisungen für bestimmte Zielgruppenmitglieder definieren. Beispiel: Sie können ein globales Angebot für alle Haushalte definieren, die angezeigt werden, wenn keine anderen verfügbar sind, und dann eine individuelle Angebotszuweisung für den bestimmten Smith-Haushalt erstellen.

Sie können sowohl die globalen Angebote als auch individuelle Zuweisungen durch Zone, Zelle und andere Angebotsaufnahmeregeln beschränken. Globale Angebote und individuelle Zuweisungen werden beide konfiguriert, indem Daten bestimmten Tabellen in Ihrer Produktionsprofildatenbank hinzugefügt werden.

Damit globale Angebote und individuelle Zuweisungen ordnungsgemäß funktionieren, müssen alle referenzierten Zell- und Angebotscodes in der Implementierung vorhanden sein. Um sicherzustellen, dass erforderliche Daten verfügbar sind, müssen Sie Standardzellencodes und die Tabelle UACI\_ICBatchOffers konfigurieren.

# **Definieren der Standardzellencodes**

Wenn Sie die Standardangebots- oder Bewertungsüberschreibungstabellen für globale oder individuelle Angebotszuweisungen verwenden, müssen Sie Standardzellencodes definieren. Der Standardzellencode (DefaultCellCode) wird verwendet, wenn kein Zellencode in einer bestimmten Zeile in den Standardangebots- oder Bewertungsüberschreibungstabellen definiert wurde. Die Berichterstellung verwendet diesen Standardzellencode.

### **Informationen zu diesem Vorgang**

Der Wert von DefaultCellCode muss dem in Campaign definierten Zellencodefor mat entsprechen. Dieser Zellencode wird bei allen Angebotszuweisungen verwendet, die in der Berichterstellung angezeigt werden.

Wenn Sie eindeutige Standardzellencodes definieren, können Sie ohne großen Aufwand Angebote identifizieren, die durch die Standardangebots- oder Bewertungsüberschreibungstabellen zugewiesen wurden.

#### **Vorgehensweise**

Definieren Sie die Eigenschaft DefaultCellCode für jede Zielgruppenebene und jeden Tabellentyp in der Kategorie IndividualTreatment.

# **Definieren von Angeboten, die nicht in einer Verfahrensregel verwendet werden**

Wenn Sie die Standardangebots- oder Bewertungsüberschreibungstabellen verwenden, müssen Sie sicherstellen, dass alle Angebotscodes in der Bereitstellung vor handen sind. Wenn Sie wissen, dass alle Angebote, die Sie in den Standardangebots- oder Bewertungsüberschreibungstabellen verwenden, in Ihren Verfahrensregeln verwendet werden, sind die Angebote in der Implementierung vorhanden. Alle Angebote, die nicht in einer Verfahrensregel verwendet werden, müssen jedoch in der Tabelle UACI\_ICBatchOffers definiert werden.

#### **Informationen zu diesem Vorgang**

Die Tabelle UACI\_ICBatchOffers existiert in den Campaign-Systemtabellen.

#### **Vorgehensweise**

Füllen Sie die Tabelle UACI\_ICBatchOffers mit Angebotscodes aus, die in den Standardangebots- oder Bewertungsüberschreibungstabellen verwendet werden. Die Tabelle hat das folgende Format:

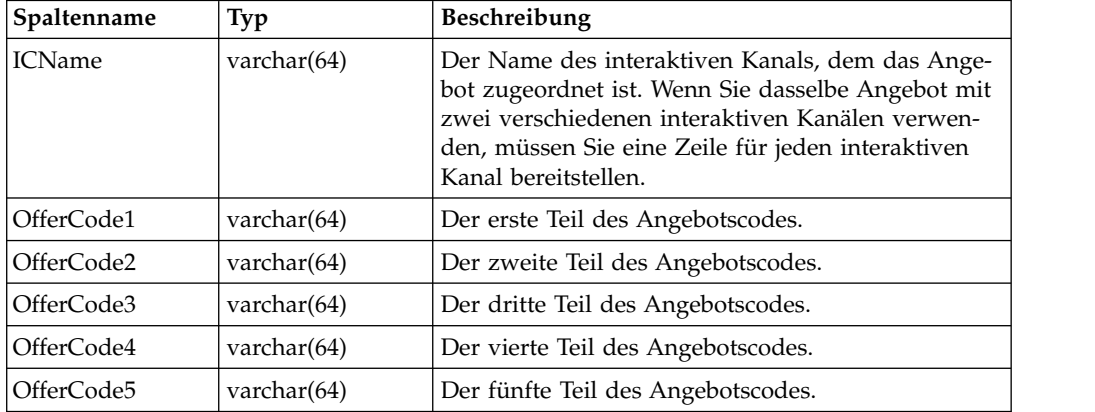

## **Informationen zur globalen Angebotstabelle**

Die globale Angebotstabelle ermöglicht es Ihnen, Verfahren auf der Zielgruppenebene zu definieren. Sie können beispielsweise ein globales Angebot für jedes Mitglied der Zielgruppe "Haushalt" definieren.

Sie können globale Einstellungen für die folgenden Elemente der Interact-Angebotsbereitstellung definieren.

- Globale Angebotszuweisungen
- v Globale Marketierbewertung, durch eine Zahl oder durch einen Ausdruck
- v Boolescher Ausdruck, um Angebote zu filtern
- Lernwahrscheinlichkeit und Gewichtung, wenn Sie die integrierte Interact-Lernfunktion verwenden
- v Globale Lernfunktion-Überschreibung

## **Zuweisen von globalen Angeboten**

Mit diesem Verfahren können Sie die Laufzeitumgebung konfigurieren, um globale Angebote für eine Zielgruppenebene außerhalb der Definitionen in den Verfahrensregeln zuzuweisen.

#### **Vorgehensweise**

- 1. Erstellen Sie eine Tabelle namens UACI\_DefaultOffers in Ihrer Profildatenbank. Verwenden Sie die DDL-Datei aci\_usrtab, damit die Tabelle UACI DefaultOffers mit den korrekten Spalten erstellt wird.
- 2. Legen Sie die Eigenschaft enableDefaultOfferLookup auf **true** fest.

# **Globale Angebotstabelle**

Die globale Angebotstabelle muss in Ihrer Profildatenbank existieren. Sie können die globale Angebotstabelle UACI DefaultOffers erstellen, indem Sie das SQL-Script aci usertab in Ihrer Profildatenbank ausführen.

Das SQL-Script aci usertab befindet sich im ddl-Verzeichnis in Ihrem Laufzeitumgebungsinstallationsverzeichnis.

Sie müssen die Felder AudienceLevel und OfferCode1 für jede Zeile definieren. Die anderen Felder sind optional, um Ihre Angebotszuweisungen weiter zu beschränken oder um die integrierte Lernfunktion auf der Zielgruppenebene zu beeinflussen.

Zur Erzielung einer optimalen Leistung sollten Sie einen Index auf der Zielgruppenebenenspalte dieser Tabelle erstellen.

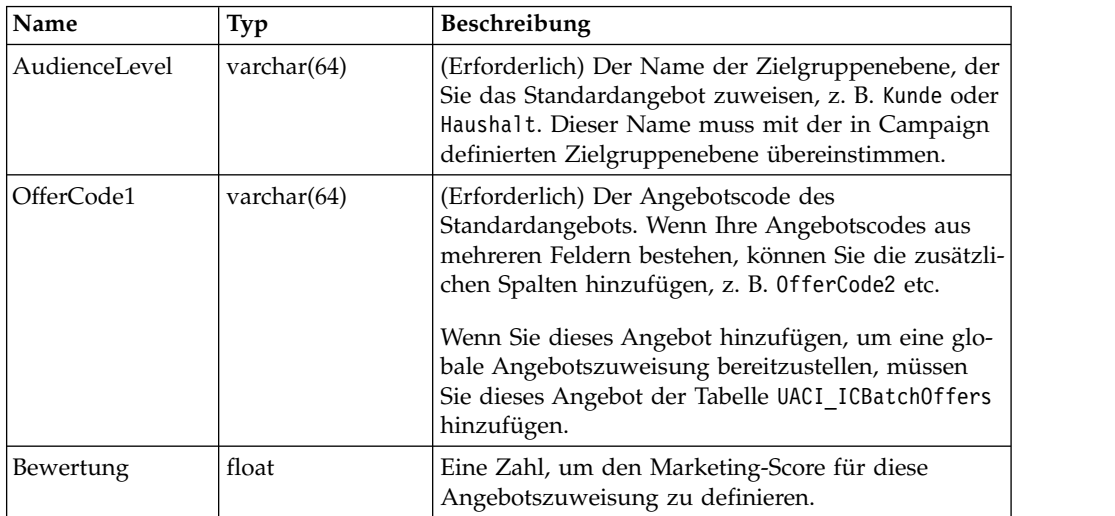

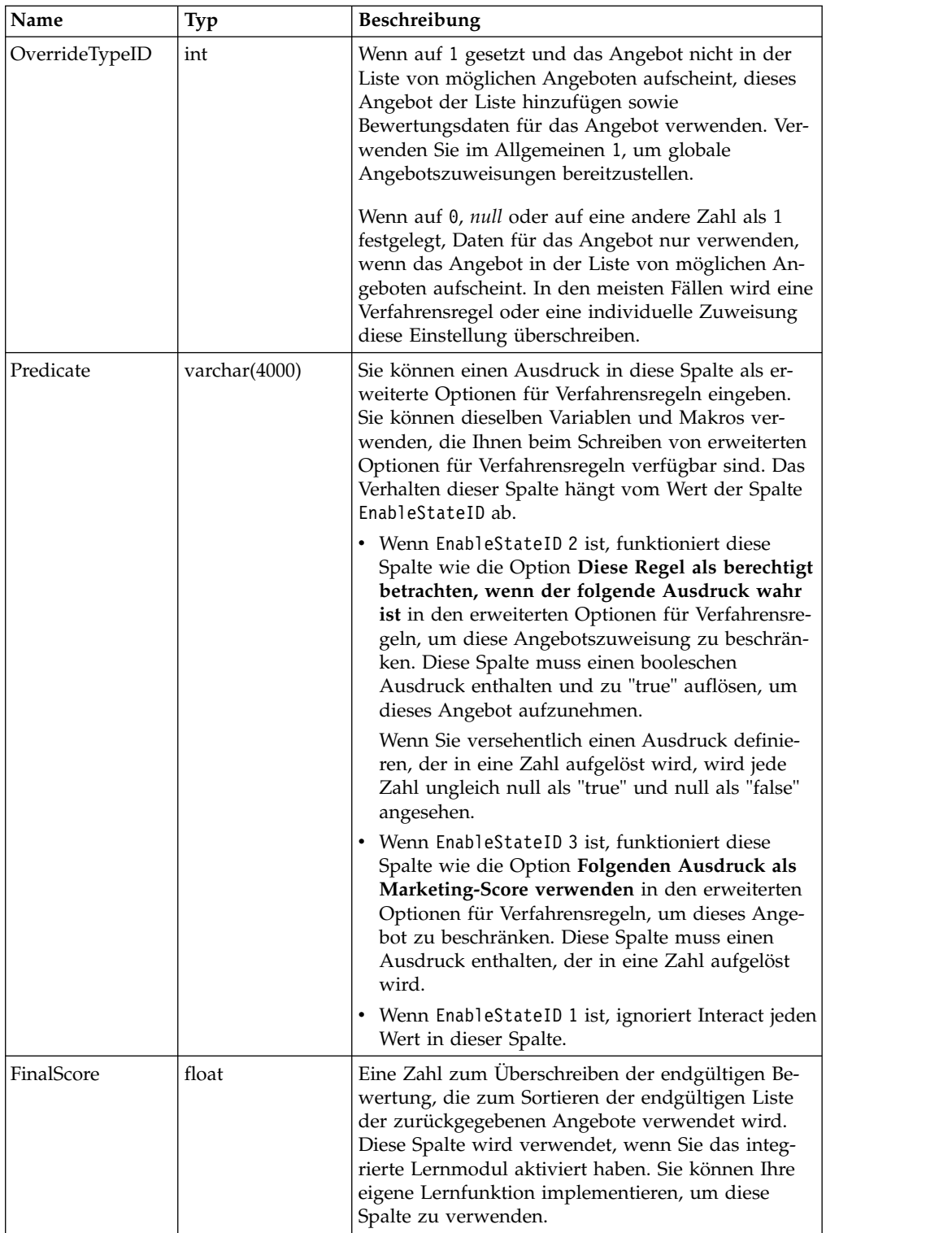

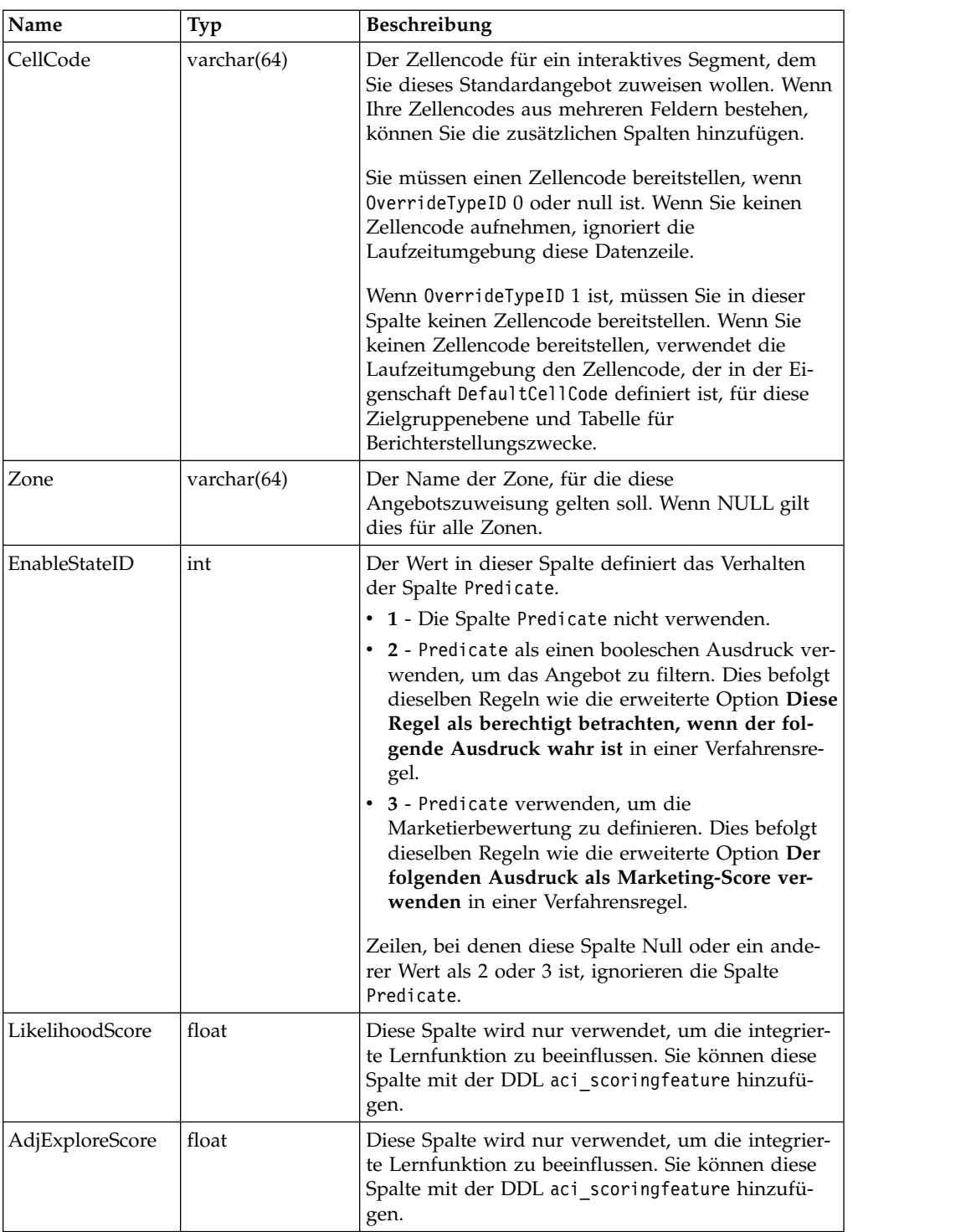

# **Informationen zur Bewertungsüberschreibungstabelle**

Die Bewertungsüberschreibungstabelle ermöglicht es Ihnen, Verfahren auf einer Zielgruppen-ID- oder einer individuellen Ebene zu definieren. Beispiel: Wenn Ihre Zielgruppenebene Besucher ist, können Sie Überschreibung für bestimmte Besucher erstellen.

Sie können Überschreibungen für die folgenden Elemente der Interact-Angebotsbereitstellung definieren.

- Individuelle Angebotszuweisung
- Individuelle Marketierbewertung, durch eine Zahl oder durch einen Ausdruck
- v Boolescher Ausdruck, um Angebote zu filtern
- v Lernwahrscheinlichkeit und Gewichtung, wenn Sie die integrierte Lernfunktion verwenden
- Individuelle Lernfunktion-Überschreibung

# **Konfigurieren von Bewertungsüberschreibungen**

Sie können in der Konfiguration von Interact festlegen, dass anstelle des Marketing-Score eine Bewertung verwendet wird, die auf Basis einer Modellierungsanwendung generiert wird.

#### **Vorgehensweise**

1. Erstellen Sie eine Bewertungsüberschreibungstabelle für jede Zielgruppenebene, der Sie Überschreibungen bereitstellen möchten.

Mithilfe der DDL-Datei aci\_usrtab können Sie eine Beispiel-Bewertungsüber schreibungstabelle mit den korrekten Spalten erstellen.

- 2. Legen Sie die Eigenschaft enableScoreOverrideLookup auf **true** fest.
- 3. Legen Sie die Eigenschaft scoreOverrideTable auf den Namen der Bewertungsüberschreibungstabelle für jede Zielgruppenebene fest, der Sie Überschreibungen bereitstellen möchten.

Sie müssen nicht eine Bewertungsüberschreibungstabelle für jede Zielgruppenebene bereitstellen.

# **Bewertungsüberschreibungstabelle**

Die Bewertungsüberschreibungstabelle muss in Ihrer Produktionsprofildatenbank existieren. Sie können eine Beispiel-Bewertungsüberschreibungstabelle UACI\_ScoreOverride erstellen, indem Sie das SQL-Script aci\_usertab in Ihrer Profildatenbank ausführen.

Das SQL-Script aci\_usertab befindet sich im ddl-Verzeichnis in Ihrem Laufzeitumgebungsinstallationsverzeichnis.

Sie müssen die Felder *AudienceID*, OfferCode1 und Score für jede Zeile definieren. Die Werte in den anderen Feldern sind optional, um Ihre einzelnen Angebotszuweisungen weiter zu beschränken oder um Bewertungsüberschreibungsinformationen für die integrierte Lernfunktion bereitzustellen.

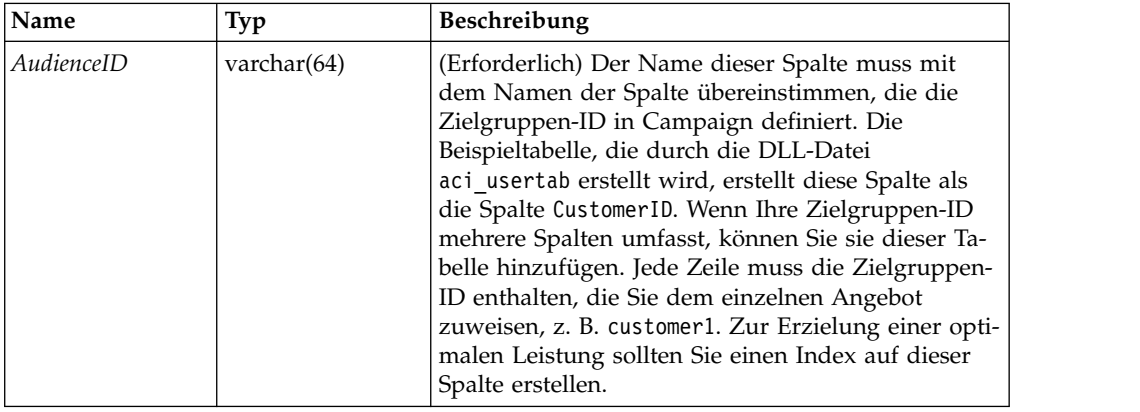

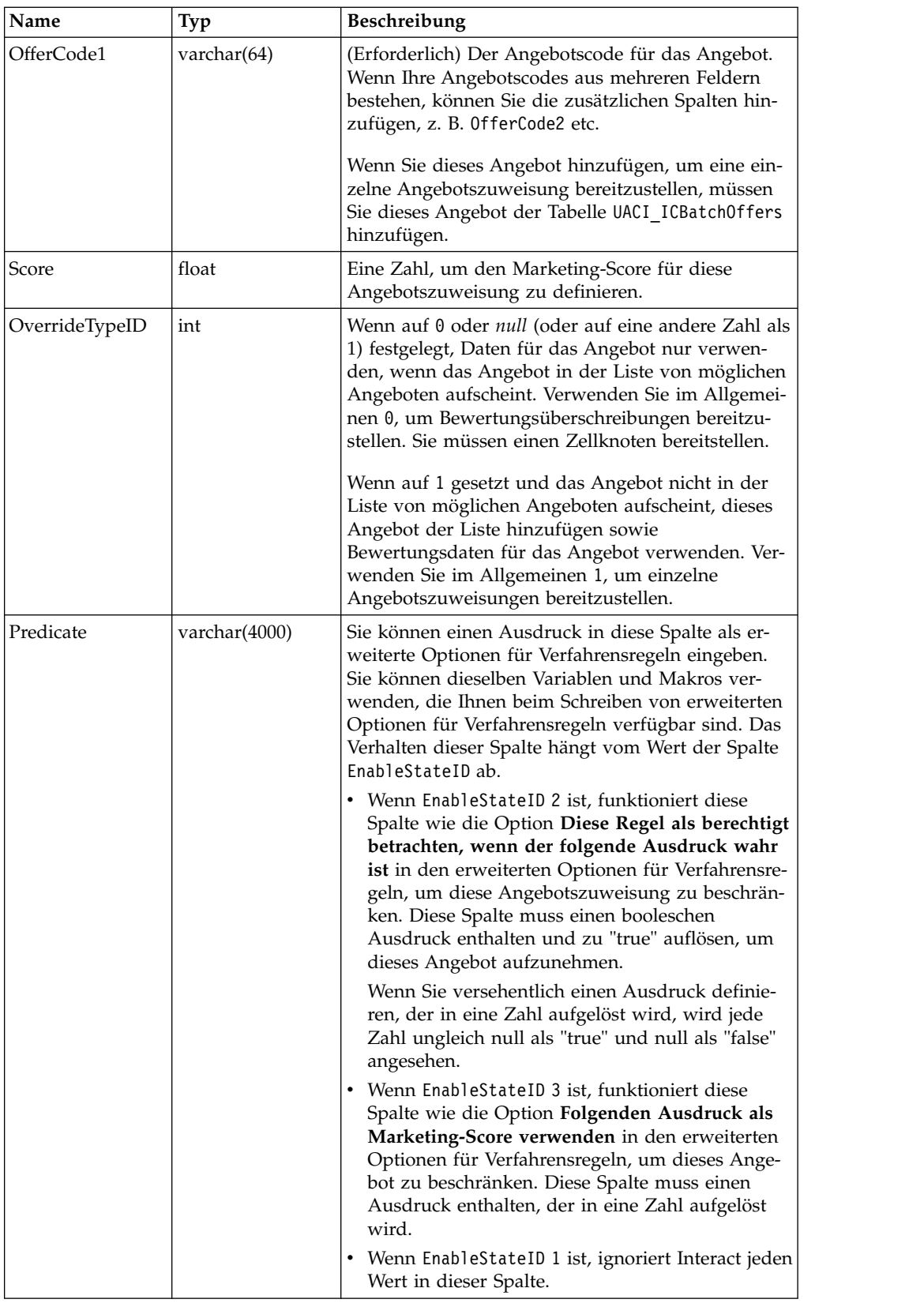

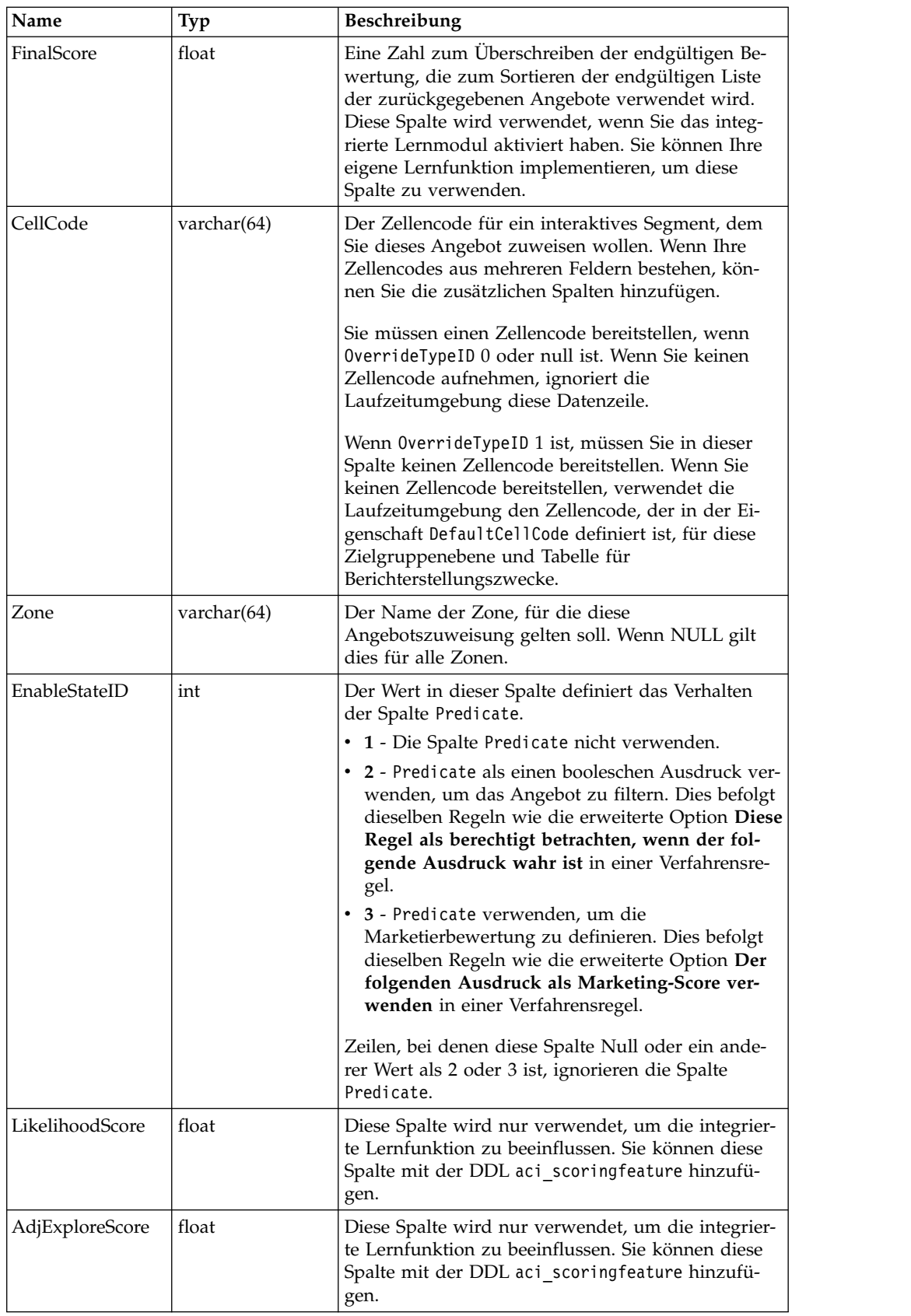

# **Übersicht über das integrierte Lernen von Interact**

Während Sie alle Anstrengungen unternehmen, um sicherzustellen, dass den richtigen Segmenten die richtigen Angebote vorgeschlagen werden, können Sie jederzeit für Sie Wichtiges aus der tatsächlichen Auswahl Ihrer Besucher lernen. Das tatsächliche Verhalten der Besucher sollte Ihre Strategie beeinflussen. Sie können den Antwortverlauf verwenden und ihn einige Modellierungstools durchlaufen lassen, um eine Bewertung zu erhalten. Diesen können Sie in die interaktiven Ablaufdiagramme einbeziehen.

Dabei handelt es sich jedoch um keine Echtzeitdaten.

Interact bietet Ihnen zwei Optionen, damit Sie aus den Aktionen der Besucher in Echtzeit lernen können.

- Integriertes Lernmodul Die Laufzeitumgebung verfügt über ein naives bayessches Lernmodul. Dieses Modul überwacht die Kundenattribute Ihrer Wahl und verwendet diese Daten als Hilfe beim Auswählen der Angebote, die angezeigt werden sollen.
- v Lern-API Die Laufzeitumgebung verfügt auch über eine Lern-API, über die Sie Ihr eigenes Lernmodul schreiben können.

Sie müssen die Lernfeatures nicht verwenden. Diese Features sind standardmäßig inaktiviert.

## **Interact-Lernmodul**

Das Interact-Lernmodul überwacht die Antworten des Besuchers auf Angebote und Besucherattribute.

## **Modi des Lernmoduls**

Das Lernmodul weist zwei allgemeine Modi auf:

- Untersuchung das Lernmodul verarbeitet Angebote, um genügend Antwortdaten zusammenzustellen, damit die im Nutzungsmodus verwendete Einschätzung optimiert werden kann. Die in der Untersuchungsphase angezeigten Angebote spiegeln nicht unbedingt die optimale Auswahl wider.
- Nutzung Nachdem genügend Daten in der Untersuchungsphase gesammelt wurden, wählt das Lernmodul die anzuzeigenden Angebote auf Basis der Wahr scheinlichkeiten aus.

Das Lernmodul verwendet für den alternativen Einsatz des Untersuchungs- und Nutzungsmodus jeweils zwei Eigenschaften. Dabei handelt es sich um die folgenden beiden Eigenschaften:

- v eine Zuverlässigkeitsstufe, die Sie mit der Eigenschaft confidenceLevel konfigurieren.
- eine Wahrscheinlichkeit, dass das Lernmodul ein Zufallsangebot anzeigt. Diesen Wert konfigurieren Sie mit der Eigenschaft percentRandomSelection.

### **Eigenschaft für die Zuverlässigkeitsstufe**

Für die Eigenschaft confidenceLevel legen Sie einen Prozentsatz fest, der angibt, wie sicher sich das Lernmodul sein muss, bevor seine Bewertungen für ein Angebot im Auswahlverfahren verwendet werden. Wenn dem Lernmodul anfangs keine Daten zur Verarbeitung vorliegen, ist es ausschließlich auf den Marketing-Score angewiesen. Nachdem jedes Angebot mit einer durch minPresentCountThreshold definierten Häufigkeit angezeigt wurde, wechselt das Lernmodul in den Untersuchungsmodus. Das Lernmodul benötigt eine große Datenmenge zum Arbeiten, um überzeugt davon zu sein, dass die von ihm berechneten Prozentsätze korrekt sind. Deshalb bleibt es im Untersuchungsmodus.

Das Lernmodul ordnet jedem Angebot Gewichte zu. Zum Berechnen der Gewichtungen verwendet das Lernmodul eine Formel, die auf der konfigurierten Zuverlässigkeitsstufe sowie auf historischen Annahmedaten und den aktuellen Sitzungsdaten basiert. Die Formel gleicht von vornherein zwischen Untersuchung und Nutzung aus und gibt das entsprechende Gewicht zurück.

#### **Eigenschaft für die Zufallsauswahl**

Um sicherzustellen, dass das System nicht Angebote bevorzugt, die in den frühen Stadien am besten abschneiden, zeigt Interact ein Zufallsangebot über die mit percentRandomSelection festgelegte prozentuale Zeit an. Durch diesen Prozentsatz für Zufallsangebote wird das Lernmodul gezwungen, andere Angebote als die erfolgreichsten zu empfehlen, und kann so ermitteln, ob andere Angebote erfolgreicher wären, wenn sie prominenter präsentiert würden. Wenn Sie percentRandomSelection z. B. mit dem Wert 5 konfigurieren, bedeutet dies, dass das Lernmodul während 5 % der Zeit ein Zufallsangebot anzeigt und die Antwortdaten seinen Berechnungen hinzufügt.

Mit dem Wert für **% Zufallswert** können Sie im Fenster "Interaktiver Kanal" in der Registerkarte "Interaktionspunkte" für jede Zone die Wahrscheinlichkeit angeben, mit der das zurückgegebene Angebot zufällig ausgewählt wird.

#### **Vorgehensweise des Lernmoduls beim Bestimmen von Angeboten**

Das Lernmodul bestimmt auf folgende Art, welche Angebote präsentiert werden.

- 1. Es berechnet die Wahrscheinlichkeit, mit der ein Besucher ein Angebot auswählt.
- 2. Es berechnet die Angebotsgewichtung mithilfe der Wahrscheinlichkeit aus Schritt 1 und ermittelt, ob es sich im Untersuchungs- oder im Nutzungsmodus befinden sollte.
- 3. Es berechnet die endgültige Bewertung für jedes Angebot unter Verwendung des Marketing-Score und der Angebotsgewichtung aus Schritt 2.
- 4. Es sortiert die Angebote nach den in Schritt 3 ermittelten Bewertungen und gibt die angeforderte Anzahl von Spitzenangeboten zurück.

Beispielsweise ermittelt das Lernmodul, dass ein Besucher Angebot A wahrscheinlich zu 30 % und Angebot B wahrscheinlich zu 70 % annimmt und dass es diese Informationen nutzen sollte. Anhand der Verfahrensregeln liegt der Marketing-Score für Angebot A bei 75 und für Angebot B bei 55. Da die Bewertung aufgrund der Berechnungen in Schritt 3 jedoch für Angebot B höher als für Angebot A liegt, empfiehlt die Laufzeitumgebung Angebot B.

#### **Eigenschaften für den Gewichtungsfaktor**

Der Lernprozess basiert auch auf der Eigenschaft recencyWeightingFactor und der Eigenschaft recencyWeightingPeriod. Diese Eigenschaften ermöglichen es Ihnen, aktuelleren Daten gegenüber älteren Daten mehr Gewicht zu verleihen. Der Wert von recencyWeightingFactor ist der Prozentsatz der Gewichtung, der den aktuellen Daten zugewiesen werden soll. Der Wert von recencyWeightingPeriod ist die

aktuelle Dauer. So konfigurieren Sie beispielsweise recencyWeightingFactor mit 0,30 und recencyWeightingPeriod mit 24. Diese Einstellungen bedeuten, dass es sich bei den Daten der vergangenen 24 Stunden um 30 % aller berücksichtigten Daten handelt. Wenn Ihnen die Daten für eine Woche vorliegen, machen alle über die ersten sechs Tage gemittelten Daten 70 % der Daten und der letzte Tag 30 % aus.

### **In die Staging-Tabelle geschriebene Daten**

Bei jeder Sitzung werden die folgenden Daten in eine Lern-Staging-Tabelle geschrieben:

- Angebotskontakt
- Angebotsannahme
- Lernattribute

Ein Aggregator liest die Daten in einem konfigurierbaren Intervall aus der Staging-Tabelle, kompiliert sie und schreibt sie in eine Tabelle. Das Lernmodul liest diese Aggregatdaten und verwendet sie in Berechnungen.

# **Aktivieren des Lernmoduls**

Alle Laufzeitserver haben ein integriertes Lernmodul. Dieses Modul ist standardmäßig inaktiviert. Sie können das Lernmodul aktivieren, indem Sie eine Konfigurationseigenschaft ändern.

### **Vorgehensweise**

Bearbeiten Sie in Marketing Platform für die Laufzeitumgebung folgende Konfigurationseigenschaften in der Kategorie Interact > offerserving.

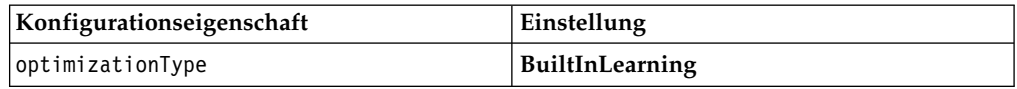

## **Lernattribute**

Das Lernmodul erlernt die Verwendung von Besucherattributen und Angebotsannahmedaten. Sie können auswählen, welche Besucherattribute überwacht werden sollen. Diese Besucherattribute können ein beliebiges Element in einem Kundenprofil sein, einschließlich eines Ereignisparameters, den Sie in Echtzeit erfassen.

Attribute aus dimensionalen Tabellen werden beim Lernen nicht unterstützt.

Auch wenn Sie eine beliebige Anzahl von Attributen zum Überwachen konfigurieren können, so empfiehlt IBM dennoch, dass Sie nicht mehr als zehn Lernattribute zwischen den statischen und dynamischen Lernattributen konfigurieren. Außerdem sollten Sie die folgenden Leitlinien berücksichtigen.

• Wählen Sie unabhängige Attribute aus.

Wählen Sie keine ähnlichen Attribute aus. Wenn Sie beispielsweise ein Attribut namens HighValue erstellen und dieses Attribut durch eine Berechnung auf der Grundlage des Gehalts definiert wird, wählen Sie weder HighValue noch Gehalt aus. Ähnliche Attribute sind für den Lernalgorithmus hinderlich.

• Wählen Sie Attribute mit eigenständigen Werten aus.

Wenn ein Attribut Wertspannen aufweist, müssen Sie einen exakten Wert auswählen. Möchten Sie beispielsweise das Gehalt als Attribut verwenden, sollten Sie jeder Gehaltsspanne einen bestimmten Wert zuweisen: Die Spanne 20.000 – 30.000 sollte A sein; 30.000 – 40.000 sollte B sein usw.

v Begrenzen Sie die Anzahl der Attribute, um die Leistung nicht zu behindern. Die Anzahl der Attribute, die Sie verfolgen können, hängt von Ihren Leistungsanforderungen und Ihrer Interact-Installation ab. Sofern möglich verwenden Sie ein anderes Modellierungstool (wie z. B. PredictiveInsight), um die zehn wichtigsten prognostizierbaren Attribute zu bestimmen. Sie können das Lernmodul konfigurieren, um automatisch Attribute zu entfernen, die nicht prognostizierbar sind, aber auch Leistungsbeeinträchtigung bewirken.

Sie können die Leistung verwalten, indem Sie sowohl die Anzahl der zu überwachenden Attribute als auch die Anzahl der Werte pro zu überwachendem Attribut definieren. Mit der Eigenschaft maxAttributeNames wird die maximale Anzahl der zu verfolgenden Besucherattribute definiert. Mit der Eigenschaft maxAttributeValues wird die maximale Anzahl der pro Attribut zu verfolgenden Werte definiert. Alle anderen Werte werden einer Kategorie zugeordnet, die durch den Eigenschaftswert otherAttributeValue definiert wird. Das Lernmodul verfolgt jedoch nur die ersten gefundenen Werte. So möchten Sie beispielsweise das Benutzerattribut Augenfarbe verfolgen. Da Sie nur an den Werten Blau, Braun und Grün interessiert sind, legen Sie den Wert für maxAttributeValues auf 3 fest. Die ersten drei Besucher weisen jedoch die Werte Blau, Braun und Haselnussbraun auf. Dies bedeutet, dass allen Besuchern mit grünen Augen das Attribut otherAttributeValue zugeordnet wird.

Sie können auch dynamische Lernattribute verwenden, mit denen Sie Ihre Lernkriterien spezifischer definieren können. Dynamische Lernattribute ermöglichen es Ihnen, anhand der Kombination von zwei Attributen wie von einem einzigen Eintrag zu lernen. Betrachten Sie als Beispiel die folgenden Profilinformationen:

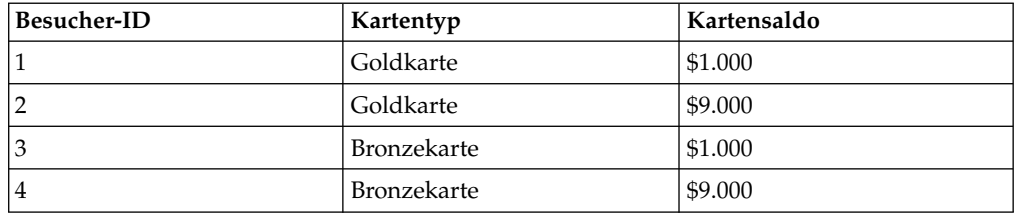

Wenn Sie Standardlernattribute verwenden, können Sie nur jeweils anhand des Kartentyps und des Saldos lernen. Besucher 1 und 2 werden, basierend auf demselben Kartentyp, gemeinsam gruppiert, und Besucher 2 und 4 werden basierend auf dem Kartensaldo gruppiert. Dies ist möglicherweise kein korrekter Prädiktor von Angebotsannahmeverhalten. Wenn Goldkarteninhaber dazu tendieren, einen höheren Saldo zu haben, könnte sich das Verhalten von Besucher 2 radikal von Besucher 4 unterscheiden, was die Standardlernattribute verfälschen würde. Wenn Sie allerdings dynamische Lernattribute verwenden, wird individuell anhand der jeweiligen Besucher gelernt, was die Vorhersagen genauer macht.

Wenn Sie dynamische Lernattribute verwenden und der Besucher zwei gültige Werte für ein Attribut hat, wählt das Lernmodul den zuerst gefundenen Wert aus.

Wenn Sie die Eigenschaft enablePruning auf yes festlegen, ermittelt das Lernmodul algorithmisch, welche Attribute nicht prädiktiv sind, und hört auf, diese Attribute bei der Berechnung von Gewichtungen zu berücksichtigen. Wenn Sie beispielsweise ein Attribut verfolgen, das die Haarfarbe darstellt, und das Lernmodul bestimmt, dass es kein Muster für das Annehmen eines Angebots basierend auf der

Haarfarbe des Besuchers gibt, hört das Lernmodul auf, das Attribut Haarfarbe zu berücksichtigen. Attribute werden jedes Mal neu bewertet, wenn der Lernaggregationsprozess ausgeführt wird (durch die Eigenschaft aggregateStatsIntervalInMinutes definiert). Dynamische Lernattribute werden auch entfernt.

# **Definieren eines Lernattributs**

Mit diesem Verfahren können Sie ein Lernattribut definieren.

#### **Informationen zu diesem Vorgang**

Sie können die Anzahl der Besucherattribute bis zum maximalen Wert maxAttributeNames konfigurieren.

*(learningAttributes)* ist eine Vorlage, um neue Lernattribute zu erstellen. Sie müssen für jedes Attribut einen neuen Namen eingeben. Es ist nicht möglich, zwei gleichnamige Kategorien zu erstellen.

#### **Vorgehensweise**

Bearbeiten Sie in Marketing Platform für die Designumgebung folgende Konfigurationseigenschaften in der Kategorie Campaign > Partitionen > Partition*n* > Interact > Lernen.

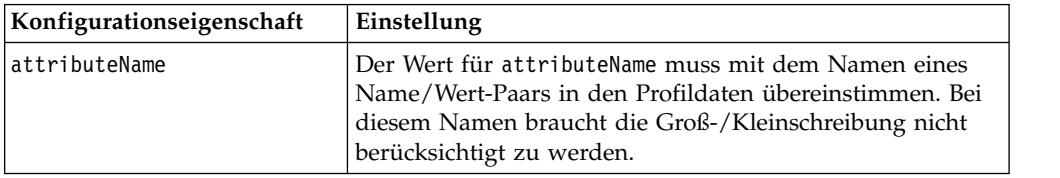

# **Definieren von dynamischen Lernattributen**

Um dynamische Lernattribute zu definieren, müssen Sie die UACI\_AttributeList- Tabelle in der Lerndatenquelle ausfüllen.

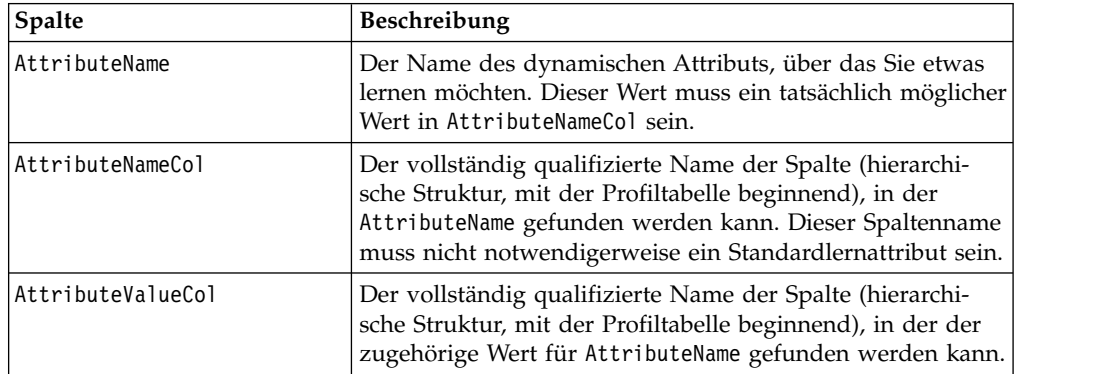

Alle Spalten in dieser Tabelle haben den Typ varchar(64).

Betrachten Sie zum Beispiel die folgende Profiltabelle und die zugehörige Dimensionstabelle.

*Tabelle 6. MyProfileTable*

| VisitorID | KeyField         |
|-----------|------------------|
|           | Key1             |
| っ<br>∽    | Key <sub>2</sub> |
| 3         | Key3             |
| 4         | Key4             |

#### *Tabelle 7. MyDimensionTable*

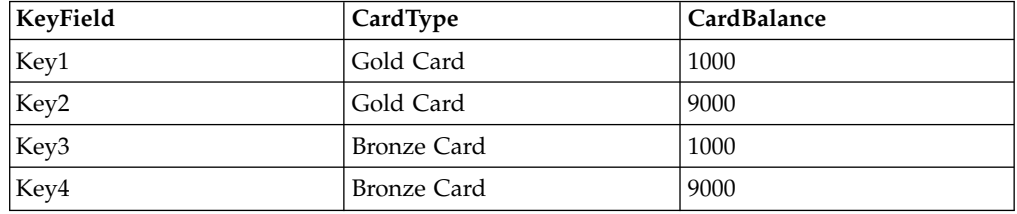

Das folgende Beispiel zeigt eine UACI\_AttributeList-Tabelle zum Abgleich von Kartentyp und Saldo.

*Tabelle 8. UACI\_AttributeList*

| AttributeName | AttributeNameCol                                                                  | <b>AttributeValueCol</b> |
|---------------|-----------------------------------------------------------------------------------|--------------------------|
| Gold Card     | MyProfileTable.MyDimensionTable.   MyProfileTable.MyDimensionTable.  <br>CardType | CardBalance              |
| Bronze Card   | MyProfileTable.MyDimensionTable.   MyProfileTable.MyDimensionTable.<br>CardType   | CardBalance              |

# **Konfigurieren der Laufzeitumgebung für die Erkennung von externen Lernmodulen**

Sie können die Lern-Java™-API verwenden, um Ihr eigenes Lernmodul zu schreiben. Sie müssen die Laufzeitumgebung konfigurieren, um Ihr Lerndienstprogramm in Marketing Platform zu erkennen.

#### **Informationen zu diesem Vorgang**

Sie müssen den Interact-Laufzeitserver erneut starten, damit diese Änderungen wirksam werden.

#### **Vorgehensweise**

1. Bearbeiten Sie in Marketing Platform für die Laufzeitumgebung die folgenden Konfigurationseigenschaften in der Kategorie Interact > offerserving. Die Konfigurationseigenschaften für die Lernoptimierungsprogramm-API befinden sich in der Kategorie Interact > offerserving > External Learning Config.

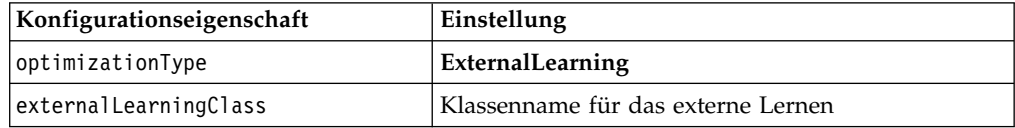
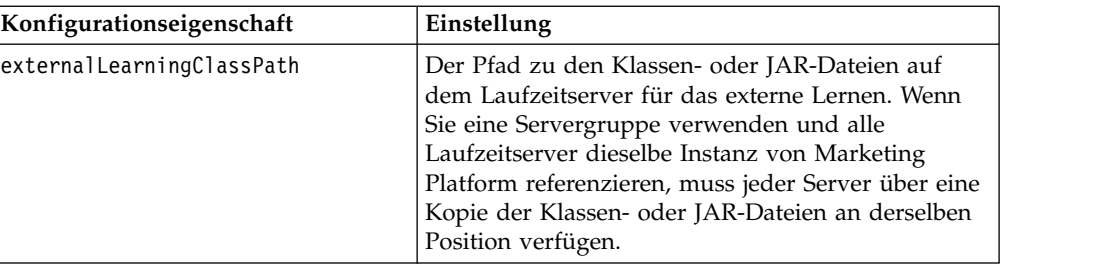

2. Starten Sie den Interact-Laufzeitserver erneut, damit diese Änderungen wirksam werden.

# **Kapitel 5. Informationen zur Interact-API**

Interact stellt Angebote für eine große Vielfalt von Touchpoints bereit. Sie können beispielsweise die Laufzeitumgebung und Ihren Touchpoint konfigurieren, Nachrichten an Ihre Call-Center-Mitarbeiter zu senden, die sie über die besten Up-Selling- oder Cross-Selling-Möglichkeiten bei einem Kunden informieren, der mit einer bestimmten Art von Serviceanfrage anruft. Sie können auch die Laufzeitumgebung und Ihren Touchpoint konfigurieren, maßgeschneiderte Angebote einem Kunden (Besucher) bereitzustellen, der zu einem bestimmten Bereich Ihrer Website navigiert ist.

Die Interact-Anwendungsprogrammierschnittstelle (API) ermöglicht es Ihnen, Ihren Touchpoint und einen Laufzeitserver so zu konfigurieren, dass sie zusammenarbeiten, um die bestmöglichen Angebote bereitzustellen. Mithilfe der API kann der Touchpoint Informationen vom Laufzeitserver anfordern, um den Besucher einer Gruppe (Segment) zuzuweisen und um auf diesem Segment basierende Angebote bereitzustellen. Sie können auch Daten für eine spätere Analyse protokollieren, um Ihre Angebotspräsentationsstrategien zu optimieren.

Die Interact-API ermöglicht außerdem über JavaScript die Kommunikation zwischen dem Endbenutzerclient und dem Server.

Um Ihnen die größtmögliche Flexibilität bei der Integration von Interact in Ihre Umgebungen zu bieten, stellt IBM einen Webservice bereit, der mithilfe der Inter act-API zugänglich ist.

## **Interact-API-Datenfluss**

Dieses Beispiel veranschaulicht, wie die API zwischen Ihrem Touchpoint und der Laufzeitumgebung funktioniert. Der Besucher führt nur vier Aktionen aus - Anmelden, zur Seite mit den Angeboten navigieren, ein Angebot auswählen und Abmelden. Sie können Ihre Integration so kompliziert wie nötig gestalten (innerhalb der Begrenzungen Ihrer Leistungsanforderungen).

Dieses Diagramm zeigt eine einfache Implementierung der Interact-API.

Ein Besucher meldet sich bei einer Website an und navigiert zu einer Seite, auf der Angebote angezeigt werden. Der Besucher wählt ein Angebot aus und meldet sich ab. Auch wenn die Interaktion einfach ist, so gibt es doch mehrere Ereignisse, die im Touchpoint und auf dem Laufzeitserver auftreten:

- 1. Sitzung starten
- 2. Zu einer Seite navigieren
- 3. Angebot auswählen
- 4. Sitzung schließen

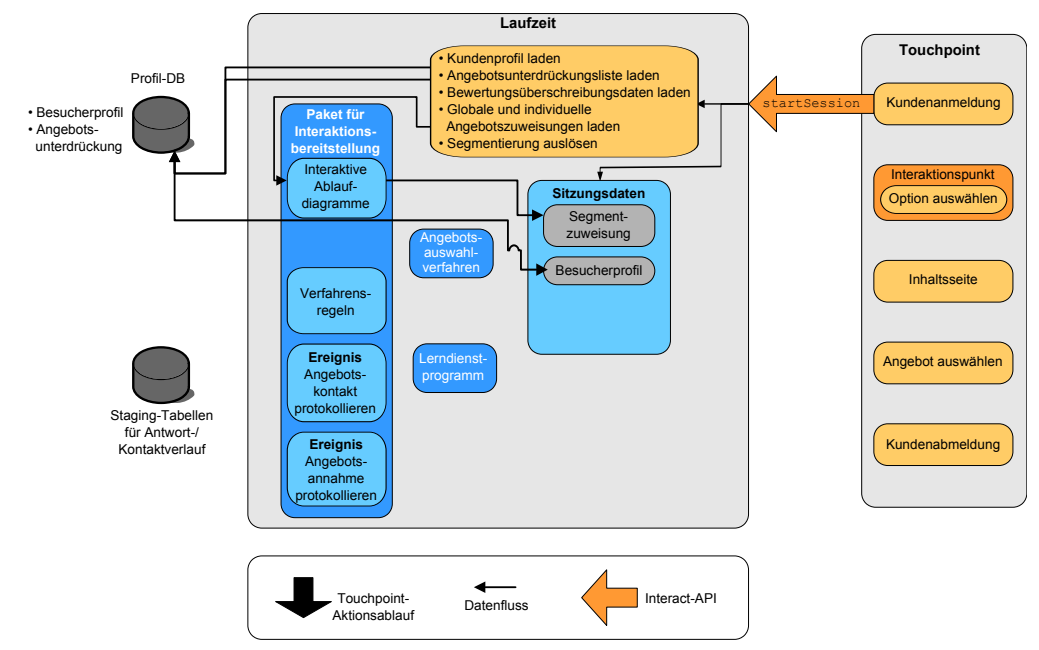

## **Sitzung starten**

Wenn sich ein Besucher anmeldet, löst dies die Methode startSession aus.

Die Methode startSession führt vier Schritte aus:

- 1. Sie erstellt eine neue Laufzeitsitzung.
- 2. Sie sendet eine Anforderung, die Kundenprofildaten in die Sitzung zu laden.
- 3. Sie sendet eine Anforderung, die Profildaten zu verwenden und ein interaktives Ablaufdiagramm zu starten, um den Kunden in Segmente zu platzieren. Dieses Ablaufdiagramm wird asynchron ausgeführt.
- 4. Der Laufzeitserver lädt etwaige Informationen zur Angebotsunterdrückung und globale bzw. individuelle Angebotsverfahrensinformationen in die Sitzung. Die Sitzungsdaten werden für die Dauer der Sitzung im Speicher gehalten.

#### **Zu einer Seite navigieren**

Der Besucher navigiert durch die Site, bis er einen vordefinierten Interaktionspunkt erreicht. In der Abbildung ist der zweite Interaktionspunkt (Auswahl der Auswahloption) eine Stelle, an der der Besucher auf einen Link klickt, der eine Gruppe von Angeboten darstellt. Der Touchpoint-Manager hat den Link so konfiguriert, dass die Methode executeBatch für die Auswahl eines Angebots ausgelöst wird.

## **Angebot auswählen**

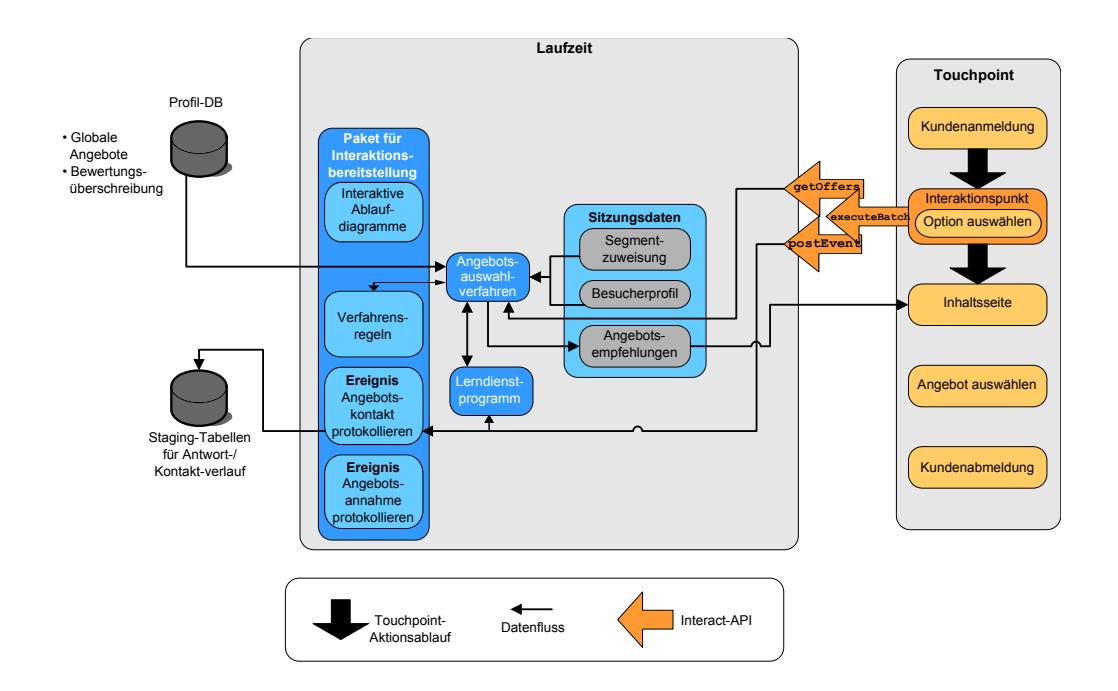

Dieses Diagramm stellt den API-Aufruf dar, der die Methode executeBatch auslöst.

Die Methode executeBatch ermöglicht es Ihnen, mehr als eine Methode in einem einzelnen Aufruf an den Laufzeitserver aufzurufen. Diese bestimmte executeBatch-Methode ruft zwei andere Methoden auf, getOffers und postEvent. Die Methode getOffers fordert eine Liste von Angeboten an. Der Laufzeitserver verwendet die Segmentierungsdaten, die Angebotsunterdrückungsliste, die Verfahrensregeln und das Lernmodul, um einen Satz von Angeboten vorzuschlagen. Der Laufzeitserver gibt einen Satz von Angeboten zurück, der auf der Inhaltsseite angezeigt wird.

Die Methode postEvent löst eines der Ereignisse aus, die in der Designumgebung definiert wurden. In diesem bestimmten Fall sendet das Ereignis eine Anforderung, die angezeigten Angebote im Kontaktverlauf zu protokollieren.

Der Besucher wählt eines der Angebote aus (Angebot auswählen).

Dieses Diagramm stellt die Methode postEvent dar.

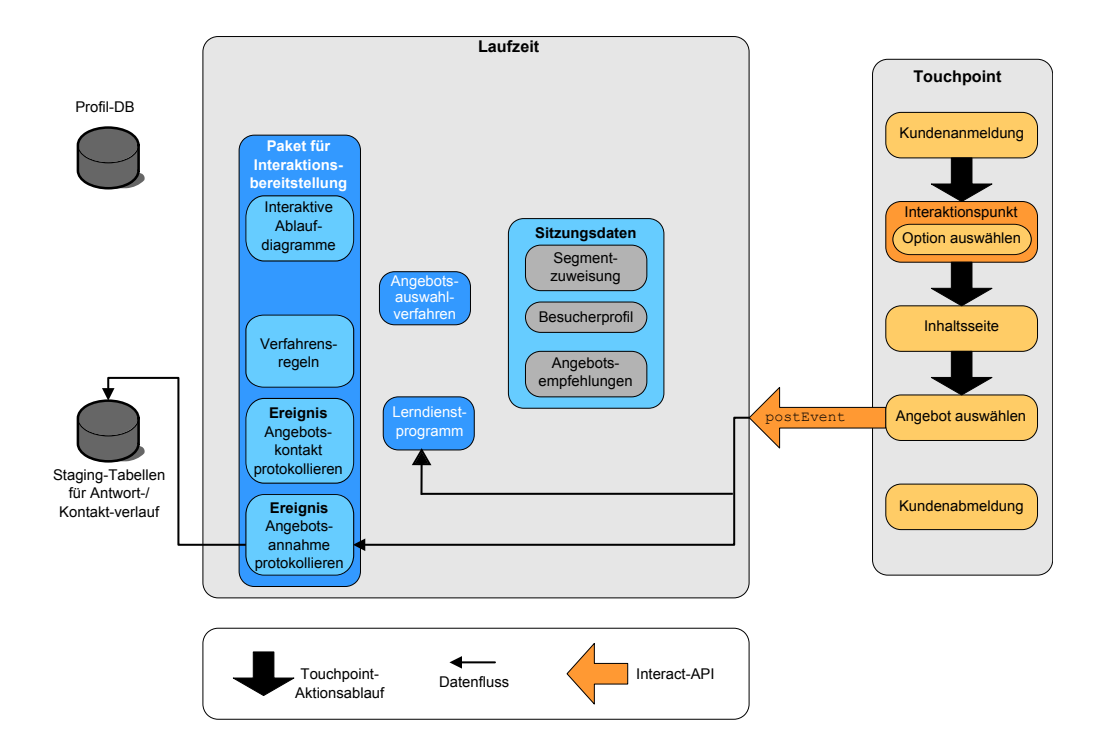

Das der Auswahl des Angebots zugeordnete Steuerelement der Benutzerschnittstelle ist so konfiguriert, dass eine weitere postEvent-Methode gesendet wird. Dieses Ereignis sendet eine Anforderung, die Angebotsannahme im Antwortverlauf zu protokollieren.

## **Sitzung schließen**

Nachdem der Besucher das Angebot ausgewählt hat, muss er keine weiteren Aktionen auf der Website ausführen und kann sich abmelden. Der Abmeldebefehl ist mit der Methode endSession verknüpft.

Dieses Diagramm stellt die Methode endSession dar.

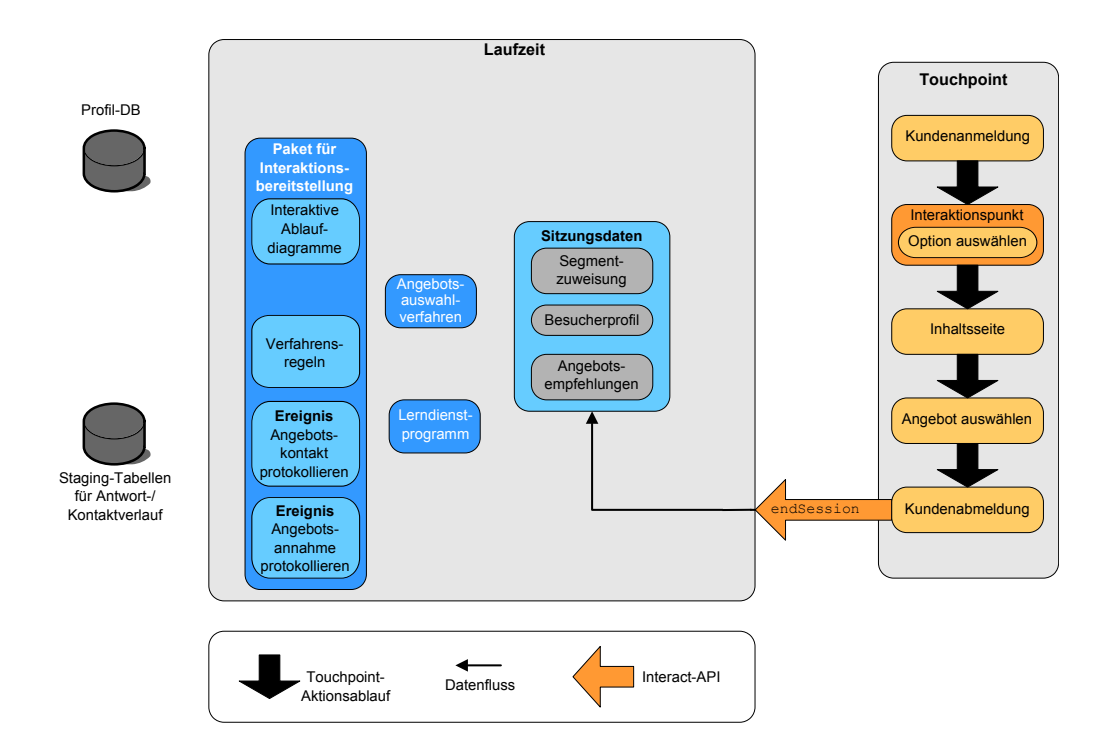

Die Methode endSession schließt die Sitzung. Wenn der Besucher vergisst sich abzumelden, gibt es ein konfigurierbares Sitzungszeitlimit um sicherzustellen, dass jede Sitzung einmal endet. Wenn Sie Daten bewahren wollen, die an die Sitzung übergeben werden, wie in Parametern aufgenommene Informationen in der Methode startSession oder setAudience, wenden Sie sich an die Person, die interaktive Ablaufdiagramme erstellt. Die Person, die ein interaktives Ablaufdiagramm erstellt, kann den Prozess "Momentaufnahme" verwenden, um diese Daten in eine Datenbank zu schreiben, bevor die Sitzung endet und diese Daten verloren gehen. Sie können dann die Methode postEvent verwenden, um das interaktive Ablaufdiagramm aufzurufen, das den Prozess "Momentaufnahme" enthält.

# **Einfaches Beispiel für Interaktionsplanung**

In diesem Beispiel entwerfen Sie eine Interaktion für die Website einer Mobiltelefonfirma. Sie erstellen drei unterschiedliche Angebote, richten eine Protokollierung für die Angebote ein, weisen dem Angebot Verfahrenscodes zu und zeigen mehrere Bilder an, die mit den Angeboten verknüpft werden.

#### **Entwurfsprozess**

Im Rahmen des Entwurfs einer Interaktion für diesen Kunden können Sie folgende Aktionen ausführen:

- 1. Identifizieren Sie die Anforderungen für die Übersichtsseite des Kunden.
- 2. Erstellen Sie Interaktionspunkte für die Angebotsanforderungen.
- 3. Konfigurieren Sie eine Protokollierung für die Angebote.
- 4. Erstellen Sie Verfahrenscodes.
- 5. Verknüpfen Sie eine Reihe von wechselnden Bildern mit den Angeboten.

Dies ist ein grundlegendes Beispiel und zeigt nicht die beste Art, die Integration zu schreiben. Beispielsweise umfasst keines dieser Beispiele eine Fehlerprüfung mithilfe der Antwortklasse.

## **Identifizieren der Anforderungen für die Übersichtsseite des Mobilfunkvertrags**

Das folgende Diagramm zeigt das Layout für die Übersichtsseite des Mobilfunkvertrags.

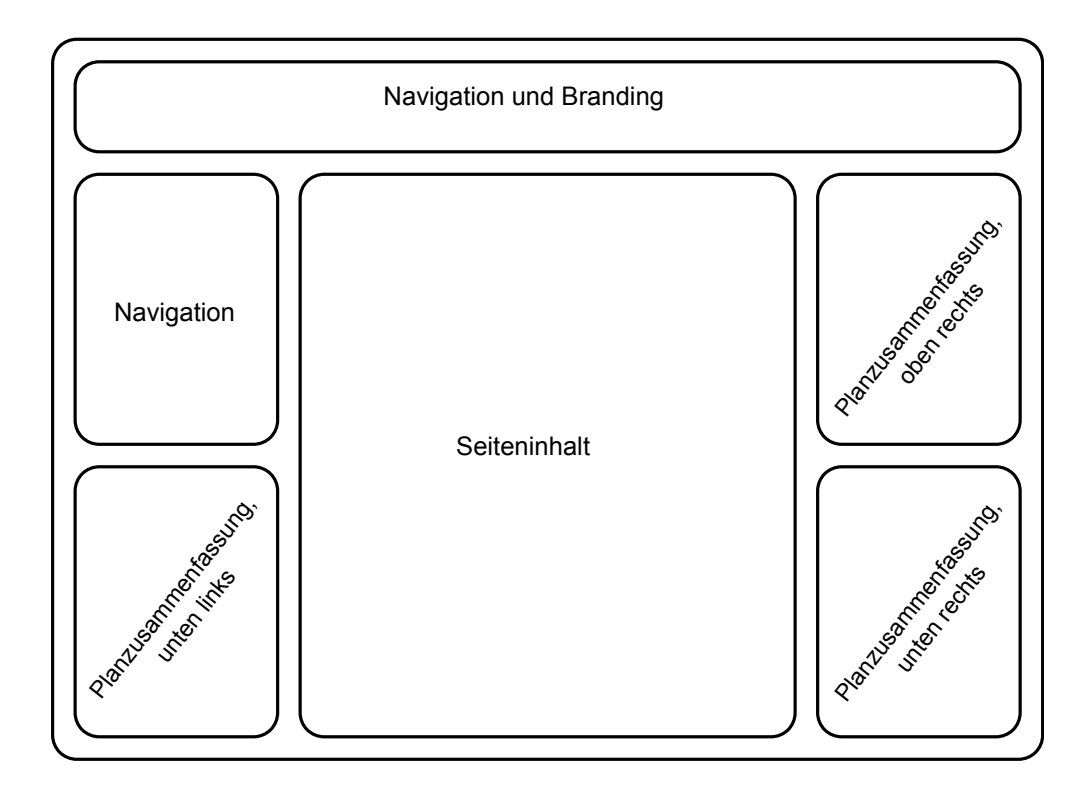

Sie definieren die folgenden Elemente, damit die Anforderungen der Übersichtsseite des Mobilfunkvertrags erfüllt werden:

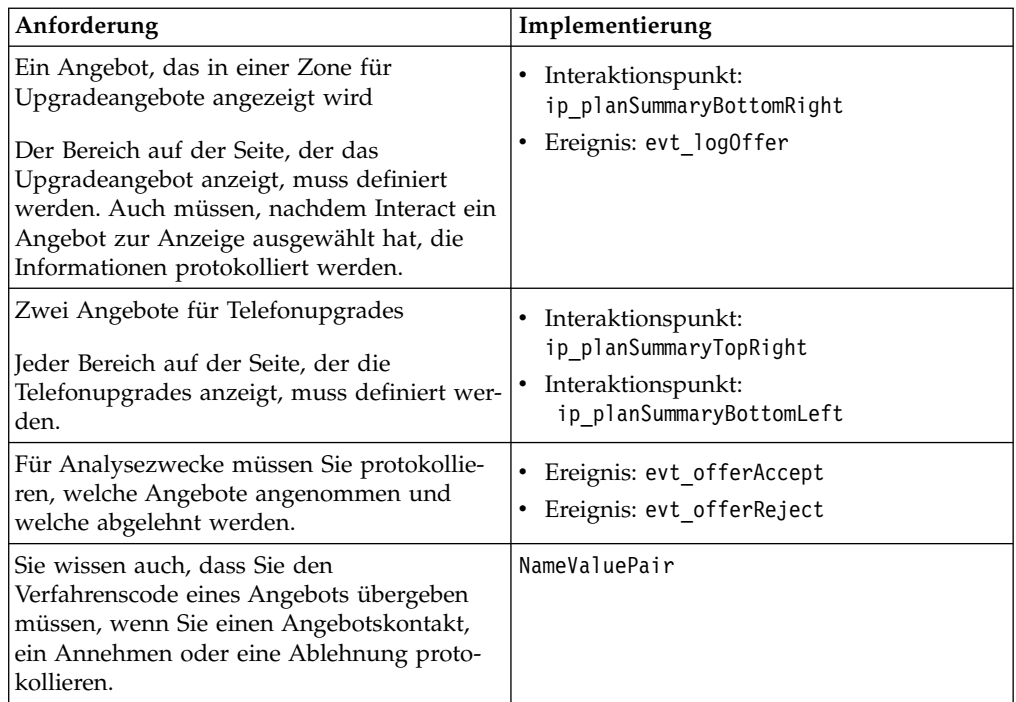

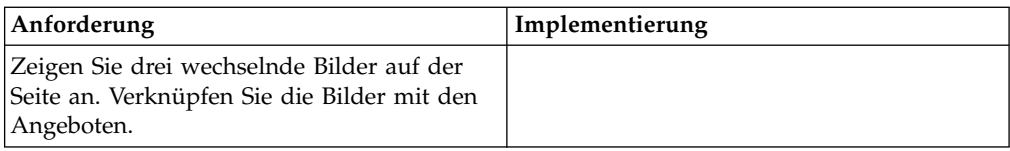

### **Erstellen von Interaktionspunkten**

Nun können Sie den Designumgebungsbenutzer bitten, für Sie Interaktionspunkte und Ereignisse zu erstellen, während Sie beginnen, die Integration mit Ihrem Touchpoint zu codieren.

Für jeden Interaktionspunkt, der ein Angebot anzeigen wird, müssen Sie zuerst ein Angebot abrufen, um dann die Informationen zu extrahieren, die für die Anzeige des Angebots erforderlich sind. Beispiel: Fordern Sie ein Angebot für den rechten unteren Bereich Ihrer Webseite (planSummaryBottomRight) an.

```
Response response=getOffers(sessionID, ip_planSummaryBottomRight, 1)
```
Dieser Antwortaufruf gibt ein Antwortobjekt zurück, das eine Antwort des Typs OfferList enthält. Ihre Webseite kann jedoch kein Objekt des Typs OfferList ver wenden. Sie brauchen eine Bilddatei für das Angebot, die bekanntlich eines der Angebotsattribute (offerImg) ist. Sie müssen das benötigte Angebotsattribut aus OfferList extrahieren.

```
OfferList offerList=response.getOfferList();
if(offerList.getRecommendedOffers() != null)
{
Offer offer = offerList.getRecommendedOffers()[0];
NameValuePair[] attributes = offer.getAdditionalAttributes();
for(NameValuePair attribute: attributes)
 {
  if(attribute.getName().equalsIgnoreCase("offerImg"))
  {
  /* Use this value in your code for the page, for
  example: stringHtml = "<img src="+attribute.getValueAsString()+ " > \star/}
 }
}
```
## **Konfigurieren der Protokollierung**

Jetzt, da Sie das Angebot anzeigen, möchten Sie es als einen Kontakt protokollieren.

```
NameValuePair evtParam TreatmentCode = new NameValuePairImpl();
evtParam_TreatmentCode.setName("UACIOfferTrackingCode");
evtParam TreatmentCode.setValueAsString(offer.getTreatmentCode());
evtParam TreatmentCode.setValueDataType(NameValuePair.DATA_TYPE_STRING);
postEvent(sessionID, evt_logOffer, evtParam_TreatmentCode)
```
Anstatt jede dieser Methoden einzeln aufzurufen, können Sie die Methode executeBatch verwenden, wie im folgenden Beispiel für den Abschnitt planSummaryBottomLeft der Webseite gezeigt.

```
Command getOffersCommand = new CommandImpl();
getOffersCommand.setMethodIdentifier(Command.COMMAND_GETOFFERS);
getOffersCommand.setInteractionPoint(ip_planSummaryBottomLeft);
getOffersCommand.setNumberRequested(1);
```

```
Command postEventCommand = new CommandImpl();
postEventCommand.setMethodIdentifier(Command.COMMAND_POSTEVENT);
postEventCommand.setEvent(evt_logOffer);
```

```
/** Build command array */
Command[] commands =
\{getOffersCommand,
postEventCommand
};
/** Make the call */
BatchResponse batchResponse = api.executeBatch(sessionId, commands);
```
Sie müssen in diesem Beispiel UACIOfferTrackingCode nicht definieren. Der Inter act-Laufzeitserver protokolliert die letzte empfohlene Liste von Verfahren automatisch als Kontakte, wenn Sie UACIOfferTrackingCode nicht bereitstellen.

### **Erstellen von Verfahrenscodes**

Wo notwendig erstellen Sie ein NameValuePair, um den Verfahrenscode aufzunehmen, wie im folgenden Beispiel gezeigt.

```
NameValuePair evtParam TreatmentCode = new NameValuePairImpl();
evtParam_TreatmentCode.setName("UACIOfferTrackingCode");
evtParam TreatmentCode.setValueAsString(offer.getTreatmentCode());
evtParam_TreatmentCode.setValueDataType(NameValuePair.DATA_TYPE_STRING);
```
## **Verknüpfen von Bildern mit Angeboten**

Für den zweiten Bereich auf der Seite, der ein Telefonupgrade anzeigt, haben Sie eine Anweisung geschrieben, durch die das angezeigte Bild alle 30 Sekunden wechselt. Da Sie beschließen, zwischen drei Bildern zu wechseln, verwenden Sie folgenden Text, um den Satz von Angeboten abzurufen und ihn in den Cache zu stellen, damit er in Ihrem Code für den Bildwechsel verwendet werden kann.

```
Response response=getOffers(sessionID, ip_planSummaryBottomLeft, 3)
OfferList offerList=response.getOfferList();
if(offerList.getRecommendedOffers() != null)
\{for(int x=0; x<3; x++)
 \{Offer offer = offerList.getRecommendedOffers()[x];
 if(x==0)
  {
  // grab offerimg attribute value and store somewhere;
  // this will be the first image to display
  }
 else if(x==1)
  {
  // grab offerimg attribute value and store somewhere;
  // this will be the second image to display
  }
 else if(x==2)
  {
  // grab offerimg attribute value and store somewhere;
  // this will be the third image to display
  }
 }
}
```
Sie müssen Ihren Kundencode (Client-Code) zum Abrufen aus dem lokalen Cache und zum Protokollieren als Kontakt nur einmal für jedes Angebot schreiben, nachdem das zugehörige Bild angezeigt wird. Um den Kontakt zu protokollieren, muss der Parameter UACITrackingCode wie vorhin bereitgestellt werden. Jedes Angebot hat einen anderen Verfolgungscode.

```
NameValuePair evtParam TreatmentCodeSTR = new NameValuePairImpl();
NameValuePair evtParam TreatmentCodeSBR = new NameValuePairImpl();
NameValuePair evtParam TreatmentCodeSBL = new NameValuePairImpl();
OfferList offerList=response.getOfferList();
if(offerList.getRecommendedOffers() != null)
 {
for(int x=0; x<3; x++)
  {
 Offer offer = offerList.getRecommendedOffers()[x];
 if(x=-0)
  {
   evtParam_TreatmentCodeSTR.setName("UACIOfferTrackingCode");
  evtParam_TreatmentCodeSTR.setValueAsString(offer.getTreatmentCode());
  evtParam TreatmentCodeSTR.setValueDataType(NameValuePair.DATA TYPE STRING);
  }
 else if(x==1)
  {
   evtParam_TreatmentCodeSBR.setName("UACIOfferTrackingCode");
  evtParam_TreatmentCodeSBR.setValueAsString(offer.getTreatmentCode());
  evtParam TreatmentCodeSBR.setValueDataType(NameValuePair.DATA TYPE STRING);
  }
 else if(x==2)
  {
  evtParam_TreatmentCodeSBL.setName("UACIOfferTrackingCode");
  evtParam_TreatmentCodeSBL.setValueAsString(offer.getTreatmentCode());
  evtParam_TreatmentCodeSBL.setValueDataType(NameValuePair.DATA_TYPE_STRING);
  }
 }
}
```
Bei jedem Angebot protokollieren Sie, wenn darauf geklickt wird, das angenommene Angebot und die abgelehnten Angebote. (In diesem Szenario werden Angebote, die nicht explizit ausgewählt werden, als abgelehnt bewertet.) Das Folgende ist ein Beispiel, wenn das Angebot ip\_planSummaryTopRight ausgewählt wird:

```
postEvent(sessionID, evt_offerAccept, evtParam_TreatmentCodeSTR)
postEvent(sessionID, evt_offerReject, evtParam_TreatmentCodeSBR)
postEvent(sessionID, evt_offerReject, evtParam_TreatmentCodeSBL)
```
In der Praxis wäre es das Beste, diese drei postEvent-Aufrufe mit der Methode executeBatch zu senden.

## **Entwerfen der Interact-API-Integration**

Der Aufbau Ihrer Interact-API-Integration mit Ihrem Touchpoint erfordert einige Arbeitsschritte, bevor Sie mit der Implementierung beginnen können. Sie müssen mit Ihrem Marketingteam zusammenarbeiten um zu entscheiden, wo in Ihrem Touchpoint die Laufzeitumgebung Angebote bereitstellen soll (Definition der Inter aktionspunkte) und welche Art von Protokollierung oder interaktive Funktionalität Sie verwenden wollen (Definition Ihrer Ereignisse).

In der Entwurfsphase können dies einfache Grundelemente sein. Bei einer Telekommunikationswebsite beispielsweise sollte die Planübersichtsseite des Kunden ein Angebot in Bezug auf ein Planupgrade und zwei Angebot für Telefonupgrades anzeigen.

Nachdem Ihr Unternehmen entschieden hat, wann und wie es mit Kunden inter agieren möchte, müssen Sie Interact verwenden, um die Details zu definieren. Ein Ablaufdiagrammverfasser muss die interaktiven Ablaufdiagramme entwerfen, die verwendet werden, wenn Neusegmentierungsereignisse auftreten. Sie müssen die Anzahl und die Namen der Interaktionspunkte und Ereignisse festlegen sowie entscheiden, welche Daten für ordnungsgemäße Segmentierung, Ereignisbereitstellung und Angebotsabruf übergeben werden sollen. Der Designumgebungsbenutzer definiert die Interaktionspunkte und Ereignisse für den interaktiven Kanal. Sie verwenden dann diese Namen, wenn Sie die Integration mit Ihrem Touchpoint in der Laufzeitumgebung codieren. Sie sollten auch festlegen, welche Metrikinformationen erforderlich sind um zu bestimmen, wann Sie Angebotskontakte und Antworten protokollieren müssen.

# **Zu berücksichtigende Punkte**

Berücksichtigen Sie beim Entwerfen einer Interaktion die Auswirkungen, die nicht auswählbare Angebote, ein nicht erreichbarer Laufzeitserver und das Prozesstiming auf die Interaktion haben. Seien Sie bei der Definition von Angebotsablehnungen möglichst präzise. Berücksichtigen Sie die optionalen Produktfunktionen, die die Interaktion verbessern können.

Führen Sie beim Entwerfen Ihrer Interaktion folgende Schritte aus:

#### **Erstellen Sie einen Standardfüllinhalt**

Erstellen Sie einen Standardfüllinhalt (üblicherweise eine freundliche Brandingnachricht oder einen leeren Inhalt) für jeden Interaktionspunkt, an dem Angebote angezeigt werden können. Dieser Füllinhalt wird verwendet, wenn keine Angebote auswählbar sind, die dem aktuellen Besucher in der aktuellen Situation bereitgestellt werden können. Sie weisen diesen Standardfüllinhalt als Standardzeichenfolge für den Interaktionspunkt zu.

**Schließen Sie ein Alternativverfahren für die Darstellung von Inhalten ein** Nehmen Sie eine Methode zur Darstellung von Inhalt auf, falls Ihr Touchpoint die Laufzeitservergruppe aus irgendwelchen Gründen nicht erreichen kann.

#### **Berücksichtigen Sie die Dauer einer Ablaufdiagrammausführung**

Beim Auslösen von Ereignissen, die Ihren Besucher neu segmentieren (einschließlich postEvent und setAudience), müssen Sie beachten, dass das Ausführen von Ablaufdiagrammen etwas Zeit beansprucht. Die Methode getOffers wartet mit der Ausführung, bis die Segmentierung abgeschlossen ist. Erst dann wird die Methode getOffers ausgeführt. Eine allzu häufige Neusegmentierung könnte die Antwortleistung des Aufrufs getOffers beeinträchtigen.

#### **Legen Sie fest, was genau eine "Angebotsablehnung" bedeutet**

Mehrere Berichte, wie z. B. der Bericht "Übersicht über Kanäle zum Angebotserfolg", geben die Häufigkeit an, mit der ein Angebot abgelehnt wurde. Dieser Bericht gibt Aufschluss darüber, wie oft die Aktion "Angebotsablehnung protokollieren" von postEvent ausgelöst wurde. Sie müssen festlegen, ob die Aktion "Angebotsablehnung protokollieren" für eine tatsächliche Ablehnung gilt. Dies wäre der Fall, wenn beispielsweise auf einen Link mit der Beschriftung **Nein danke** geklickt wurde. Sie kann auch für ein Angebot gelten, das ignoriert wird, z. B. bei einer Seite mit drei Bannerwerbungen, von denen keine ausgewählt wird.

#### **Entscheiden Sie, welche Angebotsauswahlfunktionen verwendet werden sollen** Es gibt mehrere optionale Funktionen, mit denen Sie die Interact-Angebotsauswahl verbessern können. Unter anderem sind folgende Funktionen verfügbar:

- Lernfunktion
- Angebotsunterdrückung
- Individuelle Angebotszuweisungen

v Sonstige Elemente der Angebotsbereitstellung

Sie müssen festlegen, ob eine dieser optionalen Funktionen Ihre Interaktionen bereichern würden.

# **Kapitel 6. Verwalten der IBM Interact-API**

Immer wenn Sie die Methode startSession verwenden, erstellen Sie eine Interact-Laufzeitsitzung auf dem Laufzeitserver. Sie können Konfigurationseigenschaften verwenden, um die Sitzungen auf dem Laufzeitserver zu verwalten.

Sie müssen diese Einstellungen möglicherweise konfigurieren, wenn Sie Ihre Inter act-Integration mit Ihrem Touchpoint implementieren.

Diese Konfigurationseigenschaften befinden sich in der Kategorie sessionManagement.

# **Ländereinstellungen und die Interact-API**

Sie können Interact für nicht-englische Touchpoints verwenden. Der Touchpoint und alle Zeichenfolgen in der API verwenden die Ländereinstellung, die für den Laufzeitumgebungsbenutzer definiert ist.

Sie können nur eine Ländereinstellung pro Servergruppe auswählen.

Beispiel: In der Laufzeitumgebung erstellen Sie zwei Benutzer, asm\_admin\_en mit der Benutzerländereinstellung Englisch und asm\_admin\_fr mit der Benutzerländer einstellung Französisch. Wenn Ihr Touchpoint für französisch Sprechende entwickelt wurde, legen Sie die Eigenschaft asmUserForDefaultLocale für die Laufzeitumgebung als asm\_admin\_fr fest.

# **Informationen zur JMX-Überwachung**

Interact stellt den JMX-Überwachungsservice (Java Management Extensions) bereit, auf den Sie mit einer JMX-Überwachungsanwendung zugreifen können. Diese JMX-Überwachung ermöglicht es Ihnen, Ihre Laufzeitserver zu überwachen und zu verwalten.

Die JMX-Attribute stellen eine Menge von Detailinformationen über den Laufzeitserver zur Verfügung. Das JMX-Attribut ErrorCount beispielsweise gibt Anzahl von Fehlernachrichten an, die seit der letzten Zurücksetzung oder dem Systemstart protokolliert wurden. Sie können mithilfe dieser Informationen feststellen, wie häufig es Fehler in Ihrem System gibt. Wenn Sie Ihre Website so codiert haben, nur ein End Session aufzurufen, wenn jemand eine Transaktion abschließt, können Sie auch startSessionCount mit endSessionCount vergleichen um herauszufinden, wie viele Transaktionen unvollständig sind.

Interact unterstützt die RMI- und JMXMP-Protokolle, wie durch [JSR 160](http://jcp.org/en/jsr/detail?id=160) definiert. Sie können mit dem JMX-Überwachungsservice über jeden JSR160-kompatiblen JMX-Client verbinden.

Interaktive Ablaufdiagramme können nur mit der JMX-Überwachung überwacht werden. Informationen über interaktive Ablaufdiagramme erscheinen nicht in der Campaign-Überwachung.

**Anmerkung:** Wenn Sie IBM WebSphere mit einem Knotenmanager verwenden, müssen Sie das generische JVM-Argument definieren, um die JMX-Überwachung zu aktivieren.

# **Konfigurieren von Interact zur Verwendung der JMX-Überwachung mit dem RMI-Protokoll**

Verwenden Sie dieses Verfahren, um Interact zur Verwendung der JMX-Überwachung mit dem RMI-Protokoll zu konfigurieren.

## **Informationen zu diesem Vorgang**

Die Standardadresse für die Überwachung mit dem RMI-Protokoll lautet: service:jmx:rmi:///jndi/rmi://*RuntimeServer*:*port*/interact.

### **Vorgehensweise**

Bearbeiten Sie in Marketing Platform für die Laufzeitumgebung folgende Konfigurationseigenschaften in der Kategorie Interact > Überwachung.

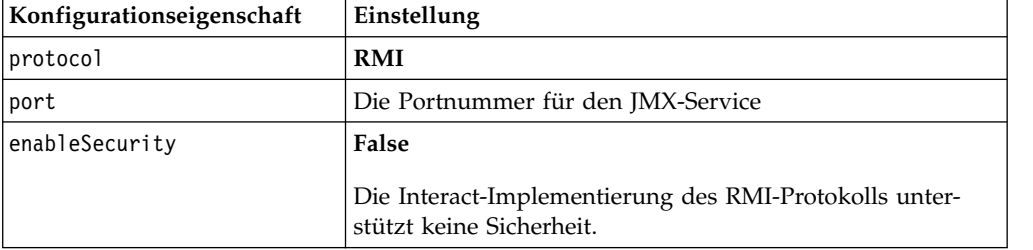

# **Konfigurieren von Interact zur Verwendung der JMX-Überwachung mit dem JMXMP-Protokoll**

Verwenden Sie dieses Verfahren, um Interact zur Verwendung der JMX-Überwachung mit dem JMXMP-Protokoll zu konfigurieren.

## **Vorbereitende Schritte**

Das JMXMP-Protokoll erfordert zwei zusätzliche Bibliotheken in der folgenden Reihenfolge im Klassenpfad: InteractJMX.jar und jmxremote\_optional.jar. Beide Dateien befinden sich im lib-Verzeichnis Ihrer Laufzeitumgebungsinstallation.

## **Informationen zu diesem Vorgang**

Wenn Sie Sicherheit aktivieren, muss der Benutzername und das Kennwort mit einem Benutzer in Marketing Platform für die Laufzeitumgebung übereinstimmen. Sie können kein leeres Kennwort verwenden.

Die Standardadresse für die Überwachung mit dem JMXMP-Protokoll lautet: service:jmx:jmxmp://*RuntimeServer*:*port*.

## **Vorgehensweise**

- 1. Überprüfen Sie, ob die Bibliotheken InteractJMX.jar und jmxremote\_optional.jar in der richtigen Reihenfolge im Klassenpfad enthalten sind. Falls sie sich nicht im Klassenpfad befinden, fügen Sie diese dort hinzu.
- 2. Bearbeiten Sie in Marketing Platform für die Laufzeitumgebung folgende Konfigurationseigenschaften in der Kategorie Interact > Überwachung.

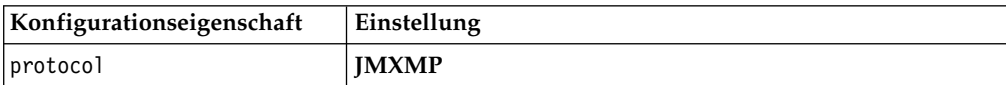

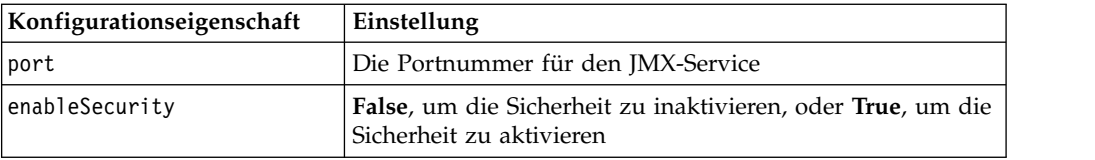

# **Konfigurieren von Interact für die Verwendung der jconsole-Scripts zur JMX-Überwachung**

Wenn Sie keine separate JMX-Überwachungsanwendung haben, können Sie die mit der JVM installierte jconsole verwenden. Sie können die jconsole mithilfe der Startscripts im Verzeichnis Interact/tools starten.

### **Informationen zu diesem Vorgang**

Das jconsole-Script verwendet standardmäßig das JMXMP-Protokoll für die Über wachung. Die Standardeinstellungen für jconsole.bat lauten wie folgt:

#### **JMXMP-Verbindung**

%JAVA\_HOME%\bin\jconsole.exe -J-Djava.class.path=%JAVA\_HOME% \lib\jconsole.jar;INTERACT\_LIB%\interactJMX.jar; INTERACT\_LIB% \jmxremote\_optional.jar service:jmx:jmxmp://%HOST%:%PORT%

#### **RMI-Verbindung**

%JAVA\_HOME%\bin\jconsole.exe -J-Djava.class.path=%JAVA\_HOME% \lib\jconsole.jar;INTERACT\_LIB%\jmxremote\_optional.jar service:jmx:rmi:///jndi/rmi://%HOST%:%PORT%/interact

#### **Vorgehensweise**

- 1. Öffnen Sie Interact\tools\jconsole.bat (Windows) oder Interact/tools/ jconsole.sh (UNIX) in einem Texteditor.
- 2. Legen Sie für INTERACT\_LIB den vollständigen Pfad zum Verzeichnis *InteractInstallationDirectory*/lib fest.
- 3. Legen Sie für HOST den Hostnamen des Laufzeitservers fest, den Sie überwachen möchten.
- 4. Legen Sie für PORT den Port fest, den Sie für die JMX-Überwachung mit der Eigenschaft Interact > Überwachung > Port konfiguriert haben.
- 5. Optional: Wenn Sie das RMI-Protokoll für die Überwachung verwenden, setzen Sie ein Kommentarzeichen vor die JMXMP-Verbindung und entfernen Sie das Kommentarzeichen vor der RMI-Verbindung.

## **JMX-Attribute**

Für die JMX-Überwachung sind mehrere Attribute verfügbar. Zu den Attributen der Designumgebung zählt die Überwachung des Kontakt-/Antwortverlaufs im Zusammenhang mit dem ETL-Prozess. Zu den Attributen der Laufzeitumgebung zählen Ausnahmebedingungen, verschiedene Ablaufdiagrammattribute, Ländereinstellung, Protokollprozess und Statistikdaten zum Thread-Pool. Darüber hinaus sind einige Attribute für Servicestatistiken verfügbar. Alle von der JMX-Überwachung bereitgestellten Daten gelten ab der letzten Zurücksetzung oder ab dem Systemstart. Eine Zählung beispielsweise gilt für die Anzahl der Elemente seit der letzten Zurücksetzung oder dem Systemstart, und nicht seit der Installation.

# **Attribute des ETL-Monitors für den Kontakt-/Antwortverlauf**

Die Attribute des ETL-Monitors für den Kontakt-/Antwortverlauf sind Teil der Designumgebung. Alle folgenden Attribute sind Teil der Laufzeitumgebung.

| Attribut                      | Beschreibung                                                                                                    |
|-------------------------------|----------------------------------------------------------------------------------------------------|
| AvgCHExecutionTime            | Die durchschnittliche Zahl von Millise-<br>kunden, die das Kontakt- und<br>Antwortverlaufsmodul benötigt, um in<br>die Kontaktverlaufstabelle zu schrei-<br>ben. Dieser Durchschnitt wird nur für<br>Operationen berechnet, die erfolgreich<br>waren und für die zumindest ein<br>Datensatz in die Kontaktverlaufstabelle<br>geschrieben wurde.    |
| AvgETLExecutionTime           | Die durchschnittliche Zahl von Millise-<br>kunden, die das Kontakt- und<br>Antwortverlaufsmodul benötigt, um<br>Daten aus der Laufzeitumgebung zu<br>lesen. Der Durchschnitt umfasst die<br>Zeit für sowohl erfolgreiche als auch<br>fehlgeschlagene Operationen.                                                                                  |
| AvgRHExecutionTime            | Die durchschnittliche Zahl von Millise-<br>kunden, die das Kontakt- und<br>Antwortverlaufsmodul benötigt, um in<br>die Antwortverlaufstabelle zu schrei-<br>ben. Dieser Durchschnitt wird nur für<br>Operationen berechnet, die erfolgreich<br>waren und für die zumindest ein<br>Datensatz in die<br>Antwortverlaufstabelle geschrieben<br>wurde. |
| <b>ErrorCount</b>             | Die Anzahl von Fehlernachrichten, die<br>seit der letzten Zurücksetzung oder<br>dem Systemstart protokolliert wurden,<br>falls vorhanden.                                                                                                    |
| HighWaterMarkCHExecutionTime  | Die maximale Zahl von Millisekunden,<br>die das Kontakt- und<br>Antwortverlaufsmodul benötigte, um<br>in die Kontaktverlaufstabelle zu schrei-<br>ben. Dieser Wert wird nur für Operati-<br>onen berechnet, die erfolgreich waren<br>und für die zumindest ein Datensatz in<br>die Kontaktverlaufstabelle geschrieben<br>wurde.                    |
| HighWaterMarkETLExecutionTime | Die maximale Zahl von Millisekunden,<br>die das Kontakt- und<br>Antwortverlaufsmodul benötigte, um<br>Daten aus der Laufzeitumgebung zu<br>lesen. Die Berechnung umfasst sowohl<br>erfolgreiche als auch fehlgeschlagene<br>Operationen.                                                                                                    |

*Tabelle 9. ETL-Monitor für den Kontakt-/Antwortverlauf*

| Attribut                             | Beschreibung                                                                                                    |
|--------------------------------------|----------------------------------------------------------------------------------------------------|
| HighWaterMarkRHExecutionTime         | Die maximale Zahl von Millisekunden,<br>die das Kontakt- und<br>Antwortverlaufsmodul benötigte, um<br>in die Antwortverlaufstabelle zu schrei-<br>ben. Dieser Wert wird nur für Operati-<br>onen berechnet, die erfolgreich waren<br>und für die zumindest ein Datensatz in<br>die Antwortverlaufstabelle geschrieben<br>wurde. |
| LastExecutionDuration                | Die Anzahl von Millisekunden, die das<br>Kontakt- und Antwortverlaufsmodul<br>benötigte, um den letzten<br>Kopiervorgang durchzuführen.                                                                                                    |
| NumberOfExecutions                   | Die Häufigkeit, mit der das Kontakt-<br>und Antwortverlaufsmodul seit der<br>Initialisierung ausgeführt wurde.                                                                                                    |
| LastExecutionStart                   | Die Uhrzeit, zu der die letzte Ausfüh-<br>rung des Kontakt- und<br>Antwortverlaufsmoduls gestartet wur-<br>de.                                                                                                    |
| LastExecutionSuccessful              | Wenn "true": Die letzte Ausführung des<br>Kontakt- und Antwortverlaufsmoduls<br>war erfolgreich. Bei "false" ist ein Feh-<br>ler aufgetreten.                                                                                                    |
| NumberOfContactHistoryRecordsMarked  | Die Anzahl von<br>Kontaktverlaufsdatensätzen in der Ta-<br>belle UACI CHStaging, die während der<br>letzten Ausführung des Kontakt- und<br>Antwortverlaufsmoduls verschoben<br>wurden. Dieser Wert ist nur größer als<br>null, wenn das Kontakt- und<br>Antwortverlaufsmodul aktiv ist.                                         |
| NumberOfResponseHistoryRecordsMarked | Die Anzahl von<br>Antwortverlaufsdatensätzen in der Ta-<br>belle UACI_RHStaging, die während der<br>letzten Ausführung des Kontakt- und<br>Antwortverlaufsmoduls verschoben<br>wurden. Dieser Wert ist nur größer als<br>null, wenn das Kontakt- und<br>Antwortverlaufsmodul aktiv ist.                                         |

*Tabelle 9. ETL-Monitor für den Kontakt-/Antwortverlauf (Forts.)*

## **Ausnahmebedingungsattribute**

Die Ausnahmebedingungsattribute sind Bestandteil der Laufzeitumgebung.

*Tabelle 10. Ausnahmebedingungen*

| Attribut   | Beschreibung                                                                                                    |
|------------|----------------------------------------------------------------------------------------------------|
| errorCount | Die Anzahl von Fehlernachrichten, die seit<br>der letzten Zurücksetzung oder dem<br>Systemstart protokolliert wurden. |

*Tabelle 10. Ausnahmebedingungen (Forts.)*

| Attribut     | Beschreibung                                                                                                    |
|--------------|----------------------------------------------------------------------------------------------------|
| warningCount | Die Anzahl von Warnhinweisen, die seit der<br>letzten Zurücksetzung oder dem Systemstart<br>protokolliert wurden. |

## **Attribute für Ablaufdiagramm-Engine-Statistikdaten**

Die Attribute für Ablaufdiagramm-Engine-Statistikdaten sind Bestandteil der Laufzeitumgebung.

*Tabelle 11. Ablaufdiagramm-Engine-Statistikdaten*

| Attribut                     | Beschreibung                                                                                                    |
|------------------------------|----------------------------------------------------------------------------------------------------|
| activeProcessBoxThreads      | Aktive Zählung von<br>Ablaufdiagrammverarbeitungsthreads<br>(von allen Ausführungen gemeinsam<br>genutzt), die derzeit aktiv sind.             |
| activeSchedulerThreads       | Aktive Zählung von Ablaufdiagramm-<br>Scheduler-Threads, die derzeit aktiv<br>sind.                                                            |
| avgExecutionTimeMillis       | Durchschnittliche<br>Ablaufdiagrammlaufzeit in Millisekun-<br>den.                                                                             |
| CurrentJobsInProcessBoxQueue | Die Anzahl von Jobs, die auf die Aus-<br>führung durch<br>Ablaufdiagrammverarbeitungsthreads<br>warten.                                        |
| CurrentJobsInSchedulerQueue  | Die Anzahl von Jobs, die auf die Aus-<br>führung durch Ablaufdiagramm-<br>Scheduler-Threads warten.                                            |
| maximumProcessBoxThreads     | Maximale Anzahl von<br>Ablaufdiagrammverarbeitungsthreads<br>(von allen Ausführungen gemeinsam<br>genutzt), die ausgeführt werden kön-<br>nen. |
| maximumSchedulerThreads      | Maximale Anzahl von<br>Ablaufdiagramm-Scheduler-Threads<br>(ein Thread pro Ausführung), die aus-<br>geführt werden können.                     |
| numExecutionsCompleted       | Die Gesamtzahl der<br>Ablaufdiagrammausführungen, die ab-<br>geschlossen wurden.                                                               |
| numExecutionsStarted         | Die Gesamtzahl der<br>Ablaufdiagrammausführungen, die ge-<br>startet wurden.                                                                   |

## **Attribute für spezielle Ablaufdiagramme nach interaktivem Kanal**

Die Attribute für spezielle Ablaufdiagramme nach interaktivem Kanal sind Bestandteil der Laufzeitumgebung.

| Attribut                         | <b>Beschreibung</b>                                                                                                    |
|----------------------------------|----------------------------------------------------------------------------------------------------|
| AvgExecutionTimeMillis           | Durchschnittliche Laufzeit in Millise-<br>kunden für dieses Ablaufdiagramm in<br>diesem interaktiven Kanal.                |
| HighWaterMarkForExecutionTime    | Maximale Laufzeit in Millisekunden<br>für dieses Ablaufdiagramm in diesem<br>interaktiven Kanal.                           |
| LastCompletedExecutionTimeMillis | Laufzeit in Millisekunden für die letzte<br>Ausführung dieses Ablaufdiagramms<br>in diesem interaktiven Kanal.             |
| NumExecutionsCompleted           | Gesamtzahl von Ausführungen, die für<br>dieses Ablaufdiagramm in diesem in-<br>teraktiven Kanal abgeschlossen wur-<br>den. |
| <b>NumExecutionsStarted</b>      | Gesamtzahl von Ausführungen, die für<br>dieses Ablaufdiagramm in diesem in-<br>teraktiven Kanal gestartet wurden.          |

*Tabelle 12. Spezielle Ablaufdiagramme nach interaktivem Kanal*

### **Ländereinstellungsattribute**

Die Ländereinstellungsattribute sind Bestandteil der Laufzeitumgebung.

*Tabelle 13. Ländereinstellung*

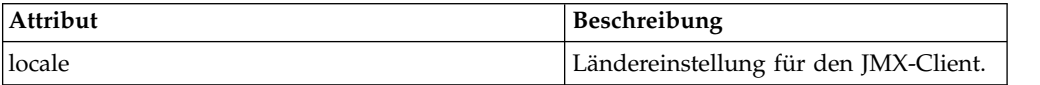

## **Attribute für die Protokollprozesskonfiguration**

Die Attribute für die Protokollprozesskonfiguration sind Bestandteil der Laufzeitumgebung.

*Tabelle 14. Protokollprozesskonfiguration*

| Attribut  | Beschreibung                              |
|-----------|-------------------------------------------|
| Kategorie | Ändern der Protokollkategorie, in der die |
|           | Protokollebene manipuliert werden kann.   |

## **Attribute für Services-Thread-Pool-Statistikdaten**

Die Attribute für Services-Thread-Pool-Statistikdaten sind Bestandteil der Laufzeitumgebung.

*Tabelle 15. Services-Thread-Pool-Statistikdaten*

| Attribut                 | <b>Beschreibung</b>                                                                                                    |
|--------------------------|----------------------------------------------------------------------------------------------------|
| activeContactHistThreads | Die näherungsweise berechnete Anzahl<br>von Threads, die aktiv Aufgaben für<br>den Kontakt- und Antwortverlauf aus-<br>führen. |

| Attribut                                   | Beschreibung                                                                                                    |
|--------------------------------------------|----------------------------------------------------------------------------------------------------|
| activeFlushCacheToDBThreads                | Die näherungsweise berechnete Anzahl<br>von Threads, die aktiv Aufgaben aus-<br>führen, um Cache-Statistikdaten in den<br>Datenspeicher zu schreiben.                                                                                                    |
| activeOtherStatsThreads                    | Die näherungsweise berechnete Anzahl<br>von Threads, die aktiv Aufgaben für<br>die Services zur Erstellung einer<br>Berechtigungsstatistik (Eligibility<br>Statistics), zur Erstellung einer<br>Ereignisaktivitätsstatistik (Event<br>Activity Statistics) und zur Erstellung<br>einer Statistik über die Verwendung<br>von Standardzeichenfolgen (Default<br>Statistics) ausführen.     |
| CurrentHighWaterMarkInContactHistQueue     | Größte Anzahl von Einträgen, die in<br>der Warteschlange eingereiht sind, um<br>von dem Service protokolliert zu wer-<br>den, der die Kontakt- und<br>Antwortverlaufsdaten erfasst.                                                                                                    |
| CurrentHighWaterMark InFlushCachetoDBQueue | Größte Anzahl von Einträgen, die in<br>der Warteschlange eingereiht sind, um<br>von dem Service protokolliert zu wer-<br>den, der die Daten im Cache in die<br>Datenbanktabellen schreibt.                                                                                                    |
| CurrentHighWaterMarkInOtherStatsQueue      | Größte Anzahl von Einträgen, die in<br>der Warteschlange eingereiht sind, um<br>von dem Service protokolliert zu wer-<br>den, der die Berechtigungsstatistiken<br>für Angebote, Statistiken zur Verwen-<br>dung von Standardzeichenfolgen,<br>Ereignisaktivitätsstatistiken und die<br>aus einem benutzerdefinierten Proto-<br>koll in eine Tabelle konvertierten Daten<br>erfasst.      |
| currentMsgsInContactHistQueue              | Die Anzahl von Jobs in der Warte-<br>schlange für den Thread-Pool, der für<br>den Kontakt- und Antwortverlauf ver-<br>wendet wird.                                                                                                    |
| currentMsgsInFlushCacheToDBQueue           | Die Anzahl von Jobs in der Warte-<br>schlange für den Thread-Pool, der zum<br>Schreiben von Cache-Statistikdaten in<br>den Datenspeicher verwendet wird.                                                                                                    |
| currentMsgsInOtherStatsQueue               | Die Anzahl von Jobs in der Warte-<br>schlange für den Thread-Pool, der für<br>die Services zur Erstellung einer<br>Berechtigungsstatistik (Eligibility<br>Statistics), zur Erstellung einer<br>Ereignisaktivitätsstatistik (Event<br>Activity Statistics) und zur Erstellung<br>einer Statistik über die Verwendung<br>von Standardzeichenfolgen (Default<br>Statistics) verwendet wird. |

*Tabelle 15. Services-Thread-Pool-Statistikdaten (Forts.)*

| Attribut                     | <b>Beschreibung</b>                                                                                                    |
|------------------------------|----------------------------------------------------------------------------------------------------|
| maximumContactHistThreads    | Die größte Anzahl von Threads, die<br>sich jemals gleichzeitig in dem Pool<br>befanden, der für den Kontakt- und<br>Antwortverlauf verwendet wird.                                                                                                    |
| maximumFlushCacheToDBThreads | Die größte Anzahl von Threads, die<br>sich jemals gleichzeitig in dem Pool<br>befanden, der für das Schreiben von<br>Cache-Statistikdaten in den Datenspei-<br>cher (Flushoperation) verwendet wird.                                                                                                    |
| maximumOtherStatsThreads     | Die größte Anzahl von Threads, die<br>sich jemals gleichzeitig in dem Pool<br>befanden, der für die Services zur Er-<br>stellung einer Berechtigungsstatistik<br>(Eligibility Statistics), zur Erstellung<br>einer Ereignisaktivitätsstatistik (Event<br>Activity Statistics) und zur Erstellung<br>einer Statistik über die Verwendung<br>von Standardzeichenfolgen (Default<br>Statistics) verwendet wird. |

*Tabelle 15. Services-Thread-Pool-Statistikdaten (Forts.)*

## **Attribute für Servicestatistiken**

Die Servicestatistiken bestehen aus einem Satz von Attributen für jeden Service.

- v ContactHistoryMemoryCacheStatistics Der Service, der Daten für die Kontaktverlaufs-Staging-Tabellen erfasst.
- v CustomLoggerStatistics Der Service, der benutzerdefinierte Daten erfasst, um sie in eine Tabelle zu schreiben (ein Ereignis, das den Ereignisparameter UACICustomLoggerTableName verwendet).
- v Default Statistics Der Service, der Statistiken dazu erfasst, wie oft die Standardzeichenfolge für den Interaktionspunkt verwendet wurde.
- v Eligibility Statistics Der Service, der Statistiken über berechtigte Angebote schreibt.
- v Event Activity Statistics Der Service, der die Ereignisstatistiken erfasst, sowohl für Systemereignisse wie getOffer oder startSession als auch für Benutzerereignisse, die durch postEvent ausgelöst werden.
- Response History Memory Cache Statistics Der Service, der Daten in die Antwortverlaufs-Staging-Tabellen schreibt.
- v Cross-session Response Statistics Der Service, der sitzungsübergreifende Antwortverfolgungsdaten erfasst.

*Tabelle 16. Servicestatistiken*

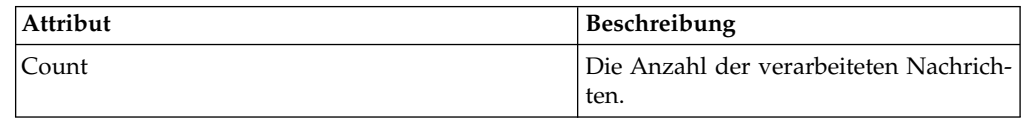

| Attribut                 | Beschreibung                                                                                                    |
|--------------------------|----------------------------------------------------------------------------------------------------|
| ExecTimeInsideMutex      | Die Zeitspanne in Millisekunden, die<br>für die Verarbeitung von Nachrichten<br>für diesen Service benötigt wurde, au-<br>ßer Wartezeiten auf andere Threads.<br>Wenn es zwischen<br>ExecTimeInsidMutex und<br>ExecTimeMillis eine große Differenz<br>gibt, müssen Sie möglicherweise die<br>Thread-Pool-Größe für diesen Service<br>ändern. |
| <b>ExecTimeMillis</b>    | Die Zeitspanne in Millisekunden, die<br>für die Verarbeitung von Nachrichten<br>für diesen Service benötigt wurde, ein-<br>schließlich Wartezeiten auf andere<br>Threads.                                                                                                    |
| ExecTimeOfDBInsertOnly   | Die Zeitspanne in Millisekunden, die<br>nur für die Verarbeitung des<br>Stapeleinfügungsschritts benötigt wur-<br>de.                                                                                                    |
| HighWaterMark            | Die maximale Anzahl von Nachrichten,<br>die für diesen Service verarbeitet wur-<br>den.                                                                                                    |
| <b>NumberOfDBInserts</b> | Die Gesamtzahl der ausgeführten<br>Stapeleinfügungen.                                                                                                    |
| TotalRowsInserted        | Die Gesamtzahl von Zeilen, die in die<br>Datenbank eingefügt wurden.                                                                                                    |

*Tabelle 16. Servicestatistiken (Forts.)*

# **Attribute für Servicestatistiken - Datenbankladedienstprogramm**

Die Attribute für "Servicestatistiken - Datenbankladedienstprogramm" sind Bestandteil der Laufzeitumgebung.

| Attribut                     | <b>Beschreibung</b>                                                                                                    |
|------------------------------|----------------------------------------------------------------------------------------------------|
| ExecTimeOfWriteToCache       | Die Zeitspanne in Millisekunden, die zum<br>Schreiben in den Dateicache benötigt wurde,<br>einschließlich des Schreibens in Dateien und<br>des Abrufens des Primärschlüssels aus der<br>Datenbank, falls erforderlich. |
| ExecTimeOfLoaderDBAccessOnly | Die Zeitspanne in Millisekunden, die nur für<br>das Ausführen des<br>Datenbankladeprogrammschritts benötigt<br>wurde.                                                                                                  |
| ExecTimeOfLoaderThreads      | Die Zeitspanne in Millisekunden, die von<br>den Datenbankladeprogrammthreads benö-<br>tigt wurde.                                                                                                    |
| ExecTimeOfFlushCacheFiles    | Die Zeitspanne in Millisekunden, die zum<br>Leeren des Cache und zur Neuerstellung<br>von neuen Caches benötigt wurde.                                                                                                 |

*Tabelle 17. Servicestatistiken - Datenbankladedienstprogramm*

| Attribut                                      | Beschreibung                                                                                                    |
|-----------------------------------------------|----------------------------------------------------------------------------------------------------|
| ExecTimeOfRetrievePKDBAccess                  | Die Zeitspanne in Millisekunden, die für das<br>Abrufen des<br>Primärschlüsseldatenbankzugriffs benötigt<br>wurde.                                    |
| NumberOfDBLoaderRuns                          | Die Gesamtzahl der Datenbank-<br>ladeprogrammausführungen.                                                                                            |
| NumberOfLoaderStagingDirCreated               | Die Gesamtzahl der erstellten Staging-Ver-<br>zeichnisse.                                                                                             |
| NumberOfLoaderStagingDirRemoved               | Die Gesamtzahl der entfernten Staging-Ver-<br>zeichnisse.                                                                                             |
| NumberOfLoaderStagingDirMoved-<br>ToAttention | Die Gesamtzahl der Staging-Verzeichnisse,<br>die in den Warnungszustand versetzt wur-<br>den.                                                         |
| NumberOfLoaderStagingDirMovedToError          | Die Gesamtzahl der Staging-Verzeichnisse,<br>die in den Fehlerzustand versetzt wurden.                                                                |
| NumberOfLoaderStagingDirRecovered             | Die Gesamtzahl von wiederhergestellten<br>Staging-Verzeichnissen, einschließlich zur<br>Startzeit und erneute Ausführung durch<br>Hintergrundthreads. |
| NumberOfTimesRetrievePKFromDB                 | Die Gesamtzahl von Vorgängen zum Abru-<br>fen des Primärschlüssels aus der Datenbank.                                                                 |
| NumberOfLoaderThreadsRuns                     | Die Gesamtzahl der Datenbank-<br>ladeprogrammthreadausführungen.                                                                                      |
| NumberOfFlushCacheFiles                       | Die Gesamtzahl von Leerungen des<br>Dateicache.                                                                                                    |

*Tabelle 17. Servicestatistiken - Datenbankladedienstprogramm (Forts.)*

# **Attribute für API-Statistiken**

Die Attribute für API-Statistiken sind Bestandteil der Laufzeitumgebung.

*Tabelle 18. API-Statistiken*

| Attribut             | <b>Beschreibung</b>                                                                                 |
|----------------------|----------------------------------------------------------------------------------------------------|
| endSessionCount      | Die Anzahl von endSession-API-Aufrufen<br>seit der letzten Zurücksetzung oder dem<br>Systemstart.   |
| endSessionDuration   | Die beim letzten endSession-API-Aufruf ver-<br>strichene Zeit.                                      |
| executeBatchCount    | Die Anzahl von executeBatch-API-Aufrufen<br>seit der letzten Zurücksetzung oder dem<br>Systemstart. |
| executeBatchDuration | Die beim letzten executeBatch-API-Aufruf<br>verstrichene Zeit.                                      |
| getOffersCount       | Die Anzahl von get0ffers-API-Aufrufen seit<br>der letzten Zurücksetzung oder dem<br>Systemstart.    |
| getOffersDuration    | Die beim letzten get0ffer-API-Aufruf ver-<br>strichene Zeit.                                        |

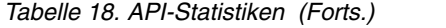

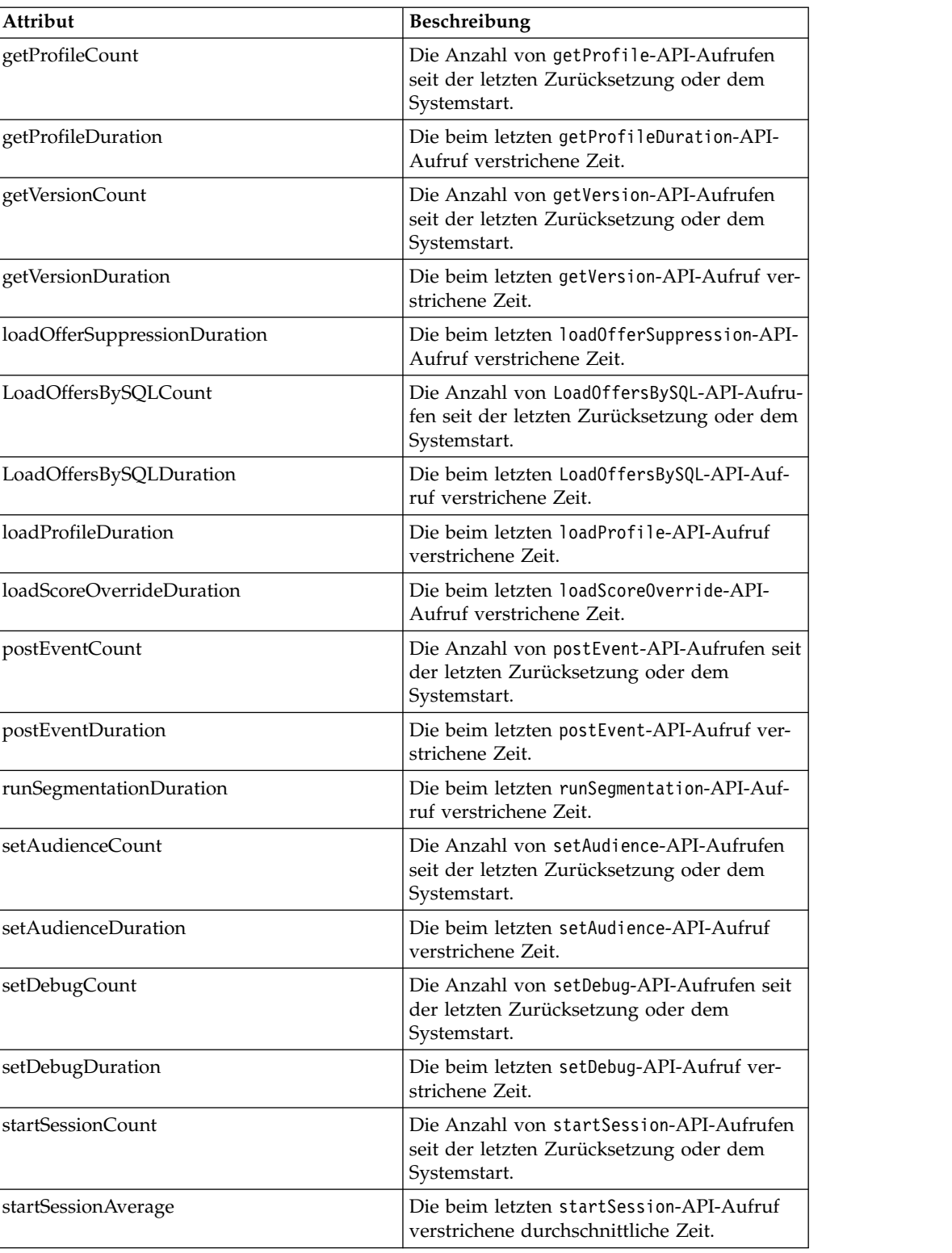

*Tabelle 18. API-Statistiken (Forts.)*

| Attribut           | <b>Beschreibung</b>                                                                                                    |
|--------------------|----------------------------------------------------------------------------------------------------|
| ActiveSessionCount | Die Anzahl der Sitzungen, die in der Instanz<br>der Interact-Laufzeit aktuell aktiv sind.<br>Anmerkung: Da ActiveSessionCount in der<br>JMX-MBean com.unicacorp.interact:type=api,<br>group=Statistics Ereignisse, die ihr zulässi-<br>ges Zeitlimit überschritten haben, nicht be-<br>rücksichtigt, könnte die angezeigte Anzahl<br>falsch sein. |

# **Attribute für Statistikdaten des Lernoptimierungsprogramms**

Die Attribute für Statistikdaten des Lernoptimierungsprogramms sind Bestandteil der Laufzeitumgebung.

*Tabelle 19. Statistikdaten des Lernoptimierungsprogramms*

| Attribut                                      | Beschreibung                                                                                                    |
|-----------------------------------------------|----------------------------------------------------------------------------------------------------|
| LearningOptimizerAcceptCalls                  | Die Anzahl von an das Lernmodul überge-<br>benen Annahmeereignissen.                                                                                        |
| LearningOptimizer AcceptTrackingDuration      | Die Gesamtzahl von Millisekunden, die zum<br>Protokollieren der Annahmeereignisse in das<br>Lernmodul benötigt wurde.                                       |
| LearningOptimizerContactCalls                 | Die Anzahl von an das Lernmodul überge-<br>benen Kontaktereignissen.                                                                                        |
| LearningOptimizer ContactTrackingDuration     | Die Gesamtzahl von Millisekunden, die zum<br>Protokollieren der Kontaktereignisse in das<br>Lernmodul benötigt wurde.                                       |
| LearningOptimizerLogOtherCalls                | Die Anzahl von an das Lernmodul überge-<br>benen Nicht-Kontakt- und Nicht-<br>Annahmeereignissen.                                                           |
| LearningOptimizer<br>LogOtherTrackingDuration | Die Zeitspanne in Millisekunden, die zum<br>Protokollieren von anderen Ereignissen<br>(Nicht-Kontakt und Nicht-Annahme) in das<br>Lernmodul benötigt wurde. |
| LearningOptimizer NonRandomCalls              | Die Häufigkeit, mit der die konfigurierte<br>Learning-Implementierung angewandt wur-<br>de.                                                                 |
| LearningOptimizer RandomCalls                 | Die Häufigkeit, mit der die konfigurierte<br>Learning-Implementierung umgangen und<br>eine Zufallsauswahl angewandt wurde.                                  |
| LearningOptimizer RecommendCalls              | Die Anzahl von an das Lernmodul überge-<br>benen Empfehlungsanforderungen.                                                                                  |
| LearningOptimizer RecommendDuration           | Die Gesamtzahl von Millisekunden, die für<br>die Learning-Empfehlungslogik benötigt<br>wurde.                                                               |

## **Attribute für Standardangebotsstatistikdaten**

Die Attribute für Standardangebotsstatistikdaten sind Bestandteil der Laufzeitumgebung.

*Tabelle 20. Standardangebotsstatistikdaten*

| Attribut                  | <b>Beschreibung</b>                                       |
|---------------------------|-----------------------------------------------------------|
| LoadDefaultOffersDuration | Die beim Laden der Standardangebote<br>verstrichene Zeit. |
| DefaultOffersCalls        | Die Häufigkeit des<br>Standardangebotsladens.             |

# **Attribute für Dispatcher für ausgelöste Nachrichten**

Attribute für Dispatcher für ausgelöste Nachrichten sind Bestandteil der Laufzeitumgebung.

*Tabelle 21. Dispatcher für ausgelöste Nachrichten*

| Attribut          | <b>Beschreibung</b>                                                                                                    |
|-------------------|----------------------------------------------------------------------------------------------------|
| NumRequested      | Die Gesamtzahl der Angebote, bei de-<br>nen angefordert wurde, sie mit diesem<br>Dispatcher zu senden.                                                                                                    |
| NumDispatched     | Die Gesamtzahl der Angebote, die von<br>diesem Dispatcher erfolgreich gesendet<br>wurden.                                                                                                    |
| AvgExecutionTime  | Die durchschnittliche Zeit in Millise-<br>kunden, die dieser Dispatcher für das<br>Senden eines Angebots benötigt. In der<br>Berechnung werden nur die Angebote<br>berücksichtigt, die erfolgreich an<br>Gateways gesendet wurden.                                                |
| CurrentQueueSize  | Die Anzahl der Angebote, die derzeit<br>darauf warten, gesendet zu werden.                                                                                                    |
| GatewayInvocation | Die Anzahl der Angebote mit der<br>durchschnittlichen Sendezeit in Millise-<br>kunden, die mit diesem Dispatcher an<br>die einzelnen Gateways gesendet wer-<br>den. Das Format des zugehörigen Wer-<br>tes lautet {gateway name=[number of<br>offers, average dispatching time]}. |

## **Attribute für Gateways für ausgelöste Nachrichten**

Attribute für Gateways für ausgelöste Nachrichten sind Bestandteil der Laufzeitumgebung.

*Tabelle 22. Gateways für ausgelöste Nachrichten*

| Attribut               | Beschreibung                                                                                    |
|------------------------|-------------------------------------------------------------------------------------------------|
| NumValidationRequested | Die Gesamtzahl der Angebote, die von<br>diesem Gateway zur Validierung ange-<br>fordert wurden. |
| NumValidated           | Die Gesamtzahl der Angebote, die von<br>diesem Gateway erfolgreich validiert<br>wurden.         |

| Attribut             | <b>Beschreibung</b>                                                                                                    |
|----------------------|----------------------------------------------------------------------------------------------------|
| AvgValidationTime    | Die durchschnittliche Zeit in Millise-<br>kunden, die dieses Gateway für die<br>Validierung eines Angebots benötigt. In<br>der Berechnung werden nur die Ange-<br>bote berücksichtigt, die erfolgreich vali-<br>diert wurden.       |
| NumDeliveryRequested | Die Gesamtzahl der Angebote, die von<br>diesem Gateway für die Bereitstellung<br>angefordert wurden.                                                                                                    |
| NumDelivered         | Die Gesamtzahl der Angebote, die von<br>diesem Gateway erfolgreich bereitge-<br>stellt wurden.                                                                                                    |
| AvgDeliveryTime      | Die durchschnittliche Zeit in Millise-<br>kunden, die dieses Gateway für die<br>Bereitstellung eines Angebots benötigt.<br>In der Berechnung werden nur die An-<br>gebote berücksichtigt, die erfolgreich<br>bereitgestellt wurden. |

*Tabelle 22. Gateways für ausgelöste Nachrichten (Forts.)*

# **Nachrichtenattribute für ausgelöste Nachrichten**

Nachrichtenattribute für ausgelöste Nachrichten sind Bestandteil der Laufzeitumgebung.

| <b>Attribut</b>       | Beschreibung                                                                                                    |
|-----------------------|----------------------------------------------------------------------------------------------------|
| ProcessSuccessCount   | Die Gesamthäufigkeit, mit der diese<br>ausgelöste Nachricht erfolgreich ausge-<br>führt wurde.                                                   |
| AvgSuccessProcessTime | Die durchschnittliche Zeit in Millise-<br>kunden, die diese ausgelöste Nachricht<br>für jede erfolgreiche Ausführung benö-<br>tigt.              |
| ProcessErrorCount     | Die Gesamthäufigkeit, mit der diese<br>ausgelöste Nachricht nicht erfolgreich<br>ausgeführt wurde.                                               |
| AvgErrorProcessTime   | Die durchschnittliche Zeit in Millise-<br>kunden, die diese ausgelöste Nachricht<br>für jede nicht erfolgreiche Ausführung<br>benötigt.          |
| SelectBranchCount     | Die Gesamthäufigkeit, mit der wäh-<br>rend der Verarbeitung ausgelöster<br>Nachrichten Zweige ausgewählt wur-<br>den.                            |
| AvgSelectBranchTime   | Die durchschnittliche Zeit in Millise-<br>kunden, die während der Verarbeitung<br>ausgelöster Nachrichten für die<br>Zweigauswahl benötigt wird. |

*Tabelle 23. Nachrichten für ausgelöste Nachrichten*

| Attribut                  | Beschreibung                                                                                                    |
|---------------------------|----------------------------------------------------------------------------------------------------|
| SelectOfferCount          | Die Gesamthäufigkeit, mit der wäh-<br>rend der Verarbeitung ausgelöster<br>Nachrichten Angebote ausgewählt<br>wurden.                                                                   |
| AvgSelectOfferTime        | Die durchschnittliche Zeit in Millise-<br>kunden, die während der Verarbeitung<br>ausgelöster Nachrichten für die<br>Angebotsauswahl benötigt wird.                                     |
| SelectChannelCount        | Die Gesamthäufigkeit, mit der wäh-<br>rend der Verarbeitung ausgelöster<br>Nachrichten Kanäle ausgewählt wur-<br>den.                                                                   |
| AvgSelectChannelTime      | Die durchschnittliche Zeit in Millise-<br>kunden, die während der Verarbeitung<br>ausgelöster Nachrichten für die<br>Kanalauswahl benötigt wird.                                        |
| FlowchartWaitCount        | Die Gesamthäufigkeit, mit der diese<br>ausgelöste Nachricht darauf gewartet<br>hat, dass die Segmentierung abge-<br>schlossen wird.                                                     |
| AvgFlowchartWaitTime      | Die durchschnittliche Zeit in Millise-<br>kunden, die diese Nachricht darauf<br>gewartet hat, dass die Segmentierung<br>abgeschlossen wird.                                             |
| WaitFlowchartTimeoutCount | Die Gesamthäufigkeit, mit der das zu-<br>lässige Zeitlimit dieser Nachricht über-<br>schritten wurde, während sie darauf<br>gewartet hat, dass die Segmentierung<br>abgeschlossen wird. |

*Tabelle 23. Nachrichten für ausgelöste Nachrichten (Forts.)*

# **JMX-Operationen**

Für die JMX-Überwachung sind mehrere Operationen verfügbar.

In der folgenden Tabelle werden die Operationen, die für die JMX-Überwachung verfügbar sind, beschrieben.

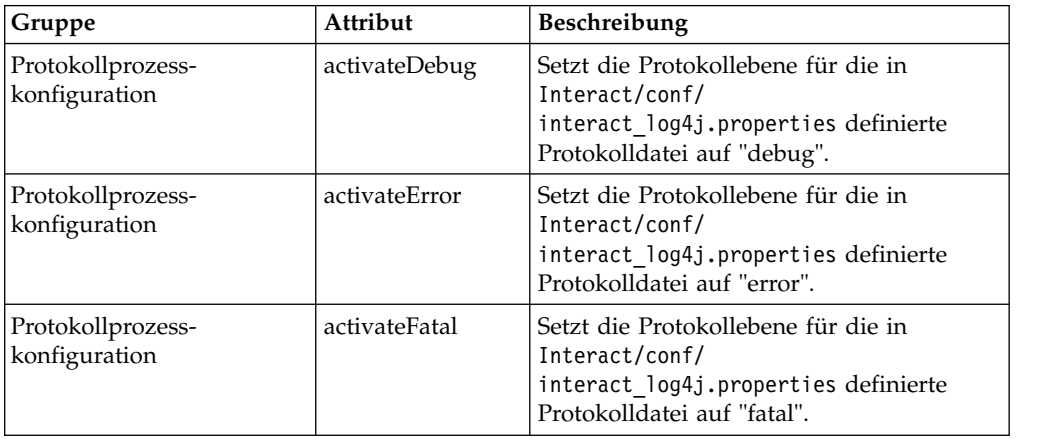

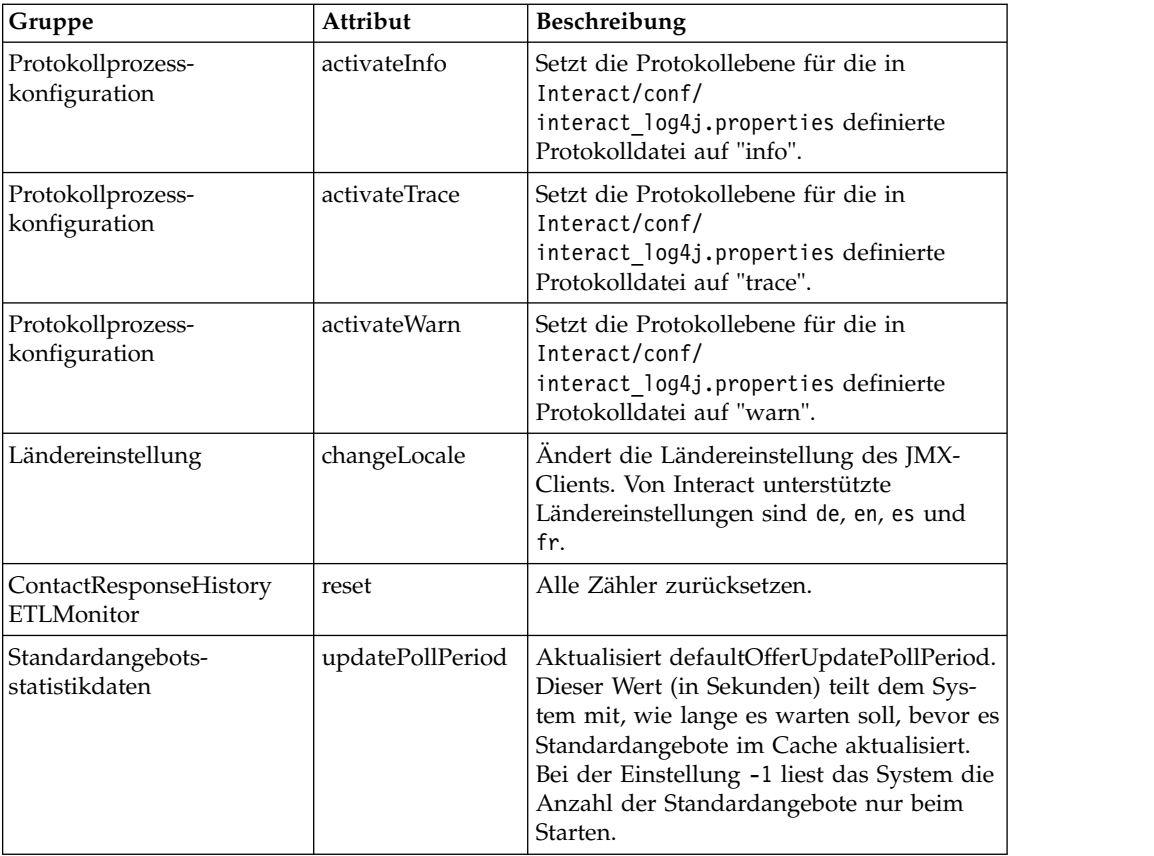

# **Kapitel 7. Klassen und Methoden für die Java-, SOAP- und REST-API von IBM Interact**

Die folgenden Abschnitte listen Anforderungen und andere Details auf, die Sie kennen sollten, bevor Sie mit der Interact-API zu arbeiten beginnen.

**Anmerkung:** Dieser Abschnitt setzt voraus, dass Sie mit Ihrem Touchpoint, der Programmiersprache Java und der Arbeit mit einer Java-basierten API vertraut sind.

Die Interact-API hat einen Java-Clientadapter, der Java-Serialisierung über HTTP verwendet. Zusätzlich stellt Interact eine WSDL bereit, um SOAP-Clients zu unter stützen. Die WSDL stellt denselben Satz von Funktionen wie der Java-Clientadapter bereit, daher sind die folgenden Abschnitte, abgesehen von den Beispielen, ebenfalls zutreffend.

**Anmerkung:** Die mehrmalige Verwendung eines Parameters in einem einzelnen API-Aufruf wird nicht unterstützt.

# **Interact-API-Klassen**

Die Interact-API basiert auf der Klasse InteractAPI.

Es gibt 6 unterstützende Benutzeroberflächen.

- AdvisoryMessage (nützlicher Hinweis)
- BatchResponse (Batch-Antwort)
- NameValuePair (Name/Wert-Paar)
- Offer (Angebot)
- OfferList (Angebotsliste)
- Response (Antwort)

Diese Benutzeroberflächen haben 3 unterstützende konkrete Klassen. Die folgenden zwei konkreten Klassen müssen instanziiert und als Argumente in die Interact-API-Methoden übergeben werden.

- NameValuePairImpl
- CommandImpl

Eine dritte konkrete Klasse namens AdvisoryMessageCode ist verfügbar, um die Konstanten bereitzustellen, um ggf. die vom Server zurückgegebenen Nachrichtencodes zu unterscheiden.

Der Rest dieses Abschnitts beschreibt die Methoden, aus denen sich die Interact-API zusammensetzt.

## **Voraussetzungen der Java-Serialisierung über HTTP**

Der Java-Clientadapter verwendet Java-Serialisierung über HTTP.

Damit der Java-Clientadapter für die Java-Serialisierung über HTTP verwendet werden kann, wird Folgendes vorausgesetzt:

1. Fügen Sie Ihrem CLASSPATH folgende Datei hinzu:

Interact Home/lib/interact client.jar

- 2. Alle Objekte, die zwischen dem Client und dem Server übergeben werden, befinden sich im Paket com.unicacorp.interact.api. Ausführliche Informationen finden Sie im Interact-API-Javadoc, das auf dem Laufzeitserver unter Interact\_Home/docs/apiJavaDoc installiert ist. Sie können das Javadoc anzeigen, indem Sie die Datei index.html in dieser Position mit einem Web-Browser öffnen.
- 3. Um eine Instanz der InteractAPI-Klasse zu erhalten, rufen Sie die statische Methode getInstance mit der URL des Interact-Laufzeitservers auf.

## **SOAP-Voraussetzungen**

Bevor Sie auf den Laufzeitserver mit SOAP zugreifen, müssen Sie zur Konfiguration Ihrer Umgebung einige Aufgaben ausführen, damit die Voraussetzungen erfüllt sind.

**Wichtig:** Leistungstests zeigen, dass der Java-Serialisierungsadapter mit viel größerer Geschwindigkeit als ein generierter SOAP-Client ausführt. Aus Leistungsgründen sollten Sie wann immer möglich den Java-Serialisierungsadapter verwenden.

Um auf den Laufzeitserver mithilfe von SOAP zuzugreifen, müssen Sie wie folgt vorgehen:

1. Konvertieren Sie die Interact-API-WSDL mit dem SOAP-Toolkit Ihrer Wahl.

Die Interact-API-WSDL ist mit Interact im Verzeichnis Interact/conf installiert. Wenn Sie SOAP unter Verwendung der WSDL-XML-Dateien konfigurieren, müssen Sie Ihre URLs in den Hostnamen und Port des Laufzeitservers ändern. Sie finden den Text der WSDL am Ende des Interact-Administrationshandbuchs.

2. Installieren und konfigurieren Sie den Laufzeitserver.

Der Laufzeitserver muss aktiv sein, um Ihre Integration umfassend testen zu können.

3. Prüfen Sie, ob Sie die richtige SOAP-Version verwenden.

Interact verwendet Axis2 1.3 als die SOAP-Infrastruktur auf den Interact-Laufzeitservern. Informationen darüber, welche Versionen von SOAP Axis2 1.3 unterstützt, finden Sie auf der folgenden Website:

[Apache Axis2](http://ws.apache.org/axis2/)

Interact wurde mit den [axis2-](http://ws.apache.org/axis2/), [XFire-](http://xfire.codehaus.org/), JAX-WS-Ri-, DotNet-, SOAPUI- und IBM RAD SOAP-Clients getestet.

## **Voraussetzungen für REST**

Eine Methode des Aufrufs der Interact-API besteht darin, Aufrufe im JSON-Format (JavaScript Object Notation) über HTTP zu verwenden. Dies wird im vorliegenden Dokument als REST-API bezeichnet. Die REST-API bietet gegenüber SOAP eine höhere Leistung, obwohl der Java-Serialisierungsadapter immer noch die schnellste Methode für Interact-API-Aufrufe ist.

Bevor Sie die REST-API verwenden, müssen Sie Folgendes bedenken:

v Die URL, die REST-Aufrufe an die Interact-API unterstützt, lautet:

http://Interact-Laufzeitserver:PORT/interact/servlet/RestServlet, wobei in dem Pfad der tatsächliche Hostname oder die IP-Adresse des Interact-Laufzeitservers und der Port, auf dem Interact bereitgestellt wird, angegeben werden müssen.

- v Es gibt zwei Interact-Klassen, die spezifisch für die REST-API sind: RestClient-Connector, die als Hilfsprogramm dient, um die Verbindung zu einer Interact-Laufzeitinstanz über REST mit dem JSON-Format herzustellen, und RestField-Constants, die das zugrunde liegende Format der JSON-Nachricht beschreibt, die für API-Anforderungen und -Antworten verwendet wird.
- v Ein REST-Beispielclient wird unter Interact \_Home/samples/javaApi/ InteractRestClient.java bereitgestellt. Auch wenn es sich nur um einen einfachen Beispielcode handelt, sollte er ein geeigneter Einstieg sein, um die Verwendung der REST-API zu demonstrieren.
- v Eine vollständige Beschreibung der REST-API-Klassen zusammen mit allen anderen Informationen zur Interact-API finden Sie im auf dem Laufzeitserver installierten JavaDoc unter Interact\_Home/docs/apiJavaDoc.
- Die REST-API gibt Sitzungs-IDs und Nachrichten im Format Escaped HTML und nicht im Unicode-Format zurück.

Zusätzlich zu den hier genannten Informationen unterstützt die REST-API alle Methoden, die von den anderen Protokollen zur Verwendung der Interact-API unter stützt werden.

# **API-JavaDoc**

Zusätzlich zu dem Interact-Administratorhandbuch ist das Javadoc für die Interact-API mit dem Laufzeitserver installiert. Das Javadoc ist für Ihre Referenz im Ver zeichnis Interact\_Home/docs/apiJavaDoc installiert.

# **API-Beispiele**

Alle Beispiele in diesem Handbuch wurden mithilfe der Java-Serialisierung über HTTP-Adapter erstellt. Die von der WSDL generierten Klassen können je nach SOAP-Toolkit und den von Ihnen ausgewählten Optionen variieren. Wenn Sie SOAP verwenden, funktionieren diese Beispiele in Ihrer Umgebung möglicherweise nicht auf genau dieselbe Weise.

## **Arbeiten mit Sitzungsdaten**

Wenn Sie eine Sitzung mit der Methode startSession initialisieren, werden Sitzungsdaten in den Speicher geladen. Während der Sitzung können Sie die Sitzungsdaten (die eine Obermenge der statischen Profildaten sind) lesen und schreiben.

Die Sitzung enthält die folgenden Daten:

- Statische Profildaten
- Segmentzuordnungen
- Echtzeitdaten
- Angebotsempfehlungen

Alle Sitzungsdaten sind bis zum Aufruf der Methode endSession bzw. bis zum Ablauf der sessionTimeout-Zeit verfügbar. Mit dem Ende der Sitzung gehen alle Daten verloren, die nicht ausdrücklich in den Kontakt- oder Antwortverlauf oder eine andere Datenbanktabelle gespeichert werden.

Die Daten werden als ein Satz von Name/Wert-Paaren gespeichert. Wenn die Daten aus der Datenbanktabelle gelesen werden, ist der Name die Spalte der Tabelle. Sie können diese Name/Wert-Paare während der Arbeit mit der Interact-API er stellen. Sie müssen nicht alle Name/Wert-Paare in einem Globalbereich deklarieren. Wenn Sie neue Ereignisparameter als Name/Wert-Paare festlegen, fügt die Laufzeitumgebung die Name/Wert-Paare den Sitzungsdaten hinzu. Wenn Sie beispielsweise Ereignisparameter mit der Methode postEvent verwenden, fügt die Laufzeitumgebung die Ereignisparameter den Sitzungsdaten hinzu, selbst wenn die Ereignisparameter nicht in den Profildaten verfügbar waren. Diese Daten existieren nur in den Sitzungsdaten.

Sie können Sitzungsdaten jederzeit überschreiben. Beispiel: Wenn ein Abschnitt des Kundenprofils creditScore umfasst, können Sie einen Ereignisparameter mithilfe des benutzerdefinierten Typs NameValuePair übergeben. In der Klasse NameValuePair können Sie die Methoden setName und setValueAsNumeric verwenden, um den Wert zu ändern. Der Name muss übereinstimmen. Innerhalb der Sitzungsdaten muss beim Namen die Groß-/Kleinschreibung nicht berücksichtigt zu werden. Daher würden die Namen creditscore und CrEdItScOrE jeweils creditScore überschreiben.

Nur die letzten in die Sitzungsdaten geschriebenen Daten werden aufbewahrt. Beispiel: startSession lädt die Profildaten für den Wert lastOffer. Eine Methode postEvent überschreibt lastOffer. Dann überschreibt eine zweite Methode postEvent lastOffer. Die Laufzeitumgebung bewahrt nur die Daten, die von der zweiten Methode postEvent geschrieben wurden, in den Sitzungsdaten.

Wenn die Sitzung endet, gehen die Daten verloren, außer Sie haben besondere Vor kehrungen getroffen, wie z. B. die Verwendung eines Prozesses "Momentaufnahme" in Ihrem interaktiven Ablaufdiagramm, um die Daten in eine Datenbanktabelle zu schreiben. Wenn Sie vorhaben, Prozesse "Momentaufnahme" zu verwenden, achten Sie darauf, dass die Namen den Einschränkungen Ihrer Datenbank entsprechen müssen. Beispiel: Wenn nur 256 Zeichen für den Namen einer Spalte zulässig sind, darf der Name des Name/Wert-Paars nicht 256 Zeichen überschreiten.

## **Informationen zur Klasse InteractAPI**

Die Klasse InteractAPI enthält die Methoden, die Sie verwenden, um Ihren Touchpoint in den Laufzeitserver zu integrieren. Alle anderen Klassen und Methoden in der Interact-API unterstützen die Methoden in dieser Klasse.

Sie müssen Ihre Implementierung anhand von interact\_client.jar im lib-Ver zeichnis Ihrer Interact-Laufzeitumgebungsinstallation kompilieren.

### **endSession**

Die endSession-Methode markiert das Ende der Laufzeitsitzung. Wenn der Laufzeitserver diese Methode empfängt, wird der Verlauf protokolliert und der Speicher gelöscht.

endSession(String *sessionID*)

v **sessionID** - Eindeutige Zeichenfolge zur Identifizierung der Sitzung.

Zeitlimitüberschreitung der Laufzeitsitzungen, wenn die endSession-Methode nicht aufgerufen wird. Das Zeitlimitintervall ist mit der sessionTimeout-Eigenschaft konfigurierbar.
# **Rückgabewert**

Der Laufzeitserver beantwortet die endSession-Methode mit dem Response-Objekt, das die folgenden Attribute enthält:

- SessionID
- ApiVersion
- StatusCode
- AdvisoryMessages

### **Beispiel**

Das folgende Beispiel zeigt, wie Sie die endSession-Methode verwenden und die Antwort parsen können. sessionId ist die gleiche Zeichenfolge zur Identifizierung, die beim Start der Sitzung mit dem startSession-Aufruf verwendet wurde.

```
response = api.endSession(sessionId);
   // check if response is successful or not
   if(response.getStatusCode() == Response.STATUS_SUCCESS)
   {
       System.out.println("endSession call processed with no warnings or errors");
    }
   else if(response.getStatusCode() == Response.STATUS_WARNING)
    \{System.out.println("endSession call processed with a warning");
    }
   else
    {
       System.out.println("endSession call processed with an error");
    }
   // For any non-successes, there should be advisory messages explaining why
   if(response.getStatusCode() != Response.STATUS_SUCCESS)
       printDetailMessageOfWarningOrError("endSession",
   response.getAdvisoryMessages());
```
## **executeBatch**

Mit der executeBatch-Methode können Sie mehrere Methoden mit einer einzelnen Anfrage an den Laufzeitserver ausführen.

executeBatch(String *sessionID*, *CommandImpl*[] Befehle)

- v **sessionID** Eine Zeichenfolge zur Identifizierung der Sitzungs-ID. Diese Sitzungs-ID wird für alle Befehle verwendet, die dieser Methodenaufruf ausführt.
- v **commandImpl[]** Ein Array aus CommandImpl-Objekten, jeweils eines für jeden Befehl, der ausgeführt werden soll.

Durch den Aufruf dieser Methode wird das gleiche Ergebnis erzielt wie durch den expliziten Aufruf jeder einzelnen Methode im Befehl-Array. Diese Methode minimiert die Anzahl der tatsächlichen Anfragen an den Laufzeitserver. Der Laufzeitserver führt jede Methode seriell aus. Für jeden Aufruf werden alle Fehler oder Warnungen im entsprechenden Response-Objekt für diesen Methodenaufruf aufgezeichnet. Wird ein Fehler gefunden, wird executeBatch mit den verbliebenen Aufrufen im Stapel fortgesetzt. Wenn der Aufruf einer beliebigen Methode in einem Fehler resultiert, wird dieser Fehler im Status auf der höchsten Ebene für das BatchResponse-Objekt angezeigt. Wenn keine Fehler aufgetreten sind, werden im Status auf der höchsten Ebene alle aufgetretenen Warnungen angezeigt. Wenn keine Warnungen aufgetreten sind, wird im Status auf der höchsten Ebene die erfolgreiche Ausführung des Stapels angezeigt.

# **Rückgabewert**

Der Laufzeitserver beantwortet den executeBatch mit einem BatchResponse-Objekt.

## **Beispiel**

Das folgende Beispiel zeigt, wie Sie mit einem einzigen executeBatch-Aufruf alle getOffer- und postEvent-Methoden aufrufen und danach die Antwort bearbeiten können.

```
/** Define all variables for all members of the executeBatch*/
String sessionId="MySessionID-123";
String interactionPoint = "Overview Page Banner 1";
int numberRequested=1;
String eventName = "logOffer";
/** build the getOffers command */
```

```
Command getOffersCommand = new CommandImpl();
getOffersCommand.setMethodIdentifier(Command.COMMAND_GETOFFERS);
getOffersCommand.setInteractionPoint(interactionPoint);
getOffersCommand.setNumberRequested(numberRequested);
```

```
/** build the postEvent command */
Command postEventCommand = new CommandImpl();
postEventCommand.setMethodIdentifier(Command.COMMAND_POSTEVENT);
postEventCommand.setEventParameters(postEventParameters);
postEventCommand.setEvent(eventName);
```

```
/** Build command array */
Command[] commands =
\{
```

```
getOffersCommand,
 postEventCommand,
};
```

```
/** Make the call */BatchResponse batchResponse = api.executeBatch(sessionId, commands);
```

```
/** Process the response appropriately */
// Top level status code is a short cut to determine if there
// are any non-successes in the array of Response objects
if(batchResponse.getBatchStatusCode() == Response.STATUS_SUCCESS)
\{System.out.println("ExecuteBatch ran perfectly!");
}
else if(batchResponse.getBatchStatusCode() == Response.STATUS_WARNING)
\{System.out.println("ExecuteBatch call processed with at least one warning");
}
else
\{System.out.println("ExecuteBatch call processed with at least one error");
}
// Iterate through the array, and print out the message for any non-successes
for(Response response : batchResponse.getResponses())
\{if(response.getStatusCode()!=Response.STATUS_SUCCESS)
  {
 printDetailMessageOfWarningOrError("executeBatchCommand",
response.getAdvisoryMessages());
```
} }

## **executeBatch()-XML-Anforderungen für Interact-SOAP-API schreiben**

Anhand der folgenden Schritte können Sie XML-Anforderungen des Typs executeBatch() für die Interact-SOAP-API schreiben.

#### **Informationen zu diesem Vorgang**

Die Anforderungs-XML für SOAP-API-Aufrufe, die aus einer einzelnen Operation bestehen (startSession, getOffers, setAudience, endSession etc.), darf nicht direkt in einen executeBatch()-Aufruf kopiert oder eingefügt werden, der aus mehreren Operationen besteht. Die Unterbefehle in Aufrufen des Typs executeBatch() weisen leicht abweichende WSDL- und XML-Anforderungsstrukturen im Vergleich zu API-Aufrufen auf, die aus einer einzelnen Operation bestehen. Die strukturellen Unterschiede verursachen Fehlerantworten vom Server, falls die XML-Elemente aus API-Einzeloperationsanforderungen kopiert und in executeBatch-Mehrfachoperationsanforderungen eingefügt werden.

#### Beispielfehlerantworten:

```
** XML Response Element: <ns0:faultstring>org.apache.axis2.databinding.ADBException:
Unexpected subelement audienceID</ns0:faultstring>
** Interact Server Exception: java.lang.Exception: org.apache.axis2.databinding.
ADBException: Unexpected subelement audienceID at
*** ... com.unicacorp.interact.api.soap.service.v1.xsd.CommandImpl$Factory.parse
(CommandImpl.java:1917) at
```
Anhand der folgenden Schritte können Sie eine XML-Anforderung des Typs executeBatch() schreiben. Sie können während der Ausführung dieser Schritte auf Parameterwerte von API-Aufruffanforderungen aus einzelnen Operationen verweisen, dürfen aber keine XML-Elemente kopieren und einfügen.

#### **Vorgehensweise**

- 1. Erstellen Sie mithilfe eines WSDL-Verarbeitungstools (zum Beispiel SoapUI) aus der Interact-WSDL-Datei eine korrekt formatierte XML-Anforderung des Typs executeBatch().
- 2. Fügen Sie nach der WSDL-Definition für untergeordnete executeBatch()-Elemente Unterbefehle zur Anforderung hinzu.
- 3. Vervollständigen Sie nach der WSDL-Definition für untergeordnete execute-Batch()-Elemente die Argumente der Unterbefehle.

## **getInstance**

Die getInstance-Methode erstellt eine Instanz des Interact-APIs, das mit dem angegebenen Laufzeitserver kommuniziert. getInstance(String *URL*)

**Wichtig:** Jede Anwendung, die Sie mit diesem Interact-API schreiben, muss getInstance aufrufen, um ein InteractAPI-Objekt zu instanziieren, das einem Laufzeitserver zugeordnet wird, der im URL-Parameter angegeben ist.

Wenn Sie eine Lastausgleichsfunktion für Servergruppen verwenden, können Sie den Hostnamen und den Port konfigurieren, indem Sie die Lastausgleichsfunktion verwenden. Wenn Sie keine Lastausgleichsfunktion verwenden, müssen Sie eine Logik einschließen, um turnusmäßig zwischen den verfügbaren Laufzeitservern zu wechseln.

Diese Methode eignet sich nur für die Java-Serialisierung über HTTP-Adapter. In der WSDL (Web Services Description Language) für SOAP ist keine entsprechende Methode definiert. Jede SOAP-Clientimplementierung verfügt über eine eigene Methode zum Aufbau der Endpunkt-URL.

v **URL** - Eine Zeichenfolge, die die URL für die Laufzeitinstanz angibt. Beispiel: http://localhost:7001/Interact/servlet/InteractJSService.

### **Rückgabewert**

Der Laufzeitserver gibt das InteractAPI zurück.

### **Beispiel**

Das folgende Beispiel zeigt, wie Sie ein InteractAPI-Objekt instanziieren, das auf eine Laufzeitserverinstanz verweist, die auf der gleichen Maschine ausgeführt wird wie der Touchpoint.

InteractAPI api=InteractAPI.getInstance("http://localhost:7001/interact/servlet/InteractJSService");

## **getOffers**

Mit der getOffers-Methode können Sie Angebote vom Laufzeitserver anfordern. getOffers(String *sessionID*, String *interactionPoint*, int *numberOfOffers*)

- **sessionID** eine Zeichenfolge, die die aktuelle Sitzung angibt.
- v **interactionPoint** eine Zeichenfolge, die den Namen des Interaktionspunkts angibt, auf den diese Methode verweist.

**Anmerkung:** Dieser Name muss exakt mit dem Namen des im interaktiven Kanal definierten Interaktionspunkts übereinstimmen.

v **numberOfOffers** - eine Ganzzahl, die die Anzahl der angeforderten Angebote angibt.

Bevor die getOffers-Methode ausgeführt wird, wartet sie so viele Millisekunden, wie in der segmentationMaxWaitTimeInMS-Eigenschaft angegeben sind, um die er neute Segmentierung abzuschließen. Daher kann es zu einer Verzögerung kommen, wenn Sie eine postEvent-Methode aufrufen, die sofort eine erneute Segmentierung oder eine setAudience-Methode auslöst, bevor ein getOffers-Aufruf erfolgt.

### **Rückgabewert**

Der Laufzeitserver beantwortet getOffers mit einem Response-Objekt, das die folgenden Attribute enthält:

- AdvisoryMessages
- ApiVersion
- OfferList
- SessionID
- StatusCode

#### **Beispiel**

Dieses Beispiel zeigt, wie Sie ein einzelnes Angebot für den Interaktionspunkt "Overview Page Banner 1" anfordern und danach die Antwort bearbeiten können.

sessionId ist die gleiche Zeichenfolge zur Identifizierung, die beim Start der Laufzeitsitzung mit dem startSession-Aufruf verwendet wurde.

```
String interactionPoint = "Overview Page Banner 1";
int numberRequested=1;
/** Make the call */
response = api.getOffers(sessionId, interactionPoint, numberRequested);
/** Process the response appropriately */
// check if response is successful or not
if(response.getStatusCode() == Response.STATUS_SUCCESS)
 {
 System.out.println("getOffers call processed with no warnings or errors");
       /** Check to see if there are any offers */OfferList offerList=response.getOfferList();
       if(offerList.getRecommendedOffers() != null)
       {
           for(Offer offer : offerList.getRecommendedOffers())
           \{// print offer
               System.out.println("Offer Name:"+offer.getOfferName());
           }
       }
       else // count on the default Offer String
       System.out.println("Default offer:"+offerList.getDefaultString(());
    }
   else if(response.getStatusCode() == Response.STATUS_WARNING)
    {
       System.out.println("getOffers call processed with a warning");
    }
   else
    {
       System.out.println("getOffers call processed with an error");
    }
   // For any non-successes, there should be advisory messages explaining why
   if(response.getStatusCode() != Response.STATUS_SUCCESS)
       printDetailMessageOfWarningOrError("getOffers",
   response.getAdvisoryMessages());
```
# **getOffersForMultipleInteractionPoints**

Mit der getOffersForMultipleInteractionPoints-Methode können Sie Angebote vom Laufzeitserver für mehrere IPs mit Deduplizierung anfordern.

getOffersForMultipleInteractionPoints(String *sessionID*, String *requestStr*)

- **sessionID** eine Zeichenfolge, die die aktuelle Sitzung angibt.
- v **requestStr**  eine Zeichenfolge, die ein Array aus GetOfferRequest-Objekten angibt.

Jedes GetOfferRequest-Objekt legt fest:

- **ipName**  Der Name des Interaktionspunkts (IP), für den das Objekt Angebote anfordert
- **numberRequested**  Die Anzahl an eindeutigen Angeboten, die für den angegebenen IP erforderlich ist
- **offerAttributes**  Anforderungen an die Attribute der gelieferten Angebote mit einer Instanz von OfferAttributeRequirements
- **duplicationPolicy**  Duplizierungsrichtlinien-ID für die Angebote, die geliefert werden

Duplizierungsrichtlinien legen fest, ob doppelte Angebote mit verschiedenen Interaktionspunkten an einen einzelnen Methodenaufruf zurückgegeben wer den sollen. (*Innerhalb* eines einzelnen Interaktionspunkts werden doppelte Angebote nie zurückgegeben.) Gegenwärtig werden zwei Duplizierungsrichtlinien unterstützt.

- NO\_DUPLICATION (ID-Wert = 1). Keines der Angebote, die in den vorangegangenen GetOfferRequest-Instanzen enthalten waren, wird in diese GetOfferRequest-Instanz einbezogen (das heißt, Interact wendet die Deduplizierung an).
- ALLOW\_DUPLICATION (ID-Wert = 2). Alle Angebote, die die Voraussetzungen erfüllen, die in dieser GetOfferRequest-Instanz angegeben sind, werden einbezogen. Es findet kein Abgleich der Angebote statt, die in den vorangegangenen GetOfferRequest-Instanzen enthalten waren.

Die Reihenfolge der Anfragen im Array-Parameter ist auch die Reihenfolge der Priorität, in der die Angebote geliefert werden.

Beispiel: Angenommen, die IPs in der Anfrage heißen IP1 und IP2, duplizierte Angebote sind unzulässig (mit der Duplizierungsrichtlinien-ID = 1) und jeder IP fordert zwei Angebote an. Wenn Interact die Angebote A, B und C für IP1 und die Angebote A und D für IP2 findet, enthält die Antwort die Angebote A und B für IP1 und nur das Angebot D für IP2.

Zusätzlicher Hinweis: Wenn die Duplizierungsrichtlinien-ID 1 lautet, werden Angebote, die über einen IP mit hoher Priorität geliefert wurden, nicht über diesen IP geliefert.

Bevor die getOffersForMultipleInteractionPoints-Methode ausgeführt wird, wartet sie so viele Millisekunden, wie in der segmentationMaxWaitTimeInMS-Eigenschaft angegeben sind, um die erneute Segmentierung abzuschließen. Daher kann es zu einer Verzögerung kommen, wenn Sie eine postEvent-Methode aufrufen, die sofort eine erneute Segmentierung oder eine setAudience-Methode auslöst, bevor ein getOffers-Aufruf erfolgt.

### **Rückgabewert**

Der Laufzeitserver beantwortet getOffersForMultipleInteractionPoints mit einem Response-Objekt, das die folgenden Attribute enthält:

- AdvisoryMessages
- ApiVersion
- Array von OfferList
- SessionID
- StatusCode

### **Beispiel**

```
InteractAPI api = InteractAPI.getInstance("url");
String sessionId = "123";
String requestForIP1 = "{IP1,5,1,(5,attr1=1|numeric;attr2=value2|string,
     (3, \text{attr3-value3} | \text{string})(3, \text{attr4=4} | \text{numeric})}";
String requestForIP2 = "{IP2,3,2,(3,attr5=value5|string)}";
String requestForIP3 = "(IP3,2,1)";
String requestStr = requestForIP1 + requestForIP2 + requestForIP3;
 Response response = api.getOffersForMultipleInteractionPoints(sessionId,
          requestStr);
 if (response.getStatusCode() == Response.STATUS_SUCCESS) {
 // Check to see if there are any offers
 OfferList[] allOfferLists = response.getAllOfferLists();
  if (allOfferLists != null) {
   for (OfferList ol : allOfferLists) {
    System.out.println
("The following offers are delivered for interaction
               point " + ol.getInteractionPointName() + ":");
    for (Offer o : ol.getRecommendedOffers()) {
```

```
System.out.println(o.getOfferName());
  }
  }
}
}
else {
System.out.println("getOffersForMultipleInteractionPoints() method calls
       returns an error with code: " + response.getStatusCode());
}
```
Hinweis: Die Syntax von requestStr lautet folgendermaßen:

requests\_for\_IP[<requests\_for\_IP]

wobei

```
<requests_for_IP> = {ip_name,number_requested_for_this_ip,
     dupe_policy[,child_requirements]]}
attribute requirements \frac{1}{x} (number requested for these attribute requirements
     [,attribute_requirement[;individual_attribute_requirement])
     \lceil, (attribute requirements))
individual attribute requirement = attribute name=attribute value | attribute type
```
Im Beispiel oben bedeutet requestForIP1 ({IP1,5,1,(5,attr1=1|numeric; attr2=value2|string, (3,attr3=value3|string)(3,attr4=4|numeric))}) für den Interaktionspunkt IP1 eine Lieferung von 5 möglichst verschiedenen Angeboten, die während dieses Methodenaufrufs nicht auch von einem anderen Interaktionspunkt zurückgegeben werden können. Alle 5 Angebote müssen über das numerische Attribut attr1 mit dem Wert 1 und über das Zeichenfolgeattribut attr2 mit dem Wert *value2* verfügen. Von diesen 5 Angeboten dürfen maximal 3 über das Zeichenfolgeattribut attr3 mit dem Wert *value3* und maximal 3 über das numerische Attribut attr4 mit dem Wert *4* verfügen.

Die zulässigen Attributtypen sind numerisch, Zeichenfolge und Datum/Uhrzeit und der Wert des Datum/Uhrzeit-Attributs muss dem Format MM/dd/yyyy HH:mm:ss entsprechen. Zum Abrufen der zurückgegebenen Angebote verwenden Sie die Methode Response.getAllOfferLists(). Zum besseren Verständnis der Syntax wird im Beispiel in setGetOfferRequests die gleiche Instanz von GetOfferRequests bevorzugt mit Java-Objekten erstellt.

## **getProfile**

Mit der getProfile-Methode können Sie Profildaten und temporäre Informationen über die Besucher des Touchpoints abrufen.

getProfile(String *sessionID*)

**• sessionID** - eine Zeichenfolge zur Identifizierung der Sitzungs-ID.

## **Rückgabewert**

Der Laufzeitserver beantwortet getProfile mit einem Response-Objekt, das die folgenden Attribute enthält:

- AdvisoryMessages
- ApiVersion
- ProfileRecord
- SessionID
- StatusCode

## **Beispiel**

Das folgende Beispiel zeigt, wie Sie getProfile verwenden und danach die Antwort bearbeiten können.

sessionId ist die gleiche Zeichenfolge zur Identifizierung, die beim Start der Sitzung mit dem startSession-Aufruf verwendet wurde.

```
response = api.getProfile(sessionId);
/** Process the response appropriately */
   // check if response is successful or not
   if(response.getStatusCode() == Response.STATUS_SUCCESS)
   {
       System.out.println("getProfile call processed with no warnings or errors");
       // Print the profile - it's just an array of NameValuePair objects
       for(NameValuePair nvp : response.getProfileRecord())
       {
           System.out.println("Name:"+nvp.getName());
           if(nvp.getValueDataType().equals(NameValuePair.DATA_TYPE_DATETIME))
           {
              System.out.println("Value:"+nvp.getValueAsDate());
           }
           else if(nvp.getValueDataType().equals(NameValuePair.DATA_TYPE_NUMERIC))
           {
              System.out.println("Value:"+nvp.getValueAsNumeric());
           }
          else
           {
               System.out.println("Value:"+nvp.getValueAsString());
           }
       }
    }
   else if(response.getStatusCode() == Response.STATUS WARNING)
    {
       System.out.println("getProfile call processed with a warning");
    }
   else
   {
       System.out.println("getProfile call processed with an error");
    }
   // For any non-successes, there should be advisory messages explaining why
   if(response.getStatusCode() != Response.STATUS_SUCCESS)
       printDetailMessageOfWarningOrError("getProfile",
  response.getAdvisoryMessages());
```
## **getVersion**

Die getVersion-Methode gibt die Version der aktuellen Implementierung des Inter act Laufzeitservers zurück.

getVersion()

Es empfiehlt sich, diese Methode zu verwenden, wenn Sie den Touchpoint mit dem Interact API initialisieren.

### **Rückgabewert**

Der Laufzeitserver beantwortet getVersion mit einem Response-Objekt, das die folgenden Attribute enthält:

- AdvisoryMessages
- ApiVersion
- StatusCode

## **Beispiel**

Dieses Beispiel zeigt eine einfache Methode, wie Sie getVersion aufrufen und die Ergebnisse verarbeiten können.

```
response = api.getVersion();
/** Process the response appropriately */// check if response is successful or not
   if(response.getStatusCode() == Response.STATUS_SUCCESS)
    {
       System.out.println("getVersion call processed with no warnings or errors");
       System.out.println("API-Version:" + response.getApiVersion(););
    }
   else if(response.getStatusCode() == Response.STATUS WARNING)
    {
       System.out.println("getVersion call processed with a warning");
    }
   else
    {
       System.out.println("getVersion call processed with an error");
    }
   // For any non-successes, there should be advisory messages explaining why
   if(response.getStatusCode() != Response.STATUS_SUCCESS)
       printDetailMessageOfWarningOrError("getVersion",
   response.getAdvisoryMessages());
```
## **postEvent**

Mit der postEvent-Methode können Sie jedes Ereignis ausführen, das im interaktiven Kanal definiert ist.

postEvent(String *sessionID*, String *eventName*, NameValuePairImpl[] *eventParameters*)

- v **sessionID**: eine Zeichenfolge zur Identifizierung der Sitzungs-ID.
- v **eventName**: eine Zeichenfolge zur Identifizierung des Ereignisnamens.

**Anmerkung:** Der Name des Ereignisses muss mit dem im interaktiven Kanal definierten Ereignisnamen übereinstimmen. Bei diesem Namen braucht die Groß-/Kleinschreibung nicht berücksichtigt zu werden.

v **eventParameters**. NameValuePairImpl-Objekte geben alle Parameter an, die mit dem Ereignis übergeben werden müssen. Diese Werte werden in den Sitzungsdaten gespeichert.

Wenn dieses Ereignis eine erneute Segmentierung auslöst, müssen Sie sicherstellen, dass alle vom interaktiven Ablaufdiagramm benötigten Daten in den Sitzungsdaten verfügbar sind. Wenn diese Werte noch nicht durch vorangegangene Aktionen ausgefüllt wurden (zum Beispiel durch startSession, durch setAudience oder beim Laden der Profiltabelle), müssen Sie für jeden fehlenden Wert einen eventParameter einschließen. Wenn Sie zum Beispiel alle Profiltabellen so konfiguriert haben, dass diese im Hauptspeicher geladen werden, müssen Sie für alle temporären Daten, die für interaktive Ablaufdiagramme erforderlich sind, jeweils ein NameValuePair einschließen.

Wenn Sie mehrere Zielgruppenebenen verwenden, haben Sie vermutlich ver schiedene Sätze an eventParameters für jede Zielgruppenebene. Sie sollten daher eine entsprechende Logik einschließen, die gewährleistet, dass für jede Zielgruppenebene immer der richtige Parametersatz ausgewählt wird.

**Wichtig:** Wenn dieses Ereignis den Antwortverlauf protokolliert, müssen Sie den Verfahrenscode für das Angebot übergeben. Sie müssen den Namen für das NameValuePair als "UACIOfferTrackingCode" definieren.

Pro Ereignis können Sie immer nur einen Verfahrenscode übergeben. Wenn Sie den Verfahrenscode für einen Angebotskontakt nicht übergeben, protokolliert Interact jeweils einen Angebotskontakt für jedes Angebot in der zuletzt empfohlenen Angebotsliste. Wenn Sie den Verfahrenscode für eine Antwort nicht über geben, gibt Interact einen Fehler zurück.

Es gibt eine Reihe weiterer reservierter Parameter, die Sie mit postEvent und anderen Methoden verwenden können, die später in diesem Abschnitt erläutert werden.

Wenn Sie eine erneute Segmentierung anfordern oder in den Kontakt- oder Antwortverlauf schreiben, wird nicht auf eine Antwort gewartet.

Im Verlauf einer neuen Segmentierung werden frühere Segmentierungsergebnisse für die aktuelle Zielgruppenebene nicht bereinigt. Sie können den Parameter UACIExecuteFlowchartByName zum Definieren bestimmter Ablaufdiagramme ver wenden, die ausgeführt werden sollen. Die getOffers-Methode wartet, bis die er neute Segmentierung abgeschlossen ist, und wird erst danach ausgeführt. Daher kann es zu einer Verzögerung kommen, wenn Sie eine postEvent-Methode aufrufen, die sofort eine erneute Segmentierung auslöst, bevor ein getOffers-Aufruf erfolgt.

### **Rückgabewert**

Der Laufzeitserver beantwortet postEvent mit einem Response-Objekt, das die folgenden Attribute enthält:

- AdvisoryMessages
- ApiVersion
- SessionID
- StatusCode

### **Beispiel**

Das folgende postEvent-Beispiel zeigt, wie Sie neue Parameter für ein Ereignis, das eine erneute Segmentierung auslöst, senden und danach die Antwort bearbeiten können.

sessionId ist die gleiche Zeichenfolge zur Identifizierung, die beim Start der Sitzung mit dem startSession-Aufruf verwendet wurde.

```
String eventName = "SearchExecution";
```

```
NameValuePair parmB1 = new NameValuePairImpl();
parmB1.setName("SearchString");
parmB1.setValueAsString("mortgage");
parmB1.setValueDataType(NameValuePair.DATA_TYPE_STRING);
NameValuePair parmB2 = new NameValuePairImpl();
parmB2.setName("TimeStamp");
parmB2.setValueAsDate(new Date());
parmB2.setValueDataType(NameValuePair.DATA_TYPE_DATETIME);
NameValuePair parmB3 = new NameValuePairImpl();
parmB3.setName("Browser");
parmB3.setValueAsString("IE6");
parmB3.setValueDataType(NameValuePair.DATA_TYPE_STRING);
```

```
NameValuePair parmB4 = new NameValuePairImpl();
parmB4.setName("FlashEnabled");
parmB4.setValueAsNumeric(1.0);
parmB4.setValueDataType(NameValuePair.DATA_TYPE_NUMERIC);
NameValuePair parmB5 = new NameValuePairImpl();
parmB5.setName("TxAcctValueChange");
parmB5.setValueAsNumeric(0.0);
parmB5.setValueDataType(NameValuePair.DATA_TYPE_NUMERIC);
NameValuePair parmB6 = new NameValuePairImpl();
parmB6.setName("PageTopic");
parmB6.setValueAsString("");
parmB6.setValueDataType(NameValuePair.DATA_TYPE_STRING);
NameValuePair[] postEventParameters = { parmB1,
parmB2,
parmB3,
parmB4,
parmB5,
parmB6
};
/** Make the call */response = api.postEvent(sessionId, eventName, postEventParameters);
/** Process the response appropriately */// check if response is successful or not
   if(response.getStatusCode() == Response.STATUS_SUCCESS)
    {
       System.out.println("postEvent call processed with no warnings or errors");
    }
   else if(response.getStatusCode() == Response.STATUS_WARNING)
    {
       System.out.println("postEvent call processed with a warning");
    }
   else
    {
       System.out.println("postEvent call processed with an error");
    }
   // For any non-successes, there should be advisory messages explaining why
   if(response.getStatusCode() != Response.STATUS_SUCCESS)
       printDetailMessageOfWarningOrError("postEvent",
  response.getAdvisoryMessages());
```
## **setAudience**

Mit der setAudience-Methode können Sie die Zielgruppen-ID und die Zielgruppenebene für Besucher festlegen.

setAudience(String *sessionID*, NameValuePairImpl[] *audienceID*, String *audienceLevel*, NameValuePairImpl[] *parameters*)

- v **sessionID** eine Zeichenfolge zur Identifizierung der Sitzungs-ID.
- v **audienceID** ein Array von NameValuePairImpl-Objekten zum Definieren der Zielgruppen-ID.
- v **audienceLevel** eine Zeichenfolge zum Definieren der Zielgruppenebene.
- v **parameters** NameValuePairImpl-Objekte zum Identifizieren aller Parameter, die mit setAudience übergeben werden müssen. Diese Werte werden in den Sitzungsdaten gespeichert und können zur Segmentierung verwendet werden.

Sie benötigen für jede Spalte in Ihrem Profil einen Wert. Dies ist eine Obermenge aus allen Spalten in den Echtzeitdaten und in allen Tabellen, die für den interaktiven Kanal definiert sind. Wenn Sie bereits alle Sitzungsdaten mit startSession oder postEvent ausgefüllt haben, ist es nicht erforderlich, neue Parameter zu senden.

Die setAudience-Methode löst eine erneute Segmentierung aus. Die getOffers-Methode wartet, bis die erneute Segmentierung abgeschlossen ist, und wird erst danach ausgeführt. Daher kann es zu einer Verzögerung kommen, wenn Sie eine setAudience-Methode aufrufen, bevor ein getOffers-Aufruf erfolgt.

Die setAudience-Methode lädt auch die Profildaten für die Zielgruppen-ID. Mit der setAudience-Methode können Sie erzwingen, dass erneut die gleichen Profildaten geladen werden wie mit der startSession-Methode.

### **Rückgabewert**

Der Laufzeitserver beantwortet setAudience mit einem Response-Objekt, das die folgenden Attribute enthält:

- AdvisoryMessages
- ApiVersion
- SessionID
- StatusCode

### **Beispiel**

In diesem Beispiel bleibt die Zielgruppenebene gleich, aber die ID ändert sich, wie wenn sich ein anonymer Benutzer anmeldet und dann bekannt wird.

sessionId und audienceLevel sind die gleichen Zeichenfolgen, die beim Start der Sitzung mit dem startSession-Aufruf verwendet wurden, um die Sitzung und die Zielgruppenebene zu identifizieren.

```
NameValuePair custId2 = new NameValuePairImpl();
custId2.setName("CustomerId");
custId2.setValueAsNumeric(123.0);
custId2.setValueDataType(NameValuePair.DATA_TYPE_NUMERIC);
NameValuePair[] newAudienceId = { custId2 };
/** Parameters can be passed in as well. For this example, there are no parameters
* therefore pass in null */
NameValuePair[] noParameters=null;
/** Make the call */
response = api.setAudience(sessionId, newAudienceId, audienceLevel, noParameters);
/** Process the response appropriately */
   // check if response is successful or not
    if(response.getStatusCode() == Response.STATUS_SUCCESS)
    \{ \}System.out.println("setAudience call processed with no warnings or errors");
    }
   else if(response.getStatusCode() == Response.STATUS WARNING)
    \{ \}System.out.println("setAudience call processed with a warning");
    }
   else
    \{ \}System.out.println("setAudience call processed with an error");
    }
   // For any non-successes, there should be advisory messages explaining why
   if(response.getStatusCode() != Response.STATUS_SUCCESS)
       printDetailMessageOfWarningOrError("setAudience",
  response.getAdvisoryMessages());
```
# **setDebug**

Mit der setDebug-Methode können Sie den Detaillierungsgrad der Protokollierung für alle Codepfade für die Sitzung festlegen.

setDebug(String *sessionID*, boolean *debug*)

- v **sessionID** eine Zeichenfolge zur Identifizierung der Sitzungs-ID.
- v **debug** ein boolescher Ausdruck zum Aktivieren oder Inaktivieren von Daten zur Fehlerbehebung. Gültige Werte sind true oder false. Wenn der Wert wahr ist, protokolliert Interact die Daten zur Fehlerbehebung im Protokoll des Laufzeitservers.

### **Rückgabewert**

Der Laufzeitserver beantwortet setDebug mit einem Response-Objekt, das die folgenden Attribute enthält:

- AdvisoryMessages
- ApiVersion
- SessionID
- StatusCode

### **Beispiel**

Im folgenden Beispiel wird die Fehlerbehebungsstufe der Sitzung geändert.

sessionId ist die gleiche Zeichenfolge zur Identifizierung, die beim Start der Sitzung mit dem startSession-Aufruf verwendet wurde.

```
boolean newDebugFlag=false;
/** make the call */response = api.setDebug(sessionId, newDebugFlag);
/** Process the response appropriately */
   // check if response is successful or not
   if(response.getStatusCode() == Response.STATUS_SUCCESS)
    {
       System.out.println("setDebug call processed with no warnings or errors");
    }
   else if(response.getStatusCode() == Response.STATUS_WARNING)
    {
       System.out.println("setDebug call processed with a warning");
   }
   else
    {
       System.out.println("setDebug call processed with an error");
    }
   // For any non-successes, there should be advisory messages explaining why
   if(response.getStatusCode() != Response.STATUS_SUCCESS)
       printDetailMessageOfWarningOrError("setDebug",
  response.getAdvisoryMessages());
```
# **startSession**

Die startSession-Methode erstellt und definiert eine Laufzeitsitzung.

```
startSession(String sessionID,
   boolean relyOnExistingSession,
   boolean debug,
   String interactiveChannel,
   NameValuePairImpl[] audienceID,
   String audienceLevel,
   NameValuePairImpl[] parameters)
```
startSession kann bis zu fünf Aktionen auslösen:

- Erstellen der Laufzeitsitzung.
- Laden der Besucherprofildaten für die aktuelle Zielgruppenebene in der Laufzeitsitzung inklusive aller Dimensionstabellen, die in der für den interaktiven Kanal definierten Tabellenzuordnung zum Laden markiert sind.
- v Auslösen der Segmentierung, indem alle interaktiven Ablaufdiagramme für die aktuelle Zielgruppenebene ausgeführt werden.
- Laden von Angebotsunterdrückungsdaten in der Sitzung, wenn dieenableOffer-SuppressionLookup-Eigenschaft auf wahr gesetzt ist.
- v Laden von Bewertungsüberschreibungsdaten in der Sitzung, wenn dieenableScoreOverrideLookup-Eigenschaft auf wahr gesetzt ist.

Die startSession-Methode benötigt die folgenden Parameter:

sessionID - eine Zeichenfolge zur Identifizierung der Sitzungs-ID. Sie müssen die Sitzungs-ID definieren. Sie können zum Beispiel eine Kombination aus Kunden-ID und Zeitmarke verwenden.

Sie müssen eine Sitzungs-ID angeben, um zu definieren, was eine Laufzeitsitzung auszeichnet. Dieser Wert wird vom Client verwaltet. Alle Methodenaufrufe für die gleiche Sitzungs-ID müssen vom Client synchronisiert werden. Das Ver halten für gleichzeitige API-Aufrufe mit der gleichen Sitzungs-ID ist nicht definiert.

v **relyOnExistingSession** - ein boolescher Ausdruck, der definiert, ob diese Sitzung eine neue oder eine vorhandene Sitzung verwendet. Gültige Werte sind true oder false. Wenn der Wert true ist, müssen Sie eine vorhandene Sitzungs-ID mit der startSession-Methode angeben. Wenn der Wert false ist, müssen Sie eine neue Sitzungs-ID angeben.

Wenn Sie relyOnExistingSession auf true setzen und eine Sitzung vorhanden ist, verwendet die Laufzeitumgebung die vorhandenen Sitzungsdaten. Es wer den keine Daten erneut geladen und es wird keine Segmentierung ausgelöst. Wenn die Sitzung nicht vorhanden ist, erstellt die Laufzeitumgebung eine neue Sitzung inklusive Laden der Daten und Auslösen der Segmentierung. Wenn die Sitzungsdauer des Touchpoints länger als die Laufzeitsitzung ist, kann es sinnvoll sein, relyOnExistingSession auf true zu setzen und mit allen startSession- Aufrufen zu verwenden. Beispiel: Die Sitzung einer Website ist 2 Stunden lang aktiv, während die Laufzeitsitzung nur 20 Minuten lang aktiv ist.

Wenn Sie startSession zweimal mit der gleichen Sitzungs-ID aufrufen, gehen alle Sitzungsdaten des ersten startSession-Aufrufs verloren, wenn relyOnExistingSession auf false gesetzt ist.

- v **debug** ein boolescher Ausdruck zum Aktivieren oder Inaktivieren von Daten zur Fehlerbehebung. Gültige Werte sind true oder false. Wenn der Wert wahr ist, protokolliert Interact die Daten zur Fehlerbehebung in den Protokollen des Laufzeitservers. Das Debugflag wird für jede Sitzung individuell gesetzt. Somit können Sie die Daten zur Fehlerbehebung für einzelne Sitzungen verfolgen.
- interactiveChannel eine Zeichenfolge, die den Namen des interaktiven Kanals definiert, auf den diese Sitzung verweist. Dieser Name muss exakt mit dem in Campaign definierten Namen des interaktiven Kanals übereinstimmen.
- v **audienceID** ein Array aus NameValuePairImpl-Objekten, wobei die Namen mit den physischen Spaltennamen aller Tabellen übereinstimmen müssen, in denen die Zielgruppen-ID enthalten ist.
- audienceLevel eine Zeichenfolge, die die Zielgruppenebene definiert.

v **parameters** - NameValuePairImpl-Objekte zum Identifizieren aller Parameter, die mit startSession übergeben werden müssen. Diese Werte werden in den Sitzungsdaten gespeichert und können zur Segmentierung verwendet werden. Wenn Sie mehrere interaktive Ablaufdiagramme für die gleiche Zielgruppenebene haben, müssen Sie eine Obermenge mit allen Spalten in allen Tabellen einschließen. Wenn Sie die Laufzeit so konfigurieren, dass die Profiltabelle geladen wird, und die Profiltabelle alle benötigten Spalten enthält, ist es nicht erforderlich, Parameter zu übergeben, es sei denn, Sie möchten die Daten in der Profiltabelle überschreiben. Wenn die Profiltabelle eine Untermenge der benötigten Spalten enthält, müssen Sie die fehlenden Spalten als Parameter einschließen.

Wenn audienceID oder audienceLevel ungültig und relyOnExistingSession false ist, schlägt der startSession-Aufruf fehl. Wenn interactiveChannel ungültig ist, schlägt startSession fehl, unabhängig davon, ob relyOnExistingSession true oder false ist.

Wenn relyOnExistingSession true ist und Sie einen zweiten startSession-Aufruf mit der gleichen sessionID durchführen, nachdem die erste Sitzung bereits abgelaufen ist, erstellt Interact eine neue Sitzung.

Wenn relyOnExistingSession true ist und Sie einen zweiten startSession-Aufruf mit der gleichen sessionID, aber mit einer anderen audienceID oder audienceLevel durchführen, ändert der Laufzeitserver die Zielgruppe für die vorhandene Sitzung.

Wenn relyOnExistingSession true ist und Sie einen zweiten startSession-Aufruf mit der gleichen sessionID, aber mit einem anderen interactiveChannel durchführen, erstellt der Laufzeitserver eine neue Sitzung.

### **Rückgabewert**

Der Laufzeitserver beantwortet startSession mit einem Response-Objekt, das die folgenden Attribute enthält:

- AdvisoryMessages (wenn StatusCode nicht 0 ist)
- ApiVersion
- SessionID
- StatusCode

### **Beispiel**

Das folgende Beispiel zeigt eine Möglichkeit zum Aufrufen von startSession.

```
String sessionId="MySessionID-123";
String audienceLevel="Customer";
NameValuePair custId = new NameValuePairImpl();
custId.setName("CustomerId");
custId.setValueAsNumeric(1.0);
custId.setValueDataType(NameValuePair.DATA_TYPE_NUMERIC);
NameValuePair\lceil initialAudienceId = { custId };
boolean relyOnExistingSession=false;
boolean initialDebugFlag=true;
String interactiveChannel="Accounts Website";
NameValuePair parm1 = new NameValuePairImpl();
parm1.setName("SearchString");
parm1.setValueAsString("");
parm1.setValueDataType(NameValuePair.DATA_TYPE_STRING);
NameValuePair parm2 = new NameValuePairImpl();
```

```
parm2.setName("TimeStamp");
```

```
parm2.setValueAsDate(new Date());
parm2.setValueDataType(NameValuePair.DATA_TYPE_DATETIME);
NameValuePair parm3 = new NameValuePairImpl();
parm3.setName("Browser");
parm3.setValueAsString("IE6");
parm3.setValueDataType(NameValuePair.DATA_TYPE_STRING);
NameValuePair parm4 = new NameValuePairImpl();
parm4.setName("FlashEnabled");
parm4.setValueAsNumeric(1.0);
parm4.setValueDataType(NameValuePair.DATA_TYPE_NUMERIC);
NameValuePair parm5 = new NameValuePairImpl();
parm5.setName("TxAcctValueChange");
parm5.setValueAsNumeric(0.0);
parm5.setValueDataType(NameValuePair.DATA_TYPE_NUMERIC);
NameValuePair parm6 = new NameValuePairImpl();
parm6.setName("PageTopic");
parm6.setValueAsString("");
parm6.setValueDataType(NameValuePair.DATA_TYPE_STRING);
/** Specifying the parameters (optional) */NameValuePair[] initialParameters = { parm1,
parm2,
parm3,
parm4,
parm5,
parm6
};
/** Make the call */response = api.startSession(sessionId, relyOnExistingSession, initialDebugFlag,
interactiveChannel, initialAudienceId, audienceLevel, initialParameters);
/** Process the response appropriately */
processStartSessionResponse(response);
processStartSessionResponse ist eine Methode, um das von startSession zurück-
gegebene Antwortobjekt zu bearbeiten.
public static void processStartSessionResponse(Response response)
\{ \}// check if response is successful or not
 if(response.getStatusCode() == Response.STATUS_SUCCESS)
 \{ \}System.out.println("startSession call processed with no warnings or errors");
 }
 else if(response.getStatusCode() == Response.STATUS_WARNING)
 \{System.out.println("startSession call processed with a warning");
 }
 else
 {
 System.out.println("startSession call processed with an error");
 }
// For any non-successes, there should be advisory messages explaining why
if(response.getStatusCode() != Response.STATUS_SUCCESS)
 printDetailMessageOfWarningOrError("StartSession",
  response.getAdvisoryMessages());
```

```
116 IBM Interact-Administratorhandbuch
```
}

### **Deduplizierung von Angeboten über Angebotsattribute hinweg**

Wenn Sie die Anwendungsprogrammierschnittstelle (API) von Interact verwenden, können Sie mit den folgenden beiden API-Aufrufen Angebote erhalten: getOffers und getOffersForMultipleInteractionPoints.

getOffersForMultipleInteractionPoints kann auf der Ebene *OfferID* verhindern, dass doppelte Angebote zurückgegeben werden. Die Deduplizierung von Angeboten über die gesamte Angebotskategorie hinweg ist jedoch nicht möglich. Früher war beispielsweise eine Ausweichmaßnahme erforderlich, damit Interact immer nur jeweils ein Angebot aus jeder Angebotskategorie zurückgab. Der API-Aufruf startSession enthält jetzt zwei neue Parameter, die ab sofort eine Deduplizierung von Angeboten über Angebotsattribute hinweg ermöglichen (beispielsweise für Kategorien).

In dieser Liste finden Sie eine Übersicht über die Parameter, die dem API-Aufruf startSession hinzugefügt wurden. Sie finden weitere Informationen zu diesen Parametern oder zu sonstigen Aspekten der Interact-API im *IBM Interact-Administratorhandbuch* sowie in den Javadoc-Dateien, die in Ihrer Interact-Installation enthalten sind. Sie finden diese Dateien im Pfad <Interact\_Home>/docs/apiJavaDoc.

UACIOfferDedupeAttribute. Wenn Sie einen startSession-API-Aufruf mit Angebotsdeduplizierung erstellen möchten, damit nachfolgende getOffer-Aufrufe immer nur jeweils ein Angebot aus jeder Kategorie zurückgeben, müssen Sie den Parameter UACIOfferDedupeAttribute als Bestandteil des API-Aufrufs einschließen. Sie können einen Parameter wie folgt im Format Name,Wert,Typ angeben:

UACIOfferDedupeAttribute,<Attributname>,string

 $\bullet$  values of  $\bullet$ 

 $\bullet$  values of  $\bullet$ 

In diesem Beispiel würden Sie *<Attributname>* durch den Namen des Angebotsattributs ersetzen, das Sie als Kriterium für die Deduplizierung verwenden möchten (zum Beispiel "Category" (Kategorie)).

**Anmerkung:** Interact überprüft die Angebote, die den von Ihnen angegebenen Attributwert (zum Beispiel "Category") aufweisen. Anschließend wird eine Deduplizierung durchgeführt, damit mit Ausnahme des Angebots, das die höchste Bewertung aufweist, alle Angebote entfernt werden. Wenn die Angebote mit einem Attributduplikat auch identische Bewertungen aufweisen, trifft Interact eine Zufallsauswahl unter den übereinstimmenden Angeboten und gibt diese zurück.

UACINoAttributeDedupeIfFewerOf. Wenn Sie den Parameter

UACIOfferDedupeAttribute im startSession-Aufruf einschließen, können Sie auch den Parameter UACINoAttributeDedupeIfFewerOf festlegen. Damit geben Sie an, wie sich das Programm verhalten soll, wenn die Angebotsliste nach der Deduplizierung nicht genügend Angebote enthält, damit die ursprüngliche Anfor derung erfüllt werden kann.

Wenn Sie beispielsweise für UACIOfferDedupeAttribute die Verwendung der Angebotskategorie zur Deduplizierung von Angeboten festlegen und Ihr nachfolgender getOffers-Aufruf die Rückgabe von acht Angeboten anfordert, kann es sein, dass aufgrund der Deduplizierung weniger als acht auswählbare Angebote verfügbar sind. Wenn Sie den Parameter UACINoAttributeDedupeIfFewerOf auf "true" setzen, werden in diesem Fall einige der deduplizierten Angebote zur Kandidatenliste hinzugefügt, damit die angeforderte Anzahl der Angebote erfüllt wird. Wenn Sie in diesem Beispiel den Parameter auf "false" setzen, wird die angeforderte Anzahl nicht durch die zurückgegebene Anzahl an Angeboten er reicht.

UACINoAttributeDedupeIfFewerOf ist standardmäßig auf "true" gesetzt.

Angenommen, Sie haben wie folgt als Parameter für startSession die Angebotskategorie (Category) als Deduplizierungskriterium angegeben:

```
UACIOfferDedupeAttribute, Category,
string;UACINoAttributeDedupeIfFewerOffer, 0, string
```
Diese Parameterkombination bewirkt, dass Interact Angebote auf Basis des Angebotsattributs "Category" dedupliziert und selbst dann nur die deduplizierten Angebote zurückgibt, wenn die resultierende Anzahl der Angebote die angeforderte Anzahl unterschreitet (da der Parameter UACINoAttributeDedupeIfFewerOffer auf "false" gesetzt ist).

Wenn Sie einen getOffers-API-Aufruf ausgeben, könnte die ursprüngliche Gruppe der auswählbaren Angebote die folgenden Angebote enthalten:

- Category=Electronics: Angebot A1 mit einer Bewertung von 100 und Angebot A2 mit einer Bewertung von 50.
- v Category=Smartphones: Angebot B1 mit einer Bewertung von 100, Angebot B2 mit einer Bewertung von 80 und Angebot B3 mit einer Bewertung von 50.
- Category=MP3Players: Angebot C1 mit einer Bewertung von 100, Angebot C2 mit einer Bewertung von 50.

In diesem Fall gab es zwei doppelte Angebote, die mit der ersten Kategorie über einstimmen, drei doppelte Angebote, die mit der zweiten Kategorie übereinstimmen, und zwei doppelte Angebote, die mit der dritten Kategorie übereinstimmen. Als Angebote werden die Angebote mit der höchsten Bewertung aus jeder Kategorie zurückgegeben, also Angebot A1, Angebot B1 und Angebot C1.

Obwohl der getOffers-API-Aufruf sechs Angebote angefordert hat, werden nur drei Angebote zurückgegeben, da der Parameter UACINoAttributeDedupeIfFewerOffer in diesem Beispiel auf "false" gesetzt ist.

Wenn der getOffers-API-Aufruf sechs Angebote angefordert hat und in diesem Beispiel keine Angabe für den Parameter UACINoAttributeDedupeIfFewerOffer gemacht oder der Parameter explizit auf "true" gesetzt wurde, werden einige der doppelten Angebote in das Ergebnis aufgenommen, damit die angeforderte Anzahl erfüllt wird.

## **Reservierte Parameter**

Mit dem Interact API werden mehrere reservierte Parameter verwendet. Einige werden für den Laufzeitserver benötigt und andere können für zusätzliche Funktionen verwendet werden.

# **postEvent-Funktionen**

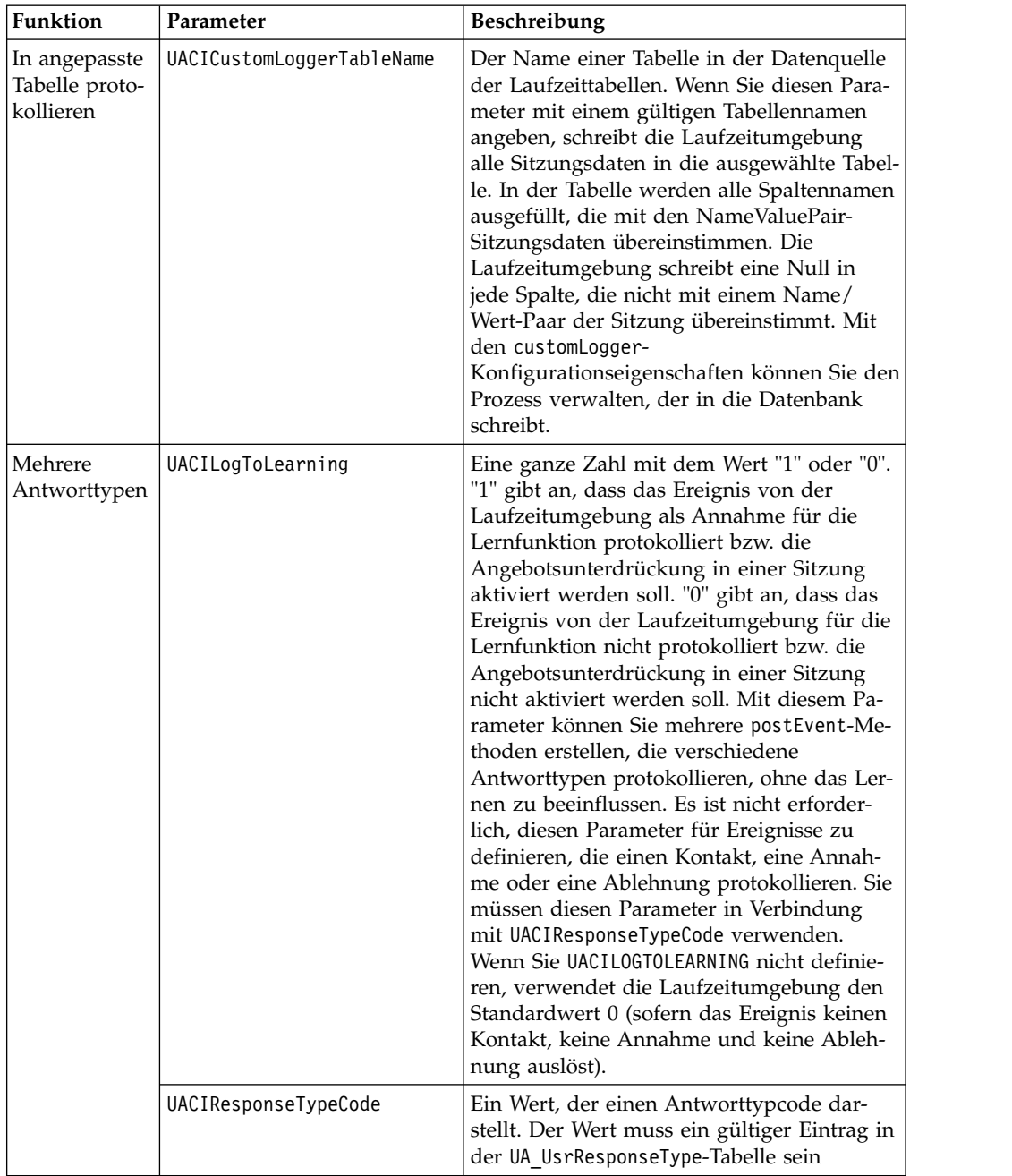

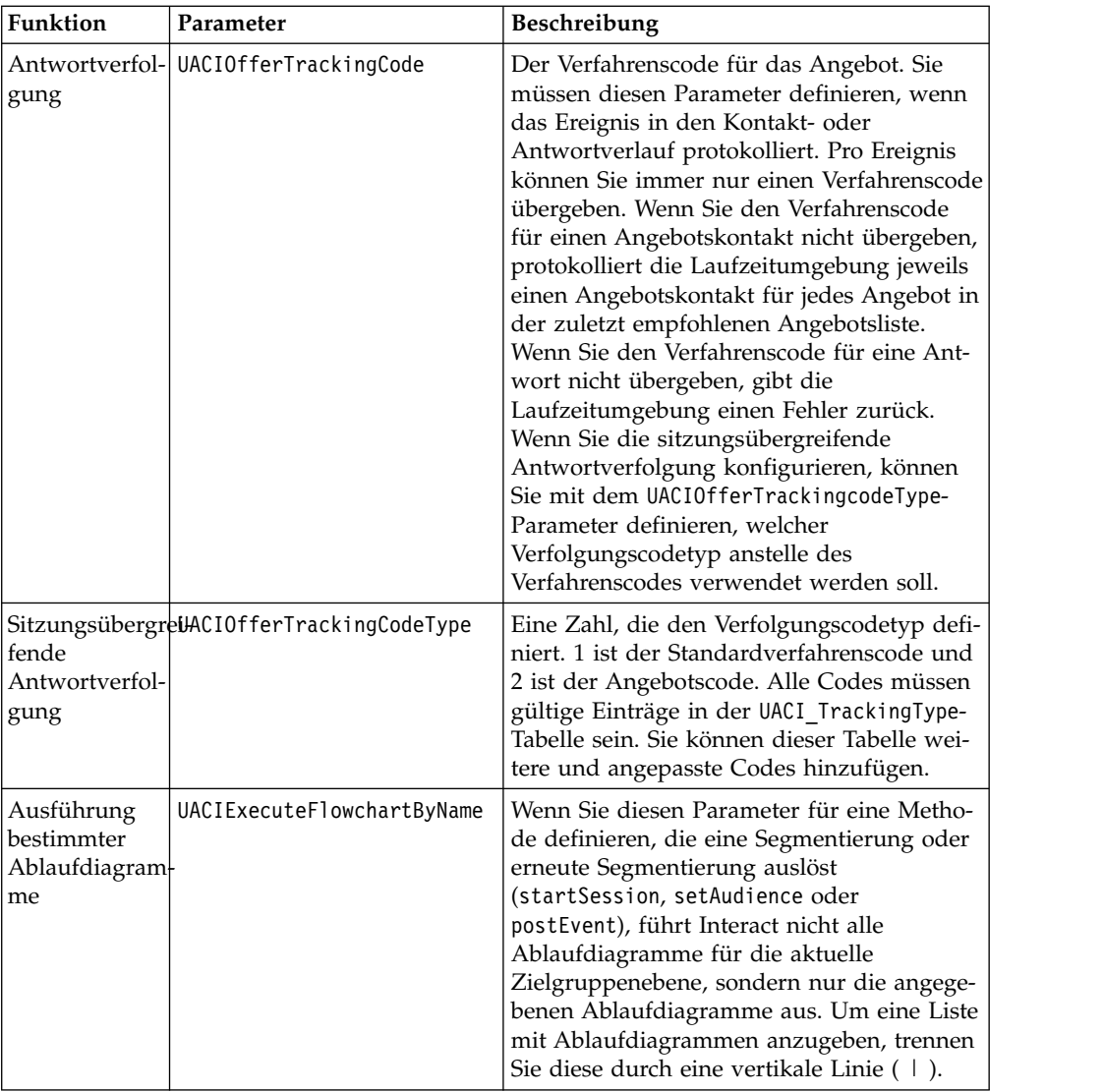

## **Reservierte Laufzeitumgebungsparameter**

Die folgenden reservierten Parameter werden von der Laufzeitumgebung verwendet. Verwenden Sie diese Namen nicht für Ihre Ereignisparameter.

- UACIEventID
- UACIEventName
- UACIInteractiveChannelID
- UACIInteractiveChannelName
- UACIInteractionPointID
- UACIInteractionPointName
- UACISessionID

# **Informationen zur Klasse AdvisoryMessage**

Die Klasse advisoryMessage enthält Methoden, die das Empfehlungsnachrichtenobjekt definieren. Das Empfehlungsnachrichtenobjekt ist im Antwortobjekt enthalten. Jede Methode in der InteractAPI gibt ein Antwortobjekt zurück. (Ausgenommen die Methode executeBatch, die ein batchResponse-Objekt zurückgibt.)

Wenn es einen Fehler oder eine Warnung gibt, füllt der Interact-Server das Empfehlungsnachrichtenobjekt auf. Das Empfehlungsnachrichtenobjekt enthält die folgenden Attribute:

- v **DetailMessage** eine ausführliche Beschreibung der Empfehlungsnachricht. Dieses Attribut ist möglicherweise nicht für alle Empfehlungsnachrichten verfügbar. Wenn es verfügbar ist, ist die DetailMessage möglicherweise nicht lokalisiert.
- v **Message** eine Kurzbeschreibung der Empfehlungsnachricht.
- v **MessageCode** eine Codenummer für die Empfehlungsnachricht.
- v **StatusLevel** eine Codenummer für die Dringlichkeit der Empfehlungsnachricht.

Sie rufen die advisoryMessage-Objekte mithilfe der Methode getAdvisoryMessages ab.

## **getDetailMessage**

Die getDetailMessage-Methode gibt die ausführliche und detaillierte Beschreibung eines Advisory Message-Objekts zurück. Nicht alle Nachrichten haben eine detaillierte Nachricht.

getDetailMessage()

## **Rückgabewert**

Das Advisory Message-Objekt gibt eine Zeichenfolge zurück.

## **Beispiel**

```
// For any non-successes, there should be advisory messages explaining why
if(response.getStatusCode() != Response.STATUS_SUCCESS)
{
 for(AdvisoryMessage msg : response.getAdvisoryMessages())
 {
 System.out.println(msg.getMessage());
 // Some advisory messages may have additional detail:
 System.out.println(msg.getDetailMessage());
 }
}
```
## **getMessage**

Die getMessage-Methode gibt die Kurzbeschreibung eines Advisory Message-Objekts zurück.

```
getMessage()
```
## **Rückgabewert**

Das Advisory Message-Objekt gibt eine Zeichenfolge zurück.

## **Beispiel**

Die folgende Methode druckt die Nachricht und die detaillierte Nachricht eines AdvisoryMessage-Objekts aus.

```
// For any non-successes, there should be advisory messages explaining why
if(response.getStatusCode() != Response.STATUS_SUCCESS)
{
for(AdvisoryMessage msg : response.getAdvisoryMessages())
 {
 System.out.println(msg.getMessage());
```

```
// Some advisory messages may have additional detail:
 System.out.println(msg.getDetailMessage());
}
}
```
# **getMessageCode**

Die getMessageCode-Methode gibt den internen Fehlercode zurück, der einem Advisory Message-Objekt zugeordnet ist, wenn die Statusebene 2 ist (STATUS- \_LEVEL\_ERROR).

getMessageCode()

## **Rückgabewert**

Das AdvisoryMessage-Objekt gibt eine Ganzzahl zurück.

## **Beispiel**

Die folgende Methode druckt den Nachrichtencode eines AdvisoryMessage-Objekts aus.

```
public static void printMessageCodeOfWarningOrError(String command,AdvisoryMessage[] messages)
```

```
\{ \}System.out.println("Calling "+command);
   for(AdvisoryMessage msg : messages)
   \{ \}System.out.println(msg.getMessageCode());
```
# **getStatusLevel**

Die getStatusLevel-Methode gibt die Statusebene eines Advisory Message-Objekts zurück.

getStatusLevel()

### **Rückgabewert**

Das Advisory Message-Objekt gibt eine Ganzzahl zurück.

- v 0 STATUS\_LEVEL\_SUCCESS Die aufgerufene Methode wurde ohne Fehler ausgeführt.
- v 1 STATUS\_LEVEL\_WARNING Die aufgerufene Methode wurde mit mindestens einer Warnung (aber ohne Fehler) ausgeführt.
- 2 STATUS LEVEL ERROR Die aufgerufene Methode wurde nicht erfolgreich ausgeführt und weist mindestens einen Fehler auf.

## **Beispiel**

Die folgende Methode druckt die Statusebene eines AdvisoryMessage-Objekts aus. public static void printMessageCodeOfWarningOrError(String command,AdvisoryMessage[] messages)

```
\{ \}System.out.println("Calling "+command);
   for(AdvisoryMessage msg : messages)
   \{ \}System.out.println(msg.getStatusLevel());
```
# **Informationen zur Klasse AdvisoryMessageCode**

Die Klasse advisoryMessageCode enthält Methoden, die die Empfehlungsnachrichtencodes definieren. Sie rufen die Empfehlungsnachrichtencodes mit der Methode getMessageCode ab.

# **Codes von Empfehlungsnachrichten**

Sie rufen die Empfehlungsnachrichtencodes mit der Methode getMessageCode ab.

In dieser Tabelle werden die Codes von Empfehlungsnachrichten aufgelistet und beschrieben:

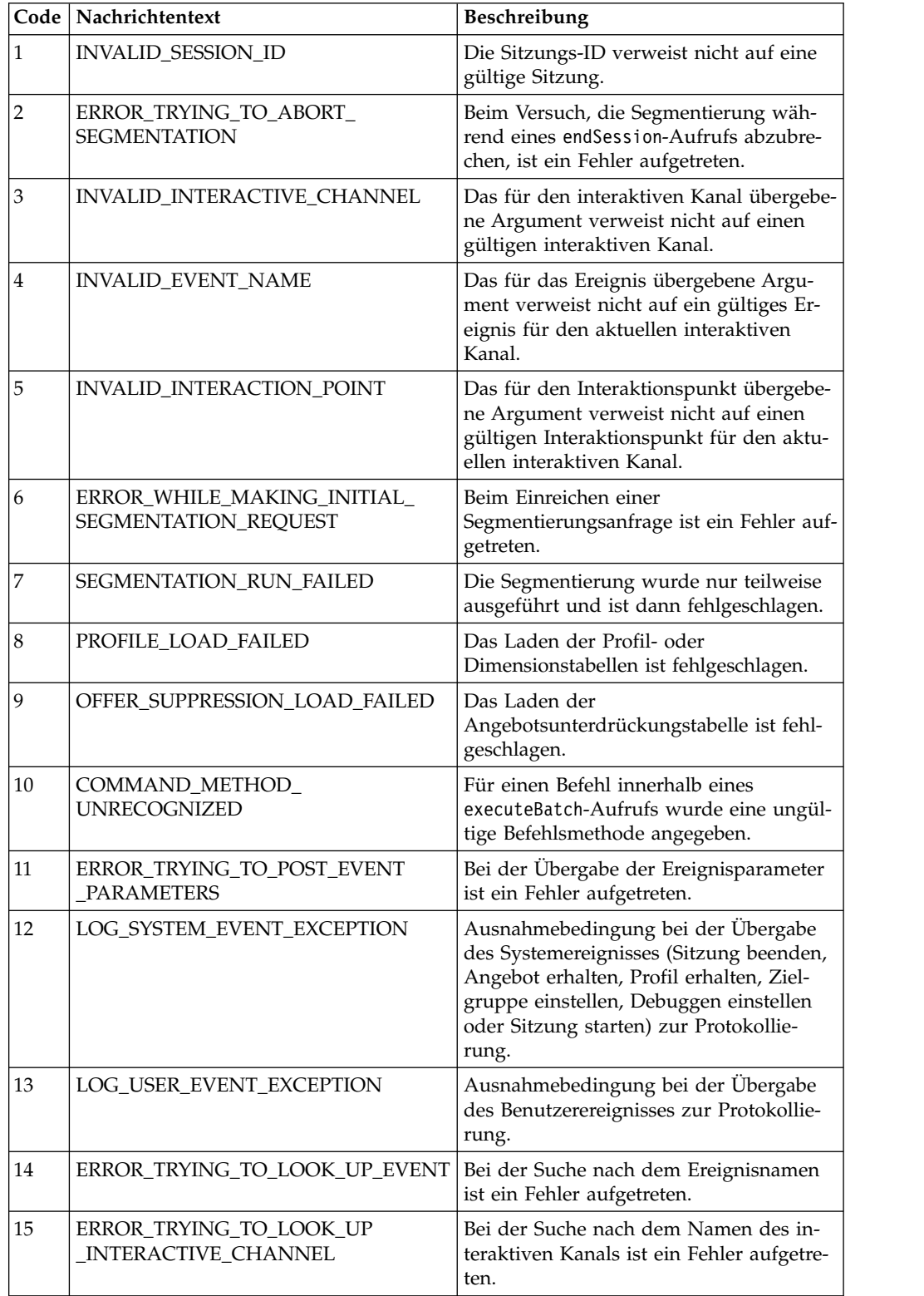

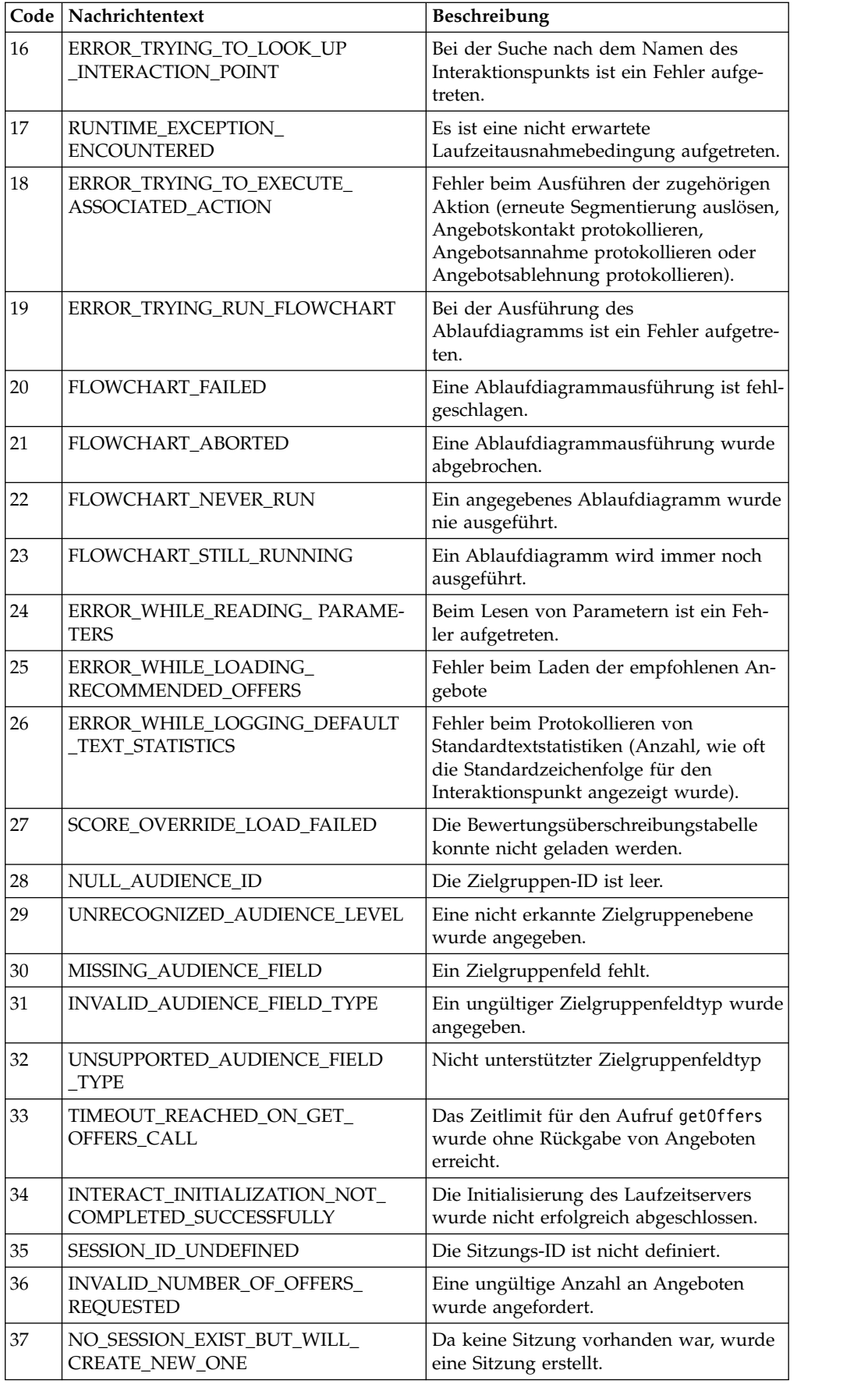

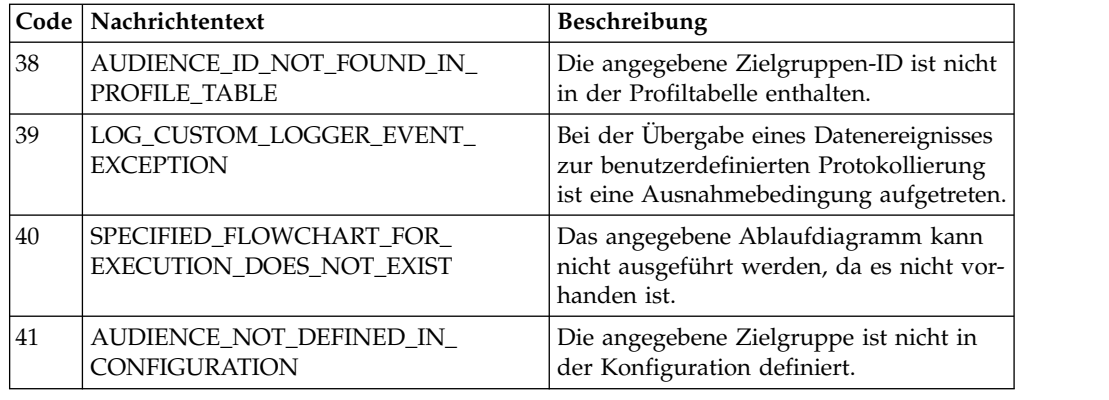

# **Informationen zur Klasse BatchResponse**

Die Klasse BatchResponse enthält Methoden, die die Ergebnisse der Methode executeBatch definieren.

Das Batch-Antwortobjekt enthält die folgenden Attribute:

- v **BatchStatusCode** Der höchste Statuscodewert für alle Antworten, die von der Methode executeBatch angefordert werden.
- v **Responses** Ein Array der Antwortobjekte, die von der Methode executeBatch angefordert werden.

# **getBatchStatusCode**

Die getBatchStatusCode-Methode gibt den höchsten Statuscode aus dem Array von Befehlen zurück, die die executeBatch-Methode ausgeführt hat. getBatchStatusCode()

## **Rückgabewert**

Die getBatchStatusCode-Methode gibt eine Ganzzahl zurück.

- 0 STATUS\_SUCCESS Die aufgerufene Methode wurde ohne Fehler ausgeführt.
- v 1 STATUS\_WARNING Die aufgerufene Methode wurde mit mindestens einer Warnung (aber ohne Fehler) ausgeführt.
- v 2 STATUS\_ERROR Die aufgerufene Methode wurde nicht erfolgreich ausgeführt und weist mindestens einen Fehler auf.

## **Beispiel**

Das folgende Codebeispiel zeigt ein Beispiel zum Abrufen von BatchStatusCode.

```
// Top level status code is a short cut to determine if there are any
// non-successes in the array of Response objects
if(batchResponse.getBatchStatusCode() == Response.STATUS_SUCCESS)
{
 System.out.println("ExecuteBatch ran perfectly!");
}
else if(batchResponse.getBatchStatusCode() == Response.STATUS_WARNING)
{
 System.out.println("ExecuteBatch call processed with at least one warning");
}
else
{
 System.out.println("ExecuteBatch call processed with at least one error");
```

```
}
// Iterate through the array, and print out the message for any non-successes
for(Response response : batchResponse.getResponses())
\{if(response.getStatusCode()!=Response.STATUS_SUCCESS)
 {
     printDetailMessageOfWarningOrError("executeBatchCommand",
  response.getAdvisoryMessages());
 }
}
```
# **getResponses**

Die getResponses-Methode gibt das Array von Antwortobjekten zurück, die dem Array von Befehlen entsprechen, die die executeBatch-Methode ausgeführt hat. getResponses()

## **Rückgabewert**

Die getResponses-Methode gibt ein Array von Response-Objekten zurück.

# **Beispiel**

Das folgende Beispiel wählt alle Antworten aus und druckt alle Advisory Messages, wenn der Befehl nicht erfolgreich war.

```
for(Response response : batchResponse.getResponses())
\{if(response.getStatusCode()!=Response.STATUS_SUCCESS)
   {
      printDetailMessageOfWarningOrError("executeBatchCommand",
  response.getAdvisoryMessages());
   }
}
```
# **Informationen zur Command-Benutzeroberfläche**

Die Methode executeBatch erfordert, dass Sie ein Array von Objekten übergeben, das die Command-Benutzeroberfläche implementiert. Sie sollten die Standardimplementierung CommandImpl verwenden, um die Befehlsobjekte zu übergeben.

Die folgende Tabelle listet den Befehl, die Methode der Interact-API-Klasse, die der Befehl darstellt, und die Command-Benutzeroberflächenmethoden auf, die Sie für jeden Befehl verwenden müssen. Sie müssen keine Sitzungs-ID einbeziehen, weil die Methode executeBatch bereits die Sitzungs-ID enthält.

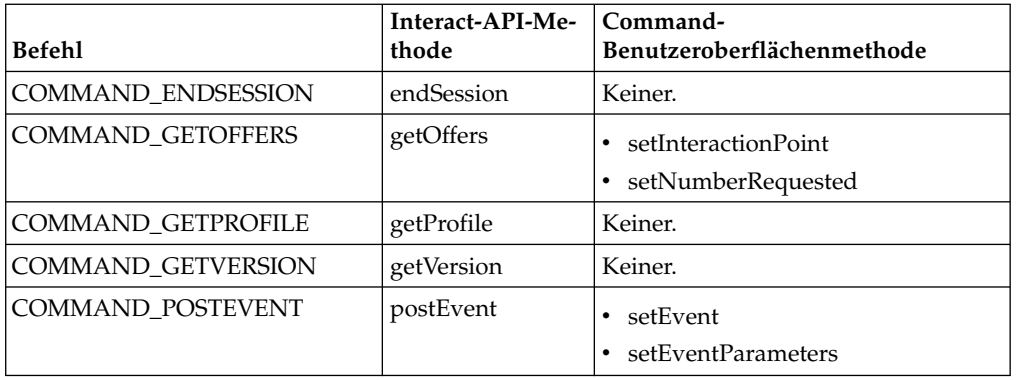

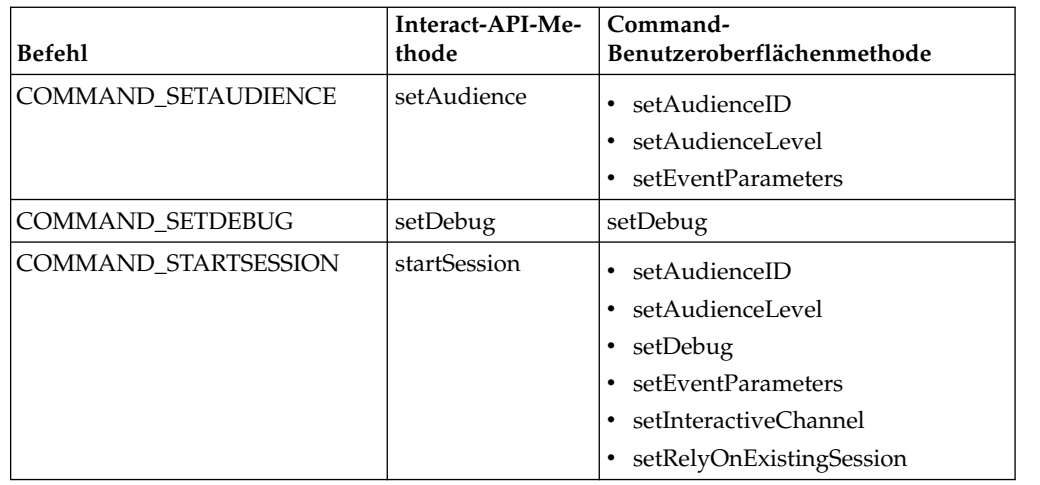

# **setAudienceID**

Die setAudienceID-Methode definiert die AudienceID für die Befehle setAudience und startSession.

setAudienceID(*audienceID*)

v **audienceID** - ein Array von NameValuePair-Objekten, die die AudienceID definieren.

### **Rückgabewert**

Keiner.

## **Beispiel**

Das folgende Beispiel ist ein Auszug aus einer executeBatch-Methode, die startSession und setAudience aufruft.

```
NameValuePair custId = new NameValuePairImpl();
custId.setName("CustomerId");
custId.setValueAsNumeric(1.0);
custId.setValueDataType(NameValuePair.DATA_TYPE_NUMERIC);
NameValuePair[] initialAudienceId = { custId };
. . .
Command startSessionCommand = new CommandImpl();
startSessionCommand.setAudienceID(initialAudienceId);
. . .
Command setAudienceCommand = new CommandImpl();
setAudienceCommand.setAudienceID(newAudienceId);
. . .
/** Build command array */
Command[] commands =
    {
       startSessionCommand,
       setAudienceCommand,
   };
/** Make the call */
   BatchResponse batchResponse = api.executeBatch(sessionId, commands);
/** Process the response appropriately */
    processExecuteBatchResponse(batchResponse);
```
# **setAudienceLevel**

 $\bullet$  values of  $\bullet$ 

Die setAudienceLevel-Methode definiert die Zielgruppenebene für die Befehle setAudience und startSession.

```
setAudienceLevel(audienceLevel)
```
*audienceLevel* - eine Zeichenfolge, die die Zielgruppenebene enthält.

**Wichtig:** Der *audienceLevel*-Name muss exakt mit dem in Campaign definierten Namen der Zielgruppenebene übereinstimmen. Hierbei muss auf die Groß-/ Kleinschreibung geachtet werden.

## **Rückgabewert**

Keiner.

### **Beispiel**

Das folgende Beispiel ist ein Auszug aus einer executeBatch-Methode, die startSession und setAudience aufruft.

```
String audienceLevel="Customer";
. . .
Command startSessionCommand = new CommandImpl();
startSessionCommand.setAudienceID(initialAudienceId);
. . .
Command setAudienceCommand = new CommandImpl();
setAudienceCommand.setAudienceLevel(audienceLevel);
. . .
/** Build command array */
Command[] commands =
    {
       startSessionCommand,
       setAudienceCommand,
    };
/** Make the call */BatchResponse batchResponse = api.executeBatch(sessionId, commands);
/** Process the response appropriately */
   processExecuteBatchResponse(batchResponse);
```
# **setDebug**

Die setDebug-Methode definiert die Fehlerbehebungsstufe für den startSession- Befehl.

```
setDebug(debug)
```
Wenn der Wert wahr ist, protokolliert der Laufzeitserver die Daten zur Fehlerbehebung im Protokoll des Laufzeitservers. Wenn der Wert falsch ist, protokolliert der Laufzeitserver keine Daten zur Fehlerbehebung. Das Debugflag wird für jede Sitzung individuell gesetzt. Somit können Sie die Daten zur Fehlerbehebung für einzelne Laufzeitsitzungen verfolgen.

v **debug** - ein boolescher Wert (true oder false).

## **Rückgabewert**

Keiner.

## **Beispiel**

Das folgende Beispiel ist ein Auszug aus einer executeBatch-Methode, die startSession und setDebug aufruft.

```
boolean initialDebugFlag=true;
boolean newDebugFlag=false;
. . .
/* build the startSession command */
Command startSessionCommand = new CommandImpl();
startSessionCommand.setDebug(initialDebugFlag);
. . .
/* build the setDebug command */Command setDebugCommand = new CommandImpl();
setDebugCommand.setMethodIdentifier(Command.COMMAND_SETDEBUG);
setDebugCommand.setDebug(newDebugFlag);
/** Build command array */
Command[] commands =
    {
        startSessionCommand,
        setDebugCommand,
    };
/** Make the call */BatchResponse batchResponse = api.executeBatch(sessionId, commands);
/** Process the response appropriately */
    processExecuteBatchResponse(batchResponse);
```
# **setEvent**

Die setEvent-Methode definiert den Namen des Ereignisses, das der postEvent- Befehl verwendet.

setEvent(*Ereignis*)

v **event** - Eine Zeichenfolge, die den Ereignisnamen enthält.

**Wichtig:** Der *event*-Name muss exakt mit dem im interaktiven Kanal definierten Namen übereinstimmen. Hierbei muss auf die Groß-/Kleinschreibung geachtet werden.

## **Rückgabewert**

Keiner.

### **Beispiel**

Das folgende Beispiel ist ein Auszug aus einer executeBatch-Methode, die postEvent aufruft.

String eventName = "SearchExecution";

```
Command postEventCommand = new CommandImpl();
postEventCommand.setMethodIdentifier(Command.COMMAND_POSTEVENT);
postEventCommand.setEventParameters(postEventParameters);
postEventCommand.setEvent(eventName);
```
# **setEventParameters**

Die setEventParameters-Methode definiert die Ereignisparameter, die der postEvent-Befehl verwendet. Diese Werte werden in den Sitzungsdaten gespeichert.

```
setEventParameters(eventParameters)
```
v **eventParameters** - ein Array von NameValuePair-Objekten, die die Ereignisparameter definieren.

Wenn das Ereignis zum Beispiel ein Angebot im Kontaktprotokoll protokolliert, müssen Sie den Verfahrenscode des Angebots einschließen.

## **Rückgabewert**

Keiner.

### **Beispiel**

Das folgende Beispiel ist ein Auszug aus einer executeBatch-Methode, die postEvent aufruft.

```
NameValuePair parmB1 = new NameValuePairImpl();
parmB1.setName("SearchString");
parmB1.setValueAsString("mortgage");
parmB1.setValueDataType(NameValuePair.DATA_TYPE_STRING);
NameValuePair parmB2 = new NameValuePairImpl();
parmB2.setName("TimeStamp");
parmB2.setValueAsDate(new Date());
parmB2.setValueDataType(NameValuePair.DATA_TYPE_DATETIME);
NameValuePair parmB3 = new NameValuePairImpl();
parmB3.setName("Browser");
parmB3.setValueAsString("IE6");
parmB3.setValueDataType(NameValuePair.DATA_TYPE_STRING);
NameValuePair parmB4 = new NameValuePairImpl();
parmB4.setName("FlashEnabled");
parmB4.setValueAsNumeric(1.0);
parmB4.setValueDataType(NameValuePair.DATA_TYPE_NUMERIC);
NameValuePair parmB5 = new NameValuePairImpl();
parmB5.setName("TxAcctValueChange");
parmB5.setValueAsNumeric(0.0);
parmB5.setValueDataType(NameValuePair.DATA_TYPE_NUMERIC);
NameValuePair parmB6 = new NameValuePairImpl();
parmB6.setName("PageTopic");
parmB6.setValueAsString("");
parmB6.setValueDataType(NameValuePair.DATA_TYPE_STRING);
NameValuePair[] postEventParameters = { parmB1,
parmB2,
parmB3,
parmB4,
parmB5,
parmB6
 };
 . . .
Command postEventCommand = new CommandImpl();
postEventCommand.setMethodIdentifier(Command.COMMAND_POSTEVENT);
postEventCommand.setEventParameters(postEventParameters);
postEventCommand.setEvent(eventName);
```
## **setGetOfferRequests**

Die **setGetOfferRequests**-Methode legt den Parameter zum Abrufen der Angebote fest, die der getOffersForMultipleInteractionPoints-Befehl verwendet.

```
setGetOfferRequests(numberRequested)
```
v **numberRequested** - ein Array von GetOfferRequest-Objekten, die den Parameter zum Abrufen von Angeboten definieren.

### **Rückgabewert**

Keiner.

#### **Beispiel**

Das folgende Beispiel ist ein Auszug aus einer GetOfferRequest-Methode, die setGetOfferRequests aufruft.

```
GetOfferRequest request1 = new GetOfferRequest(5, GetOfferRequest.NO DUPLICATION);
     request1.setIpName("IP1");
     OfferAttributeRequirements offerAttributes1 = new OfferAttributeRequirements();
     NameValuePairImpl attr1 = new NameValuePairImpl("attr1",
         NameValuePair.DATA_TYPE_NUMERIC, 1);
     NameValuePairImpl attr2 = new NameValuePairImpl("attr2",
          NameValuePair.DATA TYPE STRING, "value2");
     NameValuePairImpl attr3 = new NameValuePairImpl("attr3",
         NameValuePair.DATA_TYPE_STRING, "value3");
     NameValuePairImpl attr4 = new NameValuePairImpl("attr4",
          NameValuePair.DATA_TYPE_NUMERIC, 4);
     offerAttributes1.setNumberRequested(5);
     offerAttributes1.setAttributes(new NameValuePairImpl[] {attr1, attr2});
     OfferAttributeRequirements childAttributes1 = new OfferAttributeRequirements();
     childAttributes1.setNumberRequested(3);
     childAttributes1.setAttributes(new NameValuePairImpl[] {attr3});
     OfferAttributeRequirements childAttributes2 = new OfferAttributeRequirements();
     childAttributes2.setNumberRequested(3);
     childAttributes2.setAttributes(new NameValuePairImpl[] {attr4});
     offerAttributes1.setChildRequirements(Arrays.asList(childAttributes1,
          childAttributes2));
     request1.setOfferAttributes(offerAttributes1);
     GetOfferRequest request2 = new GetOfferRequest(3, GetOfferRequest.ALLOW DUPLICATION);
     request2.setIpName("IP2");
     OfferAttributeRequirements offerAttributes2 = new OfferAttributeRequirements();
     offerAttributes2.setNumberRequested(3);
     offerAttributes2.setAttributes(new NameValuePairImpl[] {new NameValuePairImpl("attr5",
          NameValuePair.DATA_TYPE_STRING, "value5")});
     request2.setOfferAttributes(offerAttributes2);
     GetOfferRequest request3 = new GetOfferRequest(2, GetOfferRequest.NO DUPLICATION);
     request3.setIpName("IP3");
     request3.setOfferAttributes(null);
     Command getOffersMultiIPCmd = new CommandImpl();
     getOffersMultiIPCmd.setGetOfferRequests(new GetOfferRequest[] {request1,
```

```
request2, request3});
```
## **setInteractiveChannel**

Die setInteractiveChannel-Methode definiert den Namen des interaktiven Kanals, den der startSession-Befehl verwendet.

setInteractiveChannel(*interactiveChannel*)

v **interactiveChannel** - eine Zeichenfolge, die den Namen des interaktiven Kanals enthält.

**Wichtig:** Der *interactiveChannel*-Name muss exakt mit dem in Campaign definierten Namen des interaktiven Kanals übereinstimmen. Hierbei muss auf die Groß-/ Kleinschreibung geachtet werden.

## **Rückgabewert**

Keiner.

### **Beispiel**

Das folgende Beispiel ist ein Auszug aus einer executeBatch-Methode, die startSession aufruft.

```
String interactiveChannel="Accounts Website";
```

```
. . .
Command startSessionCommand = new CommandImpl();
startSessionCommand.setInteractiveChannel(interactiveChannel);
```
# **setInteractionPoint**

Die setInteractionPoint-Methode definiert den Namen des Interaktionspunkts, den die Befehle getOffers und postEvent verwenden.

setInteractionPoint(*interactionPoint*)

v **interactionPoint** - eine Zeichenfolge, die den Namen des Interaktionspunkts enthält.

**Wichtig:** Der *interactionPoint*-Name muss exakt mit dem im interaktiven Kanal definierten Interaktionspunkt übereinstimmen. Hierbei muss auf die Groß-/ Kleinschreibung geachtet werden.

## **Rückgabewert**

Keiner.

## **Beispiel**

Das folgende Beispiel ist ein Auszug aus einer executeBatch-Methode, die getOffers aufruft.

```
String interactionPoint = "Overview Page Banner 1";
int numberRequested=1;
```

```
Command getOffersCommand = new CommandImpl();
getOffersCommand.setMethodIdentifier(Command.COMMAND GETOFFERS);
getOffersCommand.setInteractionPoint(interactionPoint);
getOffersCommand.setNumberRequested(numberRequested);
```
## **setMethodIdentifier**

Die setMethodIdentifier-Methode definiert den Typ des Befehls, der im Befehlsobjekt enthalten ist.

setMethodIdentifier(*methodIdentifier*)

- v **methodIdentifier** eine Zeichenfolge, die den Typ des Befehls enthält. Die gültigen Werte sind:
	- **COMMAND\_ENDSESSION** stellt die endSession-Methode dar.
	- **COMMAND\_GETOFFERS** stellt die getOffers-Methode dar.
	- **COMMAND\_GETPROFILE** stellt die getProfile-Methode dar.
	- **COMMAND\_GETVERSION** stellt die getVersion-Methode dar.
	- **COMMAND\_POSTEVENT** stellt die postEvent-Methode dar.
	- **COMMAND\_SETAUDIENCE** stellt die setAudience-Methode dar.
	- **COMMAND\_SETDEBUG** stellt die setDebug-Methode dar.

– **COMMAND\_STARTSESSION** - stellt die startSession-Methode dar.

### **Rückgabewert**

Keiner.

### **Beispiel**

Das folgende Beispiel ist ein Auszug aus einer executeBatch-Methode, die getVersion und endSession aufruft.

```
Command getVersionCommand = new CommandImpl();
getVersionCommand.setMethodIdentifier(Command.COMMAND_GETVERSION);
```

```
Command endSessionCommand = new CommandImpl();
endSessionCommand.setMethodIdentifier(Command.COMMAND_ENDSESSION);
```

```
Command[] commands =
{
   getVersionCommand,
   endSessionCommand
};
```
# **setNumberRequested**

Die setNumberRequested-Methode definiert die Anzahl der Angebote, die der getOffers-Befehl anfordert.

setNumberRequested(*numberRequested*)

v **numberRequested** - eine Ganzzahl, die die Anzahl an Angeboten definiert, die der getOffers-Befehl anfordert.

### **Rückgabewert**

Keiner.

#### **Beispiel**

Das folgende Beispiel ist ein Auszug aus einer executeBatch-Methode, die getOffers aufruft.

```
String interactionPoint = "Overview Page Banner 1";
int numberRequested=1;
```

```
Command getOffersCommand = new CommandImpl();
getOffersCommand.setMethodIdentifier(Command.COMMAND_GETOFFERS);
getOffersCommand.setInteractionPoint(interactionPoint);
getOffersCommand.setNumberRequested(numberRequested);
```
## **setRelyOnExistingSession**

Die setRelyOnExistingSession-Methode definiert eine boolesche Variable, die definiert, ob der startSession-Befehl eine vorhandene Sitzung verwendet oder nicht. setRelyOnExistingSession(*relyOnExistingSession*)

Wenn der Wert true ist, muss die Sitzungs-ID für executeBatch mit einer vorhandenen Sitzungs-ID übereinstimmen. Wenn der Wert false ist, müssen Sie eine neue Sitzungs-ID mit der executeBatch-Methode angeben.

v **relyOnExistingSession** - ein boolescher Wert (true oder false).

# **Rückgabewert**

Keiner.

### **Beispiel**

Das folgende Beispiel ist ein Auszug aus einer executeBatch-Methode, die startSession aufruft.

boolean relyOnExistingSession=false;

. . . Command startSessionCommand = new CommandImpl(); startSessionCommand.setRelyOnExistingSession(relyOnExistingSession);

# **Informationen zur NameValuePair-Benutzeroberfläche**

Viele Methoden in der Interact-API geben entweder NameValuePair-Objekte zurück oder erfordern, dass Sie NameValuePair-Objekte als Argumente übergeben. Bei der Übergabe als Argumente in eine Methode sollten Sie die Standardimplementierung NameValuePairImpl verwenden.

## **getName**

Die getName-Methode gibt die Namenskomponente eines NameValuePair-Objekts zurück.

getName()

## **Rückgabewert**

Die getName-Methode gibt eine Zeichenfolge zurück.

## **Beispiel**

 $\{$ 

}

Das folgende Beispiel ist ein Auszug aus einer Methode, die das Antwortobjekt für getProfile verarbeitet.

```
for(NameValuePair nvp : response.getProfileRecord())
```
System.out.println("Name:"+nvp.getName());

# **getValueAsDate**

Die getValueAsDate-Methode gibt den Wert eines NameValuePair-Objekts zurück. getValueAsDate()

Verwenden Sie getValueDataType, bevor Sie getValueAsDate verwenden, um sicher zustellen, dass auf den richtigen Datentyp verwiesen wird.

### **Rückgabewert**

Die getValueAsDate-Methode gibt ein Datum zurück.

## **Beispiel**

Das folgende Beispiel ist ein Auszug aus einer Methode, die ein NameValuePair verarbeitet und den Wert ausdruckt, wenn es sich um ein Datum handelt.

```
if(nvp.getValueDataType().equals(NameValuePair.DATA_TYPE_DATE))
{
   System.out.println("Value:"+nvp.getValueAsDate());
}
```
# **getValueAsNumeric**

Die getValueAsNumeric-Methode gibt den Wert eines NameValuePair-Objekts zurück.

getValueAsNumeric()

Verwenden Sie getValueDataType, bevor Sie getValueAsNumeric verwenden, um sicherzustellen, dass auf den richtigen Datentyp verwiesen wird.

## **Rückgabewert**

Die getValueAsNumeric-Methode gibt ein Doppelzeichen zurück. Beispiel: Wenn Sie einen ursprünglich als Ganzzahl in der Profiltabelle gespeicherten Wert abrufen, gibt getValueAsNumeric ein Doppelzeichen zurück.

## **Beispiel**

Das folgende Beispiel ist ein Auszug aus einer Methode, die ein NameValuePair verarbeitet und den Wert ausdruckt, wenn dieser numerisch ist.

```
if(nvp.getValueDataType().equals(NameValuePair.DATA_TYPE_NUMERIC))
```

```
{
   System.out.println("Value:"+nvp.getValueAsNumeric());
```

```
}
```
# **getValueAsString**

Die getValueAsString-Methode gibt den Wert eines NameValuePair-Objekts zurück.

```
getValueAsString()
```
Verwenden Sie getValueDataType, bevor Sie getValueAsString verwenden, um sicherzustellen, dass auf den richtigen Datentyp verwiesen wird.

## **Rückgabewert**

Die getValueAsString-Methode gibt eine Zeichenfolge zurück. Beispiel: Wenn Sie einen ursprünglich als char, varchar oder char[10] in der Profiltabelle gespeicherten Wert abrufen, gibt getValueAsString eine Zeichenfolge zurück.

# **Beispiel**

Das folgende Beispiel ist ein Auszug aus einer Methode, die ein NameValuePair verarbeitet und den Wert ausdruckt, wenn es sich um eine Zeichenfolge handelt. if(nvp.getValueDataType().equals(NameValuePair.DATA\_TYPE\_STRING))

```
{
   System.out.println("Value:"+nvp.getValueAsString());
```
# **getValueDataType**

}

Die getValueDataType-Methode gibt den Datentyp eines NameValuePair-Objekts zurück.

```
getValueDataType()
```
Verwenden Sie getValueDataType, bevor Sie getValueAsDate, getValueAsNumeric oder getValueAsString verwenden, um sicherzustellen, dass auf den richtigen Datentyp verwiesen wird.

## **Rückgabewert**

Die getValueDataType-Methode gibt eine Zeichenfolge zurück, die angibt, ob das NameValuePair ein Datum, eine Zahl oder eine Zeichenfolge enthält.

Die gültigen Werte sind:

- v **DATA\_TYPE\_DATETIME** ein Datum, das einen Wert mit Datum und Uhrzeit enthält.
- v **DATA\_TYPE\_NUMERIC** ein Doppelzeichen, das einen Zahlenwert enthält.
- v **DATA\_TYPE\_STRING** eine Zeichenfolge, die einen Textwert enthält.

#### **Beispiel**

Das folgende Beispiel ist ein Auszug aus einer Methode, die das Antwortobjekt aus einer getProfile-Methode verarbeitet.

```
for(NameValuePair nvp : response.getProfileRecord())
\{ \}System.out.println("Name:"+nvp.getName());
   if(nvp.getValueDataType().equals(NameValuePair.DATA_TYPE_DATETIME))
   \{System.out.println("Value:"+nvp.getValueAsDate());
   }
   else if(nvp.getValueDataType().equals(NameValuePair.DATA_TYPE_NUMERIC))
   {
       System.out.println("Value:"+nvp.getValueAsNumeric());
   }
   else
   {
       System.out.println("Value:"+nvp.getValueAsString());
   }
}
```
## **setName**

Die setName-Methode definiert die Namenskomponente eines NameValuePair-Objekts.

setName(*name*)

v **name** - eine Zeichenfolge, die die Namenskomponente eines NameValuePair- Objekts enthält.

#### **Rückgabewert**

Keiner.

### **Beispiel**

Im folgenden Beispiel wird die Namenskomponente in einem NameValuePair definiert.

```
NameValuePair custId = new NameValuePairImpl();
custId.setName("CustomerId");
custId.setValueAsNumeric(1.0);
custId.setValueDataType(NameValuePair.DATA_TYPE_NUMERIC);
NameValuePair[] initialAudienceId = { custId };
```
# **setValueAsDate**

Die setValueAsDate-Methode definiert den Wert eines NameValuePair-Objekts. setValueAsDate(*valueAsDate*)

v **valueAsDate** - ein Datum, das den Wert mit Datum und Uhrzeit für das Name-ValuePair-Objekt enthält.

### **Rückgabewert**

Keiner.

#### **Beispiel**

Im folgenden Beispiel wird die Wertkomponente in einem NameValuePair definiert, wenn der Wert ein Datum ist.

```
NameValuePair parm2 = new NameValuePairImpl();
parm2.setName("TimeStamp");
parm2.setValueAsDate(new Date());
parm2.setValueDataType(NameValuePair.DATA_TYPE_DATETIME);
```
# **setValueAsNumeric**

Die setValueAsNumeric-Methode definiert den Wert eines NameValuePair-Objekts.

setValueAsNumeric(*valueAsNumeric*)

v **valueAsNumeric** - ein Doppelzeichen, das den numerischen Wert eines Name-ValuePair-Objekts enthält.

### **Rückgabewert**

Keiner.

### **Beispiel**

Im folgenden Beispiel wird die Wertkomponente in einem NameValuePair definiert, wenn es sich um einen numerischen Wert handelt.

```
NameValuePair parm4 = new NameValuePairImpl();
parm4.setName("FlashEnabled");
parm4.setValueAsNumeric(1.0);
parm4.setValueDataType(NameValuePair.DATA_TYPE_NUMERIC);
```
## **setValueAsString**

Die setValueAsString-Methode definiert den Wert eines NameValuePair-Objekts. setValueAsString(*valueAsString*)

**• valueAsString** - eine Zeichenfolge, die den Wert eines NameValuePair-Objekts enthält

#### **Rückgabewert**

Keiner.

#### **Beispiel**

Im folgenden Beispiel wird die Wertkomponente in einem NameValuePair definiert, wenn es sich um einen numerischen Wert handelt.

```
NameValuePair parm3 = new NameValuePairImpl();
parm3.setName("Browser");
parm3.setValueAsString("IE6");
parm3.setValueDataType(NameValuePair.DATA_TYPE_STRING);
```
# **setValueDataType**

Die setValueDataType-Methode definiert den Datentyp eines NameValuePair-Objekts.

getValueDataType(*valueDataType*)

Die gültigen Werte sind:

- v **DATA\_TYPE\_DATETIME** ein Datum, das einen Wert mit Datum und Uhrzeit enthält.
- v **DATA\_TYPE\_NUMERIC** ein Doppelzeichen, das einen Zahlenwert enthält.
- v **DATA\_TYPE\_STRING** eine Zeichenfolge, die einen Textwert enthält.

#### **Rückgabewert**

Keiner.

#### **Beispiel**

Im folgenden Beispiel wird der Datentyp des Werts in einem NameValuePair festgelegt.

```
NameValuePair parm2 = new NameValuePairImpl();
parm2.setName("TimeStamp");
parm2.setValueAsDate(new Date());
parm2.setValueDataType(NameValuePair.DATA_TYPE_DATETIME);
NameValuePair parm3 = new NameValuePairImpl();
parm3.setName("Browser");
parm3.setValueAsString("IE6");
parm3.setValueDataType(NameValuePair.DATA_TYPE_STRING);
```

```
NameValuePair parm4 = new NameValuePairImpl();
parm4.setName("FlashEnabled");
parm4.setValueAsNumeric(1.0);
parm4.setValueDataType(NameValuePair.DATA_TYPE_NUMERIC);
```
# **Informationen zur Klasse Offer**

Die Klasse Offer enthält Methoden, die ein Offer-Objekt definieren. Dieses Angebotsobjekt enthält viele der Eigenschaften eines Angebots in Campaign.

Das Angebotsobjekt enthält die folgenden Attribute:

- v **AdditionalAttributes** Name/Wert-Paare, die benutzerdefinierte Angebotsattribute enthalten, die Sie in Campaign definiert haben.
- v **Description** Die Beschreibung des Angebots.
- v **EffectiveDate** Das Wirksamkeitsdatum des Angebots.
- v **ExpirationDate** Das Ablaufdatum des Angebots.
- v **OfferCode** Der Angebotscode des Angebots.
- v **OfferName** Der Name des Angebots.
- **TreatmentCode** Der Verfahrenscode des Angebots.

v **Bewertung** - Der Marketing-Score des Angebots oder die durch ScoreOverrideTable definierte Bewertung, wenn die Eigenschaft enableScoreOverrideLookup "true" ist.

# **getAdditionalAttributes**

Die getAdditionalAttributes-Methode gibt die benutzerdefinierten Angebotsattribute zurück, die in Campaign definiert sind. getAdditionalAttributes()

## **Rückgabewert**

Die getAdditionalAttributes-Methode gibt ein Array aus NameValuePair-Objekten zurück.

### **Beispiel**

Das folgende Beispiel zeigt, wie Sie alle zusätzlichen Attribute sortieren, das gültige Datum und das Ablaufdatum überprüfen und die weiteren Attribute ausdrucken können.

```
for(NameValuePair offerAttribute : offer.getAdditionalAttributes())
{
   // check to see if the effective date exists
   if(offerAttribute.getName().equalsIgnoreCase("effectiveDate"))
   {
       System.out.println("Found effective date");
   }
   // check to see if the expiration date exists
   else if(offerAttribute.getName().equalsIgnoreCase("expirationDate"))
   {
       System.out.println("Found expiration date");
   }
   printNameValuePair(offerAttribute);
   }
}
public static void printNameValuePair(NameValuePair nvp)
{
   // print out the name:
   System.out.println("Name:"+nvp.getName());
   // based on the datatype, call the appropriate method to get the value
   if(nvp.getValueDataType()==NameValuePair.DATA_TYPE_DATETIME)
       System.out.println("DateValue:"+nvp.getValueAsDate());
   else if(nvp.getValueDataType()==NameValuePair.DATA_TYPE_NUMERIC)
       System.out.println("NumericValue:"+nvp.getValueAsNumeric());
   else
       System.out.println("StringValue:"+nvp.getValueAsString());
}
```
# **getDescription**

Die getDescription-Methode gibt die Beschreibung des in Campaign definierten Angebots zurück.

getDescription()

### **Rückgabewert**

Die getDescription-Methode gibt eine Zeichenfolge zurück.

## **Beispiel**

Im folgenden Beispiel wird die Beschreibung eines Angebots ausgedruckt. for(Offer offer : offerList.getRecommendedOffers())

```
\{// print offer
   System.out.println("Offer Description:"+offer.getDescription());
}
```
## **getOfferCode**

Die getOfferCode-Methode gibt den Angebotscode des in Campaign definierten Angebots zurück. getOfferCode()

## **Rückgabewert**

Die getOfferCode-Methode gibt ein Array aus Zeichenfolgen zurück, die den Angebotscode des Angebots enthalten.

#### **Beispiel**

Im folgenden Beispiel wird der Angebotscode eines Angebots ausgedruckt. for(Offer offer : offerList.getRecommendedOffers())

```
\{// print offer
  System.out.println("Offer Code:"+offer.getOfferCode());
}
```
## **getOfferName**

Die getOfferName-Methode gibt den Namen des in Campaign definierten Angebots zurück.

getOfferName()

### **Rückgabewert**

Die getOfferName-Methode gibt eine Zeichenfolge zurück.

### **Beispiel**

Im folgenden Beispiel wird der Name eines Angebots gedruckt.

```
for(Offer offer : offerList.getRecommendedOffers())
\{
```

```
// print offer
System.out.println("Offer Name:"+offer.getOfferName());
}
```
## **getScore**

Die Methode getScore gibt eine Bewertung zurück, die auf den von Ihnen konfigurierten Angeboten basiert.

getScore()

Die getScore-Methode gibt eine der folgenden Optionen zurück:

- v Wenn die Standardangebotstabelle, die Tabelle für die Bewertungsüberschreibung oder das integrierte Lernmodul nicht aktiviert ist, gibt diese Methode den auf der Registerkarte "Interaktionsstrategie" definierten Marketing-Score des Angebots zurück.
- v Wenn Sie die Tabelle mit den Standardangeboten oder die Tabelle für die Bewertungsüberschreibung, nicht aber das integrierte Lernmodul aktiviert haben, gibt diese Methode die Bewertung des Angebots zurück, wie durch den Vorrang von Bedingungen zwischen der Tabelle mit den Standardangeboten, der Bewertung des Marketiers und der Tabelle für die Bewertungsüberschreibung definiert.
- v Wenn Sie das integrierte Lernmodul aktiviert haben, gibt diese Methode die zum Sortieren der Angebote verwendete endgültige Bewertung zurück.

## **Rückgabewert**

Die Methode getScore gibt eine Ganzzahl zurück, die die Bewertung des Angebots darstellt.

## **Beispiel**

Im folgenden Beispiel wird die Punktzahl eines Angebots ausgedruckt.

```
for(Offer offer : offerList.getRecommendedOffers())
{
```

```
// print offer
```

```
System.out.println("Offer Score:"+offer.getOfferScore());
}
```
# **getTreatmentCode**

Die getTreatmentCode-Methode gibt den Verfahrenscode des Angebots zurück, wie in Campaign definiert. getTreatmentCode()

Da Campaign diesen Verfahrenscode zum Identifizieren der Instanz des erstellten Angebots verwendet, muss dieser Code als ein Ereignisparameter zurückgegeben werden, wenn die postEvent-Methode verwendet wird, um ein Kontakt-, Annahme- oder Ablehnungsereignis des Angebots zu protokollieren. Wenn Sie die Annahme oder Ablehnung eines Angebots protokollieren, müssen Sie den Namenswert im NameValuePair, das den Verfahrenscode darstellt, auf UACIOfferTrackingCode setzen.

## **Rückgabewert**

Die getTreatmentCode-Methode gibt eine Zeichenfolge zurück.

## **Beispiel**

Im folgenden Beispiel wird der Verfahrenscode eines Angebots ausgedruckt. for(Offer offer : offerList.getRecommendedOffers())

```
{
   // print offer
   System.out.println("Offer Treatment Code:"+offer.getTreatmentCode());
}
```
# **Informationen zur Klasse OfferList**

Die Klasse OfferList enthält Methoden, die die Ergebnisse der Methode getOffers definieren.

Das OfferList-Objekt enthält die folgenden Attribute:

- v **DefaultString** Die Standardzeichenfolge, die für den Interaktionspunkt im interaktiven Kanal definiert ist.
- v **RecommendedOffers** Ein Array der Angebotsobjekte, die von der Methode getOffers angefordert werden.

Die Klasse OfferList arbeitet mit Listen von Angeboten. Diese Klasse steht nicht mit Campaign-Angebotslisten in Beziehung.

# **getDefaultString**

Die getDefaultString-Methode gibt die Standardzeichenfolge für den Interaktionspunkt zurück, wie in Campaign definiert. getDefaultString()

Wenn das RecommendedOffers-Objekt leer ist, sollten Sie den Touchpoint so konfigurieren, dass er diese Zeichenfolge darstellt. Auf diese Weise stellen Sie sicher, dass ein Inhalt vorhanden ist. Interact füllt das DefaultString-Objekt nur aus, wenn das RecommendedOffers-Objekt leer ist.

### **Rückgabewert**

Die getDefaultString-Methode gibt eine Zeichenfolge zurück.

### **Beispiel**

Das folgende Beispiel ruft die Standardzeichenfolge ab, wenn das offerList-Objekt keine Angebote enthält.

```
OfferList offerList=response.getOfferList();
if(offerList.getRecommendedOffers() != null)
\{for(Offer offer : offerList.getRecommendedOffers())
   {
  System.out.println("Offer Name:"+offer.getOfferName());
   }
}
else // count on the default Offer String
   System.out.println("Default offer:"+offerList.getDefaultString());
```
## **getRecommendedOffers**

Die getRecommendedOffers-Methode gibt ein Array aus Offer-Objekten zurück, die von der getOffers-Methode angefordert wurden. getRecommendedOffers()

Wenn die Antwort auf getRecommendedOffer leer ist, sollte der Touchpoint das get-DefaultString-Ergebnis darstellen.

#### **Rückgabewert**

Die getRecommendedOffers-Methode gibt ein Offer-Objekt zurück.

## **Beispiel**

Das folgende Beispiel verarbeitet das OfferList-Objekt und druckt die Namen aller empfohlenen Angebote aus.

```
OfferList offerList=response.getOfferList();
if(offerList.getRecommendedOffers() != null)
{
   for(Offer offer : offerList.getRecommendedOffers())
   {
       // print offer
       System.out.println("Offer Name:"+offer.getOfferName());
   }
}
else // count on the default Offer String
System.out.println("Default offer:"+offerList.getDefaultString());
```
# **Informationen zur Klasse Response**

Die Klasse Response enthält Methoden, die die Ergebnisse einer der InteractAPI-Klassenmethoden definieren.

Das Antwortobjekt enthält die folgenden Attribute:

- v **AdvisoryMessages** ein Array von Empfehlungsnachrichten. Dieses Attribut wird nur aufgefüllt, wenn es während der Ausführung der Methode Warnungen oder Fehler gab.
- v **ApiVersion** eine Zeichenfolge mit der API-Version. Dieses Attribut wird durch die Methode getVersion aufgefüllt.
- v **OfferList** das OfferList-Objekt, das die von der Methode getOffers angeforderten Angebote enthält.
- v **ProfileRecord** ein Array von Name/Wert-Paaren, das Profildaten enthält. Dieses Attribut wird durch die Methode getProfile aufgefüllt.
- v **SessionID** eine Zeichenfolge, die die Sitzungs-ID definiert. Dies wird von allen InteractAPI-Klassenmethoden zurückgegeben.
- v **StatusCode** eine Zahl, die angibt, ob die Methode ohne Fehler, mit einer War nung oder mit Fehlern ausgeführt wurde. Dies wird von allen InteractAPI- Klassenmethoden zurückgegeben.

## **getAdvisoryMessages**

Die getAdvisoryMessages-Methode gibt ein Array aus Advisory Messages aus dem Response-Objekt zurück.

getAdvisoryMessages()

#### **Rückgabewert**

Die getAdvisoryMessages-Methode gibt ein Array aus Advisory Message-Objekten zurück.

#### **Beispiel**

Das folgende Beispiel ruft die AdvisoryMessage-Objekte aus einem Response-Objekt ab und durchläuft diese, um die Nachrichten auszudrucken.

```
AdvisoryMessage[] messages = response.getAdvisoryMessages();
   for(AdvisoryMessage msg : messages)
   {
```

```
System.out.println(msg.getMessage());
   // Some advisory messages may have additional detail:
   System.out.println(msg.getDetailMessage());
}
```
# **getApiVersion**

Die getApiVersion-Methode gibt die API-Version eines Response-Objekts zurück. getApiVersion()

Die getVersion-Methode füllt das ApiVersion-Attribut eines Response-Objekts aus.

## **Rückgabewert**

Das Response-Objekt gibt eine Zeichenfolge zurück.

## **Beispiel**

Das folgende Beispiel ist ein Auszug aus einer Methode, die das Antwortobjekt für getVersion verarbeitet.

if(response.getStatusCode() == Response.STATUS\_SUCCESS)

```
\{System.out.println("getVersion call processed with no warnings or errors");
   System.out.println("API Version:" + response.getApiVersion());
```

```
}
```
# **getOfferList**

Die getOfferList-Methode gibt das OfferList-Objekt eines Response-Objekts zurück.

getOfferList()

Die getOffers-Methode füllt das OfferList-Objekt eines Response-Objekts aus.

### **Rückgabewert**

Das Response-Objekt gibt ein OfferList-Objekt zurück.

## **Beispiel**

Das folgende Beispiel ist ein Auszug aus einer Methode, die das Antwortobjekt für getOffers verarbeitet.

```
OfferList offerList=response.getOfferList();
if(offerList.getRecommendedOffers() != null)
\{for(Offer offer : offerList.getRecommendedOffers())
   {
   // print offer
   System.out.println("Offer Name:"+offer.getOfferName());
   }
}
```
# **getAllOfferLists**

Die getAllOfferLists-Methode gibt ein Array aus allen OfferLists eines Response-Objekts zurück.

```
getAllOfferLists()
```
Dies wird von der getOffersForMultipleInteractionPoints-Methode verwendet, die das OfferList-Arrayobjekt eines Response-Objekts ausfüllt.

#### **Rückgabewert**

Das Response-Objekt gibt ein OfferList-Array zurück.

#### **Beispiel**

Das folgende Beispiel ist ein Auszug aus einer Methode, die das Antwortobjekt für getOffers verarbeitet.

```
OfferList[] allOfferLists = response.getAllOfferLists();
if (allOfferLists != null) {
 for (OfferList ol : allOfferLists) {
  System.out.println("Die folgenden Angebote werden für den Interaktionspunkt
                geliefert "
    + ol.getInteractionPointName() + ":");
  for (Offer o : ol.getRecommendedOffers()) {
   System.out.println(o.getOfferName());
   }
  }
 }
```
## **getProfileRecord**

Die getProfileRecord-Methode gibt die Profileinträge für die aktuelle Sitzung als ein Array aus NameValuePair-Objekten zurück. Diese Profileinträge beinhalten auch alle eventParameters, die zuvor in der Laufzeitsitzung hinzugefügt wurden. getProfileRecord()

Die getProfile-Methode füllt die NameValuePair-Objekte für einen Profildatensatz eines Response-Objekts aus.

#### **Rückgabewert**

Das Response-Objekt gibt ein Array aus NameValuePair-Objekten zurück.

#### **Beispiel**

Das folgende Beispiel ist ein Auszug aus einer Methode, die das Antwortobjekt für getOffers verarbeitet.

```
for(NameValuePair nvp : response.getProfileRecord())
{
   System.out.println("Name:"+nvp.getName());
   if(nvp.getValueDataType().equals(NameValuePair.DATA_TYPE_DATETIME))
   {
       System.out.println("Value:"+nvp.getValueAsDate());
   }
   else if(nvp.getValueDataType().equals(NameValuePair.DATA_TYPE_NUMERIC))
   {
       System.out.println("Value:"+nvp.getValueAsNumeric());
   }
   else
   {
       System.out.println("Value:"+nvp.getValueAsString());
   }
}
```
# **getSessionID**

Die getSessionID-Methode gibt eine Sitzungs-ID zurück. getSessionID()

## **Rückgabewert**

Die getSessionID-Methode gibt eine Zeichenfolge zurück.

## **Beispiel**

Das folgende Beispiel zeigt eine Nachricht, die Sie am Anfang oder am Ende der Fehlerbehandlung anzeigen können, um anzugeben, auf welche Sitzung sich die Fehler beziehen.

```
System.out.println("Diese Antwort betrifft sessionId:"+response.getSessionID());
```
# **getStatusCode**

Die getStatusCode-Methode gibt den Statuscode eines Response-Objekts zurück. getStatusCode()

## **Rückgabewert**

Das Response-Objekt gibt eine Ganzzahl zurück.

- 0 STATUS SUCCESS Die aufgerufene Methode wurde ohne Fehler ausgeführt. Möglicherweise sind Advisory Messages vorhanden.
- v 1 STATUS\_WARNING Die aufgerufene Methode wurde mit mindestens einer Warnung (aber ohne Fehler) ausgeführt. Weitere Informationen finden Sie in den Advisory Messages.
- v 2 STATUS\_ERROR Die aufgerufene Methode wurde nicht erfolgreich ausgeführt und hat mindestens eine Fehlernachricht. Weitere Informationen finden Sie in den Advisory Messages.

## **Beispiel**

Das folgende Beispiel zeigt, wie Sie getStatusCode zur Fehlerbehandlung verwenden können.

```
public static void processSetDebugResponse(Response response)
```

```
\{ \}// check if response is successful or not
   if(response.getStatusCode() == Response.STATUS_SUCCESS)
   {
       System.out.println("setDebug call processed with no warnings or errors");
   }
   else if(response.getStatusCode() == Response.STATUS_WARNING)
   \{System.out.println("setDebug call processed with a warning");
   }
   else
   {
       System.out.println("setDebug call processed with an error");
   }
   // For any non-successes, there should be advisory messages explaining why
   if(response.getStatusCode() != Response.STATUS_SUCCESS)
      printDetailMessageOfWarningOrError("setDebug",
   response.getAdvisoryMessages());
}
```
# **Kapitel 8. Klassen und Methoden für die IBM Interact-JavaScript-API**

In den folgenden Abschnitten werden Anforderungen und andere Details aufgelistet, die Sie kennen sollten, bevor Sie mit der Interact-JavaScript-API zu arbeiten beginnen.

Die Interact-API unterstützt eine JavaScript-Version für die Kommunikation zwischen dem Endbenutzerclient (Browser) und dem Server.

**Anmerkung:** In diesem Abschnitt wird vorausgesetzt, dass Sie mit APIs vertraut sind, die auf JavaScript basieren.

**Anmerkung:** Die mehrmalige Verwendung eines Parameters in einem einzelnen API-Aufruf wird nicht unterstützt.

# **JavaScript-Voraussetzungen**

Bevor Sie die Interact-JavaScript-API auf einer Website verwenden, müssen Sie die Datei interactapi.js auf den Webseiten einschließen.

## **Arbeiten mit Sitzungsdaten**

Wenn Sie eine Sitzung mit der Methode startSession initialisieren, werden Sitzungsdaten in den Speicher geladen. Während der Sitzung können Sie die Sitzungsdaten (die eine Obermenge der statischen Profildaten sind) lesen und schreiben.

Die Sitzung enthält die folgenden Daten:

- Statische Profildaten
- v Segmentzuordnungen
- Echtzeitdaten
- v Angebotsempfehlungen

Alle Sitzungsdaten sind bis zum Aufruf der Methode endSession bzw. bis zum Ablauf der sessionTimeout-Zeit verfügbar. Mit dem Ende der Sitzung gehen alle Daten verloren, die nicht ausdrücklich in den Kontakt- oder Antwortverlauf oder eine andere Datenbanktabelle gespeichert werden.

Die Daten werden als ein Satz von Name/Wert-Paaren gespeichert. Wenn die Daten aus der Datenbanktabelle gelesen werden, ist der Name die Spalte der Tabelle.

Sie können diese Name/Wert-Paare während der Arbeit mit der Interact-API er stellen. Sie müssen nicht alle Name/Wert-Paare in einem Globalbereich deklarieren. Wenn Sie neue Ereignisparameter als Name/Wert-Paare festlegen, fügt die Laufzeitumgebung die Name/Wert-Paare den Sitzungsdaten hinzu. Wenn Sie beispielsweise Ereignisparameter mit der Methode postEvent verwenden, fügt die Laufzeitumgebung die Ereignisparameter den Sitzungsdaten hinzu, selbst wenn die Ereignisparameter nicht in den Profildaten verfügbar waren. Diese Daten existieren nur in den Sitzungsdaten.

Sie können Sitzungsdaten jederzeit überschreiben. Beispiel: Wenn ein Abschnitt des Kundenprofils creditScore umfasst, können Sie einen Ereignisparameter mithilfe des benutzerdefinierten Typs NameValuePair übergeben. In der Klasse NameValuePair können Sie die Methoden setName und setValueAsNumeric verwenden, um den Wert zu ändern. Der Name muss übereinstimmen. Innerhalb der Sitzungsdaten muss beim Namen die Groß-/Kleinschreibung nicht berücksichtigt zu werden. Daher würden die Namen creditscore und CrEdItScOrE jeweils creditScore überschreiben.

Nur die letzten in die Sitzungsdaten geschriebenen Daten werden aufbewahrt. Beispiel: startSession lädt die Profildaten für den Wert lastOffer. Eine Methode postEvent überschreibt lastOffer. Dann überschreibt eine zweite Methode postEvent lastOffer. Die Laufzeitumgebung bewahrt nur die Daten, die von der zweiten Methode postEvent geschrieben wurden, in den Sitzungsdaten.

Wenn die Sitzung endet, gehen die Daten verloren, außer Sie haben besondere Vor kehrungen getroffen, wie z. B. die Verwendung eines Prozesses "Momentaufnahme" in Ihrem interaktiven Ablaufdiagramm, um die Daten in eine Datenbanktabelle zu schreiben. Wenn Sie vorhaben, Prozesse "Momentaufnahme" zu verwenden, achten Sie darauf, dass die Namen den Einschränkungen Ihrer Datenbank entsprechen müssen. Beispiel: Wenn nur 256 Zeichen für den Namen einer Spalte zulässig sind, darf der Name des Name/Wert-Paars nicht 256 Zeichen überschreiten.

# **Mit Callback-Parameter arbeiten**

Die Callback-Funktion ist ein zusätzlicher Parameter jeder Methode der Interact-JavaScript-API.

Der Hauptbrowserprozess ist eine aus einem Einzelthread bestehende Ereignisschleife. Wenn eine Operation mit langer Laufzeit in einer Ereignisschleife aus einem Einzelthread ausgeführt wird, wird der Prozess blockiert. So wird die Verar beitung weiterer Ereignisse durch den Prozess blockiert, während er auf den Abschluss der Operation wartet. Zur Vermeidung von Blockierungen bei Operationen mit langer Laufzeit wird von XMLHttpRequest eine asynchrone Schnittstelle bereitgestellt. Dabei wird ein Callback zur Ausführung nach Abschluss der Operation übergeben; während der Verarbeitung wird die Steuerung an die Hauptereignisschleife zurückgegeben und somit nicht der Prozess blockiert.

Wenn die Methode erfolgreich war, wird von der Callback-Funktion onSuccess aufgerufen. Wenn die Methode nicht erfolgreich war, wird von der Callback-Funktion onError aufgerufen.

Wenn Sie zum Beispiel Angebote auf Ihrer Webseite anzeigen möchten, würden Sie die Methode getOffers und den Callback zum Anzeigen auf der Seite verwenden. Die Webseite verhält sich normal und wartet nicht darauf, dass die Angebote von Interact zurückgegeben werden. Wenn die Angebote stattdessen von Interact zurückgegeben werden, wird die Antwort im Callback-Parameter zurückgesendet. Sie können die Callback-Daten auswerten und Angebote auf der Seite anzeigen.

Sie können einen generischen Callback für alle Funktionen oder auch spezifische Callbacks für bestimmte Funktionen verwenden.

Sie können var callback = InteractAPI.Callback.create(onSuccess, onError); zum Erstellen einer generischen Callback-Funktion verwenden.

Sie können die folgende Funktion zum Erstellen einer spezifischen Callback-Funktion für die Methode "getOffers" verwenden.

```
var callbackforGetOffer = InteractAPI.Callback.create(onSuccessofGetOffer,
onErrorofGetOffer);
```
# **Informationen zur Klasse InteractAPI**

Die Klasse InteractAPI enthält die Methoden, die Sie verwenden, um Ihren Touchpoint in den Laufzeitserver zu integrieren. Alle anderen Klassen und Methoden in der Interact-API unterstützen die Methoden in dieser Klasse.

Sie müssen Ihre Implementierung anhand von interact\_client.jar im lib-Ver zeichnis Ihrer Interact-Laufzeitumgebungsinstallation kompilieren.

# **startSession**

Die startSession-Methode erstellt und definiert eine Laufzeitsitzung.

function callStartSession(commandsToExecute, callback) {

```
//Konfigurierte Startsitzung lesen
var ssId = document.getElementById('ss_sessionId').value;
var icName = document.getElementById('ic').value;
var audId = document.getElementById('audienceId').value;
var audLevel = document.getElementById('audienceLevel').value;
var params = document.getElementById('ss_parameters').value;
var relyOldSs = document.getElementById('relyOnOldSession').value;
var debug = document.getElementById('ss_isDebug').value;
InteractAPI.startSession(ssId, icName,
                             getNameValuePairs(audId), audLevel,
                             getNameValuePairs(params), relyOldSs,
                             debug, callback) ;
```
}

startSession kann bis zu fünf Aktionen auslösen:

- v Erstellen der Laufzeitsitzung.
- Laden der Besucherprofildaten für die aktuelle Zielgruppenebene in der Laufzeitsitzung inklusive aller Dimensionstabellen, die in der für den interaktiven Kanal definierten Tabellenzuordnung zum Laden markiert sind.
- v Auslösen der Segmentierung, indem alle interaktiven Ablaufdiagramme für die aktuelle Zielgruppenebene ausgeführt werden.
- Laden von Angebotsunterdrückungsdaten in der Sitzung, wenn die Eigenschaft enableOfferSuppressionLookup auf wahr gesetzt ist.
- Laden von Bewertungsüberschreibungsdaten in der Sitzung, wenn die Eigenschaft enableScoreOverrideLookup auf wahr gesetzt ist.

Die startSession-Methode benötigt die folgenden Parameter:

v **sessionID** - eine Zeichenfolge zur Identifizierung der Sitzungs-ID. Sie müssen die Sitzungs-ID definieren. Sie können zum Beispiel eine Kombination aus Kunden-ID und Zeitmarke verwenden.

Sie müssen eine Sitzungs-ID angeben, um zu definieren, was eine Laufzeitsitzung auszeichnet. Dieser Wert wird vom Client verwaltet. Alle Methodenaufrufe für die gleiche Sitzungs-ID müssen vom Client synchronisiert werden. Das Ver halten für gleichzeitige API-Aufrufe mit der gleichen Sitzungs-ID ist nicht definiert.

v **relyOnExistingSession** - ein boolescher Ausdruck, der definiert, ob diese Sitzung eine neue oder eine vorhandene Sitzung verwendet. Gültige Werte sind true oder false. Wenn der Wert true ist, müssen Sie eine vorhandene Sitzungs-ID mit der startSession-Methode angeben. Wenn der Wert false ist, müssen Sie eine neue Sitzungs-ID angeben.

Wenn Sie relyOnExistingSession auf true setzen und eine Sitzung vorhanden ist, verwendet die Laufzeitumgebung die vorhandenen Sitzungsdaten. Es wer den keine Daten erneut geladen und es wird keine Segmentierung ausgelöst. Wenn die Sitzung nicht vorhanden ist, erstellt die Laufzeitumgebung eine neue Sitzung inklusive Laden der Daten und Auslösen der Segmentierung. Wenn die Sitzungsdauer des Touchpoints länger als die Laufzeitsitzung ist, kann es sinnvoll sein, relyOnExistingSession auf true zu setzen und mit allen startSession- Aufrufen zu verwenden. Beispiel: Die Sitzung einer Website ist 2 Stunden lang aktiv, während die Laufzeitsitzung nur 20 Minuten lang aktiv ist.

Wenn Sie startSession zweimal mit der gleichen Sitzungs-ID aufrufen, gehen alle Sitzungsdaten des ersten startSession-Aufrufs verloren, wenn relyOnExistingSession auf false gesetzt ist.

- v **debug** ein boolescher Ausdruck zum Aktivieren oder Inaktivieren von Daten zur Fehlerbehebung. Gültige Werte sind true oder false. Wenn der Wert wahr ist, protokolliert Interact die Daten zur Fehlerbehebung in den Protokollen des Laufzeitservers. Die Debugmarkierung wird für jede Sitzung individuell gesetzt. Somit können Sie die Daten zur Fehlerbehebung für einzelne Sitzungen verfolgen.
- interactiveChannel eine Zeichenfolge, die den Namen des interaktiven Kanals definiert, auf den diese Sitzung verweist. Dieser Name muss exakt mit dem in Campaign definierten Namen des interaktiven Kanals übereinstimmen.
- audienceID ein Array aus NameValuePairImpl-Objekten, wobei die Namen mit den physischen Spaltennamen aller Tabellen übereinstimmen müssen, in denen die Zielgruppen-ID enthalten ist.
- audienceLevel eine Zeichenfolge, die die Zielgruppenebene definiert.
- v **parameters** NameValuePairImpl-Objekte zum Identifizieren aller Parameter, die mit startSession übergeben werden müssen. Diese Werte werden in den Sitzungsdaten gespeichert und können zur Segmentierung verwendet werden.

Wenn Sie mehrere interaktive Ablaufdiagramme für die gleiche Zielgruppenebene haben, müssen Sie eine Obermenge mit allen Spalten in allen Tabellen einschließen. Wenn Sie die Laufzeit so konfigurieren, dass die Profiltabelle geladen wird, und die Profiltabelle alle benötigten Spalten enthält, ist es nicht erforderlich, Parameter zu übergeben, es sei denn, Sie möchten die Daten in der Profiltabelle überschreiben. Wenn die Profiltabelle eine Untermenge der benötigten Spalten enthält, müssen Sie die fehlenden Spalten als Parameter einschließen.

v **callback** - Wenn die Methode erfolgreich war, wird von der Callback-Funktion onSuccess aufgerufen. Wenn die Methode nicht erfolgreich war, wird von der Callback-Funktion onError aufgerufen.

Wenn audienceID oder audienceLevel ungültig und relyOnExistingSession false ist, schlägt der startSession-Aufruf fehl. Wenn interactiveChannel ungültig ist, schlägt startSession fehl, unabhängig davon, ob relyOnExistingSession true oder false ist.

Wenn relyOnExistingSession true ist und Sie einen zweiten startSession-Aufruf mit der gleichen sessionID durchführen, nachdem die erste Sitzung bereits abgelaufen ist, erstellt Interact eine neue Sitzung.

Wenn relyOnExistingSession true ist und Sie einen zweiten startSession-Aufruf mit der gleichen sessionID, aber mit einer anderen audienceID oder audienceLevel durchführen, ändert der Laufzeitserver die Zielgruppe für die vorhandene Sitzung.

Wenn relyOnExistingSession true ist und Sie einen zweiten startSession-Aufruf mit der gleichen sessionID, aber mit einem anderen interactiveChannel durchführen, erstellt der Laufzeitserver eine neue Sitzung.

## **Rückgabewert**

Der Laufzeitserver beantwortet startSession mit einem Response-Objekt, das die folgenden Attribute enthält:

- AdvisoryMessages (wenn StatusCode nicht 0 ist)
- ApiVersion
- SessionID

 $\bullet$  values of  $\bullet$ 

 $\bullet$  values of  $\bullet$ 

• StatusCode

#### **Deduplizierung von Angeboten über Angebotsattribute hinweg**

Wenn Sie die Anwendungsprogrammierschnittstelle (API) von Interact verwenden, können Sie mit den folgenden beiden API-Aufrufen Angebote erhalten: getOffers und getOffersForMultipleInteractionPoints.

getOffersForMultipleInteractionPoints kann auf der Ebene *OfferID* verhindern, dass doppelte Angebote zurückgegeben werden. Die Deduplizierung von Angeboten über die gesamte Angebotskategorie hinweg ist jedoch nicht möglich. Früher war beispielsweise eine Ausweichmaßnahme erforderlich, damit Interact immer nur jeweils ein Angebot aus jeder Angebotskategorie zurückgab. Der API-Aufruf startSession enthält jetzt zwei neue Parameter, die ab sofort eine Deduplizierung von Angeboten über Angebotsattribute hinweg ermöglichen (beispielsweise für Kategorien).

In dieser Liste finden Sie eine Übersicht über die Parameter, die dem API-Aufruf startSession hinzugefügt wurden. Sie finden weitere Informationen zu diesen Parametern oder zu sonstigen Aspekten der Interact-API im *IBM Interact-Administratorhandbuch* sowie in den Javadoc-Dateien, die in Ihrer Interact-Installation enthalten sind. Sie finden diese Dateien im Pfad <Interact\_Home>/docs/apiJavaDoc.

UACIOfferDedupeAttribute. Wenn Sie einen startSession-API-Aufruf mit Angebotsdeduplizierung erstellen möchten, damit nachfolgende getOffer-Aufrufe immer nur jeweils ein Angebot aus jeder Kategorie zurückgeben, müssen Sie den Parameter UACIOfferDedupeAttribute als Bestandteil des API-Aufrufs einschließen. Sie können einen Parameter wie folgt im Format Name, Wert, Typ angeben:

UACIOfferDedupeAttribute,<Attributname>,string

In diesem Beispiel würden Sie *<Attributname>* durch den Namen des Angebotsattributs ersetzen, das Sie als Kriterium für die Deduplizierung verwenden möchten (zum Beispiel "Category" (Kategorie)).

**Anmerkung:** Interact überprüft die Angebote, die den von Ihnen angegebenen Attributwert (zum Beispiel "Category") aufweisen. Anschließend wird eine Deduplizierung durchgeführt, damit mit Ausnahme des Angebots, das die höchste Bewertung aufweist, alle Angebote entfernt werden. Wenn die Angebote mit einem Attributduplikat auch identische Bewertungen aufweisen, trifft Interact eine Zufallsauswahl unter den übereinstimmenden Angeboten und gibt diese zurück.

UACINoAttributeDedupeIfFewerOffer. Wenn Sie den Parameter UACIOfferDedupeAttribute im startSession-Aufruf einschließen, können Sie auch den Parameter UACINoAttributeDedupeIfFewerOffer festlegen. Damit geben Sie an, wie sich das Programm verhalten soll, wenn die Angebotsliste nach der Deduplizierung nicht genügend Angebote enthält, damit die ursprüngliche Anforderung erfüllt werden kann.

Wenn Sie beispielsweise für UACIOfferDedupeAttribute die Verwendung der Angebotskategorie zur Deduplizierung von Angeboten festlegen und Ihr nachfolgender getOffers-Aufruf die Rückgabe von acht Angeboten anfordert, kann es sein, dass aufgrund der Deduplizierung weniger als acht auswählbare Angebote verfügbar sind. Wenn Sie den Parameter UACINoAttributeDedupeIfFewerOffer auf "true" setzen, werden in diesem Fall einige der deduplizierten Angebote zur Kandidatenliste hinzugefügt, damit die angeforderte Anzahl der Angebote erfüllt wird. Wenn Sie in diesem Beispiel den Parameter auf "false" setzen, wird die angeforderte Anzahl nicht durch die zurückgegebene Anzahl an Angeboten er reicht.

UACINoAttributeDedupeIfFewerOffer ist standardmäßig auf "true" gesetzt.

Angenommen, Sie haben wie folgt als Parameter für startSession die Angebotskategorie (Category) als Deduplizierungskriterium angegeben:

UACIOfferDedupeAttribute,Category,string;

UACINoAttributeDedupeIfFewerOffer,1,string

Standardmäßig dedupliziert UACIOfferDedupeAttribute Angebote nicht, wenn weniger als die angeforderte Anzahl zurückgegeben wurde. Um jedoch die Deduplizierung sicherzustellen, wenn weniger als die angeforderte Anzahl Angebote zurückgegeben wurde, muss der Parameter UACINoAttributeDedupeIfFewerOffer angegeben und auf 1 festgelegt werden.

Diese Parameterkombination bewirkt, dass Interact Angebote auf Basis des Angebotsattributs "Category" dedupliziert und selbst dann nur die deduplizierten Angebote zurückgibt, wenn die resultierende Anzahl der Angebote die angeforderte Anzahl unterschreitet (da der Parameter UACINoAttributeDedupeIfFewerOffer auf "false" gesetzt ist).

Wenn Sie einen getOffers-API-Aufruf ausgeben, könnte die ursprüngliche Gruppe der auswählbaren Angebote die folgenden Angebote enthalten:

- Category=Electronics: Angebot A1 mit einer Bewertung von 100 und Angebot A2 mit einer Bewertung von 50.
- v Category=Smartphones: Angebot B1 mit einer Bewertung von 100, Angebot B2 mit einer Bewertung von 80 und Angebot B3 mit einer Bewertung von 50.
- Category=MP3Players: Angebot C1 mit einer Bewertung von 100, Angebot C2 mit einer Bewertung von 50.

In diesem Fall gab es zwei doppelte Angebote, die mit der ersten Kategorie über einstimmen, drei doppelte Angebote, die mit der zweiten Kategorie übereinstimmen, und zwei doppelte Angebote, die mit der dritten Kategorie übereinstimmen. Als Angebote werden die Angebote mit der höchsten Bewertung aus jeder Kategorie zurückgegeben, also Angebot A1, Angebot B1 und Angebot C1.

Obwohl der getOffers-API-Aufruf sechs Angebote angefordert hat, werden nur drei Angebote zurückgegeben, da der Parameter UACINoAttributeDedupeIfFewerOffer in diesem Beispiel auf "false" gesetzt ist.

Wenn der getOffers-API-Aufruf sechs Angebote angefordert hat und in diesem Beispiel keine Angabe für den Parameter UACINoAttributeDedupeIfFewerOffer gemacht oder der Parameter explizit auf "true" gesetzt wurde, werden einige der doppelten Angebote in das Ergebnis aufgenommen, damit die angeforderte Anzahl erfüllt wird.

#### **postEvent**

Mit der postEvent-Methode können Sie jedes Ereignis ausführen, das im interaktiven Kanal definiert ist.

function callPostEvent(commandsToExecute, callback) {

```
var ssId = document.getElementById('pe_sessionId').value;
var ev = document.getElementById('event').value;
var params = document.getElementById('parameters').value;
```
InteractAPI.postEvent(ssId, ev, getNameValuePairs(params), callback);

- }
- v **sessionID**: eine Zeichenfolge zur Identifizierung der Sitzungs-ID.
- v **eventName**: eine Zeichenfolge zur Identifizierung des Ereignisnamens.

**Anmerkung:** Der Name des Ereignisses muss mit dem im interaktiven Kanal definierten Ereignisnamen übereinstimmen. Bei diesem Namen braucht die Groß-/Kleinschreibung nicht berücksichtigt zu werden.

v **eventParameters**. NameValuePairImpl-Objekte geben alle Parameter an, die mit dem Ereignis übergeben werden müssen. Diese Werte werden in den Sitzungsdaten gespeichert.

Wenn dieses Ereignis eine erneute Segmentierung auslöst, müssen Sie sicherstellen, dass alle vom interaktiven Ablaufdiagramm benötigten Daten in den Sitzungsdaten verfügbar sind. Wenn diese Werte noch nicht durch vorangegangene Aktionen ausgefüllt wurden (zum Beispiel durch startSession, durch setAudience oder beim Laden der Profiltabelle), müssen Sie für jeden fehlenden Wert einen eventParameter einschließen. Wenn Sie zum Beispiel alle Profiltabellen so konfiguriert haben, dass diese im Hauptspeicher geladen werden, müssen Sie für alle temporären Daten, die für interaktive Ablaufdiagramme erforderlich sind, jeweils ein NameValuePair einschließen.

Wenn Sie mehrere Zielgruppenebenen verwenden, haben Sie vermutlich ver schiedene Sätze an eventParameters für jede Zielgruppenebene. Sie sollten daher eine entsprechende Logik einschließen, die gewährleistet, dass für jede Zielgruppenebene immer der richtige Parametersatz ausgewählt wird.

**Wichtig:** Wenn dieses Ereignis den Antwortverlauf protokolliert, müssen Sie den Verfahrenscode für das Angebot übergeben. Sie müssen den Namen für das NameValuePair als "UACIOfferTrackingCode" definieren.

Pro Ereignis können Sie immer nur einen Verfahrenscode übergeben. Wenn Sie den Verfahrenscode für einen Angebotskontakt nicht übergeben, protokolliert Interact jeweils einen Angebotskontakt für jedes Angebot in der zuletzt empfohlenen Angebotsliste. Wenn Sie den Verfahrenscode für eine Antwort nicht über geben, gibt Interact einen Fehler zurück.

- v **callback** Wenn die Methode erfolgreich war, wird von der Callback-Funktion onSuccess aufgerufen. Wenn die Methode nicht erfolgreich war, wird von der Callback-Funktion onError aufgerufen.
- v Es gibt eine Reihe weiterer reservierter Parameter, die Sie mit postEvent und anderen Methoden verwenden können, die später in diesem Abschnitt erläutert werden.

Wenn Sie eine erneute Segmentierung anfordern oder in den Kontakt- oder Antwortverlauf schreiben, wird nicht auf eine Antwort gewartet.

Im Verlauf einer neuen Segmentierung werden nicht frühere Segmentierungsergebnisse für die aktuelle Zielgruppenebene bereinigt. Sie können den Parameter UACIExecuteFlowchartByName zum Definieren bestimmter Ablaufdiagramme ver wenden, die ausgeführt werden sollen. Die getOffers-Methode wartet, bis die er neute Segmentierung abgeschlossen ist, und wird erst danach ausgeführt. Daher kann es zu einer Verzögerung kommen, wenn Sie eine postEvent-Methode aufrufen, die sofort eine erneute Segmentierung auslöst, bevor ein getOffers-Aufruf erfolgt.

#### **Rückgabewert**

Der Laufzeitserver beantwortet postEvent mit einem Response-Objekt, das die folgenden Attribute enthält:

- AdvisoryMessages
- ApiVersion
- OfferList
- Profil
- SessionID
- StatusCode

### **getOffers**

Mit der getOffers-Methode können Sie Angebote vom Laufzeitserver anfordern. function callGetOffers(commandsToExecute, callback) {

```
var ssId = document.getElementById('go_sessionId').value;
var ip = document.getElementById('go_ipoint').value;
var nofRequested = 5;
var nreqString = document.getElementById('offersRequested').value;
InteractAPI.getOffers(ssId, ip, nofRequested, callback);
```
}

- **sessionID** eine Zeichenfolge, die die aktuelle Sitzung angibt.
- v **interactionPoint** eine Zeichenfolge, die den Namen des Interaktionspunkts angibt, auf den diese Methode verweist.

**Anmerkung:** Dieser Name muss exakt mit dem Namen des im interaktiven Kanal definierten Interaktionspunkts übereinstimmen.

- v **nofRequested** eine Ganzzahl, die die Anzahl der angeforderten Angebote angibt.
- v **callback** Wenn die Methode erfolgreich war, wird von der Callback-Funktion onSuccess aufgerufen. Wenn die Methode nicht erfolgreich war, wird von der Callback-Funktion onError aufgerufen.

Bevor die getOffers-Methode ausgeführt wird, wartet sie so viele Millisekunden, wie in der segmentationMaxWaitTimeInMS-Eigenschaft angegeben sind, um die er neute Segmentierung abzuschließen. Daher kann es zu einer Verzögerung kommen, wenn Sie eine postEvent-Methode aufrufen, die sofort eine erneute Segmentierung oder eine setAudience-Methode auslöst, bevor ein getOffers-Aufruf erfolgt.

## **Rückgabewert**

Der Laufzeitserver beantwortet getOffers mit einem Response-Objekt, das die folgenden Attribute enthält:

- AdvisoryMessages
- ApiVersion
- OfferList
- Profil
- SessionID
- StatusCode

# **getOffersForMultipleInteractionPoints**

Mit der getOffersForMultipleInteractionPoints-Methode können Sie Angebote vom Laufzeitserver für mehrere IPs mit Deduplizierung anfordern.

function callGetOffersForMultipleInteractionPoints(commandsToExecute, callback) {

```
var ssId = document.getElementById('gop_sessionId').value;
var requestDetailsStr = document.getElementById('requestDetail').value;
```

```
//Zeichenfolge abschneiden
var trimmed = requestDetailsStr.replace(/\langle{/g, "");
var parts = trimmed.split("]");
//Zeichenfolgen bereinigen
for(i = 0; i < parts.length; i + = 1) {
    parts[i] = parts[i].replace(/^\s+\vert\s+$/g, "");
}
//Anforderungen zum Abrufen von Angeboten erstellen
var getOffReqs = [];
for(var i = 0; i < parts.length; i + = 1) {
    var getofReqObj = parseGetOfferReq(parts[i]);
    if (getofReqObj) {
        getOffReqs.push(getofReqObj);
InteractAPI.getOffersForMultipleInteractionPoints
(ssId, getOffReqs, callback);
```
- }
- **sessionID** eine Zeichenfolge, die die aktuelle Sitzung angibt.
- v **requestDetailsStr**  eine Zeichenfolge, die ein Array aus GetOfferRequest-Objekten angibt.

Jedes GetOfferRequest-Objekt legt fest:

- **ipName**  Der Name des Interaktionspunkts (IP), für den das Objekt Angebote anfordert
- **numberRequested**  Die Anzahl an eindeutigen Angeboten, die für den angegebenen IP erforderlich ist
- **offerAttributes**  Anforderungen an die Attribute der gelieferten Angebote mit einer Instanz von OfferAttributeRequirements
- **duplicationPolicy**  Duplizierungsrichtlinien-ID für die Angebote, die geliefert werden

Duplizierungsrichtlinien legen fest, ob doppelte Angebote mit verschiedenen Interaktionspunkten an einen einzelnen Methodenaufruf zurückgegeben wer den sollen. (*Innerhalb* eines einzelnen Interaktionspunkts werden doppelte Angebote nie zurückgegeben.) Gegenwärtig werden zwei Duplizierungsrichtlinien unterstützt.

- NO\_DUPLICATION (ID-Wert = 1). Keines der Angebote, die in den vorangegangenen GetOfferRequest-Instanzen enthalten waren, wird in diese GetOfferRequest-Instanz einbezogen (das heißt, Interact wendet die Deduplizierung an).
- ALLOW\_DUPLICATION (ID-Wert = 2). Alle Angebote, die die Voraussetzungen erfüllen, die in dieser GetOfferRequest-Instanz angegeben sind, werden einbezogen. Es findet kein Abgleich der Angebote statt, die in den vorangegangenen GetOfferRequest-Instanzen enthalten waren.
- **callback** Wenn die Methode erfolgreich war, wird von der Callback-Funktion onSuccess aufgerufen. Wenn die Methode nicht erfolgreich war, wird von der Callback-Funktion onError aufgerufen.

Die Reihenfolge der Anfragen im Array-Parameter ist auch die Reihenfolge der Priorität, in der die Angebote geliefert werden.

Beispiel: Angenommen, die IPs in der Anfrage heißen IP1 und IP2, duplizierte Angebote sind unzulässig (mit der Duplizierungsrichtlinien-ID = 1) und jeder IP fordert zwei Angebote an. Wenn Interact die Angebote A, B und C für IP1 und die Angebote A und D für IP2 findet, enthält die Antwort die Angebote A und B für IP1 und nur das Angebot D für IP2.

Zusätzlicher Hinweis: Wenn die Duplizierungsrichtlinien-ID 1 lautet, werden Angebote, die über einen IP mit hoher Priorität geliefert wurden, nicht über diesen IP geliefert.

Bevor die getOffersForMultipleInteractionPoints-Methode ausgeführt wird, wartet sie so viele Millisekunden, wie in der segmentationMaxWaitTimeInMS-Eigenschaft angegeben sind, um die erneute Segmentierung abzuschließen. Daher kann es zu einer Verzögerung kommen, wenn Sie eine postEvent-Methode aufrufen, die sofort eine erneute Segmentierung oder eine setAudience-Methode auslöst, bevor ein getOffers-Aufruf erfolgt.

### **Rückgabewert**

Der Laufzeitserver beantwortet getOffersForMultipleInteractionPoints mit einem Response-Objekt, das die folgenden Attribute enthält:

- AdvisoryMessages
- ApiVersion
- Array von OfferList
- Profil
- $\cdot$  SessionID
- StatusCode

### **setAudience**

Mit der setAudience-Methode können Sie die Zielgruppen-ID und die Zielgruppenebene für Besucher festlegen.

function callSetAudience(commandsToExecute, callback) {

```
var ssId = document.getElementById('sa_sessionId').value;
var audId = document.getElementById('sa audienceId').value;
var audLevel = document.getElementById('sa_audienceLevel').value;
var params = document.getElementById('sa_parameters').value;
InteractAPI.setAudience(ssId, getNameValuePairs(audId),audLevel,
                             getNameValuePairs(params), callback);
```
- v **sessionID** eine Zeichenfolge zur Identifizierung der Sitzungs-ID.
- **audienceID** ein Array von NameValuePairImpl-Objekten zum Definieren der Zielgruppen-ID.
- v **audienceLevel** eine Zeichenfolge zum Definieren der Zielgruppenebene.
- v **parameters** NameValuePairImpl-Objekte zum Identifizieren aller Parameter, die mit setAudience übergeben werden müssen. Diese Werte werden in den Sitzungsdaten gespeichert und können zur Segmentierung verwendet werden.

Sie benötigen für jede Spalte in Ihrem Profil einen Wert. Dies ist eine Obermenge aus allen Spalten in den Echtzeitdaten und in allen Tabellen, die für den interaktiven Kanal definiert sind. Wenn Sie bereits alle Sitzungsdaten mit startSession oder postEvent ausgefüllt haben, ist es nicht erforderlich, neue Parameter zu senden.

v **callback** - Wenn die Methode erfolgreich war, wird von der Callback-Funktion onSuccess aufgerufen. Wenn die Methode nicht erfolgreich war, wird von der Callback-Funktion onError aufgerufen.

Die setAudience-Methode löst eine erneute Segmentierung aus. Die getOffers-Methode wartet, bis die erneute Segmentierung abgeschlossen ist, und wird erst danach ausgeführt. Daher kann es zu einer Verzögerung kommen, wenn Sie eine setAudience-Methode aufrufen, bevor ein getOffers-Aufruf erfolgt.

Die setAudience-Methode lädt auch die Profildaten für die Zielgruppen-ID. Mit der setAudience-Methode können Sie erzwingen, dass erneut die gleichen Profildaten geladen werden wie mit der startSession-Methode.

Die Methode setAudience lädt die Whitelist- und die Blacklist-Tabelle in einer vor handenen Sitzung neu. Sie können die Methode setAudience mit den Parametern UACIPurgePriorWhiteListOnLoad und UACIPurgePriorBlackListOnLoad verwenden, um die Whitelist-Tabelle und die Blacklist-Tabelle in einer vorhandenen Sitzung neu zu laden.

Wenn die Methode setAudience aufgerufen wird, wird standardmäßig der gesamte Inhalt der Blacklist entfernt. Die Parameter UACIPurgePriorWhiteListOnLoad und UACIPurgePriorBlackListOnLoad können Sie im Aufruf von setAudience wie folgt festlegen:

- Wenn Sie UACIPurgePriorBlackListOnLoad= 0 festlegen, bleibt der gesamte Inhalt der Whitelist-Tabelle erhalten.
- v Wenn Sie UACIPurgePriorWhiteListOnLoad= 1 festlegen, wird der Inhalt der Tabelle entfernt und der Inhalt der Whitelist oder Blacklist für die Zielgruppen-ID wird aus der Datenbank geladen. Im Anschluss daran wird die erneute Segmentierung gestartet.

#### **Rückgabewert**

Der Laufzeitserver beantwortet setAudience mit einem Response-Objekt, das die folgenden Attribute enthält:

- AdvisoryMessages
- ApiVersion
- OfferList
- Profil
- SessionID
- StatusCode

# **getProfile**

Mit der getProfile-Methode können Sie Profildaten und temporäre Informationen über die Besucher des Touchpoints abrufen.

```
function callGetProfile(commandsToExecute, callback) {
```
var ssId = document.getElementById('gp\_sessionId').value;

```
InteractAPI.getProfile(ssId, callback);
```
}

- v **sessionID** Eine Zeichenfolge zur Identifizierung der Sitzungs-ID.
- v **callback** Wenn die Methode erfolgreich war, wird von der Callback-Funktion onSuccess aufgerufen. Wenn die Methode nicht erfolgreich war, wird von der Callback-Funktion onError aufgerufen.

#### **Rückgabewert**

Der Laufzeitserver beantwortet getProfile mit einem Response-Objekt, das die folgenden Attribute enthält:

- AdvisoryMessages
- ApiVersion
- OfferList
- ProfileRecord
- SessionID
- StatusCode

# **endSession**

Die endSession-Methode markiert das Ende der Laufzeitsitzung. Wenn der Laufzeitserver diese Methode empfängt, wird der Verlauf protokolliert und der Speicher gelöscht.

function callEndSession(commandsToExecute, callback) {

var ssId = document.getElementById('es\_sessionId').value;

InteractAPI.endSession(ssId, callback);

- }
- v **sessionID** Eindeutige Zeichenfolge zur Identifizierung der Sitzung.
- v **callback** Wenn die Methode erfolgreich war, wird von der Callback-Funktion onSuccess aufgerufen. Wenn die Methode nicht erfolgreich war, wird von der Callback-Funktion onError aufgerufen.

Zeitlimitüberschreitung der Laufzeitsitzungen, wenn die endSession-Methode nicht aufgerufen wird. Das Zeitlimitintervall ist mit der sessionTimeout-Eigenschaft konfigurierbar.

#### **Rückgabewert**

Der Laufzeitserver beantwortet die endSession-Methode mit dem Response-Objekt, das die folgenden Attribute enthält:

- SessionID
- ApiVersion
- OfferList
- $\cdot$  Profil
- StatusCode
- AdvisoryMessages

## **setDebug**

Mit der setDebug-Methode können Sie den Detaillierungsgrad der Protokollierung für alle Codepfade für die Sitzung festlegen.

function callSetDebug(commandsToExecute, callback) {

```
var ssId = document.getElementById('sd_sessionId').value;
var isDebug = document.getElementById('isDebug').value;
```

```
InteractAPI.setDebug(ssId, isDebug, callback);
```
}

- v **sessionID** eine Zeichenfolge zur Identifizierung der Sitzungs-ID.
- v **debug** ein boolescher Ausdruck zum Aktivieren oder Inaktivieren von Daten zur Fehlerbehebung. Gültige Werte sind true oder false. Wenn der Wert wahr ist, protokolliert Interact die Daten zur Fehlerbehebung im Protokoll des Laufzeitservers.
- v **callback** Wenn die Methode erfolgreich war, wird von der Callback-Funktion onSuccess aufgerufen. Wenn die Methode nicht erfolgreich war, wird von der Callback-Funktion onError aufgerufen.

#### **Rückgabewert**

Der Laufzeitserver beantwortet setDebug mit einem Response-Objekt, das die folgenden Attribute enthält:

- AdvisoryMessages
- ApiVersion
- OfferList
- Profil
- SessionID
- StatusCode

## **getVersion**

Die getVersion-Methode gibt die Version der aktuellen Implementierung des Inter act Laufzeitservers zurück.

function callGetVersion(commandsToExecute, callback) {

```
InteractAPI.getVersion(callback);
```
#### }

Es empfiehlt sich, diese Methode zu verwenden, wenn Sie den Touchpoint mit dem Interact API initialisieren.

v **callback** - Wenn die Methode erfolgreich war, wird von der Callback-Funktion onSuccess aufgerufen. Wenn die Methode nicht erfolgreich war, wird von der Callback-Funktion onError aufgerufen.

## **Rückgabewert**

Der Laufzeitserver beantwortet getVersion mit einem Response-Objekt, das die folgenden Attribute enthält:

- AdvisoryMessages
- ApiVersion
- OfferList
- Profil
- SessionID
- StatusCode

## **executeBatch**

Mit der executeBatch-Methode können Sie mehrere Methoden mit einer einzelnen Anfrage an den Laufzeitserver ausführen.

function callExecuteBatch(commandsToExecute, callback) {

```
if (!commandsToExecute)
           return ;
       InteractAPI.executeBatch(commandsToExecute.ssid,
       commandsToExecute.commands, callback);
}
```
- v **sessionID** Eine Zeichenfolge zur Identifizierung der Sitzungs-ID. Diese Sitzungs-ID wird für alle Befehle verwendet, die dieser Methodenaufruf ausführt.
- v **commands** Ein Array aus Befehlsobjekten, jeweils eines für jeden Befehl, der ausgeführt werden soll.
- v **callback** Wenn die Methode erfolgreich war, wird von der Callback-Funktion onSuccess aufgerufen. Wenn die Methode nicht erfolgreich war, wird von der Callback-Funktion onError aufgerufen.

Durch den Aufruf dieser Methode wird das gleiche Ergebnis erzielt wie durch den expliziten Aufruf jeder einzelnen Methode im Befehl-Array. Diese Methode minimiert die Anzahl der tatsächlichen Anfragen an den Laufzeitserver. Der Laufzeitserver führt jede Methode seriell aus. Für jeden Aufruf werden alle Fehler oder Warnungen im entsprechenden Response-Objekt für diesen Methodenaufruf aufgezeichnet. Wird ein Fehler gefunden, wird executeBatch mit den verbliebenen Aufrufen im Stapel fortgesetzt. Wenn der Aufruf einer beliebigen Methode in einem Fehler resultiert, wird dieser Fehler im Status auf der höchsten Ebene für das BatchResponse-Objekt angezeigt. Wenn keine Fehler aufgetreten sind, werden im Status auf der höchsten Ebene alle aufgetretenen Warnungen angezeigt. Wenn keine Warnungen aufgetreten sind, wird im Status auf der höchsten Ebene die erfolgreiche Ausführung des Stapels angezeigt.

### **Rückgabewert**

Der Laufzeitserver beantwortet den executeBatch mit einem BatchResponse-Objekt.

## **Beispiel für JavaScript-API**

```
function isJavaScriptAPISelected() {
    var radios = document.getElementsByName('api');
    for (var i = 0, length = radios.length; i < length; i++) {
        if (radios[i].checked) {
            if (radios[i].value === 'JavaScript')
                return true;
```

```
else // only one radio can be logically checked
               break;
        }
    }
   return false;
}
function processFormForJSInvocation(e) {
   if (!isJavaScriptAPISelected())
       return;
   if (e.preventDefault) e.preventDefault();
   var serverurl = document.getElementById('serviceUrl').value ;
   InteractAPI.init( { "url" : serverurl } );
   var commandsToExecute = \{ "ssid" : null, "commands" : [] };
   var callback = InteractAPI.Callback.create(onSuccess, onError);
   callStartSession(commandsToExecute, callback);
   callGetOffers(commandsToExecute, callback);
   callGetOffersForMultipleInteractionPoints(commandsToExecute, callback);
   callPostEvent(commandsToExecute, callback);
   callSetAudience(commandsToExecute, callback);
   callGetProfile(commandsToExecute, callback);
   callEndSession(commandsToExecute, callback);
   callSetDebug(commandsToExecute, callback);
   callGetVersion(commandsToExecute, callback);
   callExecuteBatch(commandsToExecute, callback);
   // Sie müssen "False" zurückgeben, um das Standardverhalten zu vermeiden
   return false;
}
function callStartSession(commandsToExecute, callback) {
   //Konfigurierte Startsitzung lesen
   var ssId = document.getElementById('ss sessionId').value;
   var icName = document.getElementById('ic').value;
   var audId = document.getElementById('audienceId').value;
   var audLevel = document.getElementById('audienceLevel').value;
   var params = document.getElementById('ss_parameters').value;
   var relyOldSs = document.getElementById('relyOnOldSession').value;
   var debug = document.getElementById('ss_isDebug').value;
   if (commandsToExecute && !commandsToExecute.ssid) {
       commandsToExecute.ssid = ssId;
    }
   if (commandsToExecute && commandsToExecute.commands) {
       commandsToExecute.commands.push(InteractAPI.CommandUtil.
                                  createStartSessionCmd(
                                  icName, getNameValuePairs(audId),
                                  audLevel, getNameValuePairs(params),
                                  relyOldSs, debug));
    }
   else {
       InteractAPI.startSession(ssId, icName,
                                getNameValuePairs(audId), audLevel,
                                getNameValuePairs(params), relyOldSs,
                                debug, callback) ;
    }
}
```

```
function callGetOffers(commandsToExecute, callback) {
   var ssId = document.getElementById('go_sessionId').value;
   var ip = document.getElementById('go_ipoint').value;
   var nofRequested = 5;
   var nreqString = document.getElementById('offersRequested').value;
   if (!nreqString && nreqString!== '')
       nofRequested = Number(nreqString);
   if (commandsToExecute && !commandsToExecute.ssid) {
       commandsToExecute.ssid = ssId;
    }
   if (commandsToExecute && commandsToExecute.commands) {
       commandsToExecute.commands.push(InteractAPI.CommandUtil.
                                 createGetOffersCmd(ip, nofRequested));
    }
   else {
       InteractAPI.getOffers(ssId, ip, nofRequested, callback);
    }
}
function callPostEvent(commandsToExecute, callback) {
   var ssId = document.getElementById('pe_sessionId').value;
   var ev = document.getElementById('event').value;
   var params = document.getElementById('parameters').value;
   if (commandsToExecute && !commandsToExecute.ssid) {
       commandsToExecute.ssid = ssId;
    }
   if (commandsToExecute && commandsToExecute.commands) {
       commandsToExecute.commands.push(InteractAPI.
                                 CommandUtil.createPostEventCmd
                                  (ev, getNameValuePairs(params)));
    }
   else {
       InteractAPI.postEvent(ssId, ev, getNameValuePairs(params), callback);
    }
}
function callGetOffersForMultipleInteractionPoints
(commandsToExecute, callback) {
   var ssId = document.getElementById('gop_sessionId').value;
   var requestDetailsStr = document.getElementById('requestDetail').value;
   //Zeichenfolge abschneiden
   var trimmed = requestDetailsStr.replace(/\{/g, "");
   var parts = trimmed.split("\}");
   //Zeichenfolgen bereinigen
   for(i = 0; i < parts.length; i + = 1)
       parts[i] = parts[i].replace(/\sqrt{s}+\sqrt{s}+$/g, "");
    }
   //Anforderungen zum Abrufen von Angeboten erstellen
   var getOffReqs = [];
    for(var i = 0; i < parts.length; i += 1) {
       var getofReqObj = parseGetOfferReq(parts[i]);
       if (getofReqObj) {
           getOffReqs.push(getofReqObj);
        }
    }
```

```
if (commandsToExecute && !commandsToExecute.ssid) {
```

```
commandsToExecute.ssid = ssId;
    }
   if (commandsToExecute && commandsToExecute.commands) {
       commandsToExecute.commands.push(InteractAPI.CommandUtil.
                                 createGetOffersForMultiple
                                  InteractionPointsCmd(getOffReqs));
    }
   else {
       InteractAPI.getOffersForMultipleInteractionPoints
                                  (ssId, getOffReqs, callback);
    }
}
function parseGetOfferReq(ofReqStr) {
   if (!ofReqStr || ofReqStr==="")
       return null;
   var posIp = ofReqStr.indexOf(',');
   var ip = ofReqStr.substring(0,posIp);
   var posNmReq = ofReqStr.indexOf(',', posIp+1);
   var numReq = ofReqStr.substring(posIp+1,posNmReq);
   var posDup = ofReqStr.indexOf(',', posNmReq+1);
   var dupPolicy = null;
   var reqAttributes = null;
   if (posDup===-1)
       dupPolicy = ofReqStr.substring(posNmReq+1);
   else
       dupPolicy = ofReqStr.substring(posNmReq+1,posDup);
   //Überprüfen, ob Anforderungszeichenfolge Attribute aufweist
   var reqAttrPos = ofReqStr.search(/\(/g);
   if (reqAttrPos!==-1)var reqAttributesStr = ofReqStr.substring(reqAttrPos);
       reqAttributesStr = trimString(reqAttributesStr);
       reqAttributesStr = removeOpenCloseBrackets(reqAttributesStr);
       reqAttributes = parseReqAttributes(reqAttributesStr);
    }
  return InteractAPI.GetOfferRequest.create(ip, parseInt(numReq),
                               parseInt(dupPolicy), reqAttributes);
}
//Zeichenfolge abschneiden
function trimString(strToTrim) {
   if (strToTrim)
       return strToTrim.replace(/^\s+|\s+$/g, "");
   else
       return null;
}
function trimStrArray(strArray) {
   if (!strArray) return ;
   for(var i = 0; i < strArray.length; i += 1) {
       strArray[i] = trimString(strArray[i]);
    }
}
//Geöffnete und geschlossene Klammern am Ende entfernen
function removeOpenCloseBrackets(strToUpdate) {
   if (strToUpdate)
       return strToUpdate.replace(/^\(+|\)+$/g, "");
   else
       return null;
}
```

```
function parseReqAttributes(ofReqAttrStr) {
    //Zeichenfolge bereinigen
    ofReqAttrStr = trimString(ofReqAttrStr);
    ofReqAttrStr = removeOpenCloseBrackets(ofReqAttrStr);
    if (!ofReqAttrStr || ofReqAttrStr==="")
       return null;
    //Angeforderte Anzahl abrufen
    var pos = ofReqAttrStr.indexOf(",");
    var numRequested = ofReqAttrStr.substring(0,pos);
   ofReqAttrStr = ofReqAttrStr.substring(pos+1);
   //Erster Teil ist Attribut, Rest sind untergeordnete Attribute
   var parts = [];
    pos = ofReqAttrStr.indexOf(",");
    if (pos!==-1) {
        parts.push(ofReqAttrStr.substring(0,pos));
       parts.push(ofReqAttrStr.substring(pos+1));
    }
   else {
       parts.push(ofReqAttrStr);
    }
    for(var i = 0; i < parts.length; i + = 1) {
       //Zeichenfolge bereinigen
       parts[i] = trimString(parts[i]);
       parts[i] = removeOpenCloseBrackets(parts[i]);
       parts[i] = trimString(parts[i]);
    }
   //Liste der Attribute erstellen
   var attributes = [];
   var idx = 0;
    if (parts[0])
        var attParts = parts[0].split(";");for (idx=0; idx<attParts.length; idx++) {
            attParts[idx] = trimString(attParts[idx]);
            attParts[idx] = removeOpenCloseBrackets(attParts[idx]);
            attParts[idx] = trimString(attParts[idx]);
            var atrObj = parseAttribute(attParts[idx]);
            if (atrObj) attributes.push(atrObj);
        }
    }
   //Liste der untergeordneten Attribute erstellen
    var childAttributes = [];
    if (parts[1]) {
       var childAttParts = parts[1].split(")");
        for (idx=0; idx<childAttParts.length; idx++) {
            childAttParts\left[idx\right] = trimString\left(childAttParts\left[idx\right]\right);childAttParts[idx] = removeOpenCloseBrackets(childAttParts[idx]);
            childAttParts[idx] = trimString(childAttParts[idx]);
            //Angeforderte Anzahl abrufen
            var noReqPos = childAttParts[idx].indexOf(",");
            var numReqAt = childAttParts[idx].substring(0,noReqPos);
            childAttParts[idx] = childAttParts[idx].substring(noReqPos+1);
            childAttParts[idx] = trimString(childAttParts[idx]);
            var atrObjParsed = parseAttribute(childAttParts[idx]);
```

```
164 IBM Interact-Administratorhandbuch
```

```
if (atrObjParsed) {
                   var childReq = InteractAPI.OfferAttributeRequirements.create
                   (parseInt(numReqAt), [atrObjParsed], null);
                   childAttributes.push(childReq);
               }
           }
       }
       return InteractAPI.OfferAttributeRequirements.create(parseInt(numRequested),
       attributes, childAttributes);
    }
   function parseAttribute(attStr) {
       attStr = trimString(attStr);
       if (!attStr || attStr==="")
           return null;
       var pos1 = attStr.indexOf("=");
       var pos2 = attStr.indexOf("|");
       var nvp = InteractAPI.NameValuePair.create
                            ( attStr.substring(0,pos1),
                              attStr.substring(pos1+1, pos2),
                              attStr.substring(pos2+1));
       return nvp;
    }
function callSetAudience(commandsToExecute, callback) {
       if (!document.getElementById('checkSetAudience').checked)
           return ;
       var ssId = document.getElementById('sa_sessionId').value;
       var audId = document.getElementById('sa audienceId').value;
       var audLevel = document.getElementById('sa_audienceLevel').value;
       var params = document.getElementById('sa_parameters').value;
       if (commandsToExecute && !commandsToExecute.ssid) {
           commandsToExecute.ssid = ssId;
       }
       if (commandsToExecute && commandsToExecute.commands) {
           commandsToExecute.commands.push(InteractAPI.CommandUtil.
                                          createSetAudienceCmd
           (getNameValuePairs(audId), audLevel, getNameValuePairs(params)));
       }
       else {
           InteractAPI.setAudience(ssId, getNameValuePairs(audId),
                                  audLevel, getNameValuePairs(params),
                                  callback);
       }
    }
   function callGetProfile(commandsToExecute, callback) {
       var ssId = document.getElementById('gp_sessionId').value;
       if (commandsToExecute && !commandsToExecute.ssid) {
           commandsToExecute.ssid = ssId;
       }
       if (commandsToExecute && commandsToExecute.commands) {
           commandsToExecute.commands.push(InteractAPI.CommandUtil.
           createGetProfileCmd());
       }
       else {
           InteractAPI.getProfile(ssId, callback);
       }
```

```
function callEndSession(commandsToExecute, callback) {
   var ssId = document.getElementById('es_sessionId').value;
   if (commandsToExecute && !commandsToExecute.ssid) {
       commandsToExecute.ssid = ssId;
    }
   if (commandsToExecute && commandsToExecute.commands) {
       commandsToExecute.commands.push(InteractAPI.CommandUtil.
       createEndSessionCmd());
    }
   else {
       InteractAPI.endSession(ssId, callback);
    }
}
function callSetDebug(commandsToExecute, callback) {
   var ssId = document.getElementById('sd_sessionId').value;
   var isDebug = document.getElementById('isDebug').value;
   if (commandsToExecute && !commandsToExecute.ssid) {
       commandsToExecute.ssid = ssId;
    }
   if (commandsToExecute && commandsToExecute.commands) {
       commandsToExecute.commands.push(InteractAPI.CommandUtil.
       createSetDebugCmd(isDebug));
    }
   else {
       InteractAPI.setDebug(ssId, isDebug, callback);
    }
}
function callGetVersion(commandsToExecute, callback) {
   if (commandsToExecute && commandsToExecute.commands) {
       commandsToExecute.commands.push(InteractAPI.CommandUtil.
       createGetVersionCmd());
    }
   else {
       InteractAPI.getVersion(callback);
    }
}
function callExecuteBatch(commandsToExecute, callback) {
   if (!commandsToExecute)
       return ;
   InteractAPI.executeBatch(commandsToExecute.ssid,
   commandsToExecute.commands, callback);
}
function getNameValuePairs(parameters) {
   if (parameters === '')
            return null;
   var parts = parameters.split(';');
   var nvpArray = new Array(parts.length);
   for(i = 0; i < parts.length; i += 1) {
       var nvp = parts[i].split(',') ;
```
}

```
var value = null;
       if (nvp[2]===InteractAPI.NameValuePair.prototype.TypeEnum.NUMERIC) {
           if (isNaN(nvp[1])) {
               value = nvp[1]; //a non number was provided as number,
               pass it to API as it is
           }
           else {
               value = Number(nvp[1]);
           }
       }
       else {
           value = nvp[1];
       }
       //Spezielle Behandlung des Werts NULL
       if (value && typeof value === 'string') {
           if (value.toUpperCase() === 'NULL') {
               value = null;
           }
       }
       nvpArray[i] = InteractAPI.NameValuePair.create(nvp[0], value, nvp[2]) ;
    }
   return nvpArray;
}
function showResponse(textDisplay) {
   var newWin = open('','Response','height=300,width=300,titlebar=no,
   scrollbars=yes,toolbar=no,
  resizable=yes,menubar=no,location=no,status=no');
   if (newWin.locationbar !== 'undefined' && newWin.locationbar
   && newWin.locationbar.visible)
       newWin.locationbar.visible = false;
   var displayHTML = '<META HTTP-EQUIV="Content-Type"
   CONTENT="text/html; charset=UTF-8">
   <html><head><style>TD { border-width : thin; border-style : solid }</style.'
                      + "<script language='Javascript'>"
                      + "var desiredDomain = 'unicacorp.com'; "
                      + "if (location.href.indexOf(desiredDomain)>=0) "
                      + "{ document.domain = desiredDomain;} "
                      + "</script></head><body> "
                      + textDisplay
                      + "</body></html>" ;
   newWin.document.body.innerHTML = displayHTML;
   newWin.focus() ;
}
function onSuccess(response) {
   showResponse("********Response********<br> " + JSON.stringify(response)) ;
}
function onError(response) {
   showResponse("********Error********<br> " + response) ;
}
function formatResoponse(response) {
}
function printBatchResponse(batResponse) {
}
function printResponse(response) {
}
```
# **Beispiel für JavaScript-Antwortobjekt "onSuccesss"**

In diesem Beispiel werden drei Variablen für das JavaScript-Antwortobjekt erläutert: "offerLists", "messages" und "profile".

offerList gibt eine Liste ohne null zurück, wenn Sie getOffer oder getOffersForMultipleInteractionPoints als API oder als Bestandteil von Batchbefehlen aufrufen. Sie müssen für dieses Objekt immer null überprüfen, bevor Sie eine Operation für diese Variable ausführen.

Sie müssen immer den Status der JavaScript-Antwort messages prüfen.

Für profile wird nicht null zurückgegeben, wenn Sie getProfile als API oder als Bestandteil von Batchbefehlen verwenden. Wenn Sie getProfile nicht verwenden, können Sie diese Variable ignorieren. Sie müssen für dieses Objekt immer null überprüfen, bevor Sie eine Operation für diese Variable ausführen.

```
function onSuccess(response)
InteractAPI.ResponseTransUtil._buildResponse = function(response) {
        'use strict';
        if (!response) return null;
        var offerList = null;
        //offerLists in JS-Objekte umwandeln
        if (response.offerLists) {
            offerList = [];
            for (var ofListCt=0; ofListCt<response.offerLists.length;ofListCt++) {
                var ofListObj = this. buildOfferList(response.offerLists[ofListCt]);
                if (ofListObj) offerList.push(ofListObj);
            }
        }
       var messages = null;
        //messages in JS-Objekte umwandeln
        if (response.messages) {
           messages = [];
            for (var msgCt=0; msgCt<response.messages.length;msgCt++) {
                var msgObj = this. buildAdvisoryMessage(response.messages[msgCt]);
                if (msgObj) messages.push(msgObj);
            }
        }
        var profile = null;
        //profile-nvps in JS-Objekte umwandeln
        if (response.profile) {
            profile = [];
            for (var nvpCt=0; nvpCt<response.profile.length;nvpCt++) {
                var nvpObj = this. buildNameValuePair(response.profile[nvpCt]);
                if (nvpObj) profile.push(nvpObj);
            }
        }
        return InteractAPI.Response.create(response.sessionId,
                                           response.statusCode, offerList,
                                           profile, response.version,
                                           messages) ;
    };
```
# **Kapitel 9. Informationen zur ExternalCallout-API**

Interact stellt ein erweiterbares Makro, EXTERNALCALLOUT, für die Verwendung mit Ihren interaktiven Ablaufdiagrammen bereit. Dieses Makro ermöglicht es Ihnen, angepasste Logik auszuführen, um mit externen Systemen während Ablaufdiagrammausführungen zu kommunizieren. Beispiel: Wenn Sie die Kreditbewertung eines Kunden während einer Ablaufdiagrammausführung berechnen wollen, können Sie eine Java-Klasse (ein Callout) dafür erstellen und dann das Makro EXTERNALCALLOUT in einem SELECT-Prozess in Ihrem interaktiven Ablaufdiagramm verwenden, um die Kreditbewertung von Ihrem Callout abzurufen.

Das Konfigurieren von EXTERNALCALLOUT besteht hauptsächlich aus zwei Schritten. Erstens müssen Sie eine Java-Klasse erstellen, die die ExternalCallout-API implementiert. Zweitens müssen Sie die notwendigen Marketing Platform-Konfigurationseigenschaften auf dem Laufzeitserver in der Kategorie Interact | flowchart | ExternalCallouts konfigurieren.

Zusätzlich zu den Informationen in diesem Abschnitt steht die JavaDoc für die ExternalCallout-API auf jedem Interact-Laufzeitserver im Verzeichnis Interact/docs/externalCalloutJavaDoc zur Verfügung.

# **IAffiniumExternalCallout-Benutzeroberfläche**

Die ExternalCallout-API ist in der Benutzeroberfläche IAffiniumExternalCallout enthalten. Sie müssen die Benutzeroberfläche IAffiniumExternalCallout implementieren, um das Makro EXTERNALCALLOUT zu verwenden.

Die Klasse, die IAffiniumExternalCallout implementiert, sollte einen Konstruktor haben, mit dem sie durch den Laufzeitserver initialisiert werden kann.

- v Wenn es keine Konstruktoren in der Klasse gibt, erstellt der Java-Compiler einen Standardkonstruktor, was ausreichend ist.
- v Wenn es Konstruktoren mit Argumenten gibt, sollte ein öffentlicher Konstruktor ohne Argument bereitgestellt werden, der vom Laufzeitserver verwendet wird.

Bei der Entwicklung Ihres externen Callouts beachten Sie Folgendes:

- v Jede Ausdrucksauswertung mit einem externen Callout erstellt eine neue Instanz der Klasse. Sie müssen Probleme mit der Threadsicherheit für statische Mitglieder in der Klasse steuern.
- v Wenn Ihr externes Callout Systemressourcen wie Dateien oder eine Datenbankverbindung verwendet, müssen Sie diese Verbindungen verwalten. Der Laufzeitserver hat keine Funktion, um Verbindungen automatisch zu bereinigen.

Sie müssen Ihre Implementierung anhand von interact\_externalcallout.jar im lib-Verzeichnis Ihrer IBM Interact-Laufzeitumgebungsinstallation kompilieren.

IAffiniumExternalCallout ermöglicht es dem Laufzeitserver, Daten aus Ihrer Java-Klasse anzufordern. Die Benutzeroberfläche besteht aus vier Methoden:

- getNumberOfArguments
- getValue
- initialize
- shutdown

# **Hinzufügen eines Web-Service zur Verwendung mit dem Makro EXTERNALCALLOUT**

Mit diesem Verfahren fügen Sie einen Web-Service zur Verwendung mit dem Makro EXTERNALCALLOUT hinzu. Das Makro EXTERNALCALLOUT erkennt Callouts nur, wenn Sie die entsprechenden Konfigurationseigenschaften definiert haben.

## **Vorgehensweise**

Fügen Sie in Marketing Platform für die Laufzeitumgebung folgende Konfigurationseigenschaften in der Kategorie Interact > Ablaufdiagramm > externalCallouts hinzu oder definieren Sie sie.

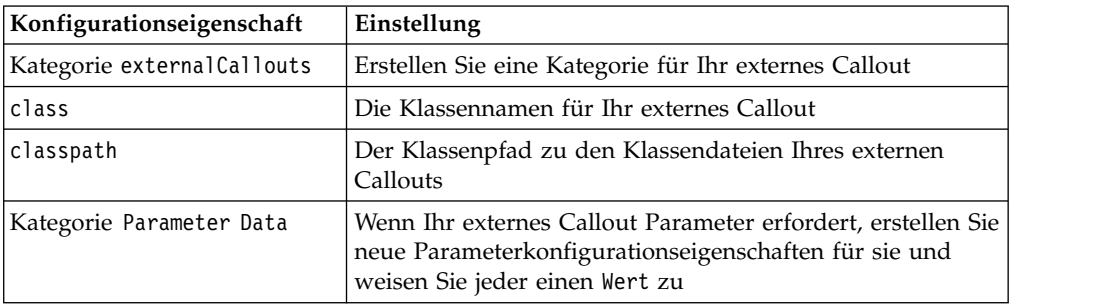

# **getNumberOfArguments**

Die getNumberOfArguments-Methode gibt die Anzahl an Argumenten zurück, die die Java-Klasse erwartet, die Sie zur Integration verwenden. getNumberOfArguments()

## **Rückgabewert**

Die getNumberOfArguments-Methode gibt eine Ganzzahl zurück.

## **Beispiel**

Das folgende Beispiel zeigt das Drucken der Anzahl der Argumente. public int getNumberOfArguments()

```
\{ \}return 0;
}
```
# **getValue**

Die getValue-Methode führt die zentralen Funktionen des Aufrufs durch und gibt die Ergebnisse zurück.

getValue(audienceID, configData, arguments)

Die getValue-Methode benötigt die folgenden Parameter:

- **audienceID** ein Wert, der die Zielgruppen-ID angibt.
- v **configData** eine Zuordnung mit Schlüssel/Wert-Paaren von Konfigurationsdaten, die der Aufruf benötigt.
- v **arguments** die Argumente, die der Aufruf benötigt. Jedes Argument kann eine Zeichenfolge, ein Doppelzeichen, ein Datum oder eine Liste daraus sein. Ein Listenargument kann Nullwerte enthalten, aber eine Liste kann zum Beispiel nicht eine Zeichenfolge und ein Doppelzeichen enthalten.

Sie sollten den Argumenttyp innerhalb der Implementierung überprüfen.

Wenn die getValue-Methode aus einem beliebigen Grund fehlschlägt, wird CalloutException zurückgegeben.

#### **Rückgabewert**

Die getValue-Methode gibt eine Liste mit Zeichenfolgen zurück.

#### **Beispiel**

```
public List<String> getValue(AudienceId audienceId, Map<String,
 String> configurationData, Object... arguments) throws CalloutException
{
Long customerId = (Long) audienceId.getComponentValue("Customer");
// now query scoreQueryUtility for the credit score of customerId
Double score = scoreQueryUtility.query(customerId);
String str = Double.toString(score);
List<String> list = new LinkedList<String>();
list.add(str);
return list;
}
```
## **Initialisieren**

Die Methode initialize wird beim Start des Laufzeitservers einmal aufgerufen. Alle eventuell vorhandenen Operationen, die die Leistung während der Laufzeit beeinträchtigen können, sollten durch diese Methode durchgeführt werden, zum Beispiel das Laden einer Datenbanktabelle.

```
initialize(configData)
```
Die initialize-Methode benötigt den folgenden Parameter:

v **configData** - eine Zuordnung mit Schlüssel/Wert-Paaren von Konfigurationsdaten, die der Aufruf benötigt.

Interact liest diese Werte aus den Parametern, die in der Kategorie Interact > Flowchart > External Callouts > [External Callout] > Parameter Data für das externe Callout definiert sind.

Wenn die initialize-Methode aus einem beliebigen Grund fehlschlägt, wird CalloutException zurückgegeben.

#### **Rückgabewert**

Keiner.

#### **Beispiel**

public void initialize(Map<String, String> configurationData) throws CalloutException  $\{$ 

```
// configurationData has the key-value pairs specific to the environment
   // the server is running in
   // initialize scoreQueryUtility here
}
```
# **shutdown**

Die shutdown-Methode wird beim Beenden des Laufzeitservers einmal aufgerufen. Alle eventuell erforderlichen Bereinigungsaufgaben sollten zu diesem Zeitpunkt ausgeführt werden.

```
shutdown(configData)
```
Die shutdown-Methode benötigt den folgenden Parameter:

v **configData** - eine Zuordnung mit Schlüssel/Wert-Paaren von Konfigurationsdaten, die der Aufruf benötigt.

Wenn die shutdown-Methode aus einem beliebigen Grund fehlschlägt, wird CalloutException zurückgegeben.

#### **Rückgabewert**

Keiner.

#### **Beispiel**

```
public void shutdown(Map<String, String> configurationData) throws CalloutException
\{// shutdown scoreQueryUtility here
}
```
# **Beispiel für die ExternalCallout-API**

In diesem Beispiel wird ein externes Callout erstellt, das eine Kreditbewertung abruft.

Erstellen Sie ein externes Callout, das eine Kreditbewertung abruft:

1. Erstellen Sie eine Datei namens GetCreditScore.java mit den folgenden Inhalten. Diese Datei setzt voraus, dass es eine Klasse namens ScoreQueryUtility gibt, die eine Bewertung aus einer Modellanwendung abruft.

```
import java.util.Map;
import com.unicacorp.interact.session.AudienceId;
import com.unicacorp.interact.flowchart.macrolang.storedobjs.IAffiniumExternalCallout;
import com.unicacorp.interact.flowchart.macrolang.storedobjs.CalloutException;
import java.util.Random;
public class GetCreditScore implements IAffiniumExternalCallout
\{// the class that has the logic to query an external system for a customer's credit score
private static ScoreQueryUtility scoreQueryUtility;
public void initialize(Map<String, String> configurationData) throws CalloutException
 \{// configurationData has the key- value pairs specific to the environment the server is running in
 // initialize scoreQueryUtility here
 }
public void shutdown(Map<String, String> configurationData) throws CalloutException
 \{// shutdown scoreQueryUtility here
 }
public int getNumberOfArguments()
 \{// do not expect any additional arguments other than the customer's id
 return 0;
 }
public List<String> getValue(AudienceId audienceId, Map<String, String> configurationData,
 Object... arguments) throws CalloutException
 \{Long customerId = (Long) audienceId.getComponentValue("Customer");
 // now query scoreQueryUtility for the credit score of customerId
 Double score = scoreQueryUtility.query(customerId);
 String str = Double.toString(score);
 List<String> list = new LinkedList<String>();
```
```
list.add(str);
 return list;
}
}
```
- 2. Kompilieren Sie GetCreditScore.java zu GetCreditScore.class.
- 3. Erstellen Sie eine JAR-Datei namens creditscore.jar, die GetCreditScore.class und die anderen verwendeten Klassendateien enthält.
- 4. Kopieren Sie die JAR-Datei an eine Position auf dem Laufzeitserver, z. B. /data/interact/creditscore.jar.
- 5. Erstellen Sie ein externes Callout mit dem Namen GetCreditScore und dem Klassenpfad/data/interact/creditscore.jar in der Kategorie externalCallouts auf der Seite **Konfigurationen verwalten**.
- 6. In einem interaktiven Ablaufdiagramm kann das Callout als EXTERNALCALLOUT('GetCreditScore') verwendet werden.

# **Benutzeroberfläche IInteractProfileDataService**

Die Profildatenservices-API ist in der Benutzeroberfläche iInteractProfileDataService enthalten. Diese Benutzeroberfläche ermöglicht Ihnen, über eine oder mehrere externe Datenquellen (z. B. eine Flachdatei, einen Web-Service usw.) hierarchische Daten in eine Interact-Sitzung zu importieren, wenn die Interact-Sitzung startet oder wenn sich die Zielgruppen-ID einer Interact-Sitzung ändert.

Um das Importieren hierarchischer Daten mithilfe der Profildatenservices-API zu entwickeln, müssen Sie eine Java-Klasse schreiben, die Informationen von allen Datenquellen abruft und einem ISessionDataRootNode-Objekt zuordnet. Danach müssen Sie mithilfe des Makros EXTERNALCALLOUT in einem Prozess "Auswählen" für ein interaktives Ablaufdiagramm auf die zugeordneten Daten verweisen.

Sie müssen Ihre Implementierung anhand von interact\_externalcallout.jar im lib-Verzeichnis Ihrer IBM Interact-Laufzeitumgebungsinstallation kompilieren.

Eine vollständige JavaDoc-Dokumentation zur Verwendung dieser Benutzeroberfläche finden Sie in den Dateien *Interact\_home*/docs/externalCalloutJavaDoc, auf die Sie in jedem Web-Browser zugreifen können.

Eine Beispielimplementierung zur Verwendung des Profildatenservices einschließlich kommentierter Beschreibungen, wie das Beispiel implementiert wurde, finden Sie unter *Interact\_home*/samples/externalcallout/XMLProfileDataService.java.

**Anmerkung:** Die Beispielimplementierung soll nur als Beispiel dienen. Sie sollten dieses Beispiel nicht in Ihrer Implementierung verwenden.

# **Hinzufügen einer Datenquelle zur Verwendung mit Profildatenservices**

Mit diesem Verfahren fügen Sie eine Datenquelle zur Verwendung mit den Profildatenservices hinzu.

### **Informationen zu diesem Vorgang**

Das Makro EXTERNALCALLOUT erkennt eine Datenquelle für den Import hierarchischer Daten mithilfe der Profildatenservices nur, wenn Sie die entsprechenden Konfigurationseigenschaften definiert haben.

### **Vorgehensweise**

Fügen Sie in Marketing Platform für die Laufzeitumgebung die folgenden Konfigurationseigenschaften in der Kategorie Interact > profile > Audience Levels > [AudienceLevelName] > Profile Data Services hinzu oder definieren Sie sie.

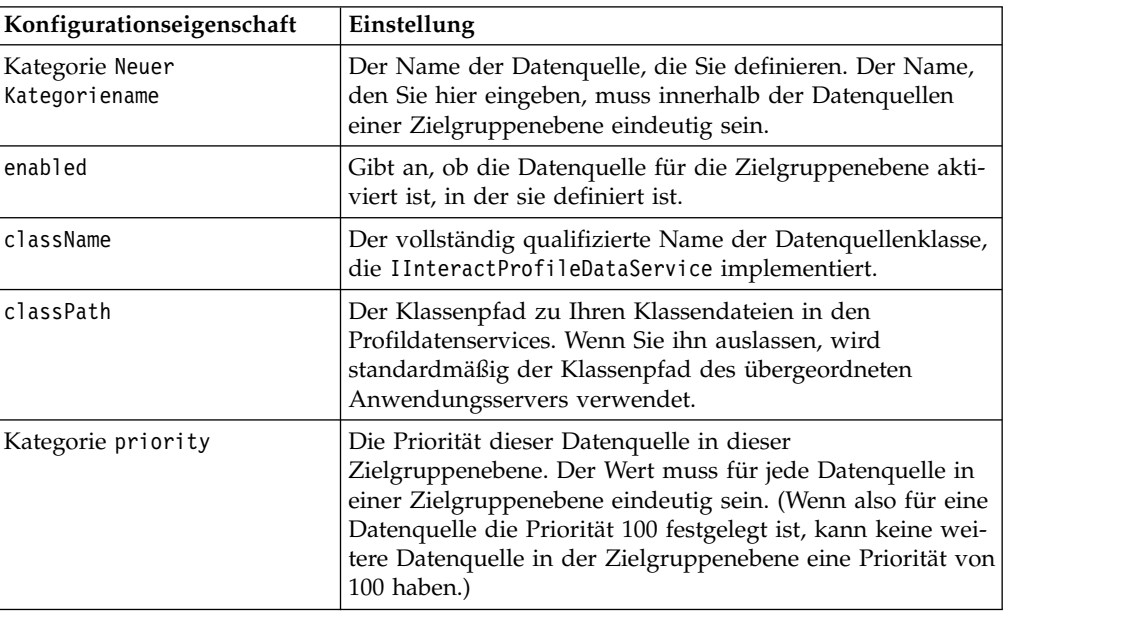

# **Benutzeroberfläche IParameterizableCallout**

Die parametrisierbare Aufruf-API ist in der Benutzeroberfläche IParameterizableCallout enthalten.

Diese Benutzeroberfläche ist die Basisbenutzeroberfläche der zugänglichen APIs, die Parameter von der Konfiguration über Marketing Platform akzeptieren können. Da dies eine Basisbenutzeroberfläche ist, sollte sie nicht direkt implementiert wer den. Die Parameter werden von den untergeordneten Knoten des Knotens Parameterdaten in der Kategorie abgerufen, in der auf diese Implementierung ver wiesen wird. Im folgenden Beispiel stellt ESB eine angepasste Implementierung des Profildatenservice dar, über den wiederum die Benutzeroberfläche IParameterizableCallout implementiert wird. Die Parameter endPoint und login werden zusammen mit den zugehörigen Werten in diese Implementierungsklasse übergeben, wenn die Interact-Engine versucht, diese zu initialisieren und zu beenden.

```
Profile Data Services
...ESB
   ...Parameter Data
      ...endPoint
      ...login
```
Die Benutzeroberfläche umfasst zwei Methoden:

- initialize
- shutdown

# **initialize**

Mit der Methode initialize wird diese Implementierungsklasse initialisiert.

void initialize(java.util.Map<java.lang.String,java.lang.String> configurationData) throws CalloutException

Für die Methode initialize ist der folgende Parameter erforderlich:

v **configurationData** - Eine Zuordnung mit Name/Wert-Paaren der von Benutzern konfigurierten Parameter

#### **Löst aus:**

CalloutException

### **shutdown**

Bei der Methode shutdown wird diese Implementierungsklasse beendet.

void shutdown(java.util.Map<java.lang.String,java.lang.String> configurationData) throws CalloutException

Die shutdown-Methode benötigt den folgenden Parameter:

v **configurationData** - Eine Zuordnung mit Name/Wert-Paaren der von Benutzern konfigurierten Parameter

#### **Löst aus:**

CalloutException

# **Benutzeroberfläche ITriggeredMessageAction**

Die API der Aktion für ausgelöste Nachrichten ist in der Benutzeroberfläche ITriggeredMessageAction enthalten. Diese Benutzeroberfläche ermöglicht es Ihnen, den Namen dieser Instanz abzurufen und festzulegen.

Die Benutzeroberfläche ITriggeredMessageAction dient als Basisbenutzerschnittstelle für andere Benutzeroberflächen und sollte niemals direkt implementiert werden.

Die Benutzeroberfläche umfasst zwei Methoden:

- getName
- setName

### **getName**

Mit der Methode getName wird der Name der Instanz ITriggeredMessageAction zurückgegeben.

java.lang.String getName()

### **setName**

Mit der Methode setName wird der Name der Instanz ITriggeredMessageAction festgelegt.

void setName(java.lang.String name)

Während Sie die Implementierungsklasse dieser Benutzeroberfläche initialisieren, legt Interact den Namen der Benutzeroberfläche mit dem in der Konfigurations-UI angegebenen Namen fest.

Im folgenden Beispiel lautet der Name dieses Gateways InteractLog.

```
triggeredMessage
           ...gateways
              ...InteractLog
```
Für die Methode setName ist der folgende Parameter erforderlich:

• name - Der Name, den Sie für die Instanz ITriggeredMessageAction festlegen möchten.

### **Benutzeroberfläche IChannelSelector**

Die Channel Selector-API ist in der Benutzeroberfläche IChannelSelector enthalten. Diese Benutzeroberfläche ermöglicht es Ihnen, die Kanäle für abgehende Nachrichten basierend auf dem zu sendenden Angebot und den Sitzungsattributen auszuwählen.

Eine Beispielimplementierung zur Verwendung der Aktion für ausgelöste Nachrichten, einschließlich kommentierter Beschreibungen zur Vorgehensweise bei der Implementierung des Beispiels, finden Sie unter *Interact\_home*/samples/ triggeredmessage/SampleChannelSelector.java.

**Anmerkung:** Die Beispielimplementierung soll nur als Beispiel dienen. Sie sollten dieses Beispiel nicht in Ihrer Implementierung verwenden.

Sie sollten versuchen, diese Implementierung zu verwenden, statt Ihre eigene Implementierung zu schreiben.

Die Benutzeroberfläche umfasst eine Methode:

• selectChannels

### **selectChannels**

Bei der Methode selectChannels werden die Kanäle für abgehende Nachrichten ausgewählt, an die das übergebene Angebot über die Benutzeroberfläche IChannelSelector gesendet werden sollte.

```
java.util.List<java.lang.String> selectChannels
                    (java.util.Map<java.lang.String,java.util.Map<java.lang.String,
                                   java.lang.Object>> availableChannels,
                                   com.unicacorp.interact.api.Offer offer,
                                   com.unicacorp.interact.treatment.
                                   optimization.IInteractSessionData sessionData)
```
Interact versucht, dieses Angebot an alle diese zurückgegebenen Kanäle zu senden.

Für die Methode selectChannels sind folgende Parameter erforderlich:

- v **availableChannels** Eine Übersicht über die verfügbaren Kanäle für abgehende Nachrichten, die in der UI für ausgelöste Nachrichten in den Einstellungen für die Entwurfszeit von Interact konfiguriert werden. In jedem Eintrag der Über sicht umfasst der Schlüssel den Namen des Kanals und der Wert die konfigurierten Parameter dieses Kanals in der Designzeit von Interact. Die Iterationsreihenfolge in dieser Übersicht entspricht der in dieser UI definierten Reihenfolge. Wenn der vom Profil bevorzugte Kanal in der UI für ausgelöste Nachrichten ver wendet wird, wird er durch den tatsächlichen Kanal ersetzt, bevor diese Methode aufgerufen wird. Zusätzlich bleibt nur das Vorkommen mit der höchsten Priorität erhalten und alle Duplikate werden entfernt, wenn in der UI der gleiche Kanal mehrmals auftaucht.
- v **offer** Das Angebot, das bereitgestellt werden soll
- v **sessionData** Die Attribute, die derzeit in der zugehörigen Interact-Sitzung gespeichert sind

# **Benutzeroberfläche IDispatcher**

Die Dispatcher-API ist in der Benutzeroberfläche IDispatcher enthalten. Diese Benutzeroberfläche sendet Angebote an zielgruppenspezifische Gateways.

Da es für jeden konfigurierten Dispatcher nur eine Instanz dieser Klasse gibt, muss die Implementierung dieser Benutzeroberfläche statusunabhängig aus der Perspektive von Interact erfolgen.

Eine Beispielimplementierung zur Verwendung der Aktion für ausgelöste Nachrichten, einschließlich kommentierter Beschreibungen zur Vorgehensweise bei der Implementierung des Beispiels, finden Sie unter *Interact\_home*/samples/ triggeredmessage/SampleDispatcher.java.

**Anmerkung:** Die Beispielimplementierung soll nur als Beispiel dienen. Sie sollten dieses Beispiel nicht in Ihrer Implementierung verwenden.

Sie sollten versuchen, diese Implementierung zu verwenden, statt Ihre eigene Implementierung zu schreiben.

Die Benutzeroberfläche umfasst eine Methode:

• dispatch

### **dispatch**

Bei der Methode dispatch werden Angebote an die Zielgateways der Benutzer oberfläche IDispatcher gesendet.

boolean dispatch(java.lang.String channel,

java.lang.String gatewayName, java.util.Collection<com.unicacorp.interact.api.Offer> offers, com.unicacorp.interact.api.NameValuePair[] profileData) throws com.unicacorp.interact.exceptions.InteractException

Sobald Kanäle für abgehende Nachrichten für ein mögliches Angebot ausgewählt wurden, versucht Interact, das mögliche Angebot an die Handler zu senden, die dem Kanal zugeordnet sind. Die Handler werden basierend auf ihren definierten Prioritäten von hoch zu niedrig festgelegt. Interact ruft diese Methode des konfigurierten Dispatchers für jeden Handler auf. Es hängt von der Implementierung dieser Dispatcherinstanz ab, wie das Angebot an das Zielgateway weitergeleitet wird, das bei demselben Handler konfiguriert ist. Wenn demselben Handler aufgrund der gleichen Bewertung ausgelöster Nachrichten mehrere Angebote gesendet wer den, versucht Interact, alle diese Angebote in einem Batch zu senden.

Für die Methode dispatch sind die folgenden Parameter erforderlich:

- v **channel** Der Kanal für abgehende Nachrichten, an den diese Angebote gesendet werden
- v **gatewayName** Der Name des Zielgateways
- v **offers** Die Angebote, die in einem Stapel an das Gateway gesendet werden sollen
- v **profileData** Von IGateway.validate aufgefüllte Profilattribute, die an IGateway.deliver übergeben werden

#### **Rückgabewert**

Die Methode dispatch gibt den Rückgabewert zurück, wenn das Senden erfolgreich war oder fehlgeschlagen ist

#### **Löst aus:**

com.unicacorp.interact.exceptions.InteractException

# **Benutzeroberfläche IGateway**

Die Gateway-API ist in der Benutzeroberfläche IGateway enthalten. Diese Benutzer oberfläche erhält Angebote von Interact und sendet die Angebote an ihr Ziel.

Jede Implementierung dieser Benutzeroberfläche kommuniziert mit einem bestimmten Ziel. Am Ziel müssen die notwendige Datentransformation, Attributauffüllung und ähnliche zielbezogene Aufgaben ausgeführt werden.

Eine Beispielimplementierung zur Verwendung der Aktion für ausgelöste Nachrichten, einschließlich kommentierter Beschreibungen zur Vorgehensweise bei der Implementierung des Beispiels, finden Sie unter *Interact\_home*/samples/ triggeredmessage/SampleOutboundGateway.java.

**Anmerkung:** Die Beispielimplementierung soll nur als Beispiel dienen. Sie sollten dieses Beispiel nicht in Ihrer Implementierung verwenden.

Die Benutzeroberfläche umfasst zwei Methoden:

- deliver
- validate

### **Deliver**

Die Methode deliver wird aufgerufen, wenn das Angebot bzw. die Angebote an ein Ziel in der Benutzeroberfläche IGateway gesendet werden soll(en).

void deliver(java.util.Collection<com.unicacorp.interact.api.Offer> offers, com.unicacorp.interact.api.NameValuePair[] profileData, java.lang.String channel)

Für die Methode deliver sind folgende Parameter erforderlich:

- v **offers** Das Angebot, das gesendet werden soll
- v **profileData** Die mit der Methode "Validate" in parameterMap aufgefüllten Profilattribute
- v **channel** Der Kanal für abgehende Nachrichten, an den diese Angebote gesendet werden

#### **Validate**

Mit der Methode validate werden mögliche Angebote in der Benutzeroberfläche IGateway validiert.

```
java.util.Collection<com.unicacorp.interact.api.Offer> validate
    (com.unicacorp.interact.treatment.optimization.
     IInteractSessionData sessionData,
           java.util.Collection<com.unicacorp.interact.api.Offer> candidateOffers,
           java.util.Map<java.lang.String,java.lang.Object> parameterMap,
           java.lang.String channel)
```
Die Interact-Engine ruft diese Methode zur Validierung der möglichen Angebote auf. Bei der Implementierung dieser Methode sollten die Angebote, Angebotsattribute und Sitzungsattribute auf die Voraussetzungen des Ziels geprüft werden, um zu ermitteln, welches Angebot bzw. welche Angebote über dieses Gateway gesen-

det werden kann/können. Zusätzlich könnten notwendige Parameter zur übergebenen Übersicht hinzugefügt werden, die wieder an die Methode zur Bereitstellung übergeben wird.

Für die Methode validate sind folgende Parameter erforderlich:

- v **sessionData** die Attribute, die derzeit in der zugehörigen Interact-Sitzung gespeichert sind
- v **candidateOffers** die Angebote, die basierend auf der Methode zur Angebotsauswahl, den zugehörigen Parametern und weiteren Faktoren von Interact ausgewählt wurden. Diese Angebote kommen aus der Perspektive von Interact für die Bereitstellung infrage, allerdings vorbehaltlich des Gateways.
- v **parameterMap** eine Übersicht, die bei der Implementierung dieser Methode zur Übergabe von Parametern an die Methode zur Bereitstellung verwendet werden sollte
- v **channel** der Kanal für abgehende Nachrichten, an den diese Angebote gesendet werden

# **Kapitel 10. IBM Interact-Dienstprogramme**

In diesem Abschnitt werden die Administrationsdienstprogramme beschrieben, die mit Interact verfügbar sind.

# **Dienstprogramm RunDeployment (runDeployment.sh/.bat)**

Mithilfe des Befehlszeilentools runDeployment können Sie von der Befehlszeile aus einen interaktiven Kanal für eine bestimmte Servergruppe implementieren. Ver wenden Sie dazu die Einstellungen in der Datei deployment.properties, die alle möglichen Parameter beschreibt. Sie befindet sich im selben Verzeichnis wie das Tool runDeployment. Die Möglichkeit, von der Befehlszeile aus einen interaktiven Kanal zu implementieren, ist besonders nützlich, wenn Sie die Funktion OffersBySQL verwenden. Sie können z. B. ein Campaign-Batch-Flowchart konfigurieren, das regelmäßig ausgeführt wird. Wenn die Ausführung des Flowcharts abgeschlossen ist, kann ein Trigger aufgerufen werden, der die Implementierung der Angebote in der OffersBySQL-Tabelle mithilfe dieses Befehlszeilentools initialisiert.

### **Beschreibung**

Sie finden das Befehlszeilentool runDeployment, das automatisch auf dem Interact-Entwicklungszeitserver installiert wird, im folgenden Verzeichnis:

*Interact\_home*/interactDT/tools/deployment/runDeployment.sh (oder runDeployment.bat auf einem Windows-Server)

Das einzige Argument, das dem Befehl übergeben wird, ist die Position der Datei deployment.properties, die alle möglichen Parameter beschreibt, die zum Implementieren der Kombination von interaktivem Kanal und Laufzeitservergruppe erforderlich sind. Zu Referenzzwecken ist eine Beispieldatei verfügbar.

**Anmerkung:** Bevor Sie das Dienstprogramm runDeployment verwenden, müssen Sie es zunächst in einem beliebigen Texteditor bearbeiten, damit es die Position der Java-Laufzeitumgebung auf dem Server angibt. Sie können z. B. den Pfad *Interact\_home*/jre oder *Platform\_home*/jre angeben, wenn eines dieser Verzeichnisse die Java-Laufzeitumgebung enthält, die vom Dienstprogramm verwendet werden soll. Stattdessen können Sie auch den Pfad zu jeder beliebigen Java-Laufzeitumgebung angeben, deren Verwendung mit diesem Release der IBM Produkte unterstützt wird.

### **Verwenden des Dienstprogramms runDeployment in einer sicheren SSL-Umgebung**

Damit Sie das Dienstprogramm "runDeployment" verwenden können, wenn auf dem Interact-Server Sicherheitsfunktionen aktiviert wurden (und Verbindungen daher über einen SSL-Port hergestellt werden), müssen Sie die folgenden Schritte ausführen, um die Java-TrustStore-Eigenschaft hinzuzufügen:

1. Wenn Sie die Datei deployment.properties für Ihre Implementierung des inter aktiven Kanals bearbeiten, ändern Sie die Eigenschaft deploymentURL so, dass die sichere SSL-URL verwendet wird, so wie im folgenden Beispiel:

deploymentURL=https://*<HOST>*.*<DOMAIN>*:*<PORT>*/Campaign/interact/ InvokeDeploymentServlet

2. Bearbeiten Sie das Script runDeployment.sh bzw. runDeployment.bat mithilfe eines beliebigen Texteditors, um das folgende Argument zu der Zeile hinzuzufügen, die mit \${JAVA\_HOME} beginnt:

-Djavax.net.ssl.trustStore=*<TrustStorePath>*

Die Zeile könnte z. B. so aussehen, nachdem Sie das TrustStore-Argument hinzugefügt haben:

\${JAVA\_HOME}/bin/java -Djavax.net.ssl.trustStore=*<TrustStorePath>* -cp \${CLASSPATH}com.unicacorp.Campaign.interact.deployment.tools. InvokeDeploymentClient \$1

Ersetzen Sie *<TrustStorePath>* durch den Pfad zum tatsächlichen SSL-geschützten Truststore.

### **Ausführen des Dienstprogramms**

Nachdem Sie das Dienstprogramm so bearbeitet haben, dass es die Java-Laufzeitumgebung angibt, und eine Kopie der Datei deployment.properties an Ihre Umgebung angepasst haben, können Sie das Dienstprogramm mit dem folgenden Befehl ausführen:

*Interact\_home*/interactDT/tools/deployment/runDeployment.sh *deployment.properties*

Ersetzen Sie *Interact\_home* durch den tatsächlichen Wert der Interact-Entwicklungszeitinstallation und ersetzen Sie *deployment.properties* durch den tatsächlichen Pfad und den Namen der Eigenschaftendatei, die Sie für diese Implementierung angepasst haben.

#### **Beispieldatei deployment.properties**

Die Beispieldatei deployment.properties enthält eine kommentierte Liste aller Parameter, die Sie anpassen müssen, damit sie mit Ihrer Umgebung übereinstimmen. Die Beispieldatei enthält darüber hinaus Anmerkungen, die die einzelnen Parameter erklären und angeben, warum Sie einen bestimmten Wert möglicherweise anpassen müssen.

```
###############################################################################
## Die folgenden Eigenschaften werden in das Programm InvokeDeploymentClient
# eingegeben. Das Programm sucht nach der Einstellung für deploymentURL.
# Das Programm sendet eine Anfrage an diese URL; alle weiteren Einstellungen
# werden als Parameter in dieser Anfrage gesendet.
# Das Programm überprüft dann den Status der Implementierung und
# kehrt zurück, wenn die Implementierung abgeschlossen ist (oder der
# angegebene Wert für waitTime erreicht ist).
## Die Ausgabe des Programms erfolgt in diesem Format:
# <STATE> : <Misc Detail>
## wobei der Wert für STATE einer der folgenden sein kann:
# ERROR
# RUNNING
# SUCCESS
## Die Daten in Misc Detail füllen normalerweise den Statusnachrichtenbereich
# in der Implementierungs-GUI auf der Übersichtsseite des interaktiven Kanals
# auf.
# HINWEIS: In Misc Detail können HTML-Tags vorhanden sein
################################################################################
```
############################################################################### # deploymentURL: URL zum Servlet InvokeDeployment, das sich in der Interact- # Entwicklungszeit befindet. Sollte folgendes Format haben: # http://dt\_host:port/Campaign/interact/InvokeDeploymentServlet ############################################################################### deploymentURL=http://localhost:7001/Campaign/interact/InvokeDeploymentServlet

############################################################################### # dtLogin: Mit dieser Anmeldung würden Sie sich am Entwicklungszeitserver # anmelden, wenn Sie den interaktiven Kanal über die Implementierungs-GUI # auf der Übersichtsseite des interaktiven Kanals implementieren würden. ############################################################################### dtLogin=asm\_admin

############################################################################### # dtPW: Das Kennwort für dtLogin ############################################################################### dtPW=

############################################################################### # icName: Der Name des interaktiven Kanals, den Sie implementieren möchten ############################################################################### icName=ic1

############################################################################### # partition: Der Name der Partition ############################################################################### partition=partition1

############################################################################### # request: Dies ist die Art der Anforderung, die dieses Tool aktuell ausführen # soll. Dabei sind zwei Verhaltensweisen möglich. Ist der Wert deploy, so # wird die Implementierung ausgeführt. Alle anderen Werte führen dazu, dass # das Tool nur den Status der letzten Implementierung des angegebenen # interaktiven Kanals zurückgibt. ############################################################################### request=deploy

############################################################################### # serverGroup: Der Name der Servergruppe, auf der Sie den interaktiven Kanal # implementieren möchten. ############################################################################### serverGroup=defaultServerGroup

############################################################################### # serverGroupType: Gibt an, ob diese Implementierung auf einer # Produktionsservergruppe oder einer Testservergruppe durchgeführt wird. # 1 bezeichnet Produktion, # 2 bezeichnet Test. ############################################################################### serverGroupType=1

############################################################################### # rtLogin: Das Konto für die Authentifizierung an der Servergruppe, # auf der Sie die Implementierung durchführen. ############################################################################### rtLogin=asm\_admin

############################################################################### # rtPW: Das zu rtLogin zugehörige Kennwort ############################################################################### rtPW=

############################################################################### # waitTime: Sobald das Tool die Implementierungsanforderung übergeben hat, # überprüft es den Status der Implementierung. Wenn die Implementierung nicht # abgeschlossen (oder fehlgeschlagen) ist, fragt das Tool den Status weiterhin

# beim System ab, bis der Status abgeschlossen erreicht ist ODER bis der # angegebene Wert für waitTime (in Sekunden) erreicht ist. ############################################################################### waitTime=5

############################################################################### # pollTime: Wenn der Status einer Implementierung noch Laufstatus ist, # überprüft das Tool den Status weiterhin. Zwischen den Statusüberprüfungen # ist das Tool für einige Sekunden inaktiv, basierend auf der Einstellung für # pollTime. ############################################################################### pollTime=3

############################################################################### # global: Die Einstellung false führt dazu, dass das Tool die globalen # Einstellungen NICHT implementiert. Ist die Eigenschaft nicht verfügbar, # werden die globalen Einstellungen dennoch implementiert. ############################################################################### global=true

# **Kapitel 11. Informationen zur Lern-API**

Interact stellt ein Lernmodul bereit, das einen naiven bayesschen Algorithmus ver wendet, um Besucheraktionen zu überwachen und um optimale Angebote (in Bezug auf Annahme) vorzuschlagen. Sie können dieselbe Java-Benutzeroberfläche mit Ihren eigenen Algorithmen unter Verwendung der Lern-API implementieren, um Ihr eigenes Lernmodul zu erstellen.

**Anmerkung:** Wenn Sie externes Lernen verwenden, geben die Beispielberichte in Bezug auf die Lernfunktion (Berichte "Lerndetails des interaktiven Angebots" und " Steigerungsanalyse von interaktiven Segmenten") keine gültigen Daten zurück.

Auf der einfachsten Ebene stellt die Lern-API Methoden bereit, um Daten von der Laufzeitumgebung zu erfassen und eine geordnete Liste von empfohlenen Angeboten zurückzugeben.

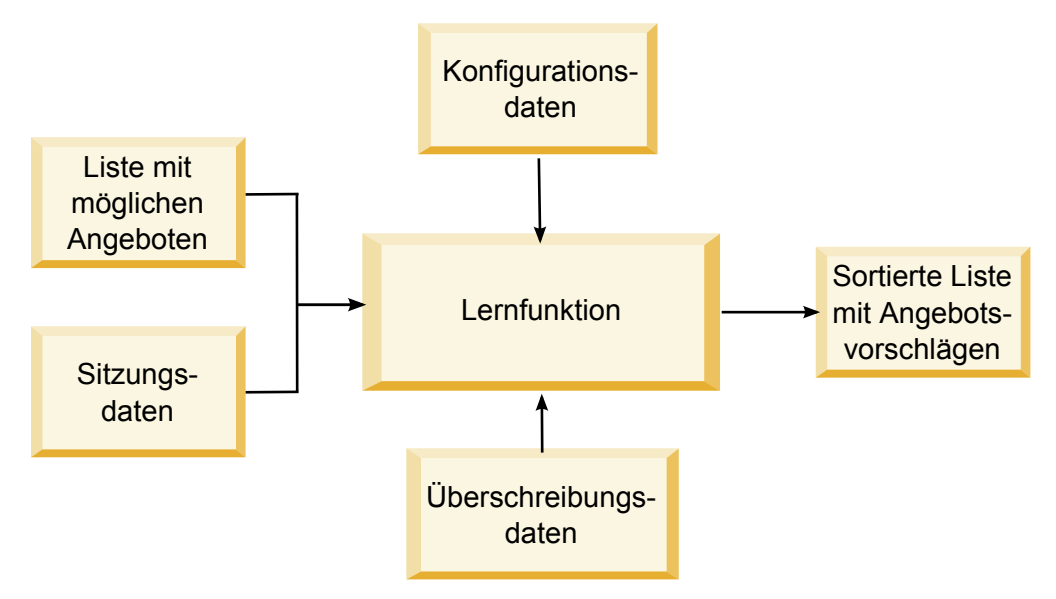

Sie können die folgenden Daten von Interact erfassen:

- v Angebotskontaktdaten
- v Angebotsannahmedaten
- Alle Sitzungsdaten
- Campaign-spezifische Angebotsdaten
- Konfigurationseigenschaften, die in der Kategorie learning für die Designumgebung und in der Kategorie offerserving für die Laufzeitumgebung definiert sind

Sie können diese Daten in Ihren Algorithmen verwenden, um eine Liste von vorgeschlagenen Angeboten zu erstellen. Sie geben dann eine Liste von empfohlenen Angeboten in der Reihenfolge von höchster zu niedrigster Empfehlung zurück.

Sie können auch die Lern-API verwenden, um Daten für Ihre Lernimplementierung zu erfassen (im Diagramm nicht angezeigt). Sie können diese Daten im Speicher ablegen oder sie in einer Datei oder Datenbank für spätere Analyse protokollieren.

Nach der Erstellung Ihrer Java-Klassen können Sie sie in eine JAR-Datei konvertieren. Nachdem Sie JAR-Dateien erstellt haben, müssen Sie die Laufzeitumgebung auch konfigurieren, Ihr externes Lernmodul zu erkennen, indem Sie Konfigurationseigenschaften bearbeiten. Sie müssen Ihre Java-Klassen oder JAR-Dateien auf jeden Laufzeitserver kopieren, der Ihr externes Lernmodul verwendet.

Zusätzlich zu den Informationen in diesem Abschnitt steht die JavaDoc für die Ler noptimierungsprogramm-API auf jedem Laufzeitserver im Verzeichnis Interact/docs/learningOptimizerJavaDoc zur Verfügung.

Sie müssen Ihre Implementierung anhand von interact\_learning.jar im lib-Ver zeichnis Ihrer Interact-Laufzeitumgebungsinstallation kompilieren.

Wenn Sie Ihre benutzerdefinierte Lernimplementierung schreiben, sollten Sie die folgenden Richtlinien berücksichtigen.

- Die Leistung ist entscheidend.
- Muss mit Multithreading funktionieren und Thread-sicher sein.
- v Muss alle externen Ressourcen steuern, unter Berücksichtigung von Fehlermodi und Leistung.
- v Verwenden Sie entsprechende Ausnahmebedingungen, entsprechende Protokollierung (log4j) und entsprechenden Speicher.

# **Konfigurieren der Laufzeitumgebung für die Erkennung von externen Lernmodulen**

Sie können die Lern-Java-API verwenden, um Ihr eigenes Lernmodul zu schreiben. Sie müssen die Laufzeitumgebung konfigurieren, um Ihr Lerndienstprogramm in Marketing Platform zu erkennen.

#### **Informationen zu diesem Vorgang**

Sie müssen den Interact-Laufzeitserver erneut starten, damit diese Änderungen wirksam werden.

#### **Vorgehensweise**

1. Bearbeiten Sie in Marketing Platform für die Laufzeitumgebung die folgenden Konfigurationseigenschaften in der Kategorie Interact > offerserving. Die Konfigurationseigenschaften für die Lernoptimierungsprogramm-API befinden sich in der Kategorie Interact > offerserving > External Learning Config.

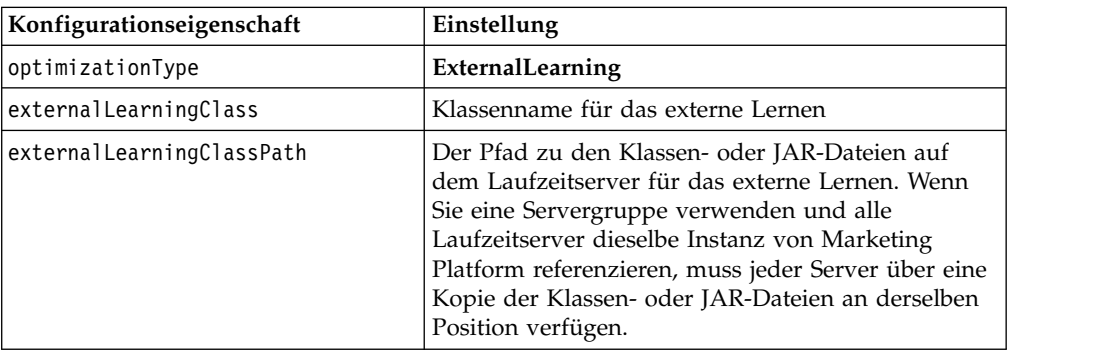

2. Starten Sie den Interact-Laufzeitserver erneut, damit diese Änderungen wirksam werden.

# **Benutzeroberfläche ILearning**

Die Lern-API wird um die Benutzeroberfläche ILearning aufgebaut. Sie müssen die Benutzeroberfläche ILearning implementieren, um die angepasste Logik Ihres Lernmoduls zu unterstützen.

Unter Anderem ermöglicht es Ihnen die Benutzeroberfläche ILearning, Daten aus der Laufzeitumgebung für Ihre Java-Klasse zu erfassen und Angebote zurück an den Laufzeitserver zu senden.

### **Initialisieren**

Die Methode initialize wird beim Start des Laufzeitservers einmal aufgerufen. Wenn es Operationen gibt, die nicht wiederholt werden müssen, aber möglicher weise die Leistung während der Laufzeit einschränken, wie z. B. das Laden von statischen Daten aus einer Datenbanktabelle, dann sollten sie durch diese Methode ausgeführt werden.

initialize(ILearningConfig *config*, boolean *debug*)

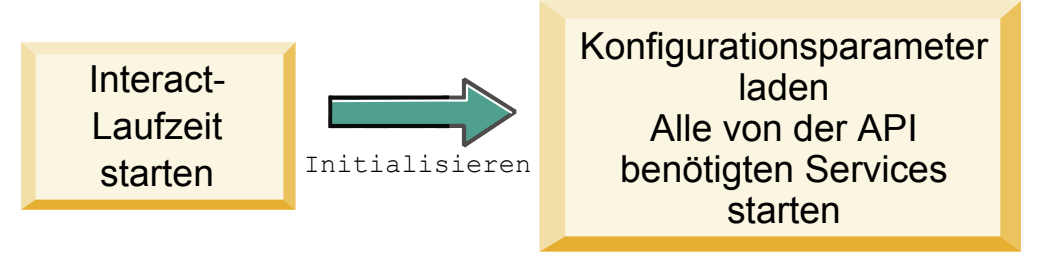

- v **config** ein ILearningConfig-Objekt definiert alle für die Lernfunktion relevanten Konfigurationseigenschaften.
- v **debug** ein boolescher Ausdruck. Wenn true gibt er an, dass die Ausführlichkeit der Protokollstufe für das Laufzeitumgebungssystem auf "debug" festgelegt ist. Es wird empfohlen, dass Sie diesen Wert auswählen, bevor in ein Protokoll geschrieben wird.

Wenn die Methode initialize aus irgendeinem Grund fehlschlägt, wird eine LearningException ausgelöst.

#### **Rückgabewert**

Keiner.

### **logEvent**

Die Methode logEvent wird vom Laufzeitserver aufgerufen, wenn die Interact-API ein Ereignis bereitstellt, das konfiguriert ist, als ein Kontakt oder als eine Antwort protokolliert zu werden. Verwenden Sie diese Methode, um Kontakt- und Antwortdaten in eine Datenbank oder Datei für Berichterstellungs- oder Lernzwecke zu protokollieren. Beispiel: Wenn Sie algorithmisch die Wahrscheinlichkeit, dass ein Kunde ein Angebot annimmt, basierend auf Kriterien bestimmen wollen, verwenden Sie diese Methode, um die Daten zu protokollieren.

logEvent(ILearningContext *context*,

IOffer *offer*, IClientArgs *clientArgs*, IInteractSession *session*, boolean *debug*)

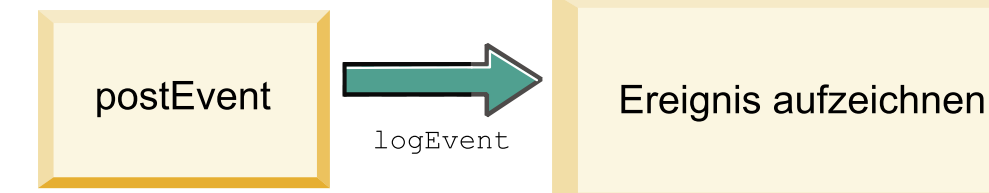

niert, z. B. Kontakt, Annehmen oder Ablehnen.

# v **context** - ein ILearningContext-Objekt, das den Lernkontext des Ereignisses defi-

- v **offer** ein IOffer-Objekt, das das Angebot definiert, zu dem dieses Ereignis protokolliert wird.
- v **clientArgs** ein IClientArgs-Objekt, das Parameter definiert. Derzeit erfordert logEvent keine clientArgs, daher ist dieser Parameter möglicherweise leer.
- v **session** ein IInteractSession-Objekt, das alle Sitzungsdaten definiert.
- v **debug** ein boolescher Ausdruck. Wenn true gibt er an, dass die Ausführlichkeit der Protokollstufe für das Laufzeitumgebungssystem auf "debug" festgelegt ist. Es wird empfohlen, dass Sie diesen Wert auswählen, bevor in ein Protokoll geschrieben wird.

Wenn die Methode logEvent fehlschlägt, wird eine LearningException ausgelöst.

#### **Rückgabewert**

Keiner.

### **optimizeRecommendList**

Die Methode optimizeRecommendList sollte eine Liste von empfohlenen Angeboten und die Sitzungsdaten nehmen und eine Liste zurückgeben, die die angeforderte Anzahl von Angeboten enthält. Die Methode optimizeRecommendList sollte die Angebote auf eine bestimmte Art mit Ihrem eigenen Lernalgorithmus sortieren. Die Liste der Angebote muss so sortiert sein, dass die Angebote, die Sie zuerst anbieten wollen, sich am Anfang der Liste befinden. Beispiel: Wenn Ihr Lernalgorithmus den besten Angeboten eine niedrige Bewertung gibt, sollten die Angebote 1, 2, 3 sortiert sein. Wenn Ihr Lernalgorithmus den besten Angeboten einee hohe Bewertung gibt, sollten die Angebote 100, 99, 98 sortiert sein.

```
optimizeRecommendList(list(ITreatment) recList,
  IClientArgs clientArg, IInteractSession session,
  boolean debug)
```
optimizeRecommendList

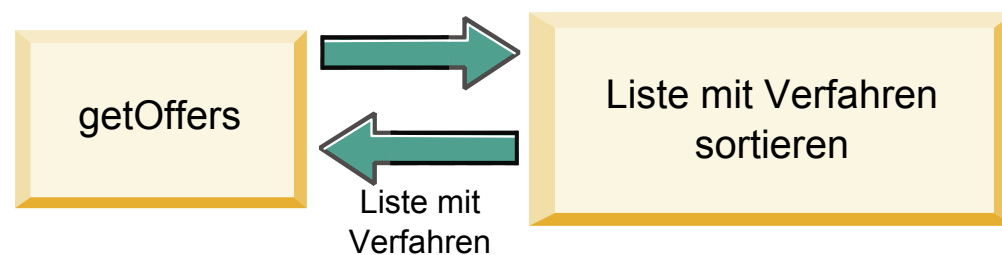

Die Methode optimizeRecommendList erfordert die folgenden Parameter:

v **recList** - eine Liste der Verfahrensobjekte (Angebote), die von der Laufzeitumgebung empfohlen werden.

- v **clientArg** ein IClientArgs-Objekt, das zumindest die Anzahl der Angebote enthält, die von der Laufzeitumgebung angefordert werden.
- v **session** ein IInteractSession-Objekt, das alle Sitzungsdaten enthält.
- v **debug** ein boolescher Ausdruck. Wenn true gibt er an, dass die Ausführlichkeit der Protokollstufe für das Laufzeitumgebungssystem auf "debug" festgelegt ist. Es wird empfohlen, dass Sie diesen Wert auswählen, bevor in ein Protokoll geschrieben wird.

Wenn die Methode optimizeRecommendList fehlschlägt, wird eine LearningException ausgelöst.

### **Rückgabewert**

Die Methode optimizeRecommendList gibt eine Liste von ITreatment-Objekten zurück.

### **reinitialize**

Die Laufzeitumgebung ruft die Methode reinitialize jedes Mal auf, wenn es eine neue Implementierung gibt. Diese Methode übergibt die gesamten Lernkonfigurationsdaten. Wenn Sie Services haben, die von der Lern-API erfordert werden und Konfigurationseigenschaften lesen, sollte diese Benutzeroberfläche sie erneut starten.

```
reinitialize(ILearningConfig config,
                  boolean debug)
```
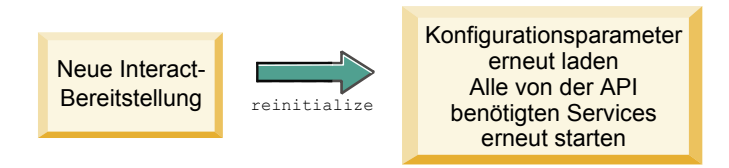

- v **config** ein ILearningConfig-Objekt, das alle Konfigurationseigenschaften enthält.
- v **debug** ein boolescher Ausdruck. Wenn true gibt er an, dass die Ausführlichkeit der Protokollstufe für das Laufzeitumgebungssystem auf "debug" festgelegt ist. Es wird empfohlen, dass Sie diesen Wert auswählen, bevor in ein Protokoll geschrieben wird.

Wenn die Methode logEvent fehlschlägt, wird eine LearningException ausgelöst.

#### **Rückgabewert**

Keiner.

# **Herunterfahren**

Die Laufzeitumgebung ruft die Methode shutdown auf, wenn der Laufzeitserver herunterfährt. Wenn es Bereinigungsaufgaben gibt, die von Ihrem Lernmodul erfor dert werden, sollten sie zu diesem Zeitpunkt ausgeführt werden.

shutdown(ILearningConfig *config*, boolean *debug*)

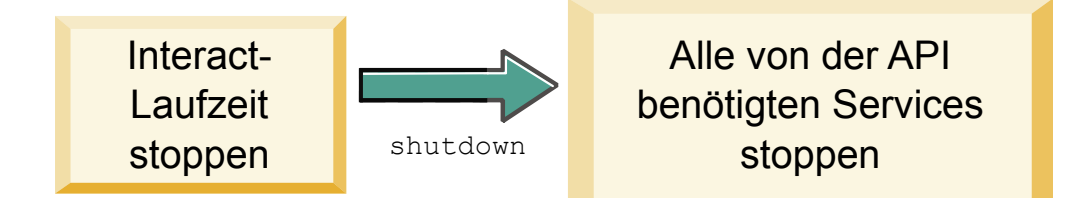

Die Methode shutdown erfordert die folgenden Parameter.

- v **config** ein ILearningConfig-Objekt, das alle Konfigurationseigenschaften definiert.
- v **debug** ein boolescher Ausdruck. Wenn true gibt er an, dass die Ausführlichkeit der Protokollstufe für das Laufzeitumgebungssystem auf "debug" festgelegt ist. Es wird empfohlen, dass Sie diesen Wert auswählen, bevor in ein Protokoll geschrieben wird.

Wenn die Methode shutdown aus irgendeinem Grund fehlschlägt, wird eine LearningException ausgelöst.

#### **Rückgabewert**

Keiner.

# **Benutzeroberfläche IAudienceID**

Die Benutzeroberfläche IAudienceID unterstützt die Benutzeroberfläche IInteractSession. Dies ist eine Benutzeroberfläche für die Zielgruppen-ID. Da Ihre Zielgruppen-ID aus mehreren Abschnitten bestehen kann, ermöglicht es Ihnen diese Benutzeroberfläche, auf alle Elemente der Zielgruppen-ID sowie auf den Zielgruppenebenennamen zuzugreifen.

### **getAudienceLevel**

Die getAudienceLevel-Methode gibt die Zielgruppenebene zurück. getAudienceLevel()

#### **Rückgabewert**

Die getAudienceLevel-Methode gibt eine Zeichenfolge zurück, die die Zielgruppenebene definiert.

### **getComponentNames**

Die getComponentNames-Methode ruft einen Satz mit den Namen der Komponenten ab, aus denen sich die Zielgruppen-ID zusammensetzt. Wenn Ihre Zielgruppen-ID zum Beispiel die Werte customerName und accountID umfasst, gibt getComponentNames einen Satz zurück, der die Zeichenfolgen customerName und accountID enthält.

getComponentNames()

#### **Rückgabewert**

Ein Satz aus Zeichenfolgen, die die Namen der Komponenten der Zielgruppen-ID enthalten.

# **getComponentValue**

Die getComponentValue-Methode gibt den Wert der angegebenen Komponente zurück.

getComponentValue(String *componentName*)

v **componentName** - eine Zeichenfolge, die den Namen der Komponente definiert, für die der Wert abgerufen werden soll. Diese Zeichenfolge unterscheidet nicht zwischen Groß- und Kleinschreibung.

#### **Rückgabewert**

Die getComponentValue-Methode gibt ein Objekt zurück, das den Wert der Komponente definiert.

# **IClientArgs**

Die Benutzeroberfläche IClientArgs unterstützt die Benutzeroberfläche ILearning. Diese Benutzeroberfläche ist eine Abstraktion, um Daten zu erfassen, die an den Server vom Touchpoint übergeben werden, die noch nicht von den Sitzungsdaten erfasst sind. Beispiel: Die Anzahl der Angebote, die von der Interact-API-Methode getOffers angefordert werden. Diese Daten werden in einer Zuordnung gespeichert.

### **getValue**

Die getValue-Methode gibt den Wert des angeforderten Zuordnungselements zurück.

getValue(int *clientArgKey*)

Die folgenden Elemente sind in der Zuordnung erforderlich.

v **1** - NUMBER\_OF\_OFFERS\_REQUESTED. Die Anzahl der Angebote, die die getOffers-Methode des Interact APIs anfordert. Diese Konstante gibt eine Ganzzahl zurück.

#### **Rückgabewert**

Die getValue-Methode gibt ein Objekt zurück, das den Wert der angeforderten Zuordnungskonstante definiert.

# **IInteractSession**

Die Benutzeroberfläche IInteractSession unterstützt die Benutzeroberfläche ILearning. Dies ist eine Benutzeroberfläche zur aktuellen Sitzung in der Laufzeitumgebung.

### **getAudienceId**

Die getAudienceId-Methode gibt ein AudienceID-Objekt zurück. Verwenden Sie die IAudienceID-Benutzeroberfläche, um die Werte zu extrahieren. getAudienceId()

#### **Rückgabewert**

Die getAudienceId-Methode gibt ein AudienceID-Objekt zurück.

## **getSessionData**

Die getSessionData-Methode gibt eine nicht modifizierbare Zuordnung von Sitzungsdaten zurück, wobei der Name der Sitzungsvariablen als Schlüssel verwendet wird. Der Name der Sitzungsvariablen wird immer großgeschrieben. Verwenden Sie die IInteractSessionData-Benutzeroberfläche, um die Werte zu extrahieren.

getSessionData()

#### **Rückgabewert**

Die getSessionData-Methode gibt ein IInteractSessionData-Objekt zurück.

### **Benutzeroberfläche IInteractSessionData**

Die Benutzeroberfläche IInteractSessionData unterstützt die Benutzeroberfläche ILearning. Dies ist eine Benutzeroberfläche zu den Laufzeit-Sitzungsdaten für den aktuellen Besucher. Sitzungsdaten werden in einer Liste von Name/Wert-Paaren gespeichert. Sie können diese Benutzeroberfläche auch verwenden, um den Wert von Daten in der Laufzeitsitzung zu ändern.

### **getDataType**

Die getDataType-Methode gibt den Datentyp für den angegebenen Parameternamen zurück.

getDataType(String *parameterName*)

#### **Rückgabewert**

Die getDataType-Methode gibt ein InteractDataType-Objekt zurück. InteractDataType ist eine Java-Aufzählung, die als unbekannt, Zeichenfolge, Doppelzeichen, Datum oder Liste dargestellt wird.

#### **getParameterNames**

Die getParameterNames-Methode gibt einen Satz mit allen Namen der Daten in der aktuellen Sitzung zurück.

getParameterNames()

#### **Rückgabewert**

Die getParameterNames-Methode gibt einen Satz mit allen Namen zurück, für die Werte festgelegt wurden. Jeder Name im Satz kann in getValue(String) übergeben werden, um einen Wert zurückzugeben.

#### **getValue**

Die getValue-Methode gibt den Objektwert zurück, der dem angegebenen parameterName entspricht. Das Objekt kann eine Zeichenfolge, ein Doppelzeichen oder ein Datum sein.

getValue(*parameterName*)

Die getValue-Methode benötigt den folgenden Parameter:

v **parameterName** - eine Zeichenfolge, die den Namen des Name/Wert-Paares der Sitzungsdaten definiert.

### **Rückgabewert**

Die getValue-Methode gibt ein Objekt zurück, das den Wert des angegebenen Parameters enthält.

### **setValue**

Mit der setValue-Methode kann ein Wert für den angegebenen parameterName festgelegt werden. Der Wert kann eine Zeichenfolge, ein Doppelzeichen oder ein Datum sein.

setValue(String *parameterName*, Objekt *value*)

Die setValue-Methode benötigt die folgenden Parameter:

- v **parameterName** eine Zeichenfolge, die den Namen des Name/Wert-Paares der Sitzungsdaten definiert.
- v **value** ein Objekt, das den Wert des angegebenen Parameters definiert.

#### **Rückgabewert**

Keiner.

# **ILearningAttribute**

Die Benutzeroberfläche ILearningAttribute unterstützt die Benutzeroberfläche ILearningConfig. Dies ist eine Benutzeroberfläche zu den Lernattributen, die in Konfigurationseigenschaften in der Kategorie learningAttributes definiert sind.

#### **getName**

Die getName-Methode gibt den Namen des Lernattributs zurück. getName()

#### **Rückgabewert**

Die getName-Methode gibt eine Zeichenfolge zurück, die den Namen des Lernattributs definiert.

### **ILearningConfig**

Die Benutzeroberfläche ILearningConfig unterstützt die Benutzeroberfläche ILearning. Dies ist eine Benutzeroberfläche zu den Konfigurationseigenschaften der Lernfunktion. Alle diese Methoden geben den Eigenschaftswert zurück.

Die Benutzeroberfläche besteht aus 15 Methoden:

- v **getAdditionalParameters** gibt eine Zuordnung von zusätzlichen Eigenschaften zurück, die in der Kategorie External Learning Config definiert sind
- v **getAggregateStatsIntervalInMinutes** gibt eine Ganzzahl zurück
- v **getConfidenceLevel** gibt eine Ganzzahl zurück
- v **getDataSourceName** gibt eine Zeichenfolge zurück
- v **getDataSourceType** gibt eine Zeichenfolge zurück
- v **getInsertRawStatsIntervalInMinutes** gibt eine Ganzzahl zurück
- v **getLearningAttributes** gibt eine Liste von ILearningAttribute-Objekten zurück
- v **getMaxAttributeNames** gibt eine Ganzzahl zurück
- v **getMaxAttributeValues** gibt eine Ganzzahl zurück
- v **getMinPresentCountThreshold** gibt eine Ganzzahl zurück
- v **getOtherAttributeValue** gibt eine Zeichenfolge zurück
- v **getPercentRandomSelection** gibt eine Ganzzahl zurück
- v **getRecencyWeightingFactor** gibt einen Gleitkommawert zurück
- v **getRecencyWeightingPeriod** gibt eine Ganzzahl zurück
- v **isPruningEnabled** gibt einen booleschen Ausdruck zurück

# **ILearningContext**

Die Benutzeroberfläche ILearningContext unterstützt die Benutzeroberfläche ILearning.

## **getLearningContext**

Die getLearningContext-Methode gibt die Konstante zurück, die festlegt, ob es sich bei diesem Szenario um einen Kontakt, eine Annahme oder eine Ablehnung handelt.

getLearningContext()

- v **1**-LOG\_AS\_CONTACT
- v **2**-LOG\_AS\_ACCEPT
- v **3**-LOG\_AS\_REJECT

4 und 5 sind für zukünftige Verwendung reserviert.

#### **Rückgabewert**

Die getLearningContext-Methode gibt eine Ganzzahl zurück.

### **getResponseCode**

Die getResponseCode-Methode gibt den Antwortcode zurück, der diesem Angebot zugeordnet ist. Dieser Wert muss in der UA\_UsrResponseType-Tabelle in den Campaign-Systemtabellen vorhanden sein. getResponseCode()

#### **Rückgabewert**

Die getResponseCode-Methode gibt eine Zeichenfolge zurück, die den Antwortcode definiert.

### **IOffer**

Die Benutzeroberfläche IOffer unterstützt die Benutzeroberfläche ITreatment. Dies ist eine Benutzeroberfläche zum Angebotsobjekt, das in der Designumgebung definiert ist. Verwenden Sie die Benutzeroberfläche IOffer, um die Angebotsdetails aus der Laufzeitumgebung zu erfassen.

## **getCreateDate**

Die getCreateDate-Methode gibt das Datum zurück, an dem das Angebot erstellt wurde.

getCreateDate()

## **Rückgabewert**

Die getCreateDate-Methode gibt ein Datum zurück, das das Datum definiert, an dem das Angebot erstellt wurde.

# **getEffectiveDateFlag**

Die getEffectiveDateFlag-Methode gibt eine Zahl zurück, die das Aktivierungsdatum des Angebots definiert.

getEffectiveDateFlag()

- v **0** das Aktivierungsdatum ist ein absolutes Datum, z. B. 15. März 2010.
- v **1** das Aktivierungsdatum ist das Datum der Empfehlung.

### **Rückgabewert**

Die getEffectiveDateFlag-Methode gibt eine Ganzzahl zurück, die das gültige Datum des Angebots definiert.

# **getExpirationDateFlag**

Die getExpirationDateFlag-Methode gibt einen Ganzzahlwert zurück, der das Ablaufdatum des Angebots beschreibt.

getExpirationDateFlag()

- v **0** ein absolutes Datum, z. B. 15. März 2010.
- v **1** eine Anzahl an Tagen nach der Empfehlung, z. B. 14.
- v **2** Monatsende nach Empfehlung. Ein Angebot am 31. März läuft noch am gleichen Tag ab.

#### **Rückgabewert**

Die getExpirationDateFlag-Methode gibt eine Ganzzahl zurück, die das Ablaufdatum des Angebots beschreibt.

# **getOfferAttributes**

Die getOfferAttributes-Methode gibt Angebotsattribute zurück, die als ein IOfferAttributes-Objekt für das Angebot definiert sind. getOfferAttributes()

#### **Rückgabewert**

Die getOfferAttributes-Methode gibt ein IOfferAttributes-Objekt zurück.

### **getOfferCode**

Die getOfferCode-Methode gibt den Angebotscode des in Campaign definierten Angebots zurück. getOfferCode()

#### **Rückgabewert**

Die getOfferCode-Methode gibt ein IOfferCode-Objekt zurück.

# **getOfferDescription**

Die getOfferDescription-Methode gibt die Beschreibung des in Campaign definierten Angebots zurück.

getOfferDescription()

#### **Rückgabewert**

Die getOfferDescription-Methode gibt eine Zeichenfolge zurück.

### **getOfferID**

Die getOfferID-Methode gibt die in Campaign definierte Angebots-ID zurück. getOfferID()

#### **Rückgabewert**

Die getOfferID-Methode gibt einen Langwert zurück, der die Angebots-ID definiert.

### **getOfferName**

Die getOfferName-Methode gibt den in Campaign definierten Namen des Angebots zurück.

getOfferName()

#### **Rückgabewert**

Die getOfferName-Methode gibt eine Zeichenfolge zurück.

### **getUpdateDate**

Die getUpdateDate-Methode gibt das Datum der letzten Aktualisierung des Angebots zurück.

getUpdateDate()

#### **Rückgabewert**

Die getUpdateDate-Methode gibt ein Datum zurück, das definiert, wann das Angebot zuletzt aktualisiert wurde.

### **IOfferAttributes**

Die Benutzeroberfläche IOfferAttributes unterstützt die Benutzeroberfläche IOffer. Dies ist eine Benutzeroberfläche zu den Angebotsattributen, die für ein Angebot in der Designumgebung definiert sind. Verwenden Sie die Benutzeroberfläche IOfferAttributes, um die Angebotsattribute aus der Laufzeitumgebung zu erfassen.

### **getParameterNames**

Die getParameterNames-Methode gibt eine Liste mit den Parameternamen des Angebots zurück.

getParameterNames()

#### **Rückgabewert**

Die getParameterNames-Methode gibt einen Satz zurück, der die Liste mit den Parameternamen des Angebots definiert.

# **getValue**

Die getValue-Methode gibt ein Objekt zurück, das den Wert des Angebotsattributs definiert.

getValue(String *parameterName*)

Die getValue-Methode gibt einen Wert für das gegebene Angebotsattribut zurück.

#### **Rückgabewert**

# **Benutzeroberfläche IOfferCode**

Die Benutzeroberfläche IOfferCode unterstützt die Benutzeroberfläche ILearning. Dies ist eine Benutzeroberfläche zum Angebotscode, der für ein Angebot in der Designumgebung definiert wurde. Ein Angebotscode kann aus einer oder vielen Zeichenfolgen erstellt werden. Verwenden Sie die Benutzeroberfläche IOfferCode, um den Angebotscode aus der Laufzeitumgebung zu erfassen.

### **getPartCount**

Die getPartCount-Methode gibt die Anzahl der Teile zurück, aus denen der Angebotscode besteht.

getPartCount()

#### **Rückgabewert**

Die getPartCount-Methode gibt eine Ganzzahl zurück, die die Anzahl der Teile des Angebotscodes definiert.

### **getParts**

Die getParts-Methode gibt eine nicht modifizierbare Liste mit den Teilen des Angebotscodes zurück.

getParts()

### **Rückgabewert**

Die getParts-Methode gibt eine nicht modifizierbare Liste mit den Teilen des Angebotscodes zurück.

# **LearningException**

Die Klasse LearningException unterstützt die Benutzeroberfläche ILearning. Einige Methoden innerhalb der Benutzeroberfläche erfordern Implementierungen, um eine LearningException auszulösen, was eine einfache Unterklasse von java.lang.Exception ist. Es wird dringend für Debugging-Zwecke empfohlen, dass die LearningException mit der verursachenden Ausnahmebedingung erstellt wird, falls eine verursachende Ausnahmebedingung vorhanden ist.

# **IScoreOverride**

Die Benutzeroberfläche IScoreOverride unterstützt die Benutzeroberfläche ITreatment. Diese Benutzeroberfläche ermöglicht es Ihnen, die Daten zu lesen, die in der Bewertungsüberschreibungs- oder Standardangebotstabelle definiert sind.

# **getOfferCode**

Die getOfferCode-Methode gibt den Wert der Spalten mit dem Angebotscode in der Tabelle für die Bewertungsüberschreibung dieses Zielgruppenmitglieds zurück. getOfferCode()

#### **Rückgabewert**

Die getOfferCode-Methode gibt ein IOfferCode-Objekt zurück, das den Wert der Angebotscodespalten in der Tabelle für die Bewertungsüberschreibung definiert.

### **getParameterNames**

Die getParameterNames-Methode gibt die Liste der Parameter zurück. getParameterNames()

#### **Rückgabewert**

Die getParameterNames-Methode gibt einen Satz zurück, der die Parameterliste definiert.

Die IScoreOverride-Methode enthält die folgenden Parameter. Sofern nicht anders angegeben, sind diese Parameter mit denen in der Tabelle für die Bewertungsüber schreibung identisch.

- v ADJ\_EXPLORE\_SCORE\_COLUMN
- CELL CODE COLUMN
- ENABLE\_STATE\_ID\_COLUMN
- v ESTIMATED\_PRESENT\_COUNT Zum Überschreiben der geschätzten Anzahl der Vorkommen (während die Angebotsgewichtung berechnet wird)
- v FINAL\_SCORE\_COLUMN
- LIKELIHOOD\_SCORE\_COLUMN
- MARKETER SCORE
- OVERRIDE TYPE ID COLUMN
- v PREDICATE\_COLUMN Zum Erstellen eines booleschen Ausdrucks, um die Eignung des Angebots zu bestimmen
- v PREDICATE\_SCORE Zum Erstellen eines Ausdrucks für die Berechnung eines numerischen Werts
- SCORE\_COLUMN
- ZONE\_COLUMN

Sie können auch auf jede andere Spalte verweisen, indem Sie den Namen einer beliebigen Spalte verwenden, die Sie der Tabelle mit den Standardwerten oder der Tabelle für die Bewertungsüberschreibung hinzugefügt haben.

### **getValue**

Die getValue-Methode gibt den Wert der Spalte für die Zone in der Tabelle für die Bewertungsüberschreibung dieses Zielgruppenmitglieds zurück.

getValue(String *parameterName*)

v **parameterName** - eine Zeichenfolge, die den Namen des Parameters definiert, für den der Wert gelten soll.

### **Rückgabewert**

Die getValue-Methode gibt ein Objekt zurück, das den Wert des angeforderten Parameters definiert.

# **ISelectionMethod**

Die Benutzeroberfläche ISelection gibt die Methode an, mit der die Empfehlungsliste bereitgestellt wird. Der Standardwert für das Verfahrensobjekt ist EXTERNAL- \_LEARNING, daher müssen Sie diesen Wert nicht festlegen. Der Wert wird schließlich in "Detaillierter Kontaktverlauf" für Berichterstellungszwecke gespeichert.

Sie können diese Benutzeroberfläche über die bestehenden Konstanten hinaus er weitern, wenn Sie die Daten für die Analyse später speichern wollen. Sie könnten beispielsweise zwei verschiedene Lernmodule erstellen und sie auf separaten Ser vergruppen implementieren. Sie könnten die Benutzeroberfläche ISelection erweitern, um SERVER\_GROUP\_1 und SERVER\_GROUP\_2 zu umfassen. Sie könnten dann die Ergebnisse Ihrer zwei Lernmodule vergleichen.

# **Benutzeroberfläche ITreatment**

Die Benutzeroberfläche ITreatment unterstützt die Benutzeroberfläche ILearning als eine Benutzeroberfläche zu Verfahrensinformationen. Ein Verfahren stellt ein Angebot dar, das einer bestimmten Zelle zugeordnet ist, wie in der Designumgebung definiert. Von dieser Benutzeroberfläche aus können Sie Zellen- und Angebotsinformationen sowie den zugewiesenen Marketing-Score abrufen.

#### **getCellCode**

Die getCellCode-Methode gibt den in Campaign definierten Zellencode zurück. Die Zelle ist die Zelle, die dem mit diesem Angebot verknüpften Smart-Segment zugeordnet ist.

getCellCode()

#### **Rückgabewert**

Die getCellCode-Methode gibt eine Zeichenfolge zurück, die den Zellencode definiert.

### **getCellId**

Die getCellId-Methode gibt die interne ID der in Campaign definierten Zelle zurück. Die Zelle ist die Zelle, die dem mit diesem Angebot verknüpften Smart-Segment zugeordnet ist.

getOfferName()

#### **Rückgabewert**

Die getCellId-Methode gibt einen Langwert zurück, der die Zellen-ID definiert.

### **getCellName**

Die getCellName-Methode gibt den Namen der in Campaign definierten Zelle zurück. Die Zelle ist die Zelle, die dem mit diesem Angebot verknüpften Smart-Segment zugeordnet ist.

```
getCellName()
```
### **Rückgabewert**

Die getCellName-Methode gibt eine Zeichenfolge zurück, die den Zellennamen definiert.

# **getLearningScore**

Die getLearningScore-Methode gibt die Punktzahl für dieses Verfahren zurück. getLearningScore()

Für den Vorrang gilt Folgendes.

- 1. Rückgabe des neuen Werts, wenn in der von IScoreoveride.PREDICATE\_SCORE\_COLUMN verschlüsselten Zuordnung neue Werte vorhanden sind
- 2. Rückgabe der berechneten Punktzahl, wenn der Wert nicht null ist
- 3. Rückgabe der Punktzahl der Marketiers, wenn in der von IScoreoveride.SCORE verschlüsselten Zuordnung neue Werte vorhanden sind
- 4. Rückgabe der Punktzahl der Marketiers

#### **Rückgabewert**

Die getLearningScore-Methode gibt eine Ganzzahl zurück, die die Punktzahl definiert, die vom Lernalgorithmus ermittelt wurde.

### **getMarketerScore**

Die getMarketerScore-Methode gibt die vom Regler auf der Registerkarte "Interaktionsstrategie" für das Angebot definierte Punktzahl des Marketiers zurück. getMarketerScore()

Verwenden Sie getPredicateScore, um die mit den erweiterten Optionen auf der Registerkarte "Interaktionsstrategie" definierte Punktzahl eines Marketiers abzurufen.

Verwenden Sie getLearningScore, um die tatsächlich im Verfahren verwendete Punktzahl eines Marketiers abzurufen.

#### **Rückgabewert**

Die getMarketerScore-Methode gibt eine Ganzzahl zurück, die die Punktzahl des Marketiers definiert.

### **getOffer**

Die getOffer-Methode gibt das Angebot für das Verfahren zurück. getOffer()

#### **Rückgabewert**

Die getOffer-Methode gibt ein IOffer-Objekt zurück, das das Angebot für dieses Verfahren definiert.

# **getOverrideValues**

Die getOverrideValues-Methode gibt die in der Tabelle für die Bewertungsüber schreibung oder die in der Tabelle mit den Standardangeboten definierten Über schreibungen zurück.

getOverrideValues()

#### **Rückgabewert**

Die getOverrideValues-Methode gibt ein IScoreOverride-Objekt zurück.

### **getPredicate**

Die getPredicate-Methode gibt das Vergleichselement zurück, das in der Ver gleichselementspalte der Tabelle mit den Standardangeboten, in der Tabelle für die Bewertungsüberschreibung oder in den erweiterten Optionen der Verfahrensregeln definiert ist.

getPredicate()

#### **Rückgabewert**

Die getPredicate-Methode gibt eine Zeichenfolge zurück, die das Vergleichselement definiert, das in der Vergleichselementspalte der Tabelle mit den Standardangeboten, in der Tabelle für die Bewertungsüberschreibung oder in den erweiterten Optionen der Verfahrensregeln definiert ist.

### **getPredicateScore**

Die getPredicateScore-Methode gibt die Punktzahl zurück, die in der Vergleichselementspalte der Tabelle mit den Standardangeboten, in der Tabelle für die Bewertungsüberschreibung oder in den erweiterten Optionen der Verfahrensregeln definiert ist.

getPredicateScore()

#### **Rückgabewert**

Die getPredicateScore-Methode gibt ein Doppelzeichen zurück, das die Punktzahl definiert, die in der Vergleichselementspalte der Tabelle mit den Standardangeboten, in der Tabelle für die Bewertungsüberschreibung oder in den erweiterten Optionen der Verfahrensregeln eingestellt ist.

### **getScore**

Die Methode getScore gibt den Marketing-Score zurück, der entweder durch die Interaktionsstrategie in Campaign oder durch die Bewertungsüberschreibungstabelle definiert ist.

```
getScore()
```
Die getScore-Methode gibt eine der folgenden Optionen zurück:

- v Der Marketing-Score des Angebots, der auf der Registerkarte "Interaktionsstrategie" in Campaign definiert ist, wenn die enableScoreOverrideLookup-Eigenschaft auf "false" gesetzt ist.
- v Die Bewertung des Angebots, die in scoreOverrideTable definiert ist, wenn die enableScoreOverrideLookup-Eigenschaft auf "true" gesetzt ist.

#### **Rückgabewert**

Die Methode getScore gibt eine Ganzzahl zurück, die die Bewertung des Angebots darstellt.

#### **getTreatmentCode**

Die getTreatmentCode-Methode gibt den Verfahrenscode zurück. getTreatmentCode()

#### **Rückgabewert**

Die getTreatmentCode-Methode gibt eine Zeichenfolge zurück, die den Verfahrenscode definiert.

### **setActualValueUsed**

Verwenden Sie die setActualValueUsed-Methode, um zu definieren, welche Werte in den verschiedenen Stadien bei der Ausführung des Lernalgorithmus verwendet werden.

setActualValueUsed(string *parmName*, object *value*)

Beispiel: Wenn Sie mit dieser Methode in den Kontakt- und Antwortverlaufstabellen schreiben und die vorhandenen Beispielberichte ändern, können Sie Daten aus dem Lernalgorithmus in die Berichte einbinden.

- v **parmName** eine Zeichenfolge, die den Namen des angegebenen Parameters definiert.
- v **value** ein Objekt, das den Wert des angegebenen Parameters definiert.

#### **Rückgabewert**

Keiner.

### **Beispiel für eine Lern-API**

Dieser Abschnitt enthält eine Beispielimplementierung von ILearningInterface. Beachten Sie, dass diese Implementierung nur ein Beispiel ist und nicht für die Ver wendung in einer Produktionsumgebung geeignet ist.

Dieses Beispiel protokolliert Annahme- und Kontaktzählungen und verwendet das Verhältnis von Annahme zu Kontakten für ein bestimmtes Angebot als die Wahr scheinlichkeitsrate für das Angebot. Nicht präsentierte Angebote erhalten eine höhere Priorität für Empfehlungen. Angebote mit zumindest einem Kontakt werden basierend auf absteigender Annahmewahrscheinlichkeitsrate sortiert.

In diesem Beispiel werden alle Zählungen im Speicher abgelegt. Das ist kein realistisches Szenario, weil der Speicherplatz des Laufzeitservers nicht ausreichen wird. In einem realen Produktionsszenario sollten die Zählungen persistent in einer Datenbank gespeichert werden.

package com.unicacorp.interact.samples.learning.v2;

```
import java.util.ArrayList;
import java.util.Collections;
import java.util.Comparator;
import java.util.HashMap;
import java.util.List;
import java.util.Map;
```
import com.unicacorp.interact.samples.learning.SampleOptimizer.MyOfferSorter; import com.unicacorp.interact.treatment.optimization.IClientArgs; import com.unicacorp.interact.treatment.optimization.IInteractSession; import com.unicacorp.interact.treatment.optimization.ILearningConfig; import com.unicacorp.interact.treatment.optimization.ILearningContext; import com.unicacorp.interact.treatment.optimization.IOffer; import com.unicacorp.interact.treatment.optimization.LearningException; import com.unicacorp.interact.treatment.optimization.v2.ILearning; import com.unicacorp.interact.treatment.optimization.v2.ITreatment;  $/**$ \* This is a sample implementation of the learning optimizer. \* The interface ILearning may be found in the interact.jar library. \* \* To actually use this implementation, select ExternalLearning as the optimizationType in the offerServing node \* of the Interact application within the Platform configuration. Within the offerserving node there is also  $*$  an External Learning config category - within there you must set the name of the class to this: \* com.unicacorp.interact.samples.learning.v2.SampleLearning. Please note however, this implementation is just a sample \* and was not designed to be used in a production environment. \* \* \* This example keeps track of accept and contact counts and uses the ratio of accept to contacts \* for a particular offer as the acceptance probability rate for the offer. \* \* \* Offers not presented will get higher priority for recommending. \* Offers with at least one contact will be ordered based on descending acceptance probability rate. \* \* Note: all counts are kept in memory. This is not a realistic scenario since you would run out of memory sooner or \* later. In a real production scenario, the counts should be persisted into a database. \* \*/ public class SampleLearning implements ILearning  $\{$ // A map of offer ids to contact count for the offer id private Map<Long, Integer> \_offerToContactCount = new HashMap<Long, Integer>(); // A map of offer ids to contact count for the offer id private Map<Long, Integer> offerToAcceptCount = new HashMap<Long, Integer>(); /\* (non-Javadoc) \* @see com.unicacorp.interact.treatment.optimization.v2.ILearning#initialize (com.unicacorp.interact.treatment.optimization.v2.ILearningConfig, boolean) \*/ public void initialize(ILearningConfig config, boolean debug) throws LearningException  $\{$ // If any remote connections are required, this is a good place to initialize those connections as this // method is called once at the start of the interact runtime webapp. // This example does not have any remote connections and prints for debugging purposes that this method will // be called System.out.println("Calling initialize for SampleLearning"); } /\* (non-Javadoc) \* @see com.unicacorp.interact.treatment.optimization.v2.ILearning#reinitialize (com.unicacorp.interact.treatment.optimization.v2.ILearningConfig, boolean) \*/ public void reinitialize(ILearningConfig config, boolean debug) throws LearningException  $\{$ // If an IC is deployed, this reinitialize method is called to allow the implementation to // refresh any updated configuration settings System.out.println("Calling reinitialize for SampleLearning"); } /\* (non-Javadoc) \* @see com.unicacorp.interact.treatment.optimization.v2.ILearning#logEvent (com.unicacorp.interact.treatment.optimization.v2.ILearningContext, com.unicacorp.interact.treatment.optimization.v2.IOffer, com.unicacorp.interact.treatment.optimization.v2.IClientArgs, com.unicacorp.interact.treatment.optimization.IInteractSession, boolean) \*/ public void logEvent(ILearningContext context, IOffer offer, IClientArgs clientArgs, IInteractSession session, boolean debug) throws LearningException  $\{$ 

System.out.println("Calling logEvent for SampleLearning");

```
if(context.getLearningContext()==ILearningContext.LOG_AS_CONTACT)
    \{ \}System.out.println("adding contact");
        // Keep track of all contacts in memory
        synchronized(_offerToAcceptCount)
        \{ \}Integer count = offerToAcceptCount.get(offer.getOfferId());
          if(count == null)
              count = new Integer(1);else
              count++;
           _offerToAcceptCount.put(offer.getOfferId(), ++count);
        }
    }
    else if(context.getLearningContext()==ILearningContext.LOG_AS_ACCEPT)
    \{ \}System.out.println("adding accept");
        // Keep track of all accept counts in memory by adding to the map
        synchronized(_offerToAcceptCount)
        \{ \}Integer count = _offerToAcceptCount.get(offer.getOfferId());
           if(count == null)
              count = new Integer(1);
           else
              count++;
           _offerToAcceptCount.put(offer.getOfferId(), ++count);
        }
        }
}
/* (non-Javadoc)
 * @see com.unicacorp.interact.treatment.optimization.v2.ILearning#optimizeRecommendList
     (java.util.List, com.unicacorp.interact.treatment.optimization.v2.IClientArgs,
 * com.unicacorp.interact.treatment.optimization.IInteractSession, boolean)
 */
public List<ITreatment> optimizeRecommendList(List<ITreatment> recList,
    IClientArgs clientArgs, IInteractSession session, boolean debug)
    throws LearningException
\{ \}System.out.println("Calling optimizeRecommendList for SampleLearning");
    // Sort the candidate treatments by calling the sorter defined in this class and return the sorted list
    Collections.sort(recList,new MyOfferSorter());
    // now just return what was asked for via "numberRequested" variable
    List<ITreatment> result = new ArrayList<ITreatment>();
    for(int x=0;x<(Integer)clientArgs.getValue(IClientArgs.NUMBER_OF_OFFERS_REQUESTED) && x<recList.size();x++)
    \{ \}result.add(recList.get(x));
    }
    return result;
}
/* (non-Javadoc)
 * @see com.unicacorp.interact.treatment.optimization.v2.ILearning#shutdown
 * (com.unicacorp.interact.treatment.optimization.v2.ILearningConfig, boolean)
 */
public void shutdown(ILearningConfig config, boolean debug) throws LearningException
\{// If any remote connections exist, this would be a good place to gracefully
    // disconnect from them as this method is called at the shutdown of the Interact runtime<br>// webapp. For this example, there is nothing really to do
               For this example, there is nothing really to do
    // except print out a statement for debugging.
    System.out.println("Calling shutdown for SampleLearning");
}
// Sort by:
// 1. offers with zero contacts - for ties, order is based on original input
// 2. descending accept probability rate - for ties, order is based on original input
public class MyOfferSorter implements Comparator<ITreatment>
\{private static final long serialVersionUID = 1L;
```

```
/* (non-Javadoc)
 * @see java.lang.Comparable#compareTo(java.lang.Object)
 */
public int compare(ITreatment treatment1, ITreatment treatment2)
{
    // get contact count for both treatments
    Integer contactCount1 = _offerToContactCount.get(treatment1.getOffer().getOfferId());
    Integer contactCount2 = _offerToContactCount.get(treatment2.getOffer().getOfferId());
    // if treatment hasn't been contacted, then that wins
    if(contactCount1 == null || contactCount1 == 0)return -1;
    if(contactCount2 == null || contactCount2 == 0)return 1;
    // get accept counts
    Integer acceptCount1 = _offerToAcceptCount.get(treatment1.getOffer().getOfferId());
    Integer acceptCount2 = _offerToAcceptCount.get(treatment2.getOffer().getOfferId());
    float acceptProbability1 = (float) acceptCount1 / (float) contactCount1;
    float acceptProbability2 = (float) acceptCount2 / (float) contactCount2;
    // descending order
    return (int) (acceptProbability2 - acceptProbability1);
}
```
}

}

# **Anhang A. IBM Interact-WSDL**

Die Interact-Installation enthält zwei WDSL-XML-Dateien (WSDL = Web Services Description Language), die die verfügbaren Web-Services und die Zugriffsmöglichkeiten darauf beschreiben. Diese Dateien können Sie im Ausgangsverzeichnis von Interact anzeigen. Ein Beispiel wird hier dargestellt.

Nachdem Sie Interact installiert haben, finden Sie die WSDL-Dateien von Interact an den folgenden Positionen:

- v *<Interact\_home>*/conf/InteractService.wsdl
- <Interact home>/conf/InteractAdminService.wsdl

Die Interact-WDSL kann mit jedem Software-Release und jedem Fixpack geändert werden. Informationen dazu finden Sie in den *Interact-Releaseinformationen* oder in den Readme-Dateien des Release.

Eine Kopie von InteractService.wsdl finden Sie hier. Wenn Sie sicherstellen wollen, dass Sie die aktuellsten Informationen verwenden, überprüfen Sie die WDSL-Dateien, die mit Interact installiert werden.

```
<?xml version="1.0" encoding="UTF-8"?>
<wsdl:definitions xmlns:wsdl="http://schemas.xmlsoap.org/wsdl/" xmlns:mime="http://schemas.xmlsoap.org/wsdl/mime/"
xmlns:ns0="http://soap.api.interact.unicacorp.com" xmlns:soap12="http://schemas.xmlsoap.org/wsdl/soap12/"
xmlns:http="http://schemas.xmlsoap.org/wsdl/http/" bloop="http://api.interact.unicacorp.com/xsd"
xmlns:wsaw="http://www.w3.org/2006/05/addressing/wsdl" xmlns:xs="http://www.w3.org/2001/XMLSchema"
xmlns:soap="http://schemas.xmlsoap.org/wsdl/soap/" targetNamespace="http://soap.api.interact.unicacorp.com">
<wsdl:types>
  <xs:schema xmlns:ns="http://soap.api.interact.unicacorp.com" attributeFormDefault="qualified"
   elementFormDefault="qualified" targetNamespace="http://soap.api.interact.unicacorp.com">
   <xs:element name="executeBatch">
   <xs:complexType>
    <xs:sequence>
     <xs:element minOccurs="1" name="sessionID" nillable="false" type="xs:string"/>
      <xs:element maxOccurs="unbounded" minOccurs="1" name="commands" nillable="false" type="ns1:CommandImpl"/>
    </xs:sequence>
   </xs:complexType>
   </xs:element>
   <xs:element name="executeBatchResponse">
   <xs:complexType>
    <xs:sequence>
     <xs:element minOccurs="1" name="return" nillable="false" type="ns1:BatchResponse"/>
    </xs:sequence>
   </xs:complexType>
   </xs:element>
   <xs:element name="endSession">
   <xs:complexType>
    <xs:sequence>
      <xs:element minOccurs="1" name="sessionID" nillable="false" type="xs:string"/>
    </xs:sequence>
   </xs:complexType>
   </xs:element>
   <xs:element name="endSessionResponse">
   <xs:complexType>
    <xs:sequence>
     <xs:element minOccurs="1" name="return" nillable="false" type="ns1:Response"/>
    </xs:sequence>
   </xs:complexType>
   </xs:element>
   <xs:element name="getOffers">
   <xs:complexType>
    <xs:sequence>
      <xs:element minOccurs="1" name="sessionID" nillable="false" type="xs:string"/>
      <xs:element minOccurs="1" name="iPoint" nillable="false" type="xs:string"/>
     <xs:element minOccurs="1" name="numberRequested" type="xs:int"/>
    </xs:sequence>
   </xs:complexType>
```

```
</xs:element>
<xs:element name="getOffersResponse">
<xs:complexType>
 <xs:sequence>
  <xs:element minOccurs="1" name="return" nillable="false" type="ns1:Response"/>
 </xs:sequence>
</xs:complexType>
</xs:element>
<xs:element name="getProfile">
<xs:complexType>
 <xs:sequence>
  <xs:element minOccurs="1" name="sessionID" nillable="false" type="xs:string"/>
 </xs:sequence>
</xs:complexType>
</xs:element>
<xs:element name="getProfileResponse">
<xs:complexType>
  <xs:sequence>
  <xs:element minOccurs="1" name="return" nillable="false" type="ns1:Response"/>
 </xs:sequence>
</xs:complexType>
</xs:element>
<xs:element name="getVersionResponse">
<xs:complexType>
 <xs:sequence>
  <xs:element minOccurs="1" name="return" nillable="false" type="ns1:Response"/>
 </xs:sequence>
</xs:complexType>
</xs:element>
<xs:element name="postEvent">
<xs:complexType>
 <xs:sequence>
  <xs:element minOccurs="1" name="sessionID" nillable="false" type="xs:string"/>
  <xs:element minOccurs="1" name="eventName" nillable="false" type="xs:string"/>
  <xs:element maxOccurs="unbounded" minOccurs="1" name="eventParameters"
   nillable="true" type="ns1:NameValuePairImpl"/>
  </xs:sequence>
</xs:complexType>
</xs:element>
<xs:element name="postEventResponse">
<xs:complexType>
  <xs:sequence>
  <xs:element minOccurs="1" name="return" nillable="false" type="ns1:Response"/>
 </xs:sequence>
</xs:complexType>
</xs:element>
<xs:element name="setAudience">
<xs:complexType>
  <xs:sequence>
  <xs:element minOccurs="1" name="sessionID" nillable="false" type="xs:string"/>
  <xs:element maxOccurs="unbounded" minOccurs="1" name="audienceID" nillable="false" type="ns1:NameValuePairImpl"/>
   <xs:element minOccurs="1" name="audienceLevel" nillable="false" type="xs:string"/>
   <xs:element maxOccurs="unbounded" minOccurs="1" name="parameters" nillable="true" type="ns1:NameValuePairImpl"/>
 </xs:sequence>
</xs:complexType>
</xs:element>
<xs:element name="setAudienceResponse">
<xs:complexType>
 <xs:sequence>
  <xs:element minOccurs="1" name="return" nillable="false" type="ns1:Response"/>
 </xs:sequence>
</xs:complexType>
</xs:element>
<xs:element name="setDebug">
<xs:complexType>
 <xs:sequence>
  <xs:element minOccurs="1" name="sessionID" nillable="false" type="xs:string"/>
  <xs:element minOccurs="1" name="debug" type="xs:boolean"/>
 </xs:sequence>
</xs:complexType>
</xs:element>
<xs:element name="setDebugResponse">
<xs:complexType>
 <xs:sequence>
  <xs:element minOccurs="1" name="return" nillable="false" type="ns1:Response"/>
 </xs:sequence>
</xs:complexType>
</xs:element>
<xs:element name="startSession">
```
```
<xs:complexType>
  <xs:sequence>
   <xs:element minOccurs="1" name="sessionID" nillable="false" type="xs:string"/>
   <xs:element minOccurs="1" name="relyOnExistingSession" type="xs:boolean"/>
   <xs:element minOccurs="1" name="debug" type="xs:boolean"/>
   <xs:element minOccurs="1" name="interactiveChannel" nillable="false" type="xs:string"/>
   <xs:element maxOccurs="unbounded" minOccurs="1" name="audienceID" nillable="false" type="ns1:NameValuePairImpl"/>
   <xs:element minOccurs="1" name="audienceLevel" nillable="false" type="xs:string"/>
   <xs:element maxOccurs="unbounded" minOccurs="1" name="parameters" nillable="true" type="ns1:NameValuePairImpl"/>
  </xs:sequence>
 </xs:complexType>
</xs:element>
<xs:element name="startSessionResponse">
 <xs:complexType>
  <xs:sequence>
   <xs:element minOccurs="1" name="return" nillable="false" type="ns1:Response"/>
  </xs:sequence>
 </xs:complexType>
</xs:element>
</xs:schema>
<xs:schema xmlns:ax21="http://api.interact.unicacorp.com/xsd" attributeFormDefault="qualified"
elementFormDefault="qualified" targetNamespace="http://api.interact.unicacorp.com/xsd">
<xs:complexType name="Command">
 <xs:sequence>
  <xs:element maxOccurs="unbounded" minOccurs="1" name="audienceID" nillable="true" type="ax21:NameValuePair"/>
   <xs:element minOccurs="1" name="audienceLevel" nillable="true" type="xs:string"/>
   <xs:element minOccurs="1" name="debug" type="xs:boolean"/>
   <xs:element minOccurs="1" name="event" nillable="true" type="xs:string"/>
  <xs:element maxOccurs="unbounded" minOccurs="1" name="eventParameters" nillable="true" type="ax21:NameValuePair"/>
  <xs:element minOccurs="1" name="interactionPoint" nillable="true" type="xs:string"/>
  <xs:element minOccurs="1" name="interactiveChannel" nillable="true" type="xs:string"/>
  <xs:element minOccurs="1" name="methodIdentifier" nillable="true" type="xs:string"/>
  <xs:element minOccurs="1" name="numberRequested" type="xs:int"/>
  <xs:element minOccurs="1" name="relyOnExistingSession" type="xs:boolean"/>
 </xs:sequence>
</xs:complexType>
 <xs:complexType name="NameValuePair">
 <xs:sequence>
   <xs:element minOccurs="1" name="name" nillable="true" type="xs:string"/>
   <xs:element minOccurs="1" name="valueAsDate" nillable="true" type="xs:dateTime"/>
  <xs:element minOccurs="1" name="valueAsNumeric" nillable="true" type="xs:double"/>
   <xs:element minOccurs="1" name="valueAsString" nillable="true" type="xs:string"/>
   <xs:element minOccurs="1" name="valueDataType" nillable="true" type="xs:string"/>
 </xs:sequence>
</xs:complexType>
<xs:complexType name="CommandImpl">
 <xs:sequence>
  <xs:element maxOccurs="unbounded" minOccurs="1" name="audienceID" nillable="true" type="ax21:NameValuePairImpl"/>
  <xs:element minOccurs="1" name="audienceLevel" nillable="true" type="xs:string"/>
   <xs:element minOccurs="1" name="debug" type="xs:boolean"/>
   <xs:element minOccurs="1" name="event" nillable="true" type="xs:string"/>
  <xs:element maxOccurs="unbounded" minOccurs="1" name="eventParameters" nillable="true" type="ax21:NameValuePairImpl"/>
  <xs:element minOccurs="1" name="interactionPoint" nillable="true" type="xs:string"/>
  <xs:element minOccurs="1" name="interactiveChannel" nillable="true" type="xs:string"/>
  <xs:element minOccurs="1" name="methodIdentifier" nillable="true" type="xs:string"/>
  <xs:element minOccurs="1" name="numberRequested" type="xs:int"/>
  <xs:element minOccurs="1" name="relyOnExistingSession" type="xs:boolean"/>
 </xs:sequence>
</xs:complexType>
<xs:complexType name="NameValuePairImpl">
 <xs:sequence>
   <xs:element minOccurs="1" name="name" nillable="true" type="xs:string"/>
   <xs:element minOccurs="1" name="valueAsDate" nillable="true" type="xs:dateTime"/>
  <xs:element minOccurs="1" name="valueAsNumeric" nillable="true" type="xs:double"/>
   <xs:element minOccurs="1" name="valueAsString" nillable="true" type="xs:string"/>
   <xs:element minOccurs="1" name="valueDataType" nillable="true" type="xs:string"/>
 </xs:sequence>
</xs:complexType>
<xs:complexType name="BatchResponse">
 <xs:sequence>
  <xs:element minOccurs="0" name="batchStatusCode" type="xs:int"/>
  <xs:element maxOccurs="unbounded" minOccurs="0" name="responses" nillable="false" type="ax21:Response"/>
 </xs:sequence>
</xs:complexType>
<xs:complexType name="Response">
 <xs:sequence>
  <xs:element maxOccurs="unbounded" minOccurs="0" name="advisoryMessages" nillable="true" type="ax21:AdvisoryMessage"/>
   <xs:element minOccurs="0" name="apiVersion" nillable="false" type="xs:string"/>
   <xs:element minOccurs="0" name="offerList" nillable="true" type="ax21:OfferList"/>
```
<xs:element maxOccurs="unbounded" minOccurs="0" name="profileRecord" nillable="true" type="ax21:NameValuePair"/> <xs:element minOccurs="0" name="sessionID" nillable="true" type="xs:string"/> <xs:element minOccurs="0" name="statusCode" type="xs:int"/> </xs:sequence> </xs:complexType> <xs:complexType name="AdvisoryMessage"> <xs:sequence> <xs:element minOccurs="0" name="detailMessage" nillable="true" type="xs:string"/> <xs:element minOccurs="0" name="message" nillable="true" type="xs:string"/> <xs:element minOccurs="0" name="messageCode" type="xs:int"/> <xs:element minOccurs="0" name="statusLevel" type="xs:int"/> </xs:sequence> </xs:complexType> <xs:complexType name="OfferList"> <xs:sequence> <xs:element minOccurs="0" name="defaultString" nillable="true" type="xs:string"/> <xs:element maxOccurs="unbounded" minOccurs="0" name="recommendedOffers" nillable="true" type="ax21:Offer"/> </xs:sequence> </xs:complexType> <xs:complexType name="Offer"> <xs:sequence> <xs:element maxOccurs="unbounded" minOccurs="0" name="additionalAttributes" nillable="true" type="ax21:NameValuePair"/> <xs:element minOccurs="0" name="description" nillable="true" type="xs:string"/> <xs:element maxOccurs="unbounded" minOccurs="0" name="offerCode" nillable="true" type="xs:string"/> <xs:element minOccurs="0" name="offerName" nillable="true" type="xs:string"/> <xs:element minOccurs="0" name="score" type="xs:int"/> <xs:element minOccurs="0" name="treatmentCode" nillable="true" type="xs:string"/> </xs:sequence> </xs:complexType> </xs:schema> </wsdl:types> <wsdl:message name="setAudienceRequest"> <wsdl:part name="parameters" element="ns0:setAudience"/> </wsdl:message> <wsdl:message name="setAudienceResponse"> <wsdl:part name="parameters" element="ns0:setAudienceResponse"/> </wsdl:message> <wsdl:message name="postEventRequest"> <wsdl:part name="parameters" element="ns0:postEvent"/> </wsdl:message> <wsdl:message name="postEventResponse"> <wsdl:part name="parameters" element="ns0:postEventResponse"/> </wsdl:message> <wsdl:message name="getOffersRequest"> <wsdl:part name="parameters" element="ns0:getOffers"/> </wsdl:message> <wsdl:message name="getOffersResponse"> <wsdl:part name="parameters" element="ns0:getOffersResponse"/> </wsdl:message> <wsdl:message name="startSessionRequest"> <wsdl:part name="parameters" element="ns0:startSession"/> </wsdl:message> <wsdl:message name="startSessionResponse"> <wsdl:part name="parameters" element="ns0:startSessionResponse"/> </wsdl:message> <wsdl:message name="getVersionRequest"/> <wsdl:message name="getVersionResponse"> <wsdl:part name="parameters" element="ns0:getVersionResponse"/> </wsdl:message> <wsdl:message name="setDebugRequest"> <wsdl:part name="parameters" element="ns0:setDebug"/> </wsdl:message> <wsdl:message name="setDebugResponse"> <wsdl:part name="parameters" element="ns0:setDebugResponse"/> </wsdl:message> <wsdl:message name="executeBatchRequest"> <wsdl:part name="parameters" element="ns0:executeBatch"/> </wsdl:message> <wsdl:message name="executeBatchResponse"> <wsdl:part name="parameters" element="ns0:executeBatchResponse"/> </wsdl:message> <wsdl:message name="getProfileRequest"> <wsdl:part name="parameters" element="ns0:getProfile"/> </wsdl:message> <wsdl:message name="getProfileResponse"> <wsdl:part name="parameters" element="ns0:getProfileResponse"/> </wsdl:message> <wsdl:message name="endSessionRequest"> <wsdl:part name="parameters" element="ns0:endSession"/>

```
</wsdl:message>
<wsdl:message name="endSessionResponse">
<wsdl:part name="parameters" element="ns0:endSessionResponse"/>
</wsdl:message>
<wsdl:portType name="InteractServicePortType">
 <wsdl:operation name="setAudience">
  <wsdl:input message="ns0:setAudienceRequest" wsaw:Action="urn:setAudience"/>
  <wsdl:output message="ns0:setAudienceResponse" wsaw:Action="urn:setAudienceResponse"/>
 </wsdl:operation>
 <wsdl:operation name="postEvent">
  <wsdl:input message="ns0:postEventRequest" wsaw:Action="urn:postEvent"/>
  <wsdl:output message="ns0:postEventResponse" wsaw:Action="urn:postEventResponse"/>
 </wsdl:operation>
 <wsdl:operation name="getOffers">
 <wsdl:input message="ns0:getOffersRequest" wsaw:Action="urn:getOffers"/>
  <wsdl:output message="ns0:getOffersResponse" wsaw:Action="urn:getOffersResponse"/>
 </wsdl:operation>
 <wsdl:operation name="startSession">
  <wsdl:input message="ns0:startSessionRequest" wsaw:Action="urn:startSession"/>
  <wsdl:output message="ns0:startSessionResponse" wsaw:Action="urn:startSessionResponse"/>
 </wsdl:operation>
 <wsdl:operation name="getVersion">
  <wsdl:input message="ns0:getVersionRequest" wsaw:Action="urn:getVersion"/>
  <wsdl:output message="ns0:getVersionResponse" wsaw:Action="urn:getVersionResponse"/>
 </wsdl:operation>
 <wsdl:operation name="setDebug">
  <wsdl:input message="ns0:setDebugRequest" wsaw:Action="urn:setDebug"/>
  <wsdl:output message="ns0:setDebugResponse" wsaw:Action="urn:setDebugResponse"/>
 </wsdl:operation>
 <wsdl:operation name="executeBatch">
  <wsdl:input message="ns0:executeBatchRequest" wsaw:Action="urn:executeBatch"/>
  <wsdl:output message="ns0:executeBatchResponse" wsaw:Action="urn:executeBatchResponse"/>
 </wsdl:operation>
 <wsdl:operation name="getProfile">
 <wsdl:input message="ns0:getProfileRequest" wsaw:Action="urn:getProfile"/>
  <wsdl:output message="ns0:getProfileResponse" wsaw:Action="urn:getProfileResponse"/>
 </wsdl:operation>
 <wsdl:operation name="endSession">
  <wsdl:input message="ns0:endSessionRequest" wsaw:Action="urn:endSession"/>
  <wsdl:output message="ns0:endSessionResponse" wsaw:Action="urn:endSessionResponse"/>
 </wsdl:operation>
</wsdl:portType>
<wsdl:binding name="InteractServiceSOAP11Binding" type="ns0:InteractServicePortType">
 <soap:binding style="document" transport="http://schemas.xmlsoap.org/soap/http"/>
 <wsdl:operation name="setAudience">
 <soap:operation soapAction="urn:setAudience" style="document"/>
  <wsdl:input>
  <soap:body use="literal"/>
  </wsdl:input>
  <wsdl:output>
  <soap:body use="literal"/>
  </wsdl:output>
 </wsdl:operation>
 <wsdl:operation name="postEvent">
  <soap:operation soapAction="urn:postEvent" style="document"/>
  <wsdl:input>
  <soap:body use="literal"/>
  </wsdl:input>
  <wsdl:output>
  <soap:body use="literal"/>
  </wsdl:output>
 </wsdl:operation>
 <wsdl:operation name="getOffers">
  <soap:operation soapAction="urn:getOffers" style="document"/>
  <wsdl:input>
  <soap:body use="literal"/>
  </wsdl:input>
  <wsdl:output>
  <soap:body use="literal"/>
  </wsdl:output>
 </wsdl:operation>
 <wsdl:operation name="startSession">
  <soap:operation soapAction="urn:startSession" style="document"/>
  <wsdl:input>
  <soap:body use="literal"/>
  </wsdl:input>
  <wsdl:output>
  <soap:body use="literal"/>
  </wsdl:output>
```

```
</wsdl:operation>
 <wsdl:operation name="getVersion">
 <soap:operation soapAction="urn:getVersion" style="document"/>
 <wsdl:input>
  <soap:body use="literal"/>
 </wsdl:input>
 <wsdl:output>
  <soap:body use="literal"/>
  </wsdl:output>
 </wsdl:operation>
 <wsdl:operation name="setDebug">
 <soap:operation soapAction="urn:setDebug" style="document"/>
 <wsdl:input>
  <soap:body use="literal"/>
 </wsdl:input>
 <wsdl:output>
  <soap:body use="literal"/>
 </wsdl:output>
 </wsdl:operation>
 <wsdl:operation name="executeBatch">
 <soap:operation soapAction="urn:executeBatch" style="document"/>
 <wsdl:input>
  <soap:body use="literal"/>
 </wsdl:input>
 <wsdl:output>
  <soap:body use="literal"/>
 </wsdl:output>
 </wsdl:operation>
 <wsdl:operation name="getProfile">
 <soap:operation soapAction="urn:getProfile" style="document"/>
 <wsdl:input>
  <soap:body use="literal"/>
 </wsdl:input>
 <wsdl:output>
  <soap:body use="literal"/>
 </wsdl:output>
 </wsdl:operation>
 <wsdl:operation name="endSession">
 <soap:operation soapAction="urn:endSession" style="document"/>
 <wsdl:input>
  <soap:body use="literal"/>
 </wsdl:input>
 <wsdl:output>
  <soap:body use="literal"/>
 </wsdl:output>
</wsdl:operation>
</wsdl:binding>
<wsdl:binding name="InteractServiceSOAP12Binding" type="ns0:InteractServicePortType">
 <soap12:binding transport="http://schemas.xmlsoap.org/soap/http" style="document"/>
 <wsdl:operation name="setAudience">
 <soap12:operation soapAction="urn:setAudience" style="document"/>
 <wsdl:input>
  <soap12:body use="literal"/>
 </wsdl:input>
 <wsdl:output>
  <soap12:body use="literal"/>
 </wsdl:output>
</wsdl:operation>
 <wsdl:operation name="postEvent">
 <soap12:operation soapAction="urn:postEvent" style="document"/>
 <wsdl:input>
  <soap12:body use="literal"/>
 </wsdl:input>
 <wsdl:output>
  <soap12:body use="literal"/>
 </wsdl:output>
 </wsdl:operation>
 <wsdl:operation name="getOffers">
 <soap12:operation soapAction="urn:getOffers" style="document"/>
 <wsdl:input>
  <soap12:body use="literal"/>
 </wsdl:input>
 <wsdl:output>
  <soap12:body use="literal"/>
 </wsdl:output>
 </wsdl:operation>
 <wsdl:operation name="startSession">
 <soap12:operation soapAction="urn:startSession" style="document"/>
 <wsdl:input>
```
<soap12:body use="literal"/> </wsdl:input> <wsdl:output> <soap12:body use="literal"/> </wsdl:output> </wsdl:operation> <wsdl:operation name="getVersion"> <soap12:operation soapAction="urn:getVersion" style="document"/> <wsdl:input> <soap12:body use="literal"/> </wsdl:input> <wsdl:output> <soap12:body use="literal"/> </wsdl:output> </wsdl:operation> <wsdl:operation name="setDebug"> <soap12:operation soapAction="urn:setDebug" style="document"/> <wsdl:input> <soap12:body use="literal"/> </wsdl:input> <wsdl:output> <soap12:body use="literal"/> </wsdl:output> </wsdl:operation> <wsdl:operation name="executeBatch"> <soap12:operation soapAction="urn:executeBatch" style="document"/> <wsdl:input> <soap12:body use="literal"/> </wsdl:input> <wsdl:output> <soap12:body use="literal"/> </wsdl:output> </wsdl:operation> <wsdl:operation name="getProfile"> <soap12:operation soapAction="urn:getProfile" style="document"/> <wsdl:input> <soap12:body use="literal"/> </wsdl:input> <wsdl:output> <soap12:body use="literal"/> </wsdl:output> </wsdl:operation> <wsdl:operation name="endSession"> <soap12:operation soapAction="urn:endSession" style="document"/> <wsdl:input> <soap12:body use="literal"/> </wsdl:input> <wsdl:output> <soap12:body use="literal"/> </wsdl:output> </wsdl:operation> </wsdl:binding> <wsdl:binding name="InteractServiceHttpBinding" type="ns0:InteractServicePortType"> <http:binding verb="POST"/> <wsdl:operation name="setAudience"> <http:operation location="InteractService/setAudience"/> <wsdl:input> <mime:content part="setAudience" type="text/xml"/> </wsdl:input> <wsdl:output> <mime:content part="setAudience" type="text/xml"/> </wsdl:output> </wsdl:operation> <wsdl:operation name="postEvent"> <http:operation location="InteractService/postEvent"/> <wsdl:input> <mime:content part="postEvent" type="text/xml"/> </wsdl:input> <wsdl:output> <mime:content part="postEvent" type="text/xml"/> </wsdl:output> </wsdl:operation> <wsdl:operation name="getOffers"> <http:operation location="InteractService/getOffers"/> <wsdl:input> <mime:content part="getOffers" type="text/xml"/> </wsdl:input> <wsdl:output> <mime:content part="getOffers" type="text/xml"/>

```
</wsdl:output>
  </wsdl:operation>
  <wsdl:operation name="startSession">
  <http:operation location="InteractService/startSession"/>
   <wsdl:input>
   <mime:content part="startSession" type="text/xml"/>
  </wsdl:input>
  <wsdl:output>
   <mime:content part="startSession" type="text/xml"/>
  </wsdl:output>
  </wsdl:operation>
  <wsdl:operation name="getVersion">
  <http:operation location="InteractService/getVersion"/>
   <wsdl:input>
   <mime:content part="getVersion" type="text/xml"/>
  </wsdl:input>
  <wsdl:output>
   <mime:content part="getVersion" type="text/xml"/>
  </wsdl:output>
  </wsdl:operation>
  <wsdl:operation name="setDebug">
  <http:operation location="InteractService/setDebug"/>
   <wsdl:input>
   <mime:content part="setDebug" type="text/xml"/>
  </wsdl:input>
  <wsdl:output>
    <mime:content part="setDebug" type="text/xml"/>
  </wsdl:output>
  </wsdl:operation>
  <wsdl:operation name="executeBatch">
  <http:operation location="InteractService/executeBatch"/>
   <wsdl:input>
   <mime:content part="executeBatch" type="text/xml"/>
  </wsdl:input>
  <wsdl:output>
    <mime:content part="executeBatch" type="text/xml"/>
  </wsdl:output>
  </wsdl:operation>
  <wsdl:operation name="getProfile">
  <http:operation location="InteractService/getProfile"/>
  <wsdl:input>
    <mime:content part="getProfile" type="text/xml"/>
  </wsdl:input>
  <wsdl:output>
   <mime:content part="getProfile" type="text/xml"/>
  </wsdl:output>
  </wsdl:operation>
  <wsdl:operation name="endSession">
  <http:operation location="InteractService/endSession"/>
   <wsdl:input>
   <mime:content part="endSession" type="text/xml"/>
  </wsdl:input>
  <wsdl:output>
   <mime:content part="endSession" type="text/xml"/>
  </wsdl:output>
 </wsdl:operation>
</wsdl:binding>
 <wsdl:service name="InteractService">
  <wsdl:port name="InteractServiceSOAP11port_http" binding="ns0:InteractServiceSOAP11Binding">
  <soap:address location="http://localhost:7001/interact/services/InteractService"/>
  </wsdl:port>
  <wsdl:port name="InteractServiceSOAP12port_http" binding="ns0:InteractServiceSOAP12Binding">
  <soap12:address location="http://localhost:7001/interact/services/InteractService"/>
  </wsdl:port>
  <wsdl:port name="InteractServiceHttpport" binding="ns0:InteractServiceHttpBinding">
  <http:address location="http://localhost:7001/interact/services/InteractService"/>
 </wsdl:port>
</wsdl:service>
</wsdl:definitions>
```
# **Anhang B. Interact Laufzeitumgebung - Konfigurationseigenschaften**

In diesem Abschnitt werden alle Konfigurationseigenschaften für die Interact-Laufzeitumgebung beschrieben.

# **Interact | general**

Diese Konfigurationseigenschaften definieren allgemeine Einstellungen für Ihre Laufzeitumgebung, einschließlich der Standardprotokollebene und Ländereinstellung.

# **log4jConfig**

## **Beschreibung**

Die Position der Datei, die die log4j-Eigenschaften enthält. Dieser Pfad muss sich auf die INTERACT\_HOME-Umgebungsvariable beziehen. INTERACT HOME ist die Position des Interact-Installationsverzeichnisses.

## **Standardwert**

./conf/interact\_log4j.properties

## **asmUserForDefaultLocale**

## **Beschreibung**

Die Eigenschaft asmUserForDefaultLocale legt den IBM EMM-Benutzer fest, von dem Interact die Ländereinstellungen ableitet.

Die Ländereinstellungen definieren, welche Sprache in der Designzeit angezeigt wird und in welcher Sprache nützliche Hinweise von der Interact-API erstellt werden. Wenn die Ländereinstellung nicht mit den Einstellungen des Betriebssystems Ihrer Maschine übereinstimmt, funktioniert Interact trotzdem, aber möglicherweise werden nützliche Hinweise in einer anderen Sprache erstellt, als in der Designumgebung verwendet wird.

#### **Standardwert**

asm\_admin

# **Interact | general | learningTablesDataSource**

Diese Konfigurationseigenschaften definieren die Datenquelleneinstellungen für die integrierten Lerntabellen. Sie müssen diese Datenquelle definieren, wenn Sie das integrierte Lernmodul von Interact verwenden.

Wenn Sie mit der Lern-API eine eigene Implementierung des Lernmoduls erstellen, können Sie Ihr benutzerdefiniertes Lernmodul so konfigurieren, dass diese Werte mithilfe der ILearningConfig-Benutzeroberfläche gelesen werden.

## **jndiName**

#### **Beschreibung**

Verwenden Sie diese jndiName-Eigenschaft, um die JNDI-Datenquelle (JNDI = Java Naming and Directory Interface) zu identifizieren, die auf dem Anwendungsserver (WebSphere oder WebLogic) für die Lerntabellen definiert ist, auf die die Laufzeitserver von Interact zugreifen.

Die Lerntabellen werden von der DLL-Datei aci\_lrntab erstellt und enthalten (u. a.) die folgenden Tabellen: UACI\_AttributeValue und UACI\_OfferStats.

#### **Standardwert**

Kein Standardwert definiert.

## **type**

## **Beschreibung**

Der Datenbanktyp für die Datenquelle, die von den Lerntabellen verwendet wird, auf die die Laufzeitserver von Interact zugreifen.

Die Lerntabellen werden von der DLL-Datei aci\_lrntab erstellt und enthalten (u. a.) die folgenden Tabellen: UACI\_AttributeValue und UACI\_OfferStats.

## **Standardwert**

SQLServer

#### **Gültige Werte**

SQLServer | DB2 | ORACLE

## **connectionRetryPeriod**

#### **Beschreibung**

Die Eigenschaft ConnectionRetryPeriod gibt in Sekunden an, wie lange Interact eine fehlgeschlagene Datenbankverbindungsaufforderung für die Lerntabellen automatisch wiederholt. Interact versucht in diesem Zeitraum automatisch, die Verbindung zur Datenbank wiederherzustellen, bevor ein Datenbankfehler gemeldet wird. Wird der Wert auf 0 gesetzt, wiederholt Interact den Verbindungsversuch unbegrenzt. Wenn -1 festgelegt ist, wird kein wiederholter Versuch unternommen.

Die Lerntabellen werden von der DLL-Datei aci\_lrntab erstellt und enthalten (u. a.) die folgenden Tabellen: UACI\_AttributeValue und UACI\_OfferStats.

#### **Standardwert**

-1

# **connectionRetryDelay**

#### **Beschreibung**

Die Eigenschaft ConnectionRetryDelay gibt in Sekunden an, wie lange Interact wartet, bevor versucht wird, die Verbindung zur Datenbank wieder herzustellen, wenn ein Fehler bei den Lerntabellen aufgetreten ist. Wenn der Wert auf -1 gesetzt ist, wird nicht versucht, die Verbindung wiederher zustellen.

Die Lerntabellen werden von der DLL-Datei aci\_lrntab erstellt und enthalten (u. a.) die folgenden Tabellen: UACI AttributeValue und UACI OfferStats.

-1

## **Schema**

## **Beschreibung**

Der Name des Schemas, das die Tabellen für das integrierte Lernmodul enthält. Interact fügt den Wert für diese Eigenschaft vor allen Tabellennamen ein. Beispiel: UACI\_IntChannel wird zu schema.UACI\_IntChannel.

Sie müssen kein Schema definieren. Wenn Sie kein Schema angeben, geht Interact davon aus, dass der Eigner der Tabellen mit dem Schema übereinstimmt. Sie sollten diesen Wert festlegen, um Mehrdeutigkeit zu vermeiden.

## **Standardwert**

Kein Standardwert definiert.

# **Interact | general | prodUserDataSource**

Diese Konfigurationseigenschaften definieren die Datenquelleneinstellungen für die Produktionsprofiltabellen. Sie müssen diese Datenquelle definieren. Auf diese Datenquelle verweist die Laufzeitumgebung beim Ausführen der interaktiven Ablaufdiagramme nach der Bereitstellung.

## **jndiName**

## **Beschreibung**

Verwenden Sie diese jndiName-Eigenschaft, um die JNDI-Datenquelle (JNDI = Java Naming and Directory Interface) zu identifizieren, die auf dem Anwendungsserver (WebSphere oder WebLogic) für die Kundentabellen definiert ist, auf die die Laufzeitserver von Interact zugreifen.

## **Standardwert**

Kein Standardwert definiert.

### **type**

## **Beschreibung**

Der Datenbanktyp für die Kundentabellen, auf die Laufzeitserver in Inter act zugreifen.

## **Standardwert**

**SOLServer** 

## **Gültige Werte**

SQLServer | DB2 | ORACLE

## **aliasPrefix**

### **Beschreibung**

Die Eigenschaft AliasPrefix gibt an, wie Interact den neuen Aliasnamen bildet, der automatisch von Interact erstellt wird, wenn eine Dimensionstabelle verwendet und in eine neue Tabelle in den Kundentabellen geschrieben wird, auf die Laufzeitserver von Interact zugreifen.

Für jede Datenbank gilt eine maximale ID-Länge. Lesen Sie die Dokumentation für die von Ihnen verwendete Datenbank, um sicherzustellen, dass Sie keinen Wert festlegen, der die maximale ID-Länge für Ihre Datenbank überschreitet.

## **Standardwert**

A

# **connectionRetryPeriod**

## **Beschreibung**

Die Eigenschaft ConnectionRetryPeriod gibt in Sekunden an, wie lange Interact eine fehlgeschlagene Datenbankverbindungsaufforderung für die Laufzeitkundentabellen automatisch wiederholt. Interact versucht in diesem Zeitraum automatisch, die Verbindung zur Datenbank wiederherzustellen, bevor ein Datenbankfehler gemeldet wird. Wird der Wert auf 0 gesetzt, wiederholt Interact den Verbindungsversuch unbegrenzt. Wenn -1 festgelegt ist, wird kein wiederholter Versuch unternommen.

#### **Standardwert**

-1

## **connectionRetryDelay**

## **Beschreibung**

Die Eigenschaft ConnectionRetryDelay gibt in Sekunden an, wie lange Interact wartet, bevor versucht wird, die Verbindung zur Datenbank wieder herzustellen, wenn ein Fehler bei den Laufzeitkundentabellen in Interact aufgetreten ist. Wenn der Wert auf -1 gesetzt ist, wird nicht versucht, die Verbindung wiederherzustellen.

## **Standardwert**

-1

## **Schema**

## **Beschreibung**

Der Name des Schemas, das Ihre Profildatentabellen enthält. Interact fügt den Wert für diese Eigenschaft vor allen Tabellennamen ein. Beispiel: UACI IntChannel wird zu schema.UACI IntChannel.

Sie müssen kein Schema definieren. Wenn Sie kein Schema angeben, geht Interact davon aus, dass der Eigner der Tabellen mit dem Schema übereinstimmt. Sie sollten diesen Wert festlegen, um Mehrdeutigkeit zu vermeiden.

Wenn Sie eine DB2-Datenbank verwenden, muss der Schemaname in Großbuchstaben geschrieben sein.

### **Standardwert**

Kein Standardwert definiert.

# **Interact | general | systemTablesDataSource**

Diese Konfigurationseigenschaften definieren die Datenquelleneinstellungen für die Systemtabellen für die Laufzeitumgebung. Sie müssen diese Datenquelle definieren.

# **jndiName**

## **Beschreibung**

Verwenden Sie diese jndiName-Eigenschaft, um die JNDI-Datenquelle (JNDI = Java Naming and Directory Interface) zu identifizieren, die auf dem Anwendungsserver (WebSphere oder WebLogic) für die Laufzeitumgebungstabellen definiert ist.

Die Laufzeitumgebungsdatenbank, die mit den DLL-Scripts aci\_runtime und aci populate runtime gefüllt ist und beispielsweise (u. a.) die folgenden Tabellen enthält: UACI\_CHOfferAttrib und UACI\_DefaultedStat.

#### **Standardwert**

Kein Standardwert definiert.

## **type**

#### **Beschreibung**

Der Typ der Datenbank für die Systemtabellen für die Laufzeitumgebung.

Die Laufzeitumgebungsdatenbank, die mit den DLL-Scripts aci\_runtime und aci populate runtime gefüllt ist und beispielsweise (u. a.) die folgenden Tabellen enthält: UACI\_CHOfferAttrib und UACI\_DefaultedStat.

#### **Standardwert**

SQLServer

## **Gültige Werte**

SQLServer | DB2 | ORACLE

## **connectionRetryPeriod**

## **Beschreibung**

Die Eigenschaft ConnectionRetryPeriod gibt in Sekunden an, wie lange Interact eine fehlgeschlagene Datenbankverbindungsaufforderung für die Laufzeitsystemtabellen automatisch wiederholt. Interact versucht in diesem Zeitraum automatisch, die Verbindung zur Datenbank wiederherzustellen, bevor ein Datenbankfehler gemeldet wird. Wird der Wert auf 0 gesetzt, wiederholt Interact den Verbindungsversuch unbegrenzt. Wenn -1 festgelegt ist, wird kein wiederholter Versuch unternommen.

Die Laufzeitumgebungsdatenbank, die mit den DLL-Scripts aci\_runtime und aci populate runtime gefüllt ist und beispielsweise (u. a.) die folgenden Tabellen enthält: UACI\_CHOfferAttrib und UACI\_DefaultedStat.

## **Standardwert**

-1

## **connectionRetryDelay**

## **Beschreibung**

Die Eigenschaft ConnectionRetryDelay gibt in Sekunden an, wie lange Interact wartet, bevor versucht wird, die Verbindung zur Datenbank wieder herzustellen, wenn ein Fehler bei den Laufzeitsystemtabellen in Interact aufgetreten ist. Wenn der Wert auf -1 gesetzt ist, wird nicht versucht, die Verbindung wiederherzustellen.

Die Laufzeitumgebungsdatenbank, die mit den DLL-Scripts aci\_runtime und aci populate runtime gefüllt ist und beispielsweise (u. a.) die folgenden Tabellen enthält: UACI\_CHOfferAttrib und UACI\_DefaultedStat.

#### **Standardwert**

-1

## **Schema**

## **Beschreibung**

Der Name des Schemas, das die Tabellen für die Laufzeitumgebung enthält. Interact fügt den Wert für diese Eigenschaft vor allen Tabellennamen ein. Beispiel: UACI\_IntChannel wird zu schema.UACI\_IntChannel.

Sie müssen kein Schema definieren. Wenn Sie kein Schema angeben, geht Interact davon aus, dass der Eigner der Tabellen mit dem Schema übereinstimmt. Sie sollten diesen Wert festlegen, um Mehrdeutigkeit zu vermeiden.

#### **Standardwert**

Kein Standardwert definiert.

## **Interact | general | systemTablesDataSource | loaderProperties**

Diese Konfigurationseigenschaften definieren die Einstellungen des Datenbankladeprogramms für die Systemtabellen für die Laufzeitumgebung. Sie müssen diese Eigenschaften nur definieren, wenn Sie ein Datenbankladeprogramm verwenden.

### **databaseName**

#### **Beschreibung**

Der Name der Datenbank, mit der das Datenbankladeprogramm verbunden ist.

#### **Standardwert**

Kein Standardwert definiert.

#### **LoaderCommandForAppend**

#### **Beschreibung**

Der Parameter LoaderCommandForAppend legt einen Befehl fest. Dieser Befehl dient zum Aufrufen des Datenbankladedienstprogramms für das Hinzufügen von Datensätzen zu den Staging-Datenbanktabellen für den Kontaktund Antwortverlauf in Interact. Sie müssen diesen Parameter festlegen, um das Datenbankladeprogramm für die Kontakt- und Antwortverlaufsdaten zu aktivieren.

Dieser Parameter wird als vollständiger Pfadname zur ausführbaren Datei des Datenbankladedienstprogramms oder zu einem Script, das das Datenbankladeprogramm startet, angegeben. Durch die Verwendung eines Scripts können Sie zusätzliche Einrichtungsvorgänge ausführen, bevor Sie das Ladedienstprogramm starten.

Für den Start der meisten Datenbankladeprogramme sind mehrere Argumente erforderlich. Diese können u. a. die Daten- und Steuerdatei, aus der geladen werden soll, und die Datenbank und Tabelle, in die geladen wer den soll, angeben. Die Token werden bei der Ausführung des Befehls durch die festgelegten Elemente ersetzt.

Informieren Sie sich in der Dokumentation zu Ihrem Datenbankladedienstprogramm über die korrekte Syntax, die Sie für den Start des Dienstprogramms verwenden müssen.

Dieser Parameter ist standardmäßig nicht definiert.

In der folgenden Tabelle werden die verfügbaren Token für LoaderCommandForAppend beschrieben.

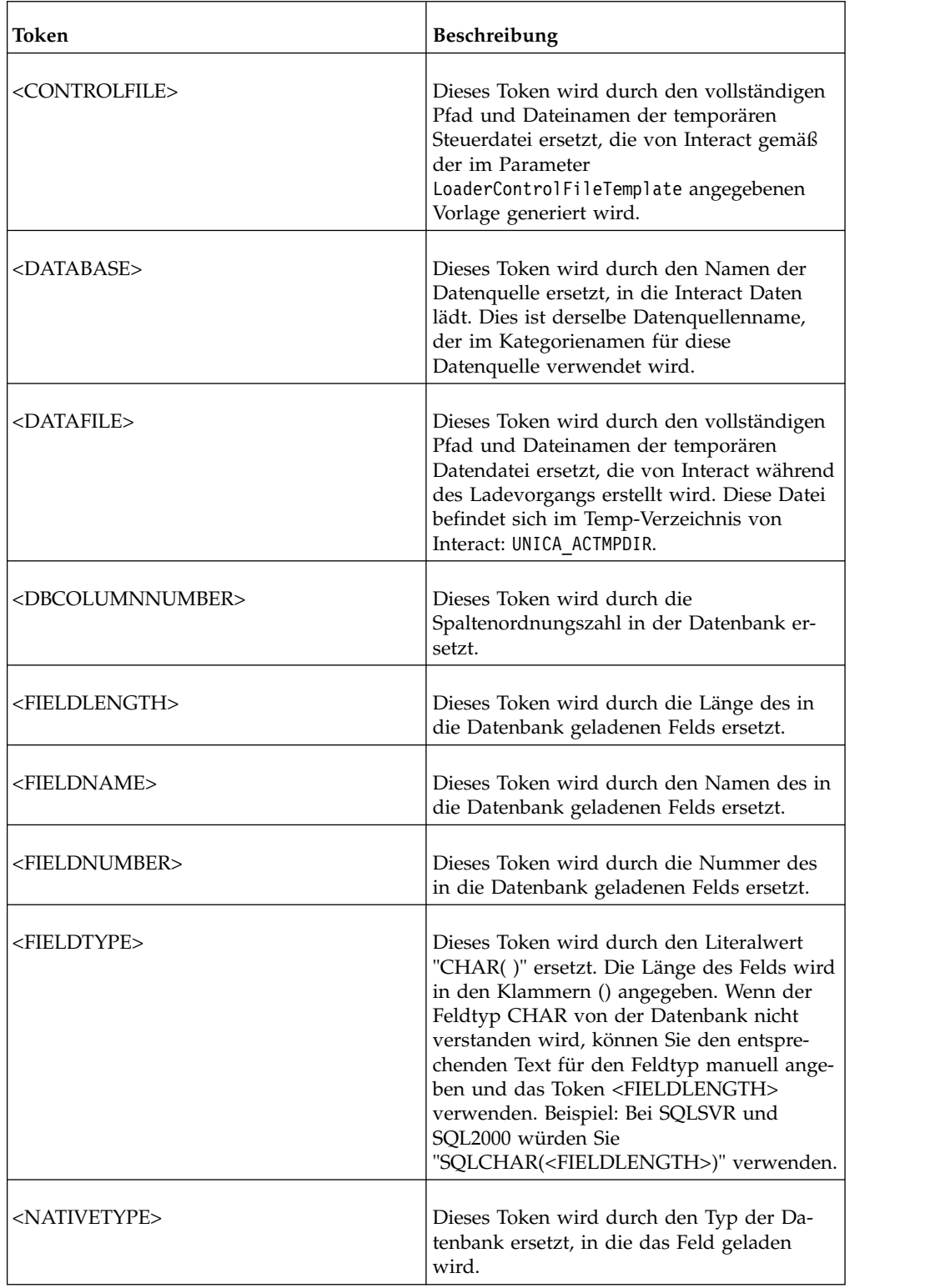

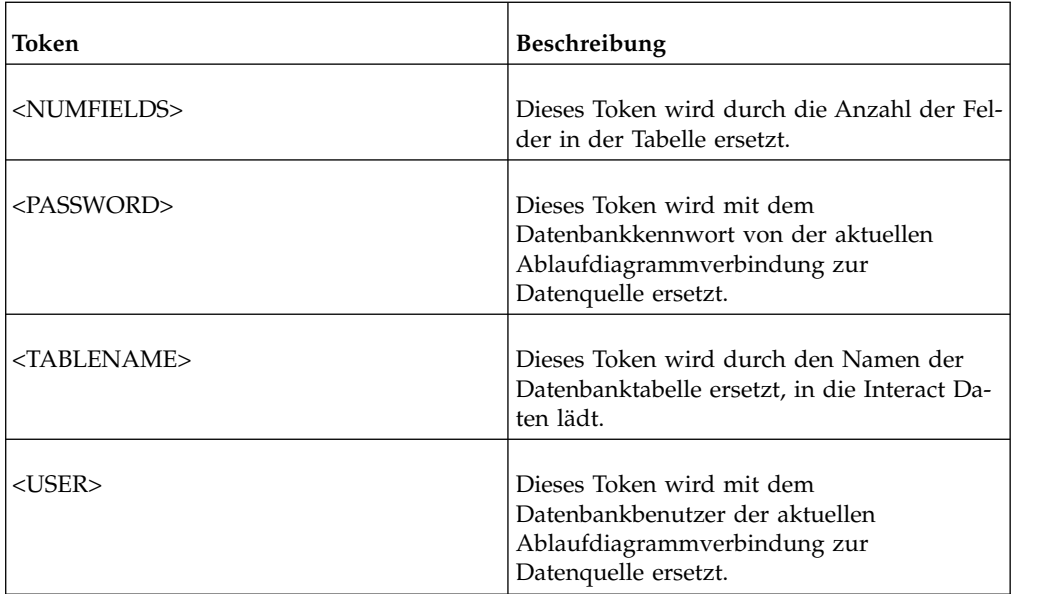

## **Standardwert**

Kein Standardwert definiert.

## **LoaderControlFileTemplateForAppend**

## **Beschreibung**

Die Eigenschaft LoaderControlFileTemplateForAppend gibt den vollständigen Pfad und Dateinamen der Steuerdateivorlage an, die zuvor in Interact konfiguriert wurde. Wenn dieser Parameter festgelegt ist, erstellt Interact basierend auf der hier angegebenen Vorlage dynamisch eine temporäre Steuerdatei. Der Pfad und Name dieser temporären Steuerdatei stehen dem Token <CONTROLFILE> zur Verfügung, das der Eigenschaft LoaderCommandForAppend zur Verfügung steht.

Vor der Verwendung von Interact im Datenbankladeprogrammmodus müssen Sie die Steuerdateivorlage konfigurieren, die durch diesen Parameter festgelegt wird. Die Steuerdateivorlage unterstützt die folgenden Token, die dynamisch ersetzt werden, wenn die temporäre Steuerdatei von Interact er stellt wird.

Informationen über die richtige Syntax für Ihre Steuerdatei finden Sie in der Dokumentation zu Ihrem Datenbankladeprogramm. Die für die Steuer dateivorlage zur Verfügung stehenden Token sind dieselben wie die für die Eigenschaft LoaderControlFileTemplate.

Dieser Parameter ist standardmäßig nicht definiert.

## **Standardwert**

Kein Standardwert definiert.

## **LoaderDelimiterForAppend**

#### **Beschreibung**

Die Eigenschaft LoaderDelimiterForAppend gibt an, ob die temporäre Inter act-Datendatei eine Flatfile mit fester Breite oder mit Trennzeichen ist. Bei einer Datei mit Trennzeichen werden außerdem die Zeichen bzw. der Zeichensatz festgelegt, die/der als Trennzeichen verwendet wird.

Ist der Wert nicht definiert, erstellt Interact die temporäre Datendatei als Textdatei mit fester Breite.

Wenn Sie einen Wert angeben, wird dieser verwendet, wenn das Ladeprogramm zum Füllen einer Tabelle aufgerufen wird, von der nicht bekannt ist, dass sie leer ist. Interact erstellt die temporäre Datendatei als eine Flatfile mit Trennzeichen und verwendet den Wert dieser Eigenschaft als Trennzeichen.

Diese Eigenschaft ist standardmäßig nicht definiert.

#### **Standardwert**

#### **Gültige Werte**

Zeichen, die Sie auf Wunsch in doppelten Anführungszeichen angeben können.

### **LoaderDelimiterAtEndForAppend**

#### **Beschreibung**

Einige externe Ladeprogramme erfordern, dass die Datendatei durch Trennzeichen getrennt ist und jede Zeile mit dem Trennzeichen endet. Um diese Anforderung zu erfüllen, setzen Sie den Wert für LoaderDelimiterAtEndForAppend auf TRUE. Wenn das Ladeprogramm zum Füllen einer Tabelle aufgerufen wird, von der nicht bekannt ist, dass sie leer ist, verwendet Interact Trennzeichen am Ende jeder Zeile.

#### **Standardwert**

FALSE

#### **Gültige Werte**

TRUE | FALSE

## **LoaderUseLocaleDP**

#### **Beschreibung**

Die Eigenschaft LoaderUseLocaleDP legt fest, ob das ländereinstellungsspezifische Symbol als Dezimalzeichen verwendet wird, wenn Interact numerische Werte in Dateien schreibt, die über ein Datenbankladedienstprogramm geladen werden sollen.

Geben Sie FALSE an, um festzulegen, dass der Punkt (.) als Dezimalzeichen verwendet werden soll.

Geben Sie TRUE an, um festzulegen, dass das ländereinstellungsspezifische Symbol als Dezimalzeichen verwendet werden soll.

#### **Standardwert**

FALSE

## **Gültige Werte**

TRUE | FALSE

# **Interact | general | testRunDataSource**

Diese Konfigurationseigenschaften definieren die Datenquelleneinstellungen für die Testlauftabellen für die Designumgebung in Interact. Sie müssen diese Datenquelle

für mindestens eine der Laufzeitumgebungen definieren. Diese Tabellen werden verwendet, wenn Sie einen Testlauf Ihres interaktiven Ablaufdiagramms durchführen.

## **jndiName**

## **Beschreibung**

Verwenden Sie diese jndiName-Eigenschaft, um die JNDI-Datenquelle (JNDI = Java Naming and Directory Interface) zu identifizieren, die auf dem Anwendungsserver (WebSphere oder WebLogic) für die Kundentabellen definiert ist, auf die die Designumgebung beim Durchführen von interaktiven Ablaufdiagrammtestläufen zugreift.

#### **Standardwert**

Kein Standardwert definiert.

#### **type**

#### **Beschreibung**

Der Datenbanktyp für die Kundentabellen, auf die die Designumgebung beim Durchführen von interaktiven Ablaufdiagrammtestläufen zugreift.

#### **Standardwert**

SQLServer

## **Gültige Werte**

SQLServer | DB2 | ORACLE

## **aliasPrefix**

## **Beschreibung**

Die Eigenschaft AliasPrefix gibt an, wie Interact den neuen Aliasnamen bildet, der automatisch von Interact erstellt wird, wenn eine Dimensionstabelle verwendet wird und in eine neue Tabelle für die Kundentabellen geschrieben wird, auf die die Designumgebung beim Durchführen von inter aktiven Ablaufdiagrammtestläufen zugreift.

Für jede Datenbank gilt eine maximale ID-Länge. Lesen Sie die Dokumentation für die von Ihnen verwendete Datenbank, um sicherzustellen, dass Sie keinen Wert festlegen, der die maximale ID-Länge für Ihre Datenbank überschreitet.

## **Standardwert**

A

### **connectionRetryPeriod**

#### **Beschreibung**

Die Eigenschaft ConnectionRetryPeriod gibt in Sekunden an, wie lange Interact eine fehlgeschlagene Datenbankverbindungsaufforderung für die Testlauftabellen automatisch wiederholt. Interact versucht in diesem Zeitraum automatisch, die Verbindung zur Datenbank wiederherzustellen, bevor ein Datenbankfehler gemeldet wird. Wird der Wert auf 0 gesetzt, wiederholt Interact den Verbindungsversuch unbegrenzt. Wenn -1 festgelegt ist, wird kein wiederholter Versuch unternommen.

-1

# **connectionRetryDelay**

#### **Beschreibung**

Die Eigenschaft ConnectionRetryDelay gibt in Sekunden an, wie lange Interact wartet, bevor versucht wird, die Verbindung zur Datenbank wieder herzustellen, wenn ein Fehler bei den Testlauftabellen aufgetreten ist. Wenn der Wert auf -1 gesetzt ist, wird nicht versucht, die Verbindung wiederher zustellen.

### **Standardwert**

-1

## **Schema**

## **Beschreibung**

Der Name des Schemas, das die Tabellen für die interaktiven Ablaufdiagrammtestläufe enthält. Interact fügt den Wert für diese Eigenschaft vor allen Tabellennamen ein. Beispiel: UACI\_IntChannel wird zu schema.UACI- \_IntChannel.

Sie müssen kein Schema definieren. Wenn Sie kein Schema angeben, geht Interact davon aus, dass der Eigner der Tabellen mit dem Schema übereinstimmt. Sie sollten diesen Wert festlegen, um Mehrdeutigkeit zu vermeiden.

## **Standardwert**

Kein Standardwert definiert.

# **Interact | general | contactAndResponseHistoryDataSource**

Diese Konfigurationseigenschaften definieren die Verbindungseinstellungen für die Kontakt- und Antwortverlaufsdatenquelle, die für die sitzungsübergreifende Antwortverfolgung in Interact erforderlich ist. Zwischen diesen Einstellungen und dem Kontakt- und Antwortverlaufsmodul besteht keine Verbindung.

# **jndiName**

## **Beschreibung**

Verwenden Sie diese jndiName-Eigenschaft, um die JNDI-Datenquelle (JNDI = Java Naming and Directory Interface) zu identifizieren, die auf dem Anwendungsserver (WebSphere oder WebLogic) für die Kontakt- und Antwortverlaufsdatenquelle definiert ist, die für die sitzungsübergreifende Antwortverfolgung in Interact erforderlich ist.

### **Standardwert**

## **type**

## **Beschreibung**

Der Datenbanktyp für die Datenquelle, die von der Kontakt- und Antwortverlaufsdatenquelle verwendet wird, die für die sitzungsübergreifende Antwortverfolgung in Interact erforderlich ist.

#### **Standardwert**

SQLServer

### **Gültige Werte**

SQLServer | DB2 | ORACLE

## **connectionRetryPeriod**

## **Beschreibung**

Die Eigenschaft ConnectionRetryPeriod gibt in Sekunden an, wie lange Interact eine fehlgeschlagene Datenbankverbindungsaufforderung für die sitzungsübergreifende Antwortverfolgung in Interact automatisch wiederholt. Interact versucht in diesem Zeitraum automatisch, die Verbindung zur Datenbank wiederherzustellen, bevor ein Datenbankfehler gemeldet wird. Wird der Wert auf 0 gesetzt, wiederholt Interact den Verbindungsversuch unbegrenzt. Wenn -1 festgelegt ist, wird kein wiederholter Versuch unter nommen.

## **Standardwert**

-1

## **connectionRetryDelay**

#### **Beschreibung**

Die Eigenschaft ConnectionRetryDelay gibt in Sekunden an, wie lange Interact wartet, bevor versucht wird, die Verbindung zur Datenbank wieder herzustellen, wenn ein Fehler bei der sitzungsübergreifenden Antwortverfolgung in Interact aufgetreten ist. Wenn der Wert auf -1 gesetzt ist, wird nicht versucht, die Verbindung wiederherzustellen.

### **Standardwert**

-1

## **Schema**

#### **Beschreibung**

Der Name des Schemas, das die Tabellen für die sitzungsübergreifende Antwortverfolgung in Interact enthält. Interact fügt den Wert für diese Eigenschaft vor allen Tabellennamen ein. Beispiel: UACI\_IntChannel wird zu schema.UACI\_IntChannel.

Sie müssen kein Schema definieren. Wenn Sie kein Schema angeben, geht Interact davon aus, dass der Eigner der Tabellen mit dem Schema übereinstimmt. Sie sollten diesen Wert festlegen, um Mehrdeutigkeit zu vermeiden.

#### **Standardwert**

Kein Standardwert definiert.

# **Interact | general | idsByType**

Diese Konfigurationseigenschaften definieren Einstellungen für ID-Nummern, die vom Kontakt- und Antwortverlaufsmodul verwendet werden.

#### **initialValue**

#### **Beschreibung**

Der ursprüngliche ID-Wert, der bei der Erstellung von IDs mit der UA-CI\_IDsByType-Tabelle verwendet wird.

## **Standardwert**

1

## **Gültige Werte**

Ein beliebiger Wert größer 0.

### **retries**

#### **Beschreibung**

Die Anzahl der Wiederholungen, bevor eine Ausnahme ausgelöst wird, wenn IDs mit der UACI\_IDsByType-Tabelle erstellt werden.

#### **Standardwert**

20

#### **Gültige Werte**

Eine beliebige Ganzzahl größer 0.

# **Interact | flowchart**

In diesem Abschnitt werden die Konfigurationseinstellungen für interaktive Ablaufdiagramme definiert.

## **defaultDateFormat**

#### **Beschreibung**

Das Standarddatumsformat, das von Interact zum Konvertieren eines Datums in eine Zeichenfolge bzw. einer Zeichenfolge in ein Datum verwendet wird.

## **Standardwert**

MM/TT/JJ

## **idleFlowchartThreadTimeoutInMinutes**

## **Beschreibung**

Die Anzahl von Minuten, die ein Thread, der einem interaktiven Ablaufdiagramm zugewiesen ist, in Interact im Leerlauf sein kann, bevor der Thread freigegeben wird.

## **Standardwert**

5

# **idleProcessBoxThreadTimeoutInMinutes**

#### **Beschreibung**

Die Anzahl von Minuten, die ein Thread, der einem interaktiven Ablaufdiagrammprozess zugewiesen ist, in Interact im Leerlauf sein kann, bevor der Thread freigegeben wird.

#### **Standardwert**

5

## **maxSizeOfFlowchartEngineInboundQueue**

#### **Beschreibung**

Die maximale Anzahl der Aufforderungen zum Ausführen eines Ablaufdiagramms, die in Interact in einer Warteschlange gehalten werden. Wenn diese Anzahl erreicht wird, hört Interact auf, Anfragen anzunehmen.

## **Standardwert**

1000

# **maxNumberOfFlowchartThreads**

### **Beschreibung**

Die maximale Anzahl der Threads, die Aufforderungen für interaktive Ablaufdiagramme zugewiesen sind.

#### **Standardwert**

25

# **maxNumberOfProcessBoxThreads**

## **Beschreibung**

Die maximale Anzahl der Threads, die interaktiven Ablaufdiagrammprozessen zugewiesen sind.

#### **Standardwert**

50

# **maxNumberOfProcessBoxThreadsPerFlowchart**

#### **Beschreibung**

Die maximale Anzahl der Threads, die interaktiven Ablaufdiagrammprozessen pro Ablaufdiagramminstanz zugewiesen sind.

#### **Standardwert**

3

# **minNumberOfFlowchartThreads**

## **Beschreibung**

Die minimale Anzahl der Threads, die Aufforderungen für interaktive Ablaufdiagramme zugewiesen sind.

#### **Standardwert**

10

# **minNumberOfProcessBoxThreads**

### **Beschreibung**

Die minimale Anzahl der Threads, die interaktiven Ablaufdiagrammprozessen zugewiesen sind.

## **Standardwert**

20

## **sessionVarPrefix**

#### **Beschreibung**

Das Präfix für Sitzungsvariablen.

#### **Standardwert**

SessionVar

# **Interact | flowchart | ExternalCallouts | [ExternalCalloutName]**

In diesem Abschnitt werden die Klasseneinstellungen für benutzerdefinierte exter ne Callouts definiert, die Sie mit der externen Callout-API geschrieben haben.

## **class**

## **Beschreibung**

Der Name der Java-Klasse, die diesem externen Callout entspricht.

Dies ist die Java-Klasse, auf die Sie mit dem IBM Makro EXTERNALCALLOUT zugreifen können.

## **Standardwert**

Kein Standardwert definiert.

## **classpath**

## **Beschreibung**

Der Klassenpfad für die Java-Klasse, die diesem externen Callout entspricht. Der Klassenpfad muss auf JAR-Dateien auf dem Server für die Laufzeitumgebung verweisen. Wenn Sie eine Servergruppe verwenden und alle Laufzeitserver dieselbe Marketing Platform verwenden, muss jeder Server über eine Kopie der JAR-Datei an derselben Position verfügen. Der Klassenpfad muss absolute Positionen der JAR-Dateien enthalten, die durch das Pfadtrennzeichen des Betriebssystems des Servers für die Laufzeitumgebung getrennt sind, z. B. Semikolon (;) in Windows-Systemen und Doppelpunkt (:) in UNIX-Systemen. Verzeichnisse, die Klassendateien enthalten, sind nicht zulässig. Auf einem UNIX-System beispielsweise: /path1/file1.jar:/path2/file2.jar.

Dieser Klassenpfad kann maximal 1024 Zeichen enthalten. Mit der Manifestdatei in einer JAR-Datei können Sie andere JAR-Dateien angeben, sodass im Klassenpfad nur eine JAR-Datei enthalten sein muss.

Dies ist die Java-Klasse, auf die Sie mit dem IBM Makro EXTERNALCALLOUT zugreifen können.

#### **Standardwert**

Kein Standardwert definiert.

# **Interact | flowchart | ExternalCallouts | [ExternalCalloutName] | Parameter Data | [parameterName]**

In diesem Abschnitt werden die Parametereinstellungen für ein benutzerdefiniertes externes Callout definiert, das Sie mit der externen Callout-API geschrieben haben.

#### **Wert**

## **Beschreibung**

Der Wert für jeden Parameter, der für die Klasse des externen Callouts erforderlich ist.

### **Standardwert**

Kein Standardwert definiert.

#### **Beispiel**

Wenn das externe Callout den Hostnamen eines externen Servers erfordert, erstellen Sie eine Parameterkatogerie mit der Bezeichnung host und definieren Sie die value-Eigenschaft als Servernamen.

# **Interact | monitoring**

Dieser Satz Konfigurationseigenschaften ermöglicht das Definieren von JMX-Über wachungseinstellungen. Sie müssen diese Eigenschaften nur konfigurieren, wenn Sie die JMX-Überwachung verwenden. In den Konfigurationseigenschaften für die Designumgebung von Interact müssen für das Kontakt- und Antwortverlaufsmodul separate JMX-Überwachungseigenschaften definiert werden.

#### **protocol**

#### **Beschreibung**

Definieren Sie das Protokoll für den Interact-Nachrichtenservice.

Bei der Auswahl von JMXMP müssen die folgenden JAR-Dateien im Klassenpfad in der richtigen Reihenfolge enthalten sein:

Interact/lib/InteractJMX.jar;Interact/lib/jmxremote\_optional.jar

## **Standardwert**

JMXMP

#### **Gültige Werte**

JMXMP | RMI

## **port**

## **Beschreibung**

Die Portnummer für den Nachrichtenservice.

#### **Standardwert**

9998

## **enableSecurity**

#### **Beschreibung**

Ein boolescher Operator, der die Sicherheit für den JMXMP-Nachrichtenservice beim Interact-Laufzeitserver aktiviert oder inaktiviert. Wenn der Wert auf true festgelegt ist, müssen Sie einen Benutzernamen und ein Kennwort bereitstellen, um auf den Interact-Laufzeit-JMX-Service zugreifen zu können. Dieser Benutzerberechtigungsnachweis werden von Marketing Platform für den Laufzeitserver authentifiziert. Jconsole erfordert, dass bei der Anmeldung ein Kennwort angegeben werden muss.

Bei einem RMI-Protokoll hat diese Eigenschaft keine Auswirkung. Diese Eigenschaft hat keine Auswirkung auf JMX für Campaign (die Interact-Designumgebung).

## **Standardwert**

True

#### **Gültige Werte**

True | False

# **Interact | profile**

Dieser Satz Konfigurationseigenschaften steuert mehrere optionale Funktionen für Angebotservices, einschließlich der Angebotsunterdrückung und Bewertungsüber schreibung.

## **enableScoreOverrideLookup**

#### **Beschreibung**

Wenn der Wert auf True festgelegt wird, lädt Interact die Bewertungsüber schreibungsdaten aus der scoreOverrideTable, wenn eine Sitzung erstellt wird. Wenn False festgelegt wird, lädt Interact die Marketing-Score-Über schreibungsdaten nicht, wenn eine Sitzung erstellt wird.

Wenn Sie "true" wählen, müssen Sie auch die Eigenschaft IBM EMM > Interact > profile > Audience Levels > (Audience Level) > scoreOverrideTable konfigurieren. Sie müssen nur die scoreOverrideTable-Eigenschaft für die erforderlichen Zielgruppenebenen definieren. Wenn scoreOverrideTable für eine Zielgruppenebene leer gelassen wird, wird die Tabelle für Bewertungsüberschreibung für die Zielgruppenebene inaktiviert.

## **Standardwert**

False

## **Gültige Werte**

True | False

# **enableOfferSuppressionLookup**

## **Beschreibung**

Wenn der Wert auf True festgelegt wird, lädt Interact die Angebotsunter drückungsdaten aus der offerSuppressionTable, wenn eine Sitzung erstellt wird. Wenn False festgelegt wird, lädt Interact die Marketing Angebotsunterdrückungsdaten nicht, wenn eine Sitzung erstellt wird.

Wenn Sie "true" wählen, müssen Sie auch die Eigenschaft IBM EMM > Interact > profile > Audience Levels > (Audience Level) > offerSuppressionTable konfigurieren. Sie müssen nur die enableOfferSuppressionLookup-Eigenschaft für die erforderlichen Zielgruppenebenen definieren.

## **Standardwert**

False

#### **Gültige Werte**

True | False

# **enableProfileLookup**

#### **Beschreibung**

In einer Neuinstallation von Interact wird diese Eigenschaft nicht weiter unterstützt. In einer Upgrade-Installation von Interact ist diese Eigenschaft gültig bis zur ersten Bereitstellung.

Das Ladeverhalten für eine Tabelle, die in einem interaktiven Ablaufdiagramm verwendet wird, aber nicht im interaktiven Kanal zugeordnet ist. Wenn der Wert auf True festgelegt wird, lädt Interact die Profildaten aus der profileTable, wenn eine Sitzung erstellt wird.

Wenn Sie "true" wählen, müssen Sie auch die Eigenschaft IBM EMM > Interact > profile > Audience Levels > (Audience Level) > profileTable konfigurieren.

Die Einstellung **Diese Daten in den Speicher laden, wenn eine Besuchssession startet** im Assistenten für die Zuordnung der interaktiven Kanaltabelle überschreibt diese Konfigurationseigenschaft.

#### **Standardwert**

False

## **Gültige Werte**

True | False

# **defaultOfferUpdatePollPeriod**

## **Beschreibung**

Die Anzahl der Sekunden, die das System wartet, bevor es die Standardangebote im Cache mit den Werten aus der Standardangebotstabelle aktualisiert. Wenn der Wert auf -1 gesetzt ist, aktualisiert das System die Standar dangebote im Cache nicht, nachdem die ursprüngliche Liste in den Cache geladen wurde, wenn der Laufzeitserver startet.

## **Standardwert**

-1

# **Interact | profile | Audience Levels | [AudienceLevelName]**

Dieser Satz Konfigurationseigenschaften ermöglicht das Definieren der Tabellennamen, die für zusätzliche Funktionen in Interact erforderlich sind. Sie müssen einen Tabellennamen nur definieren, wenn Sie die entsprechende Funktion verwenden.

# **scoreOverrideTable**

## **Beschreibung**

Der Name der Tabelle, die die Informationen zur Bewertungsüberschreibung für diese Zielgruppenebene enthält. Diese Eigenschaft ist anwendbar, wenn Sie enableScoreOverrideLookup auf **true** gesetzt haben. Sie müssen diese Eigenschaft für die Zielgruppenebenen definieren, für die Sie eine Tabelle für die Bewertungsüberschreibung aktivieren möchten. Wenn für diese Zielgruppenebene keine Tabelle für die Bewertungsüberschreibung vor handen ist, muss diese Eigenschaft nicht definiert werden, selbst wenn enableScoreOverrideLookup auf **true** gesetzt ist.

Interact sucht diese Tabelle in den Kundentabellen, auf die die Laufzeitser ver in Interact zugreifen und die durch die prodUserDataSource-Eigenschaften definiert sind.

Wenn Sie die Eigenschaft schema für diese Datenquelle definiert haben, fügt Interact vor diesem Tabellennamen das Schema ein, z. B. schema.UA-CI ScoreOverride. Wenn Sie einen vollständig qualifizierten Namen eingeben, z. B. mySchema.UACI\_ScoreOverride, fügt Interact den Schemanamen nicht ein.

UACI\_ScoreOverride

# **offerSuppressionTable**

## **Beschreibung**

Der Name der Tabelle, die die Informationen zur Angebotsunterdrückung für diese Zielgruppenebene enthält. Sie müssen diese Eigenschaft für die Zielgruppenebenen definieren, für die Sie eine Tabelle für Angebotsunter drückung aktivieren möchten. Wenn für diese Zielgruppenebene keine Tabelle für Angebotsunterdrückung vorhanden ist, muss diese Eigenschaft nicht definiert werden. Wenn enableOfferSuppressionLookup auf "true" gesetzt ist, muss für diese Eigenschaft eine gültige Tabelle festgelegt werden.

Interact sucht diese Tabelle in den Kundentabellen, auf die die Laufzeitser ver zugreifen und die durch die prodUserDataSource-Eigenschaften definiert sind.

### **Standardwert**

UACI\_BlackList

# **profileTable**

## **Beschreibung**

In einer Neuinstallation von Interact wird diese Eigenschaft nicht weiter unterstützt. In einer Upgrade-Installation von Interact ist diese Eigenschaft gültig bis zur ersten Bereitstellung.

Der Name der Tabelle, die die Profildaten für diese Zielgruppenebene enthält.

Interact sucht diese Tabelle in den Kundentabellen, auf die die Laufzeitser ver zugreifen und die durch die prodUserDataSource-Eigenschaften definiert sind.

Wenn Sie die Eigenschaft schema für diese Datenquelle definiert haben, fügt Interact vor diesem Tabellennamen das Schema ein, z. B. schema.UA-CI\_usrProd. Wenn Sie einen vollständig qualifizierten Namen eingeben, z. B. mySchema.UACI\_usrProd, fügt Interact den Schemanamen nicht ein.

#### **Standardwert**

Kein Standardwert definiert.

## **contactHistoryTable**

## **Beschreibung**

Der Name der Staging-Tabelle für die Kontaktverlaufsdaten für diese Zielgruppenebene.

Diese Tabelle wird in den Tabellen der Laufzeitumgebung gespeichert (systemTablesDataSource).

Wenn Sie die Eigenschaft schema für diese Datenquelle definiert haben, fügt Interact vor diesem Tabellennamen das Schema ein, z. B. schema.UA-CI\_CHStaging. Wenn Sie einen vollständig qualifizierten Namen eingeben, z. B. mySchema. UACI CHStaging, fügt Interact den Schemanamen nicht ein.

Wenn die Protokollierung des Kontaktverlaufs inaktiviert ist, muss diese Eigenschaft nicht festgelegt werden.

UACI\_CHStaging

# **chOfferAttribTable**

#### **Beschreibung**

Der Name der Tabelle für die Angebotsattribute des Kontaktverlaufs für diese Zielgruppenebene.

Diese Tabelle wird in den Tabellen der Laufzeitumgebung gespeichert (systemTablesDataSource).

Wenn Sie die Eigenschaft schema für diese Datenquelle definiert haben, fügt Interact vor diesem Tabellennamen das Schema ein, z. B. schema.UA-CI\_CHOfferAttrib. Wenn Sie einen vollständig qualifizierten Namen eingeben, z. B. mySchema.UACI\_CHOfferAttrib, fügt Interact den Schemanamen nicht ein.

Wenn die Protokollierung des Kontaktverlaufs inaktiviert ist, muss diese Eigenschaft nicht festgelegt werden.

## **Standardwert**

UACI\_CHOfferAttrib

## **responseHistoryTable**

## **Beschreibung**

Der Name der Staging-Tabelle für den Antwortverlauf für diese Zielgruppenebene.

Diese Tabelle wird in den Tabellen der Laufzeitumgebung gespeichert (systemTablesDataSource).

Wenn Sie die Eigenschaft schema für diese Datenquelle definiert haben, fügt Interact vor diesem Tabellennamen das Schema ein, z. B. schema.UA-CI\_RHStaging. Wenn Sie einen vollständig qualifizierten Namen eingeben, z. B. mySchema. UACI RHStaging, fügt Interact den Schemanamen nicht ein.

Wenn die Protokollierung des Antwortverlaufs inaktiviert ist, muss diese Eigenschaft nicht festgelegt werden.

## **Standardwert**

UACI\_RHStaging

## **crossSessionResponseTable**

### **Beschreibung**

Der Name der Tabelle für diese Zielgruppenebene, die für die sitzungsübergreifende Antwortverfolgung in den Kontakt- und Antwortverlaufstabellen erforderlich ist, auf die die Funktion für die Antwortverfolgung zugreifen kann.

Wenn Sie die Eigenschaft schema für diese Datenquelle definiert haben, fügt Interact vor diesem Tabellennamen das Schema ein, z. B. schema.UA-CI\_XSessResponse. Wenn Sie einen vollständig qualifizierten Namen eingeben, z. B. mySchema.UACI\_XSessResponse, fügt Interact den Schemanamen nicht ein.

Wenn die Protokollierung von sitzungsübergreifenden Antworten inaktiviert ist, muss diese Eigenschaft nicht festgelegt werden.

## **Standardwert**

UACI\_XSessResponse

## **userEventLoggingTable**

## **Beschreibung**

Dies ist der Name der Datenbanktabelle, die zur Protokollierung von benutzerdefinierten Ereignisaktivitäten verwendet wird. Benutzer definieren Ereignisse auf der Registerkarte "Ereignisse" der Übersichtsseiten des inter aktiven Kanals auf der Interact-Benutzeroberfläche. Die Datenbanktabelle, die Sie hier angeben, speichert Informationen wie die Ereignis-ID, den Er eignisnamen, die Häufigkeit des Eintretens dieses Ereignisses für diese Zielgruppenebene seit der letzten Löschung des Ereignisaktivitätscaches  $11SW$ 

Wenn Sie die Eigenschaft schema für diese Datenquelle definiert haben, fügt Interact vor diesem Tabellennamen das Schema ein, z. B. schema.UA-CI UserEventActivity. Wenn Sie einen vollständig qualifizierten Namen eingeben, z. B. mySchema.UACI\_UserEventActivity, fügt Interact den Schemanamen nicht ein.

## **Standardwert**

UACI UserEventActivity

## **patternStateTable**

## **Beschreibung**

Dies ist der Name der Datenbanktabelle, die zur Protokollierung von Er eignismusterzuständen verwendet wird, beispielsweise, ob die Musterbedingung erfüllt wurde oder nicht, ob das Muster abgelaufen oder inaktiviert ist usw.

Wenn Sie die Eigenschaft schema für diese Datenquelle definiert haben, fügt Interact vor diesem Tabellennamen das Schema ein, z. B. schema.UA-CI\_EventPatternState. Wenn Sie einen vollständig qualifizierten Namen eingeben, z. B. mySchema.UACI\_EventPatternState, fügt Interact den Schemanamen nicht ein.

Wenn Sie keine Ereignismuster verwenden, ist für jede Zielgruppenebene eine Angabe für "patternStateTable" erforderlich. Der Wert von "patternStateTable" basiert auf dem ddl-Wert der enthaltenen Eigenschaft UACI\_Event-PatternState. Es folgt ein Beispiel, bei dem die Zielgruppen-ID zwei Komponenten aufweist: ComponentNum und ComponentStr.

CREATE TABLE UACI\_EventPatternState\_Composite

```
(UpdateTime bigint NOT NULL,
  State varbinary(4000),
  ComponentNum bigint NOT NULL,
  ComponentStr nvarchar(50) NOT NULL,
  CONSTRAINT PK_CustomerPatternState_Composite PRIMARY KEY
  (ComponentNum,ComponentStr,UpdateTime)
)
```

```
UACI_EventPatternState
```
# **Interact | profile | Audience Levels | [AudienceLevelName] | Offers by Raw SQL**

Dieser Satz Konfigurationseigenschaften ermöglicht das Definieren der Tabellennamen, die für zusätzliche Funktionen in Interact erforderlich sind. Sie müssen einen Tabellennamen nur definieren, wenn Sie die entsprechende Funktion verwenden.

# **enableOffersByRawSQL**

## **Beschreibung**

Wenn auf True festgelegt, aktiviert Interact die Funktion offersBySQL für diese Zielgruppenebene, was es Ihnen ermöglicht, SQL-Code zu konfigurieren, um einen gewünschten Satz von möglichen Angeboten zur Laufzeit zu erstellen. Bei False verwendet Interact die Funktion offersBySQL nicht.

Wenn Sie diese Eigenschaft auf "true" festlegen, können Sie auch die Eigenschaft Interact | profile | Audience Levels | (Audience Level) | Offers by Raw SQL | SQL Template konfigurieren, um eine oder mehrere SQL-Vorlagen zu definieren.

#### **Standardwert**

False

## **Gültige Werte**

True | False

## **cacheSize**

## **Beschreibung**

Größe des Cache zum Speichern von Ergebnissen der OfferBySQL-Abfragen. Beachten Sie, dass die Verwendung eines Cache negative Leistungsauswirkungen haben kann, wenn die Abfrageergebnisse für die meisten Sitzungen eindeutig sind.

## **Standardwert**

-1 (aus)

#### **Gültige Werte**

-1 | Wert

# **cacheLifeInMinutes**

#### **Beschreibung**

Wenn der Cache aktiviert ist, gibt dies die Anzahl von Minuten an, die gewartet wird, bevor das System den Cache löscht, um die Aktualität zu gewährleisten.

## **Standardwert**

-1 (aus)

## **Gültige Werte**

-1 | Wert

# **defaultSQLTemplate**

### **Beschreibung**

Der Name der zu verwendenden SQL-Vorlage, wenn keine über die API-Anrufe angegeben wird.

#### **Standardwert**

Keine

## **Gültige Werte**

SQL-Vorlagenname

# **Interact | profile | Audience Levels | [AudienceLevelName] | SQL Template**

Mit diesen Konfigurationseigenschaften können Sie eine oder mehrere SQL-Abfragevorlagen für die Verwendung durch die Funktion offersBySQL von Interact definieren.

#### **name**

#### **Beschreibung**

Der Name, den Sie dieser SQL-Abfragevorlage zuweisen möchten. Geben Sie einen beschreibenden Namen ein, der aussagekräftig ist, wenn Sie diese SQL-Vorlage in API-Anrufen verwenden. Beachten Sie: Wenn Sie hier einen Namen verwenden, der mit einem Namen *identisch* ist, der in einem Inter act-Listenprozessfeld für ein offerBySQL-Verfahren definiert ist, wird die SQL im Prozessfeld anstelle der hier eingegebenen SQL verwendet.

## **Standardwert**

Keiner.

## **SQL**

#### **Beschreibung**

Enthält die SQL-Abfrage, die von dieser Vorlage aufgerufen wird. Die SQL-Abfrage kann Verweise auf Variablennamen haben, die Teil der Sitzungsdaten des Besuchers (Profil) sind. Beispiel: select \* from MyOffers where category = \${preferredCategory} würde sich auf die Sitzung beziehen, die eine Variable namens preferredCategory enthält.

Sie sollten die SQL so konfigurieren, dass die speziellen Angebotstabellen abgefragt werden, die Sie während der Entwicklung zur Verwendung durch diese Funktion erstellt haben. Beachten Sie, dass hier gespeicherte Prozeduren nicht unterstützt werden.

#### **Standardwert**

Keiner.

# **Interact | profile | Audience Levels | [AudienceLevelName | Profile Data Services | [DataSource]**

Dieser Satz Konfigurationseigenschaften ermöglicht das Definieren der Tabellennamen, die für zusätzliche Funktionen in Interact erforderlich sind. Sie müssen einen Tabellennamen nur definieren, wenn Sie die entsprechende Funktion verwenden. In der Kategorie "Profildatenservices" werden Informationen über eine integrierte Datenquelle (Datenbank) angegeben, die für alle Zielgruppenebenen erstellt wird und mit einer Priorität von 100 vorkonfiguriert ist. Sie können jedoch entscheiden, ob sie diese ändern oder inaktivieren möchten. In der Kategorie ist außerdem eine

Vorlage für zusätzliche externe Datenquellen enthalten. Wenn Sie auf die Vorlage mit dem Namen **Externe Datenservices** klicken, können Sie die hier beschriebenen Konfigurationseinstellungen abschließen.

## **Neuer Kategoriename**

## **Beschreibung**

(Nicht für den Standarddatenbankeintrag verfügbar.) Der Name der Datenquelle, die Sie definieren. Der Name, den Sie hier eingeben, muss innerhalb der Datenquellen einer Zielgruppenebene eindeutig sein.

#### **Standardwert**

Keiner.

## **Gültige Werte**

Jede Textzeichenfolge ist zulässig.

#### **aktiviert**

#### **Beschreibung**

Wenn der Wert auf True festgelegt ist, wird diese Datenquelle für die Zielgruppenebene aktiviert, der sie zugeordnet ist. Wenn er auf False festgelegt ist, verwendet Interact diese Datenquelle nicht für diese Zielgruppenebene.

## **Standardwert**

True

#### **Gültige Werte**

True | False

## **className**

#### **Beschreibung**

(Nicht für den Standarddatenbankeintrag verfügbar.) Der vollständig qualifizierte Name der Datenquellenklasse, die IInteractProfileDataService implementiert.

## **Standardwert**

Keiner.

## **Gültige Werte**

Eine Zeichenfolge, die einen vollständig qualifizierten Klassennamen angibt.

#### **classPath**

### **Beschreibung**

(Nicht für den Standarddatenbankeintrag verfügbar.) Eine optionale Konfigurationseinstellung, die den Pfad zum Laden dieser Datenquellenimplementierungsklasse angibt. Wenn Sie ihn auslassen, wird standardmäßig der Klassenpfad des übergeordneten Anwendungsservers verwendet.

Wird nicht angezeigt, aber der Klassenpfad des übergeordneten Anwendungsservers wird standardmäßig verwendet, wenn hier kein Wert angegeben ist.

#### **Gültige Werte**

Eine Zeichenfolge, die den Klassenpfad angibt.

#### **Priorität**

### **Beschreibung**

Die Priorität dieser Datenquelle in dieser Zielgruppenebene. Der Wert muss für jede Datenquelle in einer Zielgruppenebene eindeutig sein. (Das heißt, wenn für eine Datenquelle die Priorität 100 festgelegt ist, kann keine weitere Datenquelle in der Zielgruppenebene eine Priorität von 100 haben.)

#### **Standardwert**

100 für die Standarddatenbank, 200 für eine benutzerdefinierte Datenquelle

## **Gültige Werte**

Jede Ganzzahl, die nicht negativ ist, ist zulässig.

# **Interact | offerserving**

Diese Konfigurationseigenschaften definieren die allgemeinen Lernkonfigurationseigenschaften. Verwenden Sie bei einem integrierten Lernmodul die Konfigurationseigenschaften für die Designumgebung, um Ihre Implementierung des Lernmoduls zu optimieren.

### **offerTieBreakMethod**

#### **Beschreibung**

Die Eigenschaft offerTieBreakMethod definiert das Verhalten der Angebotsunterbreitung, wenn zwei Angebote gleichwertige (unentschiedene) Bewertungen haben. Wenn Sie diese Eigenschaft auf ihren Standardwert "Random" (Zufällig) festlegen, präsentiert Interact eine zufällige Auswahl aus den gleichwertigen Angeboten. Wenn Sie diese Eigenschaft auf "Newer Offer" (Neueres Angebot) festlegen, präsentiert Interact bei Angeboten, die dieselbe Bewertung haben, das neuere Angebot (mit der höheren Angebots-ID) vor dem älteren Angebot (mit der niedrigeren Angebots-ID).

#### **Anmerkung:**

Interact verfügt über eine optionale Funktion, über die der Administrator das System darauf konfigurieren kann, die Angebote in zufälliger Reihenfolge unabhängig von der Bewertung zurückzugeben, indem er die Option percentRandomSelection (Campaign | partitions | [partition\_number] | Interact | learning | percentRandomSelection) festlegt. Die hier beschriebene Eigenschaft offerTieBreakMethod wird nur verwendet, wenn percentRandomSelection auf Null festgelegt (inaktiviert) wird.

### **Standardwert**

Wahlfrei

#### **Gültige Werte**

Random | Newer Offer

# **optimizationType**

## **Beschreibung**

Die Eigenschaft optimizationType legt fest, ob Interact ein Lernmodul zur Unterstützung bei Angebotszuordnungen verwendet. Wenn der Wert auf NoLearning festgelegt wird, verwendet Interact kein Lernmodul. Wenn BuiltInLearning festgelegt wird, verwendet Interact das Bayes-Lernmodul, das mit Interact erstellt wird. Wenn ExternalLearning festgelegt wird, ver wendet Interact ein von Ihnen bereitgestelltes Lernmodul. Wenn Sie ExternalLearning auswählen, müssen Sie die Eigenschaften externalLearningClass und externalLearningClassPath definieren.

#### **Standardwert**

NoLearning

## **Gültige Werte**

NoLearning | BuiltInLearning | ExternalLearning

## **segmentationMaxWaitTimeInMS**

## **Beschreibung**

Die maximale Dauer in Millisekunden, die der Laufzeitserver wartet, bis ein interaktives Ablaufdiagramm abgeschlossen ist, bevor Angebote angenommen werden.

## **Standardwert**

5000

## **treatmentCodePrefix**

#### **Beschreibung**

Das Präfix, das in Verfahrenscodes eingefügt wird.

#### **Standardwert**

Kein Standardwert definiert.

## **effectiveDateBehavior**

#### **Beschreibung**

Legt fest, ob Interact beim Filtern der Angebote, die einem Besucher präsentiert werden, jeweils das Gültigkeitsdatum des Angebots verwenden soll. Zulässige Werte:

v "-1" weist Interact an, das Gültigkeitsdatum des Angebots zu ignorieren. "0" weist Interact an, das Gültigkeitsdatum zum Filtern des Angebots zu verwenden, damit das Angebot Besuchern bereitgestellt wird, falls das Gültigkeitsdatum dem aktuellen Datum entspricht oder davor liegt.

Wenn ein Wert für **effectiveDateGracePeriod** angegeben ist, wird die Karenzzeit auch dazu verwendet, festzulegen, ob das Angebot bereitgestellt werden soll.

Jede positive ganze Zahl weist Interact an, das aktuelle Datum plus des Werts dieser Eigenschaft zu verwenden, um festzulegen, ob das Angebot Besuchern bereitgestellt werden soll. Dies geschieht, falls das Gültigkeitsdatum des Angebots vor dem aktuellen Datum plus des Werts dieser Eigenschaft liegt.

Wenn ein Wert für **effectiveDateGracePeriod** angegeben ist, wird die Karenzzeit auch dazu verwendet, festzulegen, ob das Angebot bereitgestellt werden soll.

#### **Standardwert**

-1

# **effectiveDateGracePeriodOfferAttr**

## **Beschreibung**

Gibt in einer Angebotsdefinition den Namen des benutzerdefinierten Attributs an, das die Karenzzeit des Gültigkeitsdatums angibt. Sie können für diese Eigenschaft beispielsweise den Wert AltGracePeriod angeben. Danach können Sie Angebote mit einem benutzerdefinierten Attribut namens AltGracePeriod definieren, mit dessen Hilfe die Anzahl von Tagen angegeben wird, die als Karenzzeit für die Eigenschaft **effectiveDateBehavior** dienen soll.

Nehmen wir einmal an, Sie erstellen eine neue Angebotsvorlage, die ein Gültigkeitsdatum hat, das vom aktuellen Datum aus gesehen 10 Tage in der Zukunft liegt, und Sie beziehen dabei ein benutzerdefiniertes Attribut namens AltGracePeriod mit ein. Wenn Sie mithilfe dieser Vorlage ein Angebot erstellen und den Wert von AltGracePeriod auf 14 Tage setzen, wird das Angebot Besuchern bereitgestellt, da das aktuelle Datum sich innerhalb der Karenzzeit des Gültigkeitsdatums des Angebots befindet.

## **Standardwert**

Leer

# **alwaysLogLearningAttributes**

## **Beschreibung**

Gibt an, ob Interact Informationen über von dem Lernmodul verwendete Besucherattribute in der Protokolldatei erfassen soll. Beachten Sie, dass ein Setzen dieses Wertes auf "True" Auswirkungen auf das Leistungsverhalten beim Lernen und auf die Größe der Protokolldatei hat.

#### **Standardwert**

**False**

# **Interact | offerserving | Built-in Learning Config**

Diese Konfigurationseigenschaften definieren die Schreibeinstellungen der Datenbank für das integrierte Lernmodul. Verwenden Sie die Konfigurationseigenschaften für die Designumgebung, um Ihre Implementierung des Lernmoduls zu optimieren.

## **version**

#### **Beschreibung**

Sie können 1 oder 2 auswählen. Version 1 ist die Basiskonfigurationsversion, bei der keine Parameter für die Festlegung von Thread- und Datensatzgrenzwerten verwendet werden. Version 2 ist die erweiterte Konfigurationsversion, bei der Sie zur Leistungssteigerung Thread- und Datensatzparameter festlegen können. Diese Parameter führen eine Aggregation und Löschung durch, sobald diese Parametergrenzwerte erreicht sind.

#### **Standardwert**

1

# **insertRawStatsIntervalInMinutes**

## **Beschreibung**

Die Anzahl von Minuten, die Interact wartet, bevor weitere Zeilen in die Lern-Staging-Tabellen eingefügt werden. Abhängig von der Datenmenge, die das Lernmodul in Ihrer Umgebung verarbeitet, muss diese Dauer u. U. geändert werden.

#### **Standardwert**

5

#### **Gültige Werte**

Eine positive Ganzzahl

## **aggregateStatsIntervalInMinutes**

## **Beschreibung**

Die Anzahl von Minuten, die Interact zwischen dem Aggregieren von Daten in den Lernstatistiktabellen wartet. Abhängig von der Datenmenge, die das Lernmodul in Ihrer Umgebung verarbeitet, muss diese Dauer u. U. geändert werden.

## **Standardwert**

15

#### **Gültige Werte**

Eine Ganzzahl größer 0.

## **autoAdjustPercentage**

## **Beschreibung**

Der Wert, der den Prozentsatz der Daten festlegt, dessen Verarbeitung die Aggregationsausführung auf Basis der Metriken der vorherigen Ausführung versucht. Standardmäßig ist dieser Wert auf null gesetzt. Dies bedeutet, dass der Aggregator alle Staging-Datensätze verarbeitet. In diesem Fall ist diese Funktionalität der automatischen Anpassung inaktiviert.

#### **Standardwert**

0

#### **Gültige Werte**

Eine Zahl zwischen 0 und 100.

## **enableObservationModeOnly**

## **Beschreibung**

Der Wert True aktiviert einen Lernmodus, bei dem Interact Daten sammelt, um daraus zu lernen, ohne diese Daten auch für Empfehlungen oder Angebotsarbitrierung zu verwenden. Dadurch können Sie einen Selbstlernmodus als Startmodus ausführen, bis eine ausreichende Datenmenge für Empfehlungen gesammelt wurde.

**False**

**Gültige Werte**

**True | False**

# **excludeAbnormalAttribute**

#### **Beschreibung**

Die Einstellung, die bestimmt, ob diese Attribute als ungültig markiert werden. Bei der Einstellung IncludeAttribute werden abnormale Attribute eingeschlossen und nicht als ungültig markiert. Bei der Einstellung ExcludeAttribute werden abnormale Attribute ausgeschlossen und als ungültig markiert.

## **Standardwert**

IncludeAttribute

### **Gültige Werte**

**IncludeAttribute | ExcludeAttribute**

# **Interact | offerserving | Built-in Learning Config | Parameter Data | [parameterName]**

Diese Konfigurationseigenschaften definieren alle Parameter für das externe Lernmodul.

## **numberOfThreads**

## **Beschreibung**

Die maximale Anzahl der Threads, die der Lernaggregator für die Verar beitung der Daten verwendet. Ein gültiger Wert ist eine positive Ganzzahl. Der Wert sollte die maximale Anzahl der Verbindungen, die in der Lerndatenquelle konfiguriert sind, nicht überschreiten. Dieser Parameter wird nur von der Version 2 des Aggregators verwendet.

## **Standardwert**

10

## **maxLogTimeSpanInMin**

#### **Beschreibung**

Wenn die Version 1 des Aggregators ausgewählt ist, können Sie die Staging-Datensätze in Iterationen verarbeiten, um extrem umfangreiche Datenbankstapel zu vermeiden. In diesem Fall werden die betreffenden Staging-Datensätze nach Blöcken verarbeitet, und zwar Iteration für Iteration in einem einzelnen Aggregationszyklus. Der Wert dieses Parameters gibt die maximale Zeitspanne für Staging-Datensätze an, deren Verarbeitung der Aggregator in jeder Iteration versucht. Diese Zeitspanne basiert auf dem Feld "LogTime", das jedem Staging-Datensatz zugeordnet ist. Nur die Datensätze, deren LogTime in das früheste Zeitfenster fallen, werden verarbeitet. Ein gültiger Wert ist eine Ganzzahl, die nicht negativ ist. Bei dem Wert 0 ist kein Grenzwert festgelegt, sodass alle Staging-Datensätze in einer einzelnen Iteration verarbeitet werden.

## **maxRecords**

## **Beschreibung**

Wenn die Version 2 des Aggregators ausgewählt ist, können Sie die Staging-Datensätze in Iterationen verarbeiten, um extrem umfangreiche Datenbankstapel zu vermeiden. In diesem Fall werden die betreffenden Staging-Datensätze in Blöcken verarbeitet, und zwar Iteration für Iteration in einem einzelnen Aggregationszyklus. Der Wert dieses Parameters gibt die maximale Anzahl der Staging-Datensätze an, deren Verarbeitung der Aggregator in jeder Iteration versucht. Ein gültiger Wert ist eine Ganzzahl, die nicht negativ ist. Bei dem Wert 0 ist kein Grenzwert festgelegt, sodass alle Staging-Datensätze in einer einzelnen Iteration verarbeitet werden.

#### **Standardwert**

0

## **Wert**

### **Beschreibung**

Der Wert für jeden Parameter, der von der Klasse für ein integriertes Lernmodul benötigt wird.

#### **Standardwert**

Kein Standardwert definiert.

# **Interact | offerserving | External Learning Config**

Diese Konfigurationseigenschaften definieren die Klasseneinstellungen für ein externes Lernmodul, das Sie mit der Lern-API geschrieben haben.

#### **class**

### **Beschreibung**

Wenn optimizationType auf ExternalLearning gesetzt ist, legen Sie externalLearningClass auf den Klassennamen für das externe Lernmodul fest.

## **Standardwert**

Kein Standardwert definiert.

#### **Verfügbarkeit**

Diese Eigenschaft ist nur anwendbar, wenn optimizationType auf ExternalLearning festgelegt ist.

## **classPath**

#### **Beschreibung**

Wenn optimizationType auf ExternalLearning gesetzt ist, legen Sie externalLearningClass auf den Klassenpfad für das externe Lernmodul fest.

Der Klassenpfad muss auf JAR-Dateien auf dem Server für die Laufzeitumgebung verweisen. Wenn Sie eine Servergruppe verwenden und alle Laufzeitserver dieselbe Marketing Platform verwenden, muss jeder Server über eine Kopie der JAR-Datei an derselben Position verfügen. Der Klassenpfad muss absolute Positionen der JAR-Dateien enthalten, die durch das Pfadtrennzeichen des Betriebssystems des Servers für die Laufzeitumgebung ge-
trennt sind, z. B. Semikolon (;) in Windows-Systemen und Doppelpunkt (:) in UNIX-Systemen. Verzeichnisse, die Klassendateien enthalten, sind nicht zulässig. Auf einem UNIX-System beispielsweise: /path1/file1.jar:/ path2/file2.jar.

Dieser Klassenpfad kann maximal 1024 Zeichen enthalten. Mit der Manifestdatei in einer JAR-Datei können Sie andere JAR-Dateien angeben, sodass im Klassenpfad nur eine JAR-Datei enthalten sein muss.

#### **Standardwert**

Kein Standardwert definiert.

### **Verfügbarkeit**

Diese Eigenschaft ist nur anwendbar, wenn optimizationType auf ExternalLearning festgelegt ist.

# **Interact | offerserving | External Learning Config | Parameter Data | [parameterName]**

Diese Konfigurationseigenschaften definieren alle Parameter für das externe Lernmodul.

# **Wert**

# **Beschreibung**

Der Wert für jeden Parameter, der für die Klasse eines externen Lernmoduls erforderlich ist.

# **Standardwert**

Kein Standardwert definiert.

#### **Beispiel**

Wenn das externe Lernmodul einen Pfad zu einer Algorithmuslösung erfordert, erstellen Sie eine Parameterkategorie mit der Bezeichnung solverPath und definieren Sie die Eigenschaft value als Pfad zu der Anwendung.

# **Interact | services**

Die Konfigurationseigenschaften in dieser Kategorie definieren Einstellungen für alle Services, die das Sammeln von Kontakt- und Antwortverlaufsdaten sowie Statistiken für die Berichterstellung und Schreibvorgänge in die Systemtabellen der Laufzeitumgebung verwalten.

# **externalLoaderStagingDirectory**

## **Beschreibung**

Diese Eigenschaft definiert die Position für das Staging-Verzeichnis für ein Datenbankladedienstprogramm.

# **Standardwert**

Kein Standardwert definiert.

# **Gültige Werte**

Ein Pfad, der sich auf das Installationsverzeichnis von Interact bezieht oder ein absoluter Pfad zu einem Staging-Verzeichnis.

Wenn Sie ein Datenbankladedienstprogramm aktivieren, müssen Sie die Eigenschaft cacheType in den Kategorien contactHist und responstHist auf External Loader File setzen.

# **Interact | services | contactHist**

Die Konfigurationseigenschaften in dieser Kategorie definieren die Einstellungen für den Service, der Daten für die Staging-Tabellen für den Kontaktverlauf sammelt.

# **enableLog**

# **Beschreibung**

Wenn der Wert auf true festgelegt ist, ist der Service aktiviert, der Daten für die Aufzeichnung der Kontaktverlaufsdaten sammelt. Bei false werden keine Daten gesammelt.

#### **Standardwert**

True

# **Gültige Werte**

True | False

# **cacheType**

# **Beschreibung**

Definiert, ob die für den Kontaktverlauf gesammelten Daten im Speicher (Memory Cache) oder in einer Datei (External Loader file) gespeichert werden. Sie können External Loader File nur verwenden, wenn Interact für die Verwendung eines Datenbankladeprogramms konfiguriert ist.

Wenn Sie Memory Cache auswählen, verwenden Sie die Kategorieeinstellungen cache. Wenn Sie External Loader File auswählen, verwenden Sie die Kategorieeinstellungen fileCache.

### **Standardwert**

Memory Cache

## **Gültige Werte**

Memory Cache | External Loader File

# **Interact | services | contactHist | cache**

Die Konfigurationseigenschaften in dieser Kategorie definieren die Cache-Einstellungen für den Service, der Daten für die Staging-Tabelle für den Kontaktverlauf sammelt.

# **threshold**

### **Beschreibung**

Die Anzahl der Datensätze, die angehäuft werden, bevor der flushCache-ToDB-Service die gesammelten Kontaktverlaufsdaten in die Datenbank schreibt.

# **Standardwert**

100

# **insertPeriodInSecs**

# **Beschreibung**

Die Anzahl der Sekunden zwischen erzwungenen Schreibvorgängen in die Datenbank.

#### **Standardwert**

3600

# **Interact | services | contactHist | fileCache**

Die Konfigurationseigenschaften in dieser Kategorie definieren die Cache-Einstellungen für den Service, der die Kontaktverlaufsdaten sammelt, wenn Sie ein Datenbankladeprogramm verwenden.

# **threshold**

## **Beschreibung**

Die Anzahl der Datensätze, die angehäuft werden, bevor der flushCache-ToDB-Service die gesammelten Kontaktverlaufsdaten in die Datenbank schreibt.

# **Standardwert**

100

# **insertPeriodInSecs**

### **Beschreibung**

Die Anzahl der Sekunden zwischen erzwungenen Schreibvorgängen in die Datenbank.

### **Standardwert**

3600

# **Interact | services | defaultedStats**

Die Konfigurationseigenschaften in dieser Kategorie definieren die Einstellungen für den Service, der Statistiken darüber sammelt, wie oft die Standardzeichenfolge für den Interaktionspunkt verwendet wurde.

### **enableLog**

#### **Beschreibung**

Wenn der Wert auf true festgelegt ist, ist der Service aktiviert, der Statistiken, wie oft die Standardzeichenfolge für den Interaktionspunkt verwendet wurde, in der UACI\_DefaultedStat-Tabelle sammelt. Bei false werden keine Statistiken über die Standardzeichenfolge gesammelt.

Wenn Sie die IBM Berichterstellung nicht verwenden, können Sie diese Eigenschaft auf false setzen, da keine Datensammlung erforderlich ist.

# **Standardwert**

True

# **Gültige Werte**

True | False

# **Interact | services | defaultedStats | cache**

Die Konfigurationseigenschaften in dieser Kategorie definieren die Cache-Einstellungen für den Service, der Statistiken darüber sammelt, wie oft die Standardzeichenfolge für den Interaktionspunkt verwendet wurde.

# **threshold**

## **Beschreibung**

Die Anzahl der Datensätze, die angehäuft werden, bevor der flushCache-ToDB-Service die gesammelten Statistiken über die Standardzeichenfolge in die Datenbank schreibt.

#### **Standardwert**

100

# **insertPeriodInSecs**

#### **Beschreibung**

Die Anzahl der Sekunden zwischen erzwungenen Schreibvorgängen in die Datenbank.

# **Standardwert**

3600

# **Interact | services | eligOpsStats**

Die Konfigurationseigenschaften in dieser Kategorie definieren die Einstellungen für den Service, der die Statistiken über berechtigte Angebote schreibt.

# **enableLog**

#### **Beschreibung**

Wenn der Wert auf true festgelegt ist, ist der Service aktiviert, der Statistiken über berechtigte Angebote sammelt. Bei false werden keine Statistiken über berechtigte Angebote gesammelt.

Wenn Sie die IBM Berichterstellung nicht verwenden, können Sie diese Eigenschaft auf false setzen, da keine Datensammlung erforderlich ist.

# **Standardwert**

True

# **Gültige Werte**

True | False

# **Interact | services | eligOpsStats | cache**

Die Konfigurationseigenschaften in dieser Kategorie definieren die Cache-Einstellungen für den Service, der Statistiken über berechtigte Angebote sammelt.

# **threshold**

#### **Beschreibung**

Die Anzahl der Datensätze, die angehäuft werden, bevor der flushCache-ToDB-Service die gesammelten Statistiken über berechtigte Angebote in die Datenbank schreibt.

# **Standardwert**

100

# **insertPeriodInSecs**

## **Beschreibung**

Die Anzahl der Sekunden zwischen erzwungenen Schreibvorgängen in die Datenbank.

#### **Standardwert**

3600

# **Interact | services | eventActivity**

Die Konfigurationseigenschaften in dieser Kategorie definieren die Einstellungen für den Service, der Ereignisaktivitätsstatistiken sammelt.

#### **enableLog**

# **Beschreibung**

Wenn der Wert auf true festgelegt ist, ist der Service aktiviert, der Ereignisaktivitätsstatistiken sammelt. Bei false werden keine Ereignisstatistiken gesammelt.

Wenn Sie die IBM Berichterstellung nicht verwenden, können Sie diese Eigenschaft auf false setzen, da keine Datensammlung erforderlich ist.

# **Standardwert**

True

#### **Gültige Werte**

True | False

# **Interact | services | eventActivity | cache**

Die Konfigurationseigenschaften in dieser Kategorie definieren die Cache-Einstellungen für den Service, der Ereignisaktivitätsstatistiken sammelt.

# **threshold**

#### **Beschreibung**

Die Anzahl der Datensätze, die angehäuft werden, bevor der flushCache-ToDB-Service die gesammelten Ereignisaktivitätsstatistiken in die Datenbank schreibt.

### **Standardwert**

100

## **insertPeriodInSecs**

### **Beschreibung**

Die Anzahl der Sekunden zwischen erzwungenen Schreibvorgängen in die Datenbank.

### **Standardwert**

3600

# **Interact | services | eventPattern**

Die Konfigurationseigenschaften in der eventPattern-Kategorie definieren die Einstellungen für den Service, der Aktivitätsstatistiken für Ereignismuster sammelt.

# **persistUnknownUserStates**

#### **Beschreibung**

Bestimmt, ob die Ereignismusterzustände für eine unbekannte Zielgruppen-ID (Besucher) in der Datenbank beibehalten werden. Standardmäßig werden beim Beenden einer Sitzung die Status aller aktualisierten Ereignismuster, die der Zielgruppen-ID des Besuchers zugeordnet sind, in der Datenbank gespeichert, sofern die Zielgruppen-ID bekannt ist (das heißt, das Profil des Besuchers kann in der Profildatenquelle gefunden werden).

Die Eigenschaft persistUnknownUserStates bestimmt die Vorgehensweise, wenn die Zielgruppen-ID unbekannt ist. Standardmäßig ist diese Eigenschaft auf False festgelegt, und bei unbekannten Zielgruppen-IDs werden die Ereignismusterzustände am Ende der Sitzung verworfen.

Wenn Sie diese Eigenschaft auf True festlegen, werden die Ereignismuster zustände von unbekannten Benutzern (deren Profil im konfigurierten Profildatenservice nicht gefunden werden kann) beibehalten.

### **Standardwert**

False

# **Gültige Werte**

True | False

# **mergeUnknowUserInSessionStates**

#### **Beschreibung**

Bestimmt, wie die Ereignismusterzustände für unbekannte Zielgruppen-IDs (Besucher) beibehalten werden. Wenn die Zielgruppen-ID in der Mitte einer Sitzung wechselt, versucht Interact, die gespeicherten Ereignismuster zustände für die neue Zielgruppen-ID aus der Datenbanktabelle zu laden. Wenn die Zielgruppen-ID zuvor unbekannt war und Sie die Eigenschaft mergeUnknowUserInSessionStates auf True festlegen, werden die zu der vorherigen Zielgruppen-ID gehörenden Benutzerereignisaktivitäten mit der neuen Zielgruppen-ID zusammengeführt.

#### **Standardwert**

False

### **Gültige Werte**

True | False

# **enableUserEventLog**

### **Beschreibung**

Bestimmt, ob Benutzerereignisaktivitäten in der Datenbank protokolliert werden.

# **Standardwert**

False

#### **Gültige Werte**

True | False

# **Interact | services | eventPattern | userEventCache**

Die Konfigurationseigenschaften in der Kategorie userEventCache definieren die Einstellungen, die bestimmen, wann eine Ereignisaktivität aus dem Cache zur dauerhaften Speicherung in die Datenbank verschoben wird.

# **threshold**

# **Beschreibung**

Bestimmt die maximale Anzahl von Ereignismusterzuständen, die im Er eignismusterzustandscache gespeichert werden können. Wenn das Limit er reicht ist, werden die am längsten nicht verwendeten Zustände aus dem Cache gelöscht.

### **Standardwert**

100

# **Gültige Werte**

Die gewünschte Anzahl von Ereignismusterzuständen, die im Cache bleiben sollen.

# **insertPeriodInSecs**

# **Beschreibung**

Bestimmt die maximale Zeitdauer in Sekunden, die Benutzerereignisaktivitäten in die Warteschlange des Speichers eingereiht werden. Wenn das durch diese Eigenschaft angegebene Zeitlimit erreicht ist, werden diese Aktivitäten dauerhaft in der Datenbank gespeichert.

# **Standardwert**

3600 (60 Minuten)

# **Gültige Werte**

Die gewünschte Anzahl Sekunden.

# **Interact | services | eventPattern | advancedPatterns**

Die Konfigurationseigenschaften in dieser Kategorie steuern, ob die Integration in Interact Advanced Patterns aktiviert ist. Außerdem definieren sie die Zeitlimitinter valle für Verbindungen mit Interact Advanced Patterns.

# **enableAdvancedPatterns**

# **Beschreibung**

Wenn der Wert auf true gesetzt ist, ist die Integration in Interact Advanced Patterns aktiviert. Bei der Einstellung false ist die Integration nicht aktiviert. Wenn die Integration zuvor aktiviert war, verwendet Interact die neuesten Musterzustände, die von Interact Advanced Patterns empfangen wurden.

### **Standardwert**

True

### **Gültige Werte**

True | False

# **connectionTimeoutInMilliseconds**

### **Beschreibung**

Gibt an, wie viel Zeit höchstens für die Herstellung einer HTTP-Verbindung von der Interact-Echtzeitumgebung zu Interact Advanced Patterns aufgewendet werden soll. Wenn die Anforderung das Zeitlimit überschreitet, verwendet Interact die Daten aus den Mustern, die zuletzt gespeichert wurden.

# **Standardwert**

30

# **readTimeoutInMilliseconds**

## **Beschreibung**

Gibt die maximale Dauer für den Empfang von Daten an, nachdem eine HTTP-Verbindung zwischen der Interact-Echtzeitumgebung und Interact Advanced Patterns eingerichtet und eine Anforderung bezüglich des Zustandsabrufs eines Ereignismusters an Interact Advanced Patterns gesendet wurde. Wenn die Anforderung das Zeitlimit überschreitet, verwendet Inter act die Daten aus den Mustern, die zuletzt gespeichert wurden.

#### **Standardwert**

100

# **connectionPoolSize**

# **Beschreibung**

Die Größe des HTTP-Verbindungspools für die Kommunikation zwischen der Interact-Echtzeitumgebung und Interact Advanced Patterns.

### **Standardwert**

10

# **Interact | services | eventPattern | advancedPatterns | autoReconnect**

Die Konfigurationseigenschaften in dieser Kategorie geben Parameter für die Funktion der automatischen Verbindungswiederholung in der Interact Advanced Patterns-Integration an.

### **aktivieren**

#### **Beschreibung**

Legt fest, ob das System die Verbindung automatisch wiederherstellt, falls Verbindungsprobleme zwischen der Interact-Echtzeitumgebung und Inter act Advanced Patterns auftreten. Mit dem Standardwert **True** wird diese Funktion aktiviert.

# **Standardwert**

True

#### **Gültige Werte**

True | False

# **durationInMinutes**

#### **Beschreibung**

Diese Eigenschaft gibt in Minuten das Zeitintervall an, in dem das System wiederholt auftretende Verbindungsprobleme zwischen der Interact-Echtzeitumgebung und Interact Advanced Patterns auswerten soll.

# **Standardwert**

10

# **numberOfFailuresBeforeDisconnect**

### **Beschreibung**

Diese Eigenschaft gibt an, wie häufig während des angegebenen Zeitraums Verbindungsfehler auftreten dürfen, bevor das System automatisch die Ver bindung zu Interact Advanced Patterns trennt.

#### **Standardwert**

3

# **consecutiveFailuresBeforeDisconnect**

#### **Beschreibung**

Legt fest, ob die Funktion der automatischen Verbindungswiederholung nur aufeinanderfolgende Verbindungsfehler zwischen der Interact-Echtzeitumgebung und Interact Advanced Patterns auswerten soll. Wenn Sie diesen Wert auf **False** setzen, werden alle Fehler innerhalb des angegebenen Zeitintervalls ausgewertet.

#### **Standardwert**

True

# **sleepBeforeReconnectDurationInMinutes**

## **Beschreibung**

Das System wartet die in dieser Eigenschaft angegebene Zahl von Minuten, bevor es eine Verbindung wiederherstellt, nachdem das System die Verbindung trennt, weil es - entsprechend der Angaben in den anderen Eigenschaften dieser Kategorie - wiederholt zu Verbindungsfehlern gekommen ist.

# **Standardwert**

5

# **sendNotificationAfterDisconnect**

### **Beschreibung**

Diese Eigenschaft legt fest, ob das System nach Auftreten eines Verbindungsfehlers eine E-Mail-Benachrichtigung versendet. Die Benachrichtigung enthält den Namen der Interact-Echtzeitinstanz, bei der der Fehler aufgetreten ist, und eine Angabe dazu, wie viel Zeit verstrich, bis die Ver bindung wie in der Eigenschaft **sleepBeforeReconnectDurationInMinutes** angegeben wiederhergestellt wurde. Der Standardwert, bei dem Benachrichtigungen versendet werden, ist **True**.

#### **Standardwert**

True

# **Interact | services | customLogger**

Die Konfigurationseigenschaften in dieser Kategorie definieren die Einstellungen für den Service, der benutzerdefinierte Daten sammelt, um sie in eine Tabelle zu schreiben (ein Ereignis, das den Ereignisparameter UACICustomLoggerTableName ver wendet).

# **enableLog**

## **Beschreibung**

Wenn der Wert auf true festgelegt ist, ist die Funktion zum Konvertieren des benutzerdefinierten Protokolls in eine Tabelle aktiviert. Bei false hat der Ereignisparameter UACICustomLoggerTableName keine Auswirkung.

## **Standardwert**

True

### **Gültige Werte**

True | False

# **Interact | services | customLogger | cache**

Die Konfigurationseigenschaften in dieser Kategorie definieren die Cache-Einstellungen für den Service, der benutzerdefinierte Daten in einer Tabelle sammelt (ein Ereignis, das den Ereignisparameter UACICustomLoggerTableName verwendet).

# **threshold**

# **Beschreibung**

Die Anzahl der Datensätze, die angehäuft werden, bevor der flushCache-ToDB-Service die gesammelten benutzerdefinierten Daten in die Datenbank schreibt.

# **Standardwert**

100

# **insertPeriodInSecs**

### **Beschreibung**

Die Anzahl der Sekunden zwischen erzwungenen Schreibvorgängen in die Datenbank.

### **Standardwert**

3600

# **Interact | services | responseHist**

Die Konfigurationseigenschaften in dieser Kategorie definieren die Einstellungen für den Service, der in die Staging-Tabellen für den Antwortverlauf schreibt.

# **enableLog**

### **Beschreibung**

Wenn der Wert auf true festgelegt ist, ist der Service, der in die Staging-Tabellen für den Antwortverlauf schreibt, aktiviert. Bei false werden keine Daten in die Staging-Tabellen für den Antwortverlauf geschrieben.

Die Staging-Tabelle für den Antwortverlauf wird durch die Eigenschaft responseHistoryTable für die Zielgruppenebene definiert. Die Standardeinstellung ist UACI\_RHStaging.

# **Standardwert**

True

# **Gültige Werte**

True | False

# **cacheType**

# **Beschreibung**

Definiert, ob sich der Cache im Speicher oder in einer Datei befindet. Sie können External Loader File nur verwenden, wenn Interact für die Ver wendung eines Datenbankladeprogramms konfiguriert ist.

Wenn Sie Memory Cache auswählen, verwenden Sie die Kategorieeinstellungen cache. Wenn Sie External Loader File auswählen, verwenden Sie die Kategorieeinstellungen fileCache.

### **Standardwert**

Memory Cache

# **Gültige Werte**

Memory Cache | External Loader File

# **actionOnOrphan**

### **Beschreibung**

Diese Einstellung legt fest, wie mit Antwortereignissen verfahren werden soll, die keine entsprechenden Kontaktereignisse aufweisen. Bei der Einstellung NoAction wird das Antwortereignis so verarbeitet, als ob das entsprechende Kontaktereignis übergeben worden wäre. Bei der Einstellung Warning wird das Antwortereignis so verarbeitet, als ob das entsprechende Kontaktereignis übergeben worden wäre, es wird jedoch eine Warnnachricht in das Protokoll interact.log geschrieben. Bei der Einstellung Skip wird das Antwortereignis nicht verarbeitet und es wird eine Fehlernachricht in das Protokoll interact.log geschrieben. Die von Ihnen hier gewählte Einstellung ist unabhängig davon, ob die Protokollierung für den Antwortverlauf aktiviert wurde, wirksam.

# **Standardwert**

NoAction

### **Gültige Werte**

NoAction | Warning | Skip

# **Interact | services | responseHist | cache**

Die Konfigurationseigenschaften in dieser Kategorie definieren die Cache-Einstellungen für den Service, der die Antwortverlaufsdaten sammelt.

### **threshold**

### **Beschreibung**

Die Anzahl der Datensätze, die angehäuft werden, bevor der flushCache-ToDB-Service die gesammelten Antwortverlaufsdaten in die Datenbank schreibt.

# **Standardwert**

100

## **insertPeriodInSecs**

## **Beschreibung**

Die Anzahl der Sekunden zwischen erzwungenen Schreibvorgängen in die Datenbank.

#### **Standardwert**

3600

# **Interact | services | responseHist | fileCache**

Die Konfigurationseigenschaften in dieser Kategorie definieren die Cache-Einstellungen für den Service, der die Antwortverlaufsdaten sammelt, wenn Sie ein Datenbankladeprogramm verwenden.

# **threshold**

### **Beschreibung**

Die Anzahl der Datensätze, die angehäuft werden, bevor sie von Interact in die Datenbank geschrieben werden.

responseHist – Die Tabelle, die durch die Eigenschaft responseHistoryTable für die Zielgruppenebene definiert ist. Die Standardeinstellung ist UACI\_RHStaging.

### **Standardwert**

100

# **insertPeriodInSecs**

## **Beschreibung**

Die Anzahl der Sekunden zwischen erzwungenen Schreibvorgängen in die Datenbank.

#### **Standardwert**

3600

# **Interact | services | crossSessionResponse**

Die Konfigurationseigenschaften in dieser Kategorie definieren allgemeine Einstellungen für den crossSessionResponse-Service und das xsession-Verfahren. Sie müssen diese Einstellungen nur konfigurieren, wenn Sie die sitzungsübergreifende Antwortverfolgung in Interact verwenden.

# **enableLog**

#### **Beschreibung**

Wenn der Wert auf true festgelegt wird, wird der Service "crossSessionResponse" aktiviert und Interact schreibt Daten in die Staging-Tabellen der sitzungsübergreifenden Antwortverfolgung. Wenn der Wert auf false festgelegt ist, ist der crossSessionResponse-Service inaktiviert.

#### **Standardwert**

False

# **xsessionProcessIntervalInSecs**

### **Beschreibung**

Die Anzahl der Sekunden zwischen Ausführungen des xsession-Verfahrens. Dieses Verfahren verschiebt Daten aus den Staging-Tabellen für die sitzungsübergreifende Antwortverfolgung in die Staging-Tabellen für den Antwortverlauf und das integrierte Lernmodul.

# **Standardwert**

180

### **Gültige Werte**

Eine Ganzzahl größer 0.

# **purgeOrphanResponseThresholdInMinutes**

### **Beschreibung**

Die Anzahl der Minuten, die der crossSessionResponse-Service wartet, bevor Antworten gekennzeichnet werden, die nicht mit den Kontakten in den Kontakt- und Antwortverlaufstabellen übereinstimmen.

Wenn für eine Antwort kein Treffer in den Kontakt- und Antwortverlaufstabellen gefunden wird, wird die Antwort nach

purgeOrphanResponseThresholdInMinutes Minuten von Interact in der Spalte Mark der xSessResponse-Staging-Tabelle mit dem Wert -1 gekennzeichnet. Diese Antworten können dann manuell zugewiesen oder gelöscht wer den.

#### **Standardwert**

180

# **Interact | services | crossSessionResponse | cache**

Die Konfigurationseigenschaften in dieser Kategorie definieren die Cache-Einstellungen für den Service, der sitzungsübergreifende Antwortdaten sammelt.

## **threshold**

### **Beschreibung**

Die Anzahl der Datensätze, die angehäuft werden, bevor der flushCache-ToDB-Service die gesammelten sitzungsübergreifenden Antwortdaten in die Datenbank schreibt.

# **Standardwert**

100

# **insertPeriodInSecs**

#### **Beschreibung**

Die Anzahl der Sekunden zwischen erzwungenen Schreibvorgängen in die XSessResponse-Tabelle.

#### **Standardwert**

3600

# **Interact | services | crossSessionResponse | OverridePerAudience | [AudienceLevel] | TrackingCodes | byTreatmentCode**

Die Eigenschaften in diesem Abschnitt definieren, wie die sitzungsübergreifende Antwortverfolgung Verfahrenscodes dem Kontakt- und Antwortverlauf zuweist.

# **SQL**

### **Beschreibung**

Diese Eigenschaft legt fest, ob Interact die systemgenerierte SQL oder die benutzerdefinierte SQL aus der Eigenschaft OverrideSQL verwendet.

## **Standardwert**

Use System Generated SQL

# **Gültige Werte**

Use System Generated SQL | Override SQL

# **OverrideSQL**

#### **Beschreibung**

Wenn Sie nicht den Standard-SQL-Befehl verwenden, um den Verfahrenscode dem Kontakt- und Antwortverlauf zuzuweisen, geben Sie hier die SQL oder die gespeicherte Prozedur ein.

Dieser Wert wird ignoriert, wenn SQL auf Use System Generated SQL festgelegt ist.

## **Standardwert**

# **useStoredProcedure**

### **Beschreibung**

Wenn der Wert auf **true** festgelegt ist, muss OverrideSQL eine Referenz auf eine gespeicherte Prozedur enthalten, das den Verfahrenscode dem Kontakt- und Antwortverlauf zuweist.

Wenn der Wert auf **false** festgelegt ist, muss OverrideSQL, falls verwendet, eine SQL-Abfrage sein.

### **Standardwert**

false

# **Gültige Werte**

true | false

# **Typ**

### **Beschreibung**

Der zugewiesene TrackingCodeType, der in der UACI\_TrackingType-Tabelle in den Tabellen der Laufzeitumgebung definiert ist. Wenn Sie die UACI\_TrackingType-Tabelle nicht überarbeiten, muss Type 1 sein.

1

**Gültige Werte**

Eine Ganzzahl, die in der UACI\_TrackingType-Tabelle definiert ist.

# **Interact | services | crossSessionResponse | OverridePerAudience | [AudienceLevel] | TrackingCodes | byOfferCode**

Die Eigenschaften in diesem Abschnitt definieren, wie die sitzungsübergreifende Antwortverfolgung Angebotscodes dem Kontakt- und Antwortverlauf zuweist.

# **SQL**

# **Beschreibung**

Diese Eigenschaft legt fest, ob Interact die systemgenerierte SQL oder die benutzerdefinierte SQL aus der Eigenschaft OverrideSQL verwendet.

# **Standardwert**

Use System Generated SQL

### **Gültige Werte**

Use System Generated SQL | Override SQL

# **OverrideSQL**

# **Beschreibung**

Wenn Sie nicht den Standard-SQL-Befehl verwenden, um den Angebotscode dem Kontakt- und Antwortverlauf zuzuweisen, geben Sie hier die SQL oder die gespeicherte Prozedur ein.

Dieser Wert wird ignoriert, wenn SQL auf Use System Generated SQL festgelegt ist.

# **Standardwert**

# **useStoredProcedure**

### **Beschreibung**

Wenn der Wert auf **true** festgelegt ist, muss OverrideSQL eine Referenz auf die gespeicherte Prozedur enthalten, die den Angebotscode dem Kontaktund Antwortverlauf zuweist.

Wenn der Wert auf **false** festgelegt ist, muss OverrideSQL, falls verwendet, eine SQL-Abfrage sein.

## **Standardwert**

false

## **Gültige Werte**

true | false

# **Typ**

#### **Beschreibung**

Der zugewiesene TrackingCodeType, der in der UACI\_TrackingType-Tabelle in den Tabellen der Laufzeitumgebung definiert ist. Wenn Sie die UACI\_TrackingType-Tabelle nicht überarbeiten, muss Type 2 sein.

### **Standardwert**

2

**Gültige Werte**

Eine Ganzzahl, die in der UACI\_TrackingType-Tabelle definiert ist.

# **Interact | services | crossSessionResponse | OverridePerAudience | [AudienceLevel] | TrackingCodes | byAlternateCode**

Die Eigenschaften in diesem Abschnitt definieren, wie die sitzungsübergreifende Antwortverfolgung benutzerdefinierten alternativen Code dem Kontakt- und Antwortverlauf zuweist.

# **Name**

# **Beschreibung**

Diese Eigenschaft definiert den Namen für den alternativen Code. Dieser Name muss mit dem Namen in der UACI\_TrackingType-Tabelle in den Tabellen der Laufzeitumgebung übereinstimmen.

# **Standardwert**

# **OverrideSQL**

### **Beschreibung**

Der SQL-Befehl oder die gespeicherte Prozedur, die den alternativen Code dem Kontakt- und Antwortverlauf nach Angebotscode oder Verfahrenscode zuweisen soll.

# **Standardwert**

# **useStoredProcedure**

#### **Beschreibung**

Wenn der Wert auf **true** festgelegt ist, muss OverrideSQL eine Referenz auf eine gespeicherte Prozedur enthalten, die den alternativen Code dem Kontakt- und Antwortverlauf zuweist.

Wenn der Wert auf **false** festgelegt ist, muss OverrideSQL, falls verwendet, eine SQL-Abfrage sein.

#### **Standardwert**

false

# **Gültige Werte**

true | false

## **Typ**

### **Beschreibung**

Der zugewiesene TrackingCodeType, der in der UACI\_TrackingType-Tabelle in den Tabellen der Laufzeitumgebung definiert ist.

#### **Standardwert**

3

#### **Gültige Werte**

Eine Ganzzahl, die in der UACI\_TrackingType-Tabelle definiert ist.

# **Interact | services | threadManagement | contactAndResponseHist**

Die Konfigurationseigenschaften in dieser Kategorie definieren die Thread-Administrationseinstellungen für die Services, die Daten für die Staging-Tabellen für den Kontakt- und Antwortverlauf sammeln.

# **corePoolSize**

# **Beschreibung**

Die Anzahl der Threads, die im Pool gespeichert werden, auch wenn sie sich im Leerlauf befinden, um die Daten für den Kontakt- und Antwortverlauf zu sammeln.

# **Standardwert**

5

# **maxPoolSize**

# **Beschreibung**

Die maximale Anzahl der Threads, die im Pool gespeichert werden, um die Daten für den Kontakt- und Antwortverlauf zu sammeln.

# **Standardwert**

5

# **keepAliveTimeSecs**

# **Beschreibung**

Wenn die Anzahl der Threads größer als der Kern ist, gibt dieser Wert die maximale Dauer an, die überzählige Threads im Leerlauf auf neue Aufgaben warten, bevor sie beendet werden, um die Daten für den Kontakt- und Antwortverlauf zu sammeln.

# **Standardwert**

5

# **queueCapacity**

#### **Beschreibung**

Die Größe der Warteschlange des Thread-Pools zum Sammeln der Daten für den Kontakt- und Antwortverlauf.

# **Standardwert**

1000

# **termWaitSecs**

# **Beschreibung**

Beim Herunterfahren des Laufzeitservers gibt dieser Wert die Anzahl der Sekunden an, die darauf gewartet wird, dass die Service-Threads das Sammeln der Daten für den Kontakt- und Antwortverlauf abschließen.

# **Interact | services | threadManagement | allOtherServices**

Die Konfigurationseigenschaften in dieser Kategorie definieren die Thread-Administrationseinstellungen für die Services, die die Berechtigungsstatistiken für Angebote, Ereignisaktivitätsstatistiken, Statistiken zur Verwendung von Standardzeichenfolgen und die aus einem benutzerdefinierten Protokoll in eine Tabelle konvertierten Daten erfassen.

# **corePoolSize**

### **Beschreibung**

Die Anzahl der Threads, die, auch wenn sie sich im Leerlauf befinden, im Pool für die Services gespeichert werden, die die Berechtigungsstatistiken für Angebote, Ereignisaktivitätsstatistiken, Statistiken zur Verwendung von Standardzeichenfolgen und die aus einem benutzerdefinierten Protokoll in eine Tabelle konvertierten Daten erfassen.

#### **Standardwert**

5

# **maxPoolSize**

# **Beschreibung**

Die maximale Anzahl der Threads, die im Pool für die Services gespeichert werden, die die Berechtigungsstatistiken für Angebote, Ereignisaktivitätsstatistiken, Statistiken zur Verwendung von Standardzeichenfolgen und die aus einem benutzerdefinierten Protokoll in eine Tabelle konvertierten Daten erfassen.

# **Standardwert**

5

# **keepAliveTimeSecs**

#### **Beschreibung**

Wenn die Anzahl der Threads größer als der Kern ist, gibt dieser Wert die maximale Dauer an, die überzählige Threads im Leerlauf auf neue Aufgaben warten, bevor sie für die Services beendet werden, die die Berechtigungsstatistiken für Angebote, Ereignisaktivitätsstatistiken, Statistiken zur Verwendung von Standardzeichenfolgen und die aus einem benutzerdefinierten Protokoll in eine Tabelle konvertierten Daten erfassen.

# **Standardwert**

5

# **queueCapacity**

### **Beschreibung**

Die Größe der Warteschlange des Thread-Pools für die Services, die die Berechtigungsstatistiken für Angebote, Ereignisaktivitätsstatistiken, Statistiken zur Verwendung von Standardzeichenfolgen und die aus einem benutzerdefinierten Protokoll in eine Tabelle konvertierten Daten erfassen.

1000

# **termWaitSecs**

### **Beschreibung**

Beim Herunterfahren des Laufzeitservers gibt dieser Wert die Anzahl der Sekunden an, die im Fall von Services, die die Berechtigungsstatistiken für Angebote, Ereignisaktivitätsstatistiken, Statistiken zur Verwendung von Standardzeichenfolgen und die aus einem benutzerdefinierten Protokoll in eine Tabelle konvertierten Daten erfassen, darauf gewartet wird, dass die Service-Threads für die Services abgeschlossen werden.

#### **Standardwert**

5

# **Interact | services | threadManagement | flushCacheToDB**

Die Konfigurationseigenschaften in dieser Kategorie definieren die Thread-Administrationseinstellungen für die Threads, die gesammelte Daten im Cache in die Datenbanktabellen der Laufzeitumgebung schreiben.

# **corePoolSize**

# **Beschreibung**

Die Anzahl der Threads, die im Pool für geplante Threads gespeichert wer den, die Daten im Cache in den Datenspeicher schreiben.

### **Standardwert**

5

## **maxPoolSize**

#### **Beschreibung**

Die maximale Anzahl der Threads, die im Pool für geplante Threads gespeichert werden, die Daten im Cache in den Datenspeicher schreiben.

# **Standardwert**

5

### **keepAliveTimeSecs**

#### **Beschreibung**

Wenn die Anzahl der Threads größer als der Kern ist, gibt dieser Wert die maximale Dauer an, die überzählige Threads im Leerlauf auf neue Aufgaben warten, bevor sie für geplante Threads beendet werden, die Daten im Cache in den Datenspeicher schreiben.

### **Standardwert**

5

# **queueCapacity**

## **Beschreibung**

Die Größe der Warteschlange des Thread-Pools für geplante Threads, die Daten im Cache in den Datenspeicher schreiben.

1000

# **termWaitSecs**

#### **Beschreibung**

Beim Herunterfahren des Laufzeitservers gibt dieser Wert die Anzahl der Sekunden an, die bei geplanten Threads, die Daten im Cache in den Datenspeicher schreiben, darauf gewartet wird, dass die Service-Threads abgeschlossen werden.

#### **Standardwert**

5

# **Interact | services | configurationMonitor**

Die Konfigurationseigenschaften in dieser Kategorie ermöglichen Ihnen die Aktivierung oder Inaktivierung der Integration in Interact Advanced Patterns, ohne dass Sie die Interact-Echtzeitinstanz erneut starten müssen. Außerdem definieren sie das Intervall für das Polling des Eigenschaftswerts, der die Integration aktiviert.

# **enable**

#### **Beschreibung**

Bei dem Wert true wird der Service aktiviert, der den Wert der Eigenschaft **Interact | services | eventPattern | advancedPatterns enableAdvanced-Patterns** aktualisiert. Bei dem Wert false müssen Sie die Interact-Echtzeitinstanz erneut starten, wenn Sie den Wert der Eigenschaft **Interact | services | eventPattern | advancedPatterns enableAdvancedPatterns** ändern.

#### **Standardwert**

False

### **Gültige Werte**

True | False

# **refreshIntervalInMinutes**

#### **Beschreibung**

Definiert das Zeitintervall für das Polling des Wertes der Eigenschaft **Inter act | services | eventPattern | advancedPatterns enableAdvancedPatterns**.

# **Standardwert**

5

# **Interact | cacheManagement**

Diese Gruppe von Konfigurationseigenschaften definiert die Einstellungen für die Auswahl und Konfiguration der einzelnen unterstützten Cache-Manager, die Sie zur Verbesserung der Leistung von Interact verwenden können. Beispiele für solche Cache-Manager sind Ehcache, der in Ihrer Interact-Installation integriert ist, oder WebSphere eXtreme Scale-Caching, das ein optionales Zusatzprodukt ist. Sie können auch ein anderes externes Caching-System verwenden.

Konfigurieren Sie mithilfe der Konfigurationseigenschaften**Interact | cacheManagement | Cache-Manager** den zu verwendenden Cache-Manager. Geben Sie mit den Konfigurationseigenschaften **Interact | cacheManagement | Caches** an, welcher Cache-Manager für die Verbesserung der Leistung von Interact verwendet werden soll.

# **Interact | cacheManagement | Cache Managers**

Die Kategorie "Cache-Manager" gibt die Parameter für die Cacheverwaltungslösungen an, die Sie zusammen mit Interact verwenden möchten.

# **Interact | cacheManagement | Cache Managers | EHCache**

Die Kategorie "Ehcache" gibt die Parameter für die Ehcache-Cacheverwaltungslösung an, damit Sie diese zur Verbesserung der Leistung von Interact anpassen können.

# **Interact | Cache Managers | EHCache | Parameter Data**

Die Konfigurationseigenschaften in dieser Kategorie steuern, welche Aktionen das Ehcache-Cacheverwaltungssystem ausführt, um die Leistung von Interact zu ver bessern.

# **cacheType**

# **Beschreibung**

Sie können die Interact-Laufzeitserver in einer Servergruppe so konfigurieren, dass sie eine Multicastadresse für die gemeinsame Nutzung von Cachedaten verwenden. Dies wird als *verteilter Cache* bezeichnet. Der Parameter "cacheType" gibt an, ob Sie den integrierten Ehcache-Caching-Mechanismus im **lokalen** (eigenständigen) oder im **verteilten** Modus (wie bei einer Laufzeitservergruppe) verwenden.

### **Anmerkung:**

Wenn Sie für den Parameter "cacheType" **Verteilt** auswählen, müssen alle Server, die den Cache gemeinsam nutzen, derselben einzelnen Servergruppe angehören. Darüber hinaus müssen Sie das Multicasting für alle Mitglieder einer Servergruppe aktivieren.

# **Standardwert**

Local

### **Gültige Werte**

Local | Distributed

# **multicastIPAddress**

## **Beschreibung**

Wenn Sie für den Parameter **cacheType** "distributed" (verteilt) angeben, konfigurieren Sie den Cache so, dass er über Multicasting zwischen allen Mitgliedern einer Interact-Laufzeitservergruppe betrieben wird. Der Wert für "multicastIPAddress" ist die IP-Adresse, die alle Interact-Server für die Servergruppe zum Empfangen verwenden.

Die IP-Adresse muss für alle Servergruppen eindeutig sein.

#### **Standardwert**

230.0.0.1

# **multicastPort**

## **Beschreibung**

Wenn Sie für den Parameter **cacheType** "distributed" (verteilt) angeben, gibt der Parameter **multicastPort** den Port an, den alle Interact-Server für die Servergruppe zum Empfangen verwenden.

#### **Standardwert**

6363

# **overflowToDisk**

#### **Beschreibung**

Der Ehcache-Cache-Manager verwaltet die Sitzungsdaten unter Verwendung des verfügbaren Speichers. Bei Umgebungen mit einer Sitzungsgröße, die aufgrund eines umfangreichen Profils hoch ist, kann es vorkommen, dass die im Speicher zu unterstützende Anzahl der Sitzungen nicht für das Kundenszenario ausreicht. In diesem Fall kann Ehcache eine Zusatzfunktion nutzen, mit der Cachedaten, welche die im Speicher zulässige Menge überschreiten, stattdessen vorübergehend auf ein Festplattenlaufwerk geschrieben werden können.

Wenn Sie die Eigenschaft **overflowToDisk** auf "yes" setzen, kann jede Java Virtual Machine (JVM) mehr gleichzeitige Sitzungen verarbeiten, als dies nur mit dem Speicher möglich wäre.

### **Standardwert**

No

#### **Gültige Werte**

No | Yes

# **diskStore**

#### **Beschreibung**

Wenn für die Konfigurationseigenschaft **overflowToDisk** der Wert Yes (Ja) festgelegt ist, gibt diese Konfigurationseigenschaft das Plattenverzeichnis an, in dem die Cacheeinträge, die zu einem Überlauf im Speicher führen, gespeichert werden sollen. Wenn diese Konfigurationseigenschaft nicht vor handen oder ihr Wert nicht gültig ist, wird das Plattenverzeichnis automatisch im standardmäßigen temporären Verzeichnis des Betriebssystems er stellt.

# **Standardwert**

Keiner.

#### **Gültige Werte**

Ein Verzeichnis, für das die Webanwendung, die die Interact-Laufzeit hostet, Schreibberechtigungen besitzt.

### **(Parameter)**

#### **Beschreibung**

Eine Vorlage für die Erstellung eines angepassten Parameters, der in Ver bindung mit dem Cache-Manager verwendet werden soll. Sie können jeden beliebigen Parameternamen und seinen gewünschten Wert konfigurieren.

Klicken Sie zur Erstellung eines angepassten Parameters auf *(Parameter)* und geben Sie den Namen und den Wert an, die diesem Parameter zugewiesen werden sollen. Wenn Sie auf **Änderungen speichern** klicken, wird der von Ihnen erstellte Parameter der Liste in der Kategorie "Parameterdaten" hinzugefügt.

#### **Standardwert**

Keiner.

# **Interact | cacheManagement | Cache Managers | Extreme Scale**

Die Kategorie "Extreme Scale" gibt die Parameter für den Adapter zur Verwendung der WebSphere eXtreme Scale-Cacheverwaltungslösung an, damit Sie diesen zur Verbesserung der Leistung von Interact anpassen können.

# **ClassName**

# **Beschreibung**

Der vollständig qualifizierte Name der Klasse, die Interact mit dem Web-Sphere eXtreme Scale-Server verbindet. Hierfür muss com.unicacorp.interact.cache.extremescale.ExtremeScaleCacheManager angegeben werden.

# **Standardwert**

com.unicacorp.interact.cache.extremescale.ExtremeScaleCacheManager

# **ClassPath**

# **Beschreibung**

Der URI für die Position der Datei interact\_wxs\_adapter.jar, beispielsweise file:///IBM/EMM/Interact/lib/interact\_wxs\_adapter.jar oder file:///C:/IBM/EMM/Interact/lib/interact\_wxs\_adapter.jar. Wenn diese JAR-Datei jedoch bereits im Klassenpfad des Hostanwendungsservers enthalten ist, sollte dieses Feld leer gelassen werden.

## **Standardwert**

Leer

# **Interact | Cache Managers | Extreme Scale | Parameter Data**

Die Konfigurationseigenschaften in dieser Kategorie steuern den WebSphere eXtreme Scale-Adapter, der als Zusatzoption in Ihrer Interact-Installation enthalten ist. Diese Einstellungen müssen für jeden Interact-Laufzeitserver konfiguriert werden, der als Client für das eXtreme Scale-Server-Grid agiert.

# **catalogPropertyFile**

### **Beschreibung**

Der URI der Position der Eigenschaftendatei, die für den Start des Web-Sphere eXtreme Scale-Katalogservers verwendet wird. Wenn für den Start des Katalogservers der eXtreme Scale-Adapter verwendet wird, muss diese Eigenschaft festgelegt werden. Andernfalls wird sie nicht verwendet.

```
file:///C:/depot/Interact/dev/main/extremescale/config/
catalogServer.props
```
# **containerPropertyFile**

### **Beschreibung**

Der URI der Position der Eigenschaftendatei, die für den Start der Web-Sphere eXtreme Scale-Containerinstanzen verwendet wird. Wenn für den Start der WebSphere eXtreme Scale-Container-Server die enthaltene Server komponente verwendet wird, muss diese Eigenschaft festgelegt werden. Andernfalls wird sie nicht verwendet.

# **Standardwert**

file:///C:/depot/Interact/dev/main/extremescale/config/ containerServer.props

### **deploymentPolicyFile**

### **Beschreibung**

Der URI der Position der Bereitstellungsrichtliniendatei, die für den Start des WebSphere eXtreme Scale-Katalogservers verwendet wird. Wenn für den Start des WebSphere eXtreme Scale-Katalogservers die enthaltene Ser verkomponente verwendet wird, muss diese Eigenschaft festgelegt werden. Andernfalls wird sie nicht verwendet.

### **Standardwert**

file:///C:/depot/Interact/dev/main/extremescale/config/ deployment.xml

# **objectGridConfigFile**

# **Beschreibung**

Der URI der Position der Konfigurationsdatei für das Objektgrid, die für den Start des WebSphere eXtreme Scale-Katalogservers und außerdem der cachenahen Komponente verwendet wird, die gemeinsam mit dem Inter act-Laufzeitserver in derselben Java Virtual Machine (JVM) ausgeführt wird.

# **Standardwert**

file:///C:/depot/Interact/dev/main/extremescale/config/ objectgrid.xml

### **gridName**

### **Beschreibung**

Der Name des WebSphere eXtreme Scale-Grids, das alle Interact-Caches enthält.

### **Standardwert**

InteractGrid

# **catalogURLs**

#### **Beschreibung**

Eine URL mit dem Hostnamen oder der IP-Adresse und dem Port, an dem der WebSphere eXtreme Scale-Katalogserver für Verbindungen empfangsbereit ist.

Keiner.

# **(Parameter)**

### **Beschreibung**

Eine Vorlage für die Erstellung eines angepassten Parameters, der in Ver bindung mit dem Cache-Manager verwendet werden soll. Sie können jeden beliebigen Parameternamen und seinen gewünschten Wert konfigurieren.

Klicken Sie zur Erstellung eines angepassten Parameters auf *(Parameter)* und geben Sie den Namen und den Wert an, die diesem Parameter zugewiesen werden sollen. Wenn Sie auf **Änderungen speichern** klicken, wird der von Ihnen erstellte Parameter der Liste in der Kategorie "Parameterdaten" hinzugefügt.

#### **Standardwert**

Keiner.

# **Interact | caches**

Mit dieser Gruppe von Konfigurationseigenschaften können Sie angeben, welchen der unterstützten Cache-Manager Sie verwenden möchten, um die Leistung von Interact zu verbessern (beispielsweise Ehcache oder das WebSphere eXtreme Scale-Caching). Außerdem können Sie bestimmte Cacheeigenschaften für den gerade konfigurierten Laufzeitserver konfigurieren.

Dies umfasst die Caches für das Speichern von Sitzungsdaten, Ereignismusterzuständen und Segmentierungsergebnissen. Durch die Anpassung dieser Einstellungen können Sie angeben, welche Cachelösung für die einzelnen Caching-Typen verwendet werden soll. Darüber hinaus können Sie einzelne Einstellungen angeben, um die Funktionsweise des Cache zu steuern.

# **Interact | cacheManagement | caches | InteractCache**

Die Kategorie "InteractCache" konfiguriert das Caching für alle Sitzungsobjekte. Dazu gehören unter anderem die Profildaten, Segmentierungsergebnisse, die zuletzt bereitgestellten Verfahren, über API-Methoden übergebene Parameter sowie sonstige Objekte, die von der Interact-Laufzeit verwendet werden.

Die Kategorie "InteractCache" ist erforderlich, damit Interact ordnungsgemäß ausgeführt wird.

Bei Einstellungen, die in **Interact | cacheManagement | Caches** nicht unterstützt werden, kann die Kategorie "InteractCache" auch über eine externe Ehcache-Konfiguration konfiguriert werden. Wenn Sie Ehcache verwenden, müssen Sie sicherstellen, dass InteractCache ordnungsgemäß konfiguriert ist.

# **CacheManagerName**

# **Beschreibung**

Der Name des Cache-Managers, der den Interact-Cache verarbeitet. An dieser Stelle muss einer der Cache-Manager eingegeben werden, die in den Konfigurationseigenschaften **Interact | cacheManagement | Cache Managers** definiert sind (beispielsweise EHCache oder Extreme Scale).

### **Standardwert**

Ehcache

#### **Gültige Werte**

Ein beliebiger Cache-Manager, der in der Konfigurationseigenschaft **Inter act | cacheManagement | Cache Managers** definiert ist.

# **maxEntriesInCache**

### **Beschreibung**

Die maximale Anzahl der Sitzungsdatenobjekte, die in diesem Cache gespeichert werden können. Sobald die maximale Anzahl der Sitzungsdatenobjekte erreicht ist und Daten für eine weitere Sitzung gespeichert werden müssen, wird das Objekt gelöscht, dessen Verwendung am längsten zurückliegt.

### **Standardwert**

100000

# **Gültige Werte**

Ganzzahl größer 0.

#### **timeoutInSecs**

### **Beschreibung**

Die Zeit in Sekunden, die seit der Verwendung oder Aktualisierung eines Sitzungsdatenobjekts verstrichen ist. Anhand dieses Werts wird bestimmt, wann das Objekt aus dem Cache entfernt wird.

# **Standardwert**

300

# **Gültige Werte**

Ganzzahl größer 0.

# **Interact | Caches | Interact Cache | Parameter Data**

Die Konfigurationseigenschaften in dieser Kategorie steuern den Interact-Cache, der automatisch von Ihrer Interact-Installation verwendet wird. Diese Einstellungen müssen für jeden Interact-Laufzeitserver einzeln konfiguriert werden.

#### **asyncIntervalMillis**

### **Beschreibung**

Die Zeit in Millisekunden, die der Cache-Manager Ehcache warten soll, bevor er Änderungen in anderen Interact-Laufzeitinstanzen repliziert. Wenn der Wert nicht positiv ist, werden diese Änderungen synchron repliziert.

Diese Konfigurationseigenschaft wird nicht standardmäßig erstellt. Wenn Sie diese Eigenschaft erstellen, wird sie nur verwendet, wenn Ehcache als Cache-Manager festgelegt und die Ehcache-Eigenschaft **cacheType** auf distributed gesetzt ist.

#### **Standardwert**

Keiner.

### **(Parameter)**

#### **Beschreibung**

Eine Vorlage für die Erstellung eines angepassten Parameters, der in Ver bindung mit dem Interact-Cache verwendet werden soll. Sie können jeden beliebigen Parameternamen und seinen gewünschten Wert konfigurieren.

Klicken Sie zur Erstellung eines angepassten Parameters auf *(Parameter)* und geben Sie den Namen und den Wert an, die diesem Parameter zugewiesen werden sollen. Wenn Sie auf **Änderungen speichern** klicken, wird der von Ihnen erstellte Parameter der Liste in der Kategorie "Parameterdaten" hinzugefügt.

### **Standardwert**

Keiner.

# **Interact | cacheManagement | caches | PatternStateCache**

Die Kategorie "PatternStateCache" hostet die Zustände der Ereignismuster sowie Regeln für die Echtzeitunterdrückung von Angeboten. Da dieser Cache standardmäßig als Lese- und Durchschreibcache konfiguriert ist, versucht Interact zuerst, das Ereignismuster und die Angebotsunterdrückungsdaten im Cache zu verwenden. Falls der angeforderte Eintrag nicht im Cache enthalten ist, lädt die Cacheimplementierung diesen Eintrag aus der Datenquelle. Hierfür wird entweder die JN-DI-Konfiguration oder direkt eine JDBC-Verbindung verwendet.

Wenn eine JNDI-Verbindung verwendet wird, verbindet sich Interact mit einem vorhandenen Datenquellenanbieter, der unter Verwendung des JNDI-Namens, der URL usw. durch den angegebenen Server definiert wurde. Bei einer JDBC-Verbindung müssen Sie eine Gruppe von JDBC-Einstellungen angeben, die den Namen der JDBC-Treiberklasse, die Datenbank-URL und Authentifizierungsdaten enthalten.

Beachten Sie hierbei Folgendes: Wenn Sie mehrere JNDI- und JDBC-Quellen definieren, wird die erste aktivierte JNDI-Quelle verwendet. Falls keine JNDI-Quellen aktiviert sind, wird die erste aktivierte JDBC-Quelle verwendet.

Die Kategorie "PatternStateCache" ist erforderlich, damit Interact ordnungsgemäß ausgeführt wird.

Bei Einstellungen, die in **Interact | cacheManagement | Caches** nicht unterstützt werden, kann die Kategorie "PatternStateCache" auch über eine externe Ehcache-Konfiguration konfiguriert werden. Wenn Sie Ehcache verwenden, müssen Sie sicherstellen, dass PatternStateCache ordnungsgemäß konfiguriert ist.

### **CacheManagerName**

#### **Beschreibung**

Der Name des Cache-Managers, der den Interact-Musterzustandscache ver arbeitet. An dieser Stelle muss einer der Cache-Manager eingegeben wer den, die in den Konfigurationseigenschaften **Interact | cacheManagement | Cache Managers** definiert sind (beispielsweise EHCache oder Extreme Scale).

#### **Standardwert**

Ehcache

#### **Gültige Werte**

Ein beliebiger Cache-Manager, der in der Konfigurationseigenschaft **Inter act | cacheManagement | Cache Managers** definiert ist.

# **maxEntriesInCache**

**Beschreibung**

Die maximale Anzahl von Ereignismusterzuständen, die in diesem Cache gespeichert werden können. Sobald die maximale Anzahl der Ereignismusterzustände erreicht ist und Daten für einen weiteren Ereignismusterzustand gespeichert werden müssen, wird das Objekt gelöscht, dessen Ver wendung am längsten zurückliegt.

### **Standardwert**

100000

## **Gültige Werte**

Ganzzahl größer 0.

# **timeoutInSecs**

### **Beschreibung**

Gibt in Sekunden den Zeitraum an, nach dessen Ablauf ein Ereignismusterzustandsobjekt das Zeitlimit im Cache für Ereignismusterzustände über schritten hat. Wenn ein solches Zustandsobjekt im Cache für die über timeoutInSecs angegebene Anzahl an Sekunden inaktiv war, wird es auf Basis der LRU-Regel möglicherweise aus dem Cache entfernt. Beachten Sie, dass der Wert dieser Eigenschaft höher als der in der Eigenschaft sessionTimeoutInSecs definierte Wert sein sollte.

### **Standardwert**

300

# **Gültige Werte**

Ganzzahl größer 0.

# **Interact | Caches | PatternStateCache | Parameter Data:**

Die Konfigurationseigenschaften in dieser Kategorie steuern den Musterzustandscache, in dem die Zustände der Ereignismuster sowie Regeln für die Echtzeitunterdrückung von Angeboten gehostet werden.

#### **(Parameter)**

#### **Beschreibung**

Eine Vorlage für die Erstellung eines angepassten Parameters, der in Ver bindung mit dem Musterzustandscache verwendet werden soll. Sie können jeden beliebigen Parameternamen und seinen gewünschten Wert konfigurieren.

Klicken Sie zur Erstellung eines angepassten Parameters auf *(Parameter)* und geben Sie den Namen und den Wert an, die diesem Parameter zugewiesen werden sollen. Wenn Sie auf **Änderungen speichern** klicken, wird der von Ihnen erstellte Parameter der Liste in der Kategorie "Parameterdaten" hinzugefügt.

## **Standardwert**

Keiner.

### **Interact | cacheManagement | caches | PatternStateCache | loaderWriter:**

Die Kategorie **loaderWriter** enthält die Konfiguration des Ladeprogramms, das mit externen Repositorys für den Abruf und die Persistenz von Ereignismustern inter agiert.

## **className**

# **Beschreibung**

Der vollständig qualifizierte Klassenname für dieses Ladeprogramm. Diese Klasse muss die Anforderung des gewählten Cache-Managers erfüllen.

#### **Standardwert**

com.unicacorp.interact.cache.ehcache.loaderwriter. PatternStateEHCacheLoaderWriter

#### **Gültige Werte**

Ein vollständig qualifizierter Klassenname.

#### **classPath**

### **Beschreibung**

Der Pfad der Klassendatei des Ladeprogramms. Wenn Sie diesen Wert leer lassen oder die Eingabe ungültig ist, wird der Klassenpfad verwendet, der für die Ausführung von Interact genutzt wird.

### **Standardwert**

Keiner.

### **Gültige Werte**

Ein gültiger Klassenpfad.

#### **writeMode**

### **Beschreibung**

Gibt den Modus für das Ausgabeprogramm an, mit dem die Persistenz der neuen oder aktualisierten Ereignismusterzustände im Cache festgelegt wird. Folgende Optionen sind gültig:

- WRITE\_THROUGH. Jedes Mal, wenn ein neuer Eintrag hinzugefügt oder ein bestehender Eintrag aktualisiert wird, wird der betreffende Eintrag sofort in die Repositorys geschrieben.
- v WRITE\_BEHIND. Der Cache-Manager wartet eine gewisse Zeit, bis er mehrere Änderungen erfasst hat, und definiert diese anschließend im Stapelbetrieb als persistente Änderungen in den Repositorys.

#### **Standardwert**

WRITE\_THROUGH

#### **Gültige Werte**

WRITE\_THROUGH oder WRITE\_BEHIND.

#### **batchSize**

### **Beschreibung**

Die maximale Anzahl von Ereignismusterzustandsobjekten, die das Ausgabeprogramm im Stapelbetrieb als persistent definiert. Diese Eigenschaft wird nur verwendet, wenn **writeMode** auf WRITE\_BEHIND gesetzt wurde.

## **Standardwert**

100

#### **Gültige Werte**

### Ganzzahlwert.

#### **maxDelayInSecs**

### **Beschreibung**

Die maximale Zeit in Sekunden, die der Cache-Manager wartet, bevor er ein Ereignismusterzustandsobjekt als persistent definiert. Diese Eigenschaft wird nur verwendet, wenn **writeMode** auf WRITE\_BEHIND gesetzt wurde.

# **Standardwert**

5

### **Gültige Werte**

Ganzzahlwert.

*Interact | Caches | PatternStateCache | loaderWriter | Parameter Data:*

Die Konfigurationseigenschaften in dieser Kategorie steuern das Ladeprogramm des Musterzustandscache.

#### **(Parameter)**

#### **Beschreibung**

Eine Vorlage für die Erstellung eines angepassten Parameters, der in Ver bindung mit dem Ladeprogramm des Musterzustandscache verwendet werden soll. Sie können jeden beliebigen Parameternamen und seinen gewünschten Wert konfigurieren.

Klicken Sie zur Erstellung eines angepassten Parameters auf *(Parameter)* und geben Sie den Namen und den Wert an, die diesem Parameter zugewiesen werden sollen. Wenn Sie auf **Änderungen speichern** klicken, wird der von Ihnen erstellte Parameter der Liste in der Kategorie "Parameterdaten" hinzugefügt.

# **Standardwert**

Keiner.

*Interact | cacheManagement | caches | PatternStateCache | loaderWriter | jndiSettings:*

Die Kategorie **jndiSettings** enthält die Konfiguration für die JNDI-Datenquelle, die vom Ladeprogramm für die Kommunikation mit der zugrunde liegenden Datenbank verwendet wird. Wenn Sie eine neue Gruppe von JNDI-Einstellungen erstellen möchten, erweitern Sie die Kategorie **jdniSettings** und klicken Sie auf die Eigenschaft *(jndiSetting)*.

#### *(jndiSettings)*

**Anmerkung:** Wenn WebSphere Application Server verwendet wird, wird "loader- Writer" nicht mit **jndiSettings** verbunden.

### **Beschreibung**

Wenn Sie auf diese Kategorie klicken, wird ein Formular angezeigt. Geben Sie die folgenden Werte an, um eine JNDI-Datenquelle zu definieren:

v **Neuer Kategoriename** ist der Name, den Sie für die Identifizierung dieser JNDI-Verbindung verwenden möchten.

- v Mit **enabled** können Sie angeben, ob diese JNDI-Verbindung für die Ver wendung verfügbar sein soll oder nicht. Setzen Sie diese Eigenschaft bei neuen Verbindungen auf True.
- v **jdniName** ist der JNDI-Name, der bei der Einrichtung der Datenquelle bereits in ihr definiert wurde.
- v **providerUrl** ist die URL, über die diese JNDI-Datenquelle gefunden wer den kann. Wenn Sie dieses Feld leer lassen, wird die URL der Webanwendung verwendet, welche die Interact-Laufzeit hostet.
- v **Ausgangskontextfactory** ist der vollständig qualifizierte Klassenname der Ausgangskontextfactory-Klasse für die Verbindung mit dem JNDI-Anbieter. Wenn die Webanwendung, welche die Interact-Laufzeit hostet, als **providerUrl** verwendet wird, lassen Sie dieses Feld leer.

### **Standardwert**

Keiner.

*Interact | cacheManagement | caches | PatternStateCache | loaderWriter | jdbcSettings:*

Die Kategorie **jdbcSettings** enthält die Konfiguration für die JDBC-Verbindungen, die vom Ladeprogramm für die Kommunikation mit der zugrunde liegenden Datenbank verwendet werden. Wenn Sie eine neue Gruppe von JDBC-Einstellungen erstellen möchten, erweitern Sie die Kategorie **jdbcSettings** und klicken Sie auf die Eigenschaft *(jdbcSetting)*.

# *(jdbcSettings)*

# **Beschreibung**

Wenn Sie auf diese Kategorie klicken, wird ein Formular angezeigt. Geben Sie die folgenden Werte an, um eine JDBC-Datenquelle zu definieren:

- v **Neuer Kategoriename** ist der Name, den Sie für die Identifizierung dieser JDBC-Verbindung verwenden möchten.
- v Mit **enabled** können Sie angeben, ob diese JDBC-Verbindung für die Ver wendung verfügbar sein soll oder nicht. Setzen Sie diese Eigenschaft bei neuen Verbindungen auf True.
- driverClassName ist der vollständig qualifizierte Klassenname des JDBC-Treibers. Diese Klasse muss in dem Klassenpfad enthalten sein, der für den Start des hostenden Cache-Servers konfiguriert wurde.
- v **databaseUrl** ist die URL, über die diese JDBC-Datenquelle gefunden werden kann.
- asmUser ist der Name des IBM EMM-Benutzers, der mit den Berechtigungsnachweisen für die Herstellung einer Verbindung zu der Datenbank in dieser JDBC-Verbindung konfiguriert wurde.
- asmDataSource ist der Name der IBM EMM-Datenquelle, die mit den Berechtigungsnachweisen für die Herstellung einer Verbindung zu der Datenbank in dieser JDBC-Verbindung konfiguriert wurde.
- maxConnection ist die maximale Anzahl gleichzeitig bestehender Verbindungen, die zu der Datenbank in dieser JDBC-Verbindung hergestellt werden können.

### **Standardwert**

Keiner.

# **Interact | triggeredMessage**

Die Konfigurationseigenschaften in dieser Kategorie definieren Einstellungen für alle ausgelösten Nachrichten und Angebotsbereitstellungen in Kanälen.

# **backendProcessIntervalMin**

### **Beschreibung**

Diese Eigenschaft definiert den Zeitraum in Minuten, in dem der Back-End-Thread verzögerte Angebotsbereitstellungen lädt und verarbeitet. Dieser Wert muss eine Ganzzahl sein. Wenn der Wert null oder negativ ist, wird der Back-End-Prozess inaktiviert.

### **Gültige Werte**

Eine positive Ganzzahl

# **autoLogContactAfterDelivery**

### **Beschreibung**

Wenn diese Eigenschaft auf True festgelegt ist, wird automatisch ein Kontaktereignis übergeben, sobald dieses Angebot gesendet wurde oder für eine verzögerte Bereitstellung in die Warteschlange gestellt wurde. Wenn diese Eigenschaft auf False festgelegt ist, wird für die abgehenden Angebote nicht automatisch ein Kontaktereignis übergeben. Dies ist das Standardverhalten.

# **Gültige Werte**

True | False

# **waitForFlowchart**

# **Beschreibung**

Diese Eigenschaft bestimmt, ob das Ablaufdiagramm warten sollte, bis die derzeit ausgeführte Segmentierung beendet wird, sowie das Verhalten, wenn das Zeitlimit für diese Wartezeit überschritten wird.

DoNotWait: Die Verarbeitung einer ausgelösten Nachricht beginnt unabhängig davon, ob die Segmentierung derzeit ausgeführt wird oder nicht. Wenn jedoch Segmente in der Bedingungsregel verwendet werden und/ oder NextBestOffer als Methode zur Angebotsauswahl ausgewählt wurde, wird mit der TM-Ausführung noch gewartet.

OptionalWait: Mit der Verarbeitung einer ausgelösten Nachricht wird gewartet, bis die Segmentierung, die derzeit ausgeführt wird, abgeschlossen wird oder das zulässige Zeitlimit überschritten wird. Wenn die Wartezeit das zulässige Zeitlimit überschreitet, wird eine Warnung protokolliert und die Verarbeitung dieser ausgelösten Nachricht fortgesetzt. Dies ist der Standard.

MandatoryWait: Mit der Verarbeitung einer ausgelösten Nachricht wird gewartet, bis die Segmentierung, die derzeit ausgeführt wird, abgeschlossen wird oder das zulässige Zeitlimit überschritten wird. Wenn die Wartezeit das zulässige Zeitlimit überschreitet, wird ein Fehler protokolliert und die Verarbeitung dieser ausgelösten Nachricht abgebrochen.

### **Gültige Werte**

DoNotWait | OptionalWait | MandatoryWait

# **Interact | triggeredMessage | offerSelection**

Die Konfigurationseigenschaften in dieser Kategorie definieren Einstellungen für die Angebotsauswahl in ausgelösten Nachrichten.

# **maxCandidateOffers**

## **Beschreibung**

Diese Eigenschaft definiert die maximale Anzahl der infrage kommenden Angebote, die von der Engine zurückgegeben werden, um das beste Angebot für die Bereitstellung zu bekommen. Es besteht die Möglichkeit, dass keines dieser zurückgegebenen infrage kommenden Angebote basierend auf dem ausgewählten Kanal gesendet werden kann. Je mehr mögliche Angebote es gibt, desto geringer ist die Wahrscheinlichkeit, dass dies geschieht. Durch mehr mögliche Angebote kann die Verarbeitungszeit jedoch erhöht werden.

# **Gültige Werte**

Eine positive Ganzzahl

# **defaultCellCode**

# **Beschreibung**

Wenn das bereitgestellte Angebot das Ergebnis der Auswertung einer strategischen Regel oder eines tabellengesteuerten Datensatzes ist, ist dem Angebot eine Zielzelle zugeordnet und die Informationen aus dieser Zelle werden bei jeder entsprechenden Protokollierung verwendet. Wenn jedoch eine Liste mit bestimmten Angeboten als Eingabe bei der Angebotsauswahl verwendet wird, ist keine Zielzelle verfügbar. In diesem Fall wird der Wert dieser Konfigurationseinstellung verwendet. Sie müssen sicherstellen, dass diese Zielzelle und die zugehörige Kampagne bei der Bereitstellung eingeschlossen werden. Dies geschieht am einfachsten, indem Sie die Zelle zu einer bereitgestellten Strategie hinzufügen.

# **Interact | triggeredMessage | dispatchers**

Die Konfigurationseigenschaften in dieser Kategorie definieren Einstellungen für alle Dispatcher in ausgelösten Nachrichten.

# **dispatchingThreads**

### **Beschreibung**

Diese Eigenschaft definiert die Anzahl der Threads der Engine, die ver wendet werden, um den Dispatcher asynchron aufzurufen. Wenn der Wert 0 oder eine negative Zahl ist, erfolgt das Aufrufen von Dispatchern synchron. Der Standardwert beträgt 0.

### **Gültige Werte**

Eine Ganzzahl

# **Interact | triggeredMessage | dispatchers | <dispatcherName>**

Die Konfigurationseigenschaften in dieser Kategorie definieren Einstellungen für einen bestimmten Dispatcher in ausgelösten Nachrichten.

# **Kategoriename**

**Beschreibung**

Diese Eigenschaft definiert den Namen dieses Dispatchers. Der Name muss für jeden Dispatcher eindeutig sein.

# **Typ**

### **Beschreibung**

Diese Eigenschaft definiert den Dispatchertyp.

## **Gültige Werte**

InMemoryQueue | JMSQueue | Custom

**Anmerkung:** Wenn Sie für die Integration von Interact in IBM MQ JMS-Queue oder Custom verwenden, muss die Interact-Laufzeit auf dem App-Server mit JDK 1.7 sein. Für WebSphere und WebLogic wird empfohlen, die aktuell bereitgestellte Version des JDK-Fixpacks zu verwenden.

JMSQueue unterstützt nur WebLogic. Sie können JMSQueue nicht verwenden, wenn Sie WebSphere Application Server verwenden.

## **className**

# **Beschreibung**

Diese Eigenschaft definiert den vollständig qualifizierten Klassennamen der Implementierung dieses Dispatchers. Wenn der Typ "InMemoryQueue" lautet, sollte der Wert leer sein. Wenn der Typ "Custom" lautet, muss diese Eigenschaft den Wert

com.unicacorp.interact.eventhandler.triggeredmessage.dispatchers. IBMMQDispatcher aufweisen.

## **classPath**

### **Beschreibung**

Diese Eigenschaft definiert die URL der JAR-Datei, die die Implementierung dieses Dispatchers umfasst.

Wenn der Typ "Custom" lautet, muss diese Eigenschaft den Wert file://<Interact\_HOME>/lib/interact\_ibmmqdispatcher.jar;file:// <Interact\_HOME>/lib/com.ibm.mq.allclient.jar;file://<Interact\_HOME>/ lib/jms.jar aufweisen

# **Interact | triggeredMessage | dispatchers | <dispatcherName> | Parameter Data**

Die Konfigurationseigenschaften in dieser Kategorie definieren Parameter für einen bestimmten Dispatcher in ausgelösten Nachrichten.

Sie können zwischen drei Typen von Dispatchern auswählen. InMemoryQueue ist der interne Dispatcher für Interact. Custom wird für IBM MQ verwendet. JMS-Queue wird verwendet, um eine Verbindung über JNDI zu einem JMS-Provider herzustellen.

## **Kategoriename**

#### **Beschreibung**

Diese Eigenschaft definiert den Namen dieses Parameters. Der Name muss für jeden Parameter für diesen Dispatcher eindeutig sein.

# **Wert**

# **Beschreibung**

Diese Eigenschaft definiert die Parameter, im Format von Name/Wert-Paaren, die von diesem Dispatcher benötigt werden.

**Anmerkung:** Bei allen Parametern für Auslösenachrichten muss die Groß-/Kleinschreibung beachtet werden und sie sollten wie im Folgenden dargestellt eingegeben werden.

Für den Typ InMemoryQueue wird der folgende Parameter unterstützt.

v queueCapacity: Optional. Die maximale Anzahl der Angebote, die in der Warteschlange warten können, bis sie gesendet werden. Ist diese Eigenschaft angegeben, muss es eine positive Ganzzahl sein. Ist die Eigenschaft nicht angegeben oder ungültig, wird der Standardwert (1000) ver wendet.

Für den Typ Custom werden die folgenden Parameter unterstützt.

- v providerUrl: <Hostname>:port (Groß-/Kleinschreibung muss beachtet werden)
- v queueManager: Der Name des Warteschlangenmanagers, der auf dem IBM MQ-Server erstellt wurde.
- v messageQueueName: Der Name der Nachrichtenwarteschlange, die auf dem IBM MQ-Server erstellt wurde.
- enableConsumer: Diese Eigenschaft muss auf True festgelegt sein.
- asmUserforMQAuth: Der Benutzername für die Anmeldung auf dem Server. Dieser ist erforderlich, wenn der Server eine Authentifizierung erzwingt. Andernfalls sollte er nicht angegeben werden.
- authDS: Das Kennwort, das dem Benutzernamen für die Anmeldung auf dem Server zugeordnet ist. Dieses ist erforderlich, wenn der Server eine Authentifizierung erzwingt. Andernfalls sollte es nicht angegeben wer den.

Für den Typ JMSQueue wird der folgende Parameter unterstützt.

- v providerUrl: Die URL für den JNDI-Provider (Groß-/Kleinschreibung muss beachtet werden).
- connectionFactoryJNDI: Der JNDI-Name der JMS-Verbindungsfactory.
- v messageQueueJNDI: Der JNDI-Name der JMS-Warteschlange, an die ausgelöste Nachrichten gesendet und von der ausgelöste Nachrichten abgerufen werden.
- v enableConsumer: Gibt an, ob ein Kunde dieser ausgelösten Nachrichten in Interact gestartet werden sollte. Diese Eigenschaft muss auf True festgelegt sein. Ist die Eigenschaft nicht angegeben, wird der Standardwert (False) verwendet.
- initialContextFactory: Der vollständig qualifizierte Name der JNDI-Ausgangskontextfactoryklasse. Wenn Sie WebLogic verwenden, sollte der Wert dieses Parameters weblogic.jndi.WLInitialContextFactory lauten.

# **Interact | triggeredMessage | gateways | <gatewayName>**

Die Konfigurationseigenschaften in dieser Kategorie definieren Einstellungen für ein bestimmtes Gateway in ausgelösten Nachrichten.

Interact bietet keine Unterstützung für mehrere Instanzen desselben Gateways. Alle Gateway-Konfigurationsdateien sollten von jedem Interact-Laufzeitknoten aus zugänglich sein. Bei einer verteilten Konfiguration müssen Sie sicherstellen, dass sich die Gateway-Dateien an einer gemeinsam genutzten Position befinden.

# **Kategoriename**

# **Beschreibung**

Diese Eigenschaft definiert den Namen dieses Gateways. Er muss für jedes Gateway eindeutig sein.

# **className**

## **Beschreibung**

Diese Eigenschaft definiert den vollständig qualifizierten Klassennamen der Implementierung dieses Gateways.

# **classPath**

### **Beschreibung**

Diese Eigenschaft definiert den URI der JAR-Datei, die die Implementierung dieses Gateways umfasst. Wird diese Eigenschaft leer gelassen, wird der Klassenpfad der hostenden Interact-Anwendung verwendet.

Wenn zum Beispiel in einem Windows-System die Gateway-JAR-Datei im Verzeichnis C:\IBM\EMM\EmailGateway\ IBM Interact OMO OutboundGateway Silverpop 1.0\lib\ OMO\_OutboundGateway\_Silverpop.jar verfügbar ist, sollte classPath auf file:///C:/IBM/EMM/EmailGateway/ IBM\_Interact\_OMO\_OutboundGateway\_Silverpop\_1.0/lib/ OMO\_OutboundGateway\_Silverpop.jar festgelegt werden. Wenn in einem UNIX-System die Gateway-JAR-Datei im Verzeichnis /opt/IBM/EMM/ EmailGateway/IBM\_Interact\_OMO\_OutboundGateway\_Silverpop\_1.0/lib/ OMO\_OutboundGateway\_Silverpop.jar verfügbar ist, sollte classPath auf file:///opt/IBM/EMM/EmailGateway/ IBM\_Interact\_OMO\_OutboundGateway\_Silverpop\_1.0/lib/ OMO\_OutboundGateway\_Silverpop.jar festgelegt werden.

# **Interact | triggeredMessage | gateways | <gatewayName> | Parameter Data**

Die Konfigurationseigenschaften in dieser Kategorie definieren Parameter für ein bestimmtes Gateway in ausgelösten Nachrichten.

# **Kategoriename**

### **Beschreibung**

Diese Eigenschaft definiert den Namen dieses Parameters. Der Name muss für jeden Parameter für dieses Gateway eindeutig sein.

### **Wert**

### **Beschreibung**

Diese Eigenschaft definiert die Parameter, im Format von Name/Wert-Paaren, die von diesem Gateway benötigt werden. Die folgenden Parameter werden für alle Gateways unterstützt.

**Anmerkung:** Bei allen Parametern für Auslösenachrichten muss die Groß-/Kleinschreibung beachtet werden und sie sollten wie im Folgenden dargestellt eingegeben werden.
- v validationTimeoutMillis: Die Dauer in Millisekunden, in der das Zeitlimit der Validierung eines Angebots über dieses Gateway überschritten wird. Der Standardwert beträgt 500.
- deliveryTimeoutMillis: Die Dauer in Millisekunden, in der das Zeitlimit der Bereitstellung eines Angebots über dieses Gateway überschritten wird. Der Standardwert beträgt 1000.

# **Interact | triggeredMessage | channels**

Die Konfigurationseigenschaften in dieser Kategorie definieren Einstellungen für alle Kanäle in ausgelösten Nachrichten.

# **Typ**

# **Beschreibung**

Diese Eigenschaft definiert den Stammknoten für Einstellungen zu einem bestimmten Gateway. Bei "Default" wird die integrierte Kanalauswahl ver wendet, die auf der Liste der Kanäle basiert, die in der Benutzerschnittstelle der ausgelösten Nachrichten definiert wurden. Ist "Default" ausgewählt, sollten die Werte className und classPath leer gelassen werden. Bei "Custom" wird die benutzerdefinierte Implementierung von IChannelSelector verwendet.

# **Gültige Werte**

Default | Custom

# **className**

# **Beschreibung**

Diese Eigenschaft definiert den vollständig qualifizierten Klassennamen der Kundenimplementierung der Kanalauswahl. Diese Einstellung ist bei dem Typ "Custom" erforderlich.

# **classPath**

# **Beschreibung**

Diese Eigenschaft definiert die URL der JAR-Datei, die die Implementierung der Kundenimplementierung der Kanalauswahl umfasst. Wird diese Eigenschaft leer gelassen, wird der Klassenpfad der hostenden Interact-Anwendung verwendet.

# **Interact | triggeredMessage | channels | Parameter Data**

Die Konfigurationseigenschaften in dieser Kategorie definieren Parameter für einen bestimmten Kanal in ausgelösten Nachrichten.

# **Kategoriename**

# **Beschreibung**

Diese Eigenschaft definiert den Namen dieses Parameters. Der Name muss für jeden Parameter für diesen Kanal eindeutig sein.

# **Wert**

# **Beschreibung**

Diese Eigenschaft definiert die Parameter, im Format von Name/Wert-Paaren, die für diese Kanalauswahl benötigt werden.

Wenn Sie **Vom Kunden bevorzugte Kanäle** für Ihren Kanal verwenden, müssen Sie erstellen

# **Interact | triggeredMessage | channels | <channelName>**

Die Konfigurationseigenschaften in dieser Kategorie definieren Einstellungen für einen bestimmten Kanal in ausgelösten Nachrichten.

## **Kategoriename**

#### **Beschreibung**

Diese Eigenschaft definiert den Namen des Kanals, über den Angebote gesendet werden. Sie sollte mit den in der Designzeit unter **Campaign | partitions | <partition[N]> | Interact | outboundChannels** definierten Namen übereinstimmen.

# **Interact | triggeredMessage | channels | <channelName> | <handlerName>**

Die Konfigurationseigenschaften in dieser Kategorie definieren Einstellungen für einen bestimmten Handler in ausgelösten Nachrichten, der zum Senden von Angeboten verwendet wird.

# **Kategoriename**

#### **Beschreibung**

Diese Eigenschaft definiert den Namen des Handlers, der im Kanal zum Senden von Angeboten verwendet wird.

## **Dispatcher**

#### **Beschreibung**

Diese Eigenschaft definiert den Namen des Dispatchers, über den dieser Handler Angebote an das Gateway sendet. Es muss einer der unter **inter act | triggeredMessage | dispatchers** definierten Dispatcher sein.

#### **Gateway**

#### **Beschreibung**

Diese Eigenschaft definiert den Namen des Gateways, an das dieser Handler schließlich Angebote sendet. Es muss eines der unter **interact | triggeredMessage | gateways** definierten Gateways sein.

## **Modus**

## **Beschreibung**

Diese Eigenschaft definiert den Verwendungsmodus dieses Handlers. Wenn "Failover" ausgewählt wird, wird dieser Handler nur verwendet, wenn keiner der Handler mit höheren Prioritäten, die in diesem Kanal definiert sind, ein Angebot senden konnte. Wenn "Addon" ausgewählt wird, wird dieser Handler unabhängig davon verwendet, ob andere Handler erfolgreich Angebote gesendet haben.

## **Priorität**

#### **Beschreibung**

Diese Eigenschaft definiert die Priorität dieses Handlers. Die Engine ver sucht zunächst, den Handler mit der höchsten Priorität zum Senden der Angebote zu verwenden.

#### **Gültige Werte**

Beliebige Ganzzahl

### **Standard**

100

# **Interact | ETL | patternStateETL**

Die Konfigurationseigenschaften in dieser Kategorie definieren die Einstellungen für den ETL-Prozess.

# **Neuer Kategoriename**

## **Beschreibung**

Geben Sie einen Namen an, der diese Konfiguration eindeutig identifiziert. Beachten Sie, dass Sie bei der Ausführung des eigenständigen ETL-Prozesses genau diesen Namen angeben müssen. Aus praktischen Gründen wird empfohlen, keinen Namen mit Leerzeichen oder Interpunktionen zu wählen, da dieser Name in der Befehlszeile angegeben werden muss. Beispiel: ETLProfile1.

# **runOnceADay**

#### **Beschreibung**

Legt fest, ob der eigenständige ETL-Prozess in dieser Konfiguration einmal täglich ausgeführt werden soll. Gültige Antworten sind **Yes** (Ja) oder **No** (Nein). Wenn Sie hier die Antwort **No** eingeben, bestimmt **processSleepIntervalInMinutes** den Ausführungszeitplan für den Prozess.

# **preferredStartTime**

## **Beschreibung**

Die bevorzugte Uhrzeit, zu der der eigenständige ETL-Prozess starten soll. Geben Sie die Uhrzeit im Format HH:MM:SS AM/PM an. Beispiel: 01:00:00 AM.

## **preferredEndTime**

#### **Beschreibung**

Die bevorzugte Uhrzeit, zu der der eigenständige ETL-Prozess stoppen soll. Geben Sie die Uhrzeit im Format HH:MM:SS AM/PM an. Beispiel: 08:00:00 AM.

# **processSleepIntervalInMinutes**

#### **Beschreibung**

Wenn Sie in der Konfiguration des eigenständigen ETL-Prozesses nicht festgelegt haben, dass dieser einmal täglich ausgeführt werden soll (Angabe der Eigenschaft **runOnceADay**), gibt diese Eigenschaft das Intervall zwischen den Ausführungen des ETL-Prozesses an. Wenn Sie an dieser

Stelle beispielsweise 15 angeben, wartet der eigenständige ETL-Prozess 15 Minuten nach der Beendigung seiner Ausführung, bis der Prozess wieder gestartet wird.

# **maxJDBCInsertBatchSize**

## **Beschreibung**

Die maximale Anzahl der Datensätze eines JDBC-Batches vor dem Ausführen der Abfrage. Standardmäßig ist diese Eigenschaft auf 5000 gesetzt. Beachten Sie, dass dies nicht die maximale Anzahl der Datensätze ist, die vom ETL-Prozess in einer Iteration verarbeitet werden. Während jeder Iteration verarbeitet der ETL-Prozess alle verfügbaren Datensätze aus der Tabelle UACI\_EVENTPATTERNSTATE. Diese Datensätze werden jedoch in **maxJDBCInsertSize**-Datenblöcke unterteilt.

# **maxJDBCFetchBatchSize**

#### **Beschreibung**

Die maximale Anzahl der Datensätze eines von der Staging-Datenbank abzurufenden JDBC-Batches.

Sie müssen diesen Wert möglicherweise erhöhen, um die Leistung des ETL-Prozesses zu optimieren.

# **communicationPort**

#### **Beschreibung**

Der Netzport, an dem der eigenständige ETL-Prozess für eine Stoppanfor derung empfangsbereit ist. Unter normalen Umständen muss dieser Standardwert nicht geändert werden.

# **queueLength**

#### **Beschreibung**

Ein Wert, der für die Leistungsoptimierung verwendet wird. Die Erfassungen der Musterzustandsdaten werden abgerufen und in Objekte transfor miert, die einer Warteschlange hinzugefügt werden, damit sie verarbeitet und in die Datenbank geschrieben werden können. Diese Eigenschaft steuert die Größe der Warteschlange.

# **completionNotificationScript**

## **Beschreibung**

Gibt den absoluten Pfad zu einem Script an, das ausgeführt wird, wenn der ETL-Prozess abgeschlossen ist. Wenn Sie ein Script angeben, werden drei Argumente an das Abschlussbenachrichtigungsscript übergeben: Startzeit, Endzeit und Gesamtzahl der verarbeiteten Ereignismusterdatensätze. Die Start- und Endzeit sind numerische Werte, die die Anzahl der seit 1970 vergangenen Millisekunden darstellen.

# **Interact | ETL | patternStateETL | <patternStateETLName> | RuntimeDS**

Die Konfigurationseigenschaften in dieser Kategorie definieren die Einstellungen für die Laufzeitdatenquelle des ETL-Prozesses.

# **type**

# **Beschreibung**

Eine Liste der von Ihnen definierten unterstützten Datenbanktypen für die Datenquelle.

#### **dsname**

## **Beschreibung**

Der JNDI-Name der Datenquelle. Dieser Name muss auch in der Datenquellenkonfiguration des Benutzers verwendet werden, um sicherzustellen, dass der Benutzer auf die Ziel- und Laufzeitdatenquellen zugreifen kann.

#### **driver**

## **Beschreibung**

Der Name des zu verwendenden JDBC-Treibers. Beispiele:

Oracle: oracle.jdbc.OracleDriver

Microsoft SQL Server: com.microsoft.sqlserver.jdbc.SQLServerDriver

IBM DB2: com.ibm.db2.jcc.DB2Driver

### **serverURL**

# **Beschreibung**

Die URL der Datenquelle. Beispiele:

Oracle: jdbc:oracle:thin:@ <Host\_Ihrer\_Datenbank>:<Port\_Ihrer\_Datenbank>:<Name\_Ihres\_ Datenbankservice>

Microsoft SQL Server: jdbc:sqlserver:// <Host\_Ihrer\_Datenbank>:<Port\_Ihrer\_Datenbank>;databaseName= <Name\_Ihrer\_Datenbank>

IBM DB2: jdbc:db2://<Host\_Ihrer\_Datenbank>:<Port\_Ihrer\_Datenbank>/ <Name\_Ihrer\_Datenbank>

## **connectionpoolSize**

#### **Beschreibung**

Ein Wert, der die Größe des Verbindungspools angibt. Er wird zur Leistungsoptimierung bereitgestellt. Die Musterzustandsdaten werden gelesen und gleichzeitig je nach den verfügbaren Datenbankverbindungen transfor miert. Durch eine Erhöhung der Verbindungspoolgröße können mehr gleichzeitige Datenbankverbindungen verwendet werden. Dies hängt jedoch auch von Einschränkungen des Speichers und der Lese-/ Schreibfunktionalität für Datenbanken ab. Wenn Sie diesen Wert beispielsweise auf 4 setzen, werden vier Jobs gleichzeitig ausgeführt. Falls Sie ein umfangreiches Datenvolumen haben, müssen Sie diesen Wert unter Umständen auf eine Zahl wie 10 oder 20 erhöhen, sofern der verfügbare Speicher und die Datenbankleistung ausreichen.

#### **Schema**

#### **Beschreibung**

Der Name des Datenbankschemas, mit dem sich diese Konfiguration ver bindet.

# **connectionRetryPeriod**

### **Beschreibung**

Die Eigenschaft ConnectionRetryPeriod gibt in Sekunden an, wie lange Interact eine fehlgeschlagene Datenbankverbindungsaufforderung automatisch wiederholt. Interact versucht in diesem Zeitraum automatisch, die Verbindung zur Datenbank wiederherzustellen, bevor ein Datenbankfehler gemeldet wird. Wird der Wert auf 0 gesetzt, wiederholt Interact den Ver bindungsversuch unbegrenzt. Wenn -1 festgelegt ist, wird kein wiederholter Versuch unternommen.

# **connectionRetryDelay**

#### **Beschreibung**

Die Eigenschaft ConnectionRetryDelay gibt in Sekunden an, wie lange Interact wartet, bevor versucht wird, die Verbindung zur Datenbank wieder herzustellen, wenn ein Fehler aufgetreten ist. Wenn der Wert auf -1 gesetzt ist, wird nicht versucht, die Verbindung wiederherzustellen.

# **Interact | ETL | patternStateETL | <patternStateETLName> | TargetDS**

Die Konfigurationseigenschaften in dieser Kategorie definieren die Einstellungen für die Zieldatenquelle des ETL-Prozesses.

# **type**

#### **Beschreibung**

Eine Liste der von Ihnen definierten unterstützten Datenbanktypen für die Datenquelle.

# **dsname**

#### **Beschreibung**

Der JNDI-Name der Datenquelle. Dieser Name muss auch in der Datenquellenkonfiguration des Benutzers verwendet werden, um sicherzustellen, dass der Benutzer auf die Ziel- und Laufzeitdatenquellen zugreifen kann.

# **driver**

## **Beschreibung**

Der Name des zu verwendenden JDBC-Treibers. Beispiele:

Oracle: oracle.jdbc.OracleDriver

Microsoft SQL Server: com.microsoft.sqlserver.jdbc.SQLServerDriver

IBM DB2: com.ibm.db2.jcc.DB2Driver

# **serverURL**

#### **Beschreibung**

Die URL der Datenquelle. Beispiele:

Oracle: jdbc:oracle:thin:@ <Host\_Ihrer\_Datenbank>:<Port\_Ihrer\_Datenbank>:<Name\_Ihres\_ Datenbankservice>

Microsoft SQL Server: jdbc:sqlserver:// <Host\_Ihrer\_Datenbank>:<Port\_Ihrer\_Datenbank>;databaseName= <Name\_Ihrer\_Datenbank>

IBM DB2: jdbc:db2:// <Host\_Ihrer\_Datenbank>:<Port\_Ihrer\_ Datenbank>/<Name\_Ihrer\_Datenbank>

# **connectionpoolSize**

## **Beschreibung**

Ein Wert, der die Größe des Verbindungspools angibt. Er wird zur Leistungsoptimierung bereitgestellt. Die Musterzustandsdaten werden gelesen und gleichzeitig je nach den verfügbaren Datenbankverbindungen transfor miert. Durch eine Erhöhung der Verbindungspoolgröße können mehr gleichzeitige Datenbankverbindungen verwendet werden. Dies hängt jedoch auch von Einschränkungen des Speichers und der Lese-/ Schreibfunktionalität für Datenbanken ab. Wenn Sie diesen Wert beispielsweise auf 4 setzen, werden vier Jobs gleichzeitig ausgeführt. Falls Sie ein umfangreiches Datenvolumen haben, müssen Sie diesen Wert unter Umständen auf eine Zahl wie 10 oder 20 erhöhen, sofern der verfügbare Speicher und die Datenbankleistung ausreichen.

# **Schema**

# **Beschreibung**

Der Name des Datenbankschemas, mit dem sich diese Konfiguration ver bindet.

# **connectionRetryPeriod**

#### **Beschreibung**

Die Eigenschaft ConnectionRetryPeriod gibt in Sekunden an, wie lange Interact eine fehlgeschlagene Datenbankverbindungsaufforderung automatisch wiederholt. Interact versucht in diesem Zeitraum automatisch, die Verbindung zur Datenbank wiederherzustellen, bevor ein Datenbankfehler gemeldet wird. Wird der Wert auf 0 gesetzt, wiederholt Interact den Ver bindungsversuch unbegrenzt. Wenn -1 festgelegt ist, wird kein wiederholter Versuch unternommen.

# **connectionRetryDelay**

### **Beschreibung**

Die Eigenschaft ConnectionRetryDelay gibt in Sekunden an, wie lange Interact wartet, bevor versucht wird, die Verbindung zur Datenbank wieder herzustellen, wenn ein Fehler aufgetreten ist. Wenn der Wert auf -1 gesetzt ist, wird nicht versucht, die Verbindung wiederherzustellen.

# **Interact | ETL | patternStateETL | <patternStateETLName> | Report**

Die Konfigurationseigenschaften in dieser Kategorie definieren die Einstellungen für den Aggregationsprozessbericht des ETL-Prozesses.

# **enable**

### **Beschreibung**

Sie können die Berichtsintegration in den ETL-Prozess aktivieren oder inaktivieren. Diese Eigenschaft ist standardmäßig inaktiviert.

Wenn sie auf disable (Inaktivieren) gesetzt ist, inaktiviert diese Eigenschaft Aktualisierungen in der Tabelle UARI\_DELTA\_PATTERNS. Sie inaktiviert jedoch nicht die gesamte Berichterstellung.

**Anmerkung:** Wenn Sie die Berichtsintegration in den ETL-Prozess inaktivieren möchten, müssen Sie auch den Auslöser TR\_AGGREGATE\_DELTA- \_PATTERNS ändern, um die UACI\_ETLPATTERNSTATERUN-Staging-Tabelle zu inaktivieren.

# **retryAttemptsIfAggregationRunning**

# **Beschreibung**

Gibt an, wie oft der ETL-Prozess versucht, zu prüfen, ob die Berichtsaggregation abgeschlossen ist, wenn das Flag "lock" festgelegt ist. Diese Eigenschaft ist standardmäßig auf 3 gesetzt.

# **sleepBeforeRetryDurationInMinutes**

# **Beschreibung**

Die Ruhezeit in Minuten zwischen aufeinanderfolgenden Versuchen. Diese Eigenschaft ist standardmäßig auf 5 Minuten gesetzt.

# **aggregationRunningCheckSql**

# **Beschreibung**

Mit dieser Eigenschaft können Sie angepasstes SQL definieren, mit dessen Ausführung angezeigt werden kann, ob das Flag "lock" für die Berichtsaggregation festgelegt ist. Diese Eigenschaft ist standardmäßig leer.

Wenn diese Eigenschaft nicht festgelegt ist, führt der ETL-Prozess das folgende SQL aus, um das Flag "lock" abzurufen.

select count(1) AS ACTIVERUNS from uari\_pattern\_lock where islock='Y' => If ACTIVERUNS is > 0, lock is set

# **aggregationRunningCheck**

# **Beschreibung**

Aktivieren oder inaktivieren Sie die Prüfung, ob die Berichtsaggregation aktiv ist, bevor die Ausführung des ETL-Prozesses erfolgt. Diese Eigenschaft ist standardmäßig aktiviert.

# **Anhang C. Interact Designumgebung - Konfigurationseigenschaften**

In diesem Abschnitt werden alle Konfigurationseigenschaften für die Interact-Designumgebung beschrieben.

# **Campaign | partitions | partition[n] | reports**

Die Eigenschaft **Campaign | partitions | partition[n] | reports** definiert die ver schiedenen Ordnertypen für Berichte.

# **offerAnalysisTabCachedFolder**

## **Beschreibung**

Die Eigenschaft offerAnalysisTabCachedFolder gibt die Ordnerposition des Ordners an, der die Informationen für Bursting-Angebotsberichte (erweiterte Angebotsberichte) enthält, die auf der Registerkarte "Analyse" aufgeführt sind, wenn Sie den Ordner durch Klicken auf den Link "Analyse" im Navigationsbereich öffnen. Der Pfad wird mithilfe der XPath-Schreibweise angegeben.

# **Standardwert**

/content/folder[@name='Affinium Campaign - Object Specific Reports']/folder[@name='offer']/folder[@name='cached']

# **segmentAnalysisTabOnDemandFolder**

#### **Beschreibung**

Die Eigenschaft segmentAnalysisTabOnDemandFolder gibt die Ordnerposition des Ordners an, der die Segmentberichte enthält, die auf der Register karte **Analyse** eines Segments aufgeführt sind. Der Pfad wird mithilfe der XPath-Schreibweise angegeben.

## **Standardwert**

/content/folder[@name='Affinium Campaign - Object Specific Reports']/folder[@name='segment']/folder[@name='cached']

# **offerAnalysisTabOnDemandFolder**

#### **Beschreibung**

Die Eigenschaft offerAnalysisTabOnDemandFolder gibt die Ordnerposition des Ordners an, der die Angebotsberichte enthält, die auf der Registerkarte **Analyse** eines Angebots aufgeführt sind. Der Pfad wird mithilfe der XPath-Schreibweise angegeben.

## **Standardwert**

/content/folder[@name='Affinium Campaign - Object Specific Reports']/folder[@name='offer']

# **segmentAnalysisTabCachedFolder**

#### **Beschreibung**

Die Eigenschaft segmentAnalysisTabCachedFolder gibt die Ordnerposition des Ordners an, der die Informationen für Bursting-Segmentberichte (er weiterte Segmentberichte) enthält, die auf der Registerkarte "Analyse" aufgeführt sind, wenn Sie den Ordner durch Klicken auf den Link "Analyse" im Navigationsbereich öffnen. Der Pfad wird mithilfe der XPath-Schreibweise angegeben.

#### **Standardwert**

/content/folder[@name='Affinium Campaign - Object Specific Reports']/folder[@name='segment']

# **analysisSectionFolder**

## **Beschreibung**

Die Eigenschaft analysisSectionFolder gibt die Position des Stammordners an, in dem Berichtinformationen gespeichert werden. Der Pfad wird mithilfe der XPath-Schreibweise angegeben.

#### **Standardwert**

/content/folder[@name='Affinium Campaign']

# **campaignAnalysisTabOnDemandFolder**

## **Beschreibung**

Die Eigenschaft campaignAnalysisTabOnDemandFolder gibt die Position des Ordners an, der die Kampagnenberichte enthält, die auf der Registerkarte **Analyse** einer Kampagne aufgeführt sind. Der Pfad wird mithilfe der XPath-Schreibweise angegeben.

#### **Standardwert**

/content/folder[@name='Affinium Campaign - Object Specific Reports']/folder[@name='campaign']

# **campaignAnalysisTabCachedFolder**

# **Beschreibung**

Die Eigenschaft campaignAnalysisTabCachedFolder gibt die Position des Ordners an, der die Informationen für Bursting-Kampagnenberichte (erweiterte Kampagnenberichte) enthält, die auf der Registerkarte "Analyse" aufgeführt sind, wenn Sie den Ordner durch Klicken auf den Link "Analyse" im Navigationsbereich öffnen. Der Pfad wird mithilfe der XPath-Schreibweise angegeben.

### **Standardwert**

/content/folder[@name='Affinium Campaign - Object Specific Reports']/folder[@name='campaign']/folder[@name='cached']

# **campaignAnalysisTabEmessageOnDemandFolder**

# **Beschreibung**

Die Eigenschaft campaignAnalysisTabEmessageOnDemandFolder gibt die Position des Ordners an, der die eMessage-Berichte enthält, die auf der Registerkarte "Analyse" einer Kampagne aufgeführt sind. Der Pfad wird mithilfe der XPath-Schreibweise angegeben.

#### **Standardwert**

/content/folder[@name='Affinium Campaign']/folder[@name='eMessage Reports']

# **campaignAnalysisTabInteractOnDemandFolder**

### **Beschreibung**

Zeichenfolge für den Berichtsserverordner für Interact-Berichte.

# **Standardwert**

/content/folder[@name='Affinium Campaign']/folder[@name='Interact Reports']

### **Verfügbarkeit**

Diese Eigenschaft ist nur anwendbar, wenn Sie Interact installieren.

# **interactiveChannelAnalysisTabOnDemandFolder**

## **Beschreibung**

Zeichenfolge für den Berichtsserverordner für Berichte über die Register karte "Analyse des interaktiven Kanals".

#### **Standardwert**

/content/folder[@name='Affinium Campaign - Object Specific Reports']/ folder[@name='interactive channel']

#### **Verfügbarkeit**

Diese Eigenschaft ist nur anwendbar, wenn Sie Interact installieren.

# **Campaign | partitions | partition[n] | Interact | contactAndResponseHistTracking**

Diese Konfigurationseigenschaften definieren die Einstellungen für das Interact-Modul für Kontakt- und Antwortverlauf.

# **isEnabled**

## **Beschreibung**

Wenn der Wert auf yes festgelegt ist, wird das Interact-Modul für Kontaktund Antwortverlauf aktiviert, das die Interact-Kontakt- und Antwortverlaufsdaten aus den Staging-Tabellen in der Laufzeitumgebung von Interact in die Campaign-Kontakt- und Antwortverlaufstabellen kopiert. Die Eigenschaft interactInstalled muss ebenfalls auf yes gesetzt werden.

#### **Standardwert**

no

#### **Gültige Werte**

yes | no

## **Verfügbarkeit**

Diese Eigenschaft ist nur anwendbar, wenn Interact installiert ist.

# **runOnceADay**

**Beschreibung**

Gibt an, dass der Kontakt- und Antwortverlauf-ETL-Prozess einmal pro Tag ausgeführt wird. Wenn Sie diese Eigenschaft auf Yes festlegen, wird der ETL-Prozess während des geplanten Intervalls ausgeführt, der durch preferredStartTime und preferredEndTime festgelegt ist.

Wenn der ETL-Prozess mehr als 24 Stunden für die Ausführung benötigt und dadurch die Startzeit am nächsten Tag versäumt, überspringt er diesen Tag und wird zur geplanten Zeit am nächsten Tag ausgeführt. Beispiel: Wenn der ETL-Prozess so konfiguriert ist, dass er zwischen 1:00 und 3:00 ausgeführt wird, und der Prozess um 1:00 am Montag startet und um 2:00 am Dienstag abgeschlossen wird, wird die nächste Ausführung, die ur sprünglich für 1:00 am Dienstag geplant war, übersprungen und der nächste ETL-Prozess startet um 1:00 am Mittwoch.

Die ETL-Planung berücksichtigt nicht die Sommerzeit. Wenn die Ausführung des ETL-Prozesses beispielsweise zwischen 1:00 und 3:00 geplant ist, könnte er um 0:00 oder 2:00 ausgeführt werden, wenn die Sommerzeit einsetzt.

#### **Standardwert**

No

#### **Verfügbarkeit**

Diese Eigenschaft ist nur anwendbar, wenn Interact installiert ist.

## **processSleepIntervalInMinutes**

#### **Beschreibung**

Die Anzahl von Minuten, die das Interact-Modul für Kontakt- und Antwortverlauf wartet, bevor es Daten aus den Staging-Tabellen der Laufzeitumgebung von Interact in die Campaign-Kontakt- und Antwortverlaufstabellen kopiert.

#### **Standardwert**

60

## **Gültige Werte**

Eine beliebige Ganzzahl größer 0.

## **Verfügbarkeit**

Diese Eigenschaft ist nur anwendbar, wenn Interact installiert ist.

## **preferredStartTime**

## **Beschreibung**

Die bevorzugte Zeit für den Start des täglichen ETL-Prozesses. Wenn diese Eigenschaft zusammen mit der Eigenschaft "preferredEndTime" verwendet wird, legt sie das bevorzugte Zeitintervall für die Ausführung des ETL-Prozesses fest. Der ETL-Prozess startet während des angegebenen Zeitinter valls und verarbeitet maximal die mit maxJDBCFetchBatchSize angegebene Anzahl von Datensätzen. Das Format ist HH:mm:ss AM oder PM unter Verwendung des 12-Stunden-Formats.

#### **Standardwert**

12:00:00 AM

#### **Verfügbarkeit**

Diese Eigenschaft ist nur anwendbar, wenn Interact installiert ist.

# **preferredEndTime**

# **Beschreibung**

Die bevorzugte Zeit für den Abschluss des täglichen ETL-Prozesses. Wenn diese Eigenschaft zusammen mit der Eigenschaft "preferredStartTime" ver wendet wird, legt sie das bevorzugte Zeitintervall für die Ausführung des ETL-Prozesses fest. Der ETL-Prozess startet während des angegebenen Zeitintervalls und verarbeitet maximal die mit maxJDBCFetchBatchSize angegebene Anzahl von Datensätzen. Das Format ist HH:mm:ss AM oder PM unter Verwendung des 12-Stunden-Formats.

#### **Standardwert**

2:00:00 AM

#### **Verfügbarkeit**

Diese Eigenschaft ist nur anwendbar, wenn Interact installiert ist.

# **purgeOrphanResponseThresholdInMinutes**

#### **Beschreibung**

Die Anzahl von Minuten, die das Interact-Modul für Kontakt- und Antwortverlauf wartet, bevor Antworten ohne entsprechenden Kontakt bereinigt werden. So wird vermieden, dass Antworten ohne Kontakte protokolliert werden.

# **Standardwert**

180

#### **Gültige Werte**

Eine beliebige Ganzzahl größer 0.

#### **Verfügbarkeit**

Diese Eigenschaft ist nur anwendbar, wenn Interact installiert ist.

# **maxJDBCInsertBatchSize**

#### **Beschreibung**

Die maximale Anzahl der Datensätze eines JDBC-Batches vor dem Ausführen der Abfrage. Dies ist nicht die maximale Anzahl von Datensätzen, die das Interact-Modul für Kontakt- und Antwortverlauf in einer einzelnen Iteration verarbeitet. Während jeder Iteration verarbeitet das Interact-Modul für Kontakt- und Antwortverlauf alle verfügbaren Datensätze aus den Staging-Tabellen. Diese Datensätze werden jedoch in maxJDBCInsertSize- Datenblöcke unterteilt.

## **Standardwert**

1000

#### **Gültige Werte**

Eine beliebige Ganzzahl größer 0.

#### **Verfügbarkeit**

Diese Eigenschaft ist nur anwendbar, wenn Interact installiert ist.

# **maxJDBCFetchBatchSize**

### **Beschreibung**

Die maximale Anzahl der Datensätze eines von der Staging-Datenbank abzurufenden JDBC-Batches. Sie müssen diesen Wert möglicherweise erhöhen, um die Leistung des Moduls für Kontakt- und Antwortverlauf zu optimieren.

Beispiel: Um 2,5 Millionen Datensätze zum Kontaktverlauf pro Tag zu ver arbeiten, sollten Sie maxJDBCFetchBatchSize auf einen höheren Wert als 2,5 M festlegen, damit alle Datensätze für einen Tag verarbeitet werden.

Sie können dann maxJDBCFetchChunkSize und maxJDBCInsertBatchSize auf kleinere Werte festlegen (in diesem Beispiel vielleicht auf 50.000 bzw. 10.000). Einige Datensätze vom nächsten Tag werden möglicherweise ebenfalls verarbeitet, aber bis zum nächsten Tag beibehalten.

#### **Standardwert**

1000

#### **Gültige Werte**

Eine beliebige Ganzzahl größer 0

# **maxJDBCFetchChunkSize**

## **Beschreibung**

Die maximale Anzahl einer JDBC-Datenblockgröße von Daten, die während des ETL-Prozesses (Extrahieren, Transformieren, Laden) gelesen wer den. In manchen Fällen kann eine Datenblockgröße, die größer als die Einfügegröße ist, die Geschwindigkeit des ETL-Prozesses verbessern.

# **Standardwert**

1000

#### **Gültige Werte**

Eine beliebige Ganzzahl größer 0

# **deleteProcessedRecords**

#### **Beschreibung**

Legt fest, ob Kontakt- und Antwortverlaufsdatensätze beibehalten werden, nachdem sie verarbeitet wurden.

### **Standardwert**

Yes

# **completionNotificationScript**

#### **Beschreibung**

Gibt den absoluten Pfad zu einem Script an, das ausgeführt wird, wenn der ETL-Prozess abgeschlossen ist. Wenn Sie ein Script angeben, werden fünf Argumente an das Abschlussbenachrichtigungsscript übergeben: Startzeit, Endzeit, Gesamtzahl der verarbeiteten Kontakt- und Antwortverlaufsdatensätze. Die Start- und Endzeit sind numerische Werte, die die Anzahl der seit 1970 vergangenen Millisekunden darstellen. Das Statusargument

gibt an, ob der ETL-Job erfolgreich war oder fehlgeschlagen ist. "0" gibt einen erfolgreichen ETL-Job an. "1" gibt an, dass er fehlgeschlagen ist und Fehler im ETL-Job aufgetreten sind.

## **Standardwert**

Keiner.

# **fetchSize**

# **Beschreibung**

Ermöglicht es Ihnen, den JDBC-Abrufumfang beim Abrufen aus Staging-Tabellen festzulegen.

Passen Sie besonders bei Oracle-Datenbanken diese Einstellung an die Anzahl von Datensätzen an, die JDBC bei jedem Netz-Umlauf abrufen soll. Bei umfangreichen Batches von 100 KB oder größer versuchen Sie 10.000. Achten Sie darauf, hier keinen zu großen Wert zu verwenden, weil sich das auf die Speicherbelegung auswirkt und die Leistungszunahme ver nachlässigbar, wenn nicht sogar negativ ist.

# **Standardwert**

Keiner.

# **daysBackInHistoryToLookupContact**

# **Beschreibung**

Grenzt die Datensätze, die bei Abfragen des Antwortverlaufs durchsucht werden, ein auf eine angegebene Anzahl vergangener Tage. Bei Datenbanken mit einer hohen Anzahl Antwortverlaufsdatensätze kann die Verarbeitungszeit verkürzt werden, wenn die Suchperiode auf die angegebene Anzahl Tage eingegrenzt wird.

Der Standardwert "0" gibt an, dass alle Datensätze durchsucht werden.

#### **Standardwert**

0 (Null)

# **Campaign | partitions | partition[n] | Interact | contactAndResponseHistTracking | runtimeDataSources | [runtimeDataSource]**

Diese Konfigurationseigenschaften definieren die Datenquelle für das Interact-Modul für den Kontakt- und Antwortverlauf.

# **jndiName**

#### **Beschreibung**

Verwenden Sie die Eigenschaft systemTablesDataSource, um die JNDI-Datenquelle (JNDI = Java Naming and Directory Interface) zu identifizieren, die auf dem Anwendungsserver (WebSphere oder WebLogic) für die Inter act-Laufzeittabellen definiert ist.

Die Interact-Laufzeitdatenbank ist die mit den DLL-Scripts aci\_runtime und aci\_populate\_runtime belegte Datenbank und enthält beispielsweise (u. a.) folgende Tabellen: UACI\_CHOfferAttrib und UACI\_DefaultedStat.

#### **Standardwert**

Kein Standardwert definiert.

### **Verfügbarkeit**

Diese Eigenschaft ist nur anwendbar, wenn Interact installiert ist.

# **databaseType**

## **Beschreibung**

Datenbanktyp für die Interact-Laufzeitdatenquelle.

#### **Standardwert**

SQLServer

## **Gültige Werte**

SQLServer | Oracle | DB2

# **Verfügbarkeit**

Diese Eigenschaft ist nur anwendbar, wenn Interact installiert ist.

# **schemaName**

### **Beschreibung**

Der Name des Schemas, das die Staging-Tabellen des Moduls für den Kontakt- und Antwortverlauf enthält. Dieser Name sollte mit den Tabellen der Laufzeitumgebung übereinstimmen.

Sie müssen kein Schema definieren.

### **Standardwert**

Kein Standardwert definiert.

# **Campaign | partitions | partition[n] | Interact | contactAndResponseHistTracking | contactTypeMappings**

Diese Konfigurationseigenschaften definieren den Kontakttyp von Campaign, der zu Berichts- oder Lernzwecken einem "Kontakt" zugeordnet wird.

#### **contacted**

## **Beschreibung**

Der Wert, der der Spalte ContactStatusID der Tabelle UA\_DtlContactHist in den Campaign-Systemtabellen für einen Angebotskontakt zugewiesen wird. Der Wert muss ein gültiger Eintrag in der Tabelle UA\_ContactStatus sein. Hinweise zum Hinzufügen von Kontakttypen finden Sie im *Campaign-Administratorhandbuch*.

#### **Standardwert**

2

#### **Gültige Werte**

Eine Ganzzahl größer 0.

#### **Verfügbarkeit**

Diese Eigenschaft ist nur anwendbar, wenn Interact installiert ist.

# **Campaign | partitions | partition[n] | Interact | contactAndResponseHistTracking | responseTypeMappings**

Diese Konfigurationseigenschaften definieren die Antworten für das Annehmen oder Ablehnen für die Berichterstellung und das Lernmodul.

## **accept**

#### **Beschreibung**

Der Wert, der der Spalte ResponseTypeID der Tabelle UA\_ResponseHistory in den Systemtabellen von Campaign für ein angenommenes Angebot zugewiesen wird. Der Wert muss ein gültiger Eintrag in der Tabelle UA\_UsrResponseType sein. Der Spalte CountsAsResponse sollte der Wert 1, eine Antwort, zugewiesen werden.

Hinweise zum Hinzufügen von Antworttypen finden Sie im *Campaign-Administratorhandbuch*.

#### **Standardwert**

3

#### **Gültige Werte**

Eine Ganzzahl größer 0.

## **Verfügbarkeit**

Diese Eigenschaft ist nur anwendbar, wenn Interact installiert ist.

# **reject**

# **Beschreibung**

Der Wert, der der Spalte ResponseTypeID der Tabelle UA\_ResponseHistory in den Systemtabellen von Campaign für ein abgelehntes Angebot zugewiesen wird. Der Wert muss ein gültiger Eintrag in der Tabelle UA\_UsrResponseType sein. Der Spalte CountsAsResponse sollte der Wert 2, eine Ablehnung, zugewiesen werden. Hinweise zum Hinzufügen von Antworttypen finden Sie im *Campaign-Administratorhandbuch*.

#### **Standardwert**

8

#### **Gültige Werte**

Eine beliebige Ganzzahl größer 0.

#### **Verfügbarkeit**

Diese Eigenschaft ist nur anwendbar, wenn Interact installiert ist.

# **Campaign | partitions | partition[n] | Interact | report**

Diese Konfigurationseigenschaften definieren die Berichtsnamen bei der Integration in Cognos.

# **interactiveCellPerformanceByOfferReportName**

#### **Beschreibung**

Name für den Bericht "Erfolg der interaktiven Zellen nach Angebot". Dieser Name muss mit dem Namen dieses Berichts auf dem Cognos-Server übereinstimmen.

#### **Standardwert**

Erfolg der interaktiven Zellen nach Angebot

### **treatmentRuleInventoryReportName**

#### **Beschreibung**

Name für den Bericht "Inventar der Verfahrensregeln". Dieser Name muss mit dem Namen dieses Berichts auf dem Cognos- Server übereinstimmen.

#### **Standardwert**

Bestandsaufnahme Verfahrensregeln des Kanals

## **deploymentHistoryReportName**

#### **Beschreibung**

Name für den Bericht "Implementierungsverlaufsbericht". Dieser Name muss mit dem Namen dieses Berichts auf dem Cognos-Server übereinstimmen.

## **Standardwert**

Verlauf der Kanalbereitstellung

# **Campaign | partitions | partition[n] | Interact | learning**

Diese Konfigurationseigenschaften ermöglichen eine Feinabstimmung des integrierten Lernmoduls.

# **confidenceLevel**

#### **Beschreibung**

Ein Prozentsatz, der angibt, wie stark das Lerndienstprogramm den gesammelten Daten vertrauen soll, bevor es von der Untersuchung zur Nutzung wechselt. Mit dem Wert 0 wird die Untersuchung effektiv beendet.

Diese Eigenschaft ist nur anwendbar, wenn die Eigenschaft Interact > offerserving > optimizationType für die Interact-Laufzeit auf BuiltInLearning festgelegt ist.

#### **Standardwert**

95

#### **Gültige Werte**

Eine Ganzzahl zwischen 0 und 95, teilbar durch 5 oder 99.

## **validateonDeployment**

### **Beschreibung**

Wenn No eingestellt ist, wird von Interact nicht das Lernmodul überprüft, wenn Sie es bereitstellen. Wenn Yes eingestellt ist, wird von Interact das Lernmodul überprüft, wenn Sie es bereitstellen.

#### **Standardwert**

No

#### **Gültige Werte**

Yes | No

# **maxAttributeNames**

# **Beschreibung**

Die maximale Anzahl von Lernattributen, die das Interact-Lerndienstprogramm überwachen soll.

Diese Eigenschaft ist nur anwendbar, wenn die Eigenschaft Interact > offerserving > optimizationType für die Interact-Laufzeit auf BuiltInLearning festgelegt ist.

### **Standardwert**

10

# **Gültige Werte**

Beliebige Ganzzahl.

# **maxAttributeValues**

#### **Beschreibung**

Die maximale Anzahl von Werten, die das Interact-Lernmodul für die einzelnen Lernattribute verfolgen soll.

Diese Eigenschaft ist nur anwendbar, wenn die Eigenschaft Interact > offerserving > optimizationType für die Interact-Laufzeit auf BuiltInLearning festgelegt ist.

## **Standardwert**

5

# **otherAttributeValue**

# **Beschreibung**

Der Standardname für den Attributwert, der zur Darstellung aller Attributwerte dient, die den Wert von maxAttributeValues überschreiten.

Diese Eigenschaft ist nur anwendbar, wenn die Eigenschaft Interact > offerserving > optimizationType für die Interact-Laufzeit auf BuiltInLearning festgelegt ist.

#### **Standardwert**

Other

## **Gültige Werte**

Eine Zeichenfolge oder Zahl.

#### **Beispiel**

Wenn der Wert von maxAttributeValues auf 3 festgelegt ist und otherAttributeValue auf "Other" festgelegt ist, verfolgt das Lernmodul die ersten drei Werte. Alle anderen Werte werden der anderen Kategorie zugewiesen. Wenn Sie beispielsweise das Benutzerattribut Haarfarbe verfolgen möchten und die ersten fünf Benutzer die Haarfarbe schwarz, braun, blond, rot und grau haben, so verfolgt das Lerndienstprogramm die Haarfarben schwarz, braun und blond. Die Farben rot und grau werden unter otherAttributeValue zusammengefasst.

# **percentRandomSelection**

# **Beschreibung**

Der Prozentsatz der Zeit, während der das Lernmodul ein Zufallsangebot anzeigt. Wenn beispielsweise der Wert von percentRandomSelection auf 5 festgelegt wird, zeigt das Lernmodul während 5 % der Zeit (5 aus jeweils 100 Empfehlungen) unabhängig von der Bewertung ein Zufallsangebot an. Durch Aktivieren von percentRandomSelection wird die Konfigurationseigenschaft offerTieBreakMethod überschrieben. Wenn

percentRandomSelection aktiviert ist, wird diese Eigenschaft unabhängig davon eingestellt, ob die Lernfunktion aktiv ist und ob die integrierte oder externe Lernfunktion verwendet wird.

#### **Standardwert**

5

## **Gültige Werte**

Eine beliebige Ganzzahl von 0 (inaktiviert die Funktion percentRandomSelection) bis 100.

# **recencyWeightingFactor**

## **Beschreibung**

Die Dezimaldarstellung eines Prozentsatzes der Datenmenge, die durch den Wert von recencyWeightingPeriod definiert wird. Beispielsweise bedeutet der Standardwert 0,15, dass 15 % der vom Lerndienstprogramm verwendeten Daten aus dem Wert von recencyWeightingPeriod stammen.

Diese Eigenschaft ist nur anwendbar, wenn die Eigenschaft Interact > offerserving > optimizationType für die Interact-Laufzeit auf BuiltInLearning festgelegt ist.

#### **Standardwert**

0,15

## **Gültige Werte**

Ein Dezimalwert kleiner als 1.

# **recencyWeightingPeriod**

## **Beschreibung**

Die Größe von Daten in Stunden, denen der Prozentsatz des Gewichts recencyWeightingFactor vom Lernmodul gewährt wurde. Beispielsweise bedeutet der Standardwert 120, dass der Wert von recencyWeightingFactor der vom Lernmodul verwendeten Daten aus den letzten 120 Stunden stammen.

Diese Eigenschaft ist nur anwendbar, wenn optimizationType auf builtInLearning festgelegt ist.

### **Standardwert**

120

## **minPresentCountThreshold**

#### **Beschreibung**

Die minimale Anzahl der Anzeigewiederholungen eines Angebots, bevor seine Daten in Berechnungen verwendet werden und das Lernmodul in den Untersuchungsmodus wechselt.

#### **Standardwert**

0

# **Gültige Werte**

Eine Ganzzahl größer oder gleich 0.

# **enablePruning**

## **Beschreibung**

Wenn Sie Yes festlegen, bestimmt das Interact-Lerndienstprogramm algorithmisch, wenn ein Lernattribut (Standard oder dynamisch) nicht prognostiziert werden kann. Wenn ein Lernattribut nicht prognostiziert werden kann, wird dieses Attribut bei der Ermittlung des Gewichts für ein Angebot vom Lernmodul nicht berücksichtigt. Dieser Vorgang setzt sich fort, bis das Lernmodul Daten aggregiert.

Wenn dieser Wert auf No festgelegt ist, verwendet das Lernmodul immer alle Lernattribute. Dadurch, dass nicht prognostizierbare Attribute nicht gelöscht werden, arbeitet das Lernmodul möglicherweise nicht so präzise wie eigentlich möglich.

# **Standardwert**

Yes

#### **Gültige Werte**

Yes | No

# **Campaign | partitions | partition[n] | Interact | learning | learningAttributes | [learningAttribute]**

Diese Konfigurationseigenschaften definieren die Lernattribute.

# **attributeName**

#### **Beschreibung**

Jeder Wert von attributeName ist der Name eines Benutzerattributs, das vom Lernmodul überwacht werden soll. Dieser Wert muss mit dem Namen eines Name/Wert-Paars in den Sitzungsdaten übereinstimmen.

Diese Eigenschaft ist nur anwendbar, wenn die Eigenschaft Interact > offerserving > optimizationType für die Interact-Laufzeit auf BuiltInLearning festgelegt ist.

#### **Standardwert**

Kein Standardwert definiert.

# **Campaign | partitions | partition[n] | Interact | deployment**

Diese Konfigurationseigenschaften definieren die Implementierungseinstellungen.

## **chunkSize**

#### **Beschreibung**

Die maximale Größe der Fragmentierung in KB für jedes Interact-Implementierungspaket.

#### **Standardwert**

500

#### **Verfügbarkeit**

Diese Eigenschaft ist nur anwendbar, wenn Interact installiert ist.

# **Campaign | partitions | partition[n] | Interact | serverGroups | [server-Group]**

Diese Konfigurationseigenschaften definieren die Servergruppeneinstellungen.

# **serverGroupName**

### **Beschreibung**

Der Name der Interact-Laufzeitservergruppe. Dies ist der Name, der auf der Registerkarte "Interaktiver Kanal - Übersicht" angezeigt wird.

## **Standardwert**

Kein Standardwert definiert.

#### **Verfügbarkeit**

Diese Eigenschaft ist nur anwendbar, wenn Interact installiert ist.

# **Campaign | partitions | partition[n] | Interact | serverGroups | [serverGroup] | instanceURLs | [instanceURL]**

Diese Konfigurationseigenschaften definieren die Interact-Laufzeitserver.

## **instanceURL**

#### **Beschreibung**

Die URL des Interact-Laufzeitservers. Eine Servergruppe kann mehrere Interact-Laufzeitserver enthalten, jeder Server muss allerdings unter einer neuen Kategorie erstellt werden.

#### **Standardwert**

Kein Standardwert definiert.

## **Beispiel**

http://*server*:*port*/interact

#### **Verfügbarkeit**

Diese Eigenschaft ist nur anwendbar, wenn Interact installiert ist.

# **Campaign | partitions | partition[n] | Interact | flowchart**

Diese Konfigurationseigenschaften definieren die Laufzeitumgebung von Interact, die für Testläufe interaktiver Ablaufdiagramme verwendet wird.

#### **serverGroup**

#### **Beschreibung**

Der Name der Servergruppe von Interact, die von Campaign zur Ausführung eines Testlaufs verwendet wird. Dieser Name muss mit dem Kategorienamen übereinstimmen, den Sie unter serverGroups erstellen.

#### **Standardwert**

Kein Standardwert definiert.

#### **Verfügbarkeit**

Diese Eigenschaft ist nur anwendbar, wenn Interact installiert ist.

### **dataSource**

### **Beschreibung**

Verwenden Sie die Eigenschaft dataSource, um die physische Datenquelle für Campaign zu identifizieren, die beim Ausführen von Testläufen inter aktiver Ablaufdiagramme verwendet werden soll. Diese Eigenschaft muss übereinstimmen mit der Datenquelle, die von der Eigenschaft Campaign > Partitionen > PartitionN > dataSources für die Testlaufdatenquelle, die für die Designzeit von Interact definiert ist, definiert wurde.

#### **Standardwert**

Kein Standardwert definiert.

## **Verfügbarkeit**

Diese Eigenschaft ist nur anwendbar, wenn Interact installiert ist.

# **eventPatternPrefix**

#### **Beschreibung**

Bei der Eigenschaft eventPatternPrefix handelt es sich um einen Zeichenfolgewert, der den Namen von Ereignismustern vorangestellt wird, damit sie in den Prozessen 'Auswählen' oder 'Entscheidung' von interaktiven Ablaufdiagrammen in Ausdrücken verwendet werden können.

Beachten Sie, dass Sie bei Änderung dieses Werts im interaktiven Kanal globale Änderungen bereitstellen müssen, damit die aktualisierte Konfiguration wirksam wird.

# **Standardwert**

EventPattern

#### **Verfügbarkeit**

Diese Eigenschaft ist nur anwendbar, wenn Interact installiert ist.

# **Campaign | partitions | partition[n] | Interact | whiteList | [AudienceLevel] | DefaultOffers**

Diese Konfigurationseigenschaften definieren den Standardzellencode für die Standardangebotstabelle. Sie müssen diese Eigenschaften nur konfigurieren, wenn Sie globale Angebotszuweisungen definieren.

# **DefaultCellCode**

#### **Beschreibung**

Der Standardzellencode, den Interact verwendet, wenn Sie keinen Zellencode in der Standardangebotstabelle definieren.

#### **Standardwert**

Kein Standardwert definiert.

#### **Gültige Werte**

Eine Zeichenkette, die mit dem in Campaign definierten Zellencodeformat übereinstimmt.

#### **Verfügbarkeit**

Diese Eigenschaft ist nur anwendbar, wenn Interact installiert ist.

# **Campaign | partitions | partition[n] | Interact | whiteList | [AudienceLevel] | offersBySQL**

Diese Konfigurationseigenschaften definieren den Standardzellencode für die offersBySQL-Tabelle. Sie müssen diese Eigenschaften nur konfigurieren, wenn Sie SQL-Abfragen verwenden, um einen gewünschten Satz von möglichen Angeboten zu beziehen.

# **DefaultCellCode**

#### **Beschreibung**

Der Standardzellencode, den Interact für ein Angebot in der/den OffersBy-SQL-Tabelle(n) verwendet, die einen Nullwert in der Zellencodespalte hat/ haben (oder wenn der Zellencode fehlt). Dieser Wert muss ein gültiger Zellencode sein.

## **Standardwert**

Kein Standardwert definiert.

## **Gültige Werte**

Eine Zeichenkette, die mit dem in Campaign definierten Zellencodeformat übereinstimmt.

#### **Verfügbarkeit**

Diese Eigenschaft ist nur anwendbar, wenn Interact installiert ist.

# **Campaign | partitions | partition[n] | Interact | whiteList | [AudienceLevel] | ScoreOverride**

Diese Konfigurationseigenschaften definieren den Standardzellencode für die Tabelle für die Bewertungsüberschreibung. Sie müssen diese Eigenschaften nur konfigurieren, wenn Sie einzelne Angebotszuweisung definieren.

# **DefaultCellCode**

#### **Beschreibung**

Der Standardzellencode, den Interact verwendet, wenn Sie in der Tabelle für die Bewertungsüberschreibung keinen Zellencode definieren.

#### **Standardwert**

Kein Standardwert definiert.

#### **Gültige Werte**

Eine Zeichenkette, die mit dem in Campaign definierten Zellencodeformat übereinstimmt.

#### **Verfügbarkeit**

Diese Eigenschaft ist nur anwendbar, wenn Interact installiert ist.

# **Campaign | partitions | partition[n] | server | internal**

Eigenschaften in dieser Kategorie geben Integrationseinstellungen und die internalID-Grenzwerte für die ausgewählte Campaign-Partition an. Wenn Ihre Campaign-Installation mehrere Partitionen aufweist, legen Sie diese Eigenschaften für jede Partition fest, die beeinflusst werden soll.

# **internalIdLowerLimit**

### **Konfigurationskategorie**

Campaign|partitions|partition[n]|server|internal

## **Beschreibung**

Die Eigenschaften internalIdUpperLimit und internalIdLowerLimit beschränken die internen IDs von Campaign so, dass diese im angegebenen Bereich liegen müssen. Beachten Sie, dass die Werte einschließlich sind: Das heißt, in Campaign kann sowohl die untere als auch die obere Grenze verwendet werden.

## **Standardwert**

0 (Null)

# **internalIdUpperLimit**

#### **Konfigurationskategorie**

Campaign|partitions|partition[n]|server|internal

## **Beschreibung**

Die Eigenschaften internalIdUpperLimit und internalIdLowerLimit beschränken die internen IDs von Campaign so, dass diese im angegebenen Bereich liegen. Die Werte sind einschließlich, das heißt, in Campaign kann sowohl der untere als auch der obere Grenzwert verwendet werden. Wenn Distributed Marketing installiert ist, setzen Sie den Wert auf 2147483647.

#### **Standardwert**

4294967295

# **eMessageInstalled**

## **Konfigurationskategorie**

Campaign|partitions|partition[n]|server|internal

# **Beschreibung**

Gibt an, dass eMessage installiert ist. Wenn Sie Yes auswählen, sind die eMessage-Funktionen in der Campaign-Benutzeroberfläche verfügbar.

Das IBM Installationsprogramm legt diesen Wert für die Standardpartition Ihrer eMessage-Installation auf Yes fest. Für weitere Partitionen, auf denen eMessage installiert ist, müssen Sie diese Eigenschaft manuell konfigurieren.

#### **Standardwert**

No

#### **Gültige Werte**

Yes | No

# **interactInstalled**

## **Konfigurationskategorie**

Campaign|partitions|partition[n]|server|internal

#### **Beschreibung**

Nach der Installation der Designumgebung von Interact sollte diese Konfigurationseigenschaft auf Yes festgelegt werden, um die Designumgebung von Interact in Campaign zu aktivieren.

Wenn Interact nicht installiert ist, legen Sie den Wert auf No fest. Durch Festlegen dieser Eigenschaft auf No werden die Menüs und Optionen von Interact nicht aus der Benutzeroberfläche entfernt. Um Menüs und Optionen zu entfernen, müssen Sie die Registrierung von Interact mithilfe des Dienstprogramms configTool manuell aufheben.

### **Standardwert**

No

#### **Gültige Werte**

Yes | No

## **Verfügbarkeit**

Diese Eigenschaft ist nur anwendbar, wenn Interact installiert ist.

# **MO\_UC\_integration**

#### **Konfigurationskategorie**

Campaign|partitions|partition[n]|server|internal

#### **Beschreibung**

Ermöglicht die Integration in Marketing Operations für diese Partition, wenn die Integration in den **Platform**-Konfigurationseinstellungen aktiviert ist. Weitere Informationen hierzu finden Sie im *IBM Marketing Operationsund Campaign-Integrationshandbuch*.

# **Standardwert**

No

#### **Gültige Werte**

Yes | No

# **MO\_UC\_BottomUpTargetCells**

## **Konfigurationskategorie**

Campaign|partitions|partition[n]|server|internal

#### **Beschreibung**

Ermöglicht auf dieser Partition Bottom-up-Zellen für Arbeitsblätter für Zielzellen, wenn **MO\_UC\_integration** aktiviert ist. Wenn als Wert Yes festgelegt ist, sind sowohl Top-down- als auch Bottom-up-Zielzellen sichtbar, die Bottom-up-Zielzellen sind jedoch schreibgeschützt. Weitere Informationen hierzu finden Sie im *IBM Marketing Operations- und Campaign-Integrationshandbuch*.

#### **Standardwert**

No

## **Gültige Werte**

Yes | No

# **Legacy\_campaigns**

#### **Konfigurationskategorie**

Campaign|partitions|partition[n]|server|internal

#### **Beschreibung**

Ermöglicht auf dieser Partition den Zugriff auf Kampagnen, die vor der Integration von Marketing Operations und Campaign erstellt wurden. Gilt nur, wenn **MO\_UC\_integration** auf Yes festgelegt ist. Veraltete Kampagnen schließen auch Kampagnen ein, die in Campaign 7.x erstellt und mit Plan 7.x-Projekten verlinkt wurden. Weitere Informationen hierzu finden Sie im *IBM Marketing Operations- und Campaign-Integrationshandbuch*.

# **Standardwert**

No

## **Gültige Werte**

Yes | No

# **IBM Marketing Operations - Angebotsintegration**

#### **Konfigurationskategorie**

Campaign|partitions|partition[n]|server|internal

#### **Beschreibung**

Ermöglicht die Verwendung von Marketing Operations zur Durchführung von Lifecycle-Management-Aufgaben für Angebote auf dieser Partition, wenn **MO\_UC\_integration** für diese Partition aktiviert ist. Die Angebotsintegration muss in Ihren **Platform**-Konfigurationseinstellungen aktiviert sein. Weitere Informationen hierzu finden Sie im *IBM Marketing Operationsund Campaign-Integrationshandbuch*.

# **Standardwert**

No

#### **Gültige Werte**

Yes | No

# **UC\_CM\_integration**

#### **Konfigurationskategorie**

Campaign|partitions|partition[n]|server|internal

#### **Beschreibung**

Ermöglicht die Digital Analytics-Onlinesegmentintegration für eine Campaign-Partition. Wenn Sie diesen Wert auf Yes festlegen, steht im Auswahlprozessfeld die Option zur Verfügung, **Digital Analytics-Segmente** als Eingabe zu verwenden. Um die Digital Analytics-Integration für die einzelnen Partitionen zu konfigurieren, wählen Sie **Einstellungen > Konfiguration> Campaign | partitions | partition[n] | Coremetrics** aus.

#### **Standardwert**

No

## **Gültige Werte**

Yes | No

# **numRowsReadToParseDelimitedFile**

#### **Konfigurationskategorie**

Campaign|partitions|partition[n]|server|internal

### **Beschreibung**

Diese Eigenschaft wird verwendet, wenn eine Datei mit begrenzter Satzlänge als Benutzertabelle zugeordnet wird. Zudem wird sie vom Prozessfeld "Bewertung" verwendet, wenn eine Bewertungsausgabedatei aus IBM SPSS Modeler Advantage Enterprise Marketing Management Edition importiert wird. Um eine Datei mit begrenzter Satzlänge importieren oder zuordnen zu können, muss Campaign die Datei zur Identifizierung der Spalten, Datentypen (Feldtypen) und Spaltenbreiten (Feldlängen) parsen.

Der Standardwert 100 bedeutet, dass Campaign die ersten 50 und die letzten 50 Zeileneinträge in der Datei mit begrenzter Satzlänge überprüft. Campaign ordnet die Feldlänge anschließend basierend auf dem größten innerhalb dieser Einträge gefundenen Wert zu. In den meisten Fällen reicht der Standardwert zur Ermittlung von Feldlängen aus. In sehr großen Dateien mit begrenzter Satzlänge überschreitet ein später hinzugefügtes Feld jedoch möglicherweise die von Campaign berechnete geschätzte Länge. Dies kann einen Fehler während der Laufzeit des Ablaufdiagramms verur sachen. Wenn Sie eine sehr große Datei zuordnen, können Sie diesen Wert daher erhöhen, damit Campaign weitere Zeileneinträge überprüfen kann. Bei dem Wert 100 kann Campaign beispielsweise die ersten 100 Zeileneinträge und die letzten 100 Zeileneinträge der Datei überprüfen.

Bei dem Wert 0 wird die gesamte Datei überprüft. Dies ist in der Regel nur dann notwendig, wenn Sie Dateien importieren oder zuordnen, deren Felder eine variable Datenbreite aufweisen, die nicht durch das Lesen der ersten und letzten Zeilen ermittelt werden kann. Bei extrem großen Dateien kann sich die erforderliche Bearbeitungszeit durch das Lesen der gesamten Datei bei der Ausführung einer Tabellenzuordnung und des Prozessfelds "Bewertung" erhöhen.

#### **Standardwert**

100

#### **Gültige Werte**

0 (alle Zeilen) oder eine beliebige positive Ganzzahl

# **Campaign | monitoring**

Die Eigenschaften in dieser Kategorie geben an, ob die Funktion zur Überwachung von Arbeitsabläufen aktiviert ist, und legen die URL des Servers für die Überwachung von Arbeitsabläufen sowie das Cachingverhalten fest. Die Überwachung von Arbeitsabläufen wird angezeigt und ermöglicht eine Steuerung aktiver Ablaufdiagramme.

#### **cacheCleanupInterval**

#### **Beschreibung**

Die Eigenschaft cacheCleanupInterval gibt das Intervall zwischen automatischen Bereinigungen des Statuscache für Ablaufdiagramme in Sekunden an.

Diese Eigenschaft ist in früheren Campaign-Versionen als 7.0 nicht verfügbar.

# **Standardwert**

600 (10 Minuten)

# **cacheRunCompleteTime**

## **Beschreibung**

Die Eigenschaft cacheRunCompleteTime gibt die Dauer in Minuten an, über die abgeschlossene Ausführungen zwischengespeichert werden und auf der Überwachungsseite angezeigt werden.

Diese Eigenschaft ist in früheren Campaign-Versionen als 7.0 nicht verfügbar.

#### **Standardwert**

4320

# **monitorEnabled**

## **Beschreibung**

Die Eigenschaft monitorEnabled gibt an, ob die Überwachung aktiviert ist.

Diese Eigenschaft ist in früheren Campaign-Versionen als 7.0 nicht verfügbar.

#### **Standardwert**

FALSE

#### **Gültige Werte**

TRUE | FALSE

# **serverURL**

## **Beschreibung**

Die Eigenschaft Campaign > monitoring > serverURL gibt die URL des Ser vers für die Überwachung von Arbeitsabläufen an. Dies ist eine obligatorische Einstellung. Ändern Sie den Wert, wenn die Server-URL für die Über wachung von Arbeitsabläufen nicht dem Standardwert entspricht.

Wenn Campaign für die Verwendung von SSL-Verbindungen (SSL = Secure Sockets Layer) konfiguriert ist, legen Sie den Wert dieser Eigenschaft so fest, dass HTTPS verwendet werden muss. Beispiel: serverURL=https:// *host:SSL\_port*/Campaign/OperationMonitor, wobei gilt:

- v *host* ist der Name oder die IP-Adresse der Maschine, auf der die Webanwendung installiert ist.
- SSL Port ist der SSL-Port der Webanwendung.

Beachten Sie das https in der URL.

## **Standardwert**

http://localhost:7001/Campaign/OperationMonitor

# **monitorEnabledForInteract**

### **Beschreibung**

Der Wert TRUE aktiviert den Campaign-JMX-Connector-Server für Interact. Campaign weist keine JMX-Sicherheit auf.

Wenn dieser Wert auf FALSE festgelegt wird, können Sie keine Verbindung zum Campaign-JMX-Connector-Server herstellen.

Diese JMX-Überwachung gilt nur für das Interact-Modul für Kontakt- und Antwortverlauf.

#### **Standardwert**

FALSE

#### **Gültige Werte**

TRUE | FALSE

#### **Verfügbarkeit**

Diese Eigenschaft ist nur anwendbar, wenn Interact installiert ist.

## **protocol**

## **Beschreibung**

Überwachungsprotokoll für den Campaign-JMX-Connector-Server, wenn monitorEnabledForInteract auf "yes" festgelegt ist.

Diese JMX-Überwachung gilt nur für das Interact-Modul für Kontakt- und Antwortverlauf.

# **Standardwert**

JMXMP

## **Gültige Werte**

JMXMP | RMI

## **Verfügbarkeit**

Diese Eigenschaft ist nur anwendbar, wenn Interact installiert ist.

# **port**

#### **Beschreibung**

Überwachungsport für den Campaign-JMX-Connector-Server, wenn monitorEnabledForInteract auf "yes" festgelegt ist.

Diese JMX-Überwachung gilt nur für das Interact-Modul für Kontakt- und Antwortverlauf.

## **Standardwert**

2004

#### **Gültige Werte**

Eine Ganzzahl zwischen 1025 und 65535.

#### **Verfügbarkeit**

Diese Eigenschaft ist nur anwendbar, wenn Interact installiert ist.

# **Campaign | partitions | partition[n] | Interact | outboundChannels**

Diese Konfigurationseigenschaften ermöglichen Ihnen eine Optimierung des Kanals für abgehende Nachrichten für ausgelöste Nachrichten.

# **Kategoriename**

## **Beschreibung**

Diese Eigenschaft definiert den Namen dieses Kanals für abgehende Nachrichten. Der Name muss für jeden Kanal für abgehende Nachrichten eindeutig sein.

# **Name**

#### **Beschreibung**

Der Name Ihres Kanals für abgehende Nachrichten.

**Anmerkung:** Sie müssen Ihren Anwendungsserver erneut starten, damit die Änderungen wirksam werden.

# **Campaign | partitions | partition[n] | Interact | outboundChannels | Parameter Data**

Diese Konfigurationseigenschaften ermöglichen Ihnen eine Optimierung des Kanals für abgehende Nachrichten für ausgelöste Nachrichten.

# **Kategoriename**

## **Beschreibung**

Diese Eigenschaft definiert den Namen dieses Parameters. Der Name muss für jeden Parameter für diesen Kanal für abgehende Nachrichten eindeutig sein.

# **Wert**

## **Beschreibung**

Diese Eigenschaft definiert die Parameter, im Format von Name/Wert-Paaren, die von diesem ausgehenden Gateway benötigt werden.

# **Anhang D. Echtzeit-Personalisierung von Angeboten auf der Clientseite**

In bestimmten Situationen kann es sinnvoll sein, die Echtzeit-Personalisierung von Angeboten ohne Low-Level-Implementierung von SOAP-Aufrufen oder Java Code auf dem Interact Server anzubieten. Dies ist zum Beispiel der Fall, wenn ein Besucher zunächst eine Webseite lädt, auf der nur JavaScript-Inhalte für die erweiterte Programmierung zur Verfügung stehen, oder wenn ein Besucher eine E-Mail-Nachricht öffnet, in der nur HTML-Inhalte möglich sind. IBM Interact stellt mehrere Konnektoren bereit, die eine Echtzeit-Angebotsverwaltung in Situationen ermöglichen, in denen Sie nur die Webinhalte steuern können, die auf der Clientseite geladen werden, oder in denen Sie die Benutzeroberfläche für Interact vereinfachen möchten.

Ihre Interact Installation enthält zwei Konnektoren für die Angebotspersonalisierung, die auf der Clientseite aufgebaut wird:

- v "Informationen zum Interact Message Connector". Wenn Sie den Message Connector verwenden, können in Webinhalten in E-Mail-Nachrichten oder anderen elektronischen Medien zum Beispiel Link- und Image-Tags enthalten sein, über die Sie den Interact Server aufrufen können, um Angebotspräsentationen und Landing-Pages zum Durchklicken auf der Seite zu laden.
- v ["Informationen zum Interact Web Connector" auf Seite 324.](#page-331-0) Wenn Sie den Web Connector (auch JS Connector genannt) verwenden, können Webseiten auf der Clientseite JavaScript verwenden, um die Prioritäten, die Präsentation und den Kontakt- oder Antwortverlauf von Angeboten über Angebotspräsentationen und Landing-Pages zum Durchklicken auf der Seite zu verwalten.

# **Informationen zum Interact Message Connector**

Mit dem Interact Message Connector können E-Mail-Nachrichten und andere elektronische Medien IBM Interact aufrufen, um während der Öffnungszeit die Präsentation personalisierter Angebote zu ermöglichen. Außerdem kann sich der Kunde jederzeit durch die Nachricht bis zur angegebenen Website klicken. Um dies zu er möglichen, werden zwei wichtige Tags verwendet: Der Image-Tag (IMG), der während der Öffnungszeit die personalisierten Angebote lädt, und der Link-Tag (A), der Informationen zum Durchklicken bereitstellt und den Kunden auf eine bestimmte Landing-Page weiterleitet.

# **Beispiel**

Das folgende Beispiel zeigt einen HTML-Code, den Sie in eine Werbefläche einschließen können (z. B. innerhalb einer E-Mail-Nachricht). Der Code enthält sowohl eine URL für den IMG-Tag (damit können Informationen übergeben werden, wenn das Dokument auf dem Interact Server geöffnet wird, um im Gegenzug die entsprechende Grafik für das Angebot abzurufen) als auch eine URL für den A-Tag (damit wird festgelegt, welche Informationen beim Durchklicken an den Interact Server übergeben werden):

<a href="http://www.example.com/MessageConnector/ offerClickthru.jsp?msgId=1234&linkId=1&userid=1&referral=test"><img src="http:// www.example.com/MessageConnector/offerImage.jsp?msgId=1234 &linkId=1&userid=1&incomeLevel=5&incomeType=numeric"/></a>

Im folgenden Beispiel ist ein IMG-Tag in einen A-Tag eingebunden. Dies führt zu folgendem Verhalten:

- 1. Wenn die E-Mail-Nachricht geöffnet wird, empfängt der Message Connector eine Anfrage, die die codierten Informationen im IMG-Tag enthält: msgID und linkID für diese Nachricht und die Kundenparameter mit Benutzerkennung, Einkommensstufe und Einkommensart.
- 2. Diese Informationen werden über einen API-Aufruf an den Interact Laufzeitser ver übergeben.
- 3. Der Laufzeitserver gibt ein Angebot an den Message Connector zurück, der die URL der Grafik für das Angebot abruft und diese URL (einschließlich aller zusätzlichen Parameter) bereitstellt, bevor er die Grafikanfrage an die URL für dieses Angebot weiterleitet.
- 4. Das Angebot wird dem Kunden als Grafik angezeigt.

An diesem Punkt kann der Kunde auf die Grafik klicken, um auf das Angebot zu reagieren. Diese Klickabfolge mit dem A-Tag und dem zugehörigen HREF-Attribut (das die Ziel-URL angibt) sendet eine weitere Anfrage an den Message Connector, um die Landing-Page abzurufen, die mit der URL für dieses Angebot verknüpft ist. Der Browser des Kunden wird dann auf die im Angebot konfigurierte Landing-Page umgeleitet.

Hinweis: Ein A-Tag ist für die Klickabfolge nicht notwendigerweise erforderlich. Das Angebot kann auch nur aus einem Bild bestehen, z. B. ein Coupon zum Ausdrucken durch den Kunden.

# **Installieren des Message Connectors**

Die Dateien, die zum Installieren, Implementieren und Ausführen des Message Connectors erforderlich sind, wurden automatisch in der IBM Interact Installation des Laufzeitservers eingebunden. In diesem Abschnitt werden die Schritte zusammengefasst, die erforderlich sind, um den Message Connector zur Verfügung zu stellen.

Das Installieren und Implementieren des Message Connectors umfasst die folgenden Aufgaben:

- v Optionales Konfigurieren der Standardeinstellungen für den Message Connector, wie in "Konfigurieren des Message Connectors" beschrieben.
- v Erstellen der Datenbanktabellen, die zum Speichern der Transaktionsdaten im Message Connector erforderlich sind, wie in ["Erstellen der Message](#page-326-0) [Connector-Tabellen" auf Seite 319](#page-326-0) beschrieben.
- Installieren der Message Connector-Webanwendung, wie in ["Bereitstellen und](#page-327-0) [Ausführen des Message Connectors" auf Seite 320](#page-327-0) beschrieben.
- v Erstellen der IMG- und A-Tags in den Werbeflächen (z. B. E-Mails oder Webseiten), die zum Aufrufen der Message Connector-Angebote beim Öffnen und Durchklicken erforderlich sind, wie in ["Erstellen der Message Connector-Links"](#page-328-0) [auf Seite 321](#page-328-0) beschrieben.

## **Konfigurieren des Message Connectors**

Bevor Sie den Message Connector bereitstellen können, müssen Sie die Konfigurationsdatei in Ihrer Installation an die jeweilige Umgebung anpassen. Dazu können Sie die XML-Datei MessageConnectorConfig.xml ändern, die sich im Message Connector-Verzeichnis auf dem Interact Laufzeitserver befindet, zum Beispiel <Interact\_home>/msgconnector/config/MessageConnectorConfig.xml.

# **Informationen zu diesem Vorgang**

Die Datei MessageConnectorConfig.xml enthält sowohl obligatorische als auch optionale Konfigurationseinstellungen. Alle Einstellungen, die Sie verwenden, müssen an Ihre spezifische Installation angepasst werden. Folgen Sie den hier dargestellten Arbeitsschritten, um die Konfiguration zu ändern.

## **Vorgehensweise**

 $\bullet$  value of  $\bullet$ 

 $\bullet$  values of  $\bullet$ 

 $\bullet$  values of  $\bullet$ 

 $\bullet$  value of  $\bullet$ 

- 1. Wenn der Message Connector bereits aktiviert wurde und auf dem Webanwendungsserver ausgeführt wird, müssen Sie den Message Connector inaktivieren, bevor Sie den Vorgang fortsetzen.
- 2. Öffnen Sie auf dem Interact Laufzeitserver die Datei MessageConnectorConfig.xml in einem beliebigen Text- oder XML-Editor.
- 3. Nehmen Sie die erforderlichen Änderungen an den Konfigurationseinstellungen vor und vergewissern Sie sich, dass die folgenden *Pflichteinstellungen* für Ihre Installation korrekt sind.
	- <interactUrl>, die URL des Interact Laufzeitservers, auf dem der Message Connector ausgeführt wird und mit dem die Seite eine Verbindung herstellen soll.
	- <imageErrorLink>, die URL, auf die der Message Connector umleitet, wenn eine angeforderte Grafik für das Angebot nicht ordnungsgemäß geladen wer den kann.
	- <landingPageErrorLink>, die URL, auf die der Message Connector umleitet, wenn eine angeforderte Landing-Page für das Angebot nicht ordnungsgemäß geladen werden kann.
	- <audienceLevels>, ein Abschnitt der Konfigurationsdatei, der eine oder mehrere Einstellungen für die Zielgruppenebene enthält und die Standardzielgruppenebene festlegt, sofern nicht im Link für den Message Connector angegeben. Mindestens eine Zielgruppenebene muss konfiguriert werden.
	- Alle Konfigurationseinstellungen werden ausführlich unter "Konfigurationseinstellungen für den Message Connector" beschrieben.
- 4. Wenn Sie keine weiteren Konfigurationsänderungen vornehmen möchten, speichern und schließen Sie die Datei MessageConnectorConfig.xml.
- 5. Fahren Sie mit der Einrichtung und Bereitstellung des Message Connectors fort.

#### **Konfigurationseinstellungen für den Message Connector:**

Um den Message Connector zu konfigurieren, können Sie die XML-Datei mit dem Namen MessageConnectorConfig.xml im Message Connector-Verzeichnis auf dem Interact Laufzeitserver ändern, normalerweise <Interact home>/msgconnector/ config/MessageConnectorConfig.xml. Hier werden die einzelnen Konfigurationen in dieser XML-Datei beschrieben. Hinweis: Wenn Sie diese Datei ändern, nachdem der Message Connector implementiert und aktiv ist, müssen Sie die Bereitstellung für den Message Connector erneut ausführen oder den Anwendungsserver erneut starten, um diese Einstellungen erneut zu laden, nachdem Sie die Datei geändert haben.

# **Allgemeine Einstellungen**

Die folgende Tabelle enthält eine Liste mit den optionalen und erforderlichen Einstellungen, die im Abschnitt generalSettings der Datei MessageConnectorConfig.xml enthalten sind.

*Tabelle 24. Allgemeine Einstellungen für den Message Connector*

| Element                                             | Beschreibung                                                                                                    | Standardwert                                |
|-----------------------------------------------------|----------------------------------------------------------------------------------------------------|---------------------------------------------|
| <interacturl></interacturl>                         | Die URL des Interact Laufzeitservers<br>zum Bearbeiten der Aufrufe von Mes-<br>sage Connector-Seitentags, zum Beispiel<br>für den Laufzeitserver, auf dem der<br>Message Connector ausgeführt wird.<br>Dieses Element ist erforderlich.            | http://localhost:7001/interact              |
| <defaultdatetimeformat></defaultdatetimeformat>     | Das Standarddatumsformat.                                                                                                    | dd.MM.yyyy                                  |
| <log4jconfigfilelocation></log4jconfigfilelocation> | Die Position der Eigenschaftendatei<br>Log4j. Die Angabe ist relativ zur<br><b>\$MESSAGE CONNECTOR HOME</b><br>Umgebungsvariable, sofern gesetzt. An-<br>dernfalls ist dieser Wert relativ zum<br>Rootpfad der Message Connector-<br>Webanwendung. | config/<br>MessageConnectorLog4j.properties |

## **Standardparameterwerte**

Die folgende Tabelle enthält eine Liste mit den optionalen und erforderlichen Einstellungen, die im Abschnitt defaultParameterValues der Datei MessageConnectorConfig.xml enthalten sind.

*Tabelle 25. Standardparametereinstellungen für den Message Connector*

| Element                                             | Beschreibung                                                                                                    | Standardwert |
|-----------------------------------------------------|----------------------------------------------------------------------------------------------------|--------------|
| <interactivechannel></interactivechannel>           | Der Name des interaktiven<br>Standardkanals.                                                                                          |              |
| <interactionpoint></interactionpoint>               | Der Name des<br>Standardinteraktionspunkts.                                                                                           |              |
| <debugflag></debugflag>                             | Legt fest, ob das Debugging aktiviert ist.<br>Die zulässigen Werte sind true und<br>false.                                            | false        |
| <contacteventname></contacteventname>               | Der Standardname des übergebenen<br>Kontaktereignisses.                                                                               |              |
| <accepteventname></accepteventname>                 | Der Standardname des übergebenen<br>Annahmeereignisses.                                                                               |              |
| <imageurlattribute></imageurlattribute>             | Der Standardname des<br>Angebotsattributs mit der URL für die<br>Angebotsgrafik, sofern nicht im Message<br>Connector-Link angegeben. |              |
| <landingpageurlattribute></landingpageurlattribute> | Die Standard-URL für die Klickabfolge<br>zur Landing-Page, sofern nicht im Mes-<br>sage Connector-Link angegeben.                     |              |
### **Verhaltenseinstellungen**

Die folgende Tabelle enthält eine Liste mit den optionalen und erforderlichen Einstellungen, die im Abschnitt behaviorSettings der Datei MessageConnectorConfig.xml enthalten sind.

*Tabelle 26. Verhaltenseinstellungen für den Message Connector*

| Element                                           | Beschreibung                                                                                                    | Standardwert        |
|---------------------------------------------------|----------------------------------------------------------------------------------------------------|---------------------|
| <imageerrorlink></imageerrorlink>                 | Die URL, an die der Connector umleitet,<br>wenn beim Verarbeiten einer<br>Angebotsgrafikanfrage ein Fehler auf-<br>tritt. Diese Einstellung ist erforderlich.                                                  | /images/default.jpg |
| <landingpageerrorlink></landingpageerrorlink>     | Die URL, an die der Connector umleitet,<br>wenn beim Verarbeiten einer Landing-<br>Page-Anfrage zur Klickabfolge ein Feh-<br>ler auftritt. Diese Einstellung ist<br>erforderlich.                              | /jsp/default.jsp    |
| <alwaysuseexistingoffer></alwaysuseexistingoffer> | Legt fest, ob das in den Cache gestellte<br>Angebot zurückgegeben werden soll,<br>obwohl es bereits abgelaufen ist. Die zu-<br>lässigen Werte sind true und false.                                             | false               |
| <offerexpireaction></offerexpireaction>           | Die Aktion, die durchgeführt werden<br>soll, wenn das ursprüngliche Angebot<br>gefunden wird, aber bereits abgelaufen<br>ist. Zulässige Werte:<br>GetNewOffer<br>$\bullet$<br>RedirectToErrorPage<br>$\bullet$ | RedirectToErrorPage |
|                                                   | ReturnExpiredOffer<br>$\bullet$                                                                                                    |                     |

#### **Speichereinstellungen**

Die folgende Tabelle enthält eine Liste mit den optionalen und erforderlichen Einstellungen, die im Abschnitt storageSettings der Datei MessageConnectorConfig.xml enthalten sind.

*Tabelle 27. Speichereinstellungen für Message Connector*

| Element                                             | Beschreibung                                                                                                    | Standardwert  |
|-----------------------------------------------------|----------------------------------------------------------------------------------------------------|---------------|
| <persistencemode></persistencemode>                 | Wenn der Cache neue Einträge in die<br>Datenbank stellt. Die zulässigen Wer-<br>te sind WRITE-BEHIND (dabei werden<br>die Daten zunächst in den Cache ge-<br>schrieben und zu einem späteren<br>Zeitpunkt in der Datenbank aktuali-<br>siert) und WRITE-THROUGH (dabei wer-<br>den die Daten gleichzeitig in den<br>Cache und in die Datenbank ge-<br>schrieben). | WRITE-THROUGH |
| <maxcachesize></maxcachesize>                       | Die maximale Anzahl an Einträgen<br>im Speichercache.                                                                                                    | 5000          |
| <maxpersistencebatchsize></maxpersistencebatchsize> | Die maximale Stapelgröße, während<br>Einträge in die Datenbank gestellt<br>werden.                                                                                                    | 200           |

*Tabelle 27. Speichereinstellungen für Message Connector (Forts.)*

| Element                                                             | Beschreibung                                                                                                    | Standardwert                                                                                                    |
|---------------------------------------------------------------------|----------------------------------------------------------------------------------------------------|----------------------------------------------------------------------------------------------------|
| <maccachepersistinterval></maccachepersistinterval>                 | Die maximale Zeit in Sekunden, wie<br>lange ein Eintrag im Cache bleibt,<br>bevor er in die Datenbank gestellt<br>wird.                                                                                                    | 3                                                                                                    |
| $<$ maxElementOnDisk>                                               | Die maximale Anzahl an Einträgen<br>im Plattencache.                                                                                                    | 5000                                                                                                    |
| <cacheentrytimetoexpireinseconds></cacheentrytimetoexpireinseconds> | Die maximale Zeitdauer, wie lange<br>die Einträge im Plattencache bleiben,<br>bevor sie ablaufen.                                                                                                    | 60000                                                                                                    |
| <jdbcsettings></jdbcsettings>                                       | Ein Abschnitt der XML-Datei mit<br>spezifischen Informationen, wenn<br>eine JDBC-Verbindung verwendet<br>wird. Dieser Abschnitt und der Ab-<br>schnitt <datasourcesettings> sind<br/>gegenseitig ausschließend.</datasourcesettings> | Mit der Standardkonfiguration wird<br>eine Verbindung mit der SQL Server-<br>Datenbank hergestellt, die auf dem<br>lokalen Server konfiguriert ist. Wenn<br>Sie jedoch diesen Abschnitt aktivie-<br>ren, müssen Sie die tatsächlichen<br>JDBC-Einstellungen und die<br>Berechtigungsnachweise für die An-<br>meldung angeben. |
| <datasourcesettings></datasourcesettings>                           | Ein Abschnitt der XML-Datei mit<br>spezifischen Informationen, wenn<br>eine Datenquellenverbindung ver-<br>wendet wird. Dieser Abschnitt und<br>der Abschnitt <jdbcsettings> sind<br/>gegenseitig ausschließend.</jdbcsettings>      | Mit der Standardkonfiguration wird<br>eine Verbindung mit der InteractDS-<br>Datenquelle hergestellt, die auf dem<br>lokalen Webanwendungsserver defi-<br>niert ist.                                                                                                    |

#### **Zielgruppenebenen**

Die folgende Tabelle enthält eine Liste mit den optionalen und erforderlichen Einstellungen, die im Abschnitt audienceLevels der Datei MessageConnectorConfig.xml enthalten sind.

Hinweis: Das audienceLevels-Element wird optional verwendet, um die zu ver wendende Standardzielgruppenebene anzugeben, sofern nicht im Message Connector-Link angegeben, wie im folgenden Beispiel dargestellt:

<audienceLevels default="Customer">

In diesem Beispiel stimmt der Wert für das Standardattribut mit dem Namen eines audienceLevel-Elements überein, das in diesem Abschnitt definiert ist. In dieser Konfigurationsdatei muss mindestens eine Zielgruppenebene definiert sein.

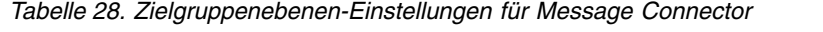

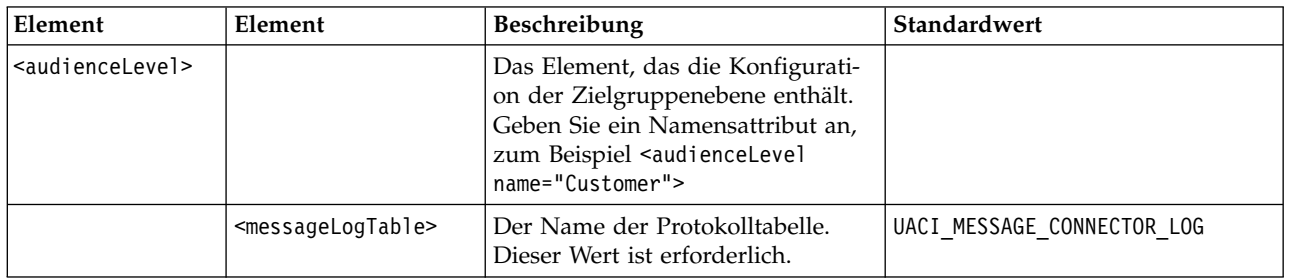

| Element           | Element                                 | <b>Beschreibung</b>                                                                                                    | Standardwert |
|-------------------|-----------------------------------------|----------------------------------------------------------------------------------------------------|--------------|
| <fields></fields> | $<$ field $>$                           | Die Definition eines oder mehrerer<br>Felder mit der jeweiligen Zielgrup-<br>pen-ID für audienceLevel.                                   |              |
|                   | $<$ Name $>$                            | Der Name des Feldes mit der Ziel-<br>gruppen-ID, wie in der Interact-<br>Laufzeit angegeben.                                             |              |
|                   | <httpparametername></httpparametername> | Der entsprechende Parametername<br>für dieses Feld mit der Zielgrup-<br>pen-ID.                                                          |              |
|                   | <dbcolumnname></dbcolumnname>           | Der entsprechende Spaltenname in<br>der Datenbank für dieses Feld mit<br>der Zielgruppen-ID.                                             |              |
|                   | <type></type>                           | Der Typ des Feldes mit der Ziel-<br>gruppen-ID, wie in der Interact-<br>Laufzeit angegeben. Zulässige<br>Werte sind string oder numeric. |              |

<span id="page-326-0"></span>*Tabelle 28. Zielgruppenebenen-Einstellungen für Message Connector (Forts.)*

## **Erstellen der Message Connector-Tabellen**

Bevor Sie den IBM Interact Message Connector bereitstellen können, müssen Sie zunächst die Tabellen in der Datenbank erstellen, in der die Interact Laufzeitdaten gespeichert werden. Sie müssen für jede definierte Zielgruppenebene jeweils eine Tabelle erstellen. Interact verwendet die erstellten Tabellen, um für jede Zielgruppenebene die Informationen zu den Transaktionen in Message Connector aufzuzeichnen.

## **Informationen zu diesem Vorgang**

Führen Sie mit Ihrem Datenbankclient im Message Connector das SQL-Script für die entsprechende Datenbank oder das entsprechende Schema aus, um die erfor derlichen Tabellen zu erstellen. Die SQL-Scripts für die unterstützte Datenbank werden automatisch installiert, wenn Sie den Interact Laufzeitserver installieren. Weitere Informationen zum Herstellen einer Verbindung mit der Datenbank, die die Interact Laufzeittabellen enthält, finden Sie in den Arbeitsblättern, die Sie im *IBM Interact Installationshandbuch* ausgefüllt haben.

## **Vorgehensweise**

- 1. Starten Sie den Datenbankclient und stellen Sie eine Verbindung mit der Datenbank her, in der gegenwärtig die Interact Laufzeittabellen gespeichert werden.
- 2. Führen Sie das entsprechende Script im Verzeichnis *<Interact\_home>*/ msgconnector/scripts/ddl aus. In der folgenden Tabelle sind die SQL-Beispielscripts aufgeführt, die Sie zum manuellen Erstellen der Message Connector- Tabellen verwenden können:

| Datenquellentyp      | Scriptname              |
|----------------------|-------------------------|
| <b>IBM DB2</b>       | db_scheme_db2.sql       |
| Microsoft SQL Server | db_scheme_sqlserver.sql |
| Oracle               | db_scheme_oracle.sql    |

*Tabelle 29. Scripts zum Erstellen von Message Connector-Tabellen*

Beachten Sie, dass diese Scripts als Muster bereitgestellt werden. Wenn Sie andere Namenskonventionen oder Strukturen für die Werte der Zielgruppen-ID verwenden, müssen Sie das Script ändern, bevor Sie es ausführen. Im Allgemeinen hat sich das Verfahren bewährt, jeweils eine Tabelle pro Zielgruppenebene zuzuordnen.

Die erstellten Tabellen müssen die folgenden Informationen enthalten:

*Tabelle 30. Informationen, die von SQL-Beispielscripts erstellt werden*

| Spaltenname         | Beschreibung                                                                               |
|---------------------|--------------------------------------------------------------------------------------------|
| LogId               | Der Primärschlüssel dieses Eintrags.                                                       |
| MessageId           | Die eindeutige ID jeder Instanz für die Nachrichtenübertragung.                            |
| LinkId              | Die eindeutige ID für jeden Link in den elektronischen Medien (z.<br>B. E-Mail-Nachricht). |
| OfferImageUrl       | Die URL für die zugehörige Grafik des zurückgegebenen Ange-<br>bots.                       |
| OfferLandingPageUrl | Die URL der zugehörigen Landing-Page des zurückgegebenen<br>Angebots.                      |
| TreatmentCode       | Der Verfahrenscode des zurückgegebenen Angebots.                                           |
| OfferExpirationDate | Ablaufdatum und Uhrzeit des zurückgegebenen Angebots.                                      |
| OfferContactDate    | Datum und Uhrzeit, wann das Angebot an den Kunden zurück-<br>gegeben wurde.                |
| AudienceId          | Die Zielgruppen-ID der elektronischen Medien.                                              |

Beachten Sie folgende Hinweise zur dieser Tabelle:

- Abhängig von der Zielgruppenebene gibt es eine AudienceId-Spalte für jede Komponente des Zielgruppenschlüssels.
- v Die Kombination aus MessageId, LinkId und AudienceId(s) bildet einen eindeutigen Schlüssel dieser Tabelle.

Wenn das Script erfolgreich ausgeführt wurde, haben Sie die erforderlichen Tabellen für den Message Connector erstellt.

#### **Ergebnisse**

Sie können jetzt die Webanwendung für den Message Connector bereitstellen.

#### **Bereitstellen und Ausführen des Message Connectors**

Der IBM Interact Message Connector wird als eigenständige Webanwendung auf einem unterstützten Webanwendungsserver implementiert.

#### **Vorbereitende Schritte**

Stellen Sie vor der Implementierung des Message Connectors sicher, dass die folgenden Aufgaben abgeschlossen sind:

- v Sie müssen den IBM Interact Laufzeitserver installiert haben. Die implementier bare Message Connector-Anwendung wird automatisch zusammen mit dem Laufzeitserver installiert und kann im Interact Ausgangsverzeichnis bereitgestellt werden.
- Sie müssen auch die SQL-Scripts ausgeführt haben, die mit der Installation bereitgestellt wurden, um die erforderlichen Tabellen in der Interact Laufzeitdaten-bank zu erstellen, die der Message Connector verwendet, wie in ["Erstellen der](#page-326-0) [Message Connector-Tabellen" auf Seite 319](#page-326-0) beschrieben

### **Informationen zu diesem Vorgang**

Sie müssen zunächst die Message Connector-Anwendung bereitstellen und verfügbar machen wie alle anderenIBM Anwendungen, die auf einem Webanwendungsserver ausgeführt werden sollen.

#### **Vorgehensweise**

- 1. Stellen Sie mit den erforderlichen Berechtigungen eine Verbindung mit der Managementbenutzeroberfläche für den Webanwendungsserver her, um eine Anwendung bereitzustellen.
- 2. Folgen Sie den Anweisungen zum Bereitstellen des Webanwendungsservers und führen Sie die Datei *<Interact\_home>*/msgconnector/MessageConnector.war aus Ersetzen Sie *<Interact\_home>* durch das tatsächliche Verzeichnis, in dem der Interact-Laufzeitserver installiert ist.

#### **Ergebnisse**

Der Message Connector kann jetzt verwendet werden. Nachdem Sie die Interact Installation zum Erstellen der erforderlichen Daten konfiguriert haben, die der Message Connector verwendet, um Angebote zu unterbreiten, z. B. interaktive Kanäle, Strategien, Ablaufdiagramme, Angebote und so weiter, können Sie in den elektronischen Medien die Links erstellen, die der Message Connector annimmt.

# **Erstellen der Message Connector-Links**

Sie müssen entsprechende Links erstellen und in Ihre Nachricht einbinden, wenn Sie den Message Connector verwenden möchten, um benutzerdefinierte Angebotsgrafiken und Landing-Pages bereitzustellen, wenn ein Endbenutzer mit den elektronischen Medien interagiert (z. B. durch Öffnen einer E-Mail-Nachricht) und sich durch das Angebot klickt. Dieser Abschnitt enthält eine Übersicht über die HTML-Tags, die Sie für diese Links benötigen.

### **Informationen zu diesem Vorgang**

Unabhängig davon, welches System Sie zum Generieren von abgehenden Nachrichten an die Endbenutzer verwenden, müssen Sie das HTML-Tagging generieren, das die entsprechenden Felder enthält (die in den HTML-Tags als Attribute angegeben werden), in denen die Informationen enthalten sind, die an den Interact-Laufzeitserver übergeben werden sollen. Folgen Sie den Anweisungen unten, um die Minimalanforderungen zu konfigurieren, die für eine Nachricht im Message Connector erforderlich sind.

Hinwies: Obwohl sich die Anweisungen hier speziell auf Nachrichten beziehen, die Message Connector-Links enthalten, können Sie dieses Verfahren auch zur Konfiguration verwenden, um Webseiten oder beliebigen anderen elektronischen Medien Links hinzuzufügen.

#### **Vorgehensweise**

- 1. Sie müssen mindestens die folgenden Parameter verwenden, um den IMG-Link zu erstellen, der in der Nachricht angezeigt werden soll:
	- msgID, um die eindeutige ID für diese Nachricht anzugeben.
	- linkID, um die eindeutige ID für den Link in der Nachricht anzugeben.
	- v audienceID, um die Kennung der Zielgruppe anzugeben, zu der der Empfänger der Nachricht gehört.

Hinweis: Wenn sich die Zielgruppen-ID aus mehreren ID-Komponenten zusammensetzt, müssen alle Komponenten im Link enthalten sein.

Sie können auch optionale Parameter einbeziehen, um die Zielgruppenebene, den Namen des interaktiven Kanals, den Namen des Interaktionspunkts, die URL mit der Position der Grafik und eigene benutzerdefinierte Parameter anzugeben, die nicht speziell vom Message Connector verwendet werden.

- 2. Optional können Sie auch einen A-Link erstellen, der den IMG-Link einschließt, damit der Benutzer auf das Bild klicken kann, um die entsprechende Seite mit dem Angebot im Browser zu laden. Der A-Link muss auch die drei oben genannten Parameter (msgID, linkID und audienceID) und alle optionalen Parameter (Zielgruppenebene, Name des interaktiven Kanals und Name des Interaktionspunkts) und benutzerdefinierten Parameter enthalten, die nicht speziell vom Message Connector verwendet werden. Hinweis: Der A-Link kann bei Bedarf auch eigenständig auf der Seite verwendet werden, obwohl er im Message Connector in den meisten Fällen auch einen IMG-Link enthält. Wenn der Link einen IMG-Link enthält, sollte der IMG-Link den gleichen Parametersatz enthalten wie der umschließende A-Link (einschließlich aller optionalen oder benutzerdefinierten Parameter).
- 3. Wenn alle Links korrekt definiert sind, können Sie die E-Mail-Nachrichten generieren und senden.

# **Ergebnisse**

Beispiel-Links und weitere Informationen zu den verfügbaren Parametern finden Sie unter "HTTP-Anforderungsparameter für die Tags "IMG" und "A""

# **HTTP-Anforderungsparameter für die Tags "IMG" und "A"**

Wenn der Message Connector eine Anfrage empfängt, weil ein Endbenutzer auf ein A-Tag geklickt oder eine E-Mail geöffnet hat, die einen Message Connector-codierten IMG-Tag enthält, werden die in der Anfrage enthaltenen Parameter geparst, um die entsprechenden Angebotsdaten zurückzugeben. Dieser Abschnitt enthält eine Liste der Parameter, die in der anfordernden URL enthalten sein können (entweder im IMG-Tag, das automatisch geladen wird, wenn ein in Tags eingeschlossenes Bild aufgerufen oder die E-Mail geöffnet wird, oder im A-Tag, das geladen wird, wenn sich der Benutzer durch die E-Mail-Nachricht zur angegebenen Website klickt).

## **Parameter**

Wenn der Message Connector eine Anfrage empfängt, werden die in der Anfrage enthaltenen Parameter geparst. Diese Parameter können vollständig oder teilweise Folgendes enthalten:

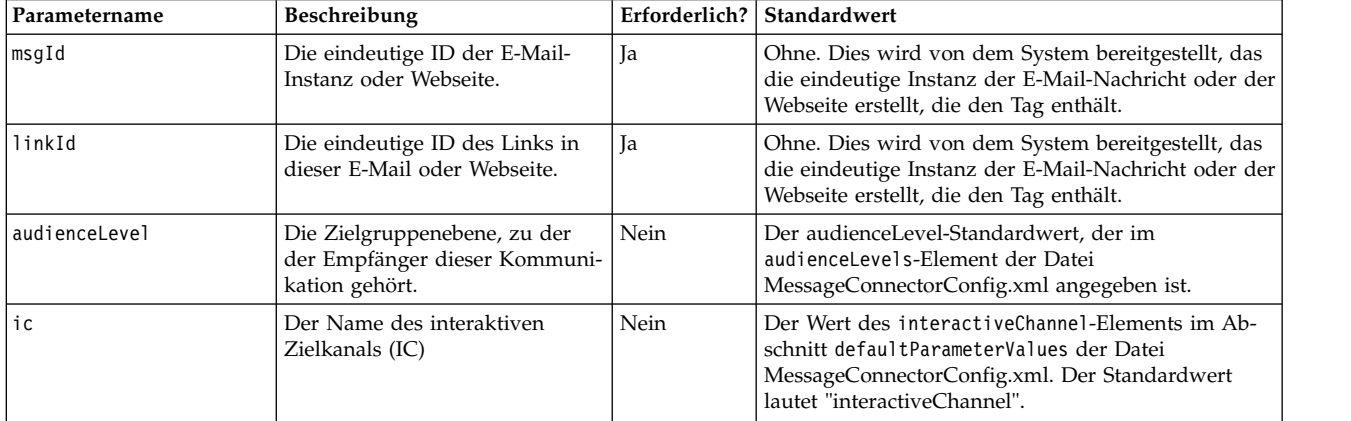

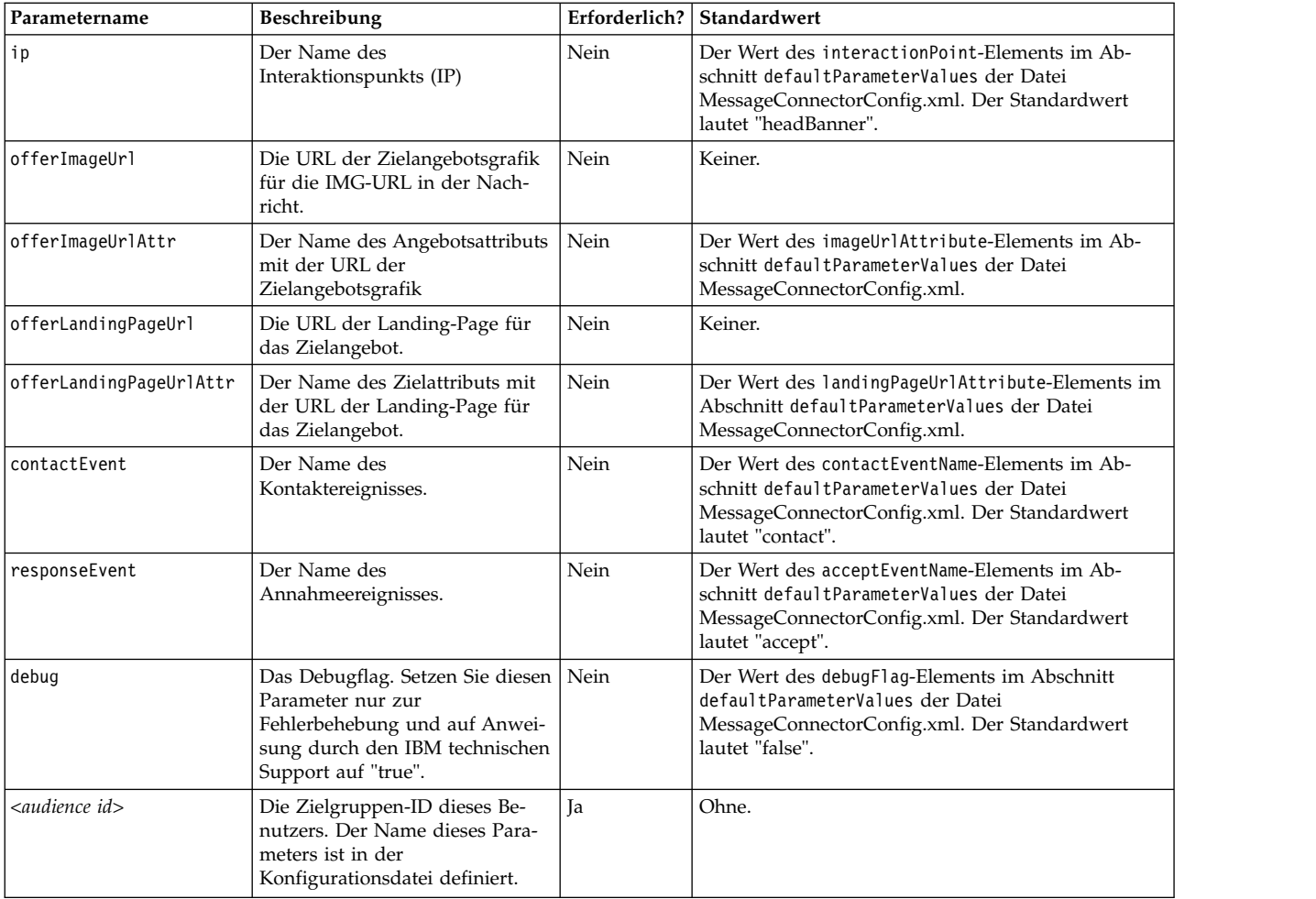

Wenn der Message Connector einen unbekannten Parameter empfängt (das heißt einen Parameter, der nicht in obiger Liste enthalten ist), gibt es zwei Möglichkeiten:

v Wenn ein unbekannter Parameter angegeben ist (z. B. "attribute", wie in attribute="attrValue") und ein übereinstimmender Parameter mit dem gleichen Namen und dem Wortzusatz "Type" vorhanden ist (z. B. "attributeType", wie in attributeType="string"), erstellt der Message Connector einen übereinstimmenden Interact Parameter und übergibt diesen der Interact Laufzeit.

Für den Typparameter sind folgende Werte zulässig:

- Zeichenfolge
- Zahl
- Datum/Uhrzeit

Für einen Typparameter "datetime" sucht der Message Connector auch nach einem Parameter mit dem gleichen Namen und dem Wortzusatz "Pattern" (z. B. "attributePattern"), falls ein gültiger Wert im Format für Datum/Uhrzeit vorhanden ist. Sie können zum Beispiel den Parameter attributePattern="MM/dd/yyyy" angeben.

Hinweis: Wenn Sie den Parametertyp "datetime" angeben, ohne ein übereinstimmendes Datumsmuster anzugeben, wird der Wert verwendet, der in der Message Connector-Konfigurationsdatei (in <installation directory>/ msgconnector/config/MessageConnectorConfig.xml) auf dem Interact Server angegeben ist.

• Wenn ein unbekannter Parameter angegeben wird und kein übereinstimmender Typwert vorhanden ist, übergibt der Message Connector diesen Parameter an die URL für die Zielweiterleitung.

Der Message Connector übergibt alle unbekannten Parameter an den Interact Laufzeitserver, ohne die Parameter zu verarbeiten oder zu speichern.

#### **Beispielcode für den Message Connector**

Der folgende A-Tag enthält ein Beispiel mit einem Satz von Message Connector- Links, die in einer E-Mail-Nachricht enthalten sein können:

```
<a href="http://www.example.com/MessageConnector/offerClickthru.jsp?msgId=234
  &linkId=1&userid=1&referral=xyz">
 <img src="http://www.example.com/MessageConnector/offerImage.jsp?msgId=234&linkId=1
      &userid=1&incomeCode=3&incomeType=numeric"/>
</a>
```
In diesem Beispiel wird der IMG-Tag beim Öffnen der E-Mail-Nachricht automatisch geladen. Indem die Grafik aus der angegebenen Seite abgerufen wird, übergibt die Nachricht die Parameter für die eindeutige Nachrichten-ID (msgID), die eindeutige Link-ID (linkID) und die eindeutige Benutzer-ID (userid) zusammen mit den beiden zusätzlichen Parametern (incomeCode und incomeType) an die Interact Laufzeit.

Der A-Tag stellt das HREF-Attribut (Hypertext Reference) bereit, das die Angebotsgrafik in einen Link zum Anklicken in der E-Mail-Nachricht umwandelt. Wenn der Endbenutzer die Grafik in der Nachricht anzeigt und sich dann zur Landing-Page durchklickt, werden die eindeutige Nachrichten-ID (msgId), die eindeutige Link-ID (linkId) und die eindeutige Benutzer-ID (userid) jeweils zusammen mit allen zusätzlichen Parametern (referral) der URL für die Zielweiterleitung an den Server übergeben.

# **Informationen zum Interact Web Connector**

Der Interact WebConnector (wird auch als JavaScript Connector oder JSConnector bezeichnet) bietet einen Service auf dem Interact Laufzeitserver, mit dem JavaScript-Code die Interact Java-API aufrufen kann. Auf diese Weise können Webseiten die Interact Echtzeit-Personalisierung von Angeboten aufrufen, indem nur der eingebettete JavaScript-Code verwendet wird, ohne sich auf Web-Entwicklungssprachen (wie z. B. Java, PHP, JSP und so weiter) verlassen zu müssen. So können Sie zum Beispiel ein kleines Snippet mit JavaScript-Code auf jeder Seite Ihrer Website integrieren, um die von Interact empfohlenen Angebote bereitzustellen. Dadurch wird bei jedem Seitenaufruf die Interact API aufgerufen, um sicher zustellen, dass auf der geladenen Seite stets die besten Angebote für den Besucher der Website angezeigt werden.

Verwenden Sie den Interact Web Connector in Situationen, in denen Sie den Besuchern auf einer Seite Angebote anzeigen möchten, ohne die serverseitige Anzeige der Seite programmatisch steuern zu können (wie das zum Beispiel mit PHP oder einem anderen serverbasierten Scripting der Fall wäre). Dazu können Sie im Seiteninhalt JavaScript-Code integrieren, der vom Web-Browser des Besuchers ausgeführt wird.

**Tipp:** Die Dateien für den Interact Web Connector werden auf dem Interact Laufzeitserver automatisch im Verzeichnis *<Interact\_home>*/jsconnector installiert. Das Verzeichnis *<Interact\_home>*/jsconnector enthält die Datei ReadMe.txt mit wichtigen Informationen und Hinweisen zu den Funktionen des Web Connectors. Hier finden Sie auch Beispieldateien und den Quellcode des Web Connectors als Basis zur Entwicklung eigener Lösungen. Weitere Informationen finden Sie außerdem auch im Verzeichnis jsconnector.

# <span id="page-332-0"></span>**Installieren des Web Connectors auf dem Laufzeitserver**

Eine Instanz des Web Connectors wird automatisch mit dem IBM Interact Laufzeitserver installiert und standardmäßig aktiviert. Sie müssen jedoch einige Einstellungen ändern, bevor Sie den Web Connector konfigurieren und verwenden können.

## **Informationen zu diesem Vorgang**

Die Einstellungen, die geändert werden müssen, bevor Sie den auf dem Laufzeitserver installierten Web Connector verwenden können, werden der Konfiguration des Webanwendungsservers hinzugefügt. Aus diesem Grund muss der Webanwendungsserver erneut gestartet werden, nachdem Sie diese Schritte abgeschlossen haben.

## **Vorgehensweise**

1. Legen Sie für den Webanwendungsserver, auf dem der Interact Laufzeitserver installiert ist, die folgenden Java-Eigenschaften fest:

-DUI\_JSCONNECTOR\_ENABLE\_INPROCESS=true

-DUI\_JSCONNECTOR\_HOME=*<jsconnectorHome>*

Ersetzen Sie *<jsconnectorHome>* durch den Pfad zum Verzeichnis jsconnector auf dem Laufzeitserver. Dieser lautet <Interact Home>/jsconnector.

Die Art und Weise, wie die Java-Eigenschaften festgelegt werden, hängt von Ihrem Webanwendungsserver ab. Beispiel: In WebLogic bearbeiten Sie die Datei startWebLogic.sh oder startWebLogic.cmd, um die Einstellung JAVA\_OPTIONS zu aktualisieren, wie nachfolgend dargestellt:

JAVA\_OPTIONS="\${SAVE\_JAVA\_OPTIONS} -DUI\_JSCONNECTOR\_HOME=/UnicaFiles/ jsconnector"

Im WebSphere Application Server legen Sie diese Eigenschaft über die Administrationskonsole im Fenster der Java Virtual Machine fest.

Weitere Informationen zum Einstellen spezifischer Java-Eigenschaften finden Sie in der Dokumentation des Webanwendungsservers.

2. Der Webanwendungsserver muss jetzt neu gestartet werden, damit die neuen Java-Eigenschaften übernommen werden.

## **Ergebnisse**

Mit dem erfolgreichen Neustart des Webanwendungsservers ist die Installation des Web Connectors auf dem Laufzeitserver abgeschlossen. Als nächstes muss eine Verbindung mit der Webseite zur Konfiguration unter http://*<host>*:*<port>*/ interact/jsp/WebConnector.jsp hergestellt werden, wobei *<host>* den Interact Namen des Laufzeitservers und *<port>* den Port angibt, den der Web Connector für das Listening verwendet, wie im Webanwendungsserver angegeben.

# **Installieren des Web Connectors als separate Webanwendung**

Eine Instanz des Web Connectors wird automatisch mit dem IBM Interact Laufzeitserver installiert und standardmäßig aktiviert. Sie können den Web Connector jedoch auch als eigenständige Webanwendung implementieren (zum Beispiel in einem Webanwendungsserver auf einem separaten System) und für die Kommunikation mit dem fernen Interact Laufzeitserver konfigurieren.

# **Informationen zu diesem Vorgang**

Diese Anleitung beschreibt, wie Sie den Web Connector als separate Webanwendung mit Zugriff auf einen fernen Interact Laufzeitserver implementieren.

Bevor Sie den Web Connector implementieren können, müssen Sie den IBM Inter act Laufzeitserver installiert haben. Außerdem benötigen Sie einen Webanwendungsserver auf einem anderen System mit Netzzugang (ohne Sperre durch eine Firewall) zum Interact Laufzeitserver.

## **Vorgehensweise**

- 1. Kopieren Sie das Verzeichnis jsconnector mit den Web Connector-Dateien vom Interact Laufzeitserver in das System, auf dem bereits der konfigurierte Webanwendungsserver (z. B. WebSphere Application Server) ausgeführt wird. Das Verzeichnis jsconnector befindet sich in Ihrem Interact-Installationsverzeichnis.
- 2. Konfigurieren Sie auf dem System, auf dem Sie die Web Connector-Instanz implementieren, die Datei jsconnector/jsconnector.xml in einem beliebigen Textoder XML-Editor, um das Attribut interactURL zu ändern.

Der Standardwert lautet http://localhost:7001/interact. Sie müssen den Wert ändern, damit er mit der URL des fernen Interact Laufzeitservers übereinstimmt, z. B. http://runtime.example.com:7011/interact.

Nachdem Sie den Web Connector implementiert haben, können Sie eine Webbenutzeroberfläche verwenden, um die weiteren Einstellungen in der Datei jsconnector.xml anzupassen. Weitere Informationen finden Sie unter ["Konfigu](#page-334-0)[rieren des Web Connectors" auf Seite 327.](#page-334-0)

3. Legen Sie für den Webanwendungsserver, auf dem Sie den Web Connector implementieren, die folgende Java-Eigenschaft fest:

-DUI\_JSCONNECTOR\_HOME=*<jsconnectorHome>*

Ersetzen Sie *<jsconnectorHome>* durch den tatsächlichen Pfad, in den Sie das Verzeichnis jsconnector auf dem Webanwendungsserver kopiert haben.

Die Art und Weise, wie die Java-Eigenschaften festgelegt werden, hängt von Ihrem Webanwendungsserver ab. Beispiel: In WebLogic bearbeiten Sie die Datei startWebLogic.sh oder startWebLogic.cmd, um die Einstellung JAVA\_OPTIONS zu aktualisieren, wie nachfolgend dargestellt:

JAVA\_OPTIONS="\${SAVE\_JAVA\_OPTIONS} -DUI\_JSCONNECTOR\_HOME=/InteractFiles/ jsconnector"

Im WebSphere Application Server legen Sie diese Eigenschaft über die Administrationskonsole im Fenster der Java Virtual Machine fest.

Weitere Informationen zum Einstellen spezifischer Java-Eigenschaften finden Sie in der Dokumentation des Webanwendungsservers.

4. Der Webanwendungsserver muss jetzt neu gestartet werden, damit die neue Java-Eigenschaft übernommen wird.

Warten Sie, bis der Startvorgang des Webanwendungsservers abgeschlossen ist, bevor Sie den Vorgang fortsetzen.

- 5. Stellen Sie mit den erforderlichen Berechtigungen eine Verbindung mit der Managementbenutzeroberfläche für den Webanwendungsserver her, um eine Anwendung bereitzustellen.
- 6. Folgen Sie den Anweisungen zum Bereitstellen des Webanwendungsservers und rufen Sie die folgende Datei auf: jsConnector/jsConnector.war

# <span id="page-334-0"></span>**Ergebnisse**

Der Web Connector wird jetzt in der Webanwendung implementiert. Wenn der vollständig konfigurierte und erneut gestartete Interact Server ausgeführt wird, müssen Sie als Nächstes eine Verbindung mit der Webseite zur Konfiguration des Web Connectors unter http:// *<host>*: *<port>*/interact/jsp/WebConnector.jsp herstellen. Dabei bezeichnet *<host>* das System, auf dem der Webanwendungsser ver ausgeführt wird, auf dem Sie den Web Connector gerade implementiert haben, und *<port>* bezeichnet den Port, den der Web Connector für das Listening verwendet, wie im Webanwendungsserver angegeben.

# **Konfigurieren des Web Connectors**

Die Konfigurationseinstellungen für den Interact Web Connector werden in der Datei jsconnector.xml auf dem System gespeichert, auf dem der Web Connector bereitgestellt wird (dies kann der Interact Laufzeitserver selbst oder ein separates System sein, auf dem ein Webanwendungsserver ausgeführt wird). Sie können die Datei jsconnector.xml direkt bearbeiten, indem Sie einen beliebigen Texteditor oder XML-Editor verwenden. Die meisten Konfigurationseinstellungen können jedoch auch erheblich leichter konfiguriert werden, indem Sie einfach die Seite zur Konfiguration des Web Connectors im Web-Browser aufrufen.

#### **Vorbereitende Schritte**

Bevor Sie die Webbenutzeroberfläche zum Konfigurieren des Web Connectors ver wenden können, müssen Sie zunächst die Webanwendung installieren und implementieren, die den Web Connector bereitstellt. Auf dem Interact Laufzeitserver wird automatisch eine Instanz des Web Connectors installiert, wenn Sie Interact installieren und implementieren. Auf jedem anderen Webanwendungsserver müssen Sie die Web Connector-Webanwendung installieren und implementieren, wie in ["Installieren des Web Connectors als separate Webanwendung" auf Seite 325](#page-332-0) beschrieben.

#### **Vorgehensweise**

1. Öffnen Sie Ihren unterstützten Web-Browser und öffnen Sie eine URL, die der folgenden URL ähnlich ist:

http://*<host>*:*<port>*/interact/jsp/WebConnector.jsp

- v Ersetzen Sie *<host>* durch den Server, auf dem der Web Connector ausgeführt wird, z. B. durch den Hostnamen des Laufzeitservers oder den Namen des Servers, auf dem Sie eine separate Instanz des Web Connectors bereitgestellt haben.
- v Ersetzen Sie *<port>* durch die Portnummer, die der Web Connector für das Listening verwendet, um Verbindungen mit der Webanwendung herzustellen. Normalerweise kann der voreingestellte Standardport der Webanwendung übernommen werden.
- 2. Füllen Sie auf der anschließend angezeigten Seite "Konfiguration" die folgenden Abschnitte aus:

| Abschnitt                     | Einstellungen                                                                                                    |
|-------------------------------|----------------------------------------------------------------------------------------------------|
| Grundlegende<br>Einstellungen | Auf der Seite mit den Basiseinstellungen können Sie das gesamte Verhalten<br>des Web Connectors für die Website konfigurieren, auf der die in Tags ein-<br>geschlossenen Seiten aufgerufen werden sollen. Diese Einstellungen bein-<br>halten die Basis-URL für die Website und Informationen über die Besucher,<br>die Interact verwenden, und ähnliche Einstellungen, die sich auf alle Seiten<br>beziehen, die Sie mit dem Web Connector-Code in Tags einschließen möch-<br>ten.                                                                                                    |
|                               | Weitere Informationen finden Sie unter "Basisoptionen zur Konfiguration<br>des WebConnectors" auf Seite 329.                                                                                                    |
| HTML-<br>Anzeigetypen         | Verwenden Sie die Seite HTML-Anzeigetypen, um den HTML-Code zu be-<br>stimmen, der für jeden Interaktionspunkt auf der Seite zur Verfügung ge-<br>stellt wird. Sie können aus der Liste mit Standardvorlagen (FLT-Dateien)<br>auswählen, die eine Kombination aus CSS-Code für Cascading Style<br>Sheets, HTML-Code und JavaScript-Code für jeden Interaktionspunkt ent-<br>halten. Sie können die zur Verfügung gestellten Vorlagen verwenden und<br>bei Bedarf anpassen oder eigene Vorlagen erstellen.<br>Die Konfigurationseinstellungen auf dieser Seite beziehen sich auf den Ab-<br>schnitt interactionPoints der Konfigurationsdatei jsconnector.xml.<br>Weitere Informationen finden Sie unter "HTML-Anzeigetypen zur Konfigu-<br>ration von WebConnector" auf Seite 331. |
| Erweiterte Sei-<br>ten        | Auf der Seite 'Erweiterte Seiten' können Sie einem URL-Muster<br>seitenspezifische Einstellungen zuweisen. Sie können zum Beispiel eine<br>Seitenzuordnung einrichten, um für jede URL, die den Text "index.htm"<br>enthält, die allgemeine Begrüßungsseite anzuzeigen, die spezielle Ereignis-<br>se zum Laden der Seite und definierte Interaktionspunkte für diese Zuord-<br>nung enthält.                                                                                                    |
|                               | Die Konfigurationseinstellungen auf dieser Seite beziehen sich auf den Ab-<br>schnitt pageMapping der Konfigurationsdatei jsconnector.xml.                                                                                                    |
|                               | Weitere Informationen finden Sie unter "Erweiterte Seiten zur Konfigurati-<br>on von WebConnector" auf Seite 334.                                                                                                    |

*Tabelle 31. Zusammenfassung der Konfigurationseinstellungen für den Web Connector*.

- 3. Stellen Sie auf der Seite Basiseinstellungen sicher, dass die Website-weiten Einstellungen für die Installation gültig sind, und legen Sie optional den Debugmodus fest (nur empfohlen, wenn Sie die Fehlersuche zu einem Problem durchführen). Überprüfen Sie auch die Digital Analytics for On Premises Integration der Seiten-Tags und geben Sie die Standardeinstellungen für die Interaktionspunkte an, bevor Sie unter Konfigurationen auf den Link HTML-Anzeigetypen klicken.
- 4. Befolgen Sie diese Schritte auf der Seite HTML-Anzeigetypen, um für die Anzeige Vorlagen hinzuzufügen oder zu ändern, die die Interaktionspunkte auf der Webseite des Kunden definieren.

Vorlagen für die Anzeige (FLT-Dateien) werden standardmäßig in *<jsconnector\_home>*/conf/html gespeichert.

a. Wählen Sie in der Liste die FLT-Datei aus, die Sie überprüfen oder als Ausgangspunkt verwenden möchten, oder klicken Sie auf 'Typ hinzufügen', um eine neue, leere Vorlage für den Interaktionspunkt zu erstellen und zu ver wenden.

Neben der Vorlagenliste werden weitere Informationen zum Inhalt der Vorlage angezeigt, falls vorhanden.

<span id="page-336-0"></span>b. Optional können Sie den Namen der Vorlage im Feld **Dateiname für diesen Anzeigetyp** ändern. Für eine neue Vorlage ändern Sie CHANGE\_ME.flt, indem Sie einen beschreibenden Namen eingeben.

Wenn Sie den Namen der Vorlage hier umbenennen, erstellt der Web Connector eine neue Datei mit diesem Namen, sobald Sie die Vorlage speichern. Vorlagen werden gespeichert, wenn Sie den Hauptteil des Textes ändern und dann zu einem anderen Feld navigieren.

c. Ändern oder vervollständigen Sie bei Bedarf die Informationen im HTML-Snippet, indem Sie CSS-Code für Style-Sheets, JavaScript und HTML-Code eingeben. Hinweis: Sie können auch Variablen eingeben, die während der Laufzeit durch Interact Parameter ersetzt werden. Beispiel: \${offer.HighlightTitle} wird an der angegebenen Position automatisch durch den Angebotstitel des Interaktionspunkts ersetzt.

Verwenden Sie die Beispiele, die unter dem Feld HTML-Snippet angezeigt werden, um weitere Informationen zum Formatieren von CSS, JavaScript oder HTML-Codeblöcken zu erhalten.

- 5. Verwenden Sie bei Bedarf die Seite 'Erweiterte Seiten', um die Seitenzuordnungen einzurichten und festzulegen, wie mit bestimmten URL-Mustern auf den Seiten umgegangen werden soll.
- 6. Wenn Sie keine weiteren Konfigurationseigenschaften einrichten möchten, klicken Sie auf **Rollout der Änderungen durchführen**. Wenn Sie auf **Rollout der Änderungen durchführen** klicken, werden die folgenden Aktionen ausgeführt:
	- Zeigt den IBM Interact Web Connector-Seitentag an, der den JavaScript-Code enthält, den Sie auf der Web Connector-Seite kopieren und in den Webseiten einfügen können.
	- Sichert die vorhandene Web Connector-Konfigurationsdatei auf dem Interact Server (die Datei jsconnector.xml auf dem Server, auf dem der Web Connector installiert ist) und erstellt eine neue Konfigurationsdatei mit den von Ihnen definierten Einstellungen.

Sicherungskonfigurationsdateien werden in *<jsconnector\_home>*/conf/ archive/jsconnector.xml.*<date>*.*<time>* als jsconnector.xml.20111113.214933.750-0500 gespeichert (dabei entspricht 20111113 der Zeichenfolge für das Datum und 214933.750-0500 der Zeichenfolge für die Uhrzeit einschließlich der Zeitzone)

# **Ergebnisse**

Sie haben jetzt die Konfiguration des Web Connectors abgeschlossen.

Um die Konfiguration zu ändern, können Sie entweder alle oben genannten Schritte erneut ausführen, um neue Werte einzugeben, oder die vorhandene Konfigurationsdatei(<Interact\_home>/jsconnector/conf/jsconnector.xml) in einem beliebigen Text- oder XML-Editor öffnen, um die vorhandenen Werte zu ändern.

## **Basisoptionen zur Konfiguration des WebConnectors**

Verwenden Sie die Seite Basiseinstellungen der Seite zur Konfiguration des Web Connectors, um das Web Connector-Verhalten für die gesamte Website zu konfigurieren, auf der die in Tags eingeschlossenen Seiten aufgerufen werden sollen. Diese Einstellungen beinhalten die Basis-URL für die Website und Informationen über die Besucher, die Interact verwenden, und ähnliche Einstellungen, die sich auf alle Seiten beziehen, die Sie mit dem Web Connector-Code in Tags einschließen möchten.

# **Website-weite Einstellungen**

Die Website-weiten Einstellungen enthalten Konfigurationsoptionen für die globalen Einstellungen, die das Verhalten der gesamten Installation des konfigurierten Web Connectors beeinflussen. Sie können die folgenden Werte angeben:

*Tabelle 32. Website-weite Einstellungen für die Web Connector-Installation*

| Einstellung                                                                              | Beschreibung                                                                                                    | Funktional entsprechende Einstel-<br>lung in jsconnector.xml |
|------------------------------------------------------------------------------------------|----------------------------------------------------------------------------------------------------|--------------------------------------------------------------|
| <b>Interact API-URL</b>                                                                  | Die Basis-URL des Interact<br>Laufzeitservers.<br>Anmerkung: Diese Einstellung wird<br>nur verwendet, wenn der Web<br>Connector nicht innerhalb des<br>Interact-Laufzeitservers ausgeführt<br>wird (somit separat implementiert<br>wurde). | $<$ interactURL>                                             |
| <b>Web Connector-URL</b>                                                                 | Die Basis-URL, die zum Generieren<br>der URL für die Klickabfolge verwen-<br>det wird.                                                                                                    | <jsconnectorurl></jsconnectorurl>                            |
| Name des interaktiven Kanals für<br>die Ziel-Website                                     | Der Name des interaktiven Kanals,<br>den Sie auf dem Interact Server defi-<br>niert haben, der diese<br>Seitenzuordnung darstellt.                                                                                                    | $<$ interactiveChannel>                                      |
| Zielgruppenebene der Besucher                                                            | Die Campaign Zielgruppenebene für<br>die ankommenden Besucher; wird im<br>API-Aufruf für die Interact Laufzeit<br>verwendet.                                                                                                    | <audiencelevel></audiencelevel>                              |
| Feldname der Zielgruppen-ID in der   Name des audienceId-Feldes, das im<br>Profiltabelle | API-Aufruf für Interact verwendet<br>wird. Hinweis: Zielgruppen-IDs für<br>mehrere Felder werden gegenwärtig<br>nicht unterstützt.                                                                                                    | $\leq$ audienceIdField $>$                                   |
| Datentyp des Feldes Zielgruppen-ID                                                       | Der Datentyp des Feldes Zielgrup-<br>pen-ID (entweder "numeric" oder<br>"string"), der im API-Aufruf für<br>Interact verwendet wird.                                                                                                    | <audienceidfieldtype></audienceidfieldtype>                  |
| Cookiename, der die Sitzungs-ID<br>darstellt                                             | Der Name des Cookies, das die<br>Sitzungs-ID enthält.                                                                                                    | <sessionidcookie></sessionidcookie>                          |
| Cookiename, der die Besucher-ID<br>darstellt                                             | Der Name des Cookies, das die Besu-<br>cher-ID enthält.                                                                                                    | <visitoridcookie></visitoridcookie>                          |

## **Optionale Funktionen**

Die Zusatzfunktionen sind optionale Konfigurationsoptionen und optionale globale Einstellungen für die Installation des konfigurierten Web Connectors. Sie können die folgenden Werte angeben:

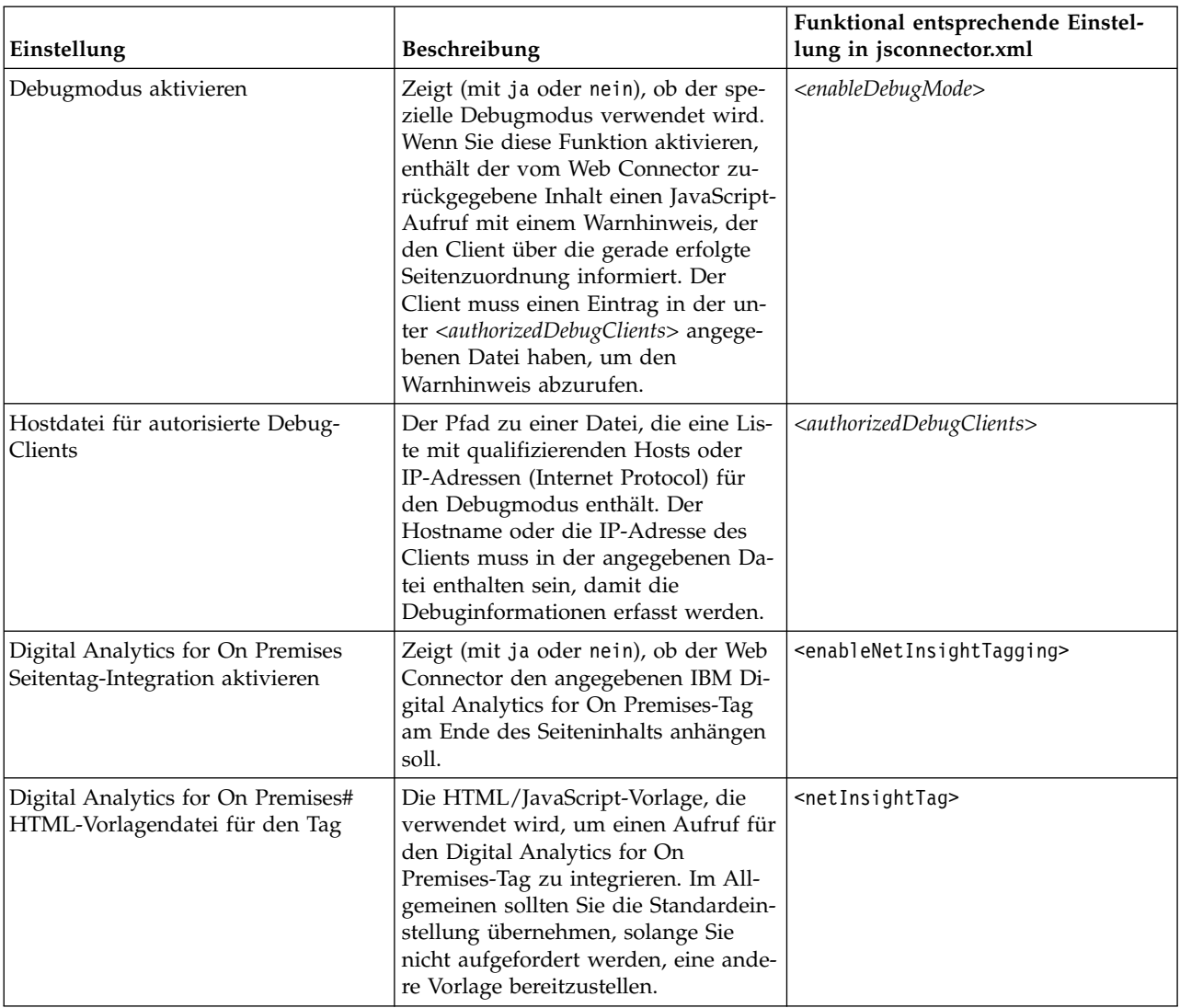

<span id="page-338-0"></span>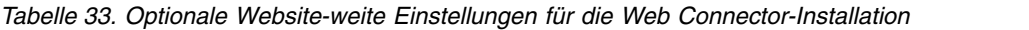

## **HTML-Anzeigetypen zur Konfiguration von WebConnector**

Verwenden Sie die Seite HTML-Anzeigetypen, um den HTML-Code zu bestimmen, der für jeden Interaktionspunkt auf der Seite zur Verfügung gestellt wird. Sie können aus der Liste mit Standardvorlagen (FLT-Dateien) auswählen, die eine Kombination aus CSS-Code für Cascading Style Sheets, HTML-Code und JavaScript-Code für jeden Interaktionspunkt enthalten. Sie können die zur Verfügung gestellten Vorlagen verwenden und bei Bedarf anpassen oder eigene Vorlagen erstellen.

**Anmerkung:** Die Konfigurationseinstellungen auf dieser Seite beziehen sich auf den Abschnitt interactionPoints der Konfigurationsdatei jsconnector.xml.

Der Interaktionspunkt kann auch Platzhalter (Zonen) enthalten, in denen die Angebotsattribute automatisch abgelegt werden können. Beispiel: Wenn Sie \${offer.TREATMENT\_CODE} einschließen, wird dies während der Interaktion durch den Verfahrenscode ersetzt, der diesem Angebot zugeordnet ist.

Die Vorlagen auf dieser Seite werden automatisch aus den Dateien geladen, die im <Interact\_home>/jsconnector/conf/html Verzeichnis des Web Connector-Servers gespeichert sind. Alle neu erstellten Vorlagen werden ebenfalls in diesem Verzeichnis gespeichert.

Wenn Sie auf der Seite HTML-Anzeigetypen eine vorhandene Vorlage anzeigen oder ändern möchten, klicken Sie in der Liste auf die entsprechende .flt-Datei.

Um auf der Seite HTML-Anzeigetypen eine neue Vorlage zu erstellen, klicken Sie auf **Typ hinzufügen**.

Unabhängig von der Methode, die Sie zum Erstellen oder Ändern einer Vorlage verwenden, werden neben der Vorlagenliste die folgenden Informationen angezeigt:

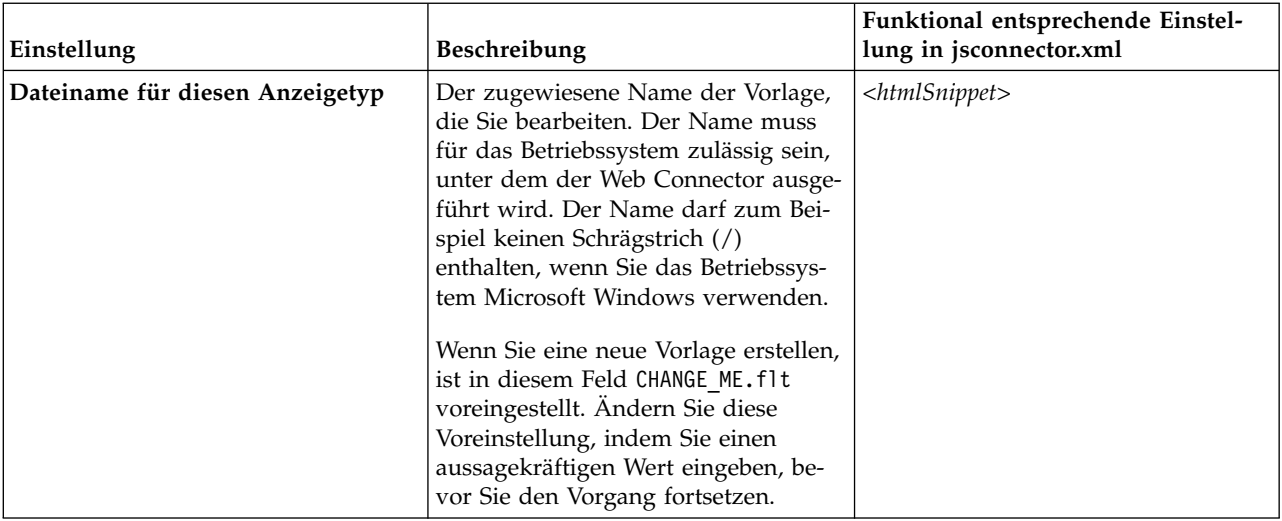

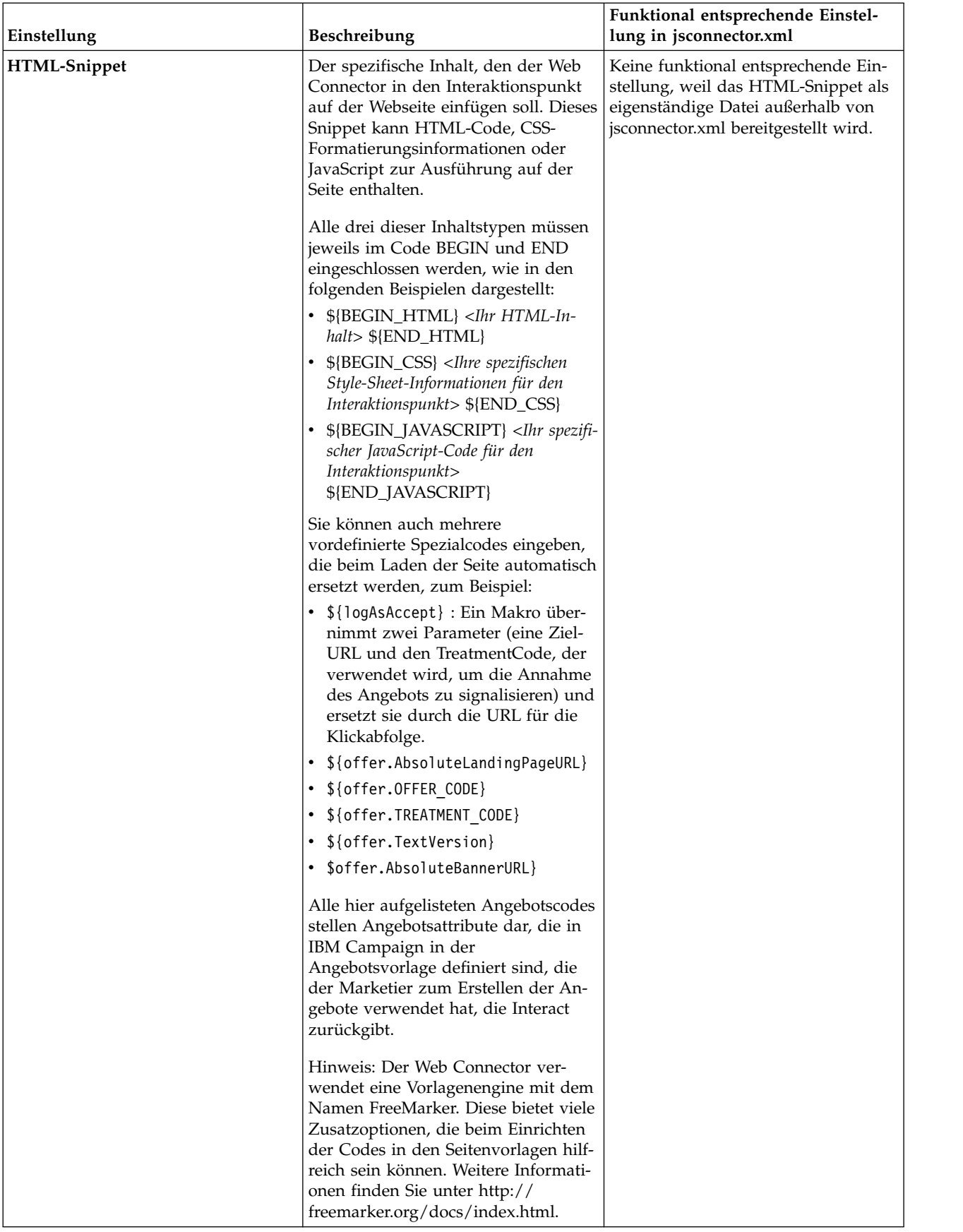

<span id="page-341-0"></span>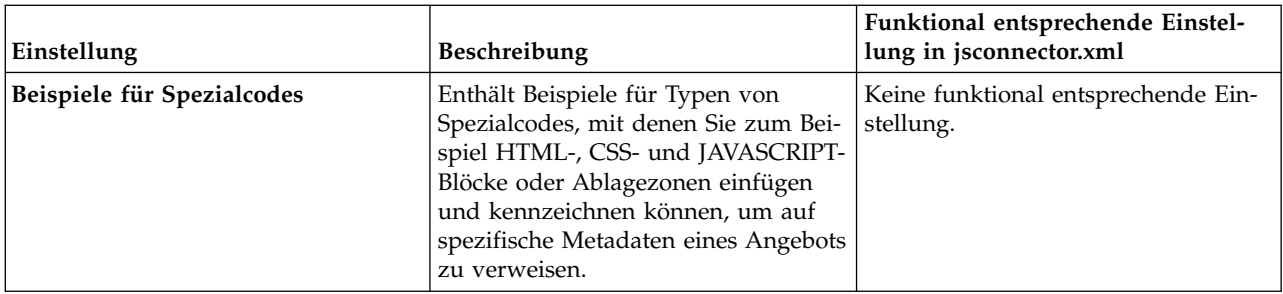

Die Änderungen an dieser Seite werden automatisch gespeichert, wenn Sie zu einer anderen Web Connector-Konfigurationsseite navigieren.

## **Erweiterte Seiten zur Konfiguration von WebConnector**

Auf der Seite 'Erweiterte Seiten' können Sie einem URL-Muster seitenspezifische Einstellungen zuweisen. Sie können zum Beispiel eine Seitenzuordnung einrichten, um für jede eingehende URL, die den Text "index.htm" enthält, die allgemeine Begrüßungsseite anzuzeigen, die spezielle Ereignisse zum Laden der Seite und definierte Interaktionspunkte für diese Zuordnung enthält.

**Anmerkung:** Die Konfigurationseinstellungen auf dieser Seite beziehen sich auf den Abschnitt pageMapping der Konfigurationsdatei jsconnector.xml.

Wenn Sie die Seite 'Erweiterte Seiten' verwenden möchten, um eine neue Seitenzuordnung zu erstellen, klicken Sie auf den Link **Seite hinzufügen** und geben Sie die erforderlichen Informationen für die Zuordnung an.

### **Seiteninfo**

Die Seiteninfo-Konfigurationsoptionen für die Seitenzuordnung definieren das URL-Muster, das als Trigger für diese Zuordnung verwendet wird, und einige zusätzliche Einstellungen für die Art und Weise, wie diese Seitenzuordnung von Interact verarbeitet wird.

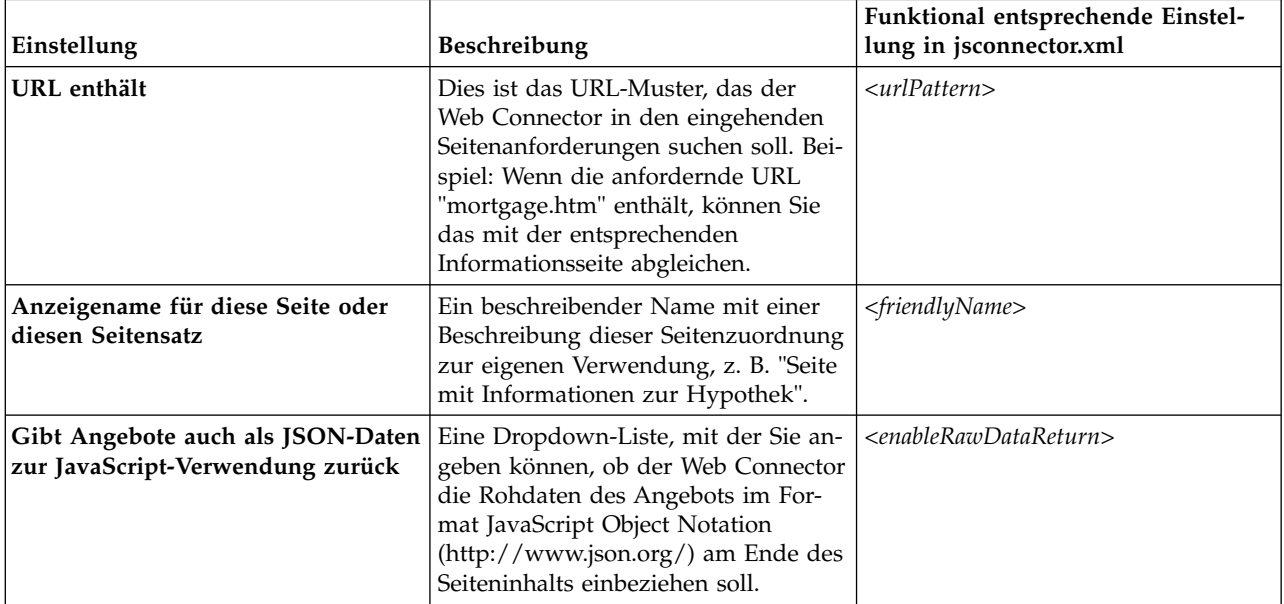

## **Ereignisse, die bei einem Besuch (onload) dieser Seite oder dieses Seitensatzes ausgelöst werden**

Diese Konfigurationsoptionen für die Seitenzuordnung definieren das URL-Muster, das als Trigger für diese Zuordnung verwendet wird, und einige zusätzliche Einstellungen für die Art und Weise, wie diese Seitenzuordnung von Interact verarbeitet wird.

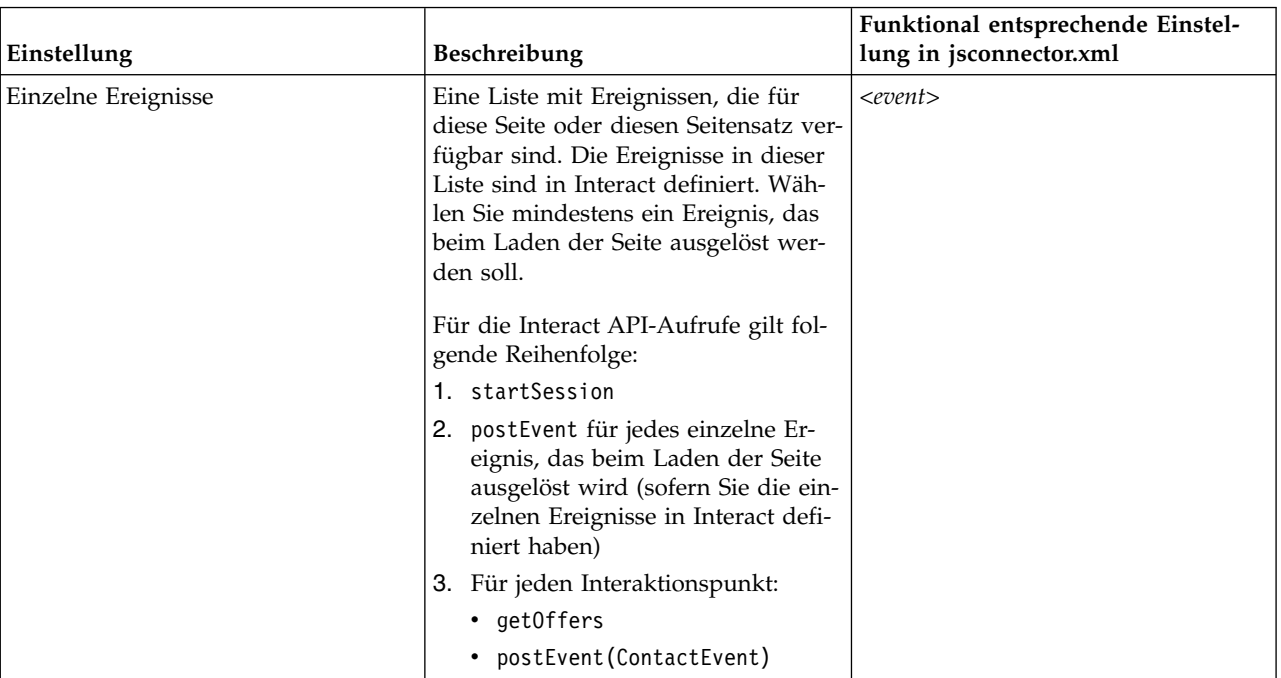

**Anmerkung:** Die Konfigurationseinstellungen in diesem Abschnitt entsprechen dem Abschnitt <pageLoadEvents> der Datei jsconnector.xml.

## **Interaktionspunkte (Positionen zum Anzeigen der Angebote) für diese Seite oder diesen Seitensatz**

Mit diesen Konfigurationsoptionen für die Seitenzuordnung können Sie auswählen, welche Interaktionspunkte auf der Seite angezeigt werdenInteract.

**Anmerkung:** Die Konfigurationseinstellungen in diesem Abschnitt entsprechen dem Abschnitt <pageMapping> | <page> | <interactionPoints> der Datei jsconnector.xml.

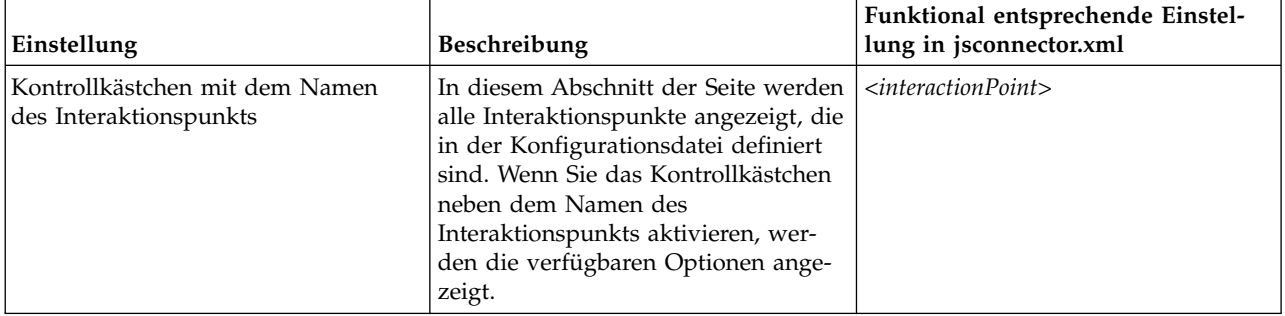

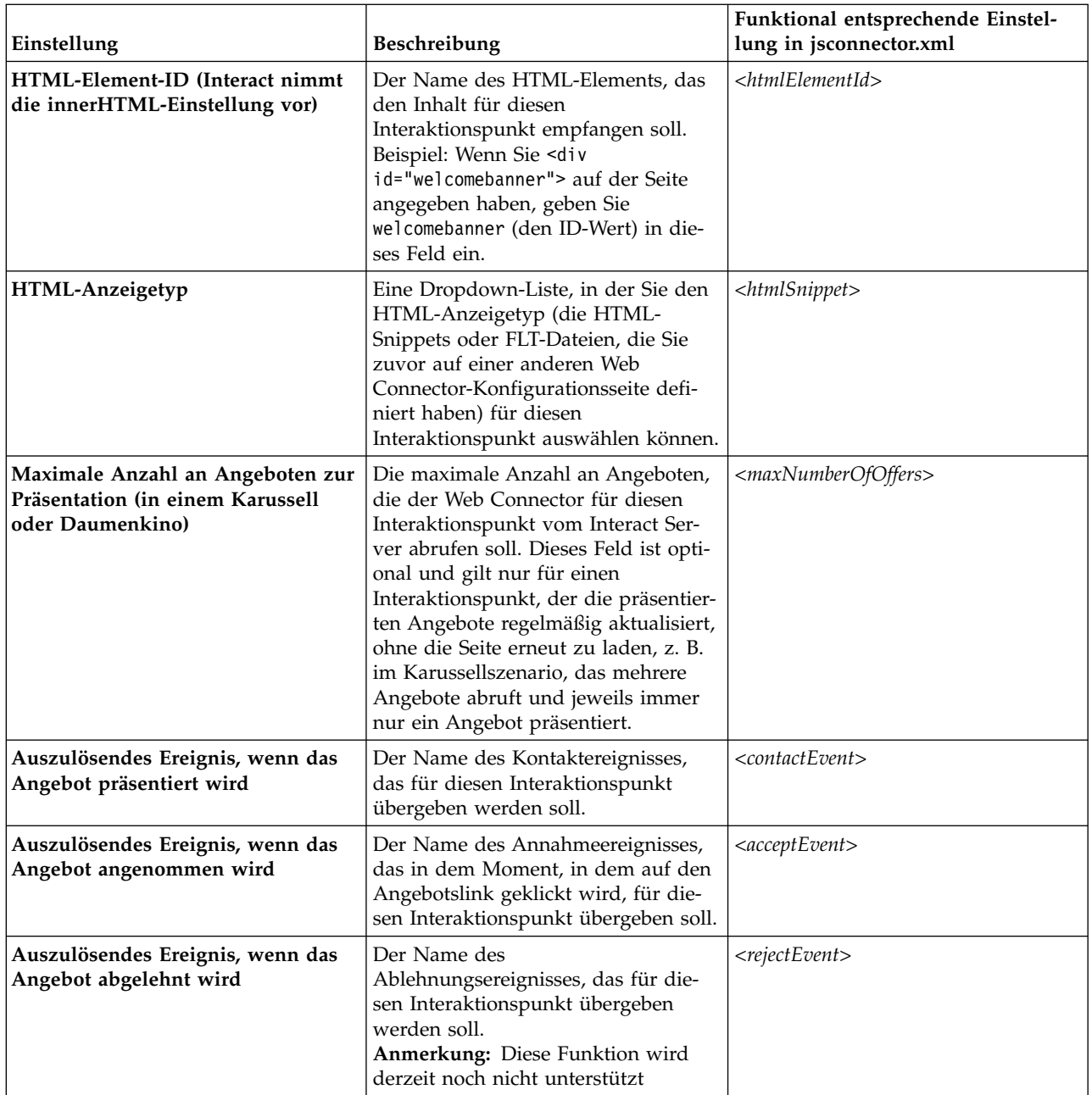

# **Konfigurationsoptionen für den Web Connector**

Im Allgemeinen können Sie die grafische Web Connector-Benutzeroberfläche ver wenden, um die Web Connector-Einstellungen zu konfigurieren. Alle Einstellungen werden jedoch auch in der Datei jsconnector.xml im Verzeichnis jsconnector/conf gespeichert. Hier werden die einzelnen Parameter beschrieben, die in der Konfigurationsdatei jsconnector.xml gespeichert sind.

## **Parameter und Beschreibungen**

Die folgenden Parameter werden in der Datei jsconnector.xml gespeichert und für die Interaktionen im Web Connector verwendet. Es gibt zwei Möglichkeiten zum Ändern dieser Einstellungen:

v Verwenden der Webseite zur Konfiguration des Web Connectors. Die Seite ist automatisch verfügbar, nachdem Sie die Web Connector-Anwendung implementiert und gestartet haben. Um die Webseite zur Konfiguration zu verwenden, öffnen Sie in Ihrem Web-Browser eine URL, die der folgenden URL ähnlich ist: http://*<host>*:*<port>*/interact/jsp/WebConnector.jsp.

Die Änderungen, die Sie in der Webseite zur Administration vornehmen, wer den in der Datei jsconnector.xml auf dem Server gespeichert, auf dem Sie den Web Connector implementiert haben.

v Bearbeiten Sie die Datei jsconnector.xml direkt in einem beliebigen Text- oder XML-Editor. Stellen Sie sicher, dass Ihnen der Umgang mit XML-Tags und Werten vertraut ist, bevor Sie diese Methode verwenden.

**Anmerkung:** Jedes Mal, wenn Sie die Datei jsconnector.xml manuell bearbeiten, können Sie diese Einstellungen erneut laden, indem Sie die Seite zur Administration des Web Connectors laden (unter http://*<host>*:*<port>*/interact/ jsp/jsconnector.jsp) und dann auf **Konfiguration erneut laden** klicken.

Die folgende Tabelle beschreibt die Konfigurationsoptionen, wie Sie sie in der Datei jsconnector.xml einstellen können.

| Parametergruppe     | Parameter          | Beschreibung                                                                                                    |
|---------------------|--------------------|----------------------------------------------------------------------------------------------------|
| defaultPageBehavior |                    |                                                                                                    |
|                     | friendlyName       | Eine leicht lesbare Kennung, die anstelle des<br>URL-Musters auf der Webseite zur Konfigu-<br>ration des Web Connectors angezeigt wird.                                                                                                    |
|                     | interactURL        | Die Basis-URL des Interact-Laufzeitservers.<br>Hinweis: Dieser Parameter muss nur gesetzt<br>werden, wenn Sie den Web Connector-Ser-<br>vice (jsconnector) als implementierte<br>Webanwendung ausführen. Es ist nicht er-<br>forderlich, diesen Parameter zu setzen,<br>wenn der WebConnector automatisch als<br>Teil des Interact-Laufzeitservers ausgeführt<br>wird. |
|                     | jsConnectorURL     | Die Basis-URL, die zum Generieren der URL<br>für die Klickabfolge verwendet wird, z. B.<br>http://host:port/jsconnector/clickThru                                                                                                    |
|                     | interactiveChannel | Name des interaktiven Kanals, der diese<br>Seitenzuordnung darstellt.                                                                                                    |
|                     | sessionIdCookie    | Name des Cookies, das die Sitzungs-ID ent-<br>hält, die in den API-Aufrufen für Interact<br>verwendet wird.                                                                                                    |
|                     | visitorIdCookie    | Name des Cookies, das die Zielgruppen-ID<br>enthält.                                                                                                    |
|                     | audienceLevel      | Die Zielgruppenebene der Kampagne, die<br>für ankommende Besucher im API-Aufruf<br>für die Interact Laufzeit verwendet wird.                                                                                                    |
|                     | audienceIdField    | Name des audienceId-Feldes, das im API-<br>Aufruf für die Interact Laufzeit verwendet<br>wird.<br>Anmerkung: Hinweis: Zielgruppen-IDs für<br>mehrere Felder werden gegenwärtig nicht<br>unterstützt.                                                                                                    |

*Tabelle 34. Konfigurationsoptionen für den Web Connector*

*Tabelle 34. Konfigurationsoptionen für den Web Connector (Forts.)*

| Parametergruppe | Parameter                               | Beschreibung                                                                                                    |
|-----------------|-----------------------------------------|----------------------------------------------------------------------------------------------------|
|                 | audienceIdFieldType                     | Der Datentyp [numeric   string], der für<br>das Feld mit der Zielgruppen-ID im API-<br>Aufruf für die Interact Laufzeit verwendet<br>wird                                                                     |
|                 | audienceLevelCookie                     | Name des Cookies, das die<br>Zielgruppenebene enthält. Dies ist optional.<br>Wenn Sie diesen Parameter nicht setzen,<br>verwendet das System die für<br>audienceLevel definierte Einstellung.                 |
|                 | relyOnExistingSession                   | Wird im API-Aufruf für die Interact Laufzeit<br>verwendet. Im Allgemeinen ist dieser Para-<br>meter auf "true" gesetzt.                                                                                       |
|                 | enableInteractAPIDebug                  | Wird im API-Aufruf für die Interact Laufzeit<br>verwendet, um die Debuggerausgabe in den<br>Protokolldateien zu aktivieren.                                                                                   |
|                 | pageLoadEvents                          | Das Ereignis, das übergeben wird, sobald<br>diese bestimmte Seite geladen wird. Geben<br>Sie innerhalb dieses Tags mindestens ein<br>Ereignis ein. Verwenden Sie dazu das For-<br>mat <event>event1</event> . |
|                 | interactionPointValues                  | Alle Elemente in dieser Kategorie werden<br>als Standardwerte für fehlende Werte in den<br>IP-spezifischen Kategorien verwendet.                                                                              |
|                 | interactionPointValuescontactEvent      | Standardname des Kontaktereignisses, das<br>für diesen bestimmten Interaktionspunkt<br>übergeben werden soll.                                                                                                 |
|                 | interactionPointValuesacceptEvent       | Standardname des Annahmeereignisses, das<br>für diesen bestimmten Interaktionspunkt<br>übergeben werden soll.                                                                                                 |
|                 | interactionPointValuesrejectEvent       | Standardname des Ablehnungsereignisses,<br>das für diesen bestimmten<br>Interaktionspunkt übergeben werden soll.<br>(Hinweis: Diese Funktion wird derzeit nicht<br>verwendet.)                                |
|                 | interactionPointValueshtmlSnippet       | Der Name der HTML-Vorlage, die für die-<br>sen Interaktionspunkt bereitgestellt wird.                                                                                                    |
|                 | interactionPointValuesmaxNumberOfOffers | Standardwert für die maximale Anzahl an<br>Angeboten, die Interact für diesen<br>Interaktionspunkt abruft.                                                                                                    |
|                 | interactionPointValueshtmlElementId     | Standardname des HTML-Elements, das den<br>Inhalt für diesen Interaktionspunkt emp-<br>fängt.                                                                                                    |
|                 | interactionPoints                       | Diese Kategorie enthält die Konfiguration<br>für jeden Interaktionspunkt. Für alle fehlen-<br>den Eigenschaften verwendet das System<br>die Konfigurationen unter der Kategorie<br>interactionPointValues.    |
|                 | interactionPointname                    | Name des Interaktionspunkts (IP).                                                                                                    |
|                 | interactionPointcontactEvent            | Name des Kontaktereignisses, das für diesen<br>bestimmten IP übergeben werden soll.                                                                                                    |

*Tabelle 34. Konfigurationsoptionen für den Web Connector (Forts.)*

| Parametergruppe | Parameter                         | Beschreibung                                                                                                    |
|-----------------|-----------------------------------|----------------------------------------------------------------------------------------------------|
|                 | interactionPointacceptEvent       | Name des Annahmeereignisses, das für die-<br>sen bestimmten IP übergeben werden soll.                                                                                                    |
|                 | interactionPointrejectEvent       | Name des Ablehnungsereignisses, das für<br>diesen bestimmten IP übergeben werden<br>soll. (Hinweis: Diese Funktion wird derzeit<br>noch nicht unterstützt.)                                                                                                    |
|                 | interactionPointhtmlSnippet       | Name der HTML-Vorlage, die für diesen IP<br>bereitgestellt wird.                                                                                                    |
|                 | interactionPointmaxNumberOfOffers | Maximale Anzahl an Angeboten, die Interact<br>für diesen IP abruft                                                                                                    |
|                 | interactionPointhtmlElementId     | Name des HTML-Elements, das den Inhalt<br>für diesen Interaktionspunkt empfängt.                                                                                                    |
|                 | enableDebugMode                   | Boolesches Flag (zulässige Werte: true oder<br>false) zum Aktivieren des speziellen<br>Debugmodus. Wenn dieser Wert auf true<br>gesetzt ist, enthält der vom Web Connector<br>zurückgegebene Inhalt einen JavaScript-Auf-<br>ruf mit einem Warnhinweis, der den Client<br>über die gerade erfolgte Seitenzuordnung<br>informiert. Der Client muss einen Eintrag in<br>der Datei authorizedDebugClients haben,<br>um den Warnhinweis zu generieren. |
|                 | authorizedDebugClients            | Eine vom speziellen Debugmodus verwen-<br>dete Datei, die eine Liste mit qualifizieren-<br>den Hostnamen und IP-Adressen (Internet<br>Protocol) für den Debugmodus enthält.                                                                                                    |
|                 | enableRawDataReturn               | Ein boolesches Flag (zulässige Werte: true<br>oder false), um festzulegen, ob der Web<br>Connector die Rohdaten des Angebots im<br>JSON-Format am Ende des Inhalts anhängt.                                                                                                    |
|                 | enableNetInsightTagging           | Ein boolesches Flag (zulässige Werte: true<br>oder false), um festzulegen, ob der Web<br>Connector einen Digital Analytics for On<br>Premises-Tag am Ende des Inhalts anhängt.                                                                                                    |
|                 | apiSequence                       | Stellt eine Implementierung der<br>APISequence-Benutzeroberfläche dar, die die<br>Reihenfolge der API-Aufrufe im Web<br>Connector festlegt, wenn ein pageTag aufge-<br>rufen wird. Standardmäßig verwendet die<br>Implementierung die Reihenfolge<br>StartSession, pageLoadEvents, getOffers<br>und logContact, wobei die letzten beiden<br>spezifisch für jeden Interaktionspunkt sind.                                                           |
|                 | clickThruApiSequence              | Stellt eine Implementierung der<br>APISequence-Benutzeroberfläche dar, die die<br>Reihenfolge der API-Aufrufe im Web<br>Connector festlegt, wenn ein clickThru auf-<br>gerufen wird. Standardmäßig verwendet die<br>Implementierung die Reihenfolge<br>StartSession und logAccept.                                                                                                    |

*Tabelle 34. Konfigurationsoptionen für den Web Connector (Forts.)*

| Parametergruppe | Parameter     | <b>Beschreibung</b>                                                                                                    |
|-----------------|---------------|----------------------------------------------------------------------------------------------------|
|                 | netInsightTag | Stellt die HTML- und JavaScript-Vorlage<br>dar, die verwendet wird, um einen Aufruf<br>des Digital Analytics for On Premises Tags<br>zu integrieren. Im Allgemeinen ist es nicht<br>erforderlich, diese Option zu ändern. |

# **Verwenden der Administratorseite in Web Connector**

Der Web Connector enthält eine Administrationsseite, die einige Tools bereitstellt, die beim Verwalten und Testen der Konfiguration behilflich sind, die mit spezifischen URL-Mustern verwendet werden kann. Sie können die Administratorseite auch verwenden, um eine geänderte Konfiguration erneut zu laden.

## **Informationen zur Administratorseite**

Sie können http://*host*:*port*/interact/jsp/jsconnector.jsp mit jedem unter stützten Web-Browser öffnen. Dabei bezeichnet *host:port* den Namen des Hosts, auf dem der Web Connector ausgeführt wird, und den Port, der für das Listening von Verbindungen verwendet wird, z. B. runtime.example.com:7001

Es gibt mehrere Möglichkeiten, wie Sie die Administratorseite verwenden können:

| Option                        | Zweck                                                                                                    |
|-------------------------------|----------------------------------------------------------------------------------------------------|
| Konfiguration erneut<br>laden | Klicken Sie auf den Link Konfiguration erneut laden, um alle auf<br>dem Datenträger gespeicherten Konfigurationsänderungen erneut in<br>den Speicher zu laden. Dies ist erforderlich, wenn Sie Änderungen<br>direkt in der Web Connector-Konfigurationsdatei jsconnector.xml<br>vorgenommen haben anstatt die Webseiten zur Konfiguration zu<br>verwenden.                                                                                                    |
| Konfiguration anzei-<br>gen   | WebConnector-Konfiguration anzeigen, die dem URL-Muster im<br>Feld Konfiguration anzeigen entspricht. Wenn Sie die URL einer<br>Seite eingeben und auf Konfiguration anzeigen klicken, gibt der<br>Web Connector die Konfiguration zurück, die das System aufgrund<br>des zugeordneten Musters verwendet. Wird keine Übereinstimmung<br>gefunden, wird die Standardkonfiguration zurückgegeben. Dies ist<br>hilfreich, um zu testen, ob die richtige Konfiguration für eine be-<br>stimmte Seite verwendet wird.                                                                                             |
| Seitentag ausführen           | Wenn Sie die Felder auf dieser Seite ausfüllen und dann auf<br>Seitentag ausführen klicken, gibt der Web Connector das pageTag-<br>Ergebnis zurück, das diesem URL-Muster entspricht. Dadurch wird<br>der Aufruf eines Seitentags simuliert.<br>Der Unterschied zwischen dem pageTag-Aufruf mit diesem Tool und<br>der Verwendung einer echten Website liegt darin, dass alle Fehler<br>oder Ausnahmen angezeigt werden, wenn Sie diese<br>Administratorseite verwenden. Bei einer echten Website werden die<br>Ausnahmen nicht zurückgegeben, sondern nur in der Web<br>Connector-Protokolldatei angezeigt. |

*Tabelle 35. Optionen für die Administratorseite im Web Connector*

# **Web Connector-Beispielseite**

Zusammen mit dem Interact Web Connector wird eine Beispieldatei mit dem Namen WebConnectorTestPageSA.html geliefert (im Verzeichnis <Interact\_Home/

jsconnector/webapp/html), die demonstriert, wie viele Funktionen des Web Connectors in einer Seite markiert würden. Diese Seite wird auch im folgenden Beispiel dargestellt.

#### **HTML-Beispielseite im Web Connector**

```
<?xml version="1.0" encoding="us-ascii"?>
<!DOCTYPE html PUBLIC "-//W3C//DTD XHTML 1.0 Transitional//EN"
    "http://www.w3.org/TR/xhtml1/DTD/xhtml1-transitional.dtd">
<html xmlns="http://www.w3.org/1999/xhtml">
   <head>
   <meta http-equiv="Content-Type" content="text/html; charset=us-ascii" />
   <meta http-equiv="CACHE-CONTROL" content="NO-CACHE" />
<script language="javascript" type="text/javascript">
//<![CDATA[
/* ###################################################################
This is a test page that contains the WebConnector pageTag. Because the
name of this file has TestPage embedded, the WebConnector will detect a URL
pattern match to the url pattern "testpage" in the default version of the
jsconnector.xml - the configuration definition mapped to that "testpage"
URL pattern will apply here. That means there should this page the
corresponding html element ids that correspond to the IPs for this URL
pattern (ie. 'welcomebanner', 'crosssellcarousel', and 'textservicemessage')
####################################################################### */
/* ####################################################################
This section sets the cookies for sessionId and visitorId.
Note that in a real production website, this is done most likely by the login
component. For the sake of testing, it's done here... the name of the cookie
has to match what's configured in the jsconnector xml.
######################################################################## */
     function setCookie(c name,value,expiredays)
     {
       var exdate=new Date();
       exdate.setDate(exdate.getDate()+expiredays);
       document.cookie=c_name+ "=" +escape(value)+
       ((expiredays == null) ? " " : "sexpires = "+exdate.toGMTString());}
     setCookie("SessionID","123");
     setCookie("CustomerID","1");
   /* #######################################################
   Now set up the html element IDs that correspond to the IPs
   ####################################################### */
     document.writeln("<div id='welcomebanner'> This should change, "
  + "otherwise something is wrong <\/div>");
     document.writeln("<div id='crosssellcarousel'> This should change, "
  + "otherwise something is wrong <\/div>");
     document.writeln("<div id='textservicemessage'> This should change, "
  + "otherwise something is wrong <\/div>");
   //]>
\langlescript\gel--
###############################################################################
this is what is pasted from the pageTag.txt file in the conf directory of
the WebConnector installation... the var unicaWebConnectorBaseURL needs to be
tweaked to conform to your local WebConnector environment
###############################################################################
-->
<!-- BEGIN: IBM Interact Web Connector Page Tag -->
<! --
# **************************************************************************
# Licensed Materials - Property of IBM
# IBM Interact
# (c) Copyright IBM Corporation 2001, 2012.
# US Government Users Restricted Rights - Use, duplication or disclosure
# restricted by GSA ADP Schedule Contract with IBM Corp.
# **************************************************************************
```

```
-->
<script language="javascript" type="text/javascript">
//<![CDATA[
   var unicaWebConnectorBaseURL=
        "[CHANGE ME - http://host:port/<jsconnector>/pageTag]";
  var unicaURLData = "ok=Y";
   try {
   unicaURLData += "&url=" + escape(location.href)
   } catch (err) {}
  try {
   unicaURLData += "&title=" + escape(document.title)
   } catch (err) {}
  try {
   unicaURLData += "&referrer=" + escape(document.referrer)
   \} catch (err) \{\}try {
   unicaURLData += "&cookie=" + escape(document.cookie)
   \} catch (err) \{ \}try {
   unicaURLData += "&browser=" + escape(navigator.userAgent)
   \} catch (err) \{\}try {
   unicaURLData += "&screensize=" +
   escape(screen.width + "x" + screen.height)
   } catch (err) {}
  try {
   if (affiliateSitesForUnicaTag) {
       var unica asv = "";
        document.write("<style id=\"unica_asht1\" type=\"text/css\"> "
     + "p#unica_ashtp a {border:1px #000000 solid; height:100px "
     + "!important;width:100px "
     + "!important; display:block !important; overflow:hidden "
     + "!important;} p#unica_ashtp a:visited {height:999px !important;"
     + "width:999px !important;} <\/style>");
       var unica ase = document.getElementById("unica_asht1");
        for (var unica_as in affiliateSitesForUnicaTag) {
        var unica_asArr = affiliateSitesForUnicaTag[unica_as];
         var unica ashbv = false;
         for (var unica asIndex = 0; unica asIndex <
     unica_asArr.length && unica_ashbv == false;
    unica_asIndex++)
   {
          var unica asURL = unica asArr[unica asIndex];
          document.write("<p id=\"unica_ashtp\" style=\"position:absolute; "
     + "top:0;left:-10000px;height:20px;width:20px;overflow:hidden; \
  margin:0;padding:0;visibility:visible;\"> \
   <a href=\"" + unica asURL + "\">" + unica as + "&nbsp;<\/a><\/p>");
          var unica ae = document.getElementById("unica ashtp").childNodes[0];if (unica_ae.currentStyle) {
          if (parseFloat(unica_ae.currentStyle["width"]) > 900)
       unica ashbv = true
          } else if (window.getComputedStyle) {
          if (parseFloat(document.defaultView.getComputedStyle
       (unica_ae, null).getPropertyValue("width")) > 900)
    unica ashbv = true}
         unica ae.parentNode.parentNode.removeChild(unica ae.parentNode)
         }
        if (unica ashbv == true) {
         unica asv += (unica asv == "" ? "" : ";") + unica as
         }
        }
       unica_ase.parentNode.removeChild(unica_ase);
       unicaURLData += "&affiliates=" + escape(unica_asv)
    }
   } catch (err) {}
   document.write("<script language='javascript' "
```

```
+ " type='text/javascript' src='" + unicaWebConnectorBaseURL + "?"
  + unicaURLData + "'><\/script>");
 //]></script>
<style type="text/css">
/*<![CDATA[*/
   .unicainteractoffer {display:none !important;}
  /*]]>*/
\le/style>
  <title>Beispielseite in Interact Web Connector</title>
  </head>
  <body>
  <!-- END: IBM Interact Web Connector Page Tag -->
  <!--</math>##############################################################################
end of pageTag paste
##############################################################################
-->
  </body>
</html>
```
# **Anhang E. Integration von Interact und Digital Recommendations**

IBM Interact kann mit IBM Digital Recommendations integriert werden, um Inter act-basierte Produktempfehlungen bereitzustellen. Mit beiden Produkten können Produktempfehlungen für Angebote bereitgestellt werden, jedoch mithilfe unter schiedlicher Methoden. Digital Recommendations verwendet das Webverhalten eines Besuchers (Collaborative Filtering), um Korrelationen zwischen Besuchern und empfohlenen Angeboten herzustellen. Interact basiert auf dem bisherigen Verhalten, den Attributen und dem Protokoll eines Kunden, weniger auf Angeboten auf der Ansichtsebene, um so zu lernen, welche Angebote am besten mit dem Verhaltensprofil eines Kunden übereinstimmen (basierend auf Demografie und weiteren Informationen über den Kunden). Angebotsannahmeraten helfen dabei, mithilfe von Selbstlernfunktionen ein Vorhersagemodell zu erstellen. Interact nutzt die Vorteile beider Produkte, um so mithilfe eines persönlichen Profils Angebote zu definieren, die eine Kategorie-ID an Digital Recommendations übergeben. Anschließend werden Produktempfehlungen anhand der Beliebtheit (die "Weisheit der Vielen") abgerufen, die dem Besucher als Teil des ausgewählten Angebots angezeigt werden. Auf diese Weise erhalten Kunden bessere Empfehlungen, die zu mehr Klickabfolgen und besseren Ergebnissen führen als die Verwendung nur eines der Produkte.

In den folgenden Abschnitten wird beschrieben, wie diese Integration funktioniert und wie Sie die bereitgestellte Beispielanwendung verwenden können, um eine benutzerdefinierte Angebotsintegration zu erstellen.

# **Übersicht über die Integration von Interact mit Digital Recommendations**

In diesem Abschnitt wird beschrieben, wie IBM Interact mit IBM Digital Recommendations integriert werden kann, um Interact-basierte Produktempfehlungen bereitzustellen. Dies umfasst auch eine Beschreibung des Integrationsprozesses und der Mechanismen der Integration.

Die Integration von IBM Interact mit IBM Digital Recommendations erfolgt über eine REST-API (Representational State Transfer), die über die Digital Recommendations-Installation verfügbar ist. Mithilfe der REST-API-Aufrufe mit der entsprechenden Kategorie-ID kann Interact empfohlene Produkte abrufen und in die Angebotsinformationen auf der benutzerdefinierten Seite einbeziehen, die der Besucher anzeigt.

Wenn ein Besucher die URL der Webseite anzeigt (z. B. die Beispiel-JSP-Seite, die Bestandteil Ihrer Interact-Installation ist), ruft die Seite Interact auf, um ein Angebot abzurufen. Vorausgesetzt, dass das Angebot in Interact mit den richtigen Parametern konfiguriert wurde, so treten im einfachsten Fall die folgenden Schritte ein:

- 1. Die Seitenlogik ermittelt die Kunden-ID des Besuchers.
- 2. Ein API-Aufruf an Interact wird durchgeführt, der die erforderlichen Informationen übergibt, um ein Angebot für diesen Kunden zu erstellen.
- 3. Das zurückgegebene Angebot stellt der Webseite mindestens drei Attribute zur Verfügung: die URL für das Bild des Angebots, die URL der Landing-Page, wenn der Kunde sich durchklickt, und die Kategorie-ID, um zu bestimmen, welche Produkte empfohlen werden.
- 4. Die Kategorie-ID wird dann für einen Digital Recommendations-Aufruf ver wendet, um die empfohlenen Produkte abzurufen. Diese Produktmenge ist JSON-formatiert (JavaScript Object Notation) und nach bestverkauften Produkten in dieser Kategorie sortiert.
- 5. Das Angebot und die Produkte werden dann im Browser des Besuchers angezeigt.

Diese Integration ist nützlich, um Angebotsempfehlungen und Produktempfehlungen zu kombinieren. Sie können z. B. auf einer Webseite zwei Interaktionspunkte einschließen: einen für ein Angebot und einen für Empfehlungen, die mit dem Angebot übereinstimmen. Dazu führt die Webseite einen Aufruf an Interact durch, um mithilfe einer Echtzeitsegmentierung das beste Angebot zu ermitteln (z. B. 10 % Rabatt auf alle Kleingeräte). Wenn die Seite das Angebot von Interact erhält, enthält das Angebot die Kategorie-ID (in diesem Beispiel für Kleingeräte). Die Seite übergibt dann mithilfe eines API-Aufrufs die Kategorie-ID für Kleingeräte an Digital Recommendations und erhält als Antwort die besten Produktempfehlungen für diese Kategorie anhand der Beliebtheit.

In einem einfacheren Beispiel führt eine Webseite einen Aufruf an Interact durch, nur um eine Kategorie herauszufinden (z. B. hochwertiges Besteck), die mit dem Kundenprofil übereinstimmt. Anschließend übergibt die Seite die erhaltene Kategorie-ID an Digital Recommendations und erhält Produktempfehlungen für Besteck.

# **Voraussetzungen für die Integration**

Bevor Sie die Integration von Digital Recommendations mit Interact verwenden können, müssen Sie zunächst sicherstellen, dass die in diesem Abschnitt beschriebenen Voraussetzungen erfüllt sind.

Stellen Sie sicher, dass die folgenden Voraussetzungen erfüllt sind:

- v Sie sind mit der Verwendung der Interact-API vertraut, die an einer anderen Stelle im *Administratorhandbuch* und in der Onlinehilfe dokumentiert ist.
- Sie sind mit der Digital Recommendations-REST-API vertraut, die in Ihrer Digital Recommendations-Dokumentation für Entwickler beschrieben ist.
- Sie verfügen über grundlegende Kenntnisse in HTML, JavaScript, CSS und JSON (JavaScript Object Notation).

JSON ist wichtig, weil die Digital Recommendations-REST-API die von Ihnen angeforderten Produktinformationen als Daten im JSON-Format zurückgibt.

- v Sie sind mit serverseitiger Webseitencodierung vertraut, weil die mit Interact bereitgestellte Demonstrationsanwendung JSP verwendet (JSP ist jedoch nicht erforderlich).
- Sie verfügen über ein gültiges Digital Recommendations-Konto und die Liste der Kategorie-IDs, die Interact zum Abrufen von Produktempfehlungen verwenden soll (die am besten verkauften oder beliebtesten Produkte in der von Ihnen angegebenen Kategorie).
- Sie verfügen über den Link zur Digital Recommendations-REST-API (eine URL für Ihre Digital Recommendations-Umgebung).

In der Beispielanwendung, die Bestandteil Ihrer Interact-Installation ist, finden Sie ein Beispiel. Weitere Informationen finden Sie im Beispielcode unter ["Ver](#page-355-0) [wenden des Integrationsbeispielprojekts" auf Seite 348.](#page-355-0)

# **Konfigurieren eines Angebots mit Digital Recommendations-Integration**

Bevor Ihre Webseite Digital Analytics Digital Recommendations aufrufen kann, um ein empfohlenes Produkt abzurufen, müssen Sie zunächst das IBM Interact-Angebot mit den erforderlichen Informationen konfigurieren, die an Digital Recommendations übermittelt werden sollen.

# **Informationen zu diesem Vorgang**

Um ein Angebot einzurichten, das mit Digital Recommendations verlinkt ist, müssen Sie zunächst darauf achten, dass die folgenden Bedingungen erfüllt sind:

- v Stellen Sie sicher, dass Ihr Interact-Laufzeitserver ordnungsgemäß eingerichtet ist und ausgeführt wird.
- v Stellen Sie sicher, dass der Laufzeitserver eine Verbindung zum Digital Recommendations-Server aufbauen kann. Achten Sie auch darauf, dass Ihre Firewall ausgehende Standardwebverbindungen (Port 80) nicht verhindert.

Führen Sie die folgenden Schritte aus, um ein mit Digital Recommendations integriertes Angebot einzurichten.

## **Vorgehensweise**

1. Erstellen oder bearbeiten Sie ein Angebot für Interact.

Informationen zum Erstellen und Ändern von Angeboten finden Sie im Benutzerhandbuch *IBM Interact User's Guide* und in der IBM Campaign-Dokumentation.

- 2. Achten Sie darauf, dass das Angebot neben den anderen enthaltenen Einstellungen die folgenden Angebotsattribute enthält:
	- v Die URL (Uniform Resource Locator) mit dem Link zum Bild des Angebots.
	- Die URL mit dem Link zur Landing-Page für das Angebot.
	- v Eine diesem Angebot zugeordnete Digital Recommendations-Kategorie-ID.

Sie können die Kategorie-ID manuell aus Ihrer Digital Recommendations-Konfiguration abrufen. Interact kann Kategorie-ID-Werte nicht direkt abrufen.

In der Demonstrationswebanwendung, die Bestandteil Ihrer Interact-Installation ist, heißen diese Angebotsattribute ImageURL, ClickThruURL und CategoryID. Sie können beliebige beschreibende Namen verwenden, solange Ihre Webanwendung mit den Werten übereinstimmt, die das Angebot erwartet.

Sie können z. B. ein Angebot namens "10PercentOff" definieren, das diese Attribute enthält und in dem die Kategorie-ID (die Sie aus Ihrer Digital Recommendations-Konfiguration abgerufen haben) PROD1161127 ist, die URL der Angebotsklickabfolge http://www.example.com/success ist und die URL des für das Angebot angezeigten Bildes http://localhost:7001/sampleIO/img/ 10PercentOffer.jpg ist (in diesem Fall befindet sich die URL lokal auf dem Interact-Laufzeitserver).

3. Definieren Sie die Verfahrensregeln für einen interaktiven Kanal, der dieses Angebot enthalten soll, und implementieren Sie den interaktiven Kanal wie gewohnt.

# **Ergebnisse**

Das Angebot ist jetzt mit den Informationen definiert, die für die Integration mit Digital Recommendations erforderlich sind. Damit Digital Recommendations Inter<span id="page-355-0"></span>act Produktempfehlungen bereitstellen kann, müssen Sie jetzt nur noch Ihre Webseiten so konfigurieren, dass sie die erforderlichen API-Aufrufe durchführen.

Wenn Sie Ihre Webanwendung so konfigurieren, dass sie Besuchern die integrierte Seite bereitstellt, müssen Sie darauf achten, dass die folgenden Dateien im Ver zeichnis WEB-INF/lib enthalten sind:

- *Interact Home*/lib/interact client.jar, die zum Bearbeiten von Aufrufen von Ihrer Webseite an die Interact-API erforderlich ist.
- *Interact Home*/lib/JSON4J Apache.jar, die zum Bearbeiten der Daten erforderlich ist, die vom Aufruf an die Digital Recommendations-REST-API zurückgegeben werden. Diese API gibt Daten im JSON-Format zurück.

Weitere Informationen zum Bereitstellen der Angebote für Ihre Kunden finden Sie unter "Verwenden des Integrationsbeispielprojekts".

# **Verwenden des Integrationsbeispielprojekts**

Jede Interact-Laufzeitinstallation beinhaltet ein Beispielprojekt, das den Prozess der Integration von Digital Recommendations mit Interact demonstriert. Das Beispielprojekt stellt eine vollständige End-to-End-Demonstration zur Verfügung, wie Sie eine Webseite erstellen, die ein Angebot aufruft, das eine Kategorie-ID enthält. Diese Kategorie-ID wird dann an Digital Recommendations übergeben, um eine Liste mit empfohlenen Produkten abzurufen, die an den Interaktionspunkten der Seite dargestellt wird.

## **Übersicht**

Sie können das enthaltene Beispielprojekt ohne Änderungen verwenden, wenn Sie den Integrationsprozess testen möchten. Sie können es auch als Ausgangspunkt verwenden, um eigene benutzerdefinierte Seiten zu entwickeln. Sie finden das Beispielprojekt in der folgenden Datei:

*Interact\_home*/samples/IntelligentOfferIntegration/MySampleStore.jsp

Diese Datei enthält neben einem vollständigen, funktionsfähigen Beispiel des Integrationsprozesses auch umfassende Anmerkungen, die erklären, was Sie in Interact einrichten müssen, was Sie in der JSP-Datei anpassen müssen und wie Sie die Seite ordnungsgemäß implementieren, damit sie mit Ihrer Installation ausgeführt wird.

#### **MySampleStore.jsp**

Zur Vereinfachung ist die Datei "MySampleStore.jsp" hier dargestellt. Dieses Beispiel wird in nachfolgenden Releases von Interact u. U. aktualisiert. Verwenden Sie daher als Ausgangspunkt für alle Beispiele, die Sie möglicherweise benötigen, die Datei, die Bestandteil Ihrer Installation ist.

```
<!--<br># ********************
                                                  # *******************************************************************************
# Licensed Materials - Property of IBM
# IBM Interact
# (c) Copyright IBM Corporation 2001, 2011.
# US Government Users Restricted Rights - Use, duplication or disclosure
# restricted by GSA ADP Schedule Contract with IBM Corp.
# *******************************************************************************
-->
```
<%@ page contentType="text/html; charset=UTF-8" language="java" %> <%@ page import="java.net.URL,

```
java.net.URLConnection,
java.io.InputStreamReader,
java.io.BufferedReader,
com.unicacorp.interact.api.*,
com.unicacorp.interact.api.jsoverhttp.*,
org.apache.commons.json.JSONObject,
org.apache.commons.json.JSONArray" %>
```
 $\leqslant^{\circ}$ 

```
/*********************************************************************************
* This sample jsp program demonstrates integration of Interact and Digital Recommendations.
*
* When the URL for this jsp is accessed via a browser the logic will call Interact
* to fetch an Offer. Based on the categoryID associated to the offer, the logic
* will call Digital Recommendations to fetch recommended products. The offer and products
* will be displayed.
* To toggle the customerId in order to demonstrate different offers, one can simply
* append cid=<id> to the URL of this JSP.
*
* Prerequisites to understand this demo:
* 1) familiarity of Interact and its java API
* 2) familiarity of IntelligentOffer and its RestAPI
* 3) some basic web background ( html, css, javascript) to mark up a web page
* 4) Technology used to generate a web page (for this demo, we use JSP executed on the server side)
*
*
* Steps to get this demo to work:
* 1) set up an Interact runtime environment that can serve up offers with the following
* offer attributes:
* ImageURL : url that links to the image of the offer
* ClickThruURL : url that links to the landing page of the offer
* CategoryID: Digital Recommendations category id associated to the offer
* NOTE: alternate names for the attributes may be used as long as the references to those
* attributes in this jsp are modified to match.
* 2) Obtain a valid REST API URL to the Intelligent Offer environment
* 3) Embed this JSP within a Java web application
* 4) Make sure interact_client.jar is in the WEB-INF/lib directory (communication with Interact)
* 5) Make sure JSON4J_Apache.jar (from interact install) is in the
     WEB-INF/lib directory (communication with IO)
* 6) set the environment specific properties in the next two sections
**********************************************************************************/
/*********************************************************************************
   *******************CHANGE THESE SETTINGS TO REFLECT YOUR ENV*******************
* Set your Interact environment specific properties here ...
**********************************************************************************/
final String sessionId="123";
final String interactiveChannel = "SampleIO";
final String audienceLevel = "Customer";
final String audienceColumnName="CustomerID";
final String ip="ip1";
int customerId=1;
final String interactURL="http://localhost:7011/interact/servlet/InteractJSService";
final boolean debug=true;
final boolean relyOnExistingSession=true;
/*********************************************************************************
 *****************CHANGE THESE SETTINGS TO REFLECT YOUR ENV*********************
* Set your Digital Recommendations environment specific properties here...
**********************************************************************************/
final String ioURL="http://recs.coremetrics.com/iorequest/restapi";
final String zoneID="ProdRZ1";
final String cID="90007517";
/*********************************************************************************
  ********************************************************************************/
StringBuilder interactErrorMsg = new StringBuilder();
StringBuilder intelligentOfferErrorMsg = new StringBuilder();
// get the customerID if passed in as a parameter
String cid = request.getParameter("cid");
if(cid != null)
\{ \}
```

```
customerId = Integer.parseInt(cid);
 }
 // call Interact to get offer
Offer offer=getInteractOffer(interactURL,sessionId,interactiveChannel,audienceLevel,
       audienceColumnName,ip,customerId,debug,relyOnExistingSession,interactErrorMsg);
// get specific attributes from the offer (img url, clickthru url, & category id)
String offerImgURL=null;
String offerClickThru=null;
String categoryId="";
if(offer != null)
 \{ \}for(NameValuePair offerAttribute : offer.getAdditionalAttributes())
     \{ \}if(offerAttribute.getName().equalsIgnoreCase("ImageURL"))
         \{offerImgURL=offerAttribute.getValueAsString();
         }
        else if(offerAttribute.getName().equalsIgnoreCase("ClickThruURL"))
         \{offerClickThru=offerAttribute.getValueAsString();
         }
        else if(offerAttribute.getName().equalsIgnoreCase("CategoryID"))
         \{categoryId=offerAttribute.getValueAsString();
         }
     }
 }
 // call Digital Recommendations to get products
JSONObject products=getProductsFromIntelligentOffer(ioURL, cID, zoneID, categoryId,
       intelligentOfferErrorMsg);
%>
<html><head>
 <title>My Favorite Store</title>
  <script language="javascript" type="text/javascript">
  var unicacarousel=(function(){var g=false;var h;var j=0;var k=0;var l=0;var m=40;
         var n=new Array(0,2,6,20,40,60,80,88,94,97,99,100);var o=function(a){var b=a.parentNode;
         h=b.getElementsByTagName("UL")[0];var c=h.getElementsByTagName("LI");j=c[0].offsetWidth;
         k=c.length;l=Math.round((b.offsetWidth/j));unicacarousel.recenter()};var p=function(a)
          {var b=parseFloat(h.style.left);if(isNaN(b))b=0;for(var i=0;i<n.length;i++)
          {setTimeout("unicacarousel.updateposition("+(b+(a*(n[i]/100)))+");",((i*m)+50))}
         setTimeout("unicacarousel.recenter();",((i*m)+50))};return{gotonext:function(a,b)
         \{if(!g)\{o(a);g=true;p((-1*b*y))\}\},gotoprev: function(a,b)\{if(!g)\{o(a);g=true;p((b*y))\}\}updateposition:function(a){h.style.left=a+"px"},recenter:function(){var a=parseFloat(h.style.left);
         if(isNaN(a))a=0;var b=j*Mathround(((1-k)/2));var c=Math.abs(Mathround((b-a)/j));if(a<b){var d=h.getElementsByTagName("LI");var e=new Array();
         for(var i=0; i<c; i++) {e[e.length]=d[i]}for(var i=0; i<e.length; i++){h.insertBefore(e[i],null)}unicacarousel.updateposition(b)}else
         if(a>b){var d=h.getElementsByTagName("LI");var e=new Array();
         for(var i=0;i<c;i++){e[e.length]=d[d.length-c+i]}var f=d[0];
         for(var i=0;i<e.length;i++){h.insertBefore(e[i],f)}unicacarousel.updateposition(b)}g=false}}})();
  </script>
 <style type="text/css">
 .unicaofferblock_container {width:250px; position:relative; display:block;
                             text-decoration:none; color:#000000; cursor: pointer;}
 .unicaofferblock container .unicateaserimage {margin:0px 0.5em 0.25em 0px; float:left;}
 .unicaofferblock_container .unicabackgroundimage {position:absolute; top:0px; left:0px;}
 .unicaofferblock_container .unicabackgroundimagecontent {width:360px; height:108px;
                    padding:58px 4px 4px 20px; position:relative; top:0px;}
 .unicaofferblock_container h4 {margin:0px; padding:0px; font-size:14px;}
 .unicacarousel {width:588px; position:relative; top:0px;}
 .unicacarousel_sizer {width:522px; height:349px; margin:0px 33px; padding:0;
                       overflow:hidden; position:relative;}
 .unicacarousel_rotater {height:348px; width:1000px; margin:0 !important;
                         padding:0; list-style:none; position:absolute; top:0px;
                         left:0px;}
 .unicacarousel li {width:167px; height:349px; float:left; padding:0 4px;
                   margin:0px !important; list-style:none !important;
                   text-indent:0px !important;}
 .unicacarousel_gotoprev, .unicacarousel_gotonext {width:18px; height:61px;
```

```
top:43px; background:url(../img/carouselarrows.png) no-repeat;
                     position:absolute; z-index:2; text-align:center; cursor:pointer;
                      display:block; overflow:hidden; text-indent:-9999px;
                     font-size:0px; margin:0px !important;}
 .unicacarousel_gotoprev {background-position:0px 0; left:0;}
 .unicacarousel_gotonext {background-position:-18px 0; right:0;}
 </style>
 </head>
 <body>
   Come To My Store</b> Mr/Mrs. <%=customerId \sim<hr><hr>
\ll if(offer != null) { \gg<!-- Interact Offer HTML -->
 <div onclick="location.href='<%=offerClickThru %>'" class="unicaofferblock_container">
 <div class="unicabackgroundimage">
   <a href="<%=offerClickThru %>"><img src="<%=offerImgURL %>" height="170"
          width="695" border="0"></a>
  \frac{2}{\sqrt{d}}\langlediv\rangle<% } else { %>
No offer available.. <br> <br>
<%=interactErrorMsg.toString() %>
<\!\!\stackrel{\circ}{\phantom{}_{\sim}}\, } \!\!\stackrel{\circ}{\phantom{}_{\sim}}\, \!>\leq if(products != null) { \gg<!-- IntelligentOffer Products HTML -->
 <br><br><br> <br><br><br> <br><br><br> <br><br><br> <br>
 <div class="unicacarousel">
 <div class="unicacarousel_sizer">
 <ul class="unicacarousel_rotater">
 <% JSONArray recs = products.getJSONObject("io").getJSONArray("recs");
  if(recs != null)
  \{ \}for(int x=0;x< recs.length();x++)
   \{ \}JSONObject rec = recs.getJSONObject(x);
    if(rec.getString("Product Page") != null &&
               rec.getString("Product Page").trim().length()>0) {
    \gg<li>
     <a href="<%=rec.getString("Product Page") %>" title="<%=rec.getString("Product Name") %>">
              <img src="<%=rec.getString("Image") %>" width="166" height="148" border="0" />
     <%=rec.getString("Product Name") %>
     </a>
    \langle/li>
    <% }
  \left.\begin{matrix} \end{matrix}\right\}}
 %>
 \langle u|\langlediv>
 <p class="unicacarousel_gotoprev" onclick="unicacarousel.gotoprev(this,1);"></p>
<p class="unicacarousel_gotonext" onclick="unicacarousel.gotonext(this,1);"></p>
</div>
<% } else { %>
 \overline{\mathsf{dd}} v>
 <br><br> <br><br><br> <br><br><br> <br><br><br> <br>
 No products available...<br> <br>
 <%=intelligentOfferErrorMsg.toString() %>
 \langlediv>\left\{ \begin{array}{c} 0 \\ 0 \end{array} \right\} %>
</body>
</html>
```

```
\ll^0_6!/*********************************************************************************
* The following are convenience functions that will fetch from Interact and
* Digital Recommendations
 **********************************************************************************/
/*********************************************************************************
* Call Digital Recommendations to retrieve recommended products
**********************************************************************************/
private JSONObject getProductsFromIntelligentOffer(String ioURL, String cID,
     String zoneID, String categoryID, StringBuilder intelligentOfferErrorMsg)
 \{ \}try {
   ioURL += "?cm_cid="+cID+"&cm_zoneid="+zoneID+"&cm_targetid="+categoryID;
  System.out.println("CoreMetrics URL:"+ioURL);
  URL url = new java.net.URL(ioURL);
   URLConnection conn = url.openConnection();
   InputStreamReader inReader = new InputStreamReader(conn.getInputStream());
   BufferedReader in = new BufferedReader(inReader);
   StringBuilder response = new StringBuilder();
   while(in.ready())
    \{response.append(in.readLine());
    }
   in.close();
   intelligentOfferErrorMsg.append(response.toString());
   System.out.println("CoreMetrics:"+response.toString());
   if(response.length()==0)
    return null;
   return new JSONObject(response.toString());
  }
 catch(Exception e)
  \{ \}intelligentOfferErrorMsg.append(e.getMessage());
  e.printStackTrace();
  }
  return null;
 }
 /*********************************************************************************
 * Call Interact to retrieve offer
 **********************************************************************************/
private Offer getInteractOffer(String interactURL,String sessionId,String interactiveChannel,
     String audienceLevel,
        String audienceColumnName,String ip, int customerId,boolean debug,
                      boolean relyOnExistingSession, StringBuilder interactErrorMsg)
 \{ \}try {
  InteractAPI api = InteractAPI.getInstance(interactURL);
  NameValuePairImpl custId = new NameValuePairImpl();
     custId.setName(audienceColumnName);
      custId.setValueAsNumeric(Double.valueOf(customerId));
     custId.setValueDataType(NameValuePair.DATA_TYPE_NUMERIC);
      NameValuePairImpl[] audienceId = { custId };
      // call startSession
     Response response = api.startSession(sessionId, relyOnExistingSession,
         debug, interactiveChannel, audienceId, audienceLevel, null);
      if(response.getStatusCode() == Response.STATUS_ERROR)
      \{ \}printDetailMessageOfWarningOrError("startSession",response, interactErrorMsg);
  }
     // call getOffers
     response = api.getOffers(sessionId, ip, 1);
```
```
if(response == null || response.getStatusCode() == Response.STATUS_ERROR)
     \{ \}printDetailMessageOfWarningOrError("getOffers",response, interactErrorMsg);
   }
          OfferList offerList=response.getOfferList();
          if(offerList != null && offerList.getRecommendedOffers() != null)
           \{ \}return offerList.getRecommendedOffers()[0];
           }
  }
 catch(Exception e)
  \{ \}interactErrorMsg.append(e.getMessage());
 e.printStackTrace();
  }
 return null;
 }
   private void printDetailMessageOfWarningOrError(String command, Response response,
       StringBuilder interactErrorMsg)
    \{ \}StringBuilder sb = new StringBuilder();
       sb.append("Calling "+command).append("<br>");
       AdvisoryMessage[] messages = response.getAdvisoryMessages();
       for(AdvisoryMessage msg : messages)
       \{ \}sb.append(msg.getMessage()).append(":");
        sb.append(msg.getDetailMessage());
        sb.append("<br>");
       }
       interactErrorMsg.append(sb.toString());
   }
\%>
```
# **Anhang F. Integration von Interact und Digital Data Exchange**

Mit Digital Data Exchange kann Ihre Website eine Verbindung zu Interact herstellen, um eine leistungsfähige Omni-Channel-Ausführungsengine bereitzustellen, die die besten Angebote an die optimalen Kanäle übergibt und aus dem Angebotsfeedback lernt, um die Effektivität des Marketings kontinuierlich zu erhöhen.

Sie können dieses Tool verwenden, wenn Ihr Marketing-Team Interact zur Verwaltung von Omni-Channel-Angeboten verwendet und diese individuell gestalteten Intelligent Offers auf Ihre Websites erweitern möchte.

IBM Digital Data Exchange integriert Marketinglösungen von IBM und anderen Anbietern mit digitalen Kundeninformationen über eine API für die Syndikation von Echtzeitdaten und eine unternehmensweite Tagmanagementlösung.

Ohne IBM Digital Data Exchange sind die Anbieter beim Verbinden von Interact mit ihrer Webseite und beim Aufrufen der Interact-API von verschiedenen Webseiten von der IT abhängig. Mit IBM Digital Data Exchange können Anbieter die IT umgehen und eine direkt Verbindung zu IBM Digital Data Exchange herstellen, um IBM Digital Data Exchange-Tags auf verschiedenen Webseiten einzuschließen.

#### **Voraussetzungen**

Bevor Sie die Integration von Interact mit Digital Data Exchange verwenden können, müssen Sie zunächst sicherstellen, dass die in diesem Abschnitt beschriebenen Voraussetzungen erfüllt sind.

Stellen Sie sicher, dass die folgenden Voraussetzungen erfüllt sind.

- v Sie sind mit der Interact-JavaScript-API vertraut, die an einer anderen Stelle im Administratorhandbuch und in der Onlinehilfe dokumentiert ist.
- Sie sind mit Digital Data Exchange-Tagging und Seitengruppen vertraut.
- Sie verfügen über ein gültiges Digital Data Exchange-Konto.
- Die Datei interactapi. js wird öffentlich per Hosting bereitgestellt, damit auf sie in den Einstellungen **Anbieter** zugegriffen werden kann.

## **IBM Interact mit IBM Digital Data Exchange in Website integrieren**

Anhand der folgenden Schritte können Sie Interact unter Verwendung von Digital Data Exchange in Ihre Website integrieren.

#### **Vorgehensweise**

- 1. Geben Sie die Position der Datei Interactapi.js an.
	- a. Navigieren Sie in Digital Data Exchange zu **Anbieter** > **Anbietereinstellungen**.
	- b. Wählen Sie IBM Interact in der Dropdown-Liste **Anbieter** aus.
	- c. Geben Sie unter **Bibliothekspfad** die URL ein, unter der Sie die Datei Interactapi.js per Hosting bereitstellen. Schließen Sie in diese URL nicht das Protokoll (http oder https) ein.
	- d. Fügen Sie unter **Pfad zu öffentlichem REST-Servlet** den Pfad zum REST- Servlet hinzu.
- 2. Navigieren Sie in Digital Data Exchange zu **Verwalten** > **Globale Einstellungen**, um den Objektnamen anzugeben, der als Seitenkennung unter **Eindeutige Seitenkennung** verwendet werden soll. Als Objektnamen können Sie zum Beispiel digitalData.pageInstanceID festlegen.
- 3. Schließen Sie die Datei eluminate.js und eine Kennung auf der Webseite ein, auf der die Tags von Digital Data Exchange eingefügt werden sollen. Sie müssen für jede Webseite eine eindeutige Kennung festlegen, damit die verschiedenen Seiten von Digital Data Exchange unterschieden werden können.

Sie können zum Beispiel das folgende Script zur Homepage hinzufügen.

```
<!-- Festlegen der Seitenkennung -->
          <script>
                  digitalData={pageInstanceID:"INTERACT_HomePage"};
          </script>
<!-- Einschließen des eluminate-Scripts -->
         <script type="text/javascript" src="http://libs.
                  coremetrics.com/eluminate.js">
         </script>
         <script type="text/javascript">
                  cmSetClientID("51310000|INTERACTTEST",false,"data.
                  coremetrics.com",document.domain);
         </script>
```
- 4. Erstellen Sie in Digital Data Exchange Tags, Codesegmente, Funktionen und weitere Elemente, die Sie auf der Webseite hinzufügen möchten.
- 5. Erstellen Sie Seitengruppen, um zu definieren, was auf jeder Seite abgelegt wer den soll.

Weitere Informationen finden Sie im [IBM Digital Data Exchange-Benutzerhand](http://doc.unica.com/kc/SSPG9M/DDX/DDX/DDX_KC_map-gentopic1.html?lang=en)[buch.](http://doc.unica.com/kc/SSPG9M/DDX/DDX/DDX_KC_map-gentopic1.html?lang=en)

#### **Interact-Tags in Digital Data Exchange**

Mit den Digital Data Exchange-Standardtags können Sie Variationen der Tags definieren, die für Webseiten geeignet sind, auf denen Daten von anderen Standorten dargestellt werden. Sobald sie definiert sind, werden diese Tags zur Interact-Tagliste hinzugefügt. Tags müssen nicht Felder aufweisen, die definiert werden müssen, müssen nicht über erforderliche Tagfelder verfügen und können direkt verwendet werden.

Die folgenden Interact-Tags sind in Digital Data Exchange unter **Tags** verfügbar.

- Sitzung beenden
- Angebot erhalten
- Bibliothek laden
- Ereignis senden
- Zielgruppe festlegen
- Sitzung starten

Wenn Sie Interact-Tags verwenden möchten, bearbeiten Sie die Tags, um Tagfeld, Methode, Objektname, Datentyp und Änderungswert für jeden Interact-Tag zu definieren.

Für die Tags "Ereignis senden", "Zielgruppe festlegen" und "Sitzung starten" sind benutzerdefinierte Tagfelder zulässig. Verwenden Sie das Symbol zum Hinzufügen von Tagfeldern und klicken Sie auf das Symbol "Bearbeiten", um den angepassten Parameter zu definieren. Der Prozess ist zwar derselbe wie bei jeder Parameterdefinition, der Name des Parameters kann jedoch bearbeitet werden und muss aus

dem Parameternamen, einem Doppelpunkt und dem Datentyp des Parameters bestehen. Die Reihenfolge der angepassten Parameter im Tag kann mithilfe der Abwärts- und Aufwärtspfeile geändert werden.

Die Tags können auch an JavaScript-Funktionen oder HTML-Objekte gebunden werden, sodass sie nach dem Auslösen der Funktion oder einem HTML-Objekter eignis ausgelöst werden.

Weitere Informationen zum Definieren und Binden von Tags sowie zum Arbeiten mit Tags finden Sie im [IBM Digital Data Exchange-Benutzerhandbuch.](http://doc.unica.com/kc/SSPG9M/DDX/DDX/DDX_KC_map-gentopic1.html?lang=en)

Detaillierte Anwendungsfälle der Interact- und Digital Data Exchange-Integration finden Sie unter [https://www.ibm.com/developerworks/community/wikis/](https://www.ibm.com/developerworks/community/wikis/home?lang=en#!/wiki/W214f7731a379_4712_a1ce_5d7a833d4cca/page/IBM%20Interact%20and%20IBM%20Digital%20Data%20Exchange%20Integration) [home?lang=en#!/wiki/W214f7731a379\\_4712\\_a1ce\\_5d7a833d4cca/page/IBM](https://www.ibm.com/developerworks/community/wikis/home?lang=en#!/wiki/W214f7731a379_4712_a1ce_5d7a833d4cca/page/IBM%20Interact%20and%20IBM%20Digital%20Data%20Exchange%20Integration) [%20Interact%20and%20IBM%20Digital%20Data%20Exchange%20Integration.](https://www.ibm.com/developerworks/community/wikis/home?lang=en#!/wiki/W214f7731a379_4712_a1ce_5d7a833d4cca/page/IBM%20Interact%20and%20IBM%20Digital%20Data%20Exchange%20Integration)

#### **Sitzung beenden**

Der Tag "Sitzung beenden" markiert das Ende einer Websitzung.

Für den Tag "Sitzung beenden" stehen die folgenden Tagfelder zur Verfügung.

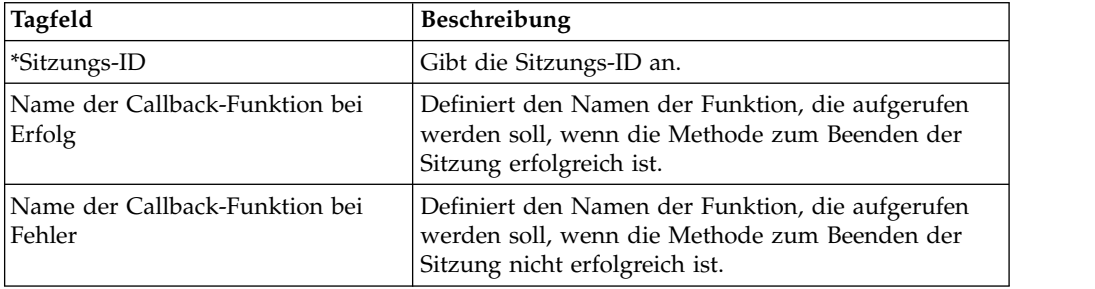

*Tabelle 36. Tags "Sitzung beenden"*

Alle **Tagfelder** mit der Markierung **\*** sind erforderlich.

#### **Angebot erhalten**

Mit dem Tag "Angebot erhalten" können Sie Angebote vom Laufzeitserver anfor dern.

Für den Tag "Angebot erhalten" stehen die folgenden Tagfelder zur Verfügung.

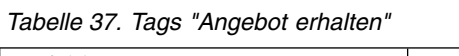

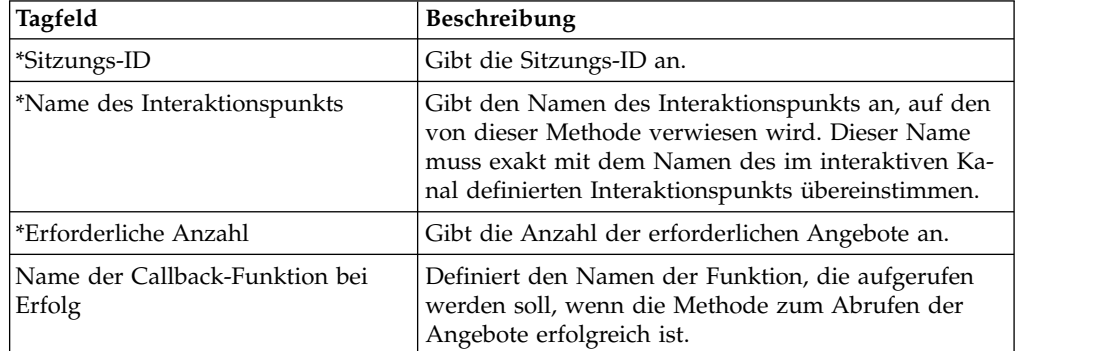

*Tabelle 37. Tags "Angebot erhalten" (Forts.)*

| Tagfeld                                  | Beschreibung                                                                                                    |
|------------------------------------------|----------------------------------------------------------------------------------------------------|
| Name der Callback-Funktion bei<br>Fehler | Definiert den Namen der Funktion, die aufgerufen<br>werden soll, wenn die Methode zum Abrufen der<br>Angebote nicht erfolgreich ist. |

Alle **Tagfelder** mit der Markierung **\*** sind erforderlich.

Der Tag "Angebot erhalten" muss einer Seitengruppe zugeordnet sein, für deren Container Default eingestellt ist.

### **Bibliothek laden**

Bei Verwendung des Tags "Bibliothek laden" wird die Interact-JavaScript-Bibliothek in den Anfangsabschnitt der Seite geladen.

Für den Tag "Bibliothek laden" werden keine Parameter bereitgestellt. Die Position der Bibliothek wird aus Bibliothekspfad unter **Anbietereinstellungen** abgerufen. Sie muss in einer Seitengruppe eingeschlossen sein, in der ein Container verwendet wird, für den Head eingestellt ist; außerdem muss sie auf jeder Seite ausgeführt werden, auf der das Interact-Tagging angewendet wird.

**Wichtig:** Keiner der anderen Tags funktioniert, wenn der Tag "Bibliothek laden" nicht eingeschlossen ist. Die Datei "interact.js" wird nicht geladen, wenn dieser Tag nicht eingeschlossen ist.

#### **Ereignis senden**

Mit dem Tag "Ereignis senden" kann jedes Ereignis ausgeführt werden, das im interaktiven Kanal definiert ist.

Für den Tag "Ereignis senden" stehen die folgenden Tagfelder zur Verfügung.

| <b>Tagfeld</b>                           | <b>Beschreibung</b>                                                                                                    |
|------------------------------------------|----------------------------------------------------------------------------------------------------|
| *Sitzungs-ID                             | Gibt die Sitzungs-ID an.                                                                                                    |
| *Ereignisname                            | Gibt den Namen des Ereignisses an. Der Name des<br>Ereignisses muss mit dem im interaktiven Kanal defi-<br>nierten Ereignisnamen übereinstimmen. Bei diesem<br>Namen braucht die Groß-/Kleinschreibung nicht be-<br>rücksichtigt zu werden. |
| Name der Callback-Funktion bei<br>Erfolg | Definiert den Namen der Funktion, die aufgerufen<br>werden soll, wenn die Methode zum Senden des Er-<br>eignisses erfolgreich ist.                                                                                                    |
| Name der Callback-Funktion bei<br>Fehler | Definiert den Namen der Funktion, die aufgerufen<br>werden soll, wenn die Methode zum Senden des Er-<br>eignisses nicht erfolgreich ist.                                                                                                    |

*Tabelle 38. Tags "Ereignis senden"*

Alle **Tagfelder** mit der Markierung **\*** sind erforderlich.

Optionale Parameter können mit der Funktion für benutzerdefinierte Tagfelder hinzugefügt werden. Benutzerdefinierte Tagnamen müssen aus dem Parameternamen, einem Doppelpunkt und dem Datentyp bestehen.

# **Zielgruppe festlegen**

Mit dem Tag "Zielgruppe festlegen" können die Zielgruppen-ID und die Ebene für einen Besucher festgelegt werden.

Für den Tag "Zielgruppe festlegen" stehen die folgenden Tagfelder zur Verfügung.

*Tabelle 39. Tags "Zielgruppe festlegen"*

| Tagfeld                                  | <b>Beschreibung</b>                                                                                                    |
|------------------------------------------|----------------------------------------------------------------------------------------------------|
| *Sitzungs-ID                             | Gibt die Sitzungs-ID an.                                                                                                    |
| *Zielgruppen-ID                          | Gibt die Zielgruppen-ID an. Die Namen müssen mit<br>den physischen Spaltennamen aller Tabellen überein-<br>stimmen, in denen die Zielgruppen-ID enthalten ist.<br>Die Zielgruppen-ID darf nicht mehr als 17 signifikan-<br>te Ziffern enthalten. Wenn eine Zielgruppen-ID mehr<br>als 17 signifikante Ziffern enthält, muss sie<br>partitioniert oder durch eine Zeichenfolge ersetzt<br>werden. |
| *Zielgruppenebene                        | Definiert die Zielgruppenebene.                                                                                                    |
| Name der Callback-Funktion bei<br>Erfolg | Definiert den Namen der Funktion, die aufgerufen<br>werden soll, wenn die Methode Festlegen der Ziel-<br>gruppe erfolgreich ist.                                                                                                    |
| Name der Callback-Funktion bei<br>Fehler | Definiert den Namen der Funktion, die aufgerufen<br>werden soll, wenn die Methode Festlegen der Ziel-<br>gruppe nicht erfolgreich ist.                                                                                                    |

Alle **Tagfelder** mit der Markierung **\*** sind erforderlich.

Optionale Parameter können mit der Funktion für benutzerdefinierte Tagfelder hinzugefügt werden. Benutzerdefinierte Tagnamen müssen aus dem Parameternamen, einem Doppelpunkt und dem Datentyp bestehen.

# **Sitzung starten**

Mit dem Tag "Sitzung starten" wird eine Websitzung erstellt und definiert.

Für den Tag "Sitzung starten" stehen die folgenden Tagfelder zur Verfügung.

| Tagfeld                           | <b>Beschreibung</b>                                                                                                    |
|-----------------------------------|----------------------------------------------------------------------------------------------------|
| *Sitzungs-ID                      | Gibt die Sitzungs-ID an.                                                                                                    |
| *Interact-Kanal                   | Definiert den Namen des interaktiven Kanals, auf<br>den diese Sitzung verweist. Dieser Name muss exakt<br>mit dem in Campaign definierten Namen des inter-<br>aktiven Kanals übereinstimmen. |
| *Zielgruppen-ID                   | Gibt die Zielgruppen-ID an. Die Namen müssen mit<br>den physischen Spaltennamen aller Tabellen überein-<br>stimmen, in denen die Zielgruppen-ID enthalten ist.                               |
| *Zielgruppenebene                 | Definiert die Zielgruppenebene.                                                                                                    |
| *Vorhandene Sitzung als Grundlage | Definiert, ob diese Sitzung eine neue oder eine vor-<br>handene Sitzung verwendet.                                                                                                    |
| *Debug                            | Aktiviert oder inaktiviert die Daten zur<br>Fehlerbehebung.                                                                                                    |

*Tabelle 40. Tags "Sitzung starten"*

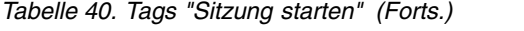

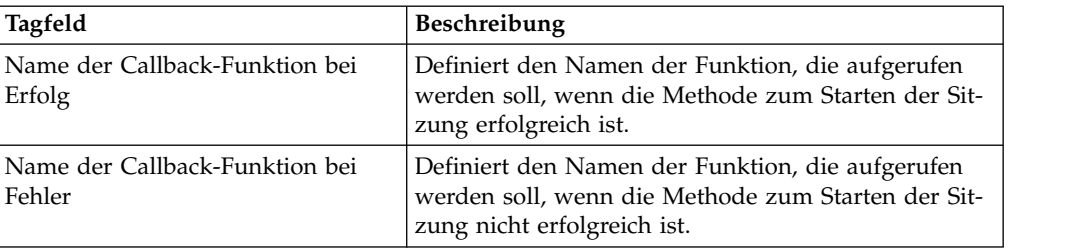

Alle **Tagfelder** mit der Markierung **\*** sind erforderlich.

Optionale Parameter können mit der Funktion für benutzerdefinierte Tagfelder hinzugefügt werden. Benutzerdefinierte Tagnamen müssen aus dem Parameternamen, einem Doppelpunkt und dem Datentyp bestehen.

Der Tag "Sitzung starten" muss einer Seitengruppe zugeordnet sein, für deren Container Default eingestellt ist.

## **Beispiel für Tageinstellungen**

An diesem Beispiel wird eine einfache Konfiguration der Einstellungen der Tags "Sitzung starten", "Ereignis senden", "Angebot erhalten" und "Sitzung beenden" ver anschaulicht.

Für jeden Tag können Sie die Werte der Tagfelder über das Cookie mit der Cookiemethode oder über das JavaScript-Objekt mit der Methode "javascriptobject" abrufen.

Diese Tags unterstützen weitere Parameter, die in diesem Beispiel nicht dargestellt werden. Weitere Informationen zu zusätzlichen Parametern finden Sie im [IBM Di](http://doc.unica.com/kc/SSPG9M/DDX/DDX/DDX_KC_map-gentopic1.html?lang=en)[gital Data Exchange-Benutzerhandbuch.](http://doc.unica.com/kc/SSPG9M/DDX/DDX/DDX_KC_map-gentopic1.html?lang=en)

Detaillierte Anwendungsfälle zur Interact- und Digital Data Exchange-Integration finden Sie unter [https://www.ibm.com/developerworks/community/wikis/](https://www.ibm.com/developerworks/community/wikis/home?lang=en#!/wiki/W214f7731a379_4712_a1ce_5d7a833d4cca/page/IBM%20Interact%20and%20IBM%20Digital%20Data%20Exchange%20Integration) [home?lang=en#!/wiki/W214f7731a379\\_4712\\_a1ce\\_5d7a833d4cca/page/IBM](https://www.ibm.com/developerworks/community/wikis/home?lang=en#!/wiki/W214f7731a379_4712_a1ce_5d7a833d4cca/page/IBM%20Interact%20and%20IBM%20Digital%20Data%20Exchange%20Integration) [%20Interact%20and%20IBM%20Digital%20Data%20Exchange%20Integration.](https://www.ibm.com/developerworks/community/wikis/home?lang=en#!/wiki/W214f7731a379_4712_a1ce_5d7a833d4cca/page/IBM%20Interact%20and%20IBM%20Digital%20Data%20Exchange%20Integration)

#### **Beispieltageinstellungen für "Sitzung starten"**

Klicken Sie auf **Tags** > **IBM Tags** > **IBM Interact** > **Typ: Sitzung starten**, um einen Tag des Typs "Sitzung starten" zu erstellen. Bearbeiten Sie den Tag mit den folgenden Einstellungen.

Einstellungen für Sitzungs-ID

- v **Methode**: Constant
- v **Konstante**: 5555
- v **Datentyp**: String
- **Änderungswert:** <null>

Einstellungen für "Interaktiver Kanal"

- v **Methode**: Constant
- v **Konstante**: WSCDemo
- v **Datentyp**: String

• **Änderungswert**: <null>

Einstellungen für "Zielgruppen-ID"

- v **Methode**: Constant
- v **Konstante**: USERS\_ID,2002,numeric
- v **Datentyp**: String
- v **Änderungswert**: <null>

Einstellungen für "Zielgruppenebene"

- v **Methode**: Constant
- v **Konstante**: WSCUserId
- v **Datentyp**: String
- v **Änderungswert**: <null>

Einstellungen für "Vorhandene Sitzung als Grundlage"

- v **Methode**: Constant
- v **Konstante**: False
- v **Datentyp**: Boolean
- **Änderungswert**: <null>

Debug

- v **Methode**: Constant
- v **Konstante**: True
- v **Datentyp**: Boolean
- v **Änderungswert**: <null>

Einstellungen für "Name der Callback-Funktion bei Erfolg"

- v **Methode**: Unassigned
- Wert: <null>

Einstellungen für "Name der Callback-Funktion bei Fehler"

- v **Methode**: Unassigned
- Wert: <null>

#### **Beispieltageinstellungen für "Angebot erhalten"**

Klicken Sie auf **Tags** > **IBM Tags** > **IBM Interact** > **Typ: Angebot erhalten**, um einen Tag des Typs "Angebot erhalten" zu erstellen. Bearbeiten Sie den Tag mit den folgenden Einstellungen.

Einstellungen für Sitzungs-ID

- v **Methode**: Constant
- v **Konstante**: 5555
- Datentyp: String
- **Änderungswert**: <null>

Einstellungen für "Name des Interaktionspunkts"

- v **Methode**: Constant
- v **Konstante**: AuroraHomepageHeaderBannerLeft
- v **Datentyp**: String
- **Änderungswert**: <null>

Einstellungen für "Erforderliche Anzahl"

- v **Methode**: Constant
- v **Konstante**: 1
- Datentyp: integer
- v **Änderungswert**: <null>

Einstellungen für "Name der Callback-Funktion bei Erfolg"

- v **Methode**: Constant
- v **Konstante**: onOfferReturnSuccess
- v **Datentyp**: string
- **Änderungswert:** <null>

Einstellungen für "Name der Callback-Funktion bei Fehler"

- v **Methode**: Constant
- v **Konstante**: onOfferReturnError
- v **Datentyp**: string
- v **Änderungswert**: <null>

#### **Beispieltageinstellungen für "Ereignis senden"**

Klicken Sie auf **Tags** > **IBM Tags** > **IBM Interact** > **Typ: Ereignis senden**, um einen Tag des Typs "Ereignis senden" zu erstellen. Bearbeiten Sie den Tag mit den folgenden Einstellungen.

Einstellungen für Sitzungs-ID

- v **Methode**: Constant
- v **Konstante**: 5555
- v **Datentyp**: String
- v **Änderungswert**: <null>

Einstellungen für "Ereignisname"

- v **Methode**: Constant
- v **Konstante**: ACCEPTOFFER
- Datentyp: String
- **Änderungswert**: <null>

Einstellungen für "Name der Callback-Funktion bei Erfolg"

- v **Methode**: Constant
- v **Konstante**: onSuccessTestFunction
- v **Datentyp**: String
- **Änderungswert**: <null>

Einstellungen für "Name der Callback-Funktion bei Fehler"

- v **Methode**: Constant
- v **Konstante**: onErrorTestFunction
- v **Datentyp**: String

v **Änderungswert**: <null>

Einstellungen für zusätzliches Parameterfeld

- v **Tagfeld**: UACIOfferTrackingCode:string
- v **Methode**: JavaScriptObject
- v **Objektname**: oa.treatmentCode
- Datentyp: String
- v **Änderungswert**: <null>

#### **Beispieltageinstellungen für "Sitzung beenden"**

Klicken Sie auf **Tags** > **IBM Tags** > **IBM Interact** > **Typ: Sitzung beenden**, um einen Tag des Typs "Sitzung beenden" zu erstellen. Bearbeiten Sie den Tag mit den folgenden Einstellungen.

Einstellungen für Sitzungs-ID

- v **Methode**: Constant
- v **Konstante**: 5555
- v **Datentyp**: String
- v **Änderungswert**: <null>

Einstellungen für "Name der Callback-Funktion bei Erfolg"

- v **Methode**: Unassigned
- Wert: <null>

Einstellungen für "Name der Callback-Funktion bei Fehler"

- v **Methode**: Unassigned
- Wert: <null>

#### **Beispielfunktionen**

Für die Funktionen, die für die Einstellungen von "Name der Callback-Funktion bei Erfolg" und "Name der Callback-Funktion bei Fehler" verwendet werden, müssen Sie nur den Funktionsnamen angeben, wenn Sie einen neuen Tag erstellen, falls die Funktion bereits auf der Webseite vorhanden ist.

Sie können auch die Digital Data Exchange-Dienstprogramme verwenden, um Funktionen zu erstellen und zu den Webseiten hinzuzufügen.

Im folgenden Beispiel wird dargestellt, wie ein Angebot angezeigt werden soll, das von Interact auf der Webseite zurückgegeben wird. Sie müssen dieses Script auf der Seite einschließen oder den Codeausschnitt aus Digital Data Exchange verwenden, um es einzufügen.

```
<script>
oa = {treatmentCode: ""};
function acceptOffer(treatmentCode) {
oa.treatmentCode = treatmentCode;
}
function onOfferReturnSuccess(response)
var offer = response.offerList[0].offers[0];
var attributes = offer.attributes;
var offerText = "";
var offerLinkURL = \sqrt{\frac{m}{m}};
for(var i = 0; i<attributes.length; i++)
```

```
\{if(attributes[i].n == "OfferTerms")
\{offerText = attributes[i].v;
}
else if(attributes[i].n == "OfferLinkURL")
\{offerLinkURL = attributes[i].v;
}
}
var link = "<a href=\"'+offerLinkURL+"\" onclick=\"acceptOffer
('"+offer.treatmentCode+"')\">"+offerText+"</a>";
document.getElementById("offerContainer").innerHTML="
<div style=\"text-align:center;padding:
10px 0;background-color:#f5f5f5;\">"+link+"</div>";
}
function onOfferReturnError(response) {
(JSON.stringify(response));
}
</script>
```
## **Integrationskonfiguration überprüfen**

Mit dem Digital Data Exchange-Testtool und der Datei Interact.log können Konfigurationsproblem behoben werden.

Mit dem Digital Data Exchange-Testtool können Sie die Enzyklopädie überprüfen, um festzustellen, ob die Konfiguration wie erwartet funktioniert. Klicken Sie zum Öffnen des Testtools in Digital Data Exchange auf **Bereitstellung** > **Testtool**.

Weitere Informationen zum Testtool finden Sie im [IBM Digital Data Exchange-Be](http://doc.unica.com/kc/SSPG9M/DDX/DDX/DDX_KC_map-gentopic1.html?lang=en)[nutzerhandbuch.](http://doc.unica.com/kc/SSPG9M/DDX/DDX/DDX_KC_map-gentopic1.html?lang=en)

Sie können die Datei Interact.log anzeigen, um die Details der verschiedenen Interact-API-Aufrufe zu überprüfen, die ausgeführt wurden. Fügen Sie die Callback-Funktion bei Erfolg und die Callback-Funktion bei Fehler zu jedem Tag hinzu, um ein Debugging für die unterschiedlichen Aufrufe auszuführen.

# **Vor der Kontaktaufnahme zum Technical Support von IBM**

Sollte sich ein Problem nicht mithilfe der Dokumentation beheben lassen, können sich die für den Support zuständigen Kontaktpersonen Ihres Unternehmens telefonisch an den technischen Support von IBM wenden. Damit wir Ihnen möglichst schnell und erfolgreich helfen können, beachten Sie dabei bitte die Anleitungen in diesem Abschnitt.

Wenn Sie wissen möchten, wer die für den Support zuständige Kontaktperson Ihres Unternehmens ist, wenden Sie sich an Ihren IBM Administrator.

**Anmerkung:** Der technische Support schreibt bzw. erstellt keine API-Scripts. Wenden Sie sich zur Unterstützung bei der Implementierung unserer API-Angebote an IBM Professional Services.

#### **Zusammenzustellende Informationen**

Halten Sie folgende Informationen bereit, wenn Sie sich an den technischen Support von IBM wenden:

- Kurze Beschreibung der Art Ihres Problems
- Detaillierte Fehlernachrichten, die beim Auftreten des Problems angezeigt werden.
- Schritte zum Reproduzieren des Problems
- v Entsprechende Protokolldateien, Sitzungsdateien, Konfigurationsdateien und Daten
- v Informationen zu Ihrer Produkt- und Systemumgebung von , die Sie entsprechend der Beschreibung unter "Systeminformationen" abrufen können.

#### **Systeminformationen**

Bei Ihrem Anruf beim technischen Support von IBM werden Sie um verschiedene Informationen gebeten.

Sofern das Problem Sie nicht an der Anmeldung hindert, finden Sie einen Großteil der benötigten Daten auf der Info-Seite. Dort erhalten Sie Informationen zu Ihren installierten IBM Anwendungen.

Sie können über **Hilfe > Info** (Help > About) auf die Info-Seite zugreifen. Wenn Sie nicht auf die Info-Seite zugreifen können, überprüfen Sie, ob sich die Datei version.txt im Installationsverzeichnis Ihrer Anwendung befindet.

#### **Kontaktinformationen für den technischen Support von IBM**

Wenn Sie sich an den Technical Support von IBM wenden möchten, finden Sie weitere Informationen auf der Website des Technical Support für IBM Produkte [\(http://www.ibm.com/support/entry/portal/open\\_service\\_request\)](http://www.ibm.com/support/entry/portal/open_service_request).

**Anmerkung:** Um eine Supportanforderung einzugeben, müssen Sie sich mit einem IBM Account anmelden. Dieser Account muss mit Ihrer IBM Kundennummer ver knüpft sein. Weitere Informationen zum Zuordnen Ihres Accounts zu Ihrer IBM Kundennummer erhalten Sie unter **Unterstützungsressourcen > Gültige Softwareunterstützung** im Support-Portal.

# **Bemerkungen**

Die vorliegenden Informationen wurden für Produkte und Services entwickelt, die auf dem deutschen Markt angeboten werden.

Möglicherweise bietet IBM die in dieser Dokumentation beschriebenen Produkte, Services oder Funktionen in anderen Ländern nicht an. Informationen über die gegenwärtig im jeweiligen Land verfügbaren Produkte und Services sind beim zuständigen IBM Ansprechpartner erhältlich. Hinweise auf IBM Lizenzprogramme oder andere IBM Produkte bedeuten nicht, dass nur Programme, Produkte oder Services von IBM verwendet werden können. Anstelle der IBM Produkte, Programme oder Services können auch andere, ihnen äquivalente Produkte, Programme oder Services verwendet werden, solange diese keine gewerblichen oder anderen Schutzrechte von IBM verletzen. Die Verantwortung für den Betrieb von Produkten, Programmen und Services anderer Anbieter liegt beim Kunden.

Für die in diesem Handbuch beschriebenen Erzeugnisse und Verfahren kann es IBM Patente oder Patentanmeldungen geben. Mit der Auslieferung dieses Handbuchs ist keine Lizenzierung dieser Patente verbunden. Lizenzanforderungen sind schriftlich an folgende Adresse zu richten (Anfragen an diese Adresse müssen auf Englisch formuliert werden):

IBM Director of Licensing IBM Europe, Middle East & Africa Tour Descartes 2, avenue Gambetta 92066 Paris La Defense France

For license inquiries regarding double-byte (DBCS) information, contact the IBM Intellectual Property Department in your country or send inquiries, in writing, to:

Trotz sorgfältiger Bearbeitung können technische Ungenauigkeiten oder Druckfehler in dieser Veröffentlichung nicht ausgeschlossen werden. Die hier enthaltenen Informationen werden in regelmäßigen Zeitabständen aktualisiert und als Neuausgabe veröffentlicht. IBM kann ohne weitere Mitteilung jederzeit Verbesserungen und/ oder Änderungen an den in dieser Veröffentlichung beschriebenen Produkten und/ oder Programmen vornehmen.

Verweise in diesen Informationen auf Websites anderer Anbieter werden lediglich als Service für den Kunden bereitgestellt und stellen keinerlei Billigung des Inhalts dieser Websites dar. Das über diese Websites verfügbare Material ist nicht Bestandteil des Materials für dieses IBM Produkt. Die Verwendung dieser Websites geschieht auf eigene Verantwortung.

Werden an IBM Informationen eingesandt, können diese beliebig verwendet wer den, ohne dass eine Verpflichtung gegenüber dem Einsender entsteht.

Lizenznehmer des Programms, die Informationen zu diesem Produkt wünschen mit der Zielsetzung: (i) den Austausch von Informationen zwischen unabhängig voneinander erstellten Programmen und anderen Programmen (einschließlich des vorliegenden Programms) sowie (ii) die gemeinsame Nutzung der ausgetauschten Informationen zu ermöglichen, wenden sich an folgende Adresse:

IBM Corporation B1WA LKG1 550 King Street Littleton, MA 01460-1250 U.S.A.

Die Bereitstellung dieser Informationen kann unter Umständen von bestimmten Bedingungen - in einigen Fällen auch von der Zahlung einer Gebühr - abhängig sein.

Die Lieferung des im Dokument aufgeführten Lizenzprogramms sowie des zugehörigen Lizenzmaterials erfolgt auf der Basis der IBM Rahmenvereinbarung bzw. der Allgemeinen Geschäftsbedingungen von IBM, der IBM Internationalen Nutzungsbedingungen für Programmpakete oder einer äquivalenten Vereinbarung.

Alle in diesem Dokument enthaltenen Leistungsdaten stammen aus einer kontrollierten Umgebung. Die Ergebnisse, die in anderen Betriebsumgebungen erzielt wer den, können daher erheblich von den hier erzielten Ergebnissen abweichen. Einige Daten stammen möglicherweise von Systemen, deren Entwicklung noch nicht abgeschlossen ist. Eine Gewährleistung, dass diese Daten auch in allgemein verfügbaren Systemen erzielt werden, kann nicht gegeben werden. Darüber hinaus wurden einige Daten unter Umständen durch Extrapolation berechnet. Die tatsächlichen Er gebnisse können davon abweichen. Benutzer dieses Dokuments sollten die entsprechenden Daten in ihrer spezifischen Umgebung prüfen.

Alle Informationen zu Produkten anderer Anbieter stammen von den Anbietern der aufgeführten Produkte, deren veröffentlichten Ankündigungen oder anderen allgemein verfügbaren Quellen. IBM hat diese Produkte nicht getestet und kann daher keine Aussagen zu Leistung, Kompatibilität oder anderen Merkmalen machen. Fragen zu den Leistungsmerkmalen von Produkten anderer Anbieter sind an den jeweiligen Anbieter zu richten.

Aussagen über Pläne und Absichten von IBM unterliegen Änderungen oder können zurückgenommen werden und repräsentieren nur die Ziele von IBM.

Alle von IBM angegebenen Preise sind empfohlene Richtpreise und können jeder zeit ohne weitere Mitteilung geändert werden. Händlerpreise können unter Umständen von den hier genannten Preisen abweichen.

Diese Veröffentlichung enthält Beispiele für Daten und Berichte des alltäglichen Geschäftsablaufs. Sie sollen nur die Funktionen des Lizenzprogramms illustrieren und können Namen von Personen, Firmen, Marken oder Produkten enthalten. Alle diese Namen sind frei erfunden; Ähnlichkeiten mit tatsächlichen Namen und Adressen sind rein zufällig.

#### COPYRIGHTLIZENZ:

Diese Veröffentlichung enthält Beispielanwendungsprogramme, die in Quellensprache geschrieben sind und Programmiertechniken in verschiedenen Betriebsumgebungen veranschaulichen. Sie dürfen diese Beispielprogramme kostenlos kopieren, ändern und verteilen, wenn dies zu dem Zweck geschieht, Anwendungsprogramme zu entwickeln, zu verwenden, zu vermarkten oder zu verteilen, die mit der Anwendungsprogrammierschnittstelle für die Betriebsumgebung konform sind, für die diese Beispielprogramme geschrieben werden. Diese Beispiele wurden nicht unter allen denkbaren Bedingungen getestet. Daher kann IBM die Zuverlässigkeit, Wartungsfreundlichkeit oder Funktion dieser Programme weder zusagen noch

gewährleisten. Die Beispielprogramme werden ohne Wartung (auf "as-is"-Basis) und ohne jegliche Gewährleistung zur Verfügung gestellt. IBM übernimmt keine Haftung für Schäden, die durch die Verwendung der Beispielprogramme entstehen.

## **Marken**

IBM, das IBM Logo und ibm.com sind Marken oder eingetragene Marken der IBM Corporation in den USA und/oder anderen Ländern. Weitere Produkt- und Ser vicenamen können Marken von IBM oder anderen Unternehmen sein. Eine aktuelle Liste der IBM Marken finden Sie auf der Webseite "Copyright and trademark information" unter www.ibm.com/legal/copytrade.shtml.

### **Hinweise zu Datenschutzrichtlinien und Nutzungsbedingungen**

IBM Softwareprodukte, einschließlich Software as a Service-Lösungen ("Softwareangebote"), können Cookies oder andere Technologien verwenden, um Informationen zur Produktnutzung zu erfassen, die Endbenutzererfahrung zu verbessern und Interaktionen mit dem Endbenutzer anzupassen oder zu anderen Zwecken. Ein Cookie ist ein Datenelement, das von einer Website an Ihren Browser gesendet wird und dann als Tag auf Ihrem Computer gespeichert werden kann, mit dem Ihr Computer identifiziert wird. Häufig werden von diesen Cookies keine personenbezogenen Daten erfasst. Für den Fall, dass Sie mit einem von Ihnen genutzten Softwareangebot mit Cookies und ähnlichen Technologien personenbezogene Daten erfassen können, informieren wir Sie nachstehend über die entsprechenden Spezifikationen.

Abhängig von den implementierten Konfigurationen kann dieses Softwareangebot Sitzungscookies und permanente Cookies verwenden, mit denen der Benutzername des Benutzers und andere personenbezogene Daten zum Zwecke des Sitzungsmanagements, zur Verbesserung der Benutzerfreundlichkeit und zu anderen funktionsbezogenen Zwecken sowie zur Nutzungsüberwachung erfasst werden. Diese Cookies können inaktiviert werden, wodurch dann aber die von ihnen unterstützte Funktionalität nicht mehr zur Verfügung steht.

In verschiedenen Rechtsordnungen ist die Erfassung personenbezogener Daten durch Cookies und ähnliche Technologien gesetzlich geregelt. Falls die für dieses Softwareangebot implementierte Konfiguration Ihnen als Kunden die Möglichkeit zur Erfassung personenbezogener Daten mit Cookies und anderen Technologien bietet, sollten Sie sich über eventuell geltende Gesetze zu einer solchen Datenerfassung beraten lassen. Diese Beratung sollte gegebenenfalls auch Anforderungen hinsichtlich erforderlicher Hinweise oder Zustimmungen berücksichtigen.

IBM setzt voraus, dass Kunden folgende Bedingungen erfüllen: (1) Sie stellen einen klar erkennbaren und auffälligen Link zu den Nutzungsbedingungen der Kundenwebsite (z. B. Datenschutzerklärung) bereit. Dieser Link muss wiederum einen Link zu der Vorgehensweise von IBM und des Kunden bei der Datenerhebung und Datennutzung umfassen. (2) Sie weisen darauf hin, dass Cookies und Clear GIFs/ Web-Beacons von IBM im Auftrag des Kunden auf dem Computer des Besuchers platziert werden. Dieser Hinweis muss eine Erläuterung hinsichtlich des Zwecks dieser Technologie umfassen. (3) Sie müssen in dem gesetzlich vorgeschriebenen Umfang die Einwilligung von Websitebesuchern einholen, bevor Cookies und Clear GIFs/Web-Beacons vom Kunden oder von IBM im Auftrag des Kunden auf den Geräten der Websitebesucher platziert werden.

Weitere Informationen zur Verwendung verschiedener Technologien einschließlich der Verwendung von Cookies zu diesen Zwecken finden Sie im IBM Online Privacy Statement unter der Webadresse http://www.ibm.com/privacy/details/us/ en im Abschnitt mit dem Titel "Cookies, Web Beacons and Other Technologies".

# IBM®